Danfoss

## **Inhoud**

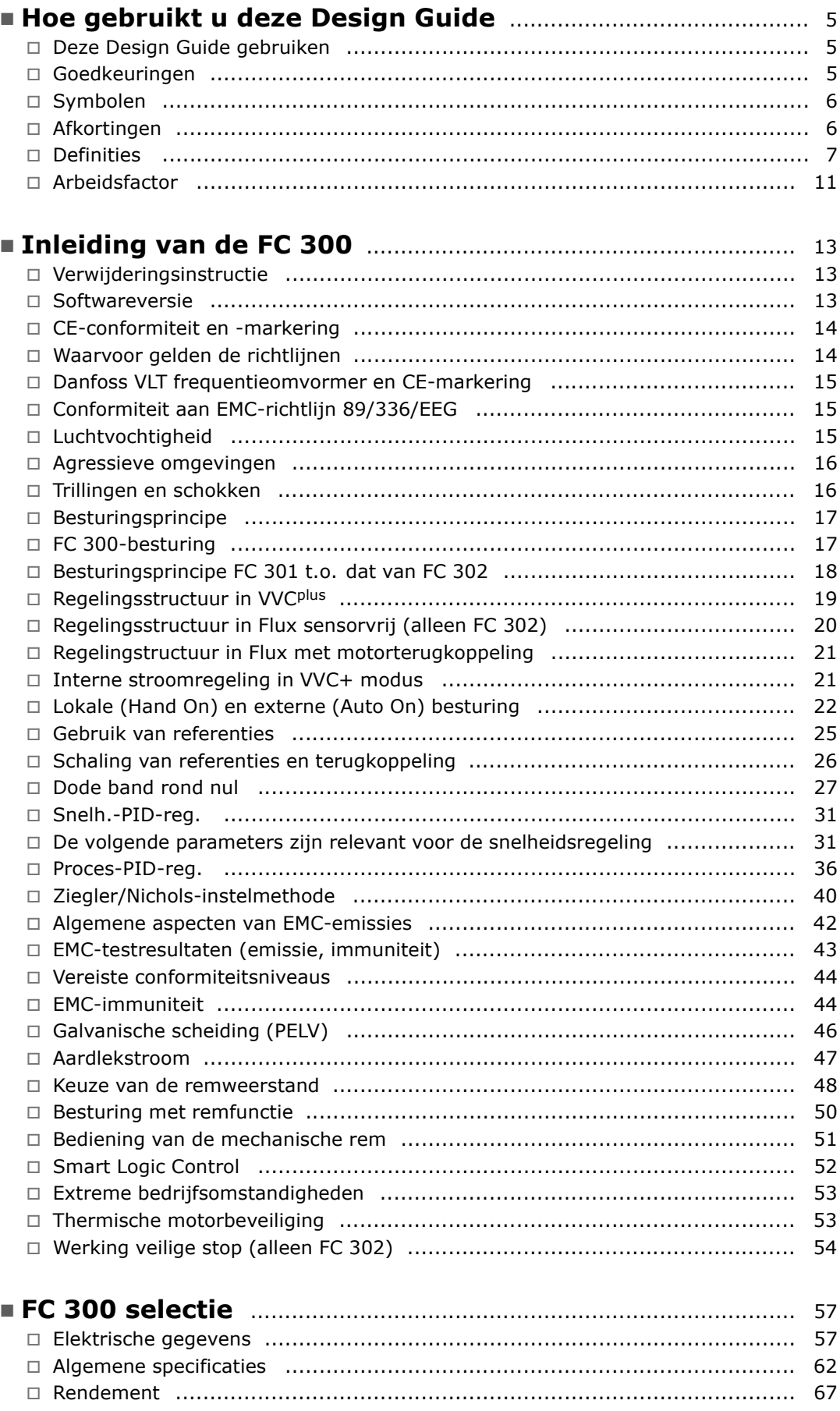

Danfoss

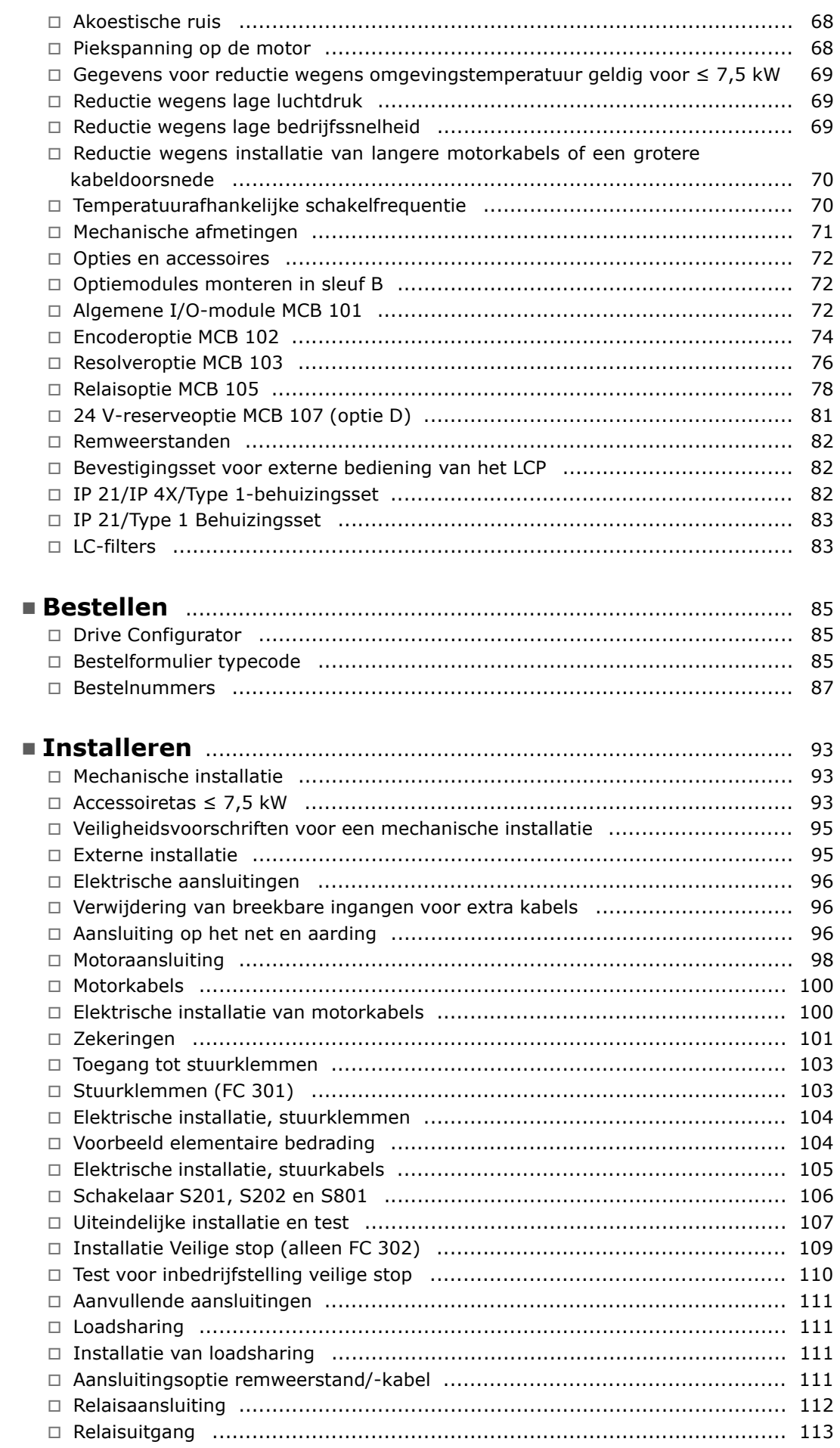

Danfoss

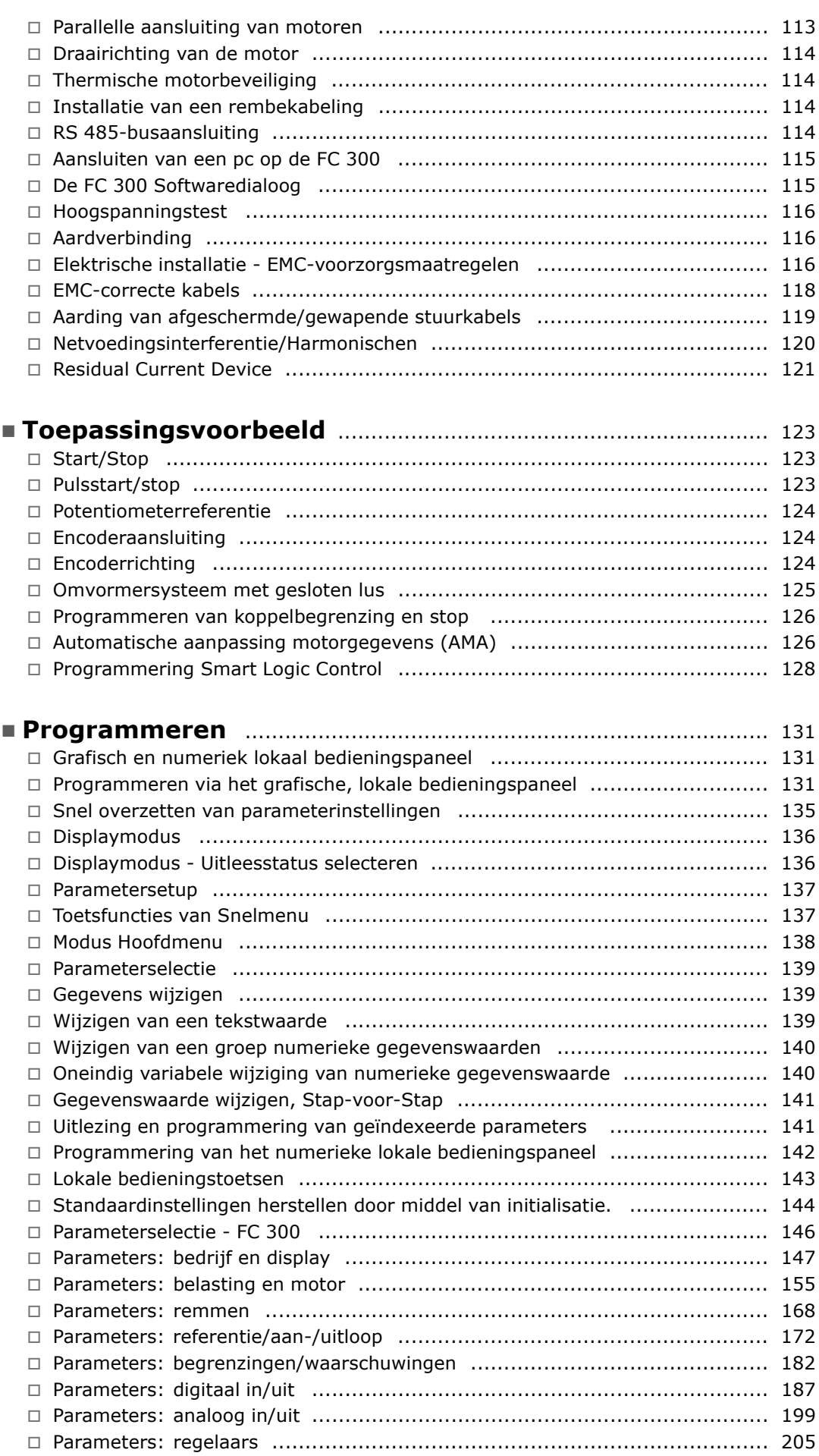

Danfoss

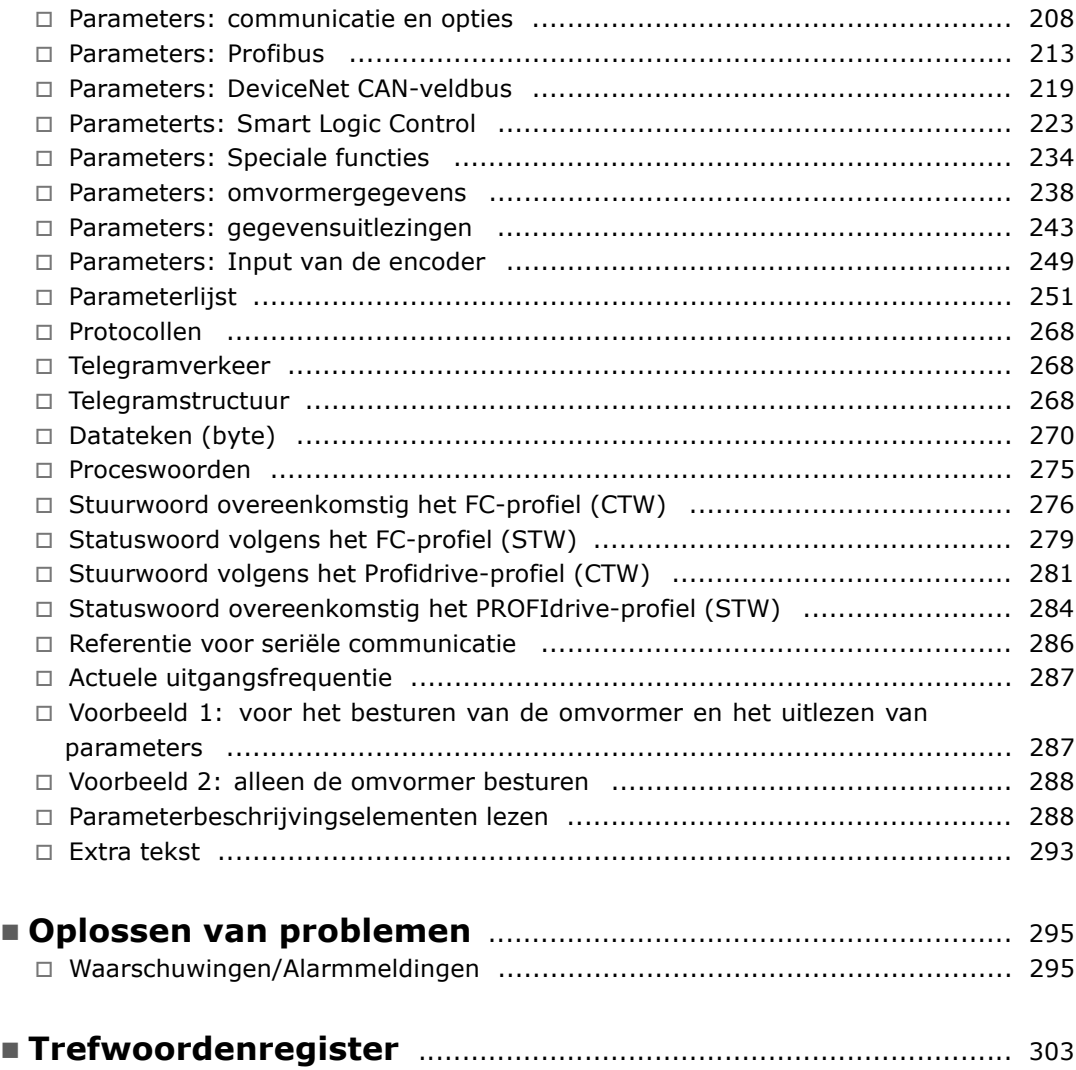

Danfoss

<span id="page-4-0"></span>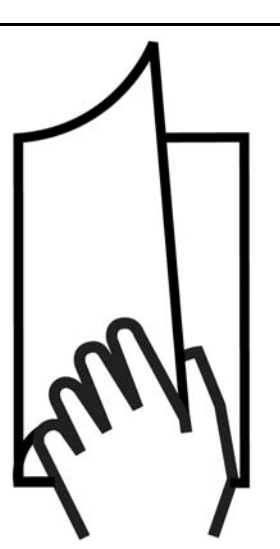

#### " **Deze Design Guide gebruiken**

In deze Design Guide worden alle aspecten van uw FC 300 behandeld.

**Beschikbare publicaties voor de FC 300**

- De VLT® AutomationDrive FC 300 Bedieningshandleiding MG.33.AX.YY bevat de benodigde informatie voor het installeren en in bedrijf stellen van de frequentieomvormer.
- De VLT® AutomationDrive FC 300 Design Guide MG.33.BX.YY bevat alle technische informatie over de frequentieomvormer, het ontwerpen van installaties en mogelijke toepassingen.
- De VLT<sup>®</sup> AutomationDrive FC 300 Profibus Bedieningshandleiding MG.33.CX.YY bevat alle noodzakelijke informatie voor het besturen, bewaken en programmeren van de frequentieomvormer via een Profibus-veldbus.
- De VLT<sup>®</sup> AutomationDrive FC 300 DeviceNet Bedieningshandleiding MG.33.DX.YY bevat alle benodigde informatie voor het besturen, bewaken en programmeren van de frequentieomvormer via een DeviceNet-veldbus.
- $X = *versi*enummer$
- $YY =$ taalcode

Technische publicaties van Danfoss Drives zijn ook online beschikbaar via www.danfoss.com/BusinessAreas/DrivesSolutions/Documentations/Technical+Documentation.

#### " **Goedkeuringen**

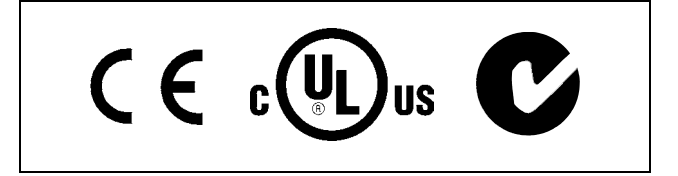

Danfoss

## <span id="page-5-0"></span>□ Symbolen

Symbolen die in deze Design Guide gebruikt worden.

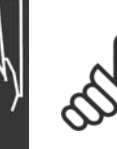

**NB!:**

Geeft aan dat de lezer ergens op moet letten.

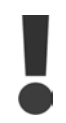

Geeft een algemene waarschuwing aan.

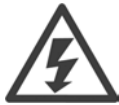

Geeft een waarschuwing in verband met hoogspanning aan.

Geeft de standaardinstelling aan

#### " **Afkortingen**

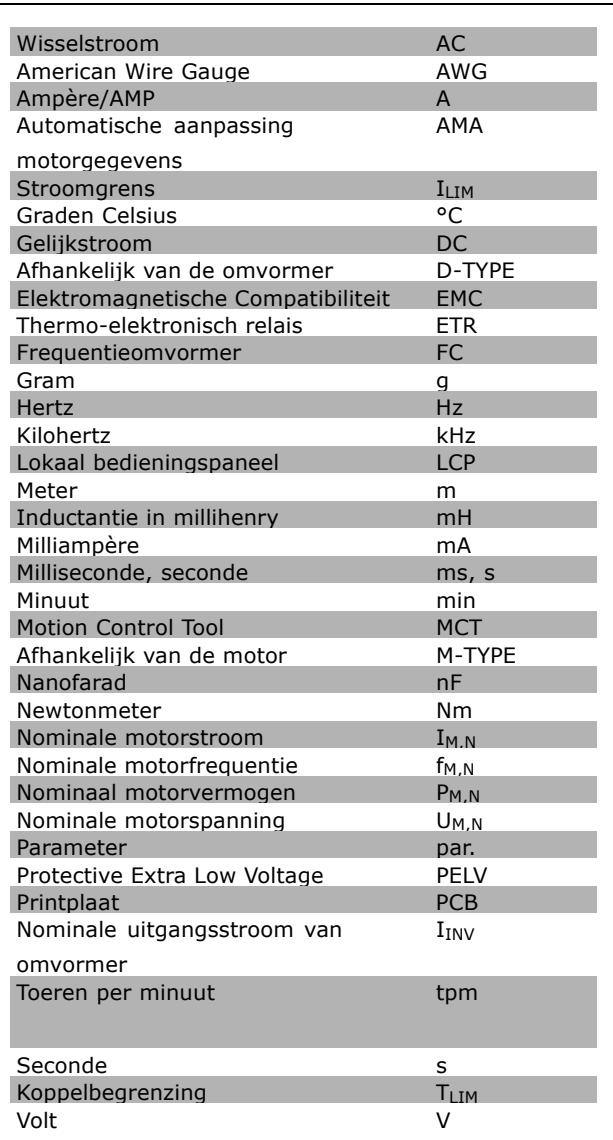

#### <span id="page-6-0"></span>" **Definities**

**Omvormer:**

#### D-TYPE

Maat en type van de aangesloten omvormer (afhankelijkheden).

#### IVLT,MAX

De maximale uitgangsstroom.

#### IVLT,N

De nominale uitgangsstroom die door de frequentieomvormer wordt geleverd.

#### UVLT, MAX De maximale uitgangsspanning.

#### **Ingang:**

#### Stuurcommando

U kunt de aangesloten motor starten of stoppen via het LCP en de digitale ingangen. De functies zijn in twee groepen verdeeld.

De functies in groep 1 hebben een hogere prioriteit dan de functies in groep 2.

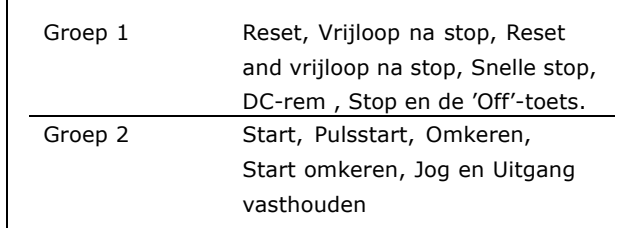

#### **Motor:**

#### f<sub>JOG</sub>

De motorfrequentie wanneer de jog-functie is geactiveerd (via de digitale klemmen).

#### f<sub>M</sub>

De motorfrequentie.

#### f<sub>MAX</sub>

De maximum motorfrequentie.

#### f<sub>MIN</sub>

De minimummotorfrequentie.

 $f_{M,N}$ 

De nominale motorfrequentie (gegevens motortypeplaatje).

#### $I_{M}$

De motorstroom.

#### $I_{M,N}$

De nominale motorstroom (gegevens motortypeplaatje).

#### M-TYPE

Maat en type van de aangesloten motor (afhankelijkheden).

#### $n_{M,N}$

De nominale motorsnelheid (gegevens motortypeplaatje).

#### P<sub>M,N</sub>

Het nominale motorvermogen (gegevens motortypeplaatje).

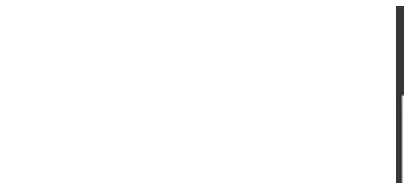

Danfoss

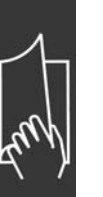

TM,N Het nominale koppel (motor).

UM De momentane motorspanning.

 $U_{M,N}$ 

De nominale motorspanning (gegevens motortypeplaatje).

Losbreekkoppel

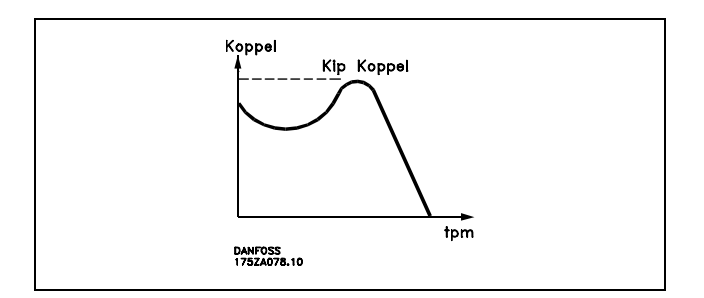

#### ηVLT

Het rendement van de frequentieomvormer wordt gedefinieerd als de verhouding tussen het uitgangsvermogen en het ingangsvermogen.

#### Startdeactiveercommando

Een stopcommando behorend tot groep 1 van de stuurcommandoís - zie deze groep.

Stopcommando Zie Stuurcommando's.

#### **Referenties:**

#### Analoge referentie

Een signaal dat naar de analoge ingangen 53 of 54 wordt gestuurd, kan bestaan

uit een spannings- of stroomsignaal.

#### Binaire referentie

Een signaal dat aan de seriële communicatiepoort wordt gestuurd.

Digitale referentie

Een gedefinieerde, vooraf ingestelde referentie die kan worden ingesteld van -100 % tot +100 % van het referentiebereik. Selectie van acht vooraf ingestelde referenties via de digitale klemmen.

#### Pulsreferentie

Een pulsfrequentiesignaal dat naar de digitale ingangen (klem 29 of 33) wordt gestuurd.

#### Ref<sub>MAX</sub>

Bepaalt de relatie tussen de ingangsreferentie bij een waarde van 100 % van de volledige schaal (typisch 10 V, 20 mA) en de totale referentie. De maximum referentiewaarde die is ingesteld in par. 3-03.

#### Ref<sub>MIN</sub>

Bepaalt de relatie tussen de ingangsreferentie bij de 0 %-waarde (typisch 0 V, 0 mA, 4 mA) en de totale referentie. De minimumreferentiewaarde die is ingesteld in par. 3-02.

#### **Overig:**

#### Analoge ingangen

De analoge ingangen worden gebruikt om verschillende functies van de frequentieomvormer te besturen.

Er zijn twee typen analoge ingangen: Stroomingang 0-20 mA en 4-20 mA Spanningsingang, 0-10 V DC (FC 301) Spanningsingang,  $-10 - +10$  V DC (FC 302).

#### Analoge uitgangen

De analoge uitgangen kunnen een signaal van 0-20 mA, 4-20 mA of een digitaal signaal leveren.

#### Automatische Aanpassing Motorgegevens, AMA

Het AMA-algoritme bepaalt de elektrische parameters voor de aangesloten motor in stilstand.

#### Remweerstand

De remweerstand is een module die het remvermogen dat wordt gegenereerd bij recuperatief remmen, kan absorberen. Dit regeneratieve remvermogen verhoogt de tussenkringspanning en een remchopper zorgt ervoor dat dit vermogen wordt overgebracht naar de remweerstand.

#### CK-karakteristieken

Constant-koppelkarakteristieken, gebruikt voor alle toepassingen, zoals transportbanden, verdringerpompen en kranen.

#### Digitale ingangen

De digitale ingangen kunnen worden gebruikt voor het regelen van de verschillende functies van de frequentieomvormer.

#### Digitale uitgangen

De frequentieomvormer bevat twee halfgeleideruitgangen die een signaal van 24 V DC (max. 40 mA) kunnen leveren.

**DSP** 

Digitale signaalverwerker.

#### **Relaisuitgangen:**

De frequentieomvormer FC 301 beschikt over één programmeerbare relaisuitgang. De frequentieomvormer FC 302 beschikt over twee programmeerbare relaisuitgangen.

ETR

Elektronisch thermisch relais is een berekening van de thermische belasting op basis van de actuele belasting en de tijd. Het doel hiervan is het bepalen van de motortemperatuur.

Hiperface<sup>®</sup>

Hiperface® is een geregistreerd handelsmerk van Stegmann.

Initialisatie

Bij initialisatie (par. 14-22) zal de frequentieomvormer terugkeren naar de fabrieksinstelling.

#### Intermitterende werkcyclus

Een waarde voor intermitterende werkcycli geeft een reeks werkcycli aan. Elke cyclus bestaat uit een belaste en een onbelaste periode. De werking kan een periodieke cyclus of een niet-periodieke cyclus zijn.

#### LCP

Het lokale bedieningspaneel (LCP) biedt een volledige interface voor het bedienen en programmeren van de FC 300-serie. Het bedieningspaneel kan worden losgekoppeld en op maximaal 3 meter van de frequentieomvormer worden geïnstalleerd, op een frontpaneel, met behulp van de optionele installatieset.

lsb

Minst belangrijke bit.

#### **MCM**

Staat voor Mille Circular Mil, een Amerikaanse meeteenheid voor de dwarsdoorsnede van kabels. 1 MCM  $\equiv 0.5067$  mm<sup>2</sup>.

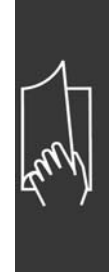

Danfoss

Danfoss

## msb

Belangrijkste bit.

#### Online/offline parameters

Wijzigingen van online parameters worden meteen geactiveerd nadat de gegevenswaarde is gewijzigd. Wijzigingen van offline parameters worden pas geactiveerd na het indrukken van [OK] op het LCP.

#### Proces-PID

De PID-regelaar zorgt ervoor dat de gewenste snelheid, druk, temperatuur enz. constant gehouden worden door de uitgangsfrequentie aan te passen aan wijzigingen in de belasting.

#### Pulsingang/incrementele encoder

Een externe, digitale pulszender die wordt gebruikt voor het terugrapporteren van de motorsnelheid. De encoder wordt gebruikt in toepassingen waarvoor een uiterst nauwkeurige snelheidsregeling vereist is.

#### RCD

Reststroomapparaat (Residual Current Device).

#### Setup

U kunt parameterinstellingen in vier setups opslaan. Het is mogelijk om tussen de vier parametersetups te schakelen en de ene setup te bewerken, terwijl een andere setup actief is.

#### SFAVM

Schakelpatroon genaamd Stator Flux-oriented Asynchronous Vector Modulation (par. 14-00).

#### Slipcompensatie

De frequentieomvormer compenseert de motorslip met een aanvulling op de frequentie op basis van de gemeten motorbelasting, waardoor de motorsnelheid bijna constant wordt gehouden.

#### Smart Logic Control (SLC)

De SLC is een reeks door de gebruiker gedefinieerde acties die wordt uitgevoerd wanneer de bijbehorende, door de gebruiker gedefinieerde gebeurtenissen door de SLC worden geëvalueerd als TRUE.

#### Thermistor:

Een temperatuurafhankelijke weerstand die geplaatst wordt op plaatsen waar de temperatuur bewaakt moet worden (frequentieomvormer of motor).

#### Uitschakeling (trip)

Een toestand die zich voordoet in foutsituaties, bijv. als de frequentieomvormer wordt blootgesteld aan een overtemperatuur of wanneer de frequentieomvormer de motor, het proces of het mechanisme beschermt. Een herstart is niet mogelijk totdat de fout is verdwenen en de uitschakelingsstatus is opgeheven door het activeren van de reset of, in sommige gevallen, doordat een automatische reset is geprogrammeerd. Een uitschakeling (trip) mag niet worden gebruikt voor persoonlijke veiligheid.

#### Uitschakeling met blokkering

Een toestand die zich voordoet in foutsituaties waarbij de frequentieomvormer zichzelf beschermt en fysiek ingrijpen noodzakelijk is, bijv. als de frequentieomvormer wordt kortgesloten op de uitgang. Een uitschakeling met blokkering kan alleen worden opgeheven door de netvoeding uit te schakelen, de oorzaak van de fout weg te nemen en de frequentieomvormer opnieuw op het net aan te sluiten. Een herstart is niet mogelijk totdat de uitschakelingsstatus is opgeheven door het activeren van de reset of, in sommige gevallen, doordat een automatische reset is geprogrammeerd. Een uitschakeling (trip) mag niet worden gebruikt voor persoonlijke veiligheid.

#### VK-karakteristieken

Variabele-koppelkarakteristieken die worden gebruikt voor pompen en ventilatoren.

#### <span id="page-10-0"></span>VVCplus

In vergelijking met de besturing met een standaardverhouding spanning/frequentie, verbetert Voltage Vector Control (VVCplus) de dynamische prestatie en de stabiliteit, zowel bij een wijziging van de snelheidsreferentie als met betrekking tot het belastingskoppel.

#### 60° AVM

Schakelpatroon genaamd 60° Asynchrone Vector Modulatie (par. 14-00).

#### □ **Arbeidsfactor**

De arbeidsfactor is de verhouding tussen  $I_1$  en IRMS.

$$
\text{Vermogen factor} = \frac{\sqrt{3} \times \text{U} \times \text{I1xcos}\varphi}{\sqrt{3} \times \text{U} \times \text{I} \text{rms}}
$$

 $= \frac{\mathrm{I}_{1 \text{ x cos }\varphi_1}}{\mathrm{I}_{\mathrm{TMS}}} = \frac{\mathrm{I}_{1}}{\mathrm{I}_{\mathrm{TMS}}}$ aangezien cos $\varphi_1 = 1$ 

De arbeidsfactor voor 3-fasenbesturing:

De arbeidsfactor geeft aan in hoeverre een frequentieomvormer de netvoeding belast. Hoe lager de arbeidsfactor, des te hoger IRMS voor dezelfde kW-prestatie.

 $I_{TMS} = \sqrt{I_1^2 + I_5^2 + I_7^2 + ... + I_n^2}$ 

Bovendien betekent een hoge arbeidsfactor dat de verschillende harmonische stromen zwak zijn. De ingebouwde DC-spoelen van de FC 300 frequentieomvormers geven een hoge arbeidsfactor, waardoor de nuttige belasting op de netvoeding wordt geminimaliseerd.

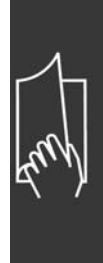

Danfoss

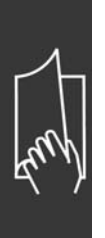

Danfoss

# <span id="page-12-0"></span>Inleiding van de FC 300

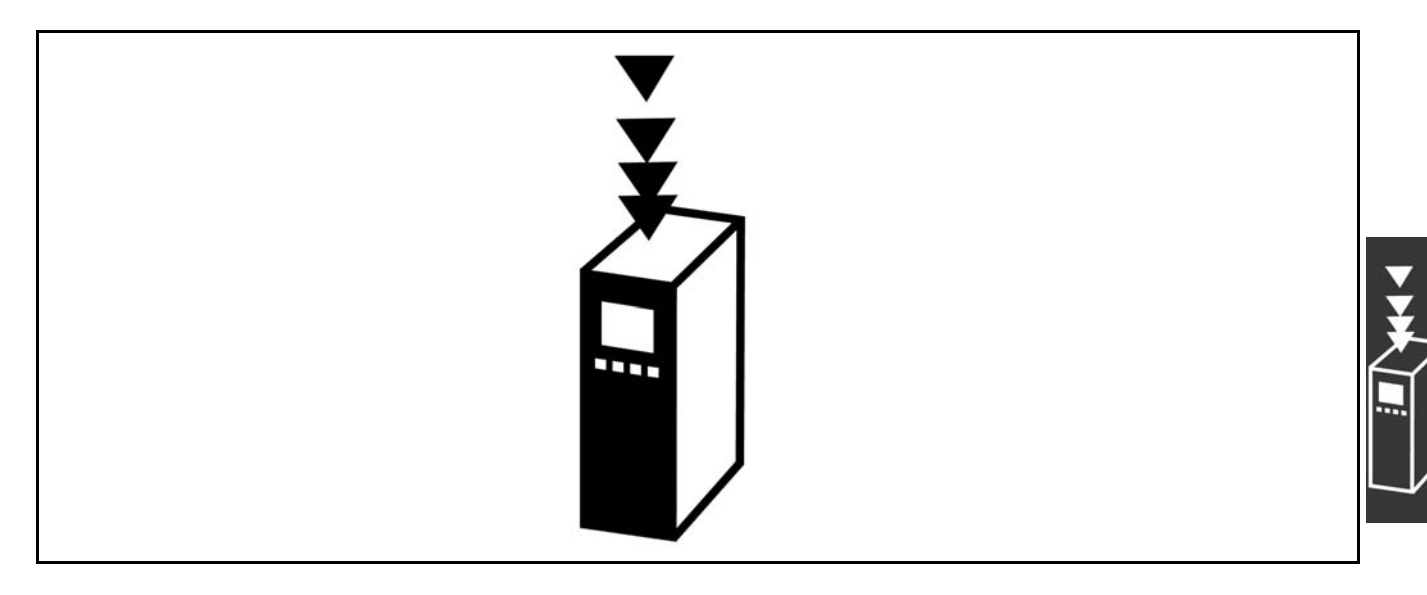

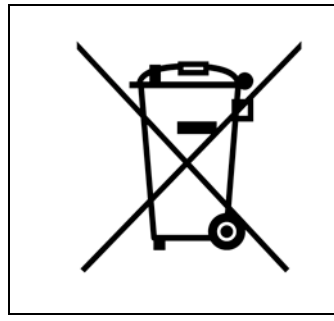

Apparatuur die elektrische componenten bevat mag niet als huishoudelijk afval worden afgevoerd.

Dergelijke apparatuur moet apart worden afgevoerd als elektrisch en elektronisch afval volgens de geldende lokale voorschriften.

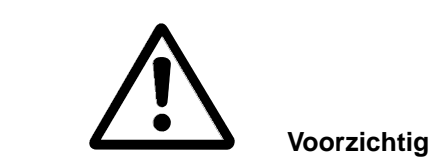

Op de DC-tussenkringcondensatoren van de FC 300 AutomationDrive blijft spanning staan, ook nadat de spanning is afgeschakeld. Om gevaar voor elektrische schokken te voorkomen moet de FC 300 van het net worden afgeschakeld voordat onderhoudswerkzaamheden kunnen worden uitgevoerd. Houd rekening met de onderstaande wachttijd voordat u onderhoudswerkzaamheden op de frequentieomvormer uitvoert. FC 300: 0,25 - 7,5 kW 4 minuten<br>FC 300: 11 - 22 kW 15 minuter

11 - 22 kW 15 minuten

Houd er rekening mee dat er hoge spanningen op de DC-tussenkring kunnen staan, zelfs wanneer alle LED's uit zijn.

Danfoss

<span id="page-13-0"></span>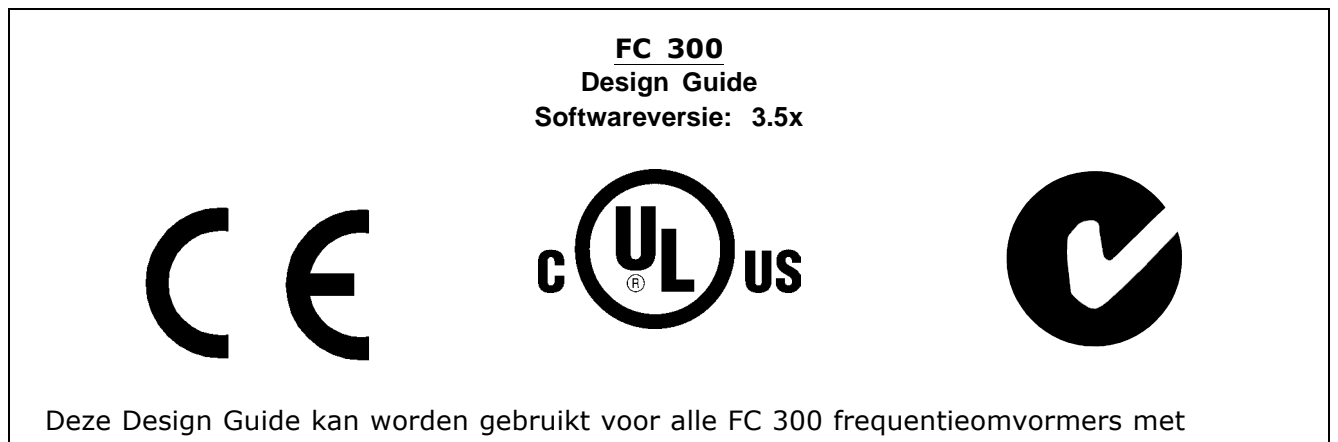

softwareversie 3.5x.

Het versienummer van de software is te vinden via parameter 15-43.

#### " **CE-conformiteit en -markering**

**Wat is CE-conformiteit en -markering?**

Het doel van CE-markering is het voorkomen van technische handelsobstakels binnen de EFTA en de EU. De EU heeft de CE-markering geïntroduceerd als een eenvoudige manier om te laten zien of een product voldoet aan de relevante EU-richtlijnen. De CE-markering zegt niets over de specificaties of kwaliteit van een product. Er zijn drie EU-richtlijnen die betrekking hebben op frequentieomvormers: **De Machinerichtlijn (98/37/EG)**

Alle machines met kritische, bewegende delen vallen onder de Machinerichtlijn die op 1 januari 1995 van kracht is geworden. Aangezien een frequentieomvormer grotendeels elektrisch is, valt deze niet onder de Machinerichtlijn. Wanneer een frequentieomvormer echter wordt geleverd voor gebruik in een machine, geven wij informatie over de veiligheidsaspecten met betrekking tot de frequentieomvormer. Dit doen we door middel van een verklaring van de fabrikant. **De Laagspanningsrichtlijn (73/23/EEG)**

frequentieomvormers moeten zijn voorzien van een CE-markering volgens de Laagspanningsrichtlijn die op 1 januari 1997 van kracht werd. Deze richtlijn is van toepassing op alle elektrische apparaten en toestellen die worden gebruikt in het spanningsbereik van 50-1000 V AC en 75-1500 V DC. De CE-markering van Danfoss voldoet aan de richtlijn. Op verzoek geeft Danfoss een Verklaring van conformiteit af. **De EMC-richtlijn (89/336/EEG)**

EMC is de afkorting voor elektromagnetische compatibiliteit. De aanwezigheid van elektromagnetische compatibiliteit betekent dat de interferentie over en weer tussen de verschillende componenten/apparaten zo klein is, dat de werking van de apparaten hierdoor niet wordt beïnvloed.

De EMC-richtlijn is op 1 januari 1996 van kracht geworden. De CE-markering van Danfoss voldoet aan de richtlijn. Op verzoek geeft Danfoss een Verklaring van conformiteit af.Zie de instructies in deze Design Guide voor een EMC-correcte installatie. Bovendien specificeren wij aan welke normen onze producten voldoen. Danfoss levert de filters die bij de specificaties genoemd worden en verleent andersoortige assistentie om te zorgen voor een optimaal EMC-resultaat.

In de meeste gevallen wordt de frequentieomvormer door professionals gebruikt als een complex onderdeel van een omvangrijkere toepassing, systeem of installatie. De verantwoordelijkheid voor de uiteindelijke EMC-eigenschappen van de toepassing, het systeem of de installatie ligt overigens bij de installateur.

#### □ Waarvoor gelden de richtlijnen

De EU-uitgave "Richtlijnen voor de toepassing van de Richtlijn van de Raad 89/336/EEG" beschrijft drie typische situaties voor het gebruik van een frequentieomvormer. Zie hieronder voor EMC-dekking en CE-markering.

1. De frequentieomvormer wordt rechtstreeks aan de eindgebruiker verkocht. Dit is bijvoorbeeld het geval wanneer de frequentieomvormer aan een Doe-Het-Zelf-markt wordt verkocht. De eindgebruiker is een leek. Hij installeert de frequentieomvormer zelf, bijvoorbeeld voor het aansturen van een

<span id="page-14-0"></span>hobbymachine of een huishoudelijk apparaat. Voor zulke toepassingen moet de frequentieomvormer worden voorzien van een CE-markering overeenkomstig de EMC-richtlijn.

- 2. De frequentieomvormer wordt verkocht voor gebruik in een installatie. De installatie wordt gebouwd door professionals. Dit kan bijvoorbeeld een installatie voor fabricage-doeleinden of een verwarmings/ventilatie-installatie zijn, ontworpen en gebouwd door professionals. Noch de frequentieomvormer, noch de uiteindelijke installatie hoeven te worden voorzien van een CE-markering overeenkomstig de EMC-richtlijn. De eenheid moet echter wel voldoen aan de EMC-basiseisen van de richtlijn. Dit wordt gegarandeerd door componenten, apparaten en systemen te gebruiken die een CE-markering overeenkomstig de EMC-richtlijn hebben.
- 3. De frequentieomvormer wordt verkocht als onderdeel van een compleet systeem. Het systeem wordt als geheel op de markt gebracht en kan bijvoorbeeld deel uitmaken van een airconditioningsysteem. Het complete systeem moet voorzien zijn van een CE-markering overeenkomstig de EMC-richtlijn. De fabrikant kan de CE-markering overeenkomstig de EMC-richtlijn garanderen door componenten met een CE-markering te gebruiken of door de EMC van het systeem te testen. Als de fabrikant enkel componenten met een CE-markering toepast, is het niet nodig het hele systeem te testen.

#### □ Danfoss VLT frequentieomvormer en

#### **CE-markering**

CE-markering is een positief gegeven wanneer het gebruikt wordt voor het oorspronkelijke doeleinde, namelijk het vereenvoudigen van de handel binnen de EU en EFTA.

Het systeem van CE-markering kan echter vele verschillende specificaties dekken. Dit betekent dat u moet controleren wat een CE-markering precies dekt.

De gedekte specificaties kunnen vrij ver uiteen liggen en een CE-markering kan een installateur ten onrechte een gevoel van veiligheid geven wanneer een frequentieomvormer wordt gebruikt als onderdeel van een systeem of apparaat.

Danfoss voorziet de frequentieomvormers van een CE-markering overeenkomstig de Laagspanningsrichtlijn. Dit betekent dat wij, zolang de frequentieomvormer correct geïnstalleerd is, garanderen dat deze voldoet aan de Laagspanningsrichtlijn. Danfoss verstrekt een Verklaring van conformiteit die bevestigt dat onze CE-markering voldoet aan de Laagspanningsrichtlijn.

De CE-markering is ook van toepassing op de EMC-richtlijn, op voorwaarde dat de instructies voor EMC-correcte installatie en filters zijn opgevolgd. Op basis hiervan wordt een conformiteitsverklaring volgens de EMC-richtlijn verstrekt.

De Design Guide geeft uitgebreide instructies voor de installatie, om te garanderen dat uw installatie EMC-correct is. Bovendien specificeert Danfoss de normen waaraan onze producten voldoen.

Danfoss is graag bereid om alle andere vormen van assistentie te bieden die u kunnen helpen bij het bereiken van het beste resultaat met betrekking tot EMC.

#### □ Conformiteit aan EMC-richtlijn 89/336/EEG

Zoals gezegd, wordt de frequentieomvormer gebruikt door professionals als een complex onderdeel van een omvangrijkere toepassing, systeem of installatie. De verantwoordelijkheid voor de uiteindelijke EMC-eigenschappen van de toepassing, het systeem of de installatie ligt overigens bij de installateur.Om de installateur te helpen, heeft Danfoss EMC-installatierichtlijnen voor Power Drive System (krachtaandrijvingssysteem) opgesteld. Er is voldaan aan de standaards en testniveaus die zijn vermeld voor Power Drive Systems, mits de juiste EMC-correcte instructies voor installatie gevolgd zijn; zie het gedeelte *Elektrische installatie*.

#### " **Luchtvochtigheid**

De frequentieomvormer is ontworpen volgens de norm IEC/EN 60068-2-3, EN 50178 pkt. 9.4.2.2 bij 50 °C.

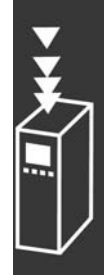

Danfoss

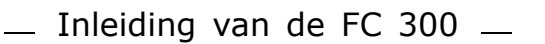

#### <span id="page-15-0"></span>□ Agressieve omgevingen

Een frequentieomvormer bevat een grote hoeveelheid mechanische en elektronische componenten. Deze componenten zijn tot op zekere hoogte gevoelig voor invloeden vanuit de omgeving.

De frequentieomvormer mag daarom niet worden geïnstalleerd in omgevingen waarin vluchtige vloeistoffen, deeltjes of gassen aanwezig zijn die de elektrische componenten zouden kunnen beïnvloeden of beschadigen. De afwezigheid van beschermende maatregelen verhoogt de kans op storingen en vermindert de levensduur van de frequentieomvormer.

Vloeistoffen kunnen via de lucht worden overgedragen en in de frequentieomvormer condenseren, wat kan leiden tot corrosie van de componenten en metalen onderdelen. Stoom, olie en zout water kunnen corrosie van componenten en metalen onderdelen veroorzaken. In dergelijke omgevingen wordt een installatie met een IP 55-behuizing aanbevolen. Als extra bescherming kunnen optioneel gecoate printplaten worden besteld.

Zwevende deeltjes, zoals stof, kunnen leiden tot mechanische, elektrische of thermische storingen in de frequentieomvormer. Een goede aanduiding van te hoge concentraties stof in de lucht zijn stofdeeltjes in de buurt van de ventilator van de frequentieomvormer. In zeer stoffige omgevingen wordt een installatie met een IP 55-behuizing of een kast voor IP 00/IP 20/TYPE 1-apparatuur aanbevolen.

In omgevingen met een hoge temperatuur en luchtvochtigheidsgraad, leiden corrosieve gassen als zwavel, stikstof en chloorverbindingen tot chemische processen op componenten van de frequentieomvormer.

Dergelijke chemische reacties hebben al snel een negatief effect op de elektrische onderdelen en leiden tot schade. Als de apparatuur in een dergelijke omgeving moet worden gebruikt, wordt aanbevolen deze in een kast met toevoer van frisse lucht te monteren om te voorkomen dat agressieve gassen in de buurt van de frequentieomvormer kunnen komen.

Als extra bescherming in een dergelijke omgeving kunnen optioneel gecoate printplaten worden besteld.

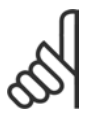

### **NB!:**

Wanneer frequentieomvormers worden opgesteld in een agressieve omgeving, zal dit de kans op uitval verhogen en leiden tot een aanzienlijke verkorting van de levensduur.

Voordat de frequentieomvormer wordt geïnstalleerd, dient de omgevingslucht te worden gecontroleerd op de aanwezigheid van vloeistoffen, deeltjes en gassen. Dit wordt gedaan door de bestaande installaties in de desbetreffende ruimte te observeren. Aanwijzingen voor schadelijke vluchtige vloeistoffen zijn bijvoorbeeld water of olie op metalen onderdelen of corrosie van metalen onderdelen.

Grote hoeveelheden stof worden vaak aangetroffen op installatiekasten en aanwezige elektrische installaties. Een aanwijzing voor agressieve vluchtige gassen is de zwarte verkleuring van koperen rails en kabeleinden van bestaande installaties.

#### " **Trillingen en schokken**

De frequentieomvormer is getest volgens een procedure die gebaseerd is op de weergegeven normen:

De frequentieomvormer voldoet aan de desbetreffende vereisten wanneer de eenheid aan de muur of op de vloer van een productiehal is gemonteerd of op panelen die met bouten aan de muur of de vloer zijn bevestigd.

IEC/EN 60068-2-6: Trilling (sinusvormig) - 1970 IEC/EN 60068-2-64: Trilling, willekeurige breedband

Danfoss

#### <span id="page-16-0"></span>" **Besturingsprincipe**

Een frequentieomvormer herleidt een wisselspanning tot een gelijkspanning en zet vervolgens deze gelijkspanning om in een wisselspanning met variabele amplitude en frequentie.

De variabele spanning/stroom en frequentie die aan de motor worden afgegeven, maken traploze toerenregeling mogelijk bij standaard, driefasenwisselstroommotoren en synchrone permanente magneetmotoren.

#### " **FC 300-besturing**

De frequentieomvormer kan de snelheid of het koppel van de motoras besturen. De instelling in par. 1-00 bepaalt het besturingstype.

#### Snelheidsregeling:

Er zijn twee soorten snelheidsregelingen:

- Snelheidsregeling zonder terugkoppeling (sensorloos).
- Snelheidsregeling met terugkoppeling door middel van een PID-regeling die terugkoppeling van de snelheid naar een ingang vereist. Een goed geoptimaliseerde snelheidsregeling met terugkoppeling zal een hogere nauwkeurigheid hebben dan een snelheidsregeling zonder terugkoppeling.

Selecteert welke ingang moet worden gebruikt als snelheids-PID-terugkoppeling in par. 7-00.

#### Koppelregeling (alleen FC 302):

Koppelregeling maakt deel uit van de motorregeling en een juiste instelling van de motorparameters is erg belangrijk. De nauwkeurigheid en aanpassingstijd van de koppelregeling worden bepaald op basis van *Flux met enc.terugk.* (par. 1-01 *Motorbesturingsprincipe* ).

- ï Flux sensorvrij biedt superieure prestaties in alle vier kwadranten bij motorfrequenties boven 10 Hz.
- Flux met encoderterugkoppeling biedt betere prestaties bij alle vier kwadranten en bij alle motorsnelheden.

#### Snelheids-/koppelreferentie:

De referentie naar deze regelingen kan bestaan uit één referentie of uit de som van meerdere referenties, waaronder relatief geschaalde referenties. Het gebruik van referenties wordt verderop in deze sectie uitvoerig behandeld.

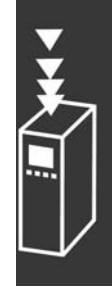

Danfoss

#### <span id="page-17-0"></span>□ Besturingsprincipe FC 301 t.o. dat van FC 302

De FC 301 is een algemene frequentieomvormer voor toepassingen met variabele snelheden. Het besturingsprincipe is gebaseerd op Voltage Vector Control (VVCplus).

De FC 301 is alleen geschikt voor asynchrone motoren.

Het principe voor stroommeting in de FC 301 is gebaseerd op het meten van de stroom in de DC-tussenkring of motorfase. De aardfoutbeveiliging aan motorzijde wordt gerealiseerd door middel van een desaturatiecircuit in de IGTBís die zijn aangesloten op de stuurkaart.

Het kortsluitgedrag op de FC 301 hangt is van de stroomtransductor in de positieve DC-tussenkring en de desaturatiebescherming met terugkoppeling van de 3 onderste IGBT's en de rem.

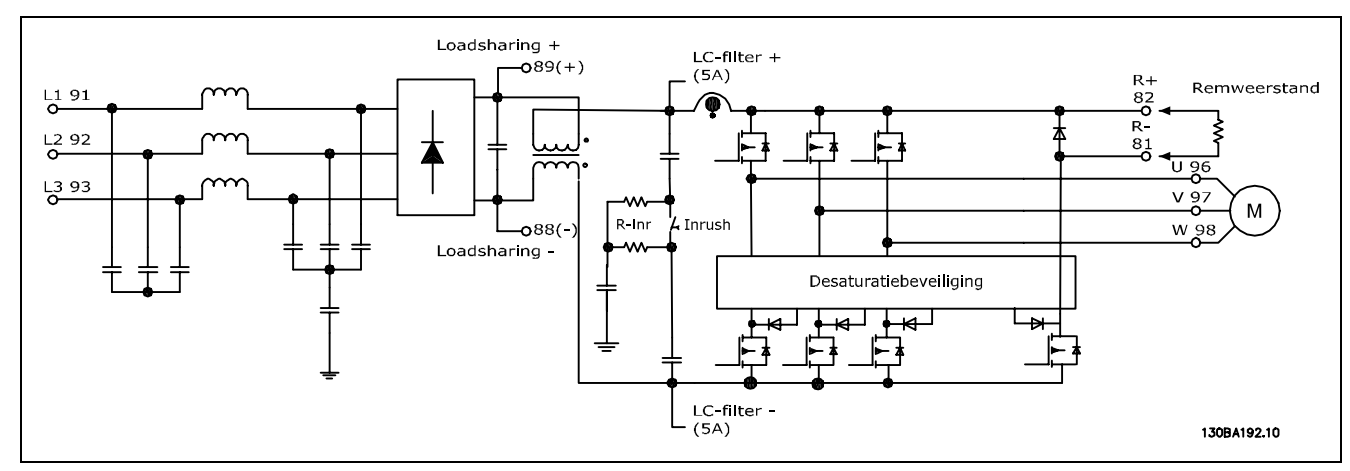

De FC 302 is een hoogwaardige frequentieomvormer voor veeleisende toepassingen. De frequentieomvormer kan werken op basis van diverse motorbesturingsprincipes, waaronder speciale motormodus U/f, VVCplus of Flux Vector.

De FC 302 kan worden gebruikt in combinatie met synchrone motoren met permanente magneten (borstelloze servomotoren) en standaard asynchrone kooiankermotoren.

Het kortsluitgedrag op de FC 302 hangt af van de 3 stroomtransductoren in de motorfasen en de desaturatiebescherming met terugkoppeling van de rem.

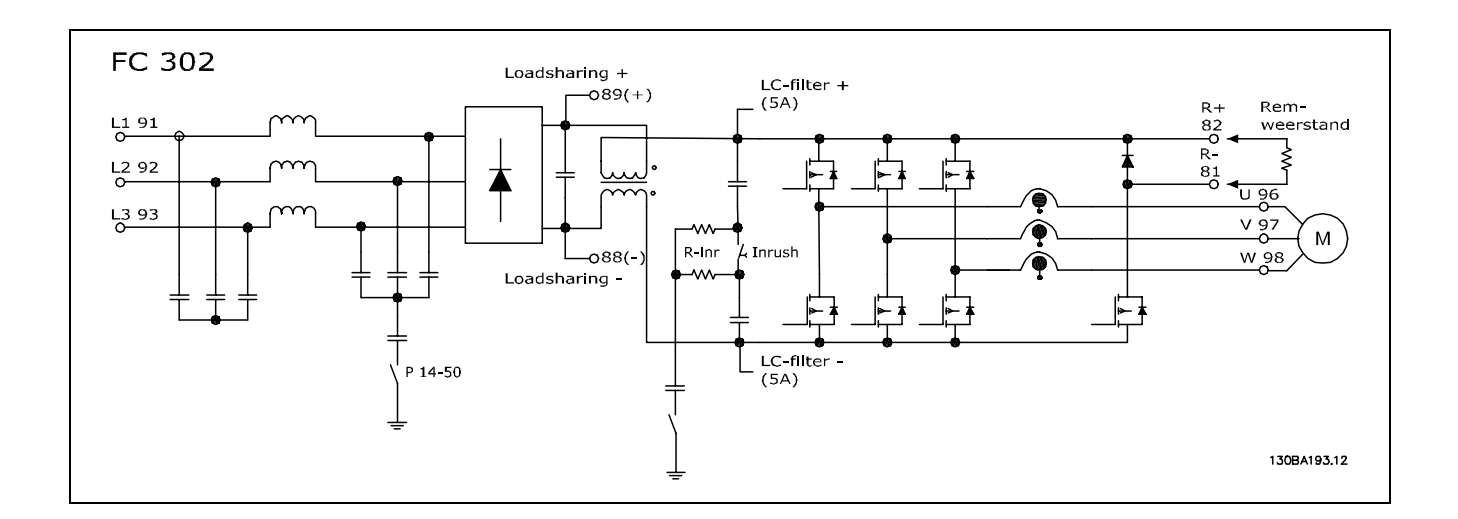

Danfoss

#### <span id="page-18-0"></span>□ Regelingsstructuur in VVC<sup>plus</sup>

Regelingsstructuur in VVCplus-configuraties met en zonder terugkoppeling:

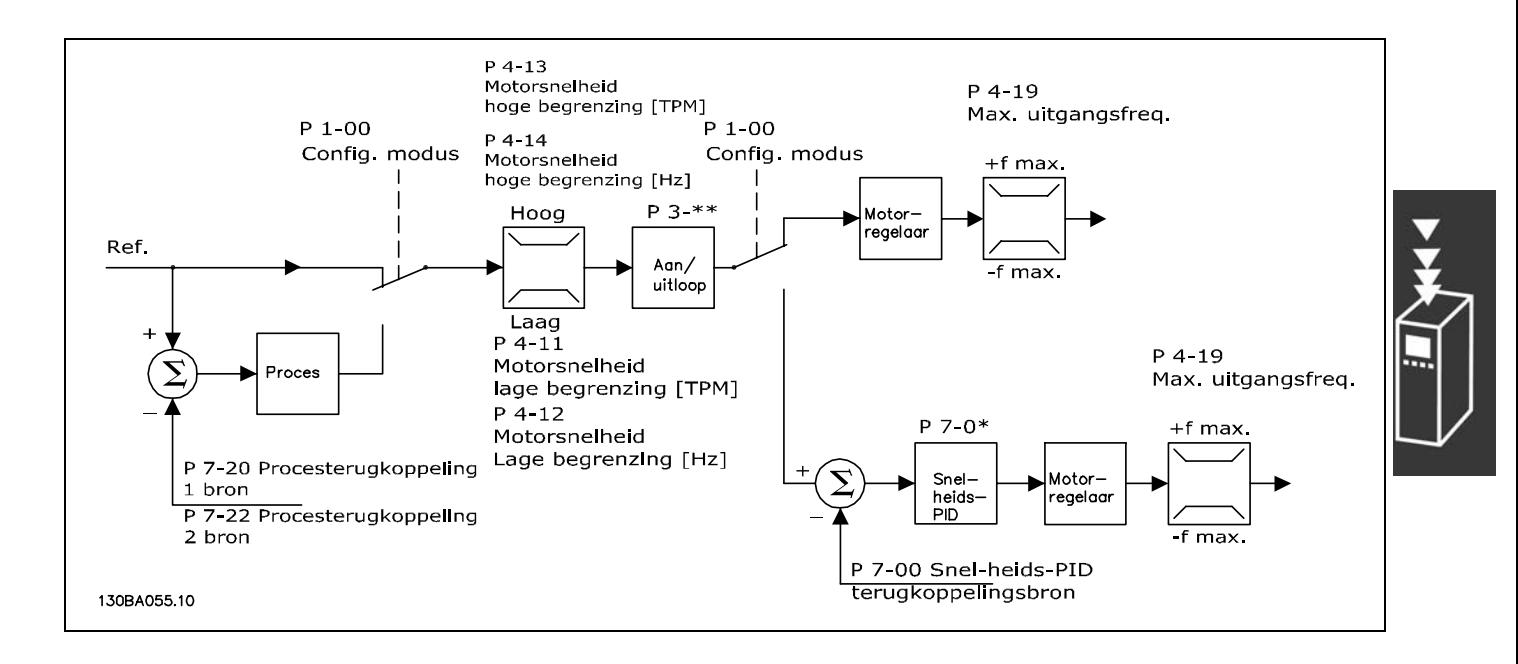

Bij de configuratie in de bovenstaande afbeelding is par. 1-01 *Motorbesturingsprincipe* ingesteld op *VVCplus* [1] en is par. 1-00 ingesteld op *Snelheid open lus* [0]. De totale referentie van het referentiebeheersysteem loopt via de aan/uitloopbegrenzing en snelheidsbegrenzing voordat het naar de motorregeling wordt gestuurd. De uitgang van de motorregeling wordt vervolgens begrensd door de maximumfrequentie.

Als par. 1-00 is ingesteld op *Snelheid gesl. lus* [1] wordt de totale referentie doorgegeven van de aan/uitloopbegrenzing naar een snelheids-PID-regeling. De parameters van de snelheids-PID-regeling staan in par. groep 7-0\*. De totale referentie van de Snelheids-PID-regeling wordt gestuurd naar de motorregeling die wordt beperkt door de frequentiebegrenzing.

Selecteer *Proces* [3] in par. 1-00 om de proces-PID-regeling te gebruiken voor regeling met terugkoppeling van bijvoorbeeld de snelheid of de druk in de betreffende toepassing. De parameters van de proces-PID staan in par. groep 7-2\* en 7-3\*.

Danfoss

## <span id="page-19-0"></span>□ Regelingsstructuur in Flux sensorvrij

#### **(alleen FC 302)**

Regelingsstructuur in Flux sensorvrij-configuraties met en zonder terugkoppeling.

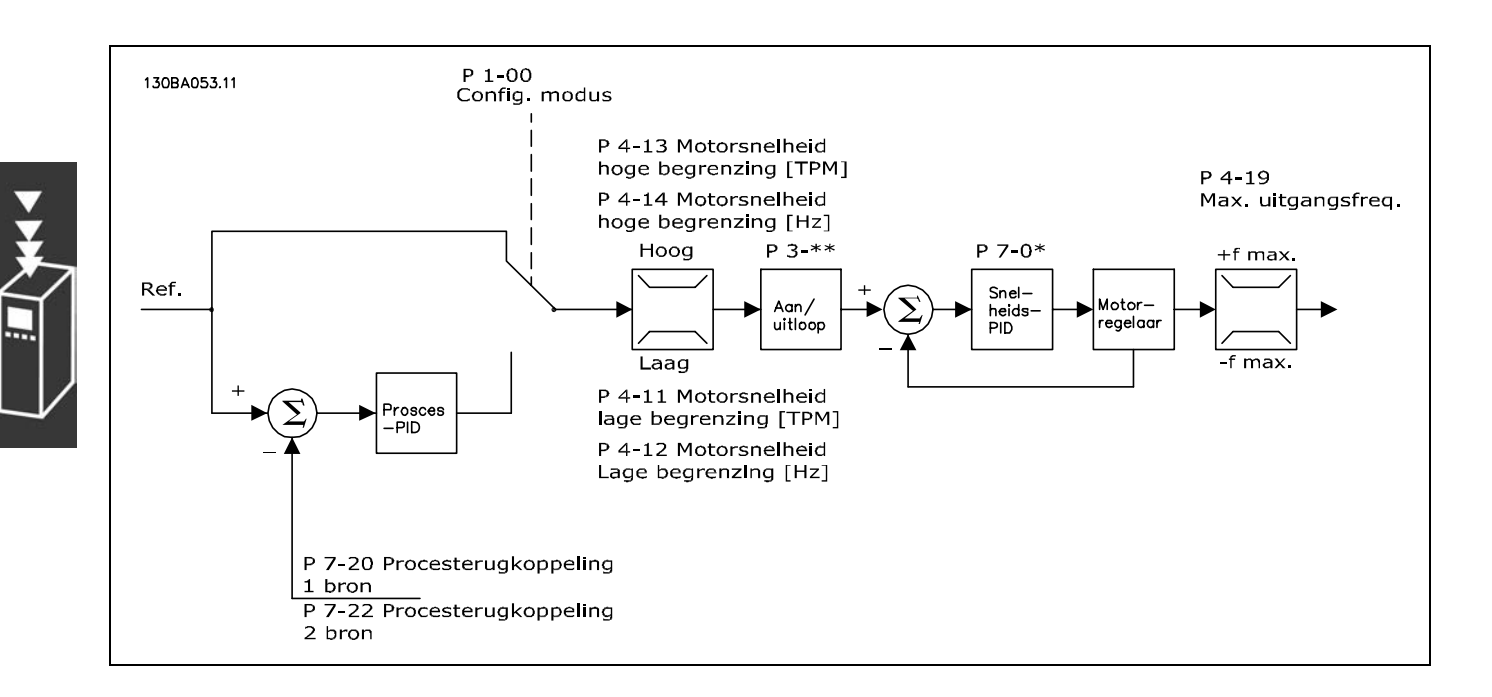

In de getoonde configuratie is par. 1-01 *Motorbesturingsprincipe* ingesteld op *Flux sensorvrij* [2] en is par. 1-00 ingesteld op *Snelheid open lus* [0]. De totale referentie van het referentiebeheersysteem loopt via de aan/uitloopbegrenzing en snelheidsbegrenzing, zoals bepaald door de aangegeven parameterinstellingen.

Een geschatte snelheidsterugkoppeling wordt gegenereerd naar de snelheids-PID om de uitgangsfrequentie te besturen.

De snelheids-PID moet zijn ingesteld met de P-, I- en D-parameters (par. groep 7-0\*).

Selecteer *Proces* [3] in par. 1-00 om de proces-PID-regeling te gebruiken voor regeling met terugkoppeling van bijvoorbeeld de snelheid of de druk in de betreffende toepassing. De parameters voor de proces-PID staan in par. groep 7-2\* en 7-3\*.

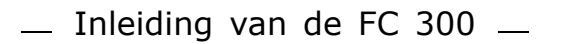

#### <span id="page-20-0"></span>□ Regelingstructuur in Flux met mo**torterugkoppeling**

Regelingstructuur in Flux met motorterugkoppeling-configuratie (alleen beschikbaar voor FC 302):

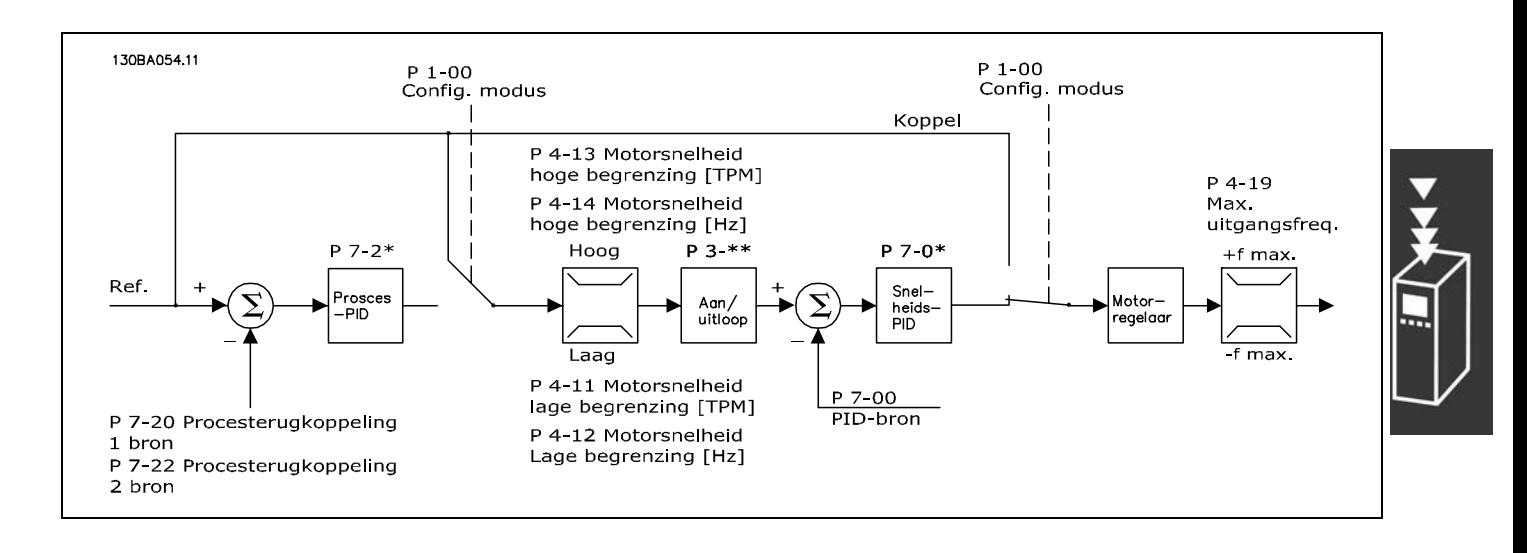

In de getoonde configuratie is par. 1-01 *Motorbesturingsprincipe* ingesteld op *Flux met enc.terugk*. [3] en par. 1-00 op *Snelheid gesl. lus* [1].

De motorregeling in deze configuratie is afhankelijk van een terugkoppelingssignaal van een encoder die direct op de motor is geïnstalleerd (ingesteld in par. 1-02 *Flux motorterugk.bron*).

Selecteer *Snelheid gesl. lus* [1] in par. 1-00 om de totale referentie te gebruiken als een ingang voor de snelheids-PID-regeling. De parameters voor de snelheids-PID-regeling staan in par. groep 7-0\*.

Selecteer *Koppel* [2] in par. 1-00 om de totale referentie direct als koppelreferentie te gebruiken. Koppelregeling kan alleen worden geselecteerd in de configuratie *Flux met enc.terugk.* (par. 1-01 *Motorbesturingsprincipe*). Wanneer deze modus geselecteerd is, zal de referentie de eenheid Nm gebruiken. Er is geen terugkoppeling vereist, aangezien het feitelijke koppel wordt berekend op basis van de gemeten stroom van de frequentieomvormer.

Selecteer *Proces* [3] in par. 1-00 om de proces-PID-regeling te gebruiken voor regeling met terugkoppeling van bijv. een snelheids- of procesvariabele in de betreffende toepassing.

#### □ Interne stroomregeling in VVC+ modus

De frequentieomvormer is uitgerust met een ingebouwde stroombegrenzer die geactiveerd wordt wanneer de motorstroom, en daarmee dus het koppel, hoger is dan de koppelbegrenzingen die zijn ingesteld in par. 4-16, 4-17 en 4-18.

Wanneer de frequentieomvormer de stroomgrens bereikt tijdens motorwerking of generatorwerking zal de frequentieomvormer proberen zo snel mogelijk onder de vooraf ingestelde koppelbegrenzingen te komen, zonder de controle over de motor te verliezen.

 $-$  Inleiding van de FC 300  $-$ 

## <span id="page-21-0"></span>" **Lokale (Hand On) en externe (Auto**

#### **On) besturing**

De frequentieomvormer kan handmatig worden bestuurd via het lokale bedieningspaneel (LCP) of extern worden bestuurd via de analoge en digitale ingangen en de seriële bus. Als het wordt toegestaan in par. 0-40, 0-41, 0-42 en 0-43 is het mogelijk om de frequentieomvormer te starten en te stoppen via de toetsen [Hand On] en [Off] op het LCP. Alarmen kunnen worden gereset via de [RESET]-toets. Wanneer u de [Hand On]-toets indrukt, schakelt de frequentieomvormer over naar de handmatige modus en wordt de lokale referentie gevolgd die kan worden ingesteld met de pijltjestoets op het LCP.

Wanneer u de [Auto On]-toets indrukt, schakelt de frequentieomvormer over naar de automatische modus en wordt (standaard) de afstandsreferentie gevolgd. In deze modus is het mogelijk om de frequentieomvormer te besturen via de digitale ingangen en de verschillende seriële interfaces (RS 485, USB of een optionele veldbus). Voor meer informatie over starten, stoppen, aan/uitloop wijzigen en parametersetups enz., zie par. groep 5-1\* (digitale ingangen) of par. groep 8-5\* (seriële communicatie).

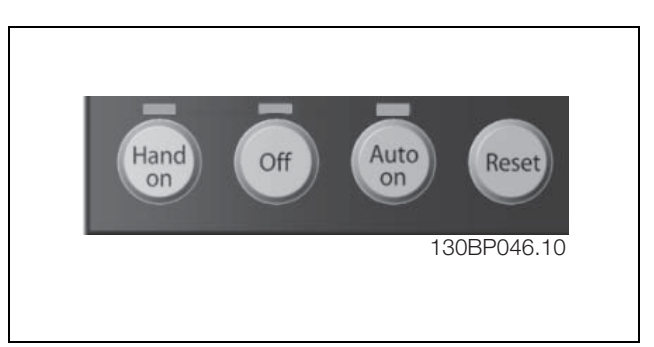

Danfoss

#### **Actieve referentie en Configuratiemodus**

De actieve referentie kan zowel de lokale referentie of de afstandsreferentie zijn.

In par. 3-13 *Referentieplaats* kan de lokale referentie permanent worden geselecteerd via de waarde *Lokaal* [2]. Om de afstandsreferentie permanent in te stellen, selecteert u *Extern* [1]. Bij selectie van *Gekoppeld Hand/Auto* [0] (standaard) is de referentieplaats afhankelijk van de modus die actief is. (Handmodus of Automodus).

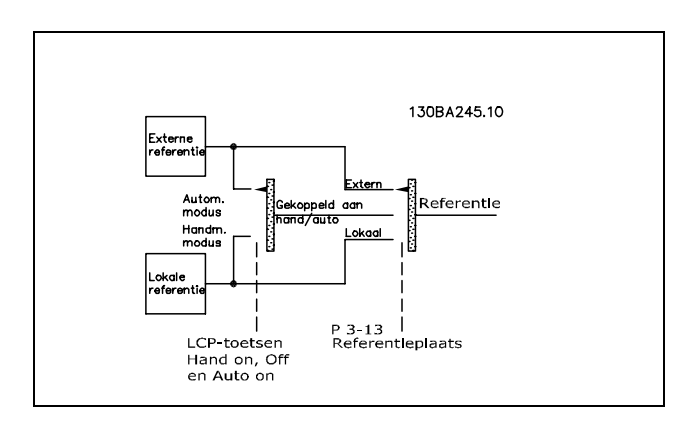

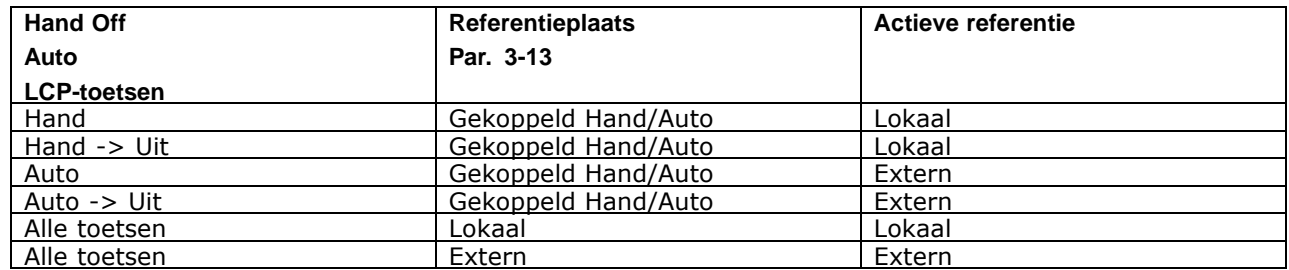

Danfoss

De tabel geeft aan bij welke condities de lokale dan wel de afstandsreferentie actief is. Een van beide is altijd actief, maar ze kunnen niet allebei actief zijn op hetzelfde moment.

Par. 1-00 *Configuratiemodus* bepaalt welke toepassingsbesturingsprincipe (Snelheid, Koppel of Proces) wordt gebruikt wanneer de afstandsreferentie actief is (zie bovenstaande tabel voor de condities).

Par. 1-05 *Configuratie lokale modus* bepaalt welk toepassingsbesturingsprincipe wordt gebruikt wanneer de lokale referentie actief is.

**Gebruik van referenties Lokale referentie**

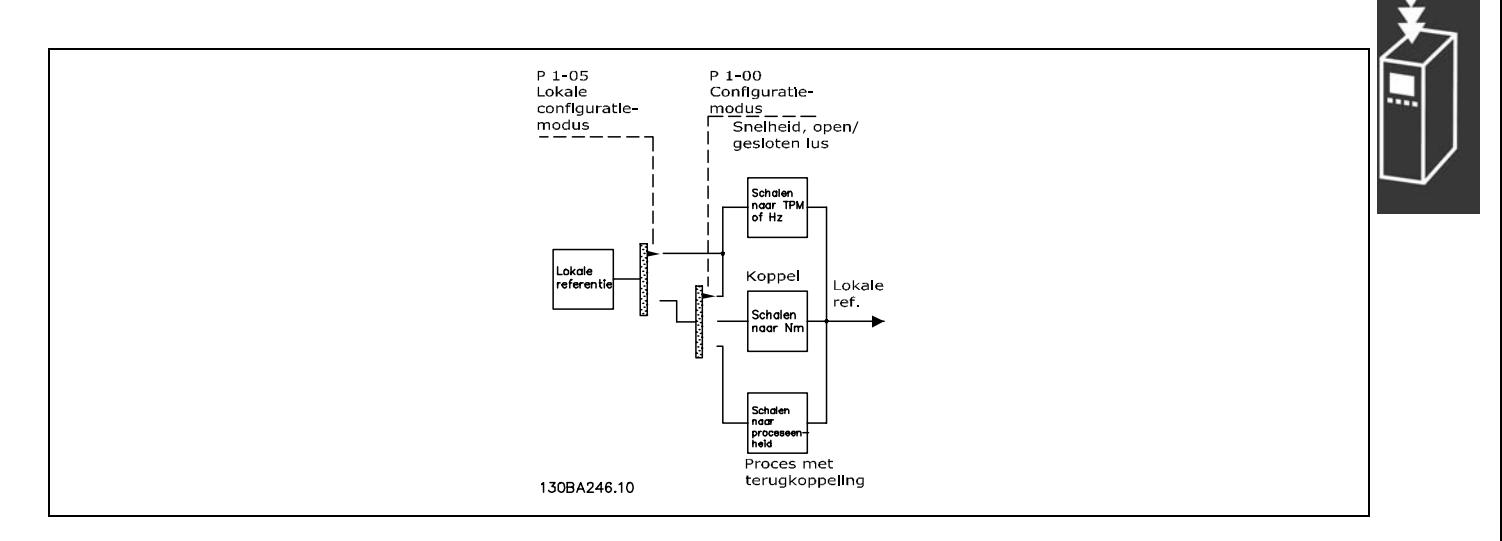

Danfoss

#### **Afstandsreferentie**

Het referentieverwerkingssysteem voor het berekenen van de afstandsreferentie wordt weergegeven in de onderstaande afbeelding.

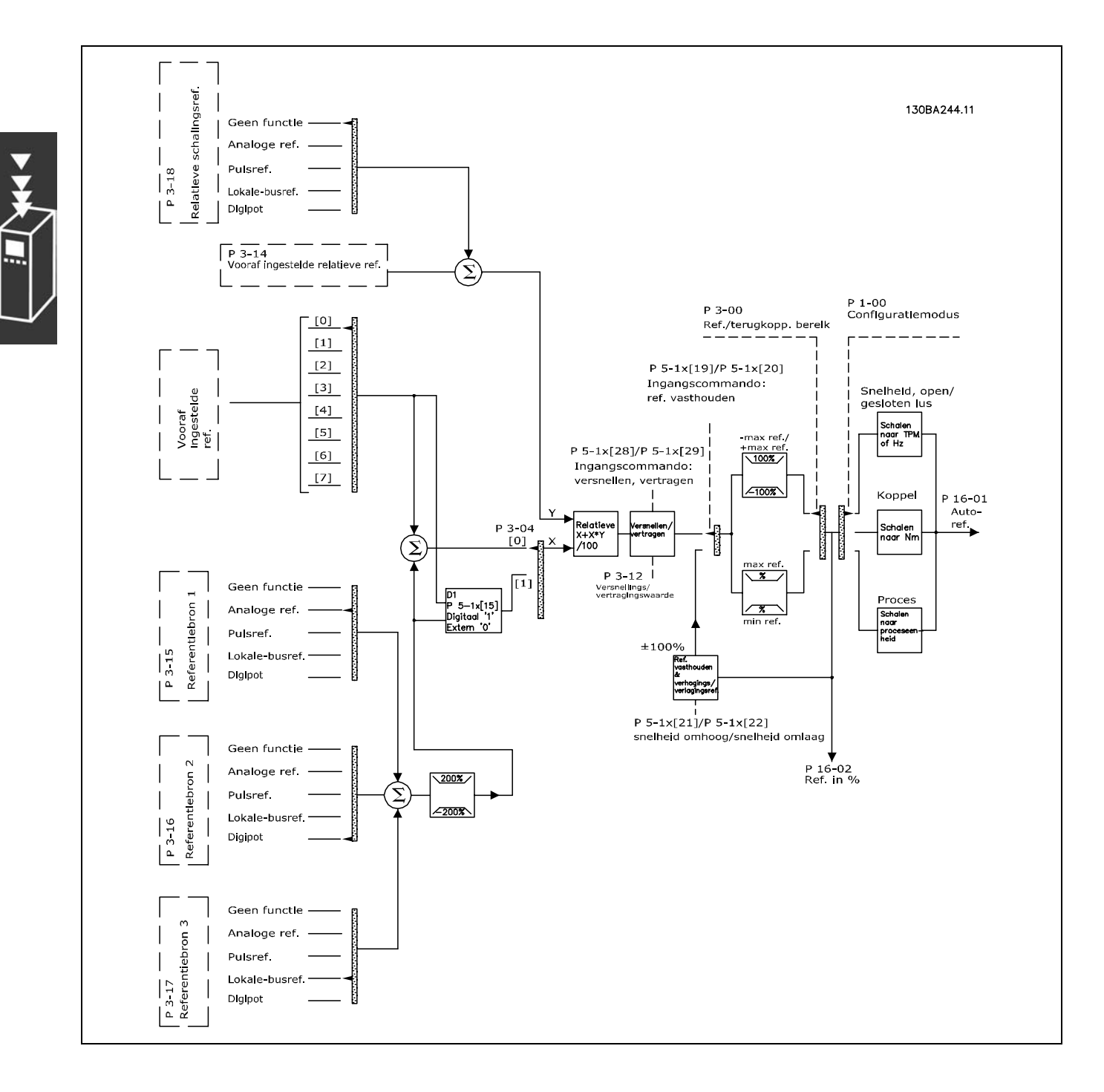

 $-$  Inleiding van de FC 300  $-$ 

<span id="page-24-0"></span>De afstandsreferentie wordt één keer per scaninterval berekend en bestaat aanvankelijk uit twee delen:

- 1. X (de externe referentie): een som (zie par. 3-04) van maximaal vier extern geselecteerde referenties, bestaande uit elke mogelijke combinatie (bepaald door de instelling in par. 3-15, 3-16 en 3-17) van een vaste, vooraf ingestelde referentie (par. 3-10), variabele analoge referenties, variabele digitale pulsreferenties en diverse seriële-busreferenties in de betreffende frequentieomvormer ([Hz], [tpm], [Nm] enz.).
- 2. Y- (de relatieve referentie): een som van één vaste, vooraf ingestelde referentie (par. 3-14) en één variabele analoge referentie (par. 3-18) in [%].

De twee delen worden gecombineerd in de volgende berekening: Afstandsreferentie =  $X + X * Y / 100 \%$ . De functies *inhalen/vertragen* en *referentie vasthouden* kunnen beide worden geactiveerd via de digitale ingangen van de frequentieomvormer. De functies worden beschreven in par. groep 5-1\*. Het schalen van analoge referenties wordt beschreven in par. groep 6-1\* en 6-2\* en het schalen van digitale pulsreferenties wordt beschreven in par. groep 5-5\*.

Referentiebegrenzingen en -bereiken worden ingesteld in par. groep 3-0\*.

Referenties en terugkoppeling kunnen worden geschaald in fysieke eenheden (nl. tpm, Hz, °C) of gewoon in % gerelateerd aan de waarden van par. 3-02 *Minimumreferentie* en par. 3-03 *Max. referentie*.

In dat geval worden alle analoge en pulsingangen geschaald op basis van de volgende regels:

- Wanneer par. 3-00 *Referentiebereik* [0] Min Max is, staat 0 % referentie gelijk aan 0 [eenheid], waarbij 'eenheid' elke eenheid kan zijn, bijv. tpm, m/s, bar enz., en staat 100 % referentie gelijk aan Max. (par. 3-03 *Max. referentie*), abs (par. 3-02 *Minimumreferentie*).
- Wanneer par. 3-00 *Referentiebereik* [1] -Max. +Max. is, staat 0 % referentie gelijk aan 0 [eenheid], terwijl -100 % referentie gelijk staat aan -Max. referentie en 100 % referentie gelijk staat aan Max. referentie.

Busreferenties worden geschaald op basis van de volgende regels:

- Wanneer par. 3-00 Referentiebereik [0] Max. Max. is. Om een max. resolutie op de busreferentie te verkrijgen, is de schaling op de bus als volgt: 0 % referentie staat gelijk aan Minimumreferentie en 100 % staat gelijk aan Max. referentie.
- ï Wanneer par. 3-00 *Referentiebereik* [1] -Max. +Max. is, staat -100 % referentie gelijk aan -Max. referentie en staat 100 % referentie gelijk aan Max. referentie.

Par. 3-00 *Referentiebereik*, 3-02 *Minimumreferentie* en 3-03 *Max. referentie* bepalen tezamen het toegestane bereik voor de som van alle referenties. De som van alle referenties wordt indien nodig vastgeklemd. De relatie tussen de totale referentie (na vastklemmen) en de som van alle referenties wordt hieronder weergegeven.

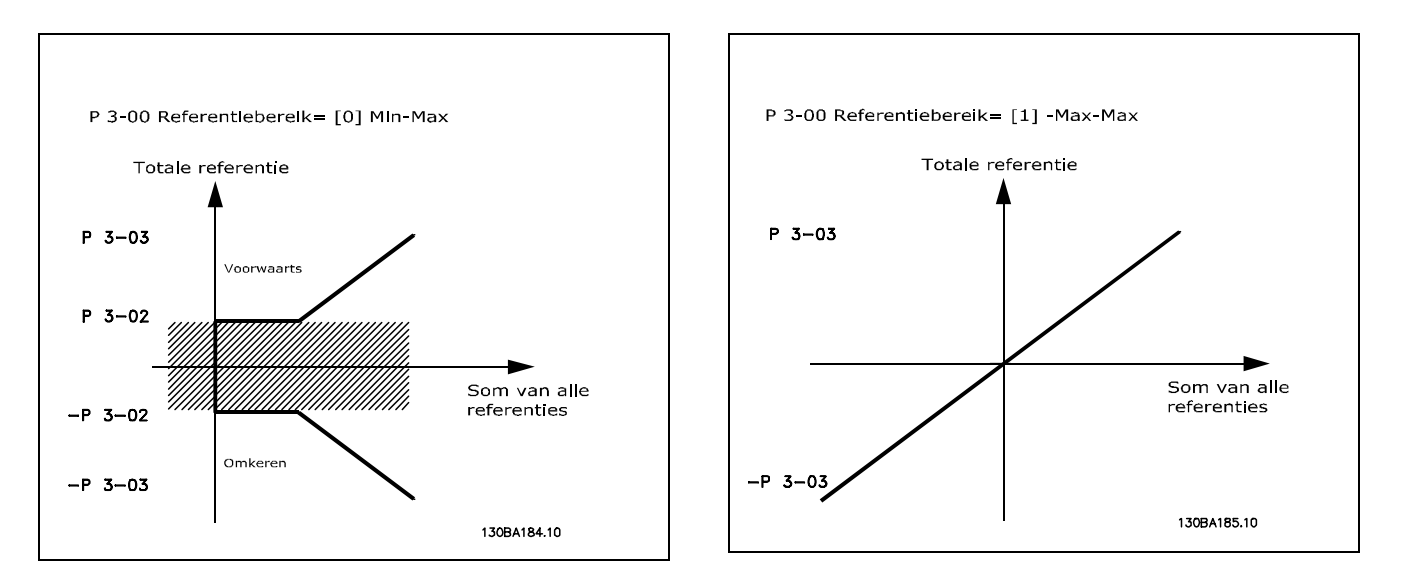

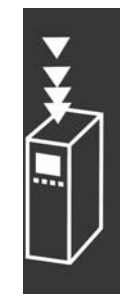

<span id="page-25-0"></span>De waarde van par. 3-02 *Minimumreferentie* kan niet lager worden ingesteld dan 0, tenzij par. 1-00 *Configuratiemodus* is ingesteld op *Proces* [3]. In dat geval zijn onderstaande relaties tussen de totale referentie (na vastklemmen) en de som van alle referenties zoals rechts wordt weergegeven.

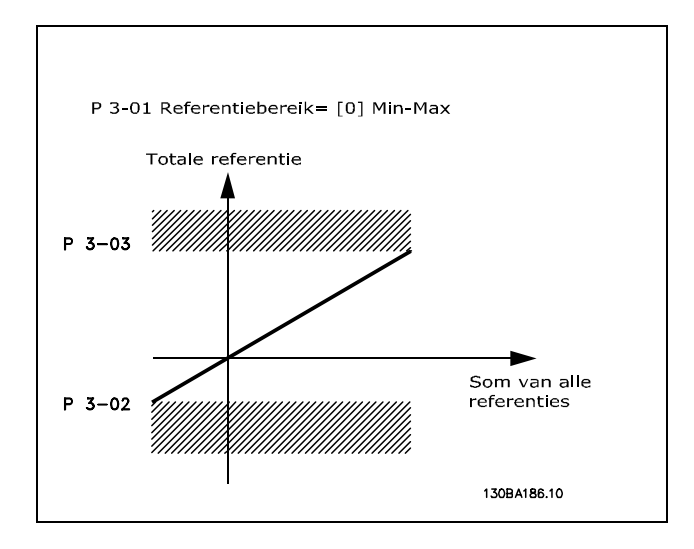

Danfoss

Referenties en terugkoppeling worden op dezelfde wijze geschaald vanaf analoge en pulsingangen. Het enige verschil is dat een referentie boven of onder de aangegeven minimum en maximum "eindpunten" (P1 en P2 in onderstaande grafiek) worden gefixeerd, terwijl dit niet het geval is bij een terugkoppeling boven of onder.

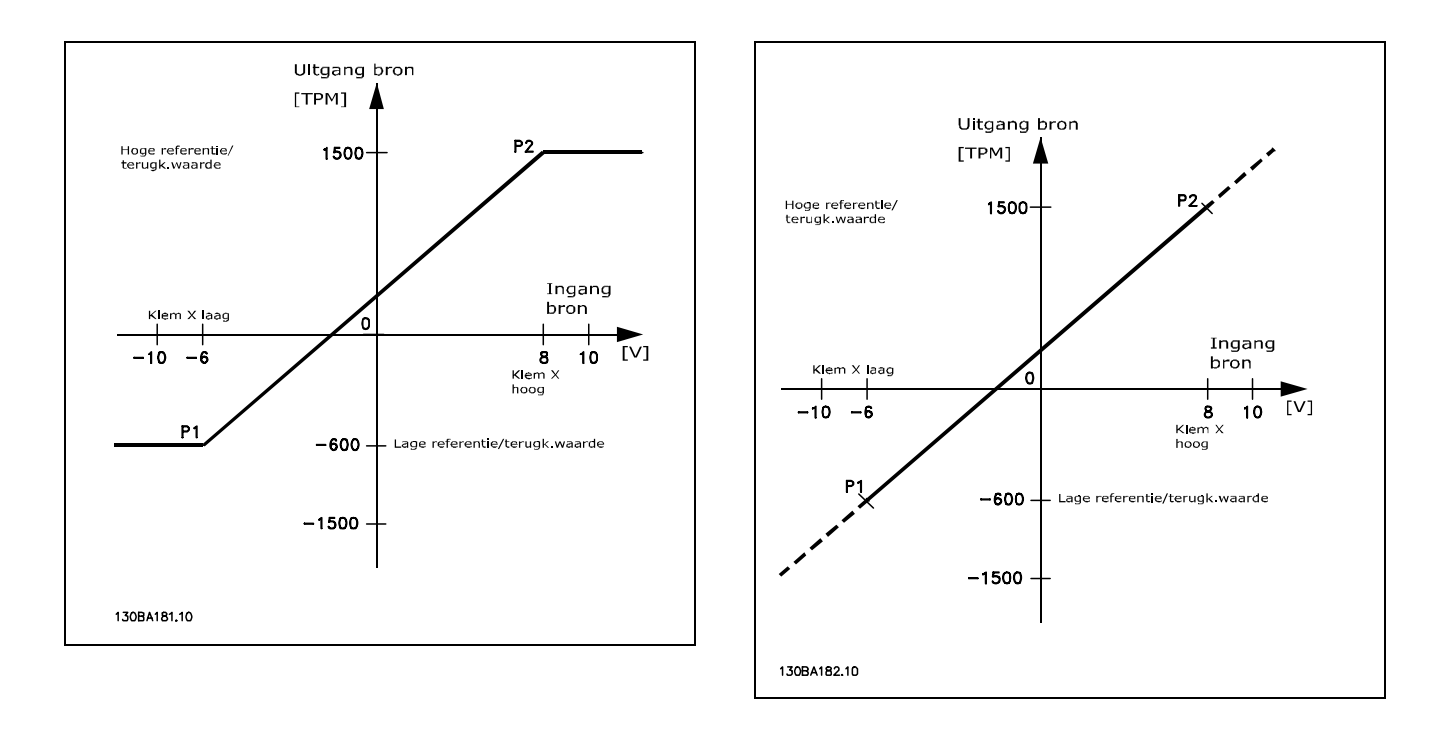

De eindpunten P1 en P2 worden bepaald door de volgende parameters, afhankelijk van de gebruikte analoge of pulsingang.

<span id="page-26-0"></span>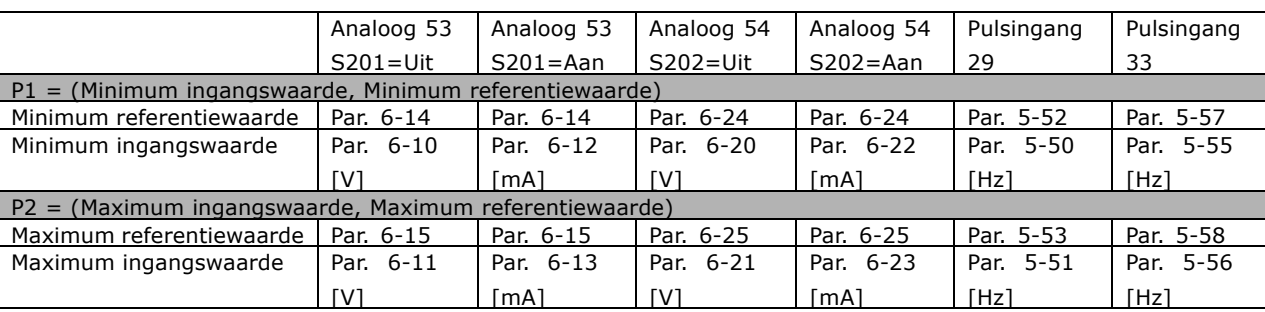

In sommige gevallen moet de referentie (in zeldzame gevallen ook de terugkoppeling) een dode band rond nul hebben (om ervoor te zorgen dat de machine wordt gestopt wanneer de referentie 'bijna nul' is). Om de dode band te activeren en de hoeveelheid dode band in te stellen, moeten de volgende instellingen worden gemaakt:

- ï De minimumreferentiewaarde (zie bovenstaande tabel voor de juiste parameter) of de maximumreferentiewaarde moet nul zijn. Met andere woorden: P1 of P2 moet zich op de X-as bevinden in onderstaande grafiek.
- Bovendien bevinden beide punten die de schalingsgrafiek bepalen zich in hetzelfde kwadrant.

De omvang van de dode band wordt bepaald door P1 of P2 zoals weergegeven in onderstaande grafiek.

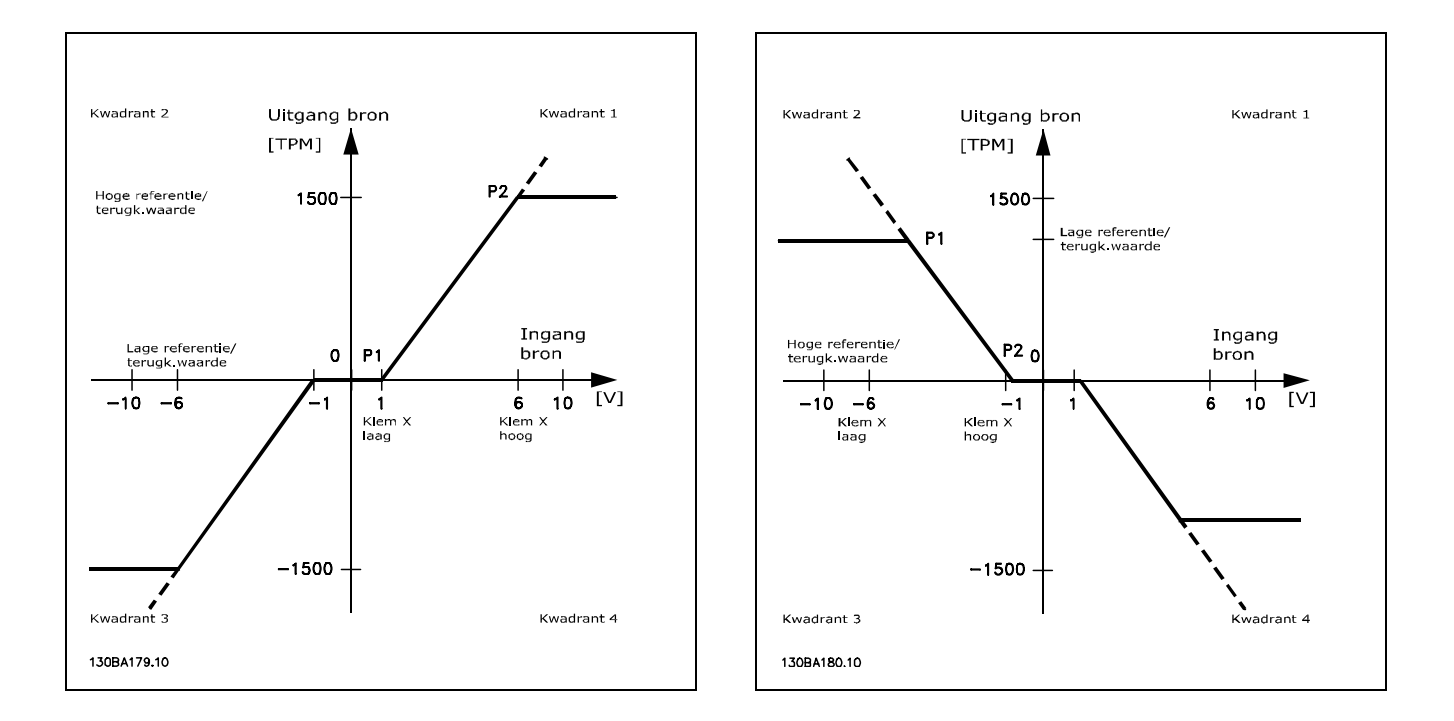

Een referentie-eindpunt van P1 = (0 V, 0 tpm) zal niet leiden tot een dode band, maar een referentie-eindpunt van bijv. P1 =  $(1 V, 0$  tpm) zal in dit geval leiden tot een dode band van -1 V tot +1 V, op voorwaarde dat eindpunt P2 zich in kwadrant 1 of 4 bevindt.

<u>Danfoss</u>

**Praktijkvoorbeeld 1: Positieve referentie met dode band, digitale ingang als trigger voor omkering.** Dit praktijkvoorbeeld geeft aan hoe een referentie-ingang met begrenzingen binnen het Min. - Max. wordt vastgeklemd.

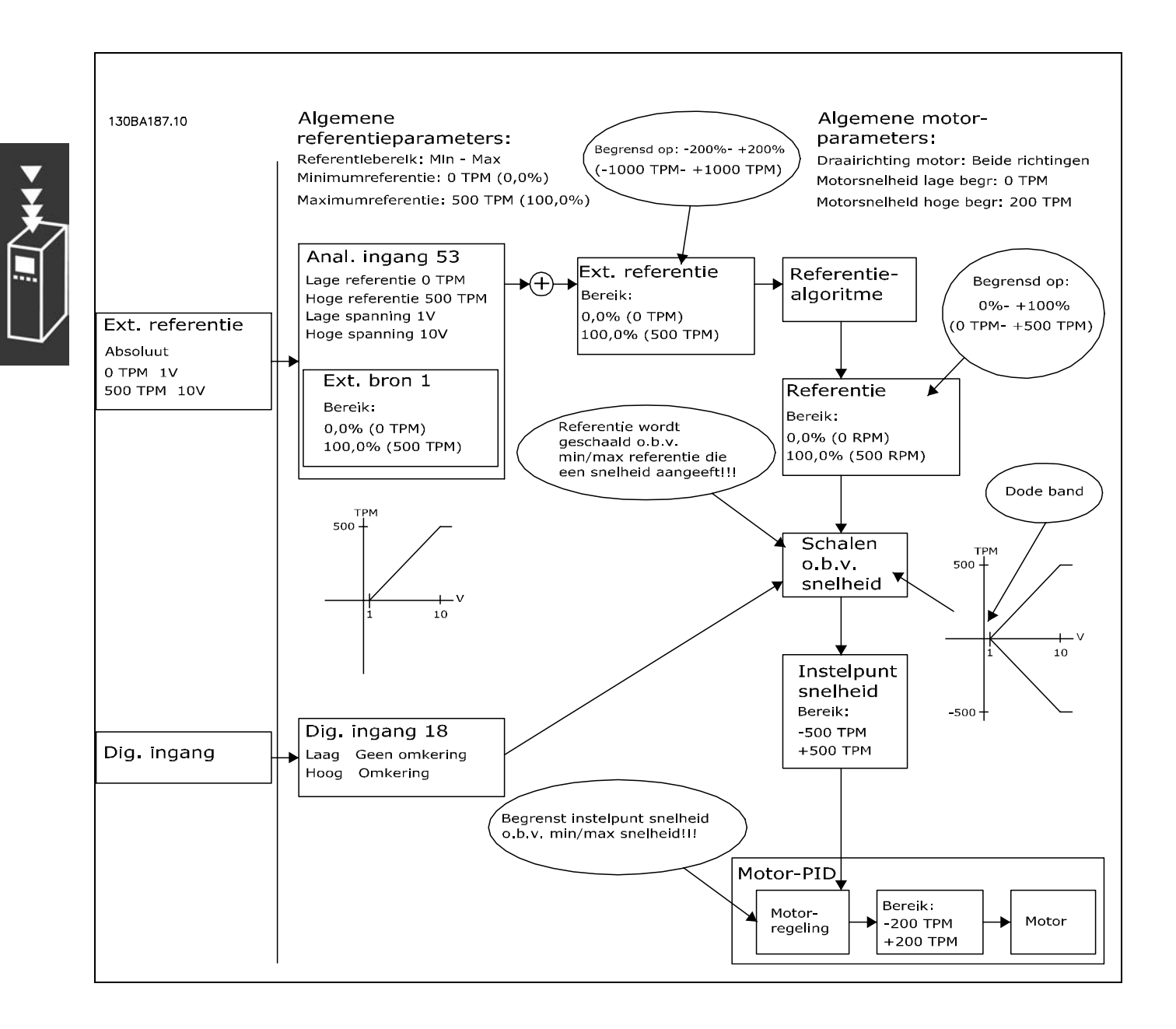

**Praktijkvoorbeeld 2: Positieve referentie met dode band, digitale ingang als trigger voor omkering. Regels voor vastklemmen.**

Dit praktijkvoorbeeld geeft aan hoe een referentie-ingang met begrenzingen buiten het -Max. - +Max.-bereik wordt vastgeklemd op de lage en hoge begrenzingen van de ingang, voordat hij bij de externe referentie wordt opgeteld. Het laat tevens zien hoe de externe referentie door het referentiealgoritme wordt vastgeklemd op -Max. - +Max.

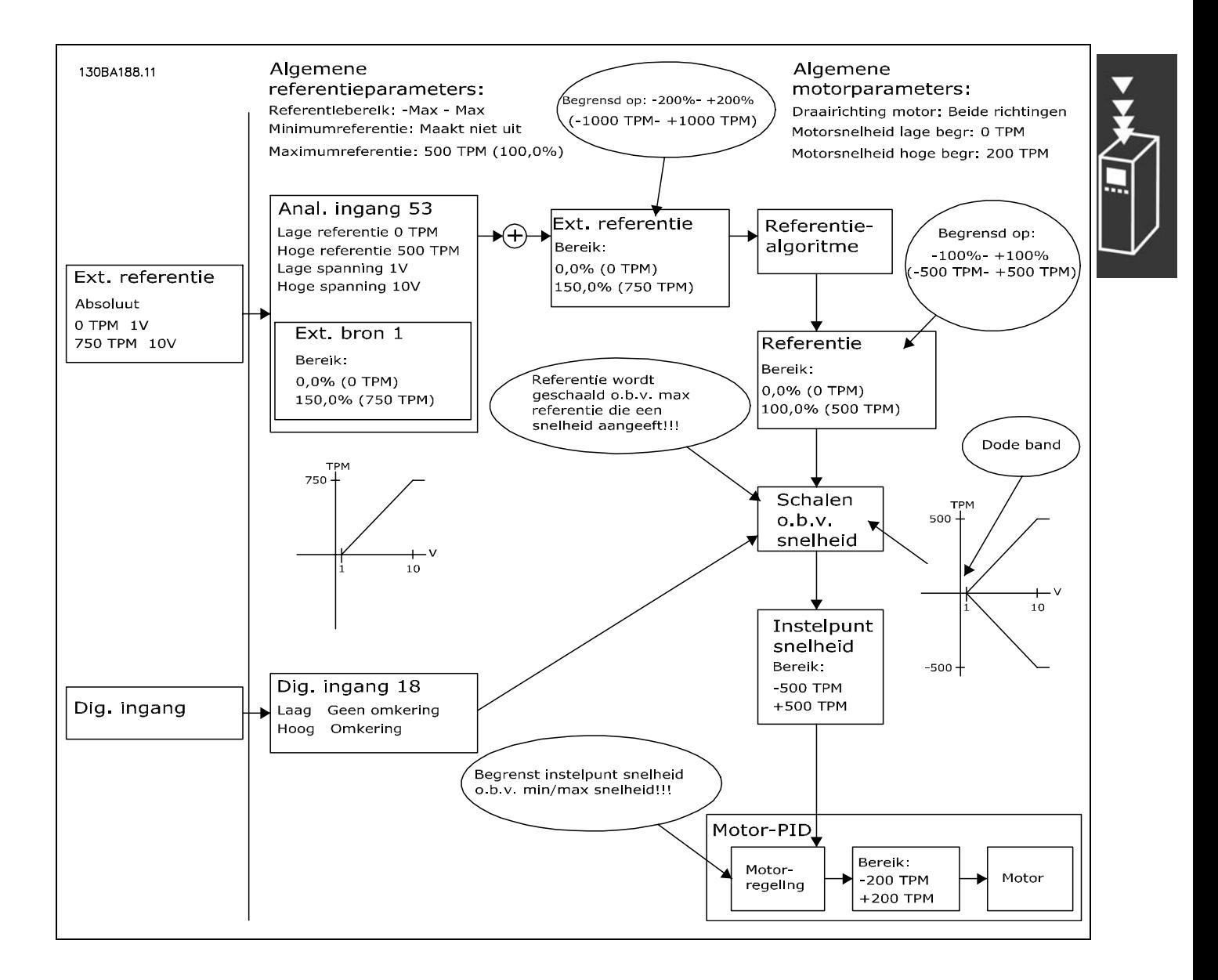

Danfoss

**Praktijkvoorbeeld 3: Negatieve tot positieve referentie met dode band, Teken bepaalt de richting, -Max. - +Max.**

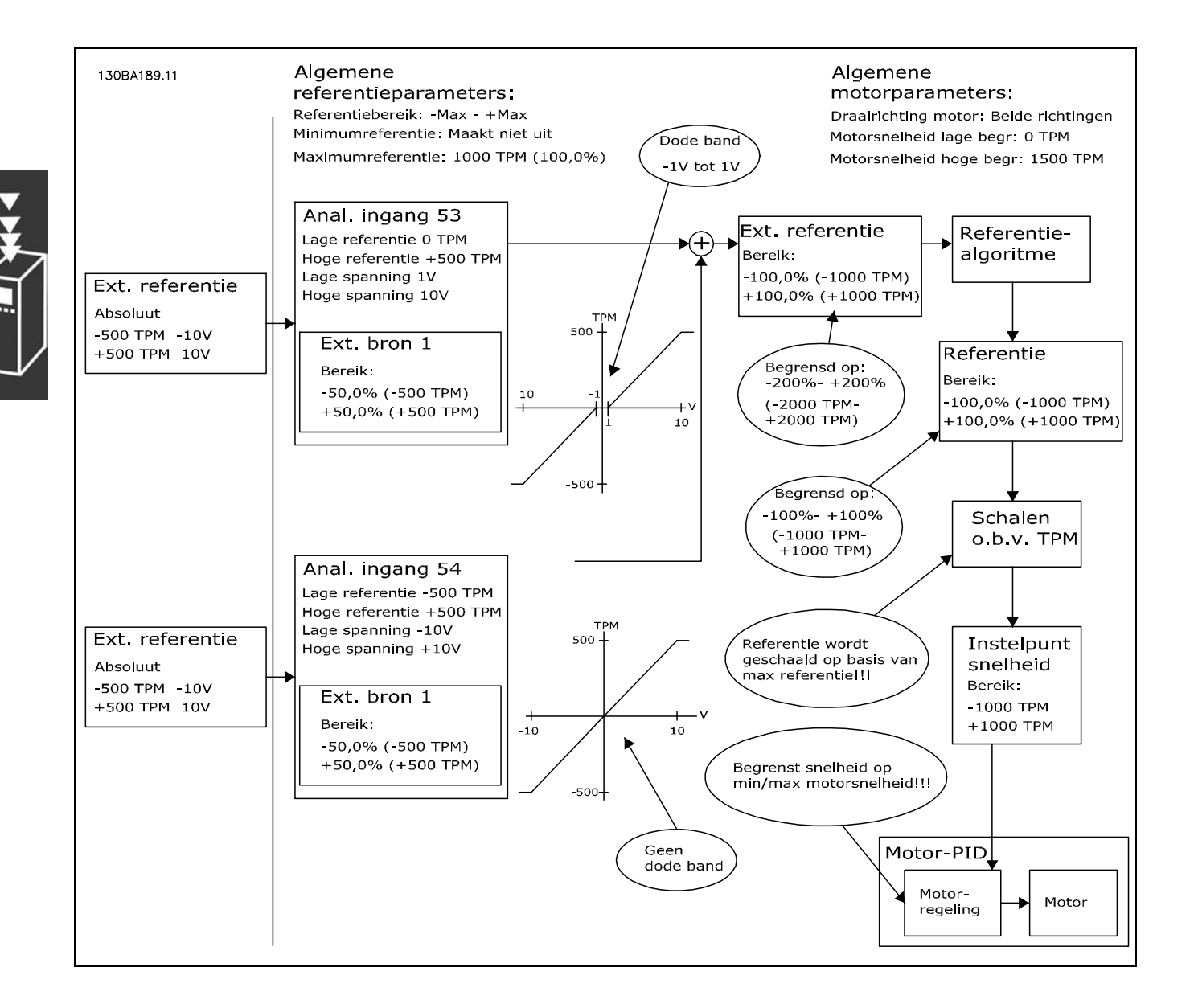

#### <span id="page-30-0"></span>□ Snelh.-PID-reg.

De tabel geeft de besturingsconfiguratie waarbij de snelheidsregeling actief is.

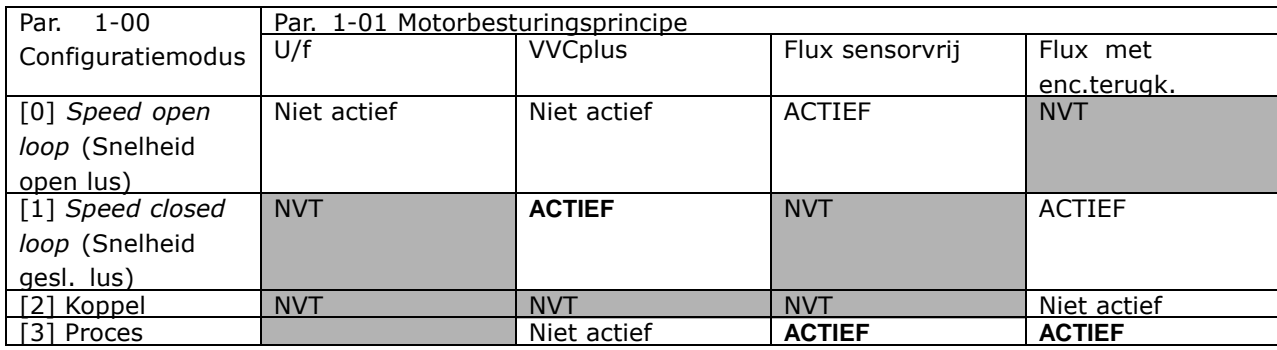

Opmerking: "NVT" betekent dat de betreffende modus niet beschikbaar is. "Niet actief" betekent dat de betreffende modus wel beschikbaar is maar dat de snelheidsregeling niet actief is in deze modus.

Opmerking: De PID voor de snelheidsregeling werkt bij de standaard parameterinstelling, maar het aanpassen van de parameters wordt ten zeerste aanbevolen om de motorbesturingsprestaties te optimaliseren. Met name de twee Flux-motorbesturingsprincipes zijn afhankelijk van een juiste fijnafstelling om optimaal te kunnen renderen.

De volgende parameters zijn relevant voor de snelheidsregeling:

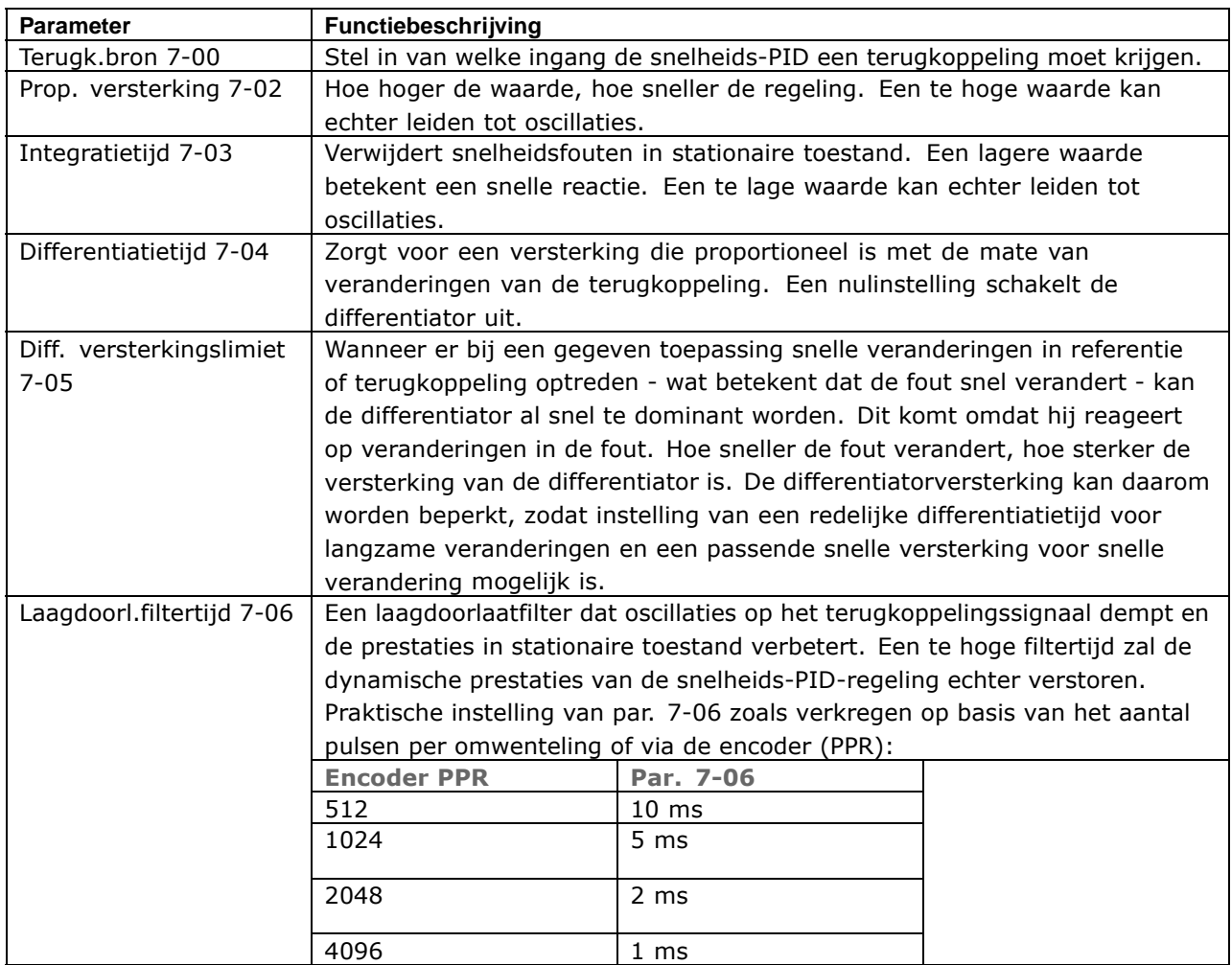

Danfoss

Hieronder volgt een voorbeeld voor het programmeren van de snelheidsregeling:

In dit geval wordt de snelheids-PID-regeling gebruikt om een constante motorsnelheid te handhaven, ongeacht wijzigingen in de belasting van de motor.

De benodigde motorsnelheid wordt ingesteld via een potentiometer die is aangesloten op klem 53. Het snelheidsbereik is 0-1500 TPM, wat overeenkomt met 0-10 V via de potentiometer.

Het starten en stoppen wordt geregeld door middel van een schakelaar die is aangesloten op klem 18.

De snelheids-PID bewaakt het huidige toerental van de motor door een 24 V (HTL) incrementele encoder als terugkoppeling te gebruiken. De terugkoppelingssensor is een encoder (1024 pulsen per omwenteling) die is aangesloten op klem 32 en 33.

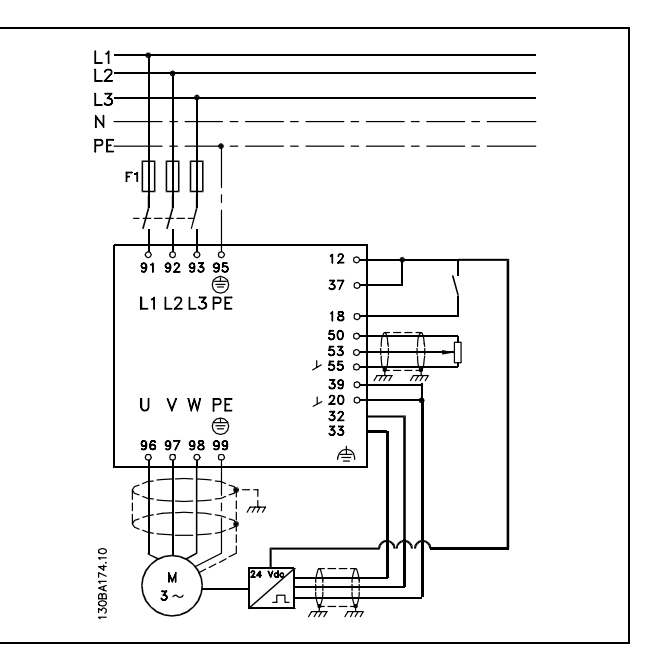

Danfoss

In onderstaande parameterlijst wordt ervan uitgegaan dat alle andere parameters en schakelaars hun standaardwaarden hebben behouden.

Het volgende moet in de getoonde volgorde worden geprogrammeerd - zie de toelichting over de instelling in de sectie *Programmeren.*

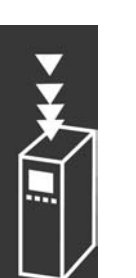

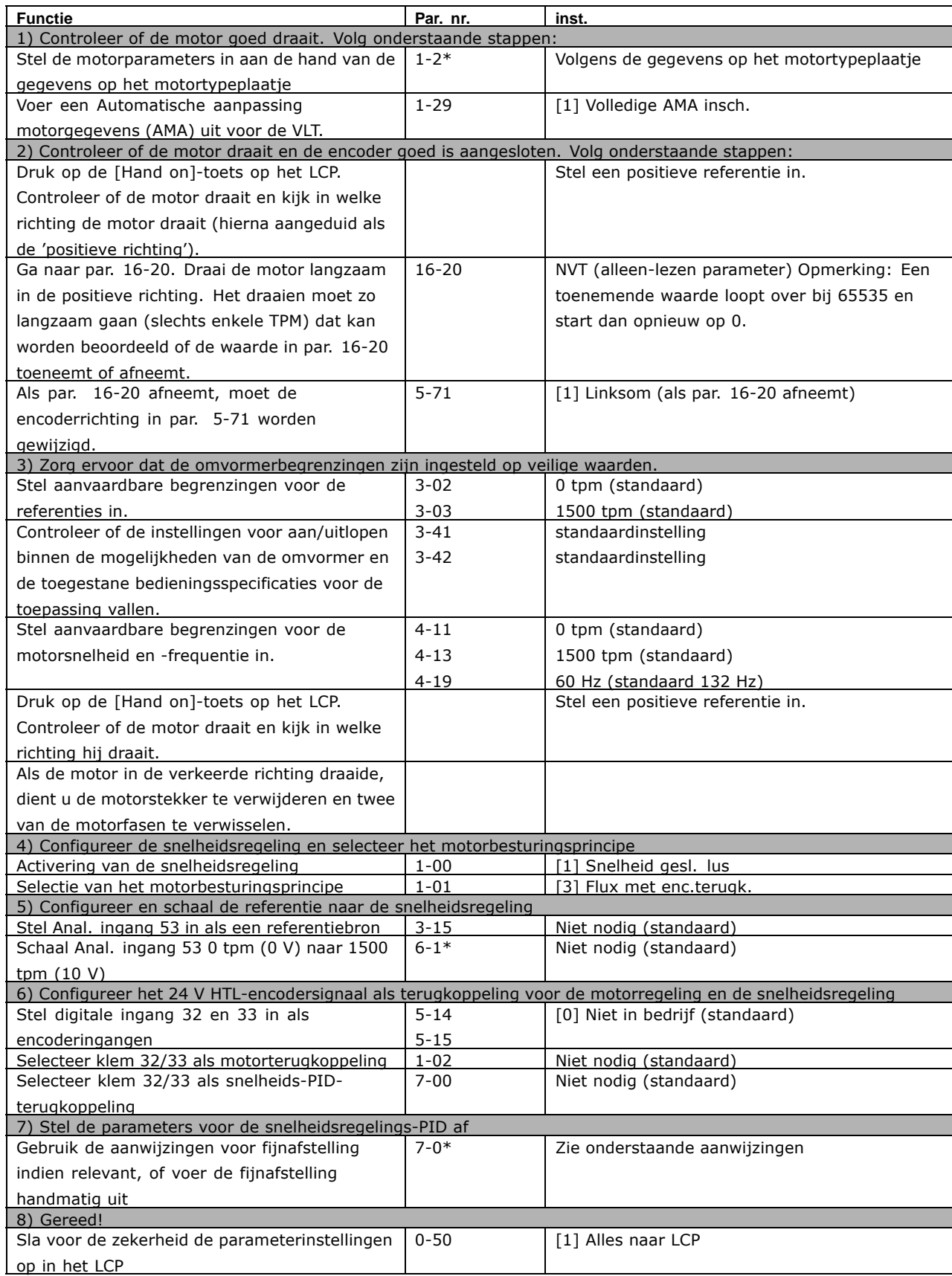

#### " **De PID-snelheidsregelaar afstellen**

*De volgende aanwijzingen voor fijnafstelling zijn relevant bij het gebruik van de Flux-motorbesturingsprincipes in toepassingen met voornamelijk een traagheidsbelasting (met weinig wrijving).*

De waarde van par. 7-02 Prop. versterking is afhankelijk van de gecombineerde massatraagheid van de motor en de belasting, en de geselecteerde bandbreedte kan worden berekend op basis van de volgende formule:

$$
Par.7-02 = \frac{Totale\,inertie\, \left[kgm^2\right]\,x~Par.1-25}{Par.1-20\,x~9550}xB and breedte\left[rad/s\right]
$$

Opmerking: Par. 1-20 is het motorvermogen in [kW] (d.w.z. voer daarom in de formule í4í kW in en geen í4000í W). Een praktische waarde voor de bandbreedte is 20 rad/s. Controleer het resultaat van de berekening in par. 7-02 aan de hand van de volgende formule (niet nodig bij gebruik van een terugkoppeling met hoge resolutie zoals een SinCos-terugkoppeling):

$$
Par.7-02_{MAXIMUM} = \frac{0.01 x 4 x Encoder Resolutie x par. 7-06}{2 x \pi} x MaxTorque Ripple [\%]
$$

Een goede startwaarde voor par. 7-06 *Snelheids-PID, laagdoorl.filtertijd* is 5 ms (een lagere encoderresolutie vraagt om een hogere filterwaarde). Een typische waarde van 3 % voor Max. koppelrimpel is aanvaardbaar. Voor incrementele encoders is de encoderresolutie te vinden in par. 5-70 (24 V HTL op standaard omvormer) of par. 17-11 (5 V TTL op MCB 102-optie).

Over het algemeen wordt de praktische maximumbegrenzing in par. 7-02 bepaald door de encoderresolutie en de terugkoppelingsfiltertijd, maar andere factoren in de toepassing kunnen par. 7-02 *Prop. versterking* beperken tot een lagere waarde.

Om doorschot te minimaliseren kan par. 7-03 *Integratietijd* worden ingesteld op ca. 2,5 s (afhankelijk van de toepassing).

Par. 7-04 *Differentiatietijd* moet worden ingesteld op 0 tot alle overige parameters goed zijn ingesteld. Indien nodig kan de fijnafstelling worden afgesloten door te experimenteren met kleine verhogingen van deze instelling.

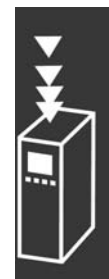

Danfoss

Danfoss

#### <span id="page-35-0"></span>□ **Proces-PID-reg.**

De proces-PID-regeling kan worden gebruikt voor het regelen van toepassingsparameters die kunnen worden gemeten via een sensor (d.w.z. druk, temperatuur, doorstroming) en kan worden beïnvloed door de aangesloten motor via een pomp, ventilator of dergelijke.

De tabel geeft de besturingsconfiguratie waarbij de procesregeling actief is. Bij gebruik van een Flux-vectormotorbesturingsprincipe, moeten de parameters voor de snelheids-PID-regeling ook nauwkeurig worden ingesteld. Zie het gedeelte over de regelingsstructuur om te zien waar de snelheidsregeling actief is.

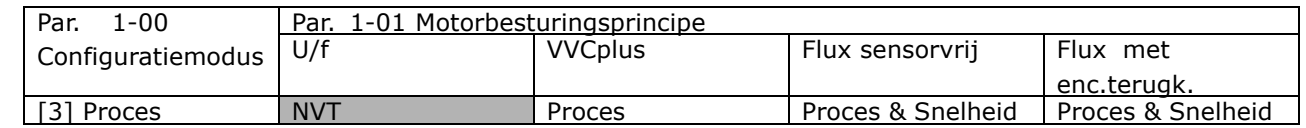

Opmerking: De PID voor de procesregeling werkt bij de standaard parameterinstelling, maar het aanpassen van de parameters wordt ten zeerste aanbevolen om de toepassingsbesturingsprestaties te optimaliseren. Met name de twee Flux-motorbesturingsprincipes zijn afhankelijk van een juiste instelling van de snelheidsregelings-PID (voorafgaand aan het instellen van de procesregelings-PID) om optimaal te kunnen renderen.

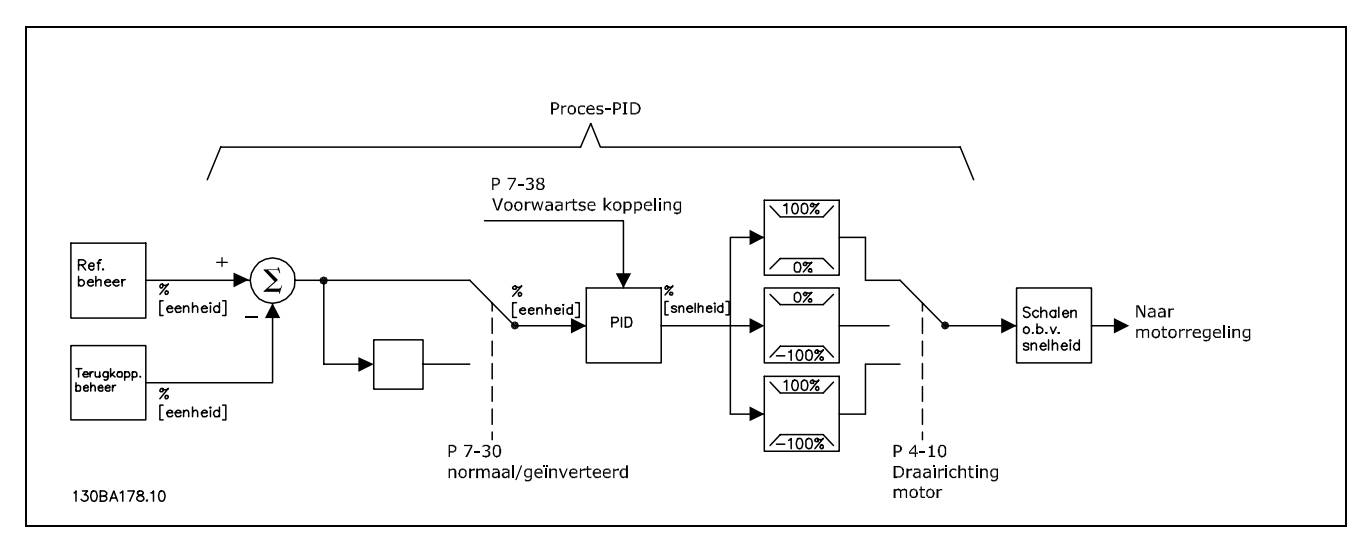

**Schema voor Proces-PID-reg.**
De volgende parameters zijn relevant voor de procesregeling

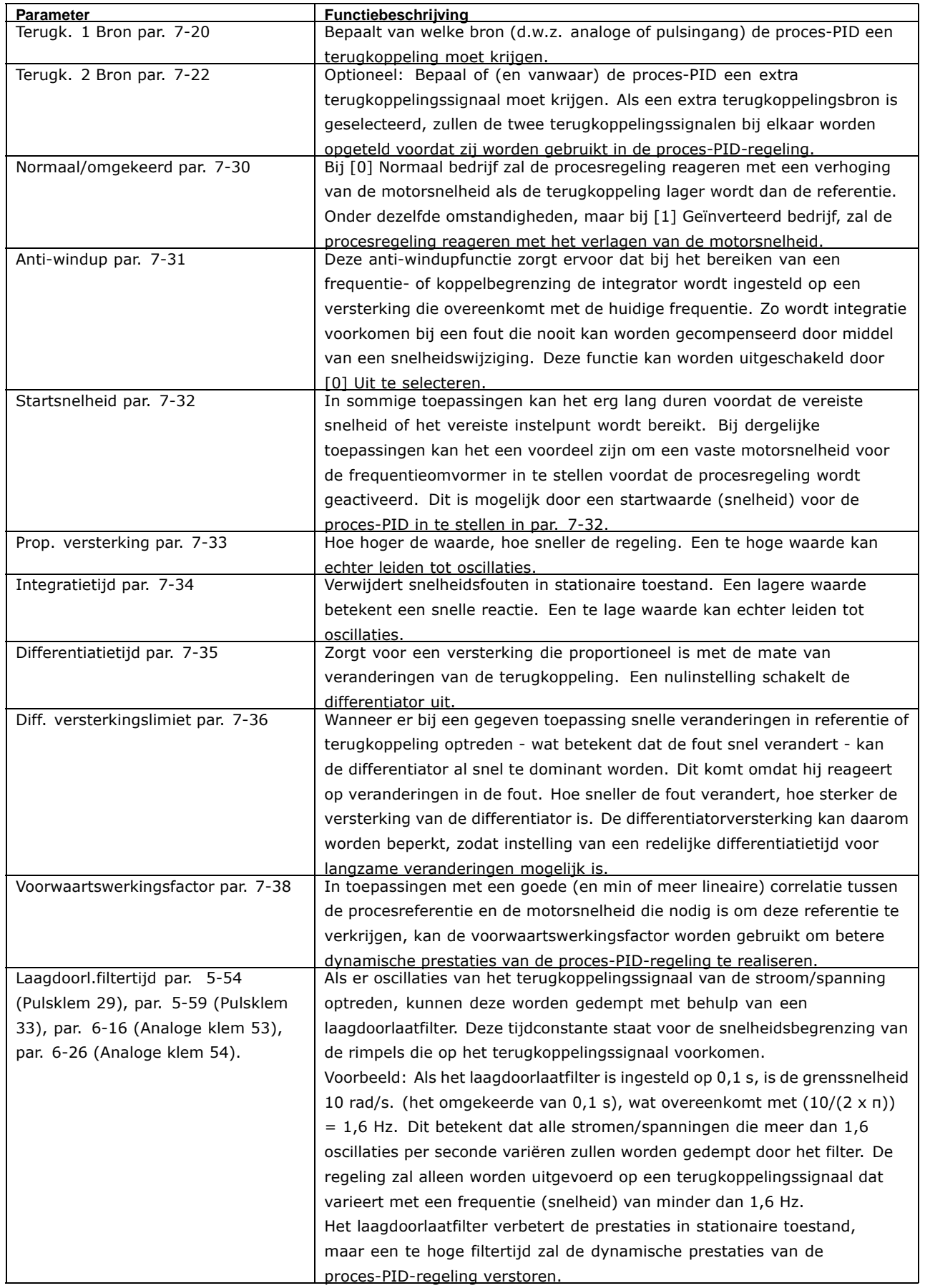

Danfoss

Danfoss

Hieronder volgt een voorbeeld van een proces-PID-regeling in een ventilatiesysteem:

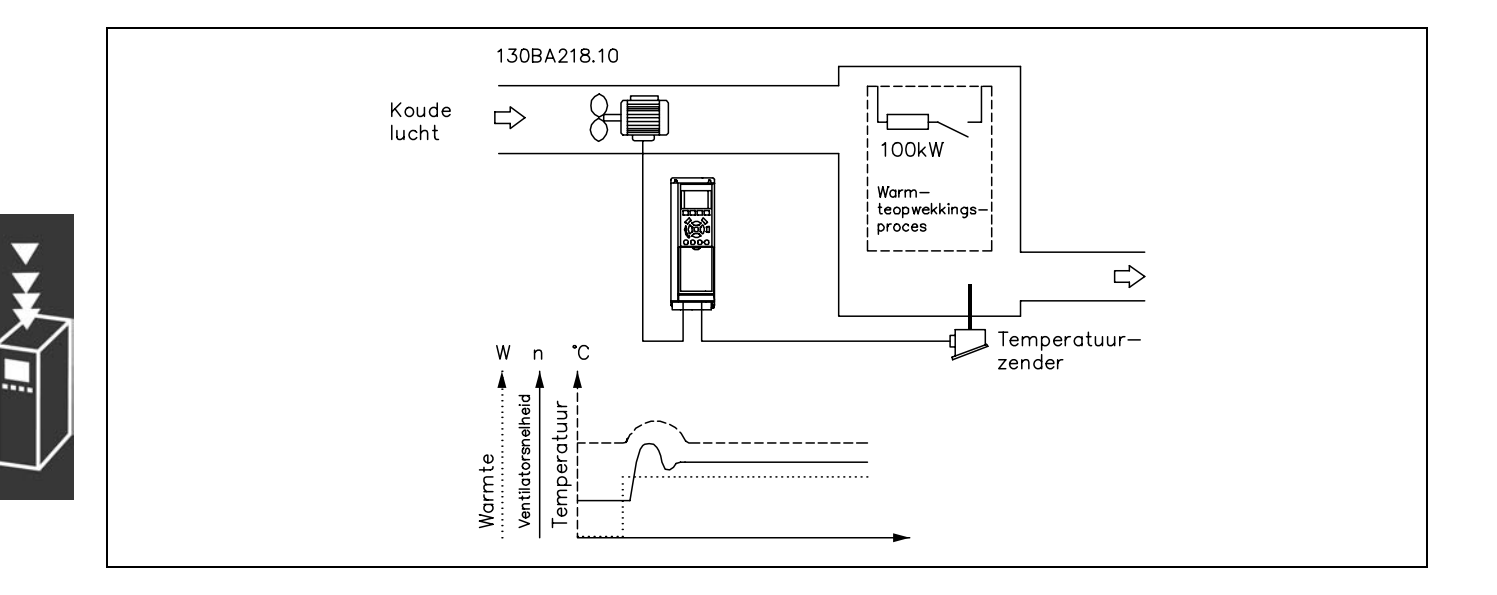

In een ventilatiesysteem moet de temperatuur geregeld kunnen worden van -5 tot 35 °C met een potentiometer van 0-10 Volt. De ingestelde temperatuur moet constant worden gehouden, en hiervoor moet de procesregeling gebruikt worden.

De regeling is van het geïnverteerde type, wat betekent dat bij een stijging van de temperatuur ook de snelheid van de ventilator toeneemt, zodat er meer lucht gegenereerd wordt. Wanneer de temperatuur zakt, wordt de snelheid verlaagd. De gebruikte zender is een temperatuursensor met een werkbereik van -10 tot 40 °C, 4-20 mA. Min./Max. snelheid 300/1500 TPM.

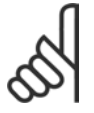

### **NB!:**

Het voorbeeld toont een tweedraadszender.

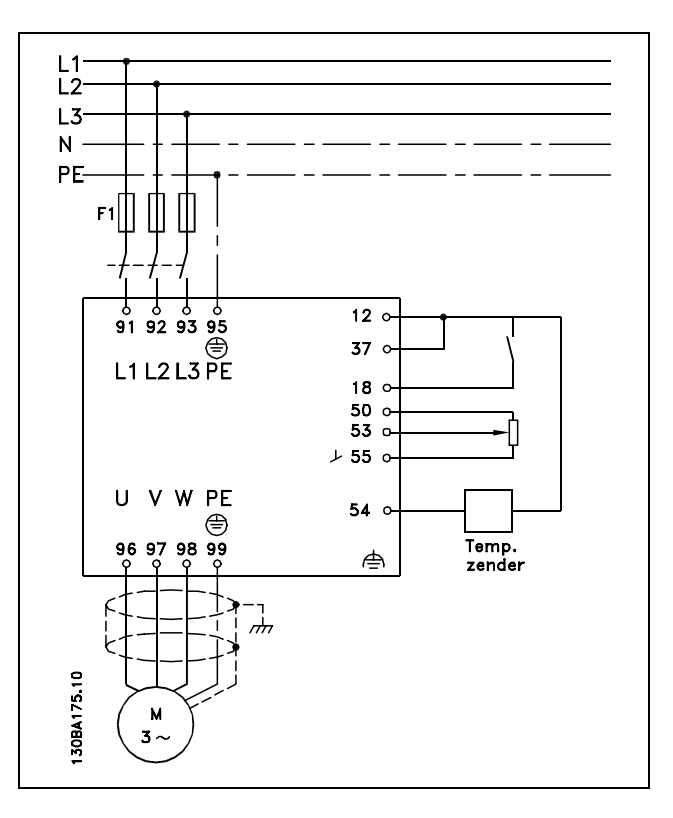

- 1. Start/stop via een schakelaar die is aangesloten op klem 18.
- 2. Temperatuurreferentie via potentiometer (-5-35 °C, 0-10 VDC) aangesloten op klem 53.
- 3. Temperatuurterugkoppeling via zender (-10-40 °C, 4-20 mA) aangesloten op klem 54. Schakelaar S202 ingesteld op *Aan* (stroomingang).

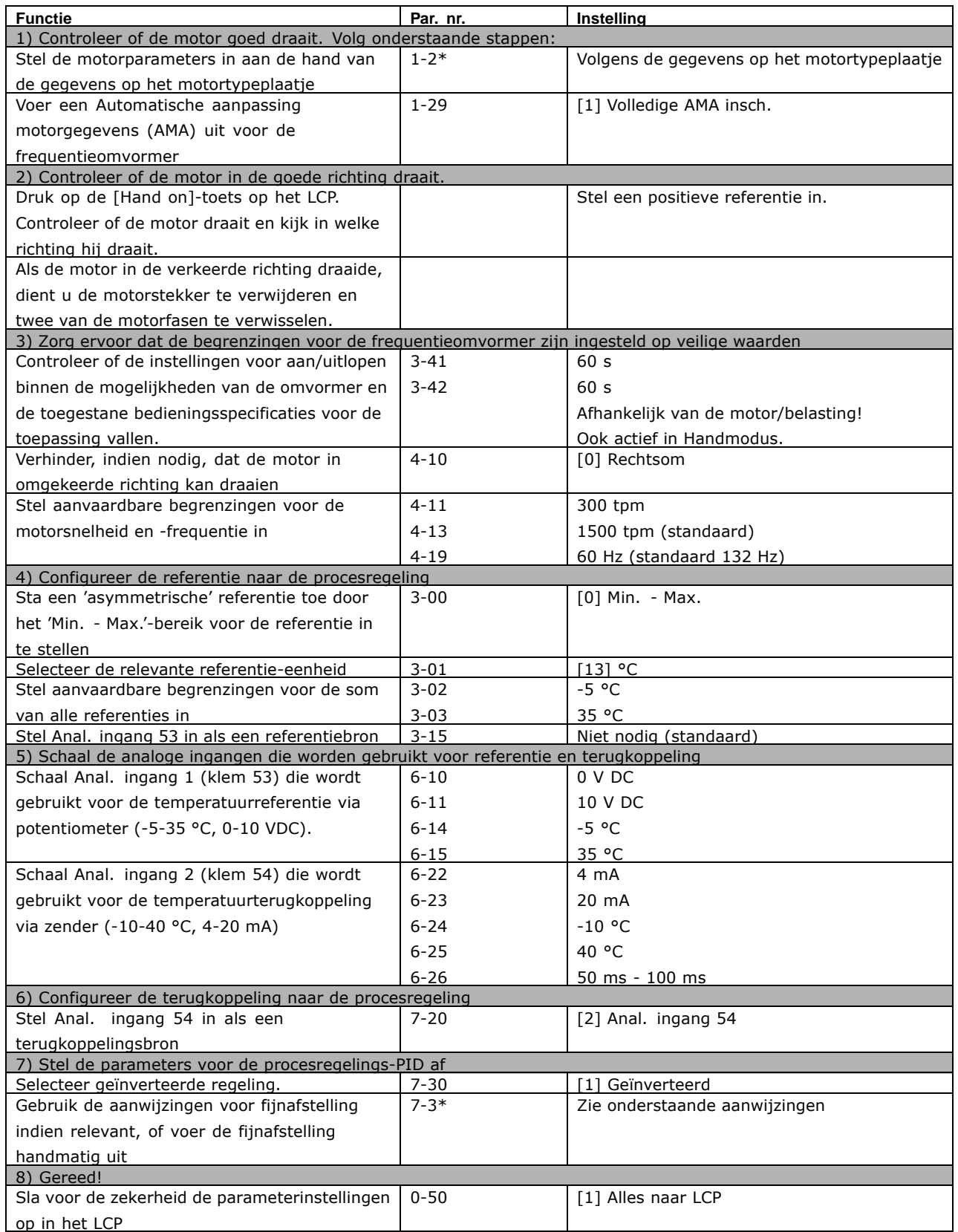

Danfoss

Danfoss

#### Optimalisatie van de procesregelaar

De basisinstellingen zijn nu aangebracht. Alleen de proportionele versterking, de integratietijd en de differentiatietijd moeten nog worden geoptimaliseerd (par. 7-33, 7-34, 7-35). In de meeste processen kan dit worden gedaan door de volgende richtlijnen te volgen.

- 1. Start de motor
- 2. Stel par. 7-33 (*Prop. versterking*) in op 0,3 en verhoog deze totdat het terugkoppelingssignaal weer continu begint te variëren. Verlaag de waarde vervolgens totdat het terugkoppelingssignaal is gestabiliseerd. Verlaag ten slotte de proportionele versterking met 40-60 %.
- 3. Stel par. 7-34 (*Integratietijd*) in op 20 s en verlaag de waarde totdat het terugkoppelingssignaal weer continu begint te variëren. Verhoog de integratietijd totdat het terugkoppelingssignaal is gestabiliseerd, gevolgd door een toename van 15-50 %.
- 4. Gebruik parameter 7-35 alleen voor zeer snelwerkende systemen (differentiatietijd). De meest gebruikte waarde is vier keer de ingestelde integratietijd. De differentiator moet alleen worden gebruikt wanneer de instelling van de proportionele versterking en de integratietijd volledig is geoptimaliseerd. Zorg ervoor dat oscillaties op het terugkoppelingssignaal voldoende worden gedempt door het laagdoorlaatfilter op het terugkoppelingssignaal.

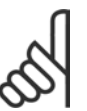

### **NB!:**

Indien nodig kan start/stop enkele keren worden geactiveerd om een variatie van het terugkoppelingssignaal teweeg te brengen.

#### □ Ziegler/Nichols-instelmethode

Er zijn verschillende methodes om de PID-regelaars van de frequentieomvormer in te stellen. Een van deze methodes is een techniek die in de jaren 1950 werd ontwikkeld, maar die zijn waarde heeft bewezen en ook nu nog wordt gebruikt. Deze methode staat bekend als de Ziegler/Nichols-instelmethode.

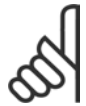

### **NB!:**

De gegeven methode mag niet worden gebruikt bij toepassingen die beschadigd kunnen raken door de oscillaties die worden veroorzaakt door marginaal stabiele besturingsinstellingen.

De criteria voor het aanpassen van de parameters zijn eerder gebaseerd op een evaluatie van het systeem op de grens van stabiliteit dan op het bepalen van de staprespons. De proportionele versterking wordt verhoogd totdat continue oscillaties (gemeten op de terugkoppeling) worden waargenomen, dat wil zeggen, totdat het systeem marginaal stabiel wordt. De bijbehorende versterking *(Ku)* (uiterste versterking genoemd) en de tijdsduur van de oscillatie *(Pu)* (ook wel de uiterste periode genoemd) worden bepaald zoals aangegeven in figuur 1.

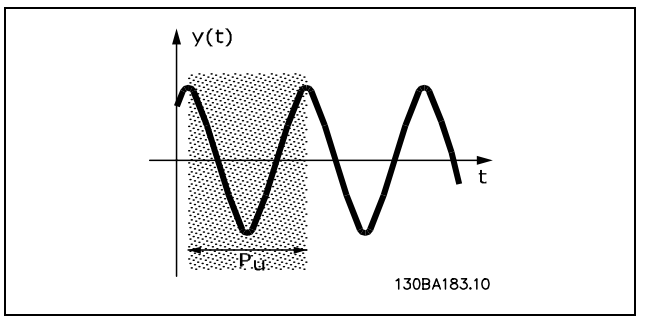

**Figuur 1: Marginaal stabiel systeem**

*Pu* moet worden gemeten wanneer de oscillatieamplitude zeer klein is. Vervolgens moet er weer een íterugtrekkingí van deze versterking plaatsvinden, zoals weergegeven in tabel 1.

*Ku* is de versterking waarbij de oscillatie wordt verkregen.

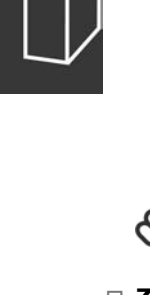

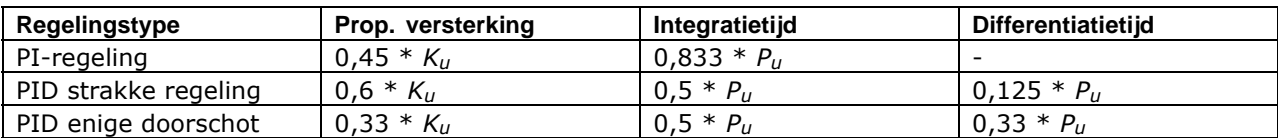

*Tabel 1: Ziegler/Nichols-instelling voor regelaar, gebaseerd op een stabiliteitsgrens.*

Uit ervaring is gebleken dat de regelingsinstellingen volgens de Ziegler/Nichols-methode een goede terugkoppelingsreactie geven voor veel systemen. De procesoperator kan een laatste fijnafstelling voor de regeling verzorgen om een bevredigende regeling te verkrijgen.

#### **Stap-voor-stapbeschrijving**

**Stap 1:** Selecteer alleen Proportionele Regeling, wat betekent dat de Integratietijd wordt ingesteld op de maximumwaarde, terwijl de Differentiatietijd wordt ingesteld op nul.

**Stap 2:** Verhoog de waarde van de proportionele versterking totdat het punt van instabiliteit is bereikt (aanhoudende oscillaties) en de kritische waarde van de versterking, *Ku*, is bereikt.

**Stap 3:** Meet de oscillatieperiode om de kritische tijdconstante, *Pu*, te verkrijgen.

**Stap 4:** Bereken aan de hand van de bovenstaande tabel de benodigde PID-regelingsparameters.

Danfoss

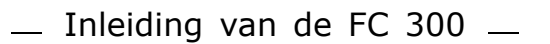

Danfoss

#### □ Algemene aspecten van EMC-emissies

Elektrische interferentie wordt normaal gesproken geleid bij frequenties binnen een bereik van 150 kHz tot 30 MHz. Via de lucht verspreide interferentie van het aandrijvingssysteem binnen een bereik van 30 MHz tot 1 GHz wordt gegenereerd door de inverter, de motorkabel en het motorsysteem.

Zoals op onderstaande afbeelding te zien is, genereren capacitieve stromen in de motorkabel samen met een hoge dV/dt van de motorspanning lekstromen.

Het gebruik van een afgeschermde motorkabel verhoogt de lekstroom (zie onderstaande afbeelding), omdat afgeschermde kabels een hogere capacitantie naar de aarde hebben dan onafgeschermde kabels. Als de lekstroom niet gefilterd wordt, zal deze een grotere interferentie in het net veroorzaken in het radiofrequentiebereik lager dan ongeveer 5 MHz. Aangezien de lekstroom (I1) via de afscherming (I3) wordt teruggevoerd naar de eenheid, is er volgens onderstaande afbeelding in principe maar een klein elektromagnetisch veld (I4) van de afgeschermde motorkabel.

De afscherming vermindert de interferentie door straling, maar verhoogt de laagfrequent-interferentie op het net. De afscherming van de motorkabel moet zowel op de behuizing van de frequentieomvormer als op de motorbehuizing worden gemonteerd. De beste manier om dit te doen is door ingebouwde afschermingsklemmen te gebruiken om gedraaide uiteinden (pigtails) te vermijden. Dit zorgt voor een verhoging van de afschermingsimpedantie bij hogere frequenties, wat het afschermende effect verlaagt en voor een toename van de lekstroom (I4) zorgt.

Als er een afgeschermde kabel wordt gebruikt voor Profibus, standaardbus, relais, stuurkabel, signaalinterface en rem, moet de afscherming aan beide einden op de behuizing worden gemonteerd. In enkele situaties zal het echter noodzakelijk zijn de afscherming te onderbreken om stroomlussen te vermijden.

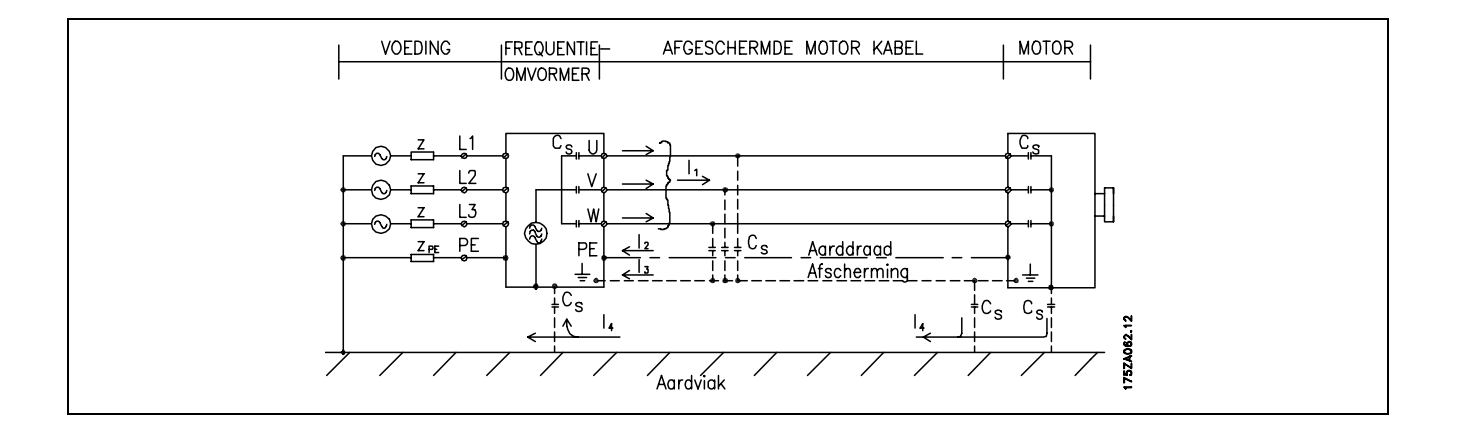

In gevallen waarin de afscherming geplaatst moet worden op een plaat waarop de frequentieomvormer gemonteerd wordt, moet deze plaat van metaal zijn, aangezien de afschermstromen terug naar de eenheid geleid moeten worden. Zorg ook voor een goed elektrisch contact van de plaat, via de montagebouten, naar het chassis van de frequentieomvormer.

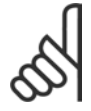

#### **NB!:**

Bij gebruik van onafgeschermde kabels wordt echter niet voldaan aan bepaalde emissievereisten, hoewel er wel aan de immuniteitsvereisten wordt voldaan.

Om het interferentieniveau van het totale systeem (eenheid + installatie) zo veel mogelijk te beperken, moet de bekabeling van de motor- en remweerstand zo kort mogelijk zijn. Signaalgevoelige kabels mogen niet naast motor- en remweerstandbekabeling worden geplaatst. Een radiostoring van meer dan 50 MHz (via de lucht) zal met name worden gegenereerd door de besturingselektronica.

#### **EMC-testresultaten (emissie, immuniteit)**

De volgende testresultaten zijn verkregen bij gebruik van een systeem met een frequentieomvormer (met eventuele opties), een afgeschermde stuurkabel, een besturingskast met potentiometer en een motor en afgeschermde motorkabel.

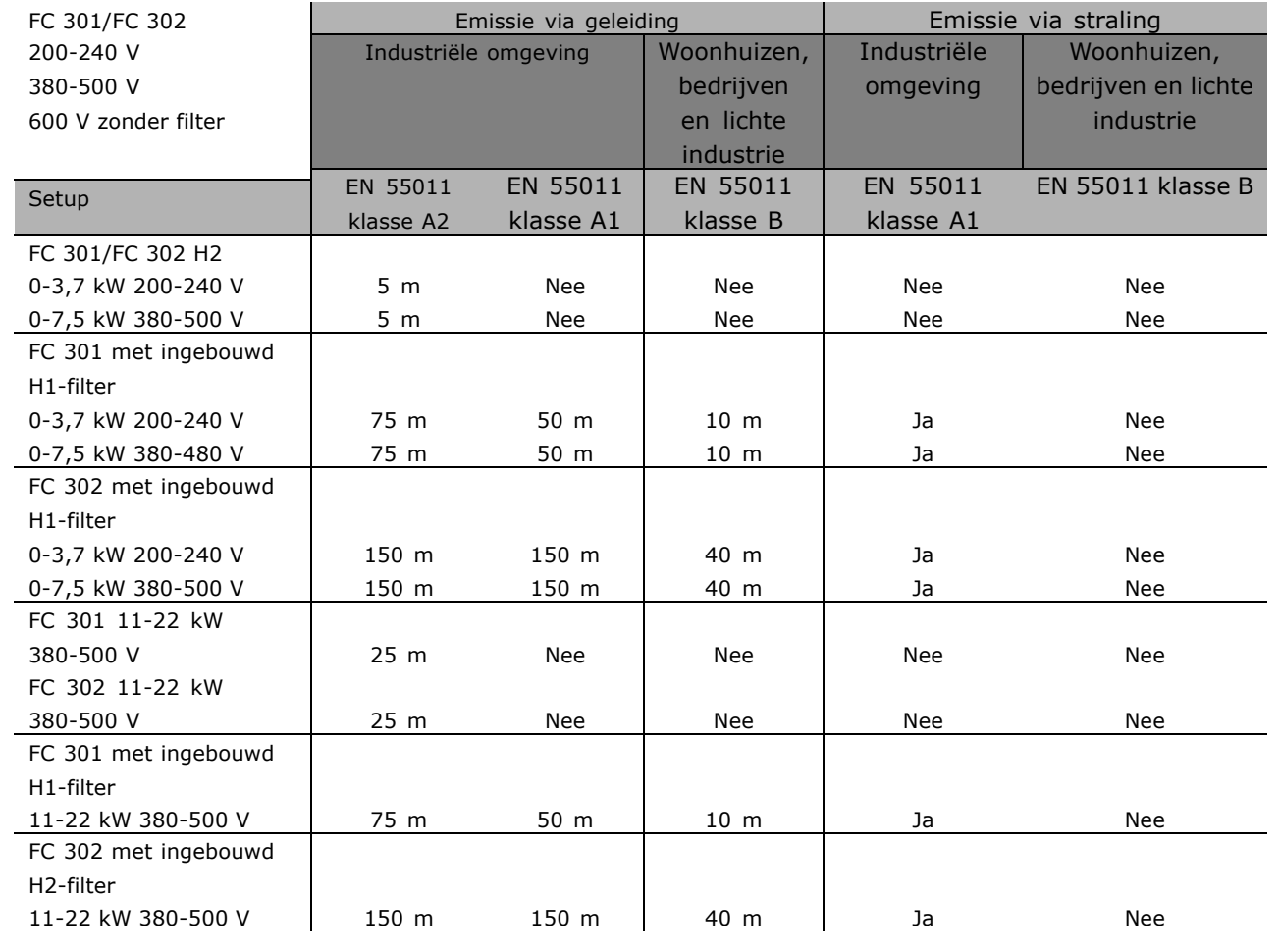

Hx is zonder filter

Danfoss

#### " **Vereiste conformiteitsniveaus**

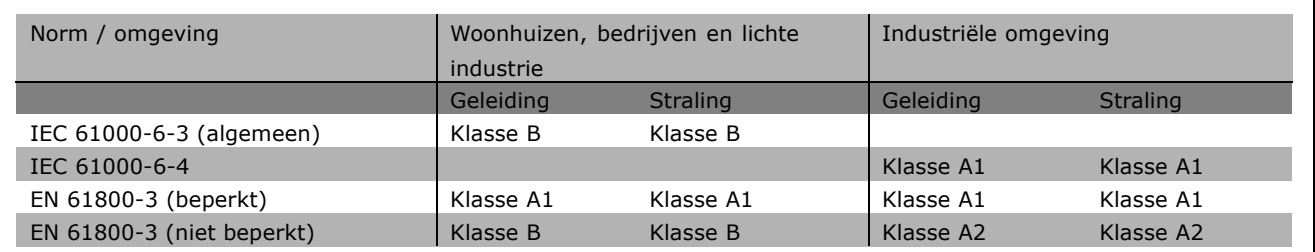

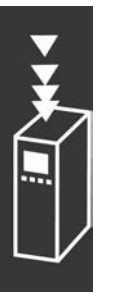

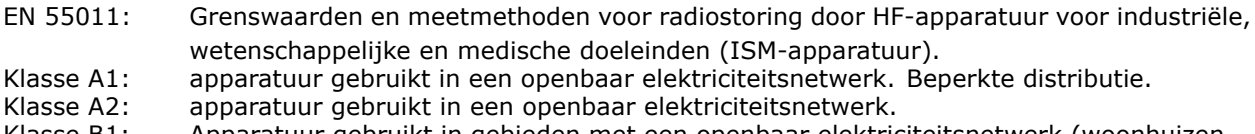

Klasse B1: Apparatuur gebruikt in gebieden met een openbaar elektriciteitsnetwerk (woonhuizen, bedrijven en lichte industrie). Onbeperkte distributie.

#### " **EMC-immuniteit**

Om de immuniteit voor elektrische interferentie van andere gekoppelde elektrische apparatuur te documenteren, zijn de volgende immuniteitstests uitgevoerd op een systeem bestaand uit een frequentieomvormer (inclusief eventuele opties), een afgeschermde stuurkabel en regelkast met potentiometer, motorkabel en motor.

De tests zijn uitgevoerd in overeenstemming met de volgende basisnormen:

- ï **EN 61000-4-2 (IEC 61000-4-2): Elektrostatische ontladingen (ESD)** Simulatie van de invloed van elektrostatisch geladen mensen.
- ï **EN 61000-4-3 (IEC 61000-4-3): Inkomende straling door elektromagnetisch veld, met amplitudemodulatie** Simulatie van de invloed van radar, zendapparatuur en apparatuur voor mobiele communicatie.
- **EN 61000-4-4 (IEC 61000-4-4): Snelle elektrische transiënten** Simulatie van interferentie veroorzaakt door een schakelen van een schakelaar, relais en dergelijke.
- ï **EN 61000-4-5 (IEC 61000-4-5): Stootspanningen** Simulatie van transiënten veroorzaakt door bijvoorbeeld blikseminslag in de buurt van installaties.
- ï **EN 61000-4-6 (IEC 61000-4-6): RF common mode** Simulatie van het effect van radiozendapparatuur die zijn verbonden met aansluitkabels.

Zie het onderstaande EMC-immuniteitsschema.

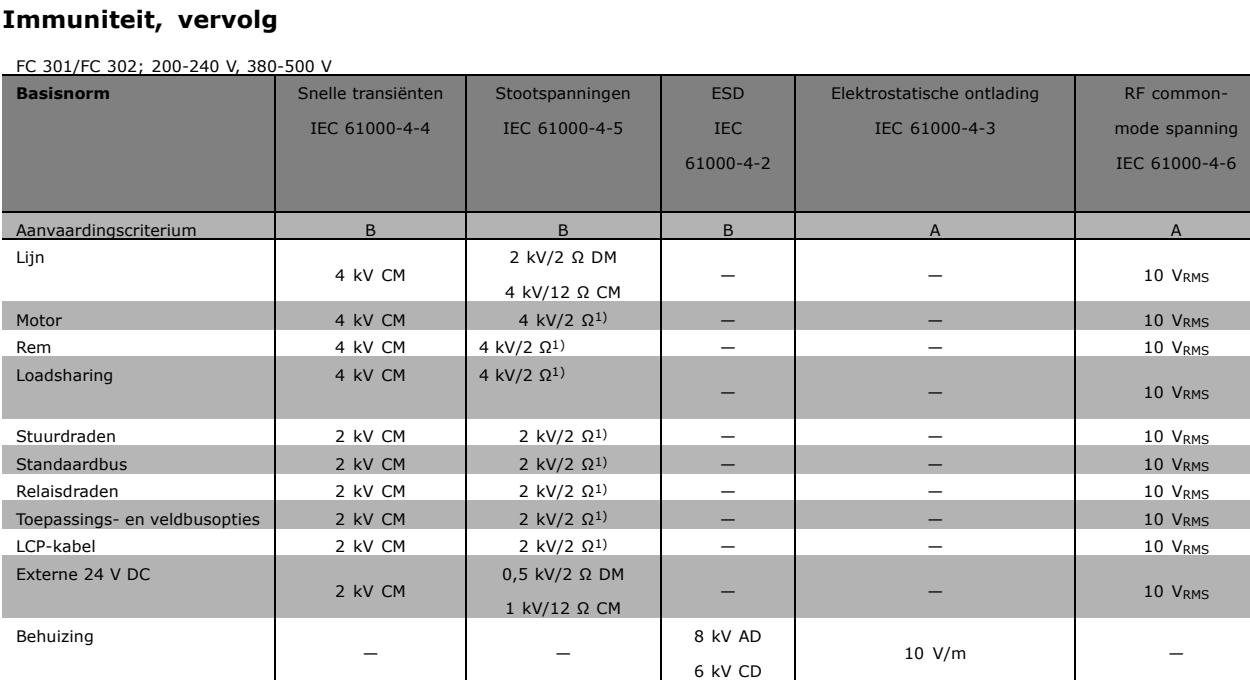

AD: luchtontlading

CD: contactontlading

CM: common mode

DM: differentiële modus

1. Injectie op kabelafscherming.

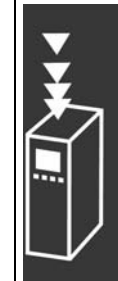

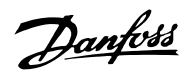

Danfoss

#### □ Galvanische scheiding (PELV)

PELV biedt bescherming door middel van een extra lage spanning. Bescherming tegen elektrische schokken wordt gegarandeerd wanneer de voeding van het PELV-type is en de installatie is uitgevoerd volgens de lokale/nationale voorschriften met betrekking tot PELV-voedingen.

Alle stuurklemmen en relaisklemmen 01-03/04-06 voldoen aan de PELV-eisen (PELV = Protective Extra Low Voltage) (Geldt niet voor 525-600 V-eenheden en bij geaarde driehoekschakelingen boven 300 V).

(Gegarandeerde) galvanische scheiding wordt verkregen door te voldoen aan de eisen betreffende hogere isolatie en door de relevante kruip-/spelingsafstanden in acht te nemen. Deze vereisten worden beschreven in de norm EN 61800-5-1.

De componenten die zorgen voor de elektrische isolatie, zoals hieronder beschreven, voldoen ook aan de eisen voor hogere isolatie en de relevante test zoals beschreven in EN 61800-5-1. De galvanische PELV-isolatie kan op zes plaatsen worden getoond (zie afbeelding):

Alle verbindingen met de aansluitklemmen voor stuurstroom moeten aan PELV voldoen om PELV te handhaven. De thermistor moet bijvoorbeeld versterkt/dubbel geïsoleerd worden.

- 1. Netvoeding (SMPS) incl. signaalisolatie van U<sub>DC</sub>, die de tussenspanning aangeeft.
- 2. Aansturing van de IGBT's (triggertransformatoren/optische koppelingen).
- 3. Stroomtransducers.
- 4. Optische koppeling, remmodule.
- 5. Interne aanloopstroom, RFI en temperatuurmeetcircuits.
- 6. Eigen relais.

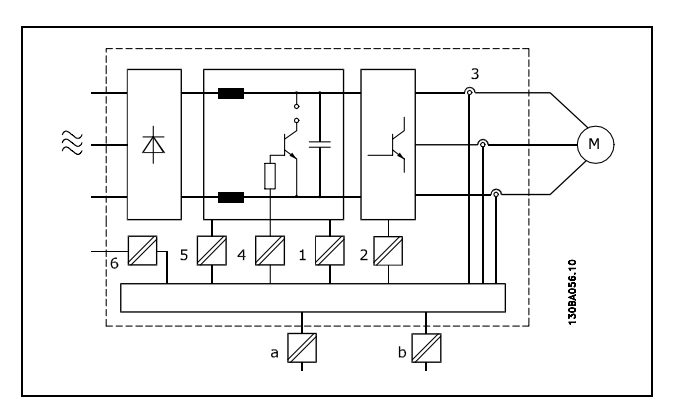

Galvanische scheiding

De functionele galvanische scheiding (a en b in de afbeelding) geldt voor de 24 V-reserveoptie en voor de RS 485-standaardbusinterface.

#### □ **Aardlekstroom**

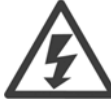

#### **Waarschuwing:**

Het aanraken van elektrische onderdelen kan fatale gevolgen hebben - zelfs nadat de apparatuur is afgeschakeld van het net.

Zorg er ook voor dat de andere spanningsingangen, zoals loadsharing (verbinding van de DC-tussenkring) en de motoraansluiting voor kinetische backup zijn afgeschakeld.

Bij gebruik van een VLT AutomationDrive FC 300: wacht minstens 15 minuten.

Een kortere tijd is alleen toegestaan als dit op het motortypeplaatje van de betreffende eenheid wordt aangegeven.

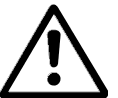

#### **Lekstroom**

De aardlekstroom van de FC 300 is groter dan 3,5 mA. Om er voor te zorgen dat de aardkabel een goede mechanische aansluiting heeft op de aardverbinding (klem 95) moet een kabeldoorsnede van minimaal 10 mm2 worden gebruikt of 2 nominale aarddraden die afzonderlijk zijn afgesloten.

#### **Reststroomapparaat**

Dit product kan gelijkstroom veroorzaken in de beschermende geleider. Op plaatsen waar een reststroomapparaat (RCD) wordt toegepast voor extra bescherming mag op de voedingskant van dit product alleen een RCD van het B-type (met tijdsvertraging) worden gebruikt. Zie ook RCD Toepassingsnotitie MN.90.GX.02.

De aardverbinding van de frequentieomvormer en het gebruik van RCDís moeten altijd voldoen aan de nationale en lokale voorschriften.

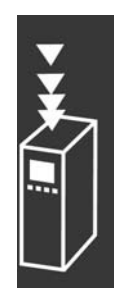

Danfoss

 $-$  Inleiding van de FC 300  $-$ 

Danfoss

#### □ Keuze van de remweerstand

Voor het omgaan met hogere eisen door middel van regeneratief remmen is een remweerstand noodzakelijk. Het gebruik van een remweerstand zorgt ervoor dat de energie wordt geabsorbeerd in de remweerstand en niet in de frequentieomvormer.

Als de hoeveelheid kinetische energie die tijdens elke remperiode wordt overgedragen naar de weerstand niet bekend is, kan het gemiddelde vermogen worden berekend op basis van de cyclustijd en de remtijd, ook wel intermitterende werkcyclus genoemd. De weerstand voor een intermitterende werkcyclus is een indicatie van de werkcyclus waarbij de weerstand actief is. Onderstaande afbeelding toont een typische remcyclus.

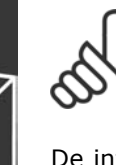

#### **NB!:**

Om de toelaatbare belasting, een uitdrukking van de intermitterende werkcyclus, aan te geven gebruiken leveranciers van motoren vaak S5.

De intermitterende werkcyclus voor de weerstand wordt als volgt berekend:

*Werkcyclus = tb/T*

 $T = cyclustijd$  in seconden

 $t<sub>b</sub>$  is de remtijd in seconden (van de cyclustijd)

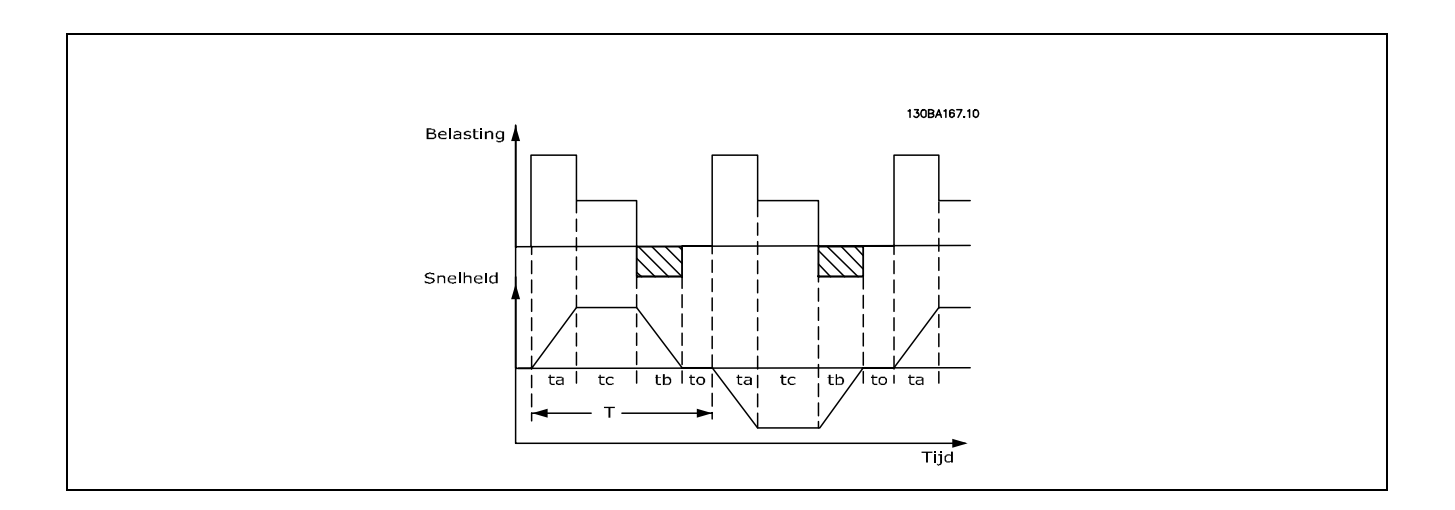

Danfoss biedt remweerstanden aan met een werkcyclus van 5 %, 10 % en 40 %. Bij een werkcyclus van 10 % zijn de remweerstanden in staat om het remvermogen gedurende 10 % van de cyclustijd te absorberen. De resterende 90 % van de cyclustijd zal worden gebruikt om de overtollige warmte af te buigen.

De max. toelaatbare belasting op de remweerstand wordt aangegeven als een piekvermogen bij een bepaalde intermitterende werkcyclus en kan als volgt worden berekend:

 $P<sub>PEAK</sub> = P<sub>MOTOR</sub> x M<sub>BR(%sub></sub>$  x η MOTOR x η VLT [W]

De remweerstand wordt als volgt berekend:

$$
R_{br} = \frac{Udc^2}{P_{peak}} = [\Omega]
$$

De remweerstand is dus afhankelijk van de tussenkringspanning (UDC). De remfunctie van de FC 301 en FC 302 heeft zijn werking in 3 gebieden van de netspanning:

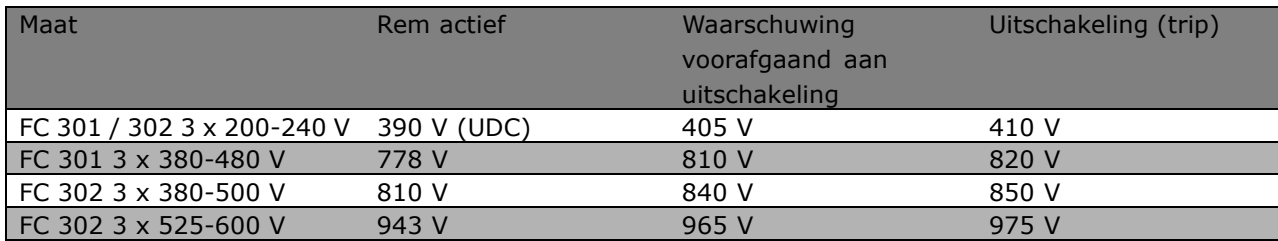

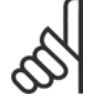

# **NB!:**

Controleer of de remweerstand geschikt is voor een spanning van 410 V, 820 V, 850 V of 975 V, tenzij er Danfoss-remweerstanden worden gebruikt.

RREC is de door Danfoss aanbevolen weerstand, d.w.z. een remweerstand die garandeert dat de frequentieomvormer in staat is te remmen met het hoogst mogelijke remkoppel (Mbr) van 160 %. De formule kan als volgt worden genoteerd:

$$
R_{rec} = \frac{Udc^2 \; x \; 100}{P_{motor} \; x \; M_{BR(\%)} \; x \; \eta_{vlt} \; x \; n_{motor}} = [\Omega]
$$

 $\eta$  motor is typisch 0,90  $\eta$  motor is typisch 0,98

Voor frequentieomvormers van 200 V, 480 V, 500 V en 600 V kan RREC bij een remkoppel van 160 % worden geschreven als:

$$
200\text{V} : \text{R}_{\text{REC}} = \frac{107780}{P_{MOTOR}} \qquad [\Omega]
$$

1. 480 V : 
$$
R = \frac{375300}{P_{MOTOR}}
$$
 [ $\Omega$ ]

2. 
$$
480 V : R = \frac{428914}{P_{MOTOR}} [\Omega]
$$

$$
500 \text{ V} : \text{R}_{\text{REC}} = \frac{464923}{P_{MOTOR}} \qquad [\Omega]
$$

$$
600 \text{ V} : \text{R}_{\text{REC}} = \frac{630137}{P_{MOTOR}} \qquad [\Omega]
$$

- 1. Voor FC 300 frequentieomvormers  $\leq$  7,5 kW asvermogen
- 2. Voor FC 300 frequentieomvormers > 7,5 kW asvermogen

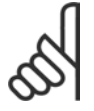

#### **NB!:**

De geselecteerde weerstand voor het remcircuit mag niet hoger zijn dan de door Danfoss aanbevolen weerstand. Als een remweerstand met een hogere ohmse waarde wordt geselecteerd, zal het remkoppel van 160 % niet worden gehaald en bestaat het risico

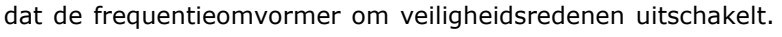

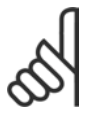

### **NB!:**

Als zich kortsluiting voordoet in de remtransistor, kan vermogensdissipatie in de remweerstand alleen worden voorkomen door een netschakelaar of contactgever te gebruiken om de netvoeding van de frequentieomvormer af te schakelen. (De

contactgever kan door de frequentieomvormer worden bestuurd).

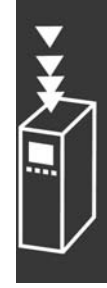

<u>Danfoss</u>

Danfoss

#### □ Besturing met remfunctie

De rem dient om de spanning te beperken in de tussenkring wanneer de motor als een generator werkt. Dit gebeurt bijvoorbeeld wanneer de belasting de motor aandrijft en de energie zich op de DC-tussenkring opeenhoopt. De rem is opgebouwd als een choppercircuit met de aansluiting van een externe remweerstand. De externe plaatsing van de remweerstand biedt de volgende voordelen:

- De remweerstand kan worden gekozen op basis van de betreffende toepassing.
- De remenergie kan buiten het bedieningspaneel worden afgevoerd, naar een locatie waar de energie kan worden gebruikt.
- De elektronica van de frequentieomvormer zal bij overbelasting van de remweerstand niet oververhit raken.

De rem is beveiligd tegen kortsluiting van de remweerstand en de remtransistor wordt bewaakt zodat kortsluiting van de transistor tijdig ontdekt wordt. Er kan een relais/digitale uitgang worden gebruikt om de remweerstand te beschermen tegen overbelasting als gevolg van een storing in de frequentieomvormer. Bovendien maakt de rem het mogelijk om het momentane vermogen en het gemiddelde vermogen van de laatste 120 seconden uit te lezen. De rem bewaakt ook de vermogensbekrachtiging en zorgt ervoor dat deze niet boven een bepaalde, in par. 2-12 ingestelde begrenzing uitkomt. In par. 2-13 kan de functie worden geselecteerd die moet worden uitgevoerd wanneer het vermogen dat wordt overgebracht naar de remweerstand, de in par. 2-12 ingestelde begrenzing overschrijdt.

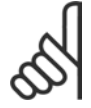

#### **NB!:**

Het bewaken van het remvermogen is geen beveiligingsfunctie; voor dat doel is een thermische schakelaar nodig. De remweerstand beschikt niet over aardlekbeveiliging.

*Overspanningsreg.* (zonder remweerstand) kan worden geselecteerd als een alternatieve remfunctie in par. 2-17. Deze functie is actief voor alle eenheden. De functie zorgt ervoor dat uitschakeling (trip) wordt vermeden bij een toename van de DC-tussenkringspanning. Dit gebeurt door de uitgangsfrequentie te verhogen om de spanning van de DC-tussenkring te beperken. Dit is een bijzonder nuttige functie wanneer bijvoorbeeld de uitlooptijd te kort is, aangezien uitschakeling van de frequentieomvormer zo vermeden wordt. In deze situatie wordt de uitlooptijd verlengd.

 $\equiv$  Inleiding van de FC 300  $\equiv$ 

#### □ Bediening van de mechanische rem

Bij hijstoepassingen moet een elektromagnetische rem bediend kunnen worden. De rem wordt bediend met behulp van een relaisuitgang (relais1 of relais 2) of een geprogrammeerde digitale uitgang (klem 27 of 29). Deze uitgang moet normaal gesloten worden gehouden gedurende de tijd dat de frequentieomvormer niet in staat is de motor te íhoudení, bijvoorbeeld vanwege een te hoge belasting. Selecteer *Mech. rembesturing* [32] in par. 5-40 (arrayparameter), par. 5-30 of par. 5-31 (digitale uitgang 27 of 29) voor toepassingen met een elektromagnetische rem.

Als *Mech. rembesturing* [32] is geselecteerd, wordt het mechanische remrelais gesloten tijdens het starten totdat de uitgangsstroom boven het in par. 2-20 *Stroom bij vrijgave rem* geselecteerde niveau komt. Tijdens het stoppen wordt de mechanische rem geactiveerd wanneer de snelheid lager is dan het geselecteerde niveau in par. 2-21 *Snelheid remactivering [TPM]*. Als de frequentieomvormer zich in een alarmstatus, bijvoorbeeld een overspanningssituatie, bevindt, wordt de mechanische rem onmiddellijk ingeschakeld. Dit is ook het geval tijdens een veilige stop.

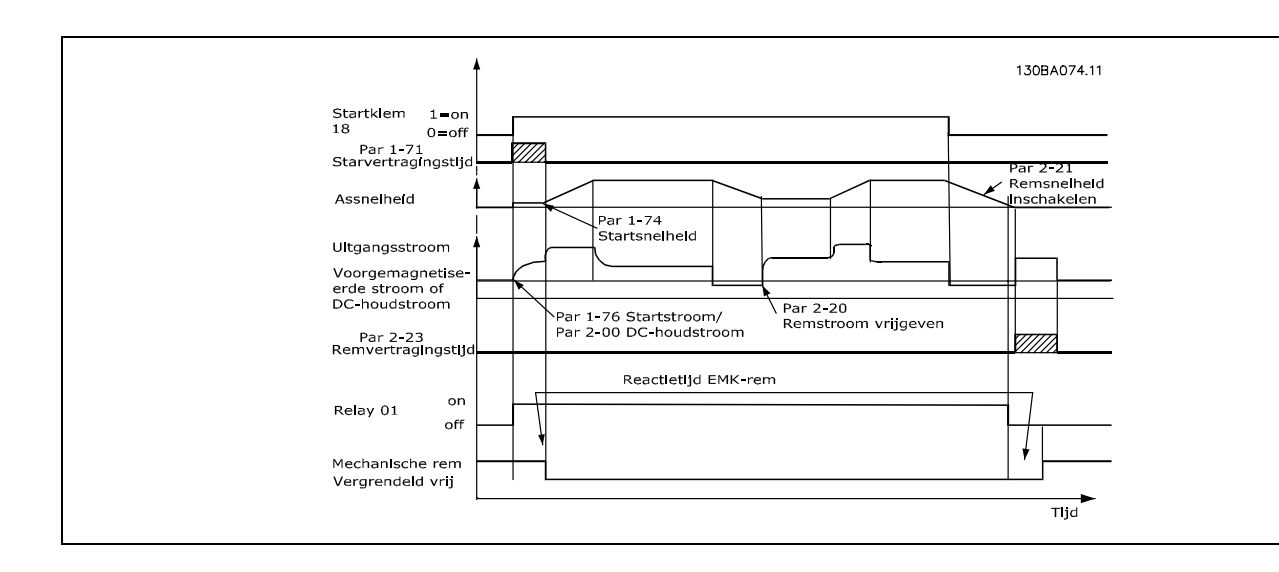

#### **Beschrijving stap voor stap**

Bij hef/dalingtoepassingen moet een elektromechanische rem bediend kunnen worden.

- ï Voor het bedienen van de mechanische rem kan een willekeurige relaisuitgang of digitale uitgang (klem 27 of 29) worden gebruikt, eventueel met een geschikte magnetische contactgever.
- De uitgang moet spanningsloos blijven gedurende de periode dat de frequentieomvormer de motor niet kan aandrijven, bijvoorbeeld wanneer de belasting te groot is of wanneer de motor nog niet gedemonteerd is.
- Selecteer *Mech. rembesturing* [32] in par. 5-4\* (of in par. 5-3\*) voordat de mechanische rem wordt aangesloten.
- De rem wordt vrijgemaakt als de motorstroom hoger is dan de ingestelde waarde in par. 2-20.
- De rem wordt ingeschakeld wanneer de uitgangsfrequentie lager is dan de ingestelde waarde in par. 2-21 of 2-22, en alleen als de frequentieomvormer een stopcommando uitvoert.

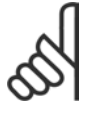

#### **NB!:**

Controleer of de remweerstand geschikt is voor een spanning van 410 V (240 V-eenheden), 820 V (480 V-eenheden) 850 V ( 500 V-eenheden) of 975 V (600 V-eenheden), tenzij gebruik wordt gemaakt van Danfoss-remweerstanden.

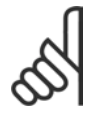

#### **NB!:**

Raak de remweerstanden niet aan, aangezien deze bijzonder warm kunnen worden tijdens of na het remmen.

Danfoss

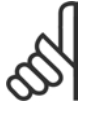

#### **NB!:**

Voor verticale hef- of hijstoepassingen wordt ten zeerste aanbevolen om ervoor te zorgen dat de belasting kan worden gestopt in geval van nood of bij een storing van een onderdeel zoals een contactgever.

Als de frequentieomvormer zich in de alarmmodus of een overspanningssituatie bevindt, wordt de mechanische rem ingeschakeld.

#### " **Bekabeling**

EMC (gedraaide kabels/afscherming)

Om de elektrische ruis van de bedrading tussen de remweerstand en de frequentieomvormer te beperken, moeten de draden getwist zijn.

Voor verbeterde EMC-prestaties kan een metalen afscherming worden gebruikt.

#### □ Smart Logic Control

De Smart Logic Control (SLC) is in feite een reeks van gebruikersgedefinieerde acties (zie par. 13-52) die worden uitgevoerd door de SLC als de bijbehorende gebruikersgedefinieerde gebeurtenis (zie par. 13-51) door de SLC wordt geëvalueerd als TRUE.

Alle *gebeurtenissen* en *acties* zijn genummerd en in paren gekoppeld. Dit betekent dat *actie [1]* wordt uitgevoerd wanneer *gebeurtenis [1]* heeft plaatsgevonden (de waarde TRUE heeft gekregen). Hierna worden de omstandigheden van *gebeurtenis [2]* geëvalueerd en bij de evaluatie TRUE wordt *actie [2]* uitgevoerd, enz. Gebeurtenissen en acties worden in arrayparameters geplaatst.

Er wordt steeds slechts één *gebeurtenis* geëvalueerd. Wanneer een gebeurtenis wordt geëvalueerd als FALSE gebeurt er niets (in de SLC) tijdens het huidige scaninterval en zullen er geen andere *gebeurtenissen* worden geëvalueerd. Dit betekent dat bij het starten van de SLC *gebeurtenis* [1] (en enkel *gebeurtenis* [1]) tijdens elk scaninterval zal worden geëvalueerd. Alleen wanneer *gebeurtenis* [1] als TRUE wordt geÎvalueerd, voert de SLC *actie [1]* uit en begint deze met het evalueren van *gebeurtenis [2]*.

Er kunnen 0 tot 20 *gebeurtenissen* en *acties* worden geprogrammeerd. Als de laatste *gebeurtenis/actie* is geëvalueerd, begint de cyclus opnieuw vanaf *gebeurtenis [1] / actie [1]*. De afbeelding toont een voorbeeld met drie *gebeurtenissen/acties*:

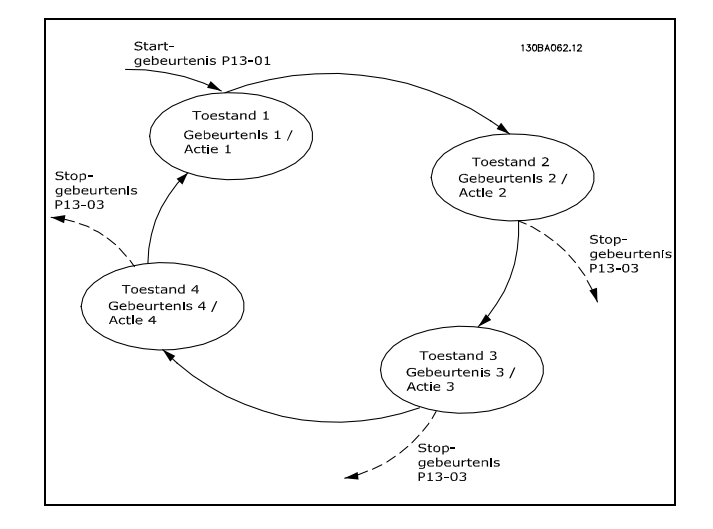

Danfoss

#### □ **Extreme bedrijfsomstandigheden**

#### **Kortsluiting (motorfase - fase)**

De frequentieomvormer is beveiligd tegen kortsluiting door middel van stroommetingen in elk van de drie motorfasen of in de DC-tussenkring. Een kortsluiting tussen twee uitgangsfasen zal een te hoge stroom in de omvormer veroorzaken. Elke transistor van de omvormer wordt afzonderlijk uitgeschakeld als de kortsluitstroom de toegestane waarde (Alarm 16 Uit & blokk.) overschrijdt.

Zie de installatierichtlijnen van de loadsharing- en remuitgangen voor het beschermen van de frequentieomvormer tegen kortsluiting.

#### **Schakelen aan de uitgang**

Schakelen aan de uitgang tussen de motor en de frequentieomvormer is toegestaan. Het is niet mogelijk de frequentieomvormer te beschadigen door aan de uitgang te schakelen. Er kunnen echter wel foutmeldingen verschijnen.

**Door de motor gegenereerde overspanning**

De spanning in de tussenkring neemt toe als de motor als een generator werkt. Dit gebeurt in de volgende gevallen:

- 1. De belasting drijft de motor aan (bij constante uitgangsfrequentie), d.w.z. dat de belasting energie levert.
- 2. Als gedurende het vertragen ('uitlopen') het traagheidsmoment hoog is, is de wrijving laag en is de uitlooptijd te kort om de energie te kunnen afvoeren als een verlies in de frequentieomvormer, de motor en de installatie.
- 3. Een onjuiste instelling van de slipcompensatie kan leiden tot een hogere DC-tussenkringspanning.

De besturingseenheid probeert de uitloop indien mogelijk te corrigeren (par. 2-17 *Overspanningsreg*. Om de transistoren en de tussenkringcondensatoren te beschermen schakelt de omvormer uit wanneer een bepaalde spanning is bereikt.

Zie par. 2-10 en par. 2-17 om de methode voor het regelen van het spanningsniveau in de tussenkring te selecteren.

#### **Netstoring**

Tijdens een netstoring blijft de frequentieomvormer in bedrijf tot de spanning in de tussenkring onder het minimale stopniveau komt, wat meestal 15 % onder de laagste nominale netspanning voor de frequentieomvormer is.

De netspanning voor de storing en de motorbelasting bepalen hoe lang het duurt voordat de omvormer vrij gaat lopen.

#### **Statische overbelasting in VVCplus-modus**

Wanneer de frequentieomvormer overbelast wordt (de koppelbegrenzing in par. 4-16/4-17 bereikt wordt), zal de besturingseenheid de uitgangsfrequentie verlagen om de belasting te verminderen. Als de overbelasting bijzonder groot is, kan een stroom ontstaan die ervoor zorgt dat de frequentieomvormer na ca. 5-10 s uitschakelt.

De werking binnen de koppelbegrenzing kan in tijd (0-60 s) worden begrensd in par. 14-25.

#### " **Thermische motorbeveiliging**

De motortemperatuur wordt berekend op basis van motorstroom, uitgangsfrequentie, en tijd of thermistor. Zie par. 1-90 in het hoofdstuk *Programmeren*.

Danfoss

# Danfoss

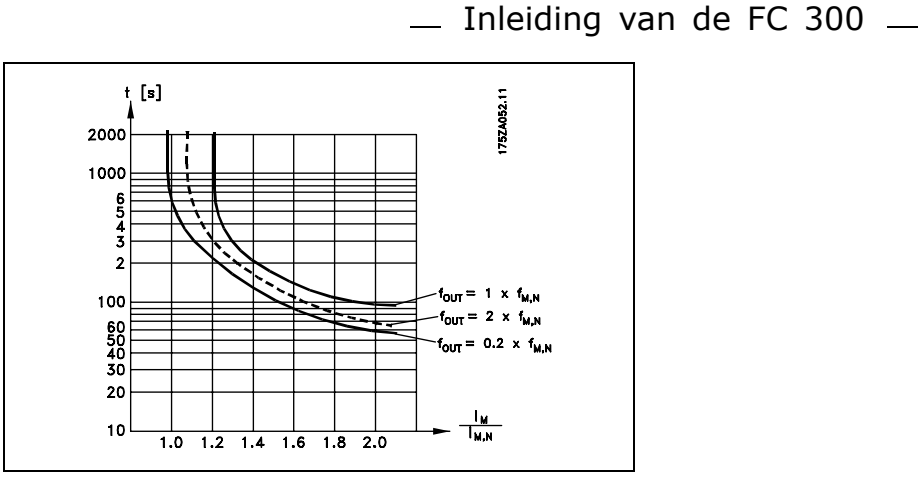

### " **Werking veilige stop (alleen FC 302)**

De FC 302 kan de veiligheidsfunctie 'Ongecontroleerd stoppen door spanningsuitval' (zoals beschreven in concept IEC 61800-5-2) of stopcategorie 0 (zoals beschreven in EN 60204-1) uitvoeren. De functie is ontworpen en geschikt bevonden voor de vereisten van veiligheidscategorie 3 conform EN 954-1. Deze functionaliteit wordt Veilige stop genoemd.

Voordat de Veilige stop voor de FC 302 wordt geïntegreerd en toegepast in een installatie, moet een grondige risicoanalyse worden uitgevoerd op het systeem om te bepalen of de functionaliteit en veiligheidscategorie van de Veilige stop voor de FC 302 relevant en voldoende zijn.

De Veilige-stopfunctie wordt geactiveerd door de spanning van klem 37 van de veilige inverter weg te nemen. Door de veilige inverter aan te sluiten op externe veiligheidsapparatuur met een veilig relais kan een installatie voldoen aan een Veilige stop, categorie 1. De functie Veilige stop van de FC 302 kan worden gebruikt voor asynchrone en synchrone motoren.

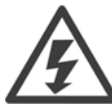

De activering van de Veilige stop (d.w.z. het wegnemen van de 24 V DC-spanning naar klem 37) biedt geen elektrische veiligheid.

- 1. Activeer de functie Veilige stop door de 24 V DC-spanning naar klem 37 weg te nemen.
- 2. Na activering van de Veilige stop (d.w.z. na de responstijd) loopt de frequentieomvormer vrij (het stoppen genereert een draaiveld in de motor). De responstijd is minder dan 10 ms voor de gehele vermogensreeks van de FC 302. Voor FC 302-versies tot 7,5 kW is deze tijd zelfs minder dan 5 ms.

De frequentieomvormer zal gegarandeerd niet opnieuw een draaiveld gaan creëren als gevolg van een interne fout (conform Cat. 3 van EN 954-1).

Na activering van de Veilige stop toont het FC 302-display de tekst 'Veilige stop'. De bijbehorende helptekst geeft 'Veilige stop is geactiveerd' aan. Dit betekent dat de Veilige stop is geactiveerd of dat het normale bedrijf nog niet weer is hervat na activering van een Veilige stop. NB: Aan de vereisten van EN 945-1, categorie 3 wordt alleen voldaan wanneer de 24 V DC-voeding van klem 37 is verwijderd of laag is.

Om de werking te hervatten na activering van een Veilige stop moet eerst de 24 V DC-spanning weer op klem 37 worden gezet (de tekst 'Veilige stop' wordt nog altijd weergegeven). Vervolgens moet een Reset-signaal worden verstuurd (via bus, digitale I/O of de [Reset]-toets op de inverter).

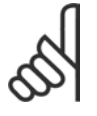

#### **NB!:**

De functie Veilige stop van de FC 302 kan worden gebruikt voor asynchrone en synchrone motoren. Er kunnen twee fouten optreden in de vermogenshalfgeleider van de frequentieomvormer. Bij gebruik van synchroonmotoren kan dit een restrotatie veroorzaken. De rotatie kan worden

berekend op basis van Hoek=360/(aantal polen). Bij toepassingen die gebruik maken van synchroonmotoren moet hiermee rekening worden gehouden en moet ervoor worden gezorgd dat dit geen essentieel veiligheidsprobleem oplevert. Deze situatie is niet relevant voor asynchrone motoren.

Danfoss

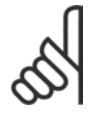

#### **NB!:**

Om de functie Veilige stop te gebruiken overeenkomstig de vereisten van EN 954-1, categorie 3 moet aan een aantal voorwaarden worden voldaan bij de installatie van Veilige stop. Zie de paragraaf *Installatie Veilige stop* voor meer informatie.

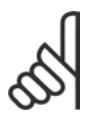

### **NB!:**

De frequentieomvormer biedt geen veiligheidsgerelateerde bescherming tegen onbedoelde of opzettelijke spanningsvoeding naar klem 37 en een daarop volgende reset. Deze bescherming kan worden verkregen d.m.v. de stroomonderbreker, op toepassingsniveau of organisatorisch niveau.

Zie de paragraaf *Installatie Veilige stop* voor meer informatie.

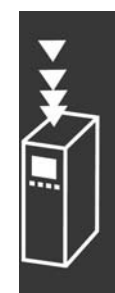

Danfoss

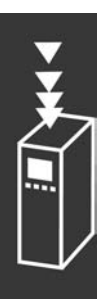

Danfoss

# FC 300 selectie

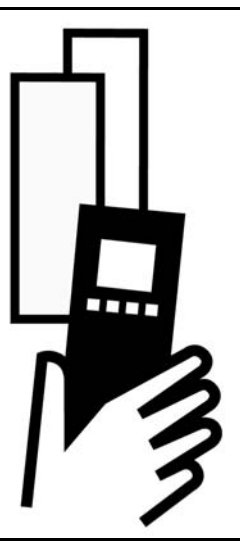

# " **Elektrische gegevens**

### □ Netvoeding 3 x 200-240 V AC

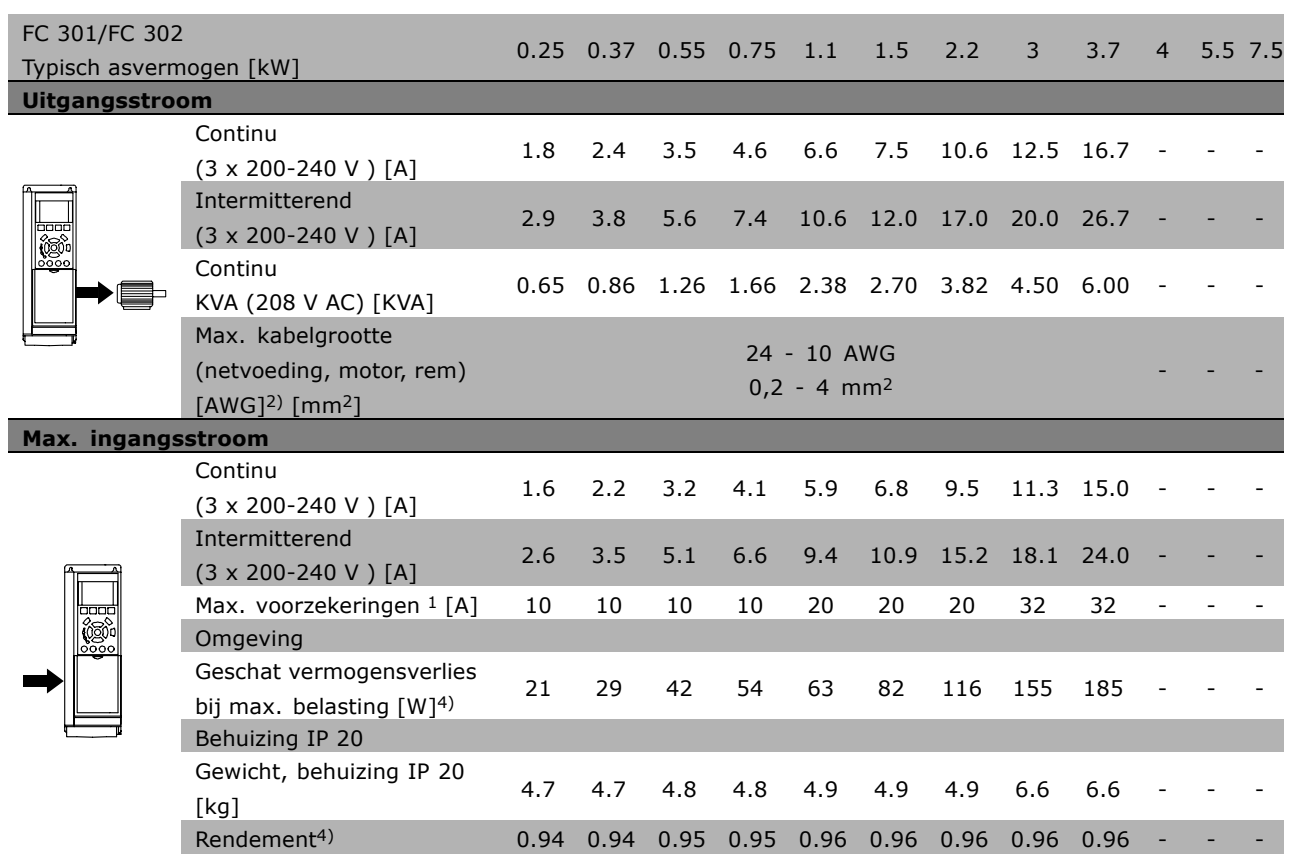

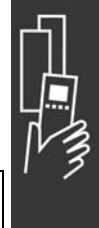

Danfoss

### ■ **Netvoeding 3 x 380-500 VAC (FC 302) 3 x 380-480 VAC (FC 301)**

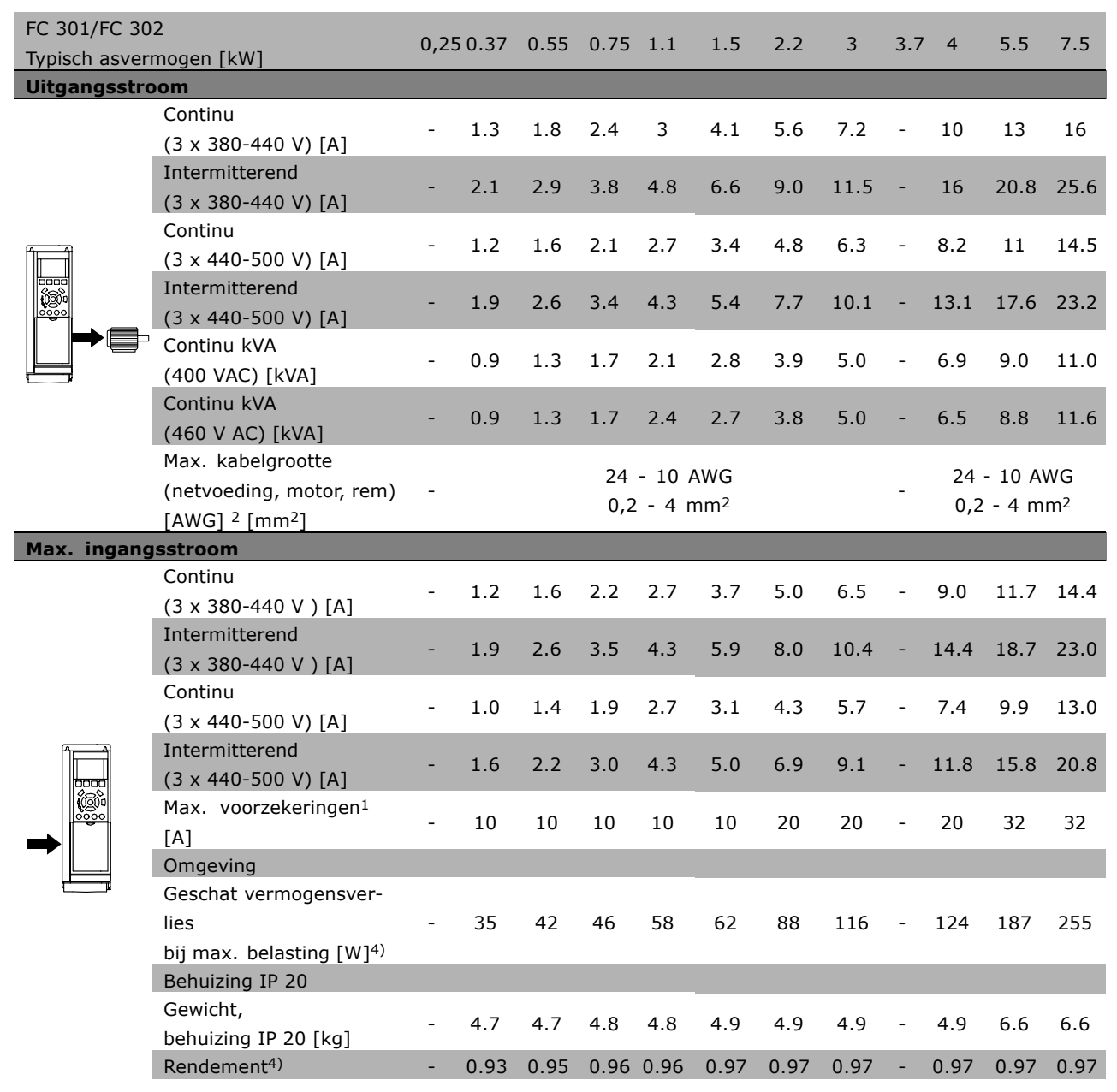

Danfoss

#### **Netvoeding 3 x 380-500 VAC**

#### **Hoge overbelasting 160 % gedurende 1 minuut**

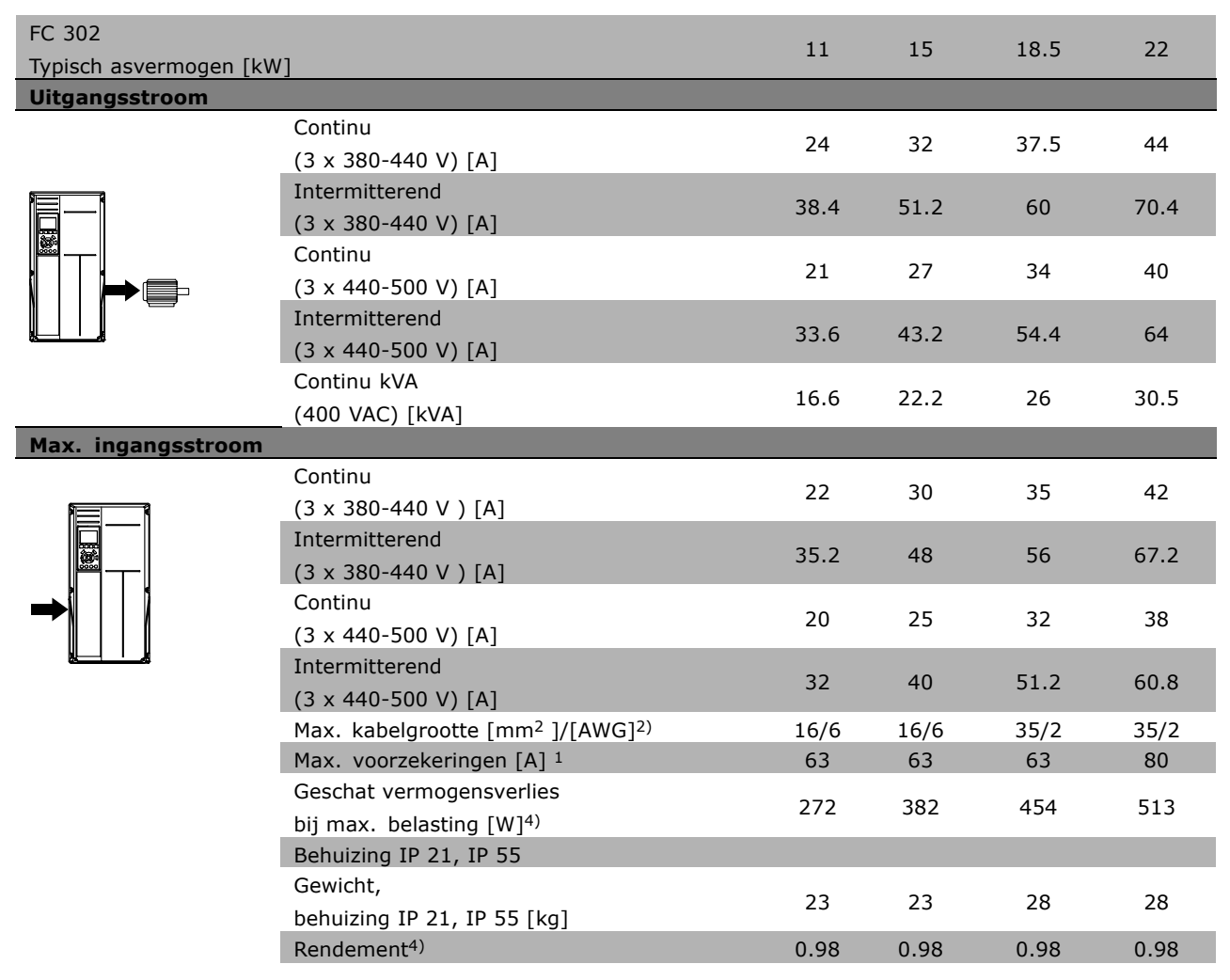

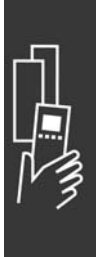

Danfoss

#### **Netvoeding 3 x 380-500 VAC**

# **Normale overbelasting (110 %) gedurende 1 minuut**

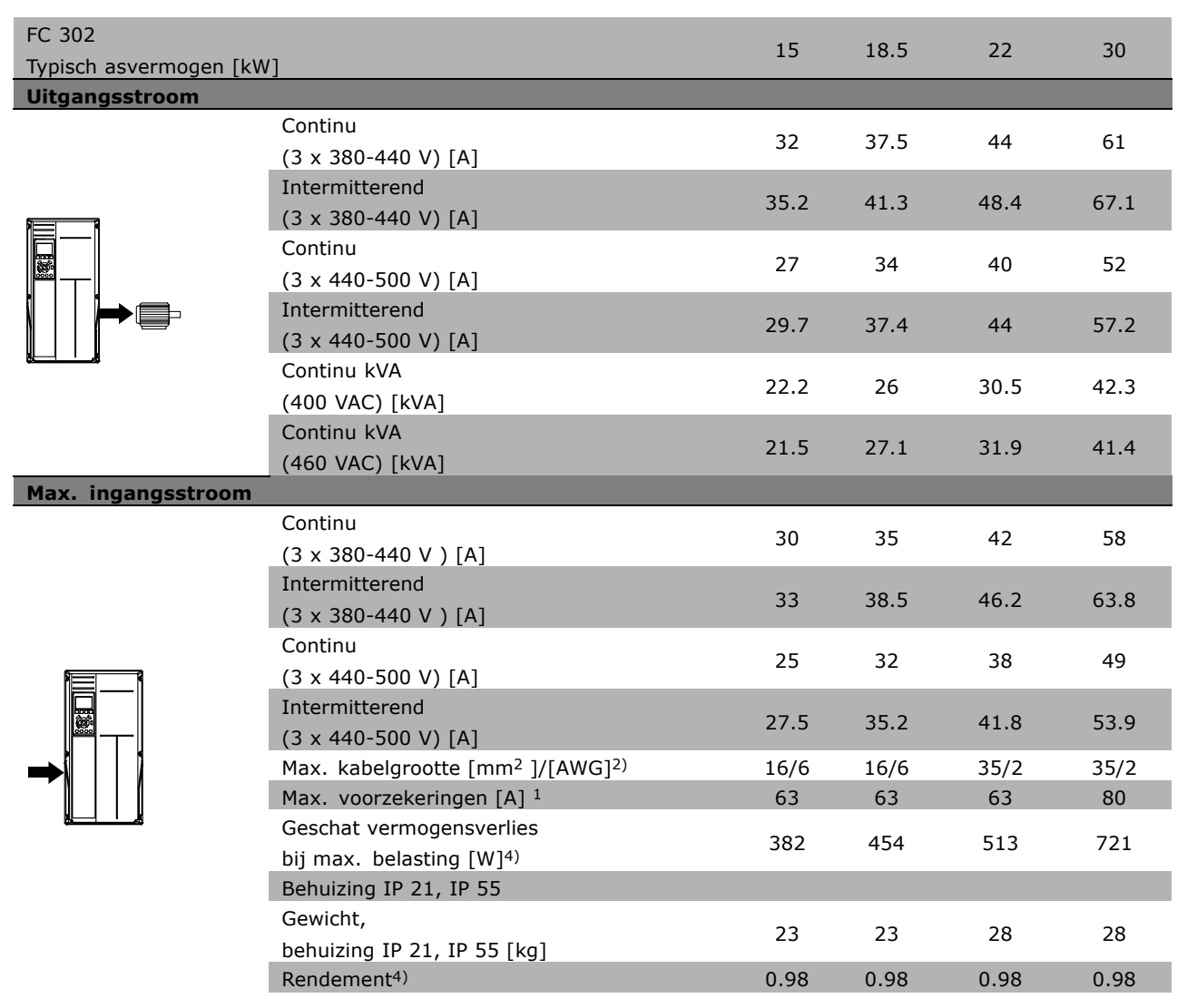

Danfoss

#### □ Netvoeding 3 x 525-600 VAC (alleen FC 302)

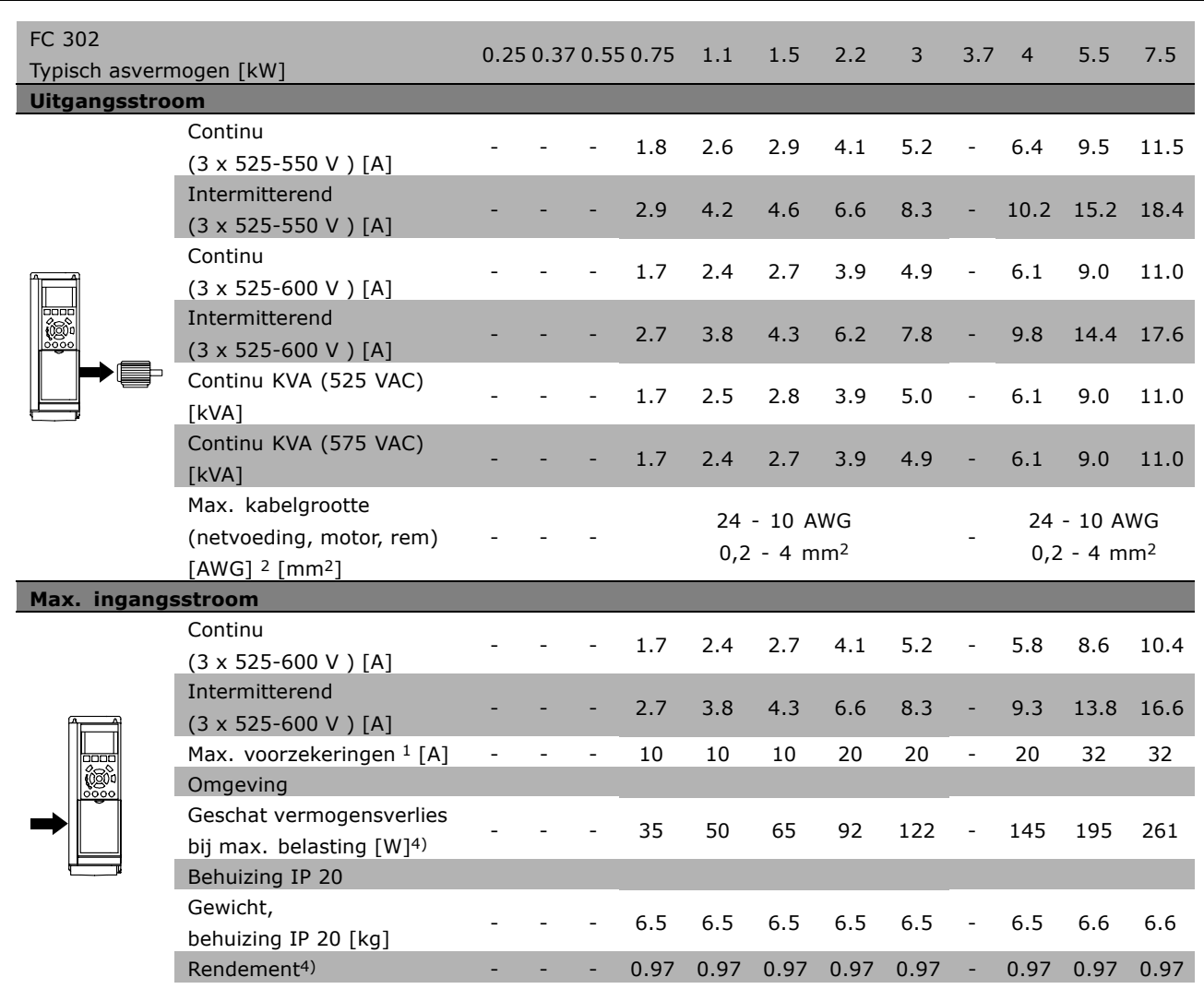

1) Zie paragraaf *Zekeringen* voor het type zekering.

2) American Wire Gauge (Amerikaanse kabeldiktemaat).

3) Gemeten met een afgeschermde motorkabel van 5 m bij nominale belasting en nominale frequentie.

4) Het typische vermogensverlies treedt op bij nominale belastingscondities en ligt normaal tussen +/-15 % (tolerantie hangt af van variaties in spanning en kabelcondities).

De waarden zijn gebaseerd op een typisch motorrendement (grens eff2/eff3). Motoren met lager rendement zullen ook bijdragen aan het vermogensverlies in de frequentieomvormer en omgekeerd. Als de schakelfrequentie wordt verhoogd vanaf nominaal kunnen de vermogensverliezen aanzienlijk toenemen.

Hierbij is rekening gehouden het typische energieverbruik van de stuurkaart en het LCP. Extra opties en klantbelasting kunnen zorgen een verdere bijdrage van 30 W aan de verliezen leveren. (Typisch geldt echter slechts 4 W extra voor een volledig belaste stuurkaart, of opties voor sleuf A of B, per stuk). Hoewel de metingen zijn verricht met hypermoderne apparatuur, moet rekening worden gehouden met enige onzuiverheid in de meting (+/-5 %).

Danfoss

# " **Algemene specificaties**

Bescherming en kenmerken:

- Thermo-elektronische motorbeveiliging tegen overbelasting.
- ï Temperatuurbewaking van het koellichaam zorgt ervoor dat de frequentieomvormer uitschakelt als een temperatuur van 95 °C ±5 °C wordt bereikt. Een temperatuuroverbelasting kan pas worden gereset als de temperatuur van het koellichaam onder de 70 °C ±5 °C is gezakt (richtlijn: deze temperatuur kan verschillen op basis van vermogensklasse, behuizing, enz.).
- De frequentieomvormer is beveiligd tegen kortsluiting op motorklemmen U, V, W.
- Als er een netfase ontbreekt, schakelt de frequentieomvormer uit of geeft deze een waarschuwing (afhankelijk van de belasting).
- Bewaking van de tussenkringspanning zorgt ervoor dat de frequentieomvormer uitschakelt als de tussenkringspanning te laag of te hoog is.
- De frequentieomvormer is beveiligd tegen aardfouten op motorklemmen U, V, W.

#### Netvoeding (L1, L2, L3):

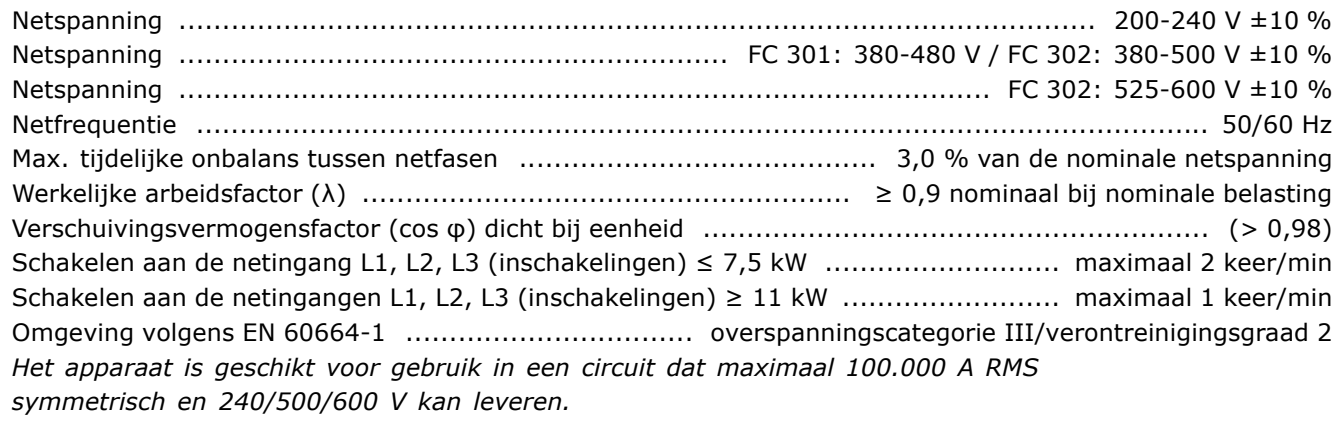

Motorvermogen (U, V, W):

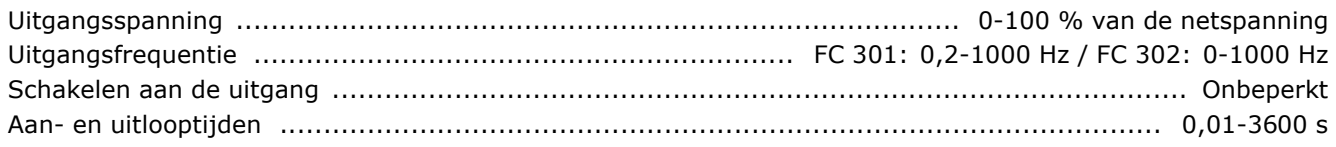

#### Koppelkarakteristieken:

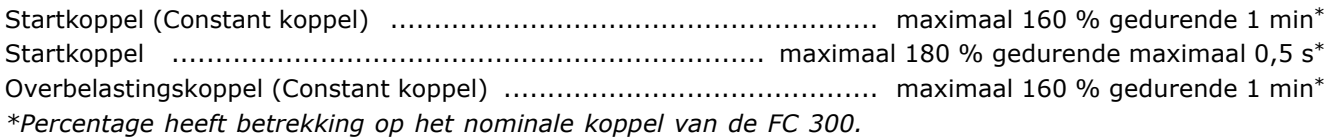

#### Kabellengten en dwarsdoorsneden:

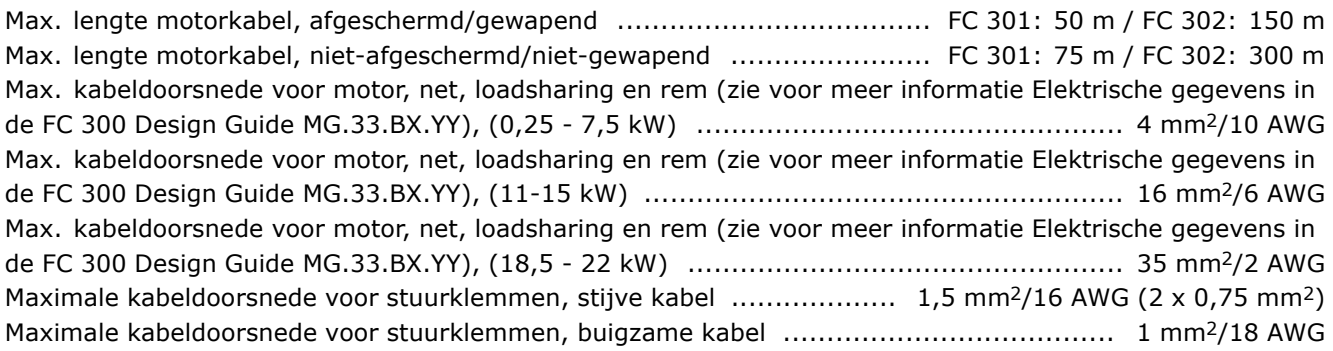

Danfoss

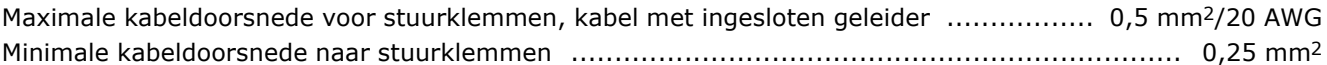

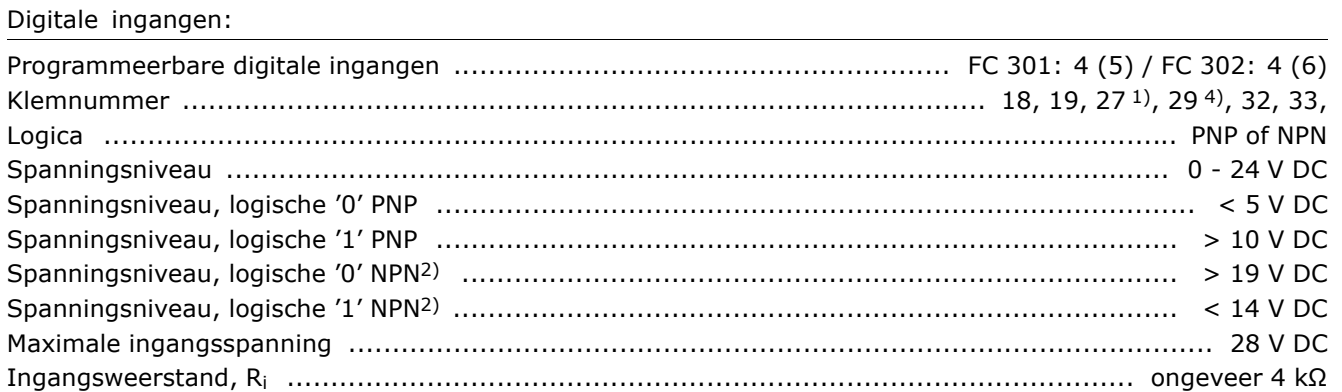

Veilige stop klem 374): Klem 37 is vaste PNP-logica

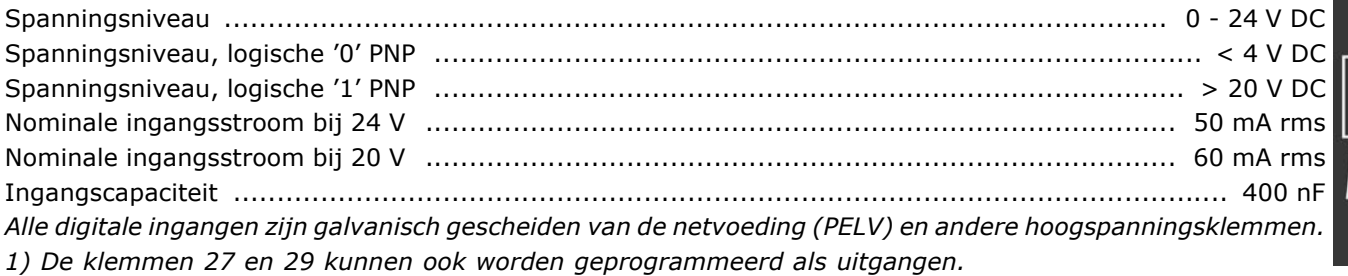

*2) Met uitzondering van ingang voor veilige stop, klem 37.*

*3) Klem 37 is alleen beschikbaar voor FC 302. Deze kan alleen worden gebruikt als ingang voor veilige stop. Klem 37 is geschikt voor installaties van categorie 3 volgens EN 954-1 (veilige stop volgens categorie 0 EN 60204-1) zoals voorgeschreven door de EU-Machinerichtlijn 98/37/EC. Klem 37 en de functie Veilige stop voldoen aan EN 60204-1, EN 50178, EN 61800-2, EN 61800-3 en EN 954-1. Raadpleeg de betreffende informatie en instructies in de Design Guide voor een juist en veilig gebruik van de functie Veilige stop. 4) Alleen FC 302.*

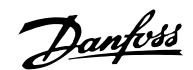

#### Analoge ingangen:

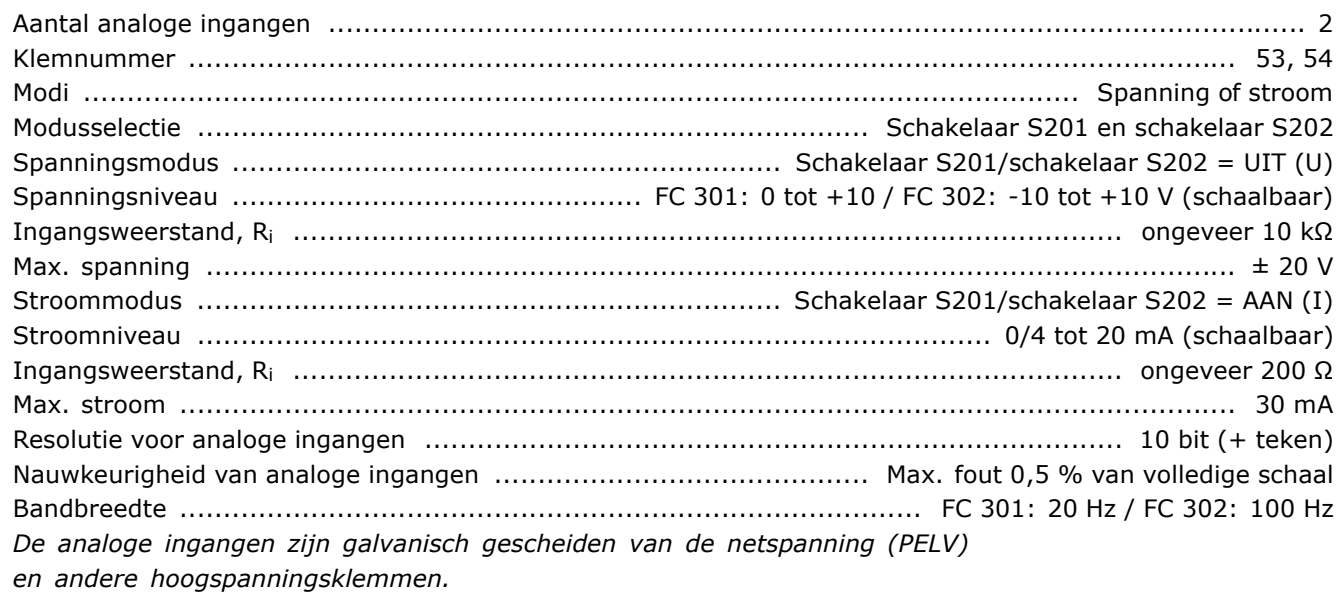

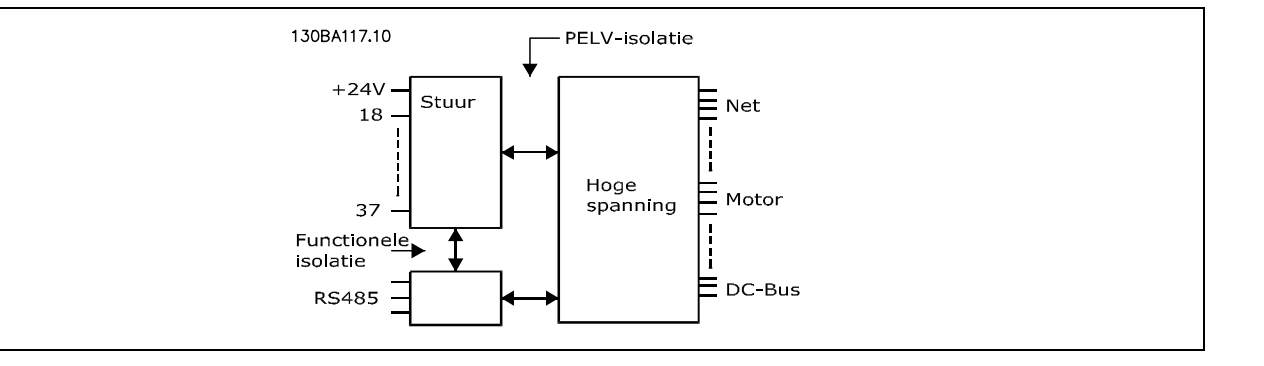

#### Puls/encoderingangen:

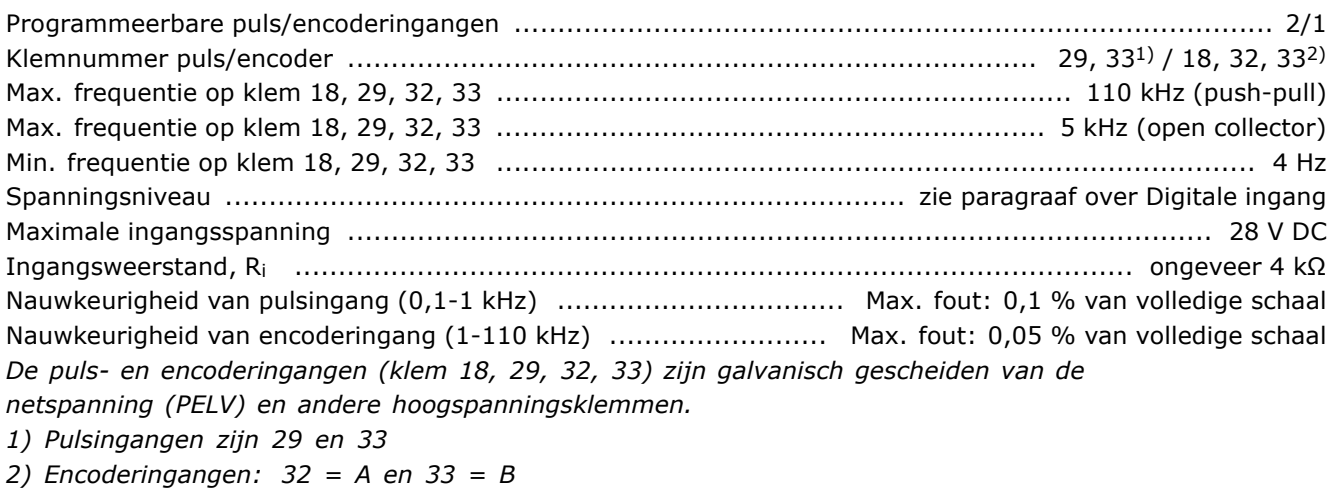

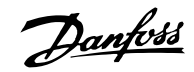

#### Analoge uitgang:

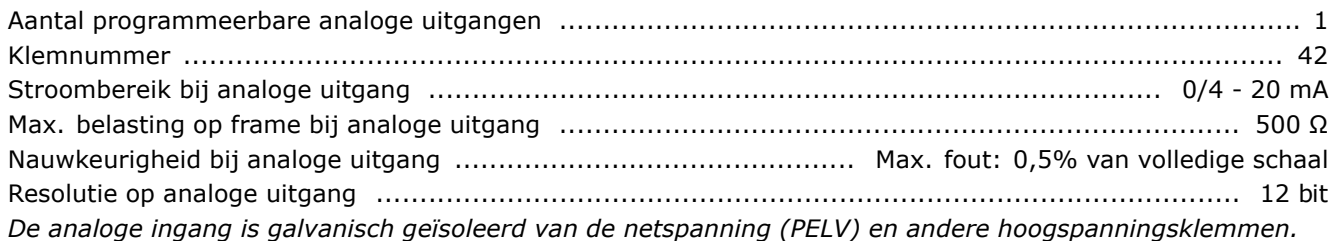

#### Stuurkaart, RS 485 seriële communicatie:

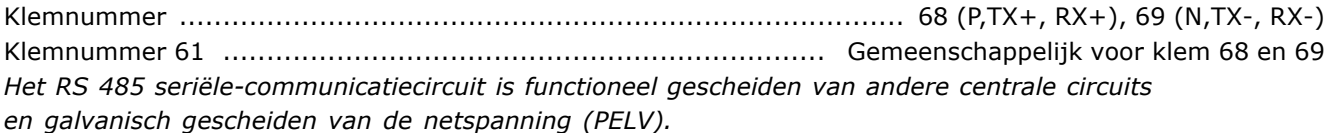

#### Digitale uitgang:

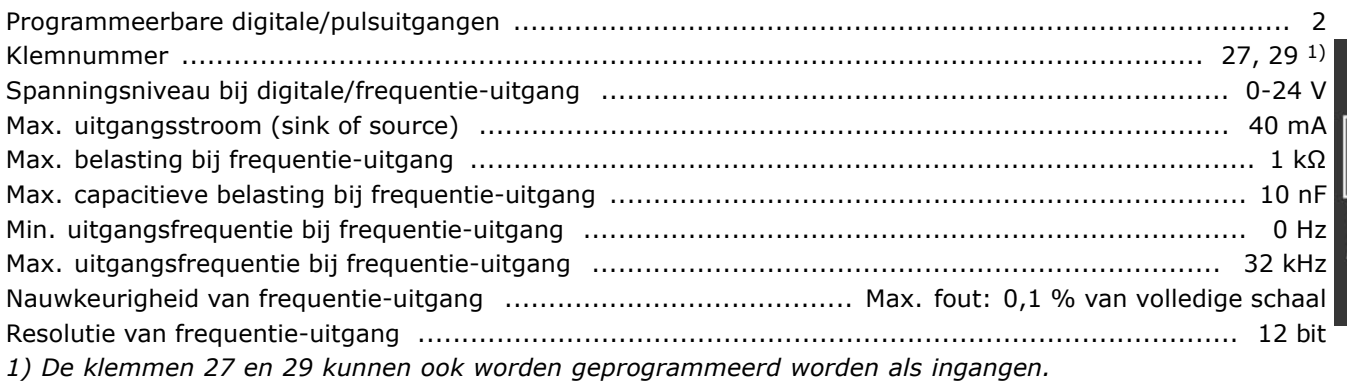

*De digitale uitgang is galvanisch gescheiden van de netspanning (PELV) en andere hoogspanningsklemmen.*

#### Stuurkaart, 24 V DC uitgang:

Klemnummer ........................................................................................................................ 12, 13 Max. belasting ............................................................................... FC 301: 130 mA / FC 302: 200 mA *De 24 V DC-voeding is galvanisch gescheiden van de netspanning (PELV), maar heeft dezelfde potentiaal als de analoge en digitale ingangen en uitgangen.*

#### Relaisuitgangen:

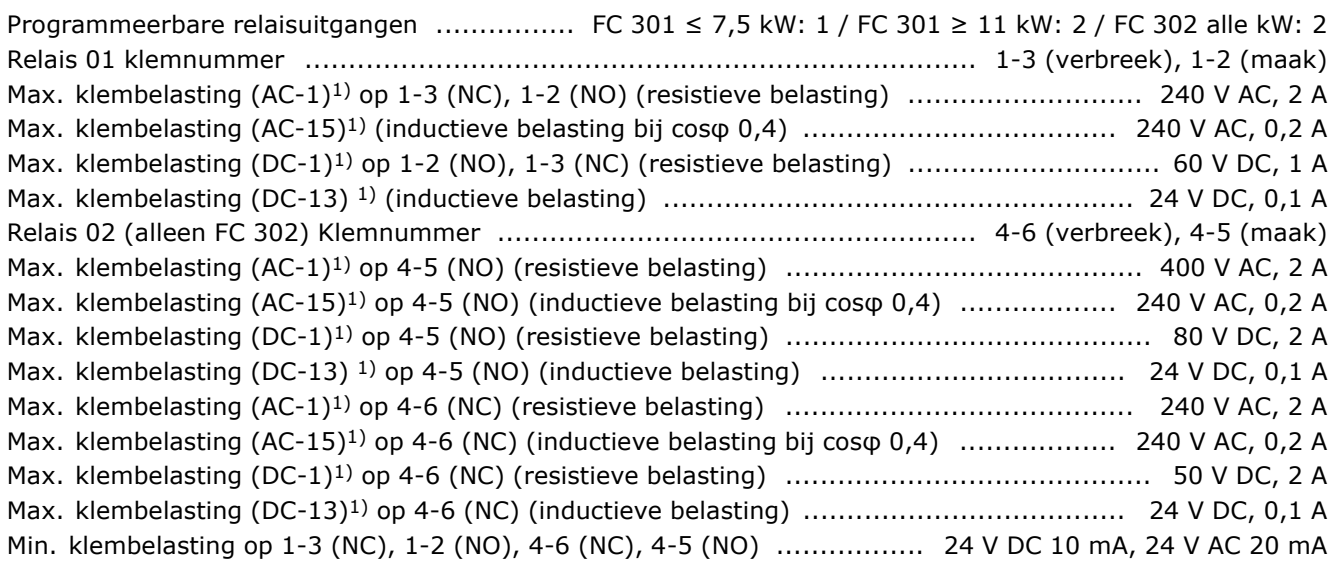

Danfoss

Omgeving volgens EN 60664-1 ................................. overspanningscategorie III/verontreinigingsgraad 2 *1) IEC 60947 deel 4 en 5*

*De relaiscontacten zijn galvanisch gescheiden van de rest van het circuit door middel van versterkte isolatie (PELV).*

#### Stuurkaart, 10 V DC-uitgang

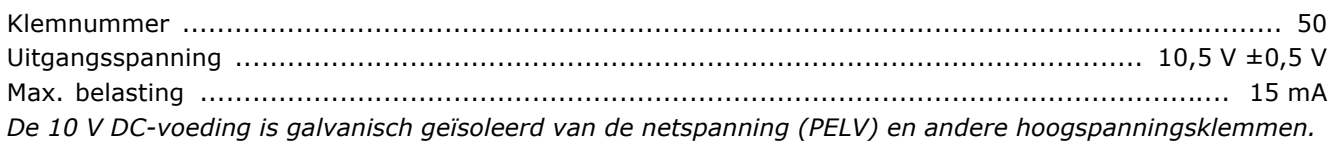

#### Stuurkarakteristieken:

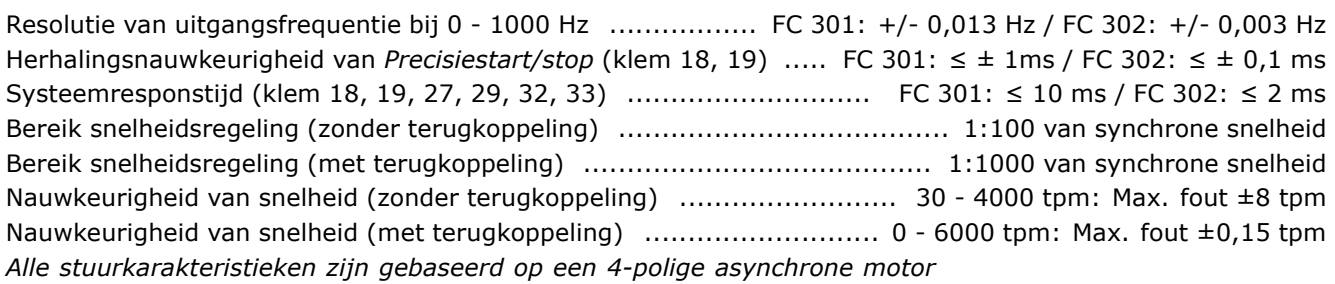

#### Omgeving:

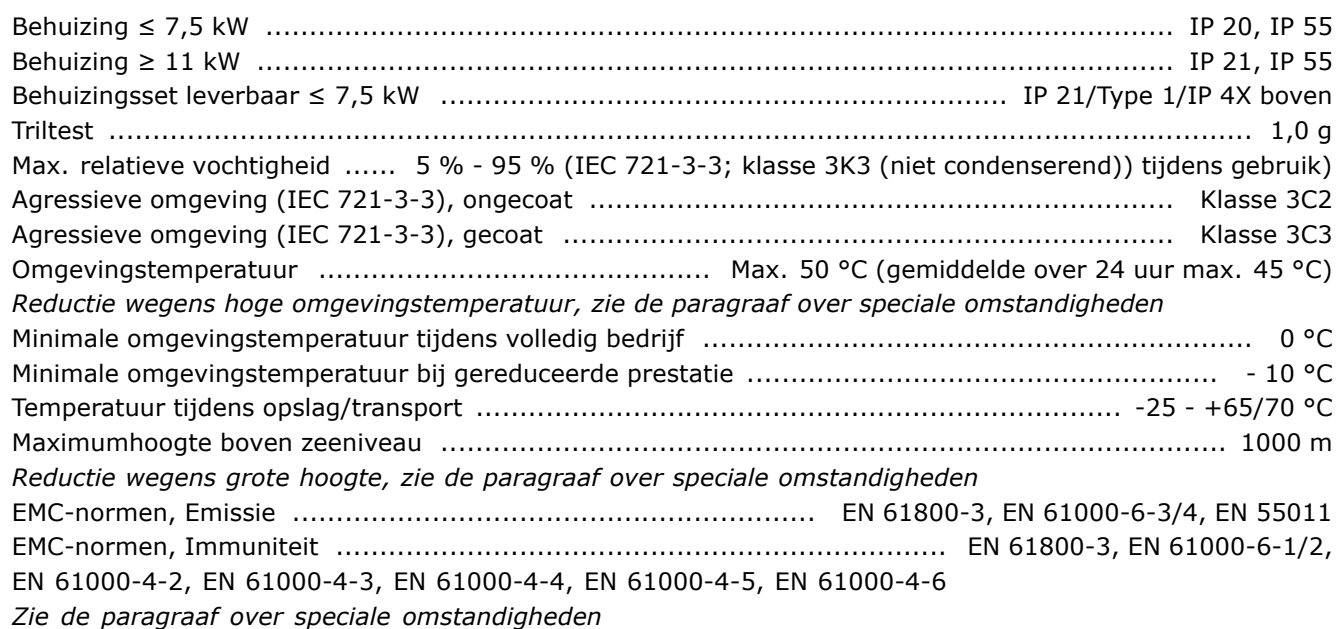

#### Stuurkaartprestaties:

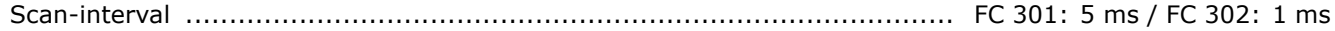

#### Stuurkaart, USB seriële communicatie:

USB-standaard .................................................................................................... 1.1 (volle snelheid) USB-plug ................................................................................................ USB type B íapparaatí-plug *Aansluiting op de pc vindt plaats via een standaard USB-host/apparaatkabel.*

*De USB-aansluiting is galvanisch gescheiden van de netspanning (PELV) en andere hoogspanningsklemmen. De USB-aansluiting is niet galvanisch gescheiden van de aardverbinding. Sluit alleen galvanisch gescheiden laptops aan op de USB-poort op de FC 300 frequentieomvormer.*

#### □ **Rendement**

**Rendement van de FC 300-serie (ηVLT)**

De belasting van de frequentieomvormer heeft weinig invloed op het rendement. In het algemeen is er geen verschil in rendement bij de nominale motorfrequentie f<sub>M,N</sub> tussen een motor die 100 % nominaal askoppel geeft en een die slechts 75 % afgeeft, bv. in geval van gedeeltelijke belastingen.

Dit houdt tevens in dat het rendement van de frequentieomvormer niet verandert door het veranderen van de U/f-karakteristieken.

De U/f-verhouding is echter wel van invloed op het rendement van de motor.

Het rendement daalt enigszins als de schakelfrequentie is ingesteld op een waarde boven 5 kHz. Het rendement zal ook enigszins afnemen als de netspanning 500 V is of de motorkabel langer is dan 30 m.

**Rendement van de motor (η MOTOR)** 

Het rendement van een motor die is aangesloten op de frequentieomvormer hangt af van het magnetiseringsniveau. In het algemeen is het rendement even goed als bij werking op het net. Het motorrendement is afhankelijk van het type motor.

Binnen het gebied van 75-100 % van het nominale koppel zal het rendement bijna constant zijn, zowel bij aansluiting op de frequentieomvormer als bij werking direct op het net.

Bij gebruik van kleine motoren is de invloed van de U/f-karakteristiek op het rendement marginaal. Bij gebruik van motoren vanaf 11 kW zijn de voordelen echter aanzienlijk.

Over het algemeen is de schakelfrequentie niet van invloed op het rendement van kleine motoren. Bij motoren van 11 kW en hoger neemt het rendement toe (1-2 %). Het rendement wordt namelijk verbeterd als de sinusvorm van de motorstroom bij hoge schakelfrequentie bijna perfect is.

**Rendement van het systeem (ηSYSTEM)**

Om het systeemrendement te berekenen, dient het rendement van de FC 300-serie (η $_{VLT}$ ) te worden vermenigvuldigd met het rendement van de motor (η<sub>MOTOR</sub>):  $\eta$ SYSTEM) =  $\eta$ VLT X  $\eta$ MOTOR

Bereken het rendement van het systeem bij verschillende belastingen op basis van bovenstaande grafiek.

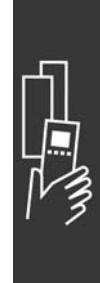

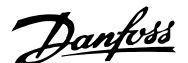

Danfoss

#### " **Akoestische ruis**

De akoestische ruis uit de frequentieomvormer is afkomstig uit drie bronnen:

- 1. DC-tussenkringspoelen.
- 2. Ingebouwde ventilator.
- 3. RFI-filter.

De karakteristieke waarden gemeten op een afstand van 1 m vanaf de eenheid:

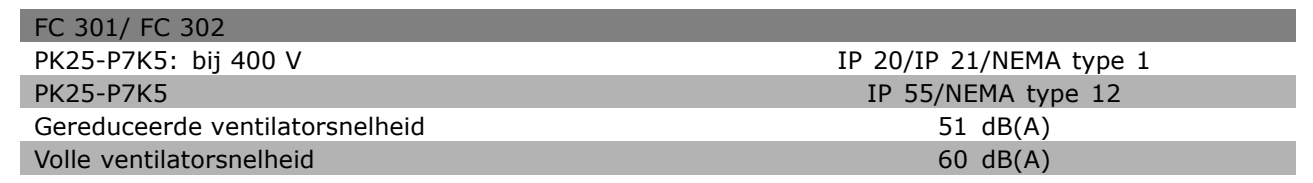

#### □ Piekspanning op de motor

Wanneer een transistor in de omvormerbrug schakelt, neemt de spanning in de motor toe met een dV/dt-verhouding die afhankelijk is van:

- de motorkabel (type, dwarsdoorsnede, lengte afgeschermd of niet-afgeschermd)
- inductantie

De natuurlijke inductie veroorzaakt een overspanning U<sub>PEAK</sub> in de motorspanning voordat deze stabiliseert op een niveau dat afhangt van de spanning in de tussenkring. De stijgtijd en de piekspanning U<sub>PEAK</sub> beïnvloeden de levensduur van de motor. Een te hoge piekspanning heeft met name gevolgen voor motoren zonder fasespoelisolatie. Als de motorkabel kort is (enkele meters), zijn de stijgtijd en de piekspanning tamelijk laag. Als de motorkabel lang is (100 m), nemen de stijgtijd en de piekspanning toe.

Bij gebruik van zeer kleine motoren zonder fasespoelisolatie wordt aanbevolen om een LC-filter achter de frequentieomvormer te installeren.

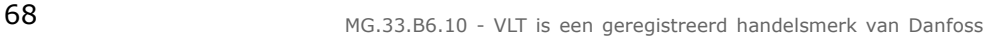

# " **Speciale voorwaarden**

#### □ Gegevens voor reductie wegens omgeving**stemperatuur geldig voor ≤ 7,5 kW**

De omgevingstemperatuur (T<sub>AMB,MAX</sub>) is de maximaal toegestane temperatuur. Het gemiddelde (TAMB,AVG) over 24 uur dient minstens 5 °C lager te zijn.

Als de frequentieomvormer in bedrijf is bij temperaturen boven 50 ºC, moet de continue uitgangsstroom worden verminderd volgens het volgende schema:

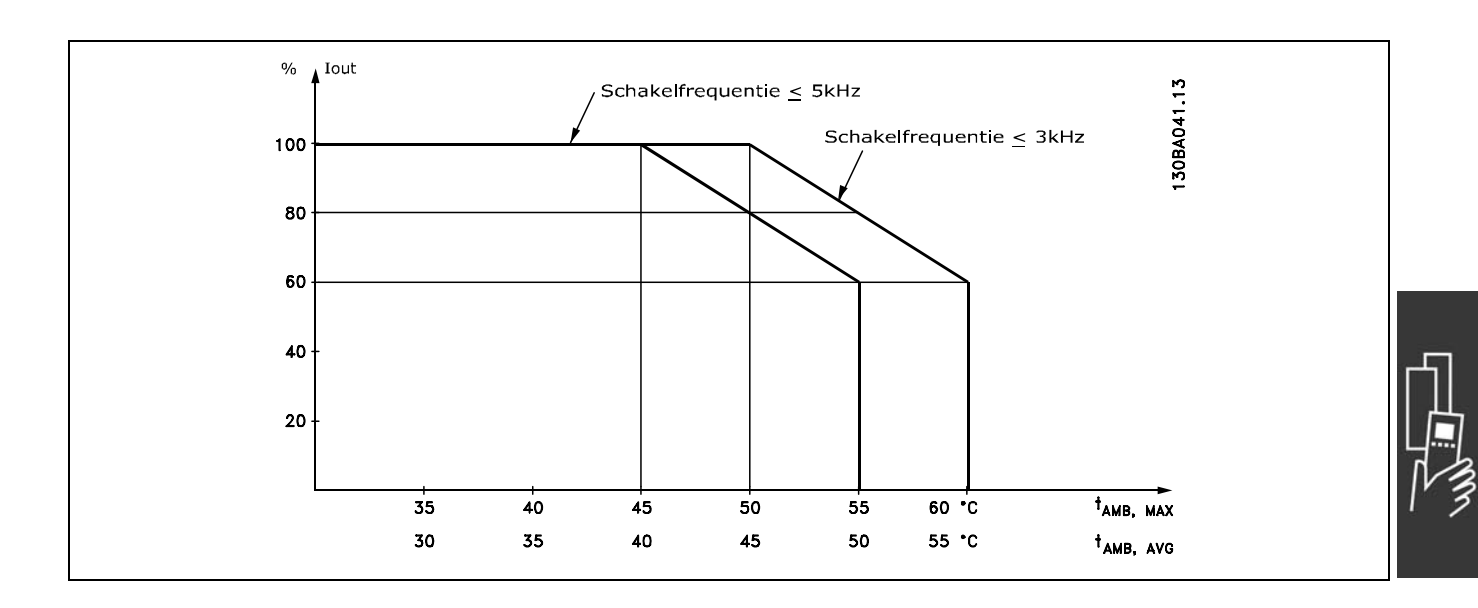

#### □ Reductie wegens lage luchtdruk

Bij een lage luchtdruk vermindert de koelcapaciteit van lucht.

Beneden een hoogte van 1000 m is geen reductie nodig.

Boven de 1000 meter moet de omgevingstemperatuur ( $T_{AMB}$ ) of max. uitgangsstroom ( $I_{VLT,MAX}$ ) worden verlaagd volgens onderstaand schema:

- 1. Reductie van de uitgangsstroom t.o.v. de hoogte bij T<sub>AMB</sub> = max. 50 °C
- 2. Reductie van max. TAMB t.o.v. de hoogte bij 100 % uitgangsstroom.

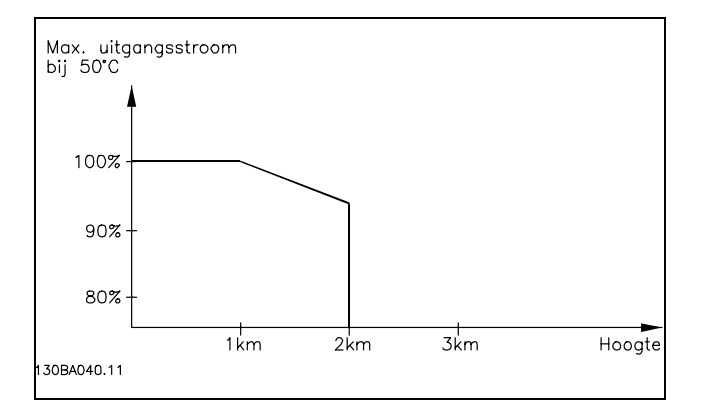

#### □ Reductie wegens lage bedrijfssnelheid

Wanneer een motor is aangesloten op een frequentieomvormer, is het noodzakelijk te controleren of de koeling van de motor adequaat is.

Bij lage tpm-waarden is de motorventilator niet in staat het vereiste luchtvolume voor de koeling te leveren. Dit probleem doet zich voor wanneer het belastingskoppel over het hele regelbereik constant is (bijvoorbeeld bij een transportband). De verminderde ventilatie die beschikbaar is, bepaalt de grootte van het koppel dat toegestaan kan worden bij een continue belasting. Indien de motor constant op een tpm-waarde moet lopen die lager is dan de helft van de nominale waarde, moet de motor extra lucht toegevoerd krijgen voor de koeling (of een motor gebruiken die is ontworpen voor dit type werking).

Danfoss

Danfoss

Een alternatief voor extra koeling is verlaging van het belastingsniveau van de motor, bijv. door een grotere motor te gebruiken. Het ontwerp van de frequentieomvormer legt echter beperkingen op voor het vermogen van de motor.

# □ Reductie wegens installatie van langere

#### **motorkabels of een grotere kabeldoorsnede**

De max. kabellengte voor FC 301 is 150 m niet-afgeschermde kabel en 50 m afgeschermde kabel; voor FC 302 geldt 300 m niet-afgeschermde kabel en 150 m afgeschermde kabel.

De frequentieomvormer is getest met 300 m niet-afgeschermde kabel en 150 m afgeschermde kabel.

De frequentieomvormer is ontworpen om te werken met motorkabels met een nominale dwarsdoorsnede. Als een kabel met een grotere dwarsdoorsnede wordt gebruikt, is het raadzaam de uitgangsstroom met 5 % te verlagen voor iedere stap waarmee de dwarsdoorsnede toeneemt.

(Toegenomen kabeldoorsnede leidt tot verhoogde capaciteit naar aarde en daardoor tot een hogere aardlekstroom).

## " **Temperatuurafhankelijke schakelfrequentie**

Deze functie verzekert de grootst mogelijke schakelfrequentie zonder dat een thermische overbelasting van de frequentieomvormer plaatsvindt. De interne temperatuur geeft aan of de schakelfrequentie kan worden gebaseerd op de belasting, de omgevingstemperatuur, de voedingsspanning of de kabellengte.

De schakelfrequentie wordt ingesteld in par. 14-01.

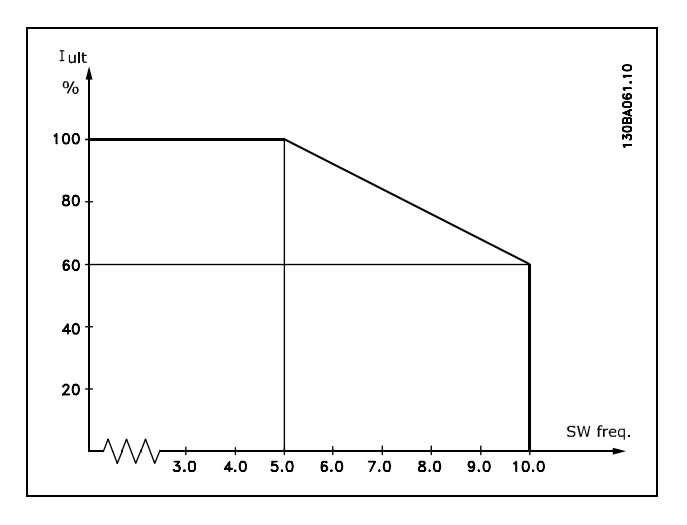

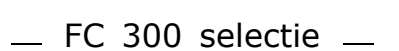

# " **Mechanische afmetingen**

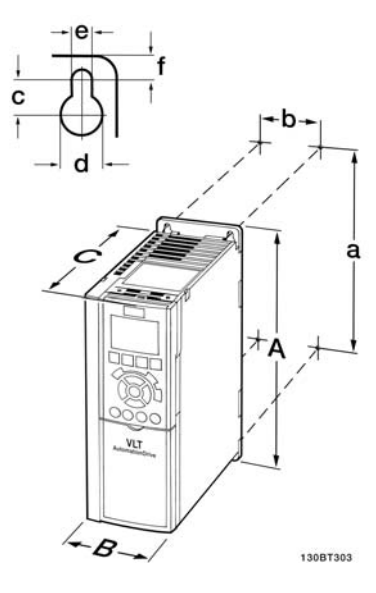

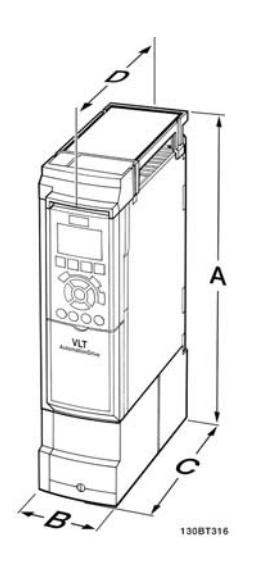

FC 300 IP 20 - zie tabel voor mechanische afmetingen A2 + A3 (IP 20)

Mechanische afmetingen van de IP 21/IP 4x/Type 1-behuizingsset (≤ 7,5 kW) A2 + A3 (IP 21)

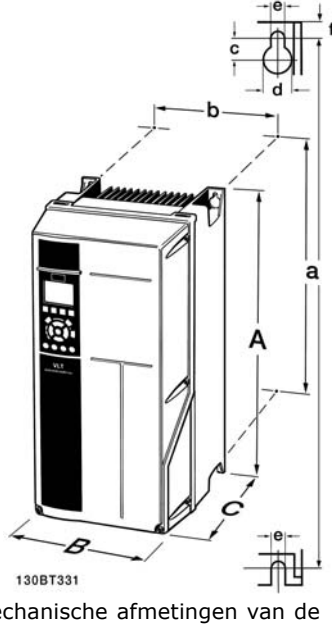

Danfoss

Mechanische afmetingen van de IP 21/IP 4x/Type 1/IP 55/TYPE 12 (11-22 kW)  $A5 + B1 + B2$ 

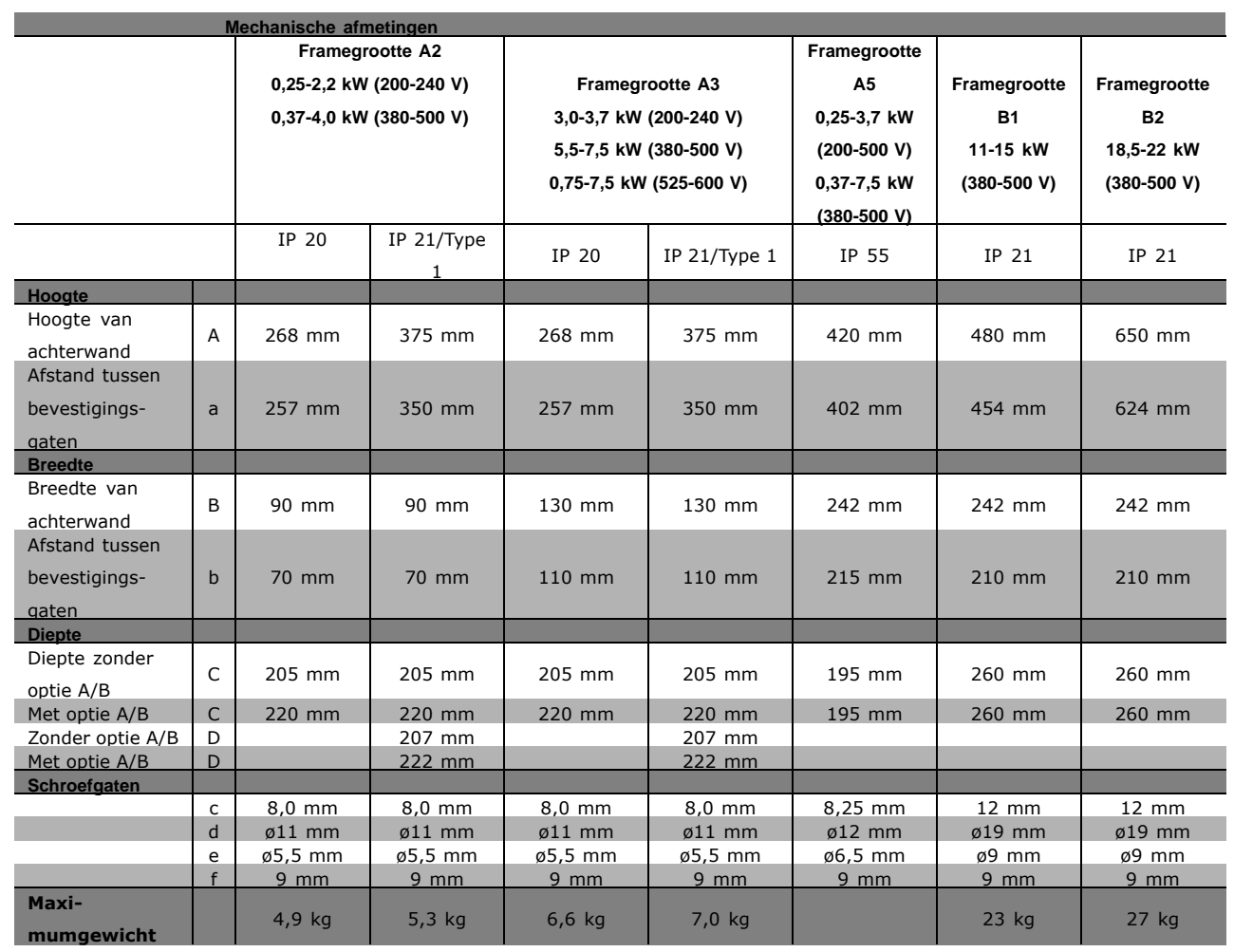

Danfoss

# " **Opties en accessoires**

Danfoss levert een breed scala aan opties en accessoires voor de VLT AutomationDrive FC 300-serie.

#### □ Optiemodules monteren in sleuf B

De voeding naar de frequentieomvormer moet worden afgeschakeld.

- ï Verwijder het LCP (lokale bedieningspaneel), de klemafdekking en het LCPframe van de frequentieomvormer.
- Steek de MCB 10x-optiekaart in sleuf B.
- Sluit de stuurkabels aan en bevestig de kabels met behulp van bijgevoegde kabelklemmen. \* Verwijder de breekbare ingang uit het vergrote LCP-frame, zodat de optie onder het vergrote LCP-frame past.
- Bevestig het vergrote LCP-frame en de klemafdekking.
- Bevestig het LCP of de blinde afdekking in het vergrote LCP-frame.
- Sluit de voeding aan op de frequentieomvormer.
- Stel de in/uitgangsfuncties in de bijbehorende parameters in, zoals aangegeven in de paragraaf *Algemene technische gegevens.*

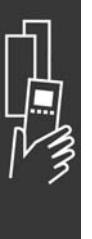

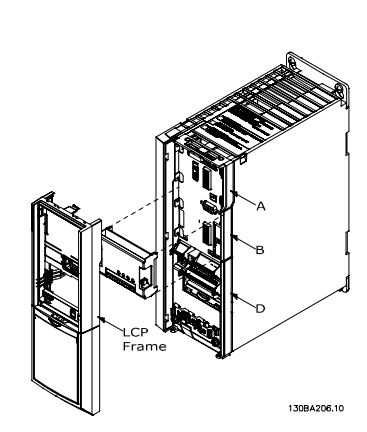

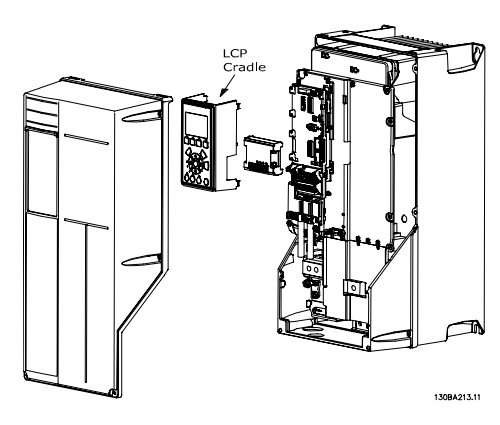

0,25 - 7,5 kW IP 20 0,25 - 7,5 kW IP 55 en 11 - 22 kW IP 21

#### □ Algemene I/O-module MCB 101

MCB 101 wordt gebruikt voor een uitbreiding van de digitale en analoge in- en uitgangen voor de FC 301 en FC 302 AutomationDrive-eenheden.

Inhoud: MCB 101 moet worden geplaatst in sleuf B van de AutomationDrive.

- MCB 101 optiemodule
- Uitgebreide bevestiging voor LCP
- **Klemafdekking**

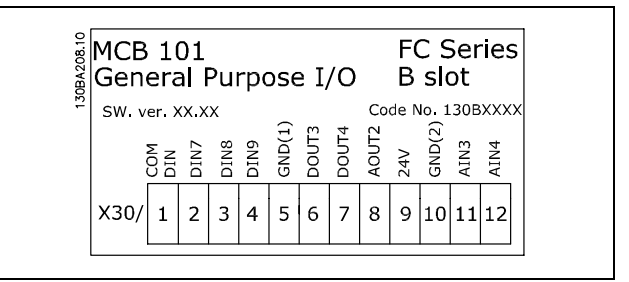
Danfoss

## □ Galvanische scheiding in de MCB 101

Digitale/analoge ingangen zijn galvanisch gescheiden van ander ingangen/uitgangen op de MCB 101 en op de stuurkaart van de omvormer. Digitale/analoge uitgangen in de MCB 101 zijn galvanisch gescheiden van andere ingangen/uitgangen op de MCB 101, maar niet van de in- en uitgangen op de stuurkaart van de omvormer.

Als de digitale ingangen 7, 8 of 9 via de interne 24 V-voeding (klem 9) moeten worden geschakeld, moet een verbinding worden gemaakt tussen klem 1 en 5 zoals aangegeven op de tekening.

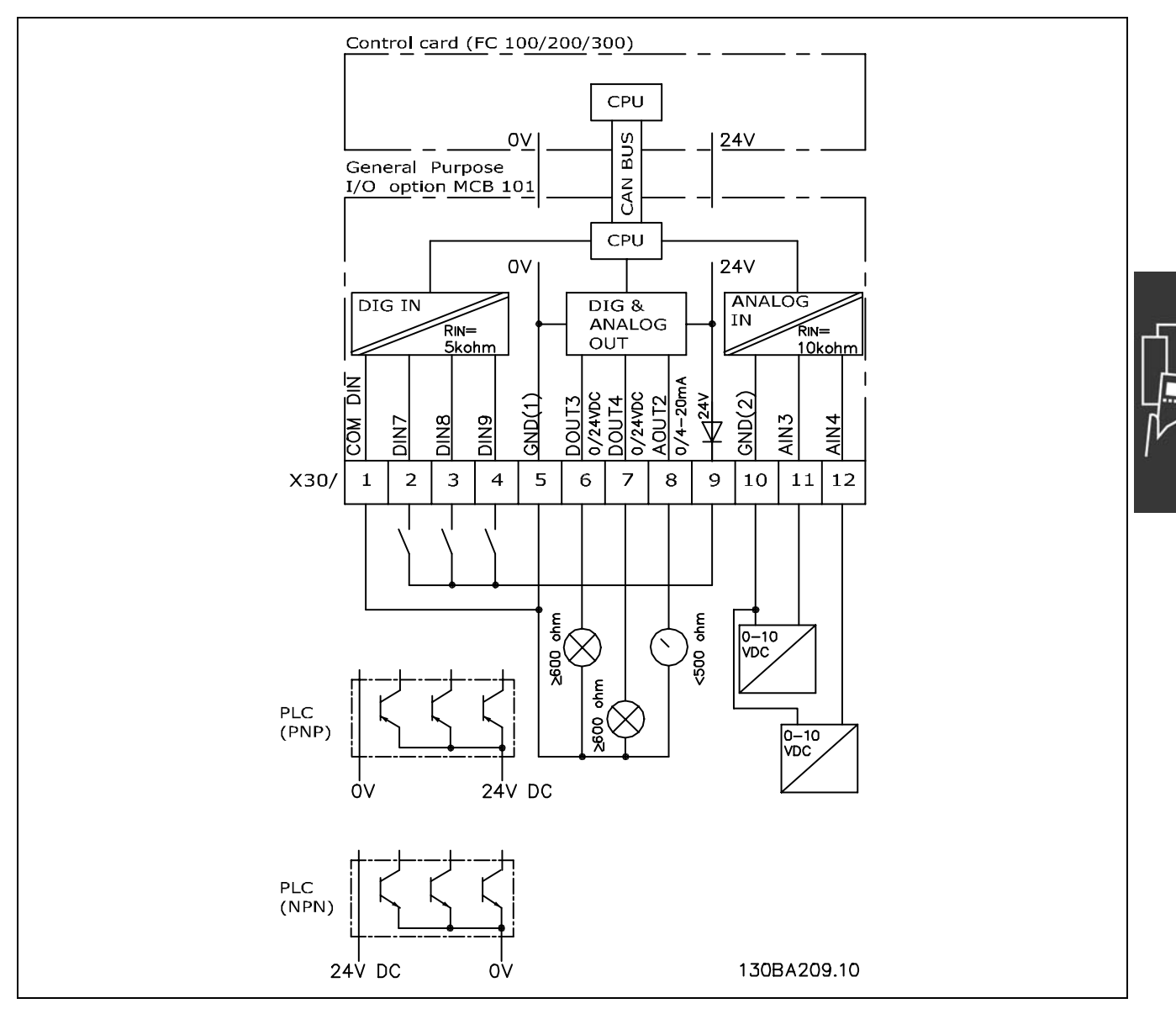

Principeschema

Danfoss

## □ Digitale ingangen - Klem X30/1-4

Parameters voor setup: 5-16, 5-17 en 5-18

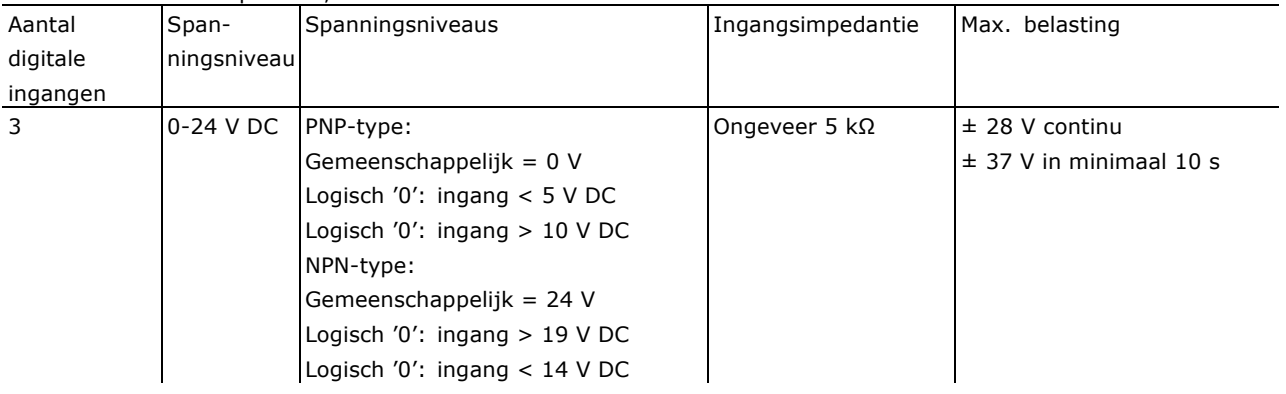

# $\Box$  Encoderoptie MCB 102

De encodermodule wordt gebruikt voor de terugkoppeling van motor of proces. Parameterinstellingen voor groep 17-xx

Gebruikt voor:

- VVC met terugkoppeling
- Flux Vector snelheidsregeling
- Flux Vector koppelregeling
- Permanente magneetmotor met SinCos-terugkoppeling (Hiperface®)

Incrementele encoder: 5 V TTL-type SinCos-encoder: Stegmann/SICK (Hiperface®)

De parameters kunnen worden ingesteld via par. 17-1\* en par. 1-02

Wanneer de encoderoptieset apart wordt besteld, bevat deze het volgende:

• Encodermodule MCB 102

• Vergrote LCP-houder en vergrote klemafdekking

De encoderoptie is niet geschikt voor FC 302-frequentieomvormers die zijn geproduceerd voor week 50/2004.

Min. softwareversie: 2.03 (par. 15-43)

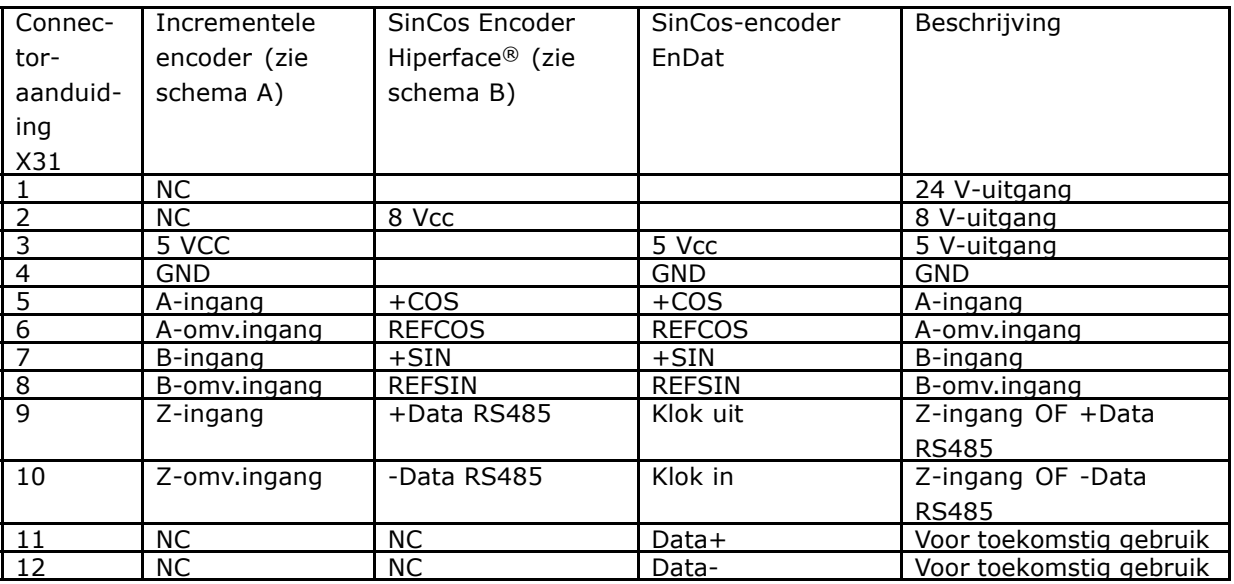

Max. 5 V op X31.5-12

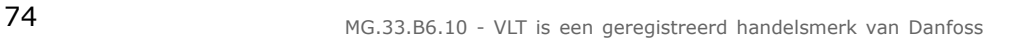

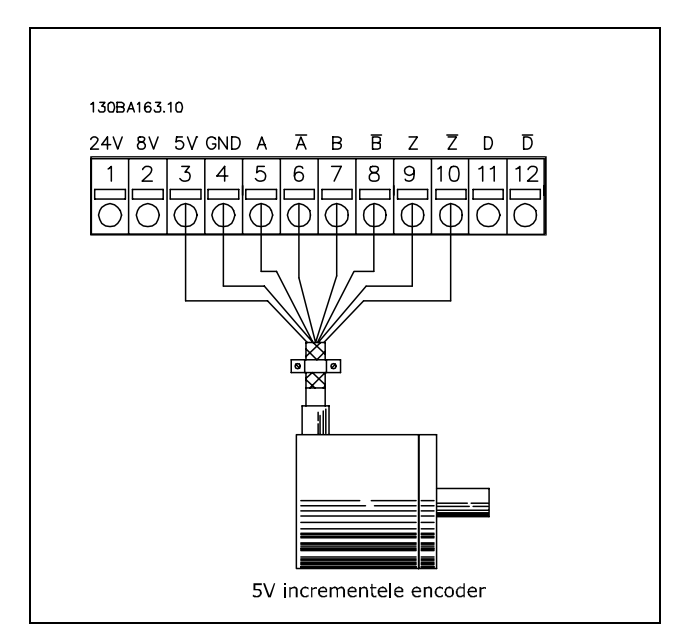

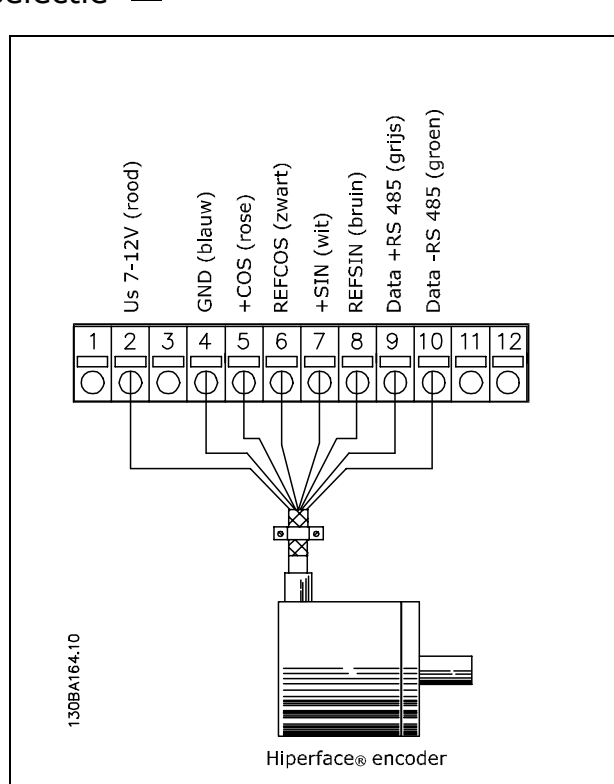

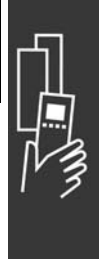

Danfoss

Danfoss

### □ Resolveroptie MCB 103

Resolveroptie MCB 103 wordt gebruikt als interface voor de motorterugkoppeling van de resolver naar een FC 300 AutomaticDrive. Resolvers worden voornamelijk gebruikt als motorterugkoppelingsapparaat voor synchrone, borstelloze permanente-magneetmotoren. Wanneer de resolveroptie apart wordt besteld, bevat de set het volgende:

- Resolveroptie MCB 103
- Vergrote LCP-houder en vergrote klemafdekking

Parameterselectie: 17-5x resolverinterface.

De resolverinterface moet één resolver met de volgende specificaties ondersteunen:

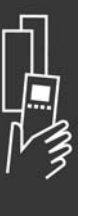

 $h$ 

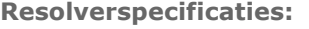

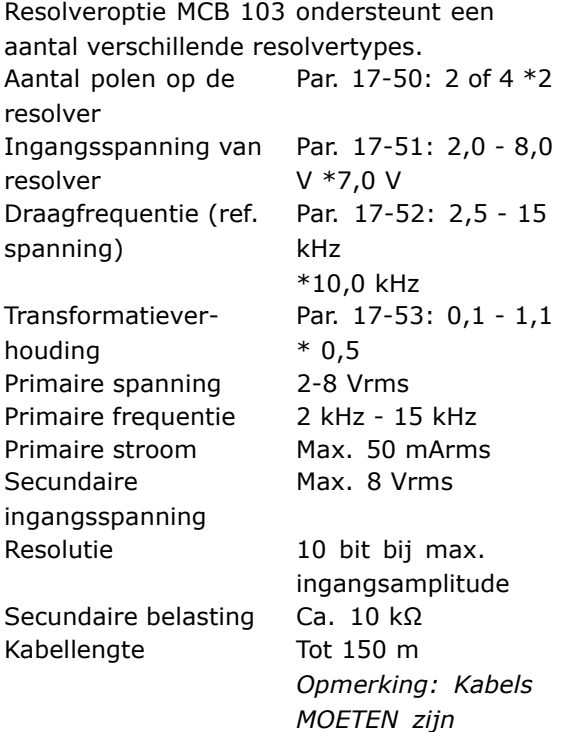

*afgeschermd en gescheiden worden gehouden van de motorkabels.*

### **LED-indicaties**

LED 1 brandt als het referentiesignaal naar de resolver OK is. LED 2 brandt als het cosinussignaal vanaf de resolver OK is. LED 3 brandt als het sinussignaal vanaf de resolver OK is.

De LED's zijn actief wanneer par. 17-61 is ingesteld op *Waarschuwing* of *Uitschakeling (trip).*

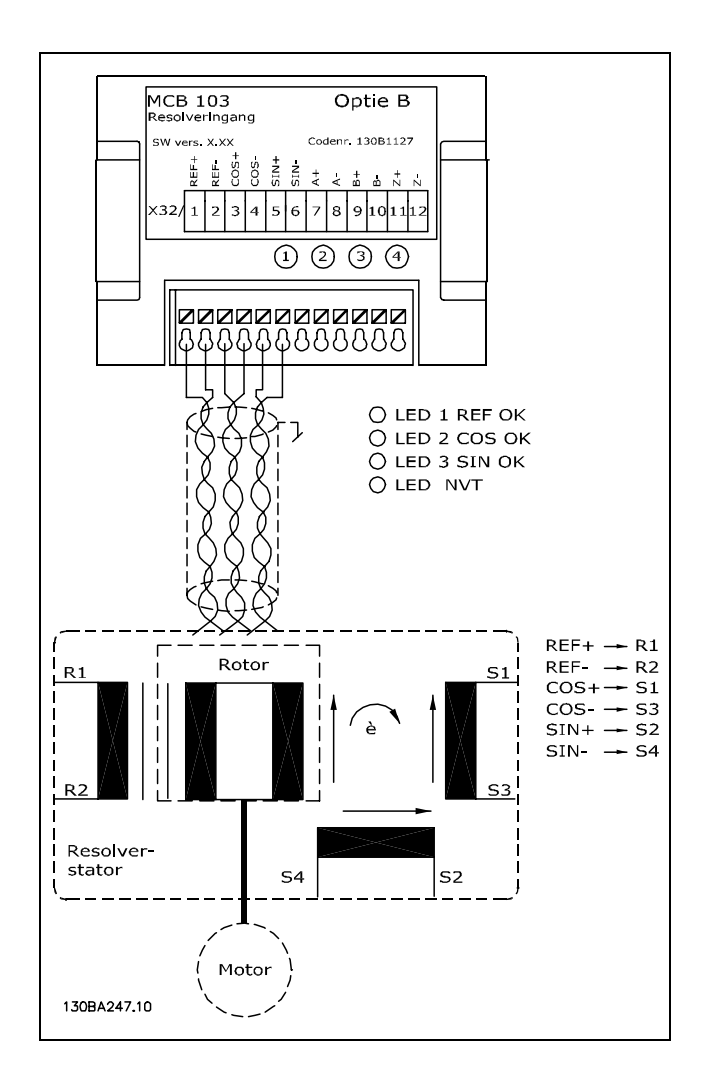

### **Setupvoorbeeld**

In dit voorbeeld wordt een permanent-magneetmotor (PM) gebruikt met een resolver als snelheidsterugkoppeling. Een PM-motor moet gewoonlijk in fluxmodus werken. **Bedrading:**

De max. kabellengte is 150 m bij gebruik van een gedraaide kabel.

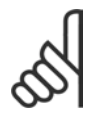

# **NB!:**

De afscherming van de resolverkabel moet juist zijn aangesloten op de ontkoppelingsplaat en aan motorzijde zijn aangesloten op het chassis (aarde).

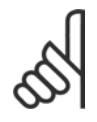

# **NB!:**

Gebruik altijd afgeschermde motorkabels en remchopperkabels.

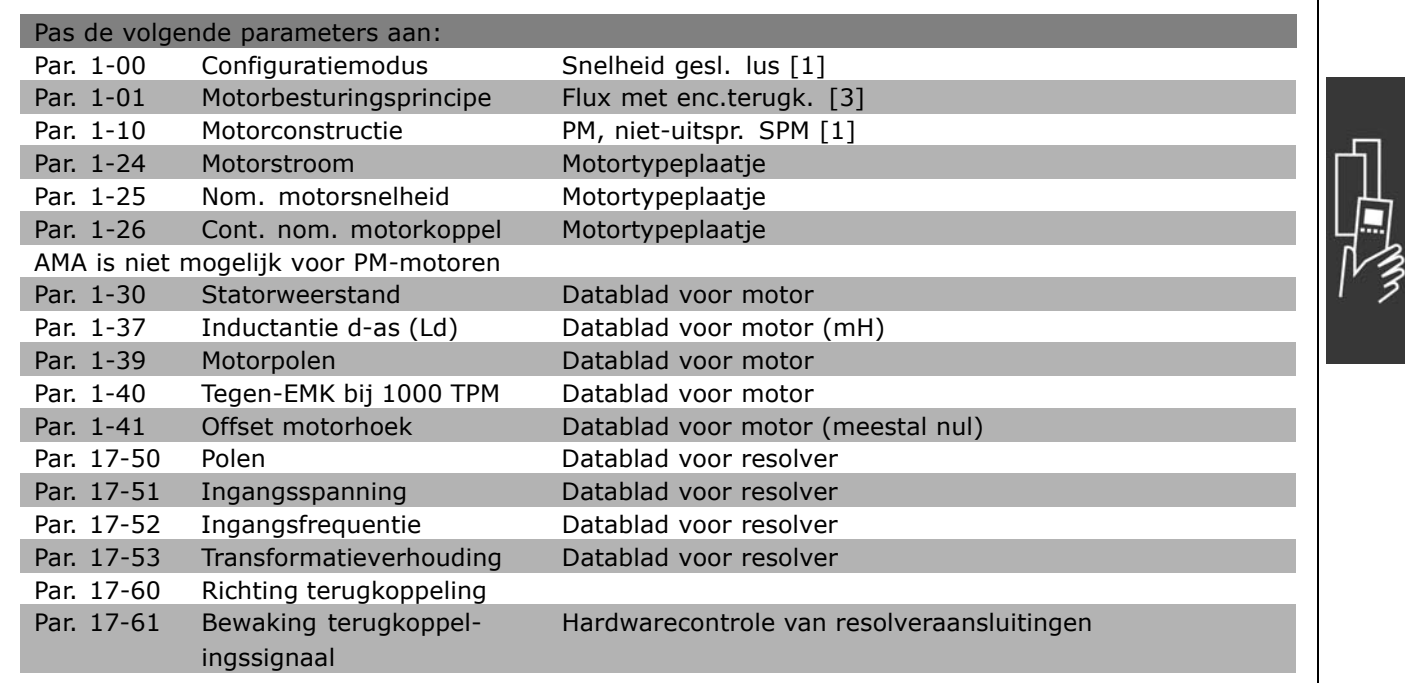

Danfoss

Danfoss

## □ Relaisoptie MCB 105

De MCB 105-optie bevat 3 SPDT-contacten en moet worden bevestigd in optiesleuf B.

#### Elektrische gegevens:

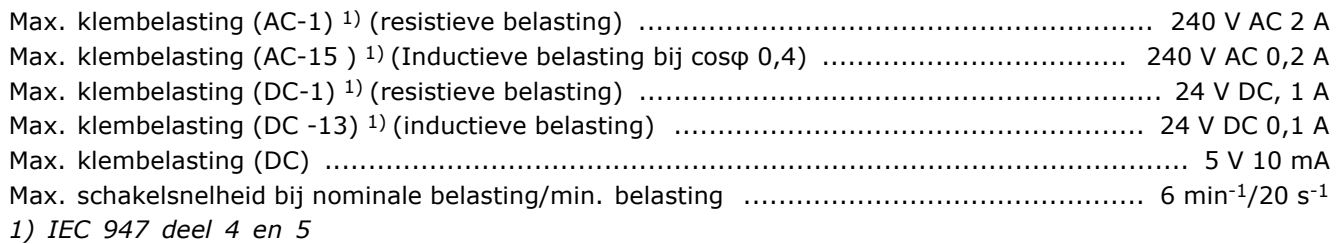

Wanneer de relaisoptiekit apart wordt besteld, bevat deze het volgende:

- Relaismodule MCB 105
- Vergrote LCP-houder en vergrote klemafdekking
- Label om de toegang tot schakelaar S201, S202 en S801 af te dekken.
- Kabelklemmen om de kabels aan de relaismodule te bevestigen

De relaisoptie is niet geschikt voor FC 302-frequentieomvormers die zijn geproduceerd voor week 50/2004. Min. softwareversie: 2.03 (par. 15-43).

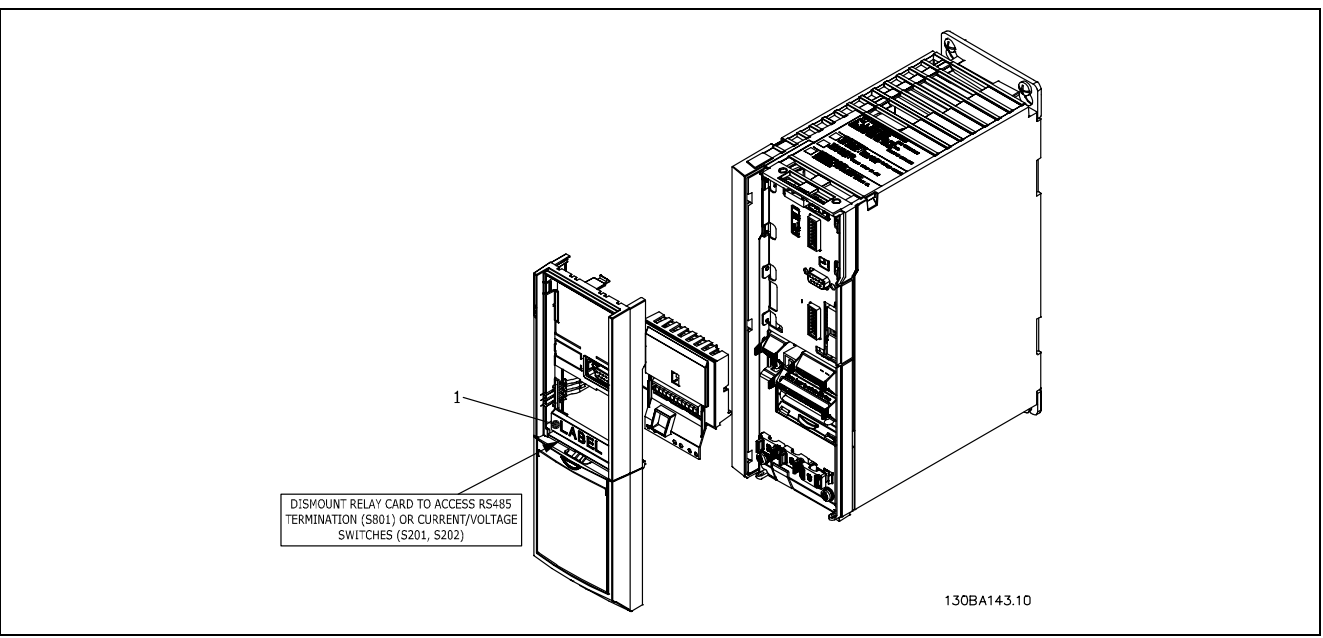

- ≤ 7,5 kW
- **BELANGRIJK**
- 1. Het label MOET op het LCP-frame worden aangebracht zoals aangegeven (UL-goedkeuring).

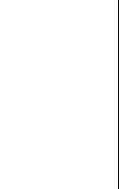

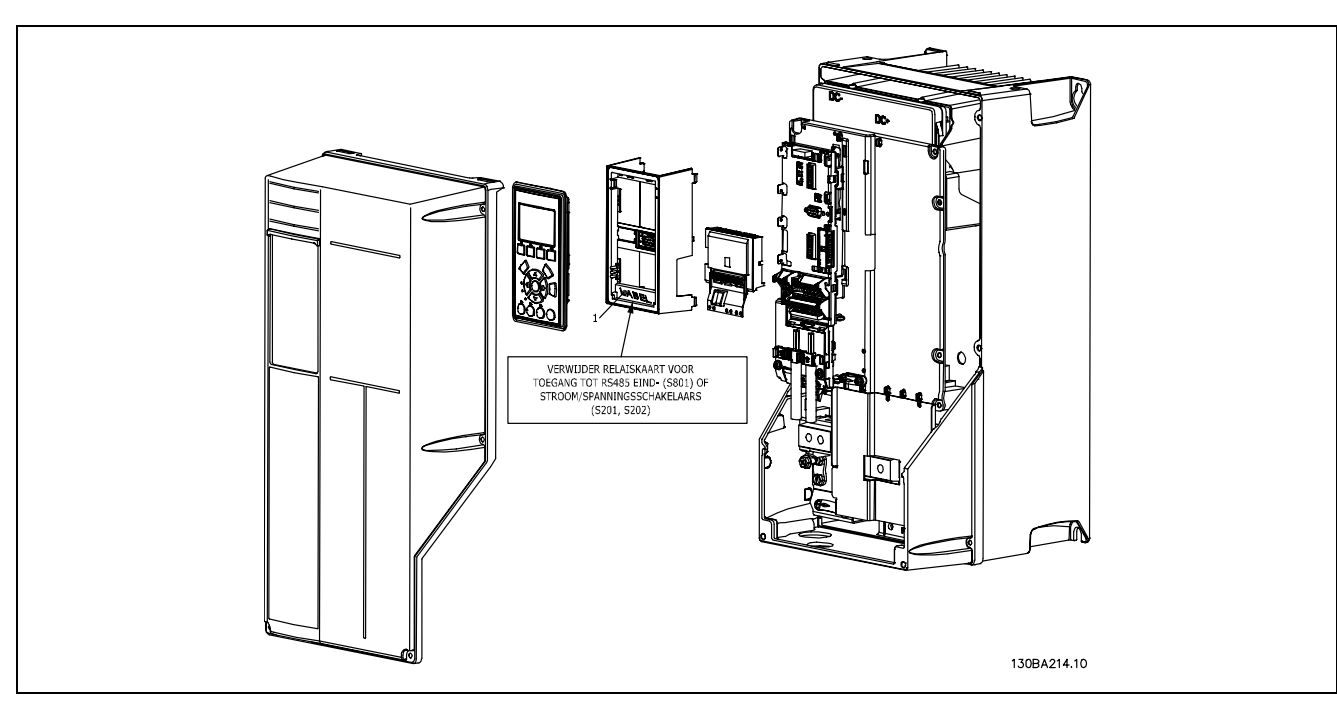

#### 11-22 kW **BELANGRIJK**

1. Het label MOET op het LCP-frame worden aangebracht zoals aangegeven (UL-goedkeuring).

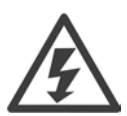

Waarschuwing dubbele voeding

De MCB 105-optie toevoegen:

- De voeding naar de frequentieomvormer moet worden afgeschakeld.
- ï De voeding naar de spanningvoerende aansluitingen op de relaisklemmen moet worden afgeschakeld.
- Verwijder het LCP, de klemafdekking en de LCP-houder van de FC 30x.
- Steek de MCB 105-optie in sleuf B.
- Sluit de stuurkabels aan en bevestig de kabels met behulp van de bijgevoegde kabelklemmen.
- Zorg voor een juiste striplengte van de draad (zie onderstaande afbeelding).
- Combineer geen spanningvoerende delen (hoge spanning) met stuursignalen (PELV).
- Bevestig de vergrote LCP-houder en de vergrote klemafdekking.
- Plaats het LCP terug.
- Sluit de voeding aan op de frequentieomvormer.
- Stel de relaisfuncties in via par. 5-40 [6-8], 5-41 [6-8] en 5-42 [6-8].

NB (Array [6] is relais 7, array [7] is relais 8 en array [8] is relais 9)

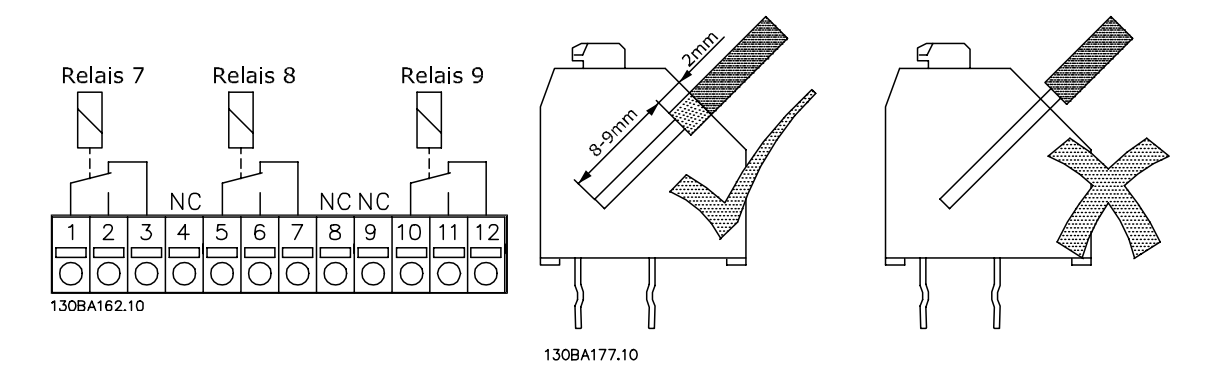

Danfoss

Danfoss

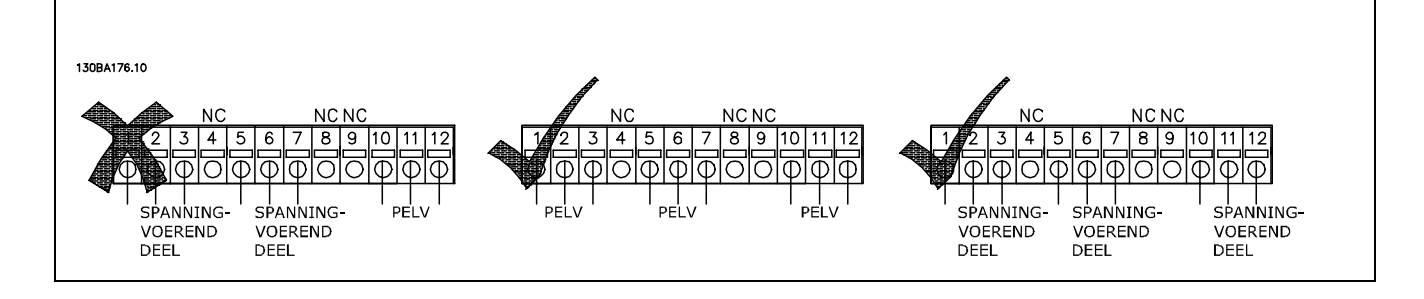

Combineer delen met lage spanning niet met PELV-systemen.

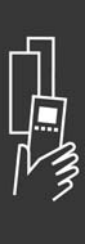

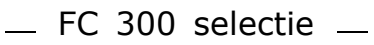

# □ 24 V-reserveoptie MCB 107 (optie D)

#### Externe 24 V DC-voeding

Een externe 24 V DC-voeding kan worden gebruikt als laagspanningsvoeding voor de stuurkaart en eventuele geïnstalleerde optiekaarten. Hierdoor kan het LCP (incl. de parameterinstellingen) volledig functioneren zonder aansluiting op het net.

#### Specificatie externe 24 V DC-voeding:

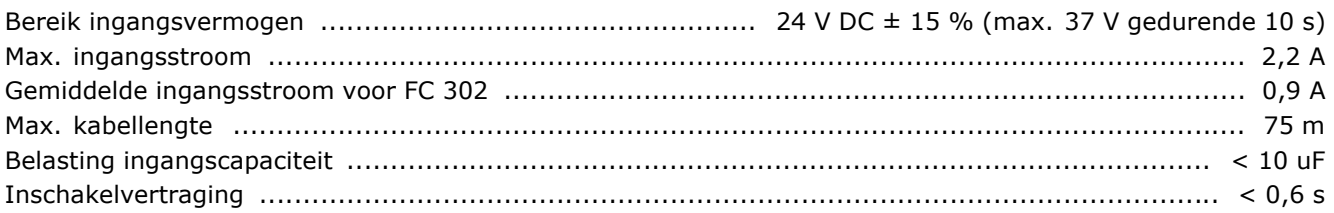

De ingangen zijn beveiligd.

Klemnummers:

Klem 35: - externe 24 V DC-voeding. Klem 36: + externe 24 V DC-voeding.

Volg onderstaande stappen:

- 1. Verwijder het LCP of de blinde afdekking
- 2. Verwijder de klemafdekking
- 3. Verwijder de kabelontkoppelingsplaat en de kunststof afdekking eronder
- 4. Steek de externe 24 V DC-reservevoedingsoptie in de optiesleuf
- 5. Bevestig de kabelontkoppelingsplaat
- 6. Bevestig de klemafdekking en het LCP of de blinde afdekking.

Bij gebruik van MCB 107 zorgt de 24 V-reserveoptie voor het stuurcircuit en wordt de interne 24 V-voeding automatisch afgeschakeld.

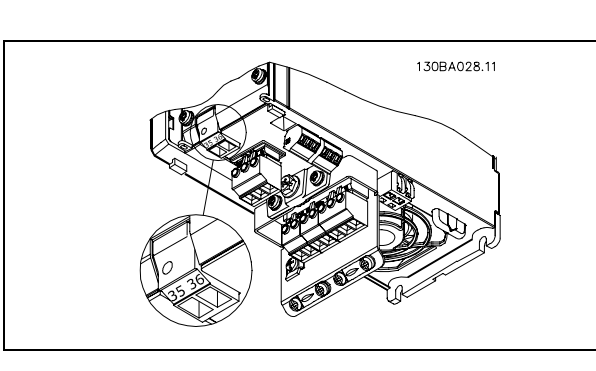

Aansluiting op 24 V-reservevoorziening (≤ 7,5 kW).

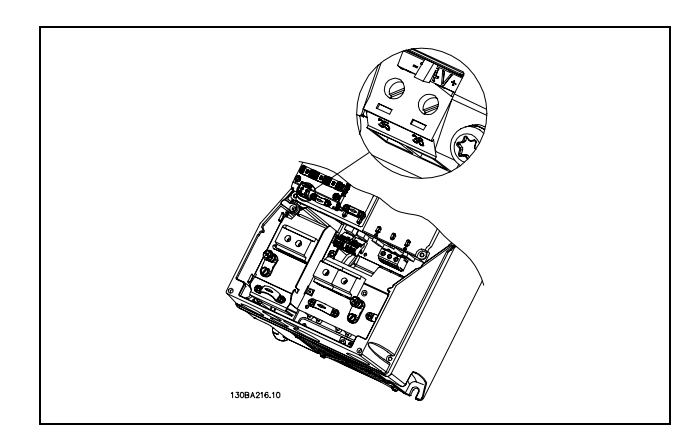

Aansluiting op 24 V-reservevoorziening (11-22 kW).

Danfoss

 $-$  FC 300 selectie  $-$ 

### " **Remweerstanden**

Remweerstanden worden gebruikt in toepassingen waarbij een hoge dynamica is vereist of een hoge traagheidsbelasting moet worden gestopt. De remweerstand dient om de energie af te voeren van de DC-tussenkring in de frequentieomvormer.

Codes voor remweerstanden: zie de sectie *Bestellen.*

#### □ Bevestigingsset voor externe bedien**ing van het LCP**

Het lokale bedieningspaneel kan naar de voorkant van een behuizing wordt verplaatst met behulp van de bevestigingsset voor externe bediening. De behuizing is IP 65. De bevestigingsschroeven moeten worden aangehaald met een koppel van max. 1 Nm.

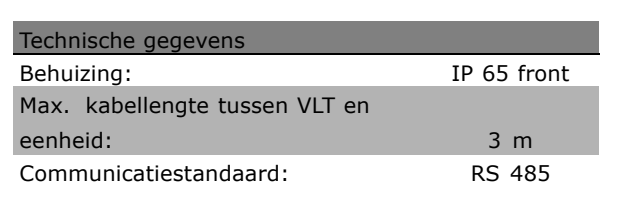

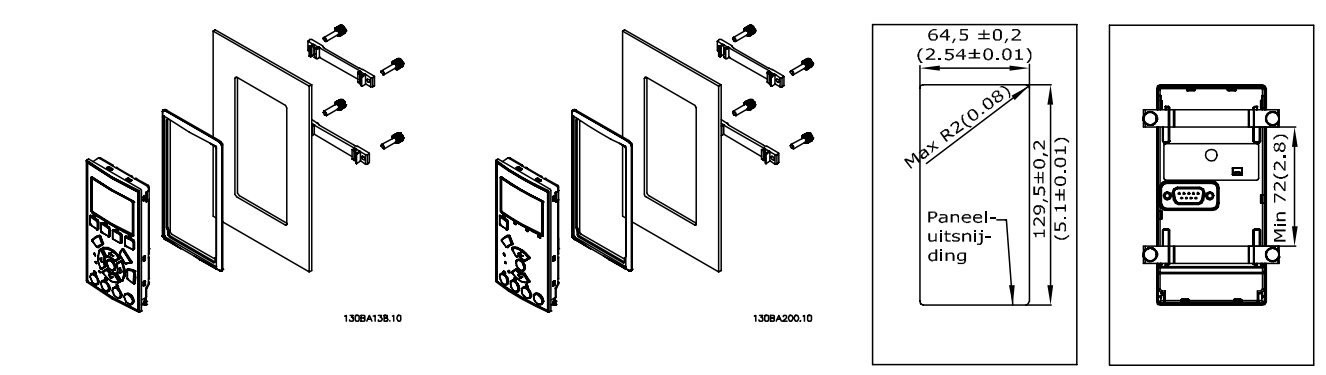

130BA139.11

Danfoss

#### □ IP 21/IP 4X/Type 1-behuizingsset

IP 20/IP 4X boven/Type 1 is een optioneel element van de behuizing dat beschikbaar is voor IP 20 Compact-eenheden.

Als de behuizingsset wordt gebruikt, wordt een IP 20-eenheid opgewaardeerd om te voldoen aan de behuizing IP 21/ 4X bovenafdekking/Type 1.

De IP 4X boven kan worden toegepast op alle standaard IP 20 FC 30X-varianten.

Danfoss

### □ IP 21/Type 1 Behuizingsset

- A Bovenafdekking
- B Rand
- C Voetstuk
- D Afdekking voetstuk
- E Schroef/schroeven

Plaats de bovenafdekking zoals aangegeven. Bij gebruik van een A- of B-optie moet de rand worden aangebracht om de boveningang af te dekken. Plaats voetstuk C onder aan de omvormer en gebruik de klemmen uit de accessoiretas om de kabels te ontlasten. Gaten voor kabelpakkingen

Maat A2: 2x PG16 (½") 3xPG21 (3/4") Maat A3: 3xPG16 (½") 3xPG21 (3/4")

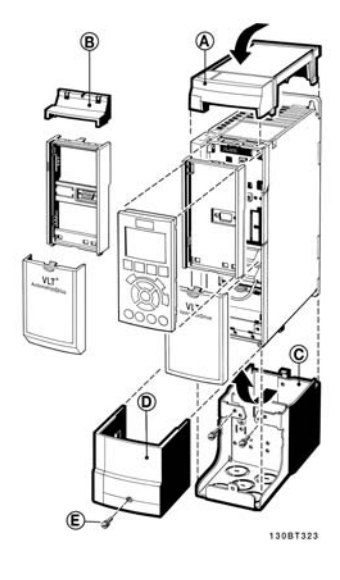

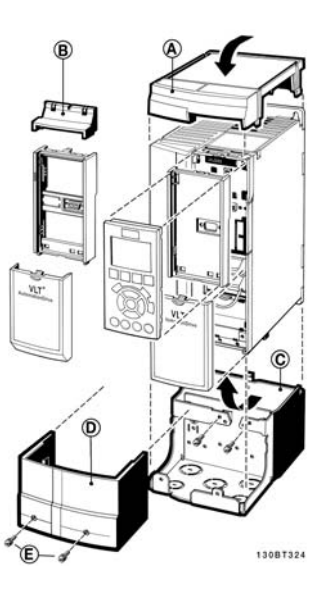

## " **LC-filters**

Wanneer een motor door een frequentieomvormer wordt bestuurd, produceert de motor resonantieruis. Dit geluid, dat het gevolg is van het motorontwerp, ontstaat telkens wanneer één van de inverterschakelaars van de frequentieomvormer geactiveerd wordt. De frequentie van de resonantieruis correspondeert dus met de schakelfrequentie van de frequentieomvormer.

Danfoss kan voor de FC 300-serie een LC-filter leveren waarmee de akoestische motorruis gedempt kan worden.

Het filter vermindert de tijd van de spanningsstijging, de piekbelastingsspanning U<sub>PEAK</sub> en de rimpelstroom ∆I naar de motor, wat betekent dat stroom en spanning bijna sinusvormig worden. De akoestische motorruis wordt daardoor tot een minimum beperkt.

De rimpelstroom in de LC-filterspoelen zal ook wat ruis veroorzaken. Dit probleem kan worden opgelost door het filter in een behuizing of iets dergelijks in te bouwen.

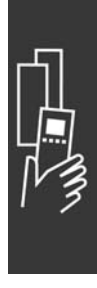

Danfoss

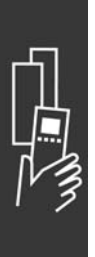

Danfoss

# Bestellen

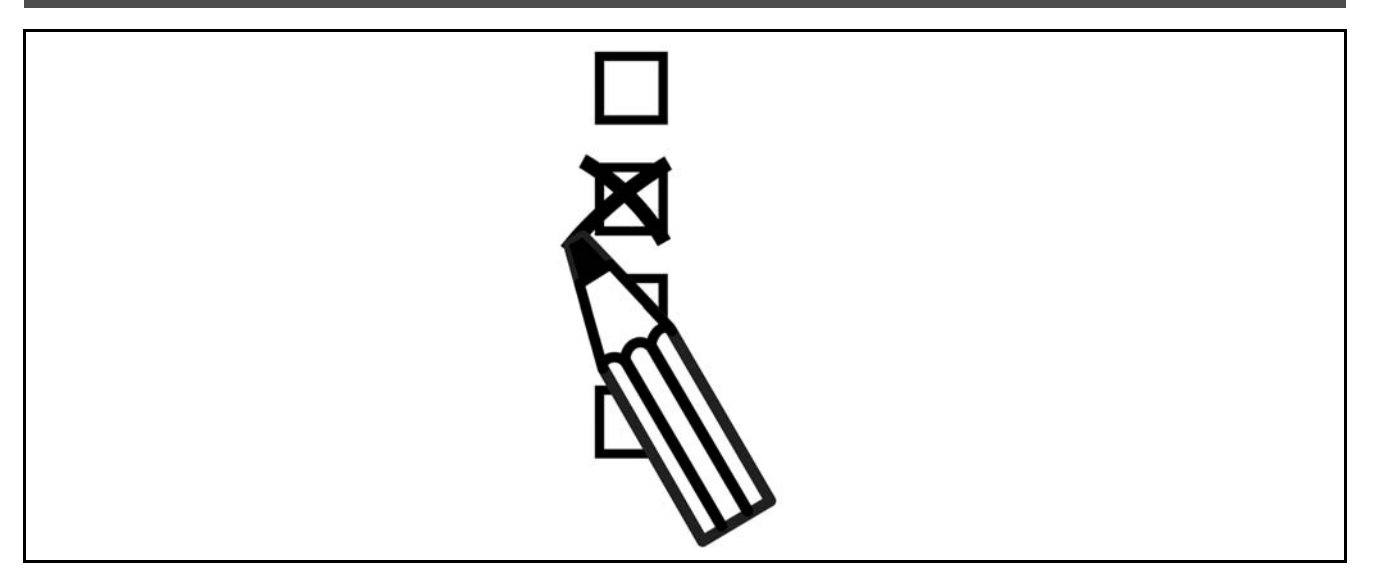

### " **Drive Configurator**

Het is mogelijk om via het bestelnummersysteem een FC 300-frequentieomvormer samen te stellen op basis van de toepassingseisen.

Voor de FC 300-serie kunt u een standaardversie of een versie met ingebouwde opties bestellen door een typecodereeks die het product beschrijft te verzenden naar een lokaal verkooppunt van Danfoss, bijv.:

FC-302PK75T5E20H1BGCXXXSXXXXA0BXCXXXXD0

De betekenis van de tekens in de reeks is te vinden in de pagina's met bestelnummers in het hoofdstuk *Uw VLT selecteren*. In bovenstaande voorbeeld is de omvormer uitgerust met een Profibus DP V1 en een 24 V-backupoptie.

Bestelnummers voor FC 300-standaardversies staan ook in het hoofdstuk *Uw VLT selecteren*.

Via de Drive Configurator op de website kunt u de juiste omvormer voor de juiste toepassing samenstellen en de typecodereeks aanmaken. De Drive Configurator genereert automatisch een achtcijferig verkoopnummer dat naar het verkoopkantoor bij u in de buurt wordt verzonden. Daarnaast kunt u een projectlijst met verschillende producten samenstellen en deze naar een verkoopmedewerker van Danfoss zenden.

De Drive Configurator is te vinden op de internationale website: www.danfoss.com/drives.

### □ **Bestelformulier typecode**

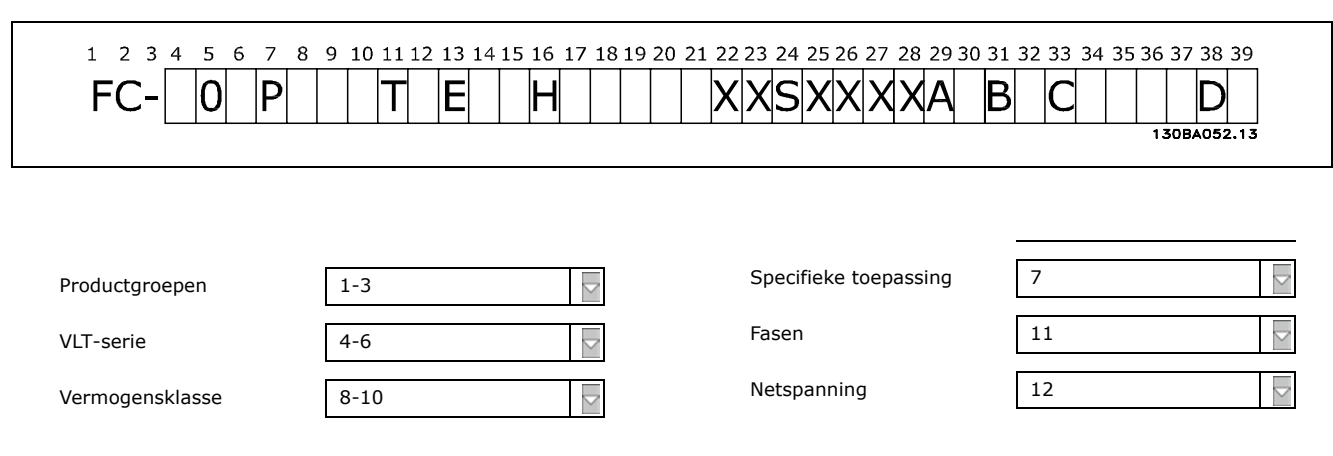

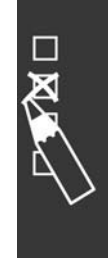

Danfoss

# - Bestellen

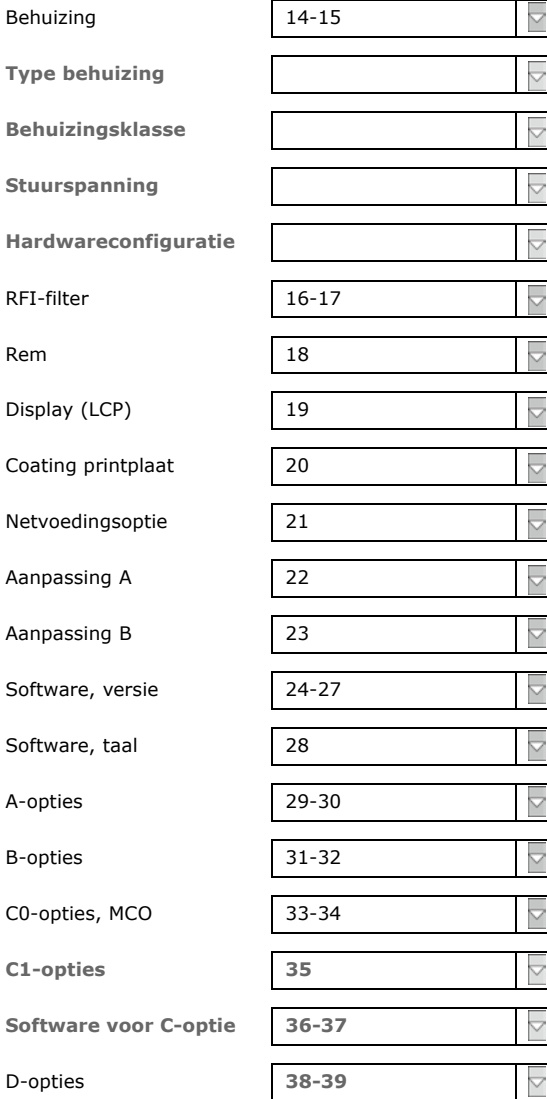

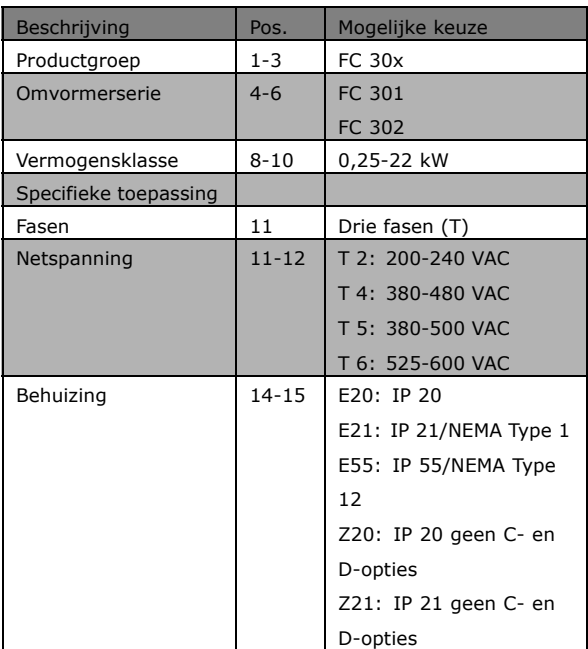

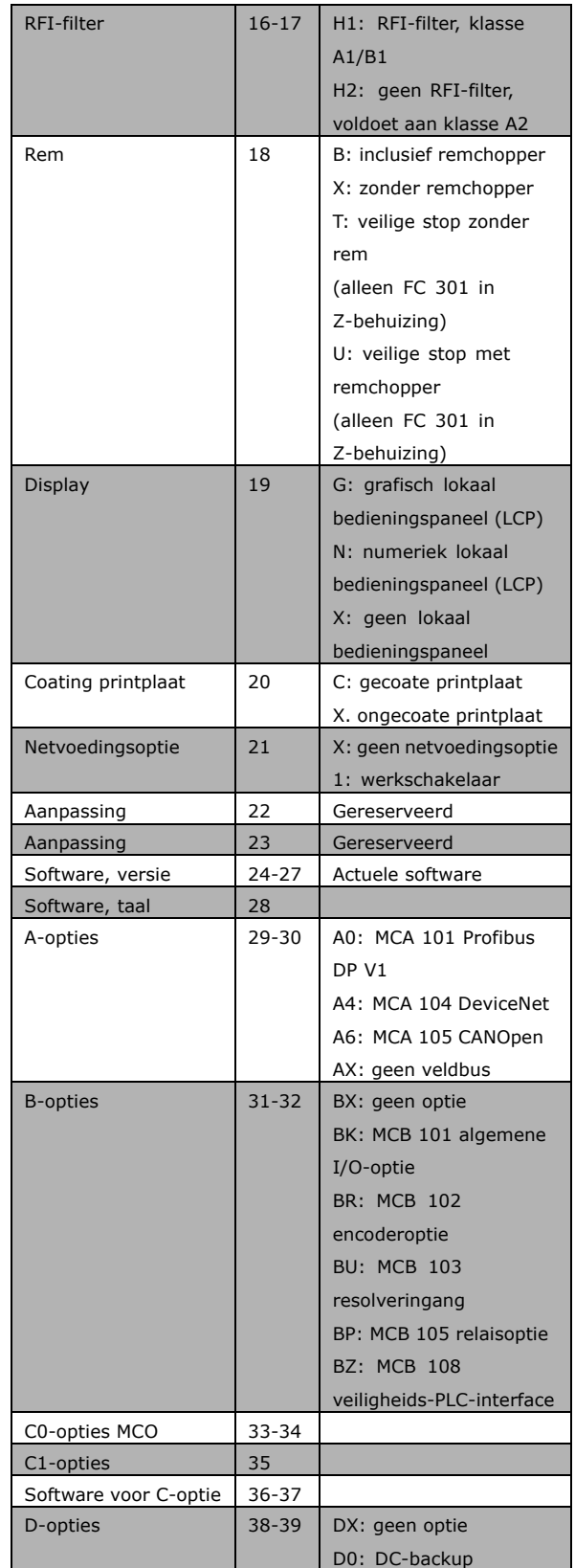

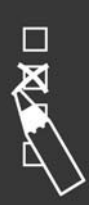

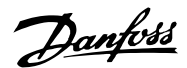

 $-$  Bestellen  $-$ 

# " **Bestelnummers**

# " **Bestelnummers: Opties en accessoires**

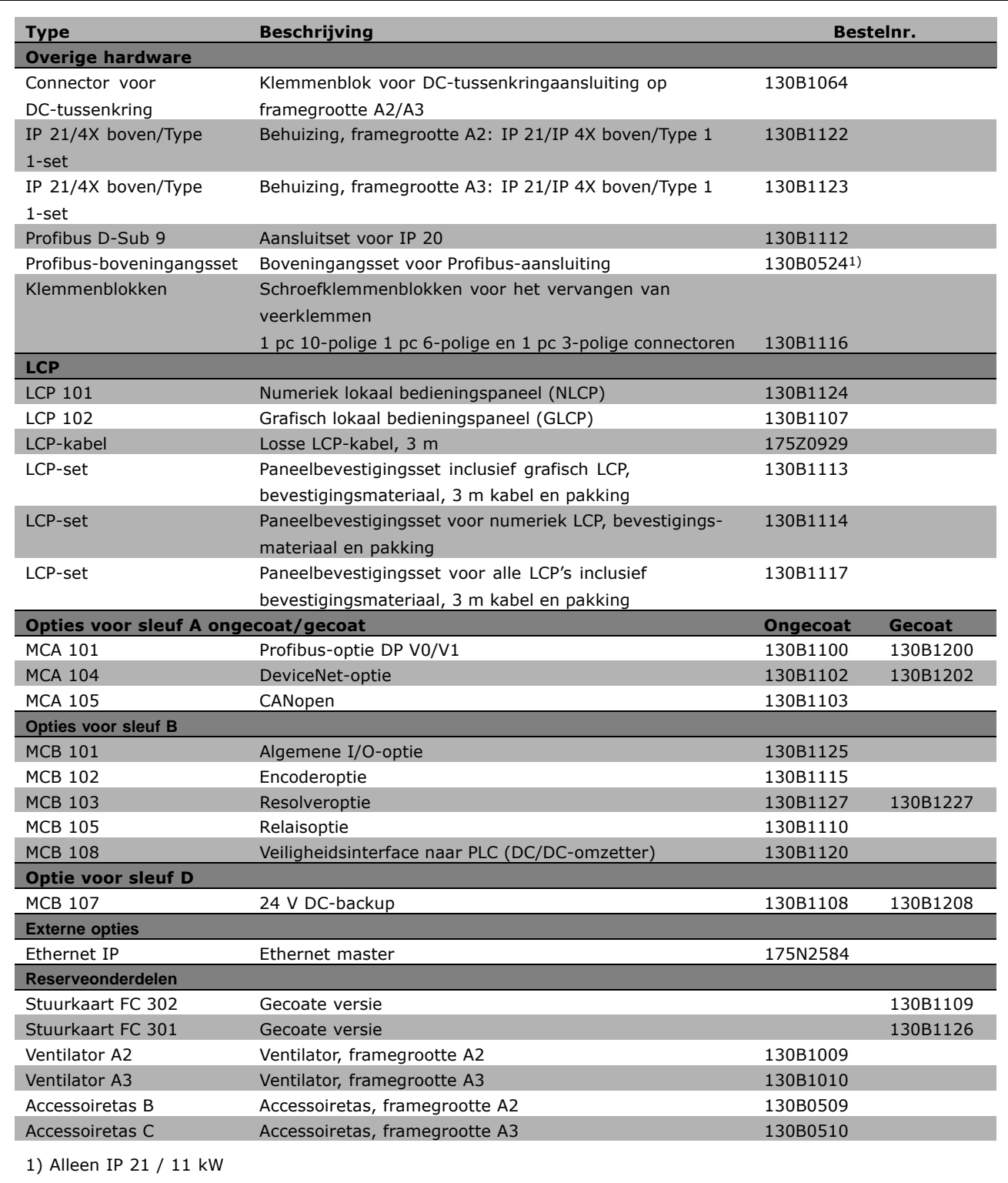

Opties kunnen worden besteld als door de fabriek ingebouwde opties, zie bestelinformatie. Neem voor informatie over de compatibiliteit van veldbus- en toepassingsopties met oudere softwareversies contact op met uw Danfoss-leverancier.

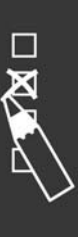

Bestelnummer: Remweerstanden **Bestelnummer: Remweerstanden**

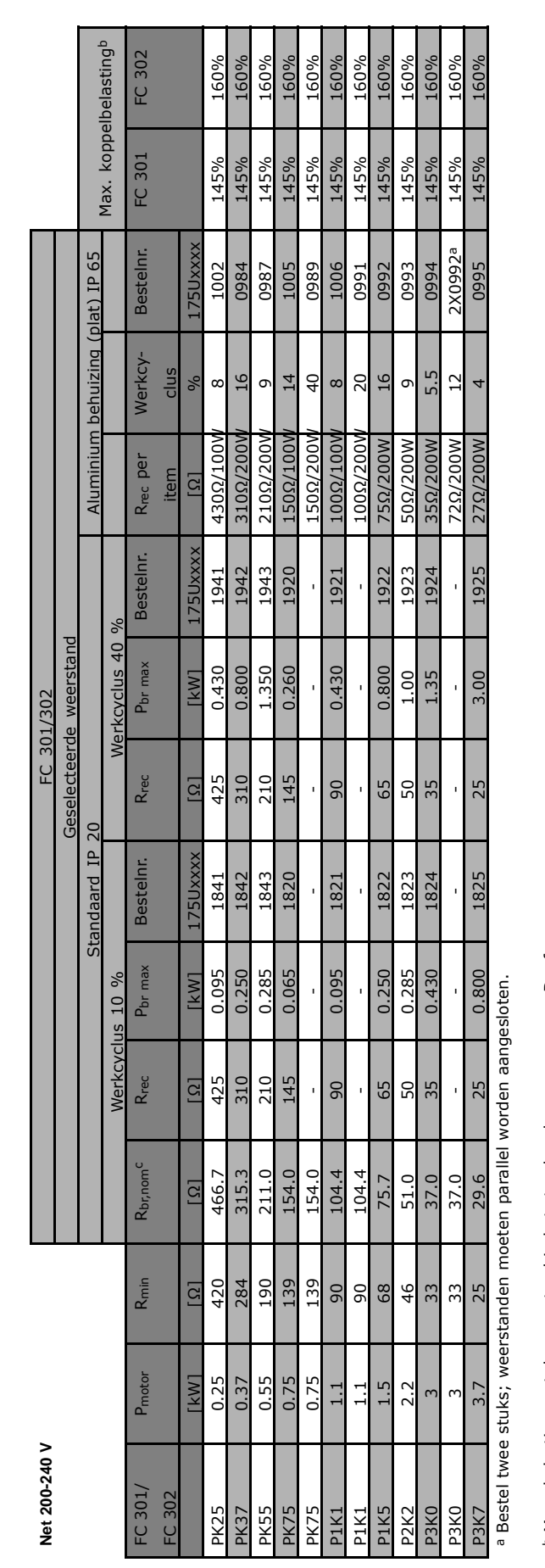

- Bestellen -

<sup>b</sup> Max. belasting met de weerstand in het standaardprogramma van Danfoss. Max. belasting met de weerstand in het standaardprogramma van Danfoss.

c R<sub>br,nom</sub> is de nominale (aanbevolen) weerstandswaarde die zorgt voor een remvermogen op de motoras van 137/145/160 % gedurende 1 minuut. Rbr,nom is de nominale (aanbevolen) weerstandswaarde die zorgt voor een remvermogen op de motoras van 137/145/160 % gedurende 1 minuut.

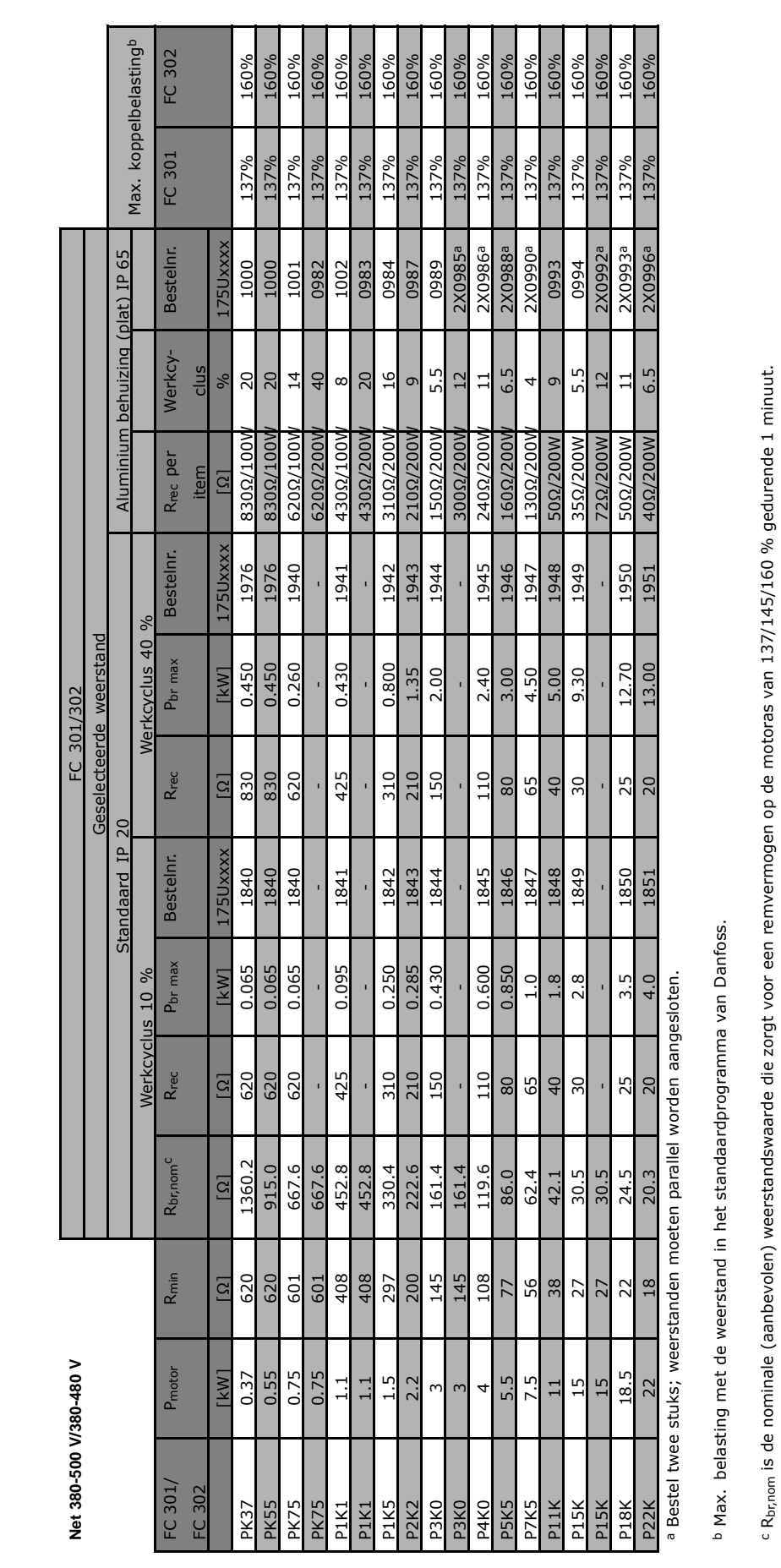

- Bestellen

**Bestelnummer: Remweerstanden**

Bestelnummer: Remweerstanden

 $\overline{\mathbf{z}}$ 

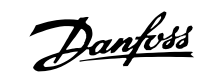

Danfoss

# $-$  Bestellen  $-$

## " **Bestelnummers: Harmonischenfilters**

Harmonischenfilters dienen om de harmonischen in het elektriciteitsnet te beperken

- AHF 010: 10 % stroomvervorming
- AHF 005: 5 % stroomvervorming

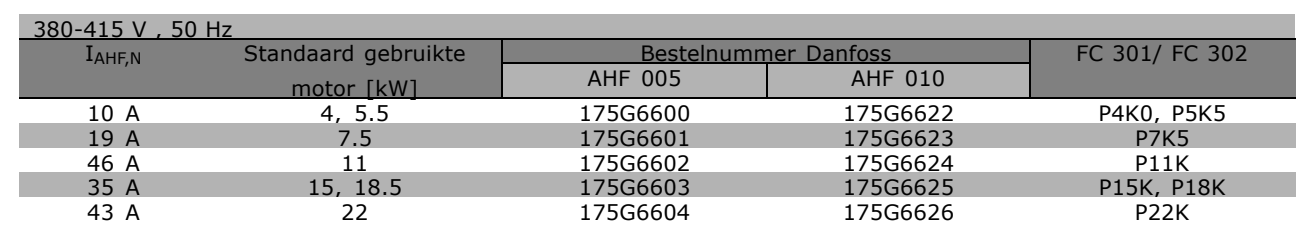

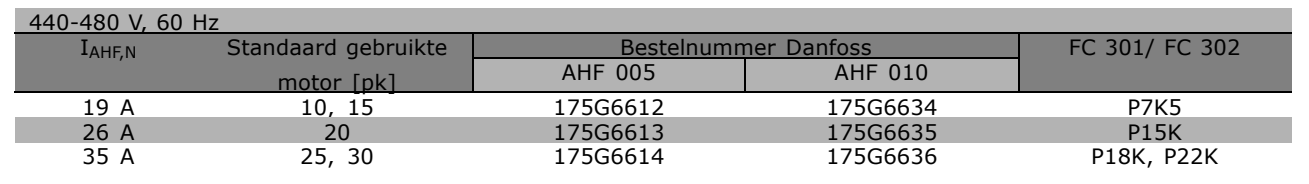

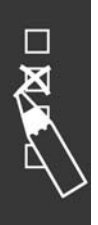

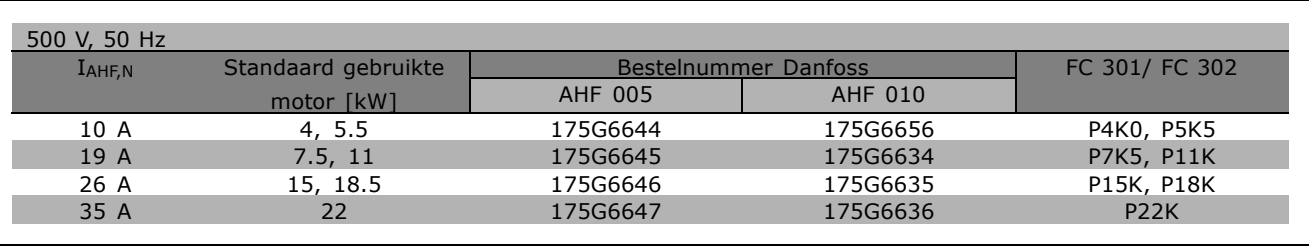

De combinatie van frequentieomvormer en filter is vooraf berekend op basis van 400 V/480 V, een nominale motorbelasting (4-polig) en een koppel van 160 %.

Danfoss

# $-$  Bestellen  $-$

# " **Bestelnummers: LC-filtermodules, 200-240 V AC**

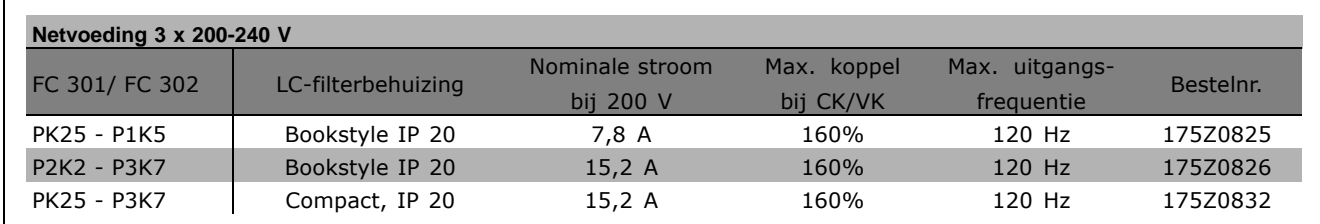

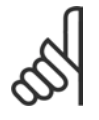

# **NB!:**

Bij gebruik van LC-filters moet de schakelfrequentie 4,5 kHz zijn (zie par. 14-01).

# □ Bestelnummer: LC-filtermodules, 380-500 VAC

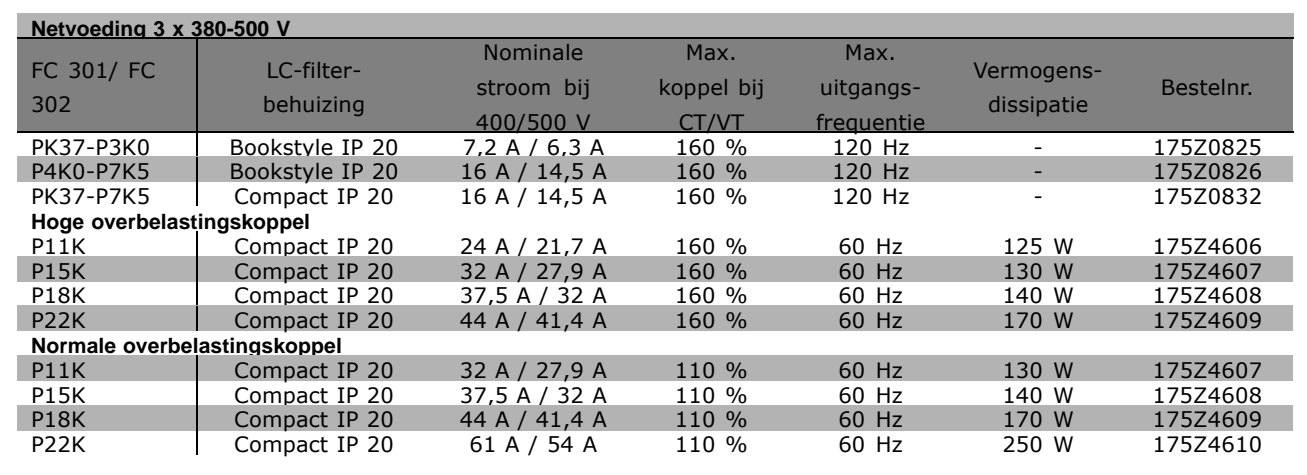

Neem contact op met Danfoss voor meer informatie over LC-filters voor FC 300, 525-600 V.

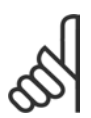

# **NB!:**

Bij gebruik van LC-filters moet de schakelfrequentie minstens 4,5 kHz zijn (zie par. 14-01).

Danfoss

- Bestellen

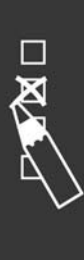

Danfoss

# Installeren

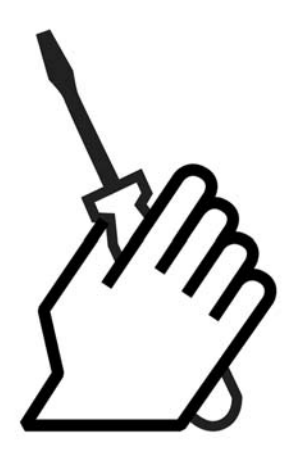

# " **Mechanische installatie**

# " **Accessoiretas ≤ 7,5 kW**

De FC 300-accessoiretas bevat de volgende onderdelen.

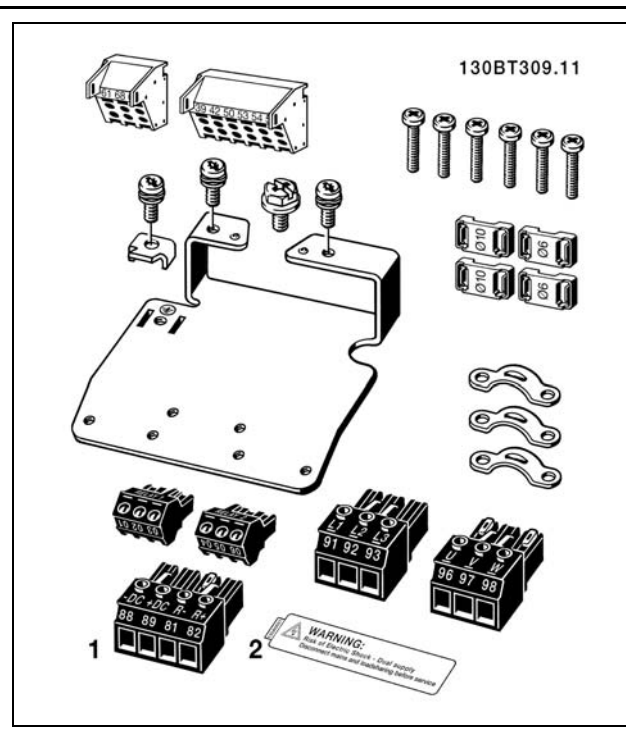

1 + 2 zijn alleen leverbaar voor eenheden met remchopper. Er is slechts één relaisconnector voor de FC 301. ( $\leq$  7,5 kW) Voor de aansluiting van DC-tussenkringspanning (loadsharing) kan connector 1 apart worden besteld (bestelnummer 130B1064).

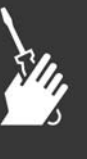

Danfoss

## **Accessoiretas ≤ 7,5 kW, IP 55**

**Accessoiretas 11-22 kW**

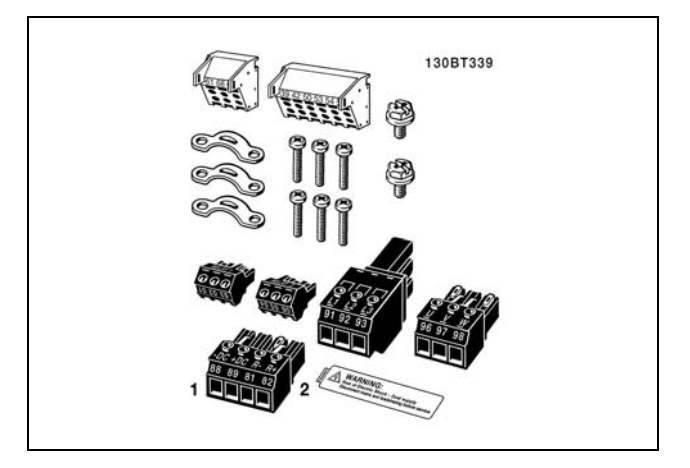

1 + 2 zijn alleen leverbaar voor eenheden met remchopper. Er is slechts één relaisconnector voor de FC 301. (≤ 7,5 kW, IP 55)

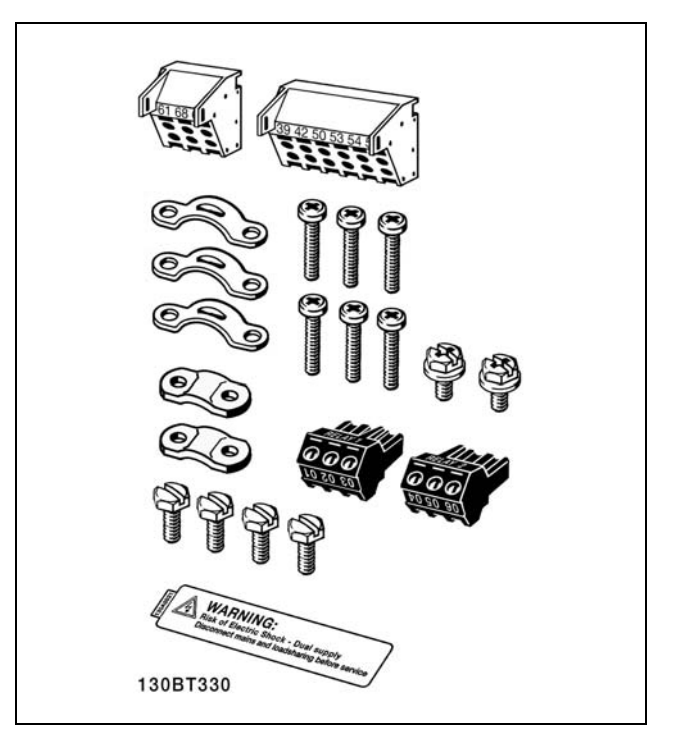

Er is slechts één relaisconnector voor de FC 301. (11-22 kW)

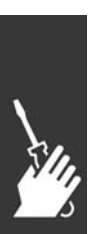

Danfoss

### □ Mechanische bevestiging

- 1. Boor gaten overeenkomstig de gegeven afmetingen.
- 2. Gebruik schroeven die geschikt zijn voor het oppervlak waarop u de FC 300 wilt bevestigen. Draai de vier schroeven weer vast.

De FC 300 IP 20 is geschikt voor zij-aan-zij-installatie. In verband met de benodigde koeling moet er boven en onder de FC 300 een vrije ruimte van minimaal 100 mm zijn.

Zorg altijd voor een stevige achterwand.

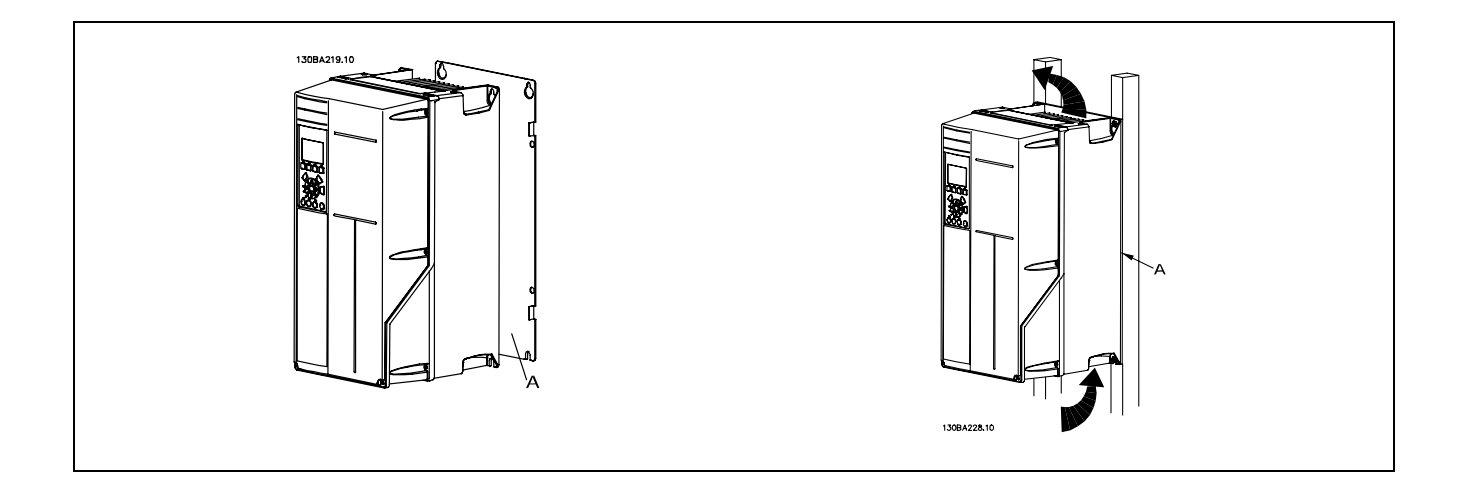

# " **Veiligheidsvoorschriften voor een mechanische installatie**

Houd rekening met de aanwijzingen m.b.t. het inbouwen en de veldmontageset. De informatie in deze lijst moet in acht genomen worden om ernstige beschadigingen of letsel, met name bij de installatie van grote eenheden, te voorkomen.

De frequentieomvormer wordt gekoeld door middel van luchtcirculatie.

Om oververhitting van de eenheid te voorkomen, mag de omgevingstemperatuur *nooit hoger zijn dan de maximumtemperatuur die is opgegeven voor de frequentieomvormer* en mag de gemiddelde temperatuur over 24 uur *niet worden overschreden*. De maximumtemperatuur en het 24-uursgemiddelde zijn te vinden in het gedeelte *Reductie wegens omgevingstemperatuur*.

Bij een omgevingstemperatuur tussen 45 °C en 55 °C moet de frequentieomvormer worden gereduceerd, zie *Reductie wegens omgevingstemperatuur*.

De gebruiksduur van de frequentieomvormer wordt verkort als er niet wordt gezorgd voor reductie wegens omgevingstemperatuur.

### " **Externe installatie**

Voor externe installatie worden de IP 21/IP 4X boven/TYPE 1-sets of IP 54/55-eenheden (gepland) aanbevolen.

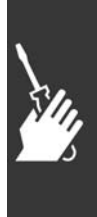

Danfoss

# " **Elektrische aansluitingen**

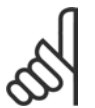

# **NB!:**

# **Kabels algemeen**

Volg altijd de nationale en lokale voorschriften op voor de dwarsdoorsneden van kabels.

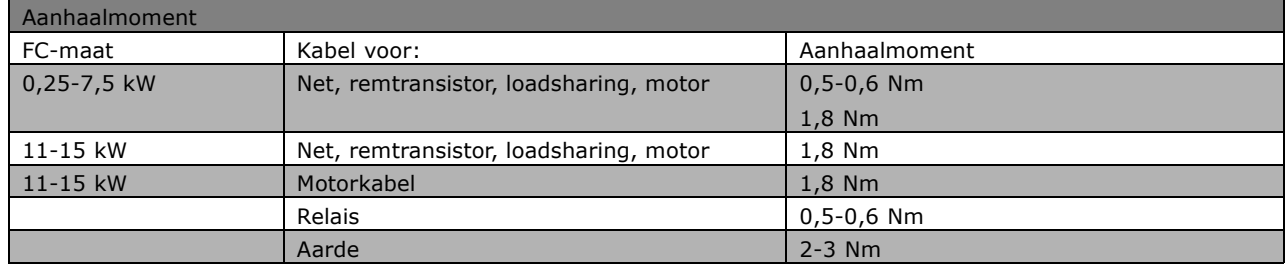

# " **Verwijdering van breekbare ingangen voor extra kabels**

- 1. Verwijder de kabeldoorvoer uit de frequentieomvormer (aanwezigheid van vreemde onderdelen in de frequentieomvormer voorkomen tijdens het verwijderen van breekbare ingangen)
- 2. De kabeldoorvoer moet worden ondersteund rondom de breekbare ingang die wordt uitgebroken.
- 3. De breekbare ingang kan nu worden uitgebroken met behulp van een zware drevel en een hamer.
- 4. Verwijder bramen van het gat.
- 5. Monteer de kabeldoorvoer op de frequentieomvormer.

# □ Aansluiting op het net en aarding

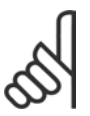

# **NB!:**

De stekkerconnector voor de netvoeding kan worden verwijderd.

- 1. Zorg ervoor dat de FC 300 goed geaard is. Sluit aan op aardverbinding (klem 95). Gebruik de schroef uit de accessoiretas.
- 2. Sluit de stekkerconnectoren 91, 92, 93 uit de accessoiretas aan op de klemmen die gelabeld zijn als MAINS onder aan de FC 300.
- 3. Sluit de netkabels aan op de netstekkerconnector.

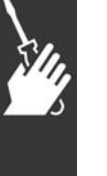

De doorsnede van de aardkabel moet minstens 10 mm2 bedragen of bestaan uit 2 voor netvoeding geschikte draden die elk op aarde zijn aangesloten conform EN 50178.

De netvoeding is aangesloten op de hoofdschakelaar als deze aanwezig is. Aansluiting op het net en aarding (A2- en A3-behuizingen).

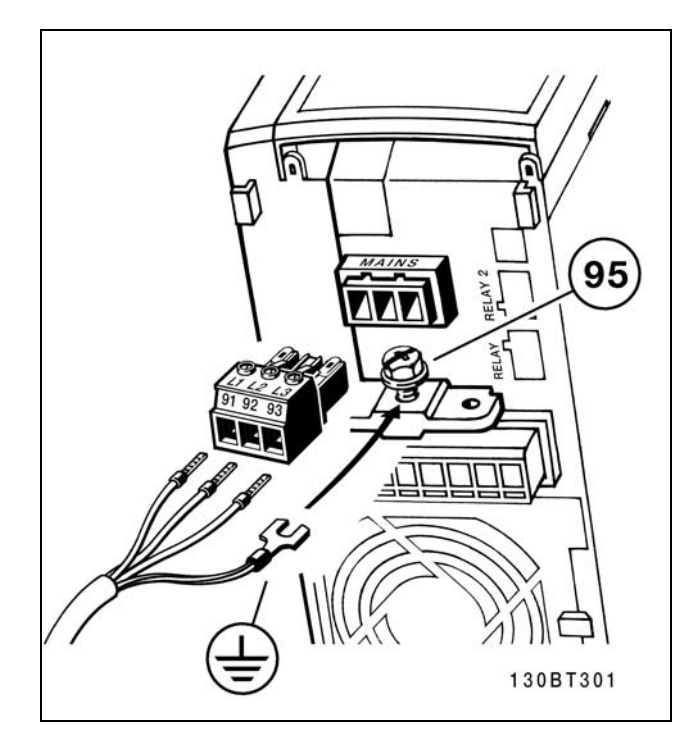

Danfoss

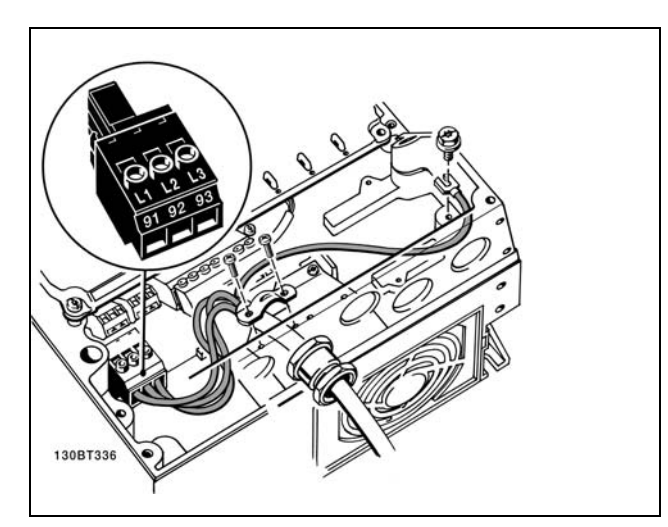

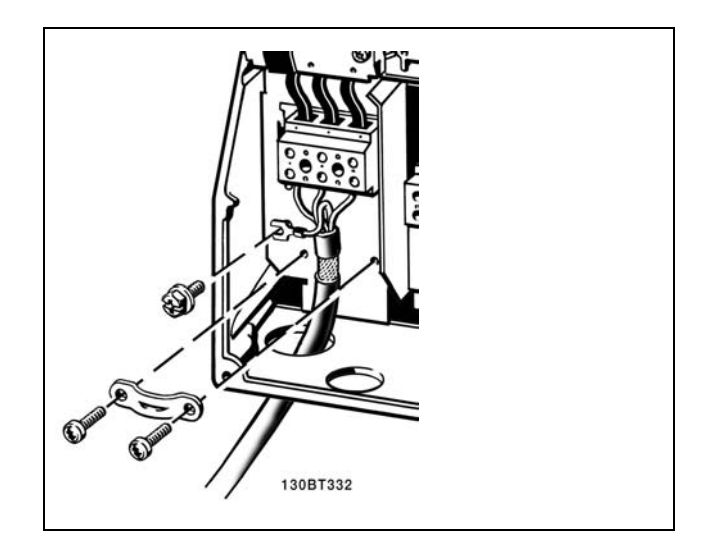

Aansluiting op net en aarding (A5-behuizing). Aansluiting op het net en aarding (B1- en B2-behuizingen).

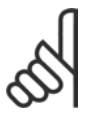

## **NB!:**

Controleer of de netspanning overeenkomt met de netspanning op het motortypeplaatje van de FC 300.

# **IT-net**

Sluit 400 V-frequentieomvormers met RFI-filters niet aan op een netvoeding met een netspanning van meer dan

440 V tussen fase en aarde.

Voor IT-net en geaarde driehoekschakeling (één zijde geaard) mag de netspanning tussen fase en aarde wel hoger zijn dan 440 V.

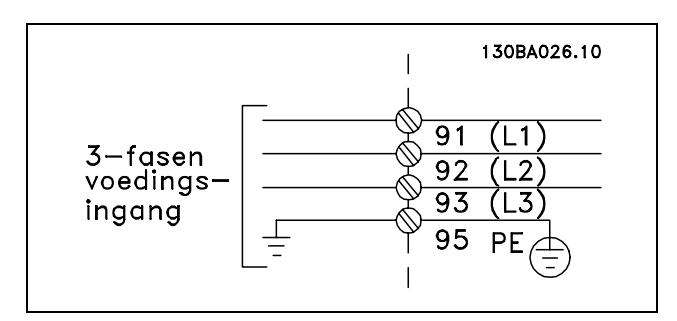

Klemmen voor netvoeding en aarding.

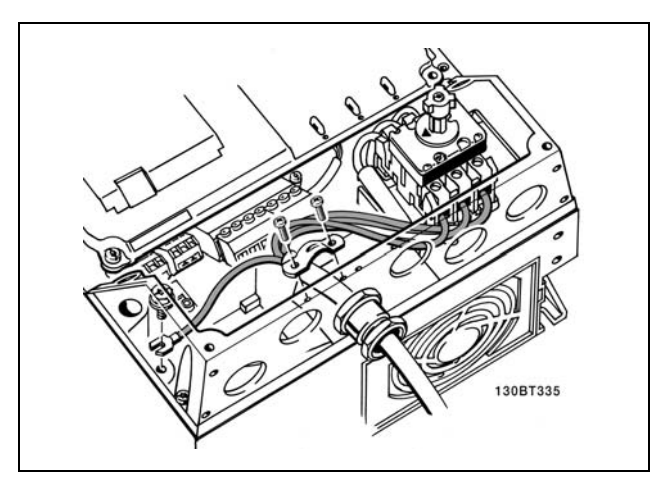

Aansluiting op net en aarding met werkschakelaar (A5-behuizing).

Danfoss

### " **Motoraansluiting**

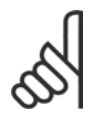

**NB!:** De motorkabel moet zijn afgeschermd/gewapend. Als er niet-afgeschermde/niet-gewapende

motorkabels worden gebruikt, wordt niet voldaan aan bepaalde EMC-vereisten. Zie voor meer informatie *EMC-specificaties.*

- 1. Bevestig de ontkoppelingsplaat aan de bodem van de FC 300 met de schroeven en sluitringen uit de accessoiretas.
- 2. Bevestig de motorkabel aan de klemmen 96 (U), 97 (V), 98 (W).
- 3. Bevestig deze aan de aardverbinding (klem 99) op de ontkoppelingsplaat met de schroeven uit de accessoiretas.
- 4. Sluit de klemmen 96 (U), 97 (V), 98 (W) en de motorkabel aan op de klemmen gelabeld MOTOR.
- 5. Bevestig de afgeschermde kabel aan de ontkoppelingsplaat met de schroeven en sluitringen uit de accessoiretas.

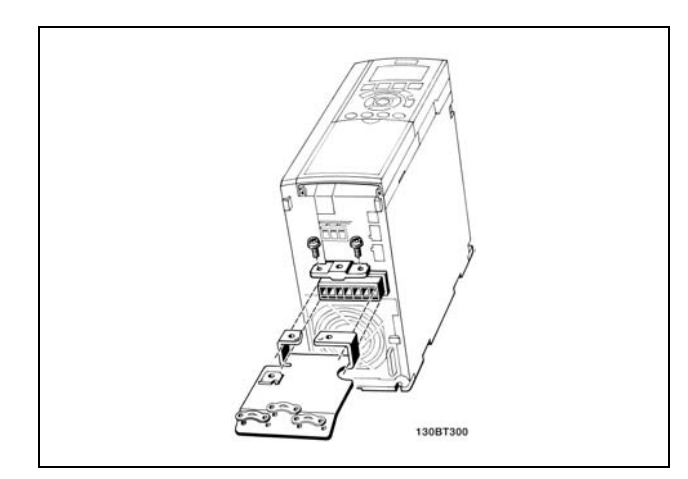

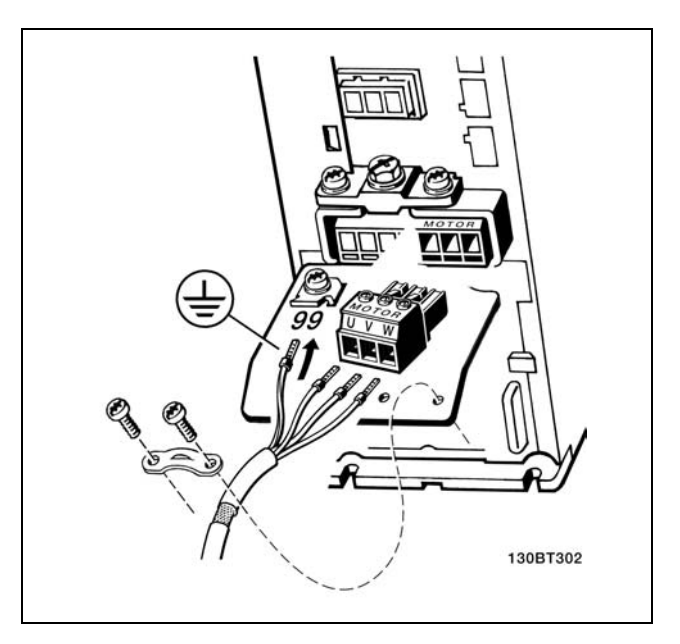

(≤ 7,5 kW IP 20)

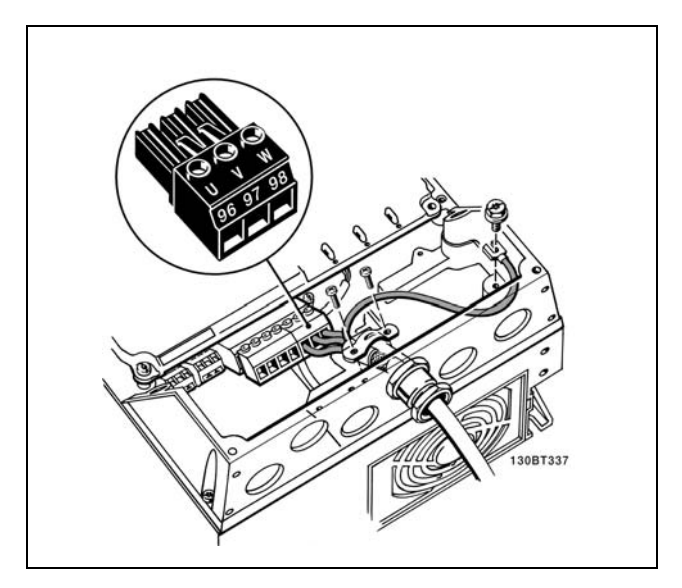

Motoraansluiting  $\leq$  7,5 kW IP 55

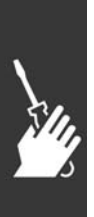

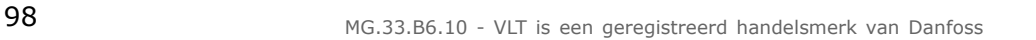

Danfoss

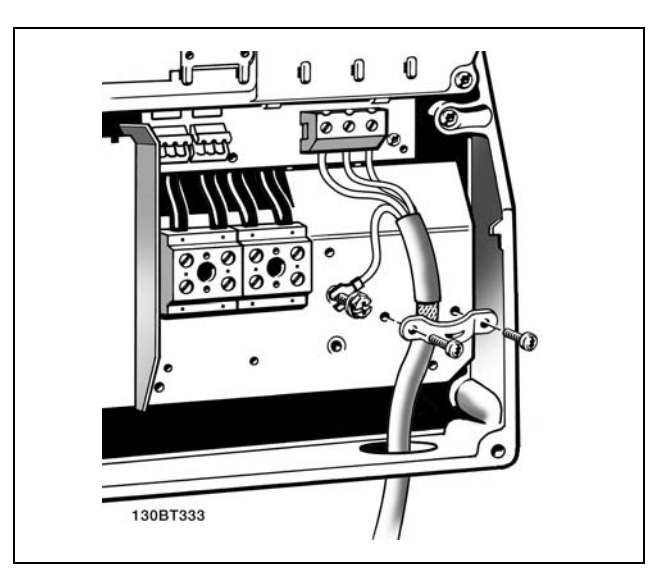

<sup>11-22</sup> kW IP 21

Asynchrone driefasen-standaardmotoren van elk type kunnen op de FC 300 worden aangesloten. Kleine motoren zijn gewoonlijk in ster geschakeld (230/400 V, D/Y). Grote motoren zijn in driehoekschakeling geschakeld (400/690 V, D/Y). Kijk op het motortypeplaatje voor de juiste aansluitmodus en spanning.

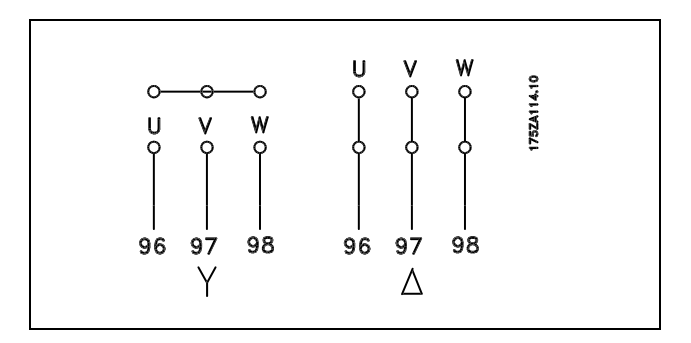

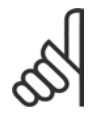

# **NB!:**

Bij motoren zonder fase-isolatiemateriaal of andere versterkte isolatie die geschikt is voor gebruik met voedingsspanning (zoals een frequentieomvormer) moet een LC-filter worden aangebracht op de uitgang van de FC 300.

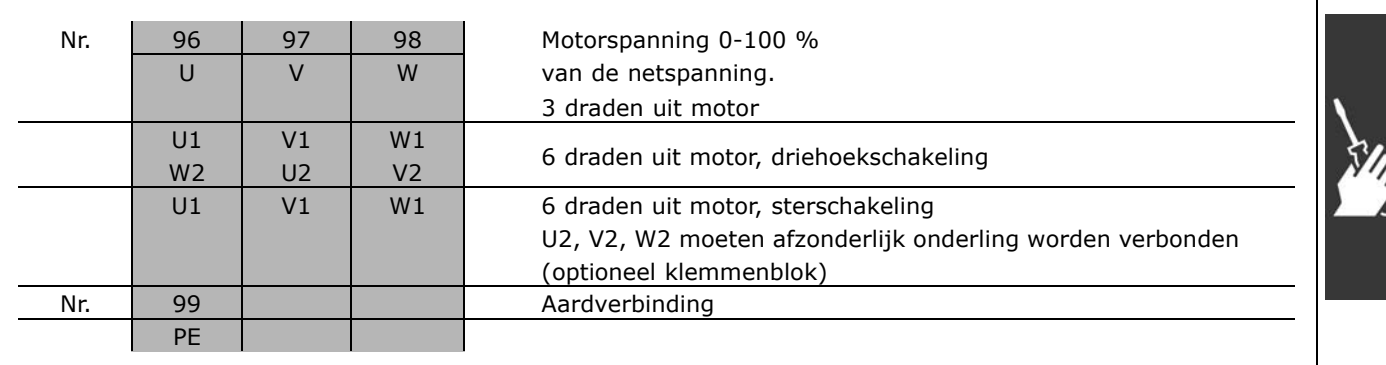

Danfoss

## □ Motorkabels

Zie de sectie *Algemene specificaties* voor de juiste kabeldoorsnede en -lengte.

- ï Gebruik een afgeschermde/gewapende motorkabel om te voldoen aan de EMC-emissienormen.
- Houd de motorkabel zo kort mogelijk om interferentie en lekstroom te beperken.
- ï Sluit de afscherming van de motorkabel aan op de ontkoppelingsplaat van de FC 300 en de metalen kast van de motor.
- ï Gebruik voor aansluitingen op de afscherming een zo groot mogelijk oppervlak (kabelklem). Dit kan worden gedaan met behulp van de bijgeleverde installatiemiddelen in de FC 300.
- ï Vermijd het gebruik van gedraaide kabeluiteinden (pigtails), omdat dit het afschermingseffect bij hoge frequenties verstoort.
- Als het noodzakelijk is om de afscherming te splitsen om een motorisolator of motorrelais te installeren, moet de afscherming worden voortgezet met de laagst mogelijke HF-impedantie.

# " **Elektrische installatie van motorkabels**

### **Afschermen van kabels**

Montage met gedraaide kabeluiteinden (pigtails) moet worden vermeden. Dit kan het afschermende effect bij hoge frequenties verstoren.

Indien het noodzakelijk is de afscherming te onderbreken om een motorisolator of motorrelais te installeren, dient de afscherming te worden voortgezet met een zo laag mogelijke HF-impedantie.

### **Doorsnede en lengte kabel**

De frequentieomvormer is getest met een bepaalde kabellengte en een bepaalde kabeldoorsnede. Indien de doorsnede toeneemt, kan ook de kabelcapaciteit - en daarmee de lekstroom - toenemen en moet de kabellengte dienovereenkomstig verminderd worden.

### **Schakelfrequentie**

Als frequentieomvormers in combinatie met LC-filters worden gebruikt om de akoestische ruis van een motor te beperken, moet de schakelfrequentie worden ingesteld in overeenstemming met de instructies voor LC-filters in *par. 14-01*.

### **Aluminium geleiders**

Aluminium geleiders worden niet aanbevolen. De klemmen kunnen worden gebruikt met aluminium geleiders, maar hiervoor moet het geleideroppervlak schoon zijn en moet de oxidatie worden verwijderd en het oppervlak worden afgesloten met neutrale zuurvrije vaseline voordat de geleider wordt aangesloten. Bovendien moet de klemschroef na twee dagen opnieuw worden aangedraaid vanwege de zachtheid van het aluminium. Het is belangrijk dat de aansluiting volledig afgesloten is, omdat het aluminium oppervlak anders weer zal oxideren.

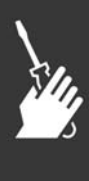

### " **Zekeringen**

### **Aftakcircuitbeveiliging:**

Om de installatie te beveiligen tegen elektrische gevaren en brand, moeten alle aftakcircuits in een installatie, schakelaars, machines, enz. zijn voorzien van een beveiliging tegen kortsluiting en overstroom volgens de nationale/internationale voorschriften.

## **Kortsluitbeveiliging:**

De frequentieomvormer moet beveiligd zijn tegen kortsluiting om elektrische gevaren en brand te voorkomen. Danfoss raadt het gebruik van onderstaande zekeringen aan om onderhoudspersoneel of andere apparatuur te beschermen in geval van een interne storing in de omvormer. De frequentieomvormer biedt een algehele beveiliging tegen kortsluiting in de motoruitgang.

### **Overstroombeveiliging:**

Zorg voor een overbelastingsbeveiliging om brand door oververhitting van de kabels in de installatie te voorkomen. De frequentieomvormer is voorzien van een interne overstroombeveiliging die kan worden gebruikt voor bovenstroomse overbelastingsbeveiliging (met uitzondering van UL-toepassingen). Zee par. 4-18. Bovendien kunnen zekeringen of stroomonderbrekers worden toegepast als overstroombeveiliging in de installatie. Overstroombeveiliging moet altijd worden uitgevoerd overeenkomstig de nationale voorschriften.

De zekeringen moeten bescherming bieden in een circuit dat maximaal 100.000 Arms (symmetrisch) en 500 V kan leveren.

## **Geen UL-conformiteit**

Gebruik voor toepassingen zonder UL/cUL bij voorkeur de volgende zekeringen om te voldoen aan EN50178:

Andere typen kunnen onnodige schade aan de frequentieomvormer veroorzaken in geval van storing.

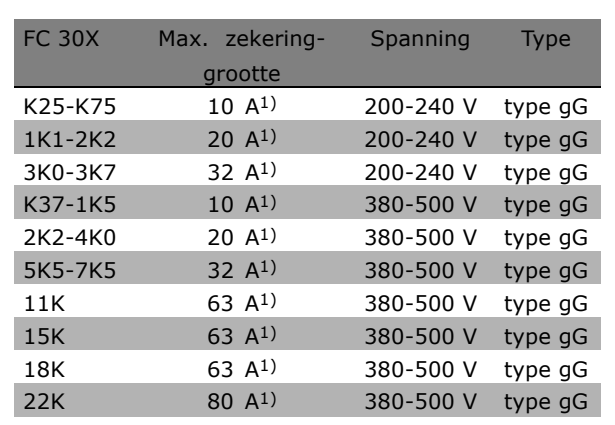

1) Max. zekeringen - zie de nationale/internationale voorschriften voor het kiezen van een geschikte zekeringgrootte.

**UL-conformiteit**

**200-240 V**

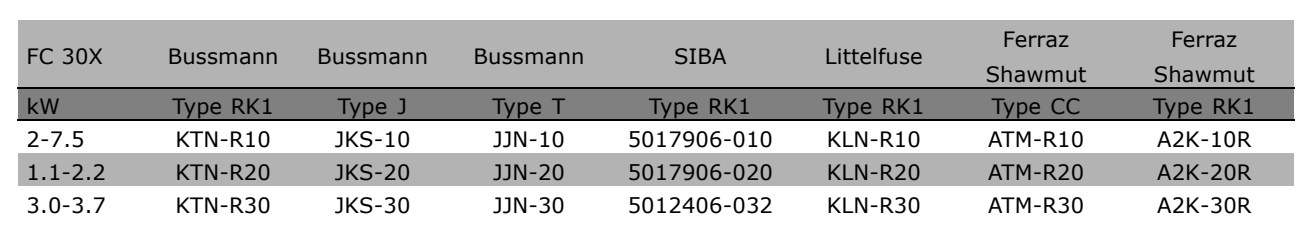

Danfoss

**380-500 V, 525-600 V**

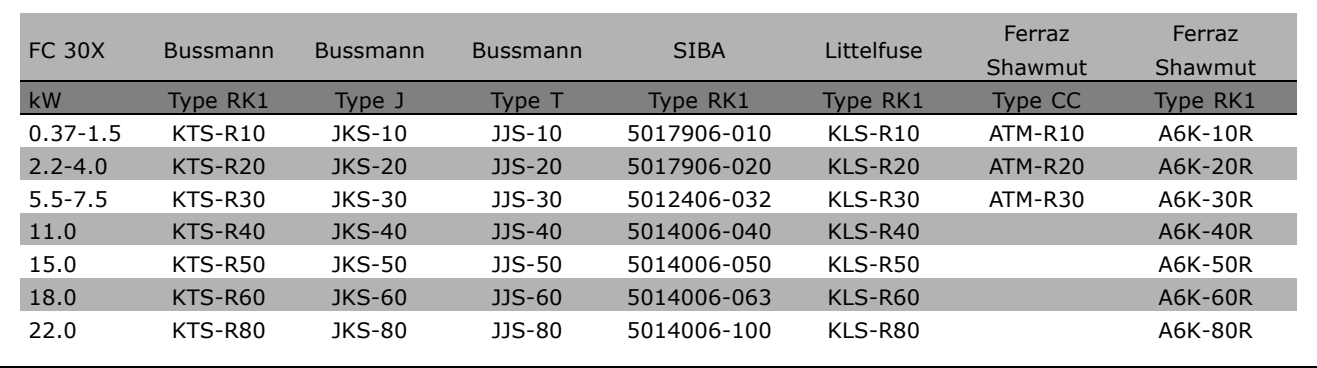

Voor frequentieomvormers voor 240 V kunt u KTS-zekeringen van Bussmann gebruiken in plaats van KTN. Voor frequentieomvormers voor 240 V kunt u FWH-zekeringen van Bussmann gebruiken in plaats van FWX. Voor frequentieomvormers voor 240 V kunt u KLSR-zekeringen van Littelfuse gebruiken in plaats van KLNR. Voor frequentieomvormers voor 240 V kunt u L50S-zekeringen van Littelfuse gebruiken in plaats van L50S. Voor frequentieomvormers voor 240 V kunt u A6KR-zekeringen van Ferraz Shawmut gebruiken in plaats van A2KR.

Voor frequentieomvormers voor 240 V kunt u A50X-zekeringen van Ferraz Shawmut gebruiken in plaats van A25X.

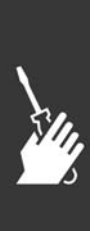

Danfoss

## □ Toegang tot stuurklemmen

Alle klemmen voor de stuurkabels bevinden zich onder de klemafdekking aan de voorkant van de frequentieomvormer. Verwijder de klemafdekking met behulp van een schroevendraaier (zie afbeelding).

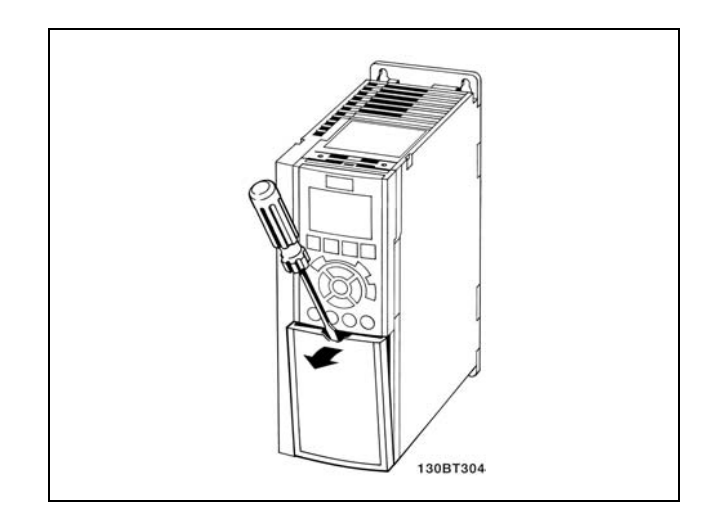

A1-, A2- en A3-behuizingen

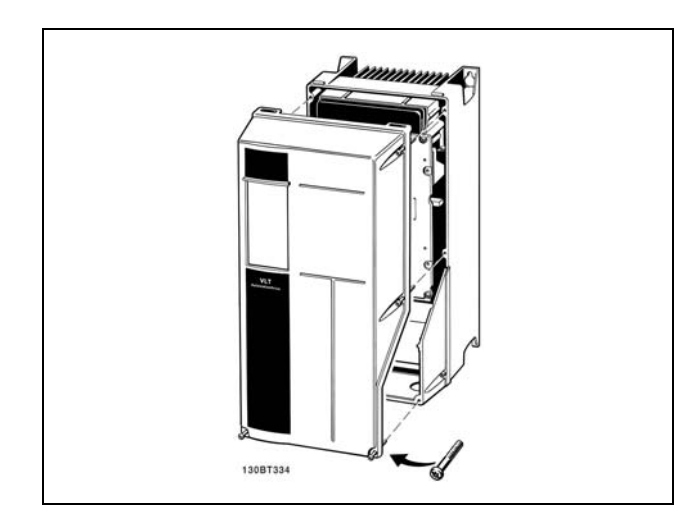

A5-, B1- en B2-behuizingen

# □ Stuurklemmen (FC 301)

Tekeningverwijzingen:

- 1. 8-polige stekker voor digitale I/O.
- 2. 3-polige stekker voor RS 485-bus.
- 3. 6-polige stekker voor analoge I/O.
- 4. USB-aansluiting.

**Stuurklemmen (FC 302)**

Tekeningverwijzingen:

- 1. 10-polige stekker voor digitale I/O.
- 2. 3-polige stekker voor RS 485-bus.
- 3. 6-polige stekker voor analoge I/O.
- 4. USB-aansluiting.

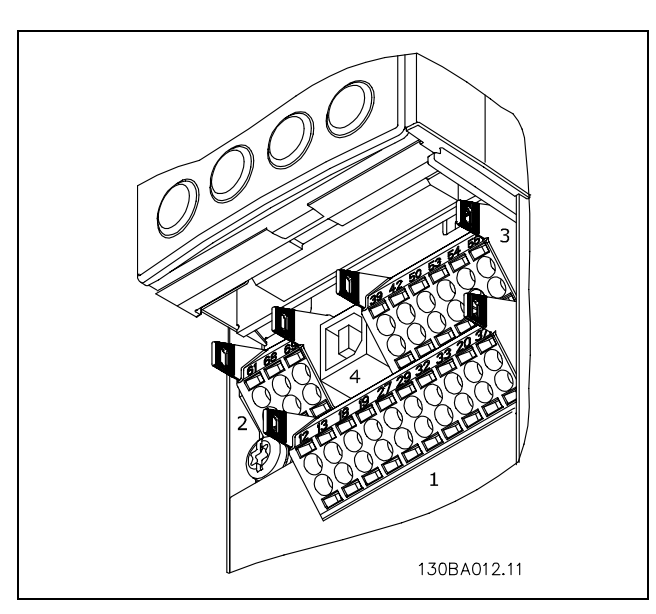

Stuurklemmen (alle behuizingen)

Danfoss

# " **Elektrische installatie, stuurklemmen**

Om de kabel op de klem aan te sluiten:

- 1. Verwijder de isolatie over 9-10 mm.
- 2. Steek een schroevendraaier in het vierkante gat.
- 3. Steek de kabel in het naastgelegen ronde gat.
- 4. Verwijder de schroevendraaier. De kabel is nu gemonteerd op de klem.

Om de kabel van de klem te verwijderen:

- 1. Steek een schroevendraaier in het vierkante gat.
- 2. Trek de kabel los.

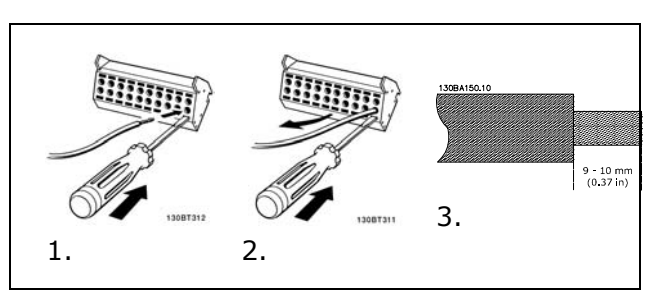

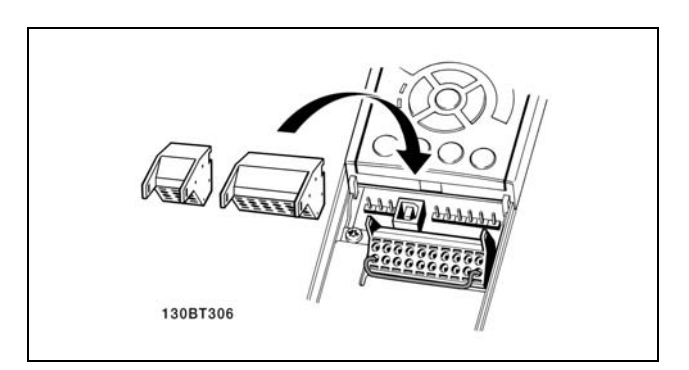

IP 55/NEMA type 12 (A5-behuizing) met werkschakelaar in elkaar zetten

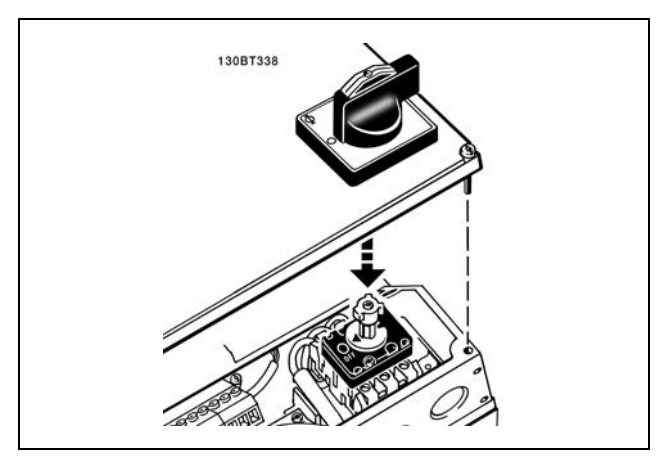

### □ Voorbeeld elementaire bedrading

- 1. Bevestig de klemmen uit de accessoiretas aan de voorkant van de FC 300.
- 2. Sluit de klemmen 18, 27 en 37 (alleen FC 302) aan op de +24 V (klem 12/13).

Standaardinstellingen:

- $18 = start$
- $27$  = vrijloop geïnverteerd
- $37$  = veilige stop geïnverteerd

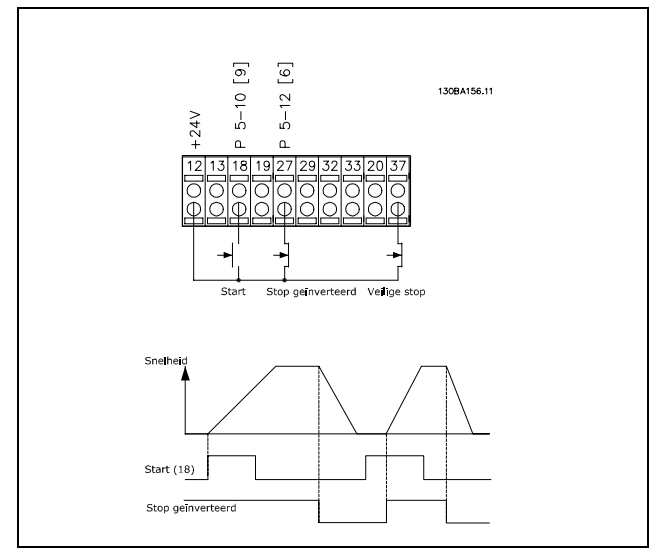

Danfoss

Installeren

# " **Elektrische installatie, stuurkabels**

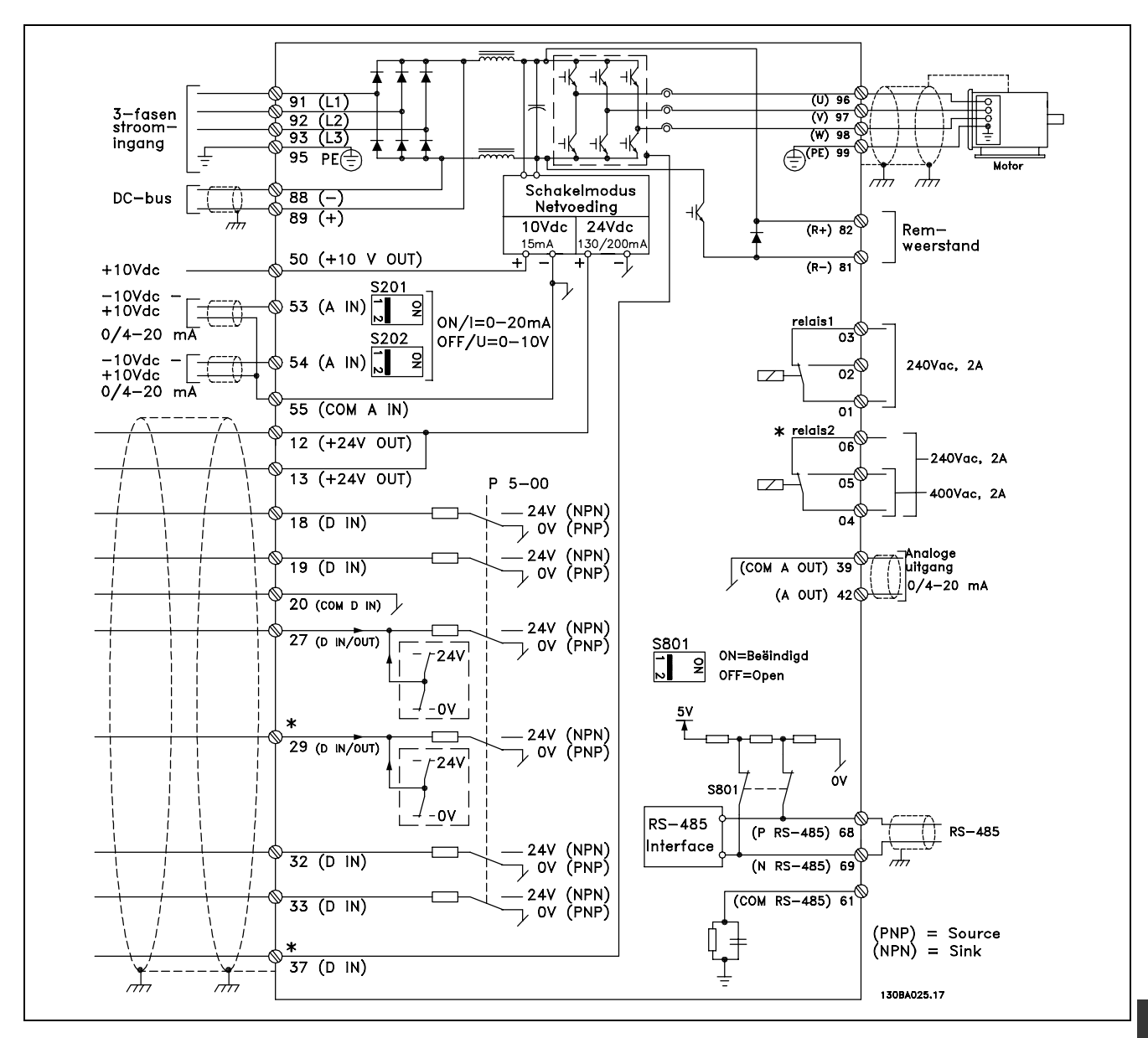

Schema met alle elektrische klemmen.

Klem 37 moet worden gebruikt als ingang voor de Veilige stop. Voor instructies over de installatie van Veilige stop, zie de sectie *Installatie Veilige stop*.

\* Klemmen 29 en 37, relais 2 maken geen deel uit van de FC 301.

Bij zeer lange stuurkabels en analoge signalen kunnen, in uitzonderlijke gevallen en afhankelijk van de installatie, aardlussen van 50/60 Hz voorkomen als gevolg van ruis via de netvoedingskabels.

In dat geval kan het nodig zijn om de afscherming te doorbreken of een condensator van 100 nF te plaatsen tussen de afscherming en het chassis.

De digitale en analoge in- en uitgangen moeten afzonderlijk worden aangesloten op de gemeenschappelijke ingangen (klem 20, 55, 39) van de FC 300 om te voorkomen dat aardstroom van deze groepen andere groepen beïnvloedt. Het inschakelen van de digitale ingang kan bijvoorbeeld het analoge ingangssignaal verstoren.

Danfoss

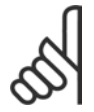

**NB!:** De stuurkabels moeten afgeschermd/gewapend zijn.

1. Gebruik een beugel uit de accessoiretas om de afscherming aan te sluiten op de FC 300-ontkoppelingsplaat voor de stuurkabels.

Zie de sectie *Aarding van afgeschermde/gewapende stuurkabels* voor de juiste afsluiting van stuurkabels.

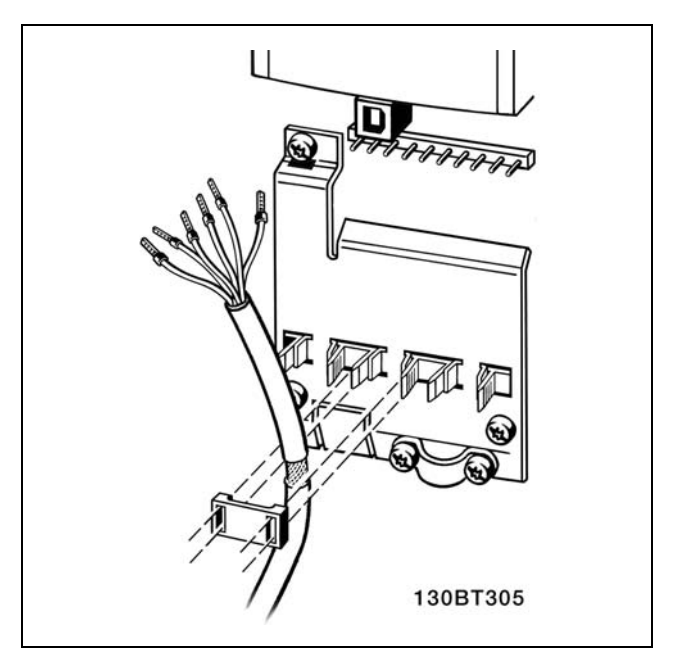

# □ Schakelaar S201, S202 en S801

De schakelaars S201 (A53) en S202 (A54) worden gebruikt om een stroom- (0-20 mA) of spanningsconfiguratie (-10 tot 10 V) van respectievelijk de analoge ingangsklemmen 53 en 54 te selecteren.

Schakelaar S801 (BUS TER.) kan worden gebruikt om de RS 485-poort (klem 68 en 69) te kunnen afsluiten.

Zie tekening *Schema met alle elektrische klemmen* in *Elektrische installatie*.

Standaardinstelling:

S201 (A53) = OFF (spanningsingang)  $S202$  (A54) = OFF (spanningsingang) S801 (busafsluiting) = OFF

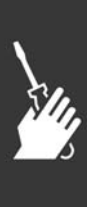

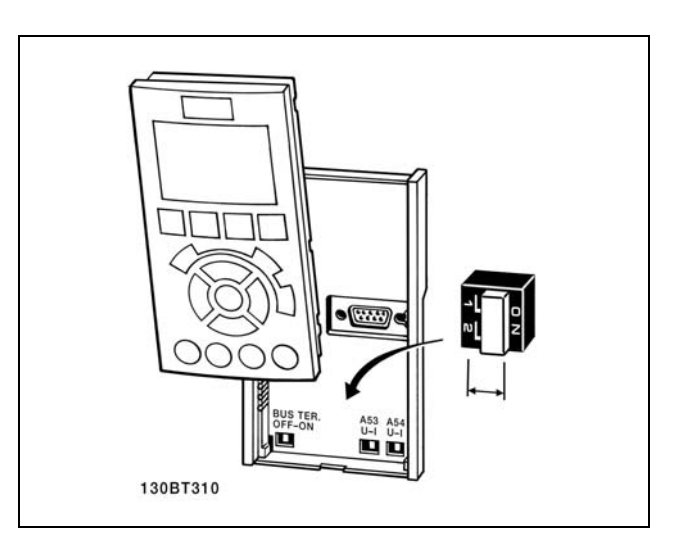

Danfoss

#### □ Uiteindelijke setup en test

Volg onderstaande stappen om de installatie te testen en te controleren of de frequentieomvormer operationeel is.

**Stap 1. Kijk waar het motortypeplaatje zich bevindt.**

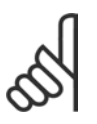

# **NB!:**

De motor kan op twee manieren zijn aangesloten, nl. ster (Y) of driehoek ( ∆). Deze informatie wordt weergegeven op het motortypeplaatje.

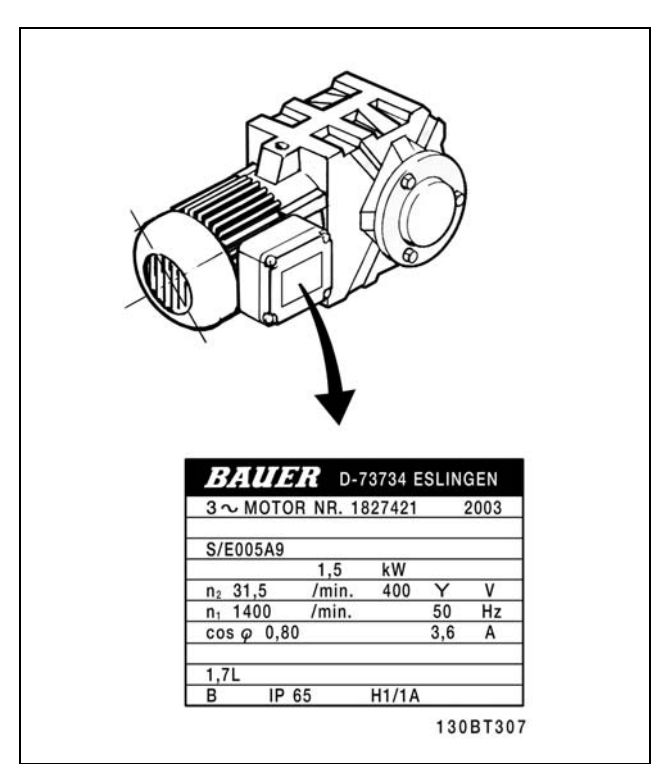

**Stap 2. Voer de gegevens van het motortypeplaatje in op de parameterlijst.** Om toegang te krijgen tot deze lijst drukt u eerst op de toets [QUICK MENU] en selecteert u vervolgens 'Q2 Snelle setup'.

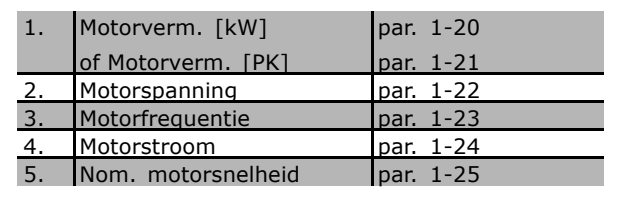

**Stap 3. Activeer de Automatische aanpassing motorgegevens (AMA)** Het uitvoeren van een AMA zorgt voor optimale prestaties. De AMA meet de waarden van het schema dat hoort bij het type motor.

- 1. Sluit klem 37 aan op klem 12 (FC 302).
- 2. Sluit klem 27 aan op klem 12 of stel par. 5-12 in op 'Niet in bedrijf' (par. 5-12 [0]).
- 3. Activeer AMA via par. 1-29.
- 4. Selecteer een volledige of een beperkte AMA. Als er een LC-filter gemonteerd is, dient u een beperkte AMA uit te voeren of het LC-filter tijdelijk te verwijderen voordat u de AMA-procedure uitvoert.
- 5. Druk op de [OK]-toets. Op het display verschijnt 'Druk op [Hand on] om AMA te starten'.
- 6. Druk op de [Hand on]-toets. Een balkje geeft de voortgang van de AMA aan.

Danfoss

**AMA onderbreken tijdens de procedure**

1. Druk op de [OFF]-toets - de frequentieomvormer komt in de alarmmodus terecht en op het display wordt aangegeven dat de AMA is beëindigd door de gebruiker.

**AMA is met succes doorlopen**

- 1. Het display toont de melding 'Druk op [OK] om AMA te voltooien'.
- 2. Druk op de [OK]-toets om de AMA-procedure te verlaten.

**AMA is mislukt**

- 1. De frequentieomvormer komt terecht in de alarmmodus. In het hoofdstuk *Problemen verhelpen* wordt een beschrijving van het alarm gegeven.
- 2. 'Rapportwaarde' in de [Alarm Log] toont de laatste meting die door de AMA is uitgevoerd voordat de frequentieomvormer in de alarmmodus terecht kwam. Aan de hand van dit nummer en de beschrijving van het alarm kunt u het probleem oplossen. Vergeet niet om dit nummer en de alarmbeschrijving te vermelden als u contact opneemt met Danfoss Service.

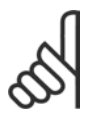

## **NB!:**

Het mislukken van de AMA wordt vaak veroorzaakt doordat de gegevens van het motortypeplaatje niet goed worden overgenomen of omdat er een te groot verschil bestaat tussen het motorvermogen en het vermogen van de FC 300.

**Stap 4. Stel de snelheidsbegrenzing en de aan/uitlooptijd in.**

Stel de gewenste begrenzingen in voor de snelheid en de aan- en uitlooptijd.

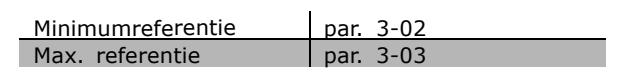

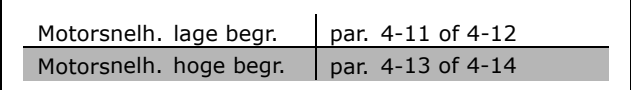

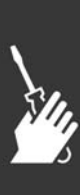

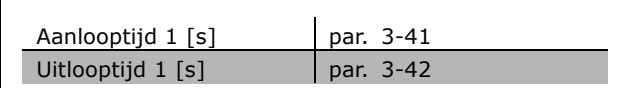
Danfoss

- Installeren
- □ Installatie Veilige stop (alleen FC 302) Volg onderstaande instructies om een installatie van een Stop volgens categorie 0 (EN 60204) uit te voeren overeenkomstig veiligheidscategorie 3 (EN 954-1):
	- 1. De geleiderbrug (jumper) tussen klem 37 en 24 V DC van FC 302 moet worden verwijderd. Het is niet voldoende om de jumper door te snijden of te breken. Verwijder hem helemaal om kortsluiting te voorkomen. Zie de afbeelding.
	- 2. Sluit klem 37 aan op de 24 V DC via een kabel die is beveiligd tegen kortsluiting. De 24 V DC-spanning moet te onderbreken zijn via een stroomonderbreker die voldoet aan EN 954-1, categorie 3. Als de stroomonderbreker en de frequentieomvormer in hetzelfde installatiepaneel zijn bevestigd, kan een gewone kabel worden gebruikt in plaats van een beschermde kabel.

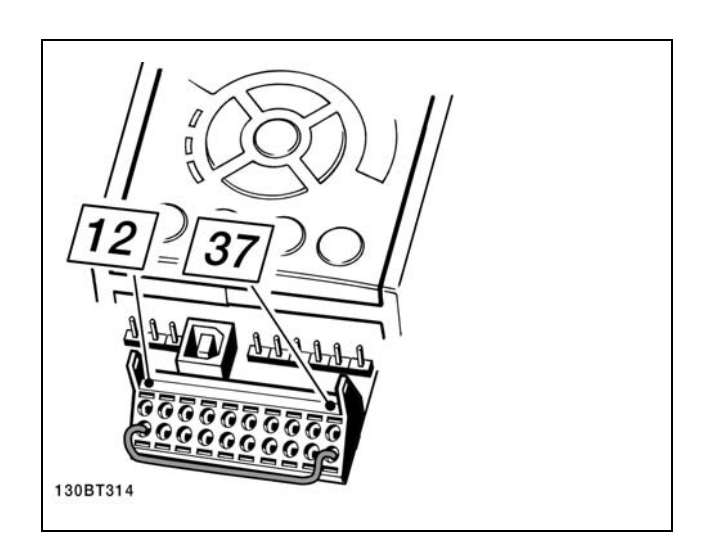

Geleiderbrug (jumper) tussen klem 37 en 24 V DC.

Onderstaande afbeelding toont een installatie voor stopcategorie 0 (EN 60204-1) met veiligheidscat. 3 (EN 954-1). De stroomonderbreking wordt uitgevoerd door een opendeurcontact. De afbeelding geeft ook de aansluiting weer voor een niet-veiligheidgerelateerde hardwarematige vrijloop.

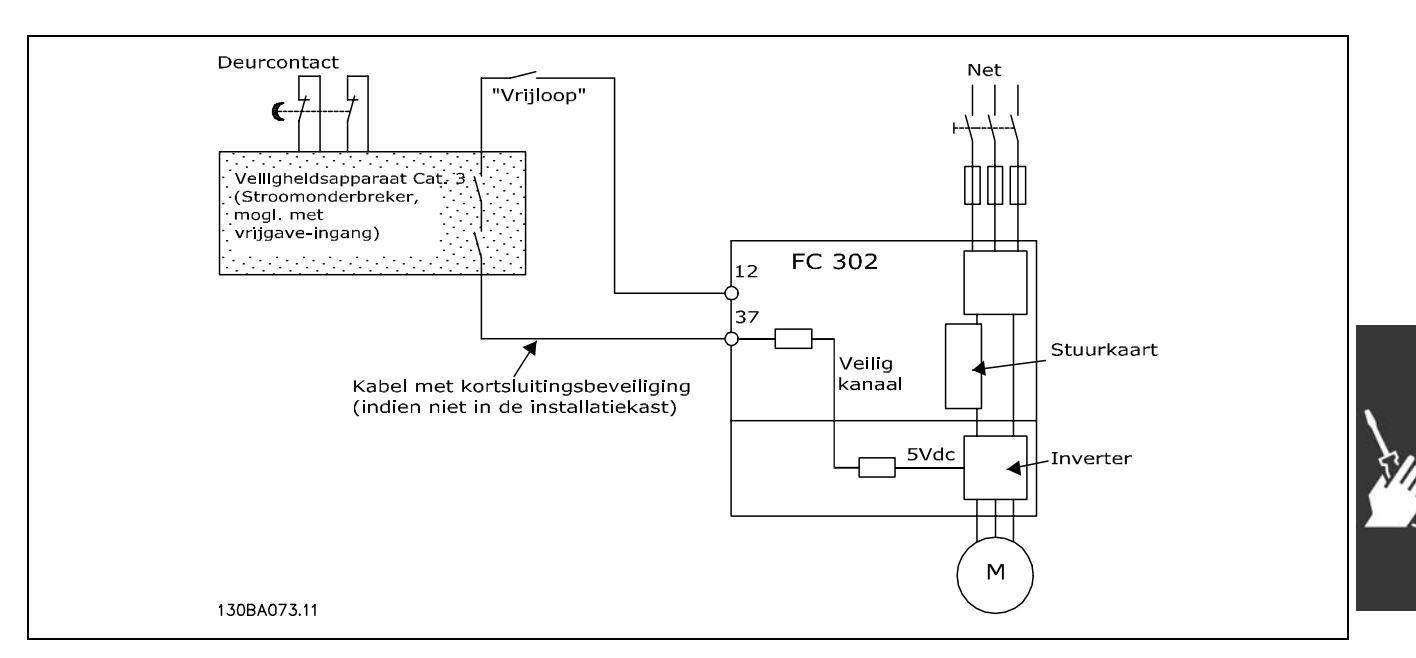

Weergave van de belangrijkste aspecten van een installatie voor stopcategorie 0 (EN 60204-1) met veiligheidscat. 3 (EN 954-1).

Danfoss

#### □ Test voor inbedrijfstelling veilige stop

Na installatie en voor ingebruikneming, moet een inbedrijfstellingstest worden uitgevoerd op de installatie of toepassing die gebruik maakt van de FC 300 Veilige stop. De test moet uitgevoerd worden na elke aanpassing van de installatie of toepassing waarvan de FC 300 Veilige stop deel uitmaakt. De inbedrijfstellingstest:

- 1. Verwijder de 24 V DC-spanning naar klem 37 via de stroomonderbreker terwijl de motor wordt aangedreven door de FC 302 (d.w.z. dat de netvoeding niet wordt onderbroken). De teststap is uitgevoerd als de motor reageert met een vrijloop en de mechanische rem (indien aangesloten) wordt geactiveerd.
- 2. Vervolgens moet een Reset-signaal worden verstuurd (via Bus, Digitaal I/O of de [Reset]-toets). De teststap is uitgevoerd als de motor in de veilige stopstatus blijft staan en de mechanische rem (indien aangesloten) geactiveerd blijft.
- 3. Sluit vervolgens 24 V DC weer aan op klem 37. De teststap is uitgevoerd als de motor in de vrijloopstatus blijft staan en de mechanische rem (indien aangesloten) geactiveerd blijft.
- 4. Vervolgens moet een Reset-signaal worden verstuurd (via Bus, Digitaal I/O of de [Reset]-toets). De teststap is uitgevoerd als de motor weer operationeel is.
- 5. De inbedrijfstellingstest is gelukt als alle vier de teststappen met succes zijn doorlopen.

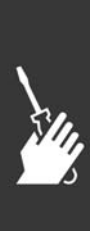

Danfoss

Installeren

# " **Aanvullende aansluitingen**

#### " **Loadsharing**

Door middel van loadsharing kunt u meerdere DC-tussenkringcircuits van de frequentie-omvormer aansluiten. Hiervoor moet de installatie worden uitgebreid met extra zekeringen en wisselstroomspoelen (zie afbeelding).

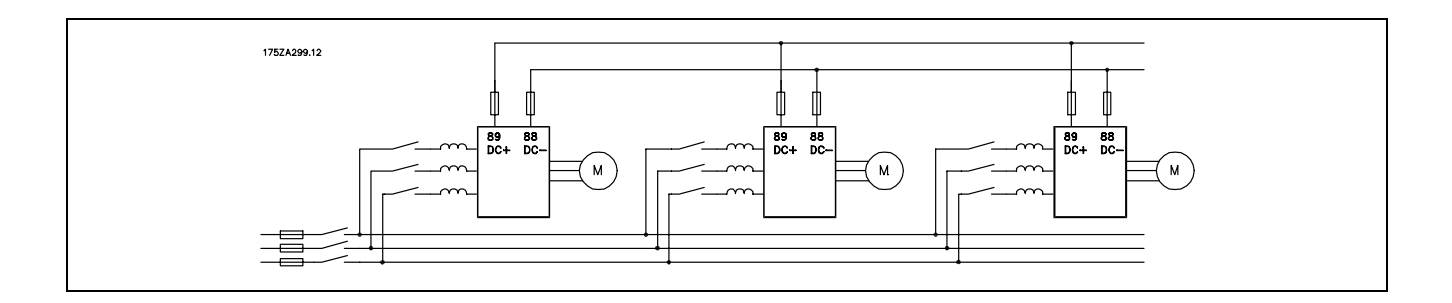

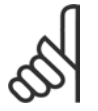

#### **NB!:**

Kabels voor loadsharing moeten zijn afgeschermd/gewapend. Als niet-afgeschermde motorkabels worden gebruikt, wordt niet voldaan aan bepaalde EMC-vereisten.

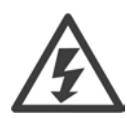

Tussen de klemmen 88 en 89 kan een spanning tot 975 V DC komen te staan.

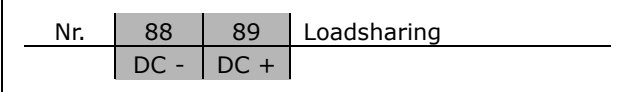

#### " **Installatie van loadsharing**

De aansluitkabel moet worden afgeschermd en de max. lengte van de frequentieomvormer naar de DC-lamel is 25 meter.

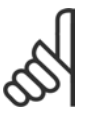

# **NB!:**

Voor loadsharing is extra apparatuur nodig en moet er rekening worden gehouden met de veiligheid. Zie de instructie MI.50.NX.YY voor meer informatie over loadsharing.

# □ Aansluitingsoptie remweerstand/-kabel

De aansluitkabel naar de remweerstand moet zijn afgeschermd/gewapend.

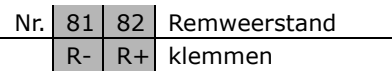

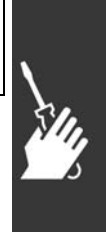

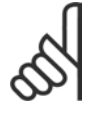

#### **NB!:**

Voor dynamisch remmen is extra apparatuur nodig en moet er rekening worden gehouden met de veiligheid. Zie voor meer informatie de Instructie *Remweerstanden voor horizontale toepassingen*, MI50SXYY.

- 1. Gebruik kabelklemmen om de afscherming te bevestigen aan de metalen kast van de frequentieomvormer en aan de ontkoppelingsplaat van de remweerstand.
- 2. Gebruik een remkabel met een dwarsdoorsnede die past bij de remstroom.

Danfoss

 $\equiv$  Installeren  $\equiv$ 

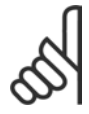

#### **NB!:**

Tussen de klemmen kunnen spanningen tot 975 V DC (bij 600 V AC) komen te staan.

# **NB!:**

Als er kortsluiting optreedt in de rem-IGBT dient u vermogensdissipatie in de remweerstand te voorkomen door de netspanning voor de frequentieomvormer af te schakelen via een netschakelaar of contactgever. Alleen de frequentieomvormer mag de contactgever besturen.

 $\mathsf{r}$ 

# " **Relaisaansluiting**

Zie voor het instellen van de relaisuitgang parametergroep 5-4\* Relais.

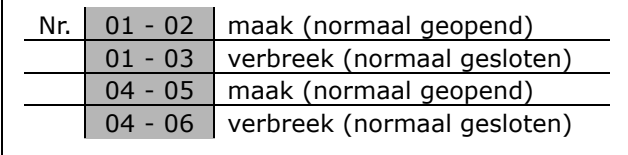

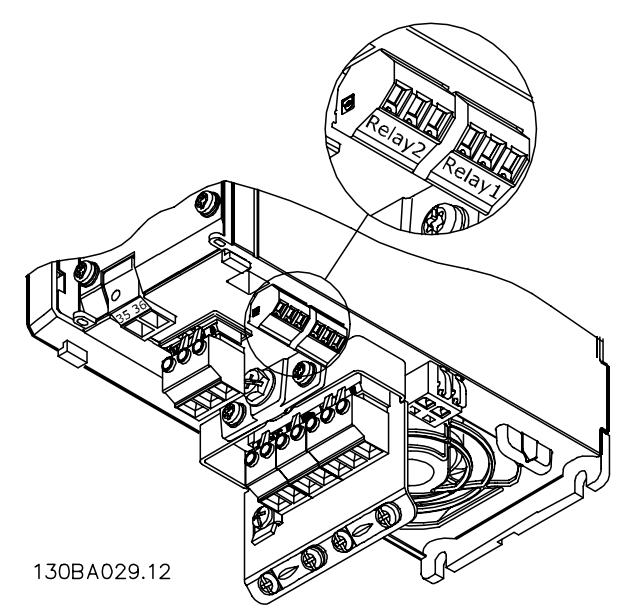

Klemmen voor relaisaansluiting ( $\leq$  7,5 kW) (A1-, A2- en A3-behuizingen).

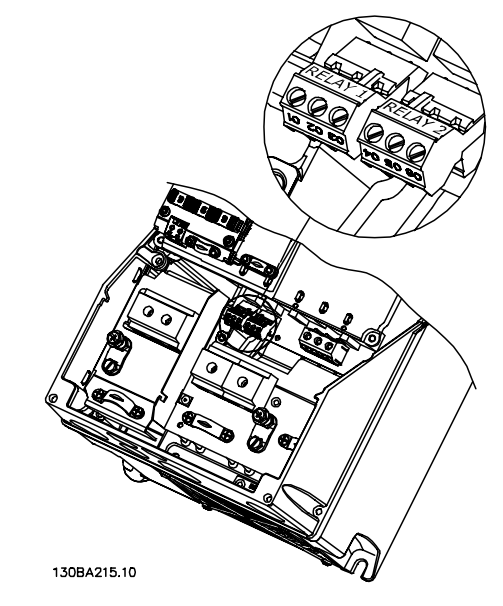

Klemmen voor relaisaansluiting (11-22 kW) (.A5-, B1- en B2-behuizingen).

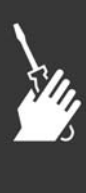

Danfoss

# Installeren

#### " **Relaisuitgang**

**Relais 1**

- Klem 01: gemeenschappelijk
- Klem 02: normaal open 240 V AC
- Klem 03: normaal gesloten 240 V AC

**Relais 2 (alleen FC 302)**

- Klem 04: gemeenschappelijk
- Klem 05: normaal open 400 V AC
- Klem 06: normaal gesloten 240 V AC

Relais 1 en relais 2 worden geprogrammeerd in par. 5-40, 5-41 en 5-42.

Aanvullende relaisuitgangen zijn beschikbaar via de optionele module MCB 105.

#### □ Parallelle aansluiting van motoren

De frequentieomvormer kan een aantal parallel-aangesloten motoren besturen. De totale stroom die door de motoren wordt opgenomen mag niet groter zijn dan de nominale uitgangsstroom I<sub>INV</sub> van de frequentieomvormer. Dit wordt alleen aanbevolen als U/f is geselecteerd in par. 1-01.

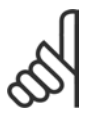

## **NB!:**

Als motoren parallel zijn aangesloten, kan par. 1-02 *Autom. aanpassing motorgeg. (AMA)* niet worden gebruikt

en moet par. 1-01 *Motorbesturingsprincipe* worden ingesteld op *U/f*.

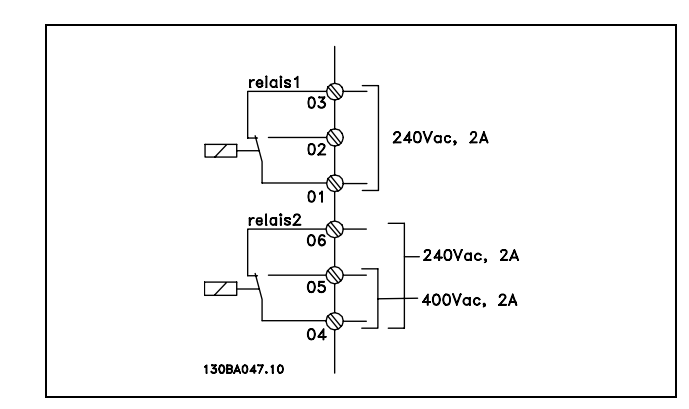

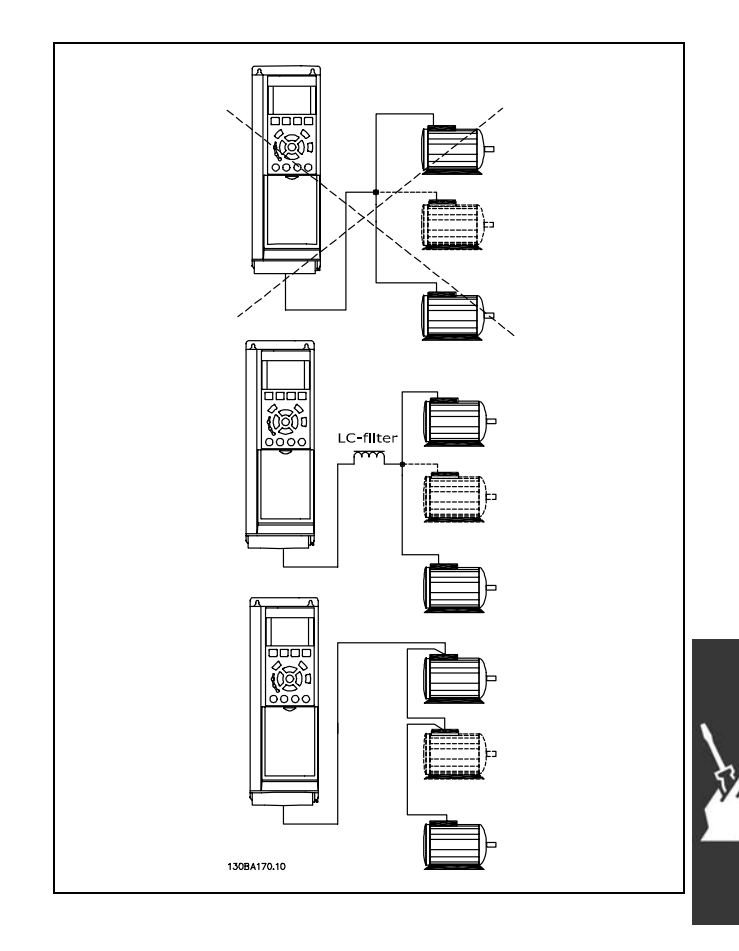

Als de motorvermogens sterk verschillen, kunnen er bij de start en bij lage toerentallen problemen optreden. Dit komt omdat de relatief hoge ohmse weerstand in de stator van kleine motoren een hogere spanning vereist bij de start en bij lage toerentallen.

In systemen waar motoren parallel werken, kan het elektronische thermische relais (ETR) van de frequentieomvormer niet worden gebruikt als motorbeveiliging voor de afzonderlijke motoren. Daarom zijn er extra motorbeveiligingen nodig, zoals thermistoren in iedere motor of aparte thermische relais. (Stroomonderbrekers zijn niet geschikt als beveiliging).

<u>Danfoss</u>

#### □ **Draairichting van de motor**

De standaardinstelling zorgt voor draaiing rechtsom als de uitgang van de frequentieomvormer als volgt is aangesloten.

Klem 96 aangesloten op U-fase Klem 97 aangesloten op V-fase Klem 98 aangesloten op W-fase

De draairichting van de motor wordt gewijzigd door twee motorfasen te wisselen.

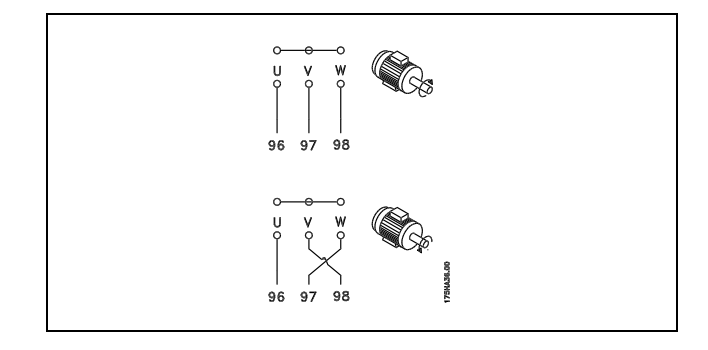

### " **Thermische motorbeveiliging**

Het thermo-elektronische relais in de FC 300 is UL-goedgekeurd voor enkelvoudige motorbeveiliging wanneer parameter 1-90 *Therm. motorbeveiliging* is ingesteld op *ETR-uitsch.* en parameter 1-24 *Motorstroom* is ingesteld op de nominale motorstroom (zie motortypeplaatje).

#### □ Installatie van een rembekabeling

(Alleen voor frequentieomvormers die zijn geleverd met remchopperoptie).

De aansluitkabel naar de remweerstand moet afgeschermd zijn.

- 1. Sluit de afscherming met behulp van kabelklemmen aan op de geleidende achterplaat van de frequentieomvormer en op de metalen behuizing van de remweerstand.
- 2. Pas de doorsnede van de remweerstandbekabeling aan het remkoppel aan.

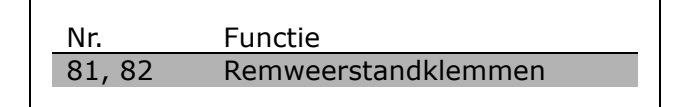

Zie de reminstructies MI.90.FX.YY en MI.50.SX.YY voor meer informatie over een veilige installatie.

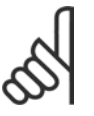

#### **NB!:**

Er kunnen spanningen tot 960 V DC op de klemmen komen te staan, afhankelijk van de voedingsspanning.

#### □ RS 485-busaansluiting

Op een regeling (of master) kunnen een of meer frequentieomvormers worden aangesloten via de standaard RS 485-interface. Klem 68 wordt aangesloten op het P-signaal (TX+, RX+), terwijl klem 69 wordt aangesloten op het N-signaal (TX-, RX-).

Gebruik parallelle aansluitingen om meerdere frequentieomvormers aan te sluiten op een master.

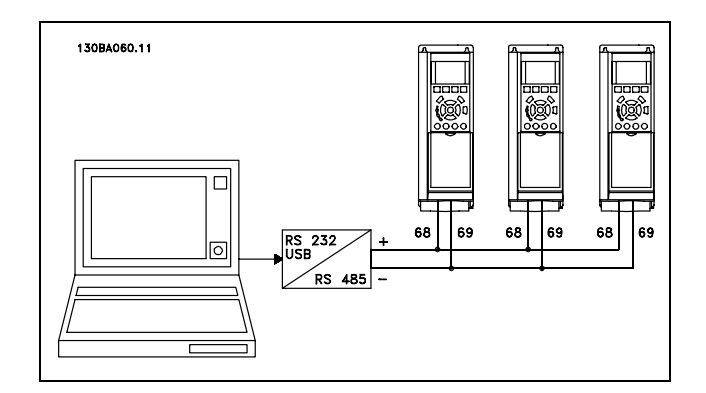

Om mogelijke vereffeningsstromen in de afscherming te vermijden moet de kabelafscherming worden geaard via klem 61, die via een RC-koppeling met het frame is verbonden.

Danfoss

#### **Busafsluiting**

De RS 485-bus moet aan beide uiteinden worden afgesloten met een weerstandsnetwerk. Zet hiervoor de schakelaar S801 op de stuurkaart op 'ON' (aan). Zie *Schakelaars S201, S202 en S801* voor meer informatie.

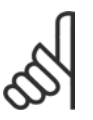

# **NB!:**

Het communicatieprotocol moet worden ingesteld op FC MC par. 8-30.

#### □ Aansluiten van een pc op de FC 300

Installeer de MCT 10 setup-software om de frequentieomvormer vanaf een pc te besturen. De pc wordt aangesloten via een standaard (host/apparaat) USB-kabel of via de RS 485-interface, zoals weergegeven in de paragraaf *Busaansluiting* in het hoofdstuk *Programmeren*.

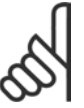

# **NB!:**

De aardklem naar de motor en de afscherming op de USB-aansluiting hebben NIET hetzelfde potentiaal. Sluit alleen galvanisch gescheiden laptops aan op de USB-poort.

#### □ **De FC 300 Softwaredialoog Data-opslag in de PC via MCT 10-installatiesoftware**

- 1. Sluit de PC aan op de eenheid via een USB-poort.
- 2. Open de MCT 10-installatiesoftware
- 3. Selecteer "Lees van frequentie-omvormer"
- 4. Selecteer "Opslaan als"

Alle parameters zijn nu opgeslagen.

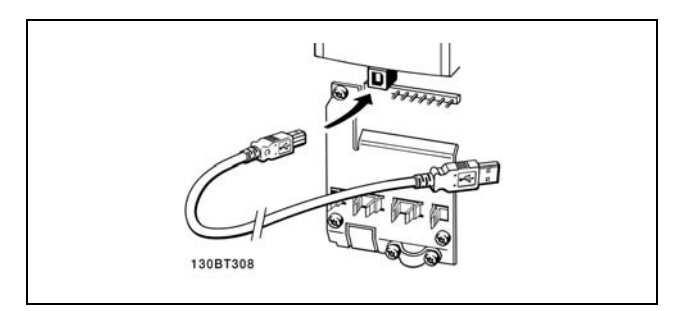

USB-aansluiting.

#### **Data-overdracht van PC naar frequentieomvormer via MCT 10-installatiesoftware:**

- 1. Sluit de PC aan op de eenheid via een USB-poort.
- 2. Open de MCT 10-installatiesoftware
- 3. Selecteer "Open" de opgeslagen bestanden worden getoond
- 4. Open het relevante bestand
- 5. Selecteer "Schrijf naar frequentie-omvormer"

Alle parameters zijn nu gekopieerd naar de frequentie-omvormer.

Er is een aparte handleiding beschikbaar voor de MCT 10-installatiesoftware.

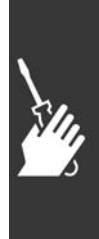

Danfoss

#### " **Hoogspanningstest**

**NB!:**

Een hoogspanningstest kan worden uitgevoerd door de klemmen U, V, W, L<sub>1</sub>, L<sub>2</sub> en L<sub>3</sub> kort te sluiten. EÈn seconde voeden met max. 2,15 kV DC tussen deze kortsluiting en het chassis.

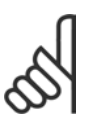

Bij het uitvoeren van hoogspanningstesten op de hele installatie moet de aansluiting van het net en de motor worden onderbroken wanneer de lekstromen te hoog zijn.

#### " **Aardverbinding**

De frequentieomvormer heeft een hoge lekstroom en moet om veiligheidsredenen op degelijke wijze geaard worden conform EN 50178.

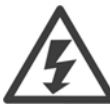

De aardlekstroom van de frequentieomvormer bedraagt meer dan 3,5 mA. Om er voor te zorgen dat de aardkabel een goede mechanische aansluiting heeft op de aardverbinding (klem 95) moet een kabeldoorsnede van minimaal 10 mm² worden gebruikt of 2 nominale aarddraden die afzonderlijk zijn afgesloten.

# □ Elektrische installatie - EMC-voorzorgs**maatregelen**

De volgende richtlijnen beschrijven de juiste installatie van frequentieomvormers. Volg deze richtlijnen om te voldoen aan EN 61800-3 *Eerste omgeving*. Bij een installatie in EN 61800-3 *Tweede omgeving*, d.w.z. industriële netwerken of in een installatie met een eigen transformator, mag van onderstaande richtlijnen worden afgeweken al wordt dit niet aanbevolen. Zie ook *CE-markering*, *Algemene aspecten van EMC-emissie en EMC-testresultaten*.

**Punten die in acht moeten worden genomen om te zorgen voor een EMC-correcte elektrische installatie:**

- Gebruik alleen gevlochten, afgeschermde/gewapende motorkabels en gevlochten, afgeschermde/gewapende stuurkabels. De afscherming dient een minimale bedekking van 80 % te hebben. Het afschermingsmateriaal moet van metaal zijn, bijvoorbeeld (maar niet uitsluitend) koper, aluminium, staal of lood. Er gelden geen speciale vereisten voor de netkabel.
- ï Voor installaties waarbij stijve metalen leidingen worden gebruikt, zijn geen afgeschermde kabels nodig, maar de motorkabel moet in een andere leiding worden geïnstalleerd dan de stuurkabel en de netkabel. Volledige aansluiting van de leiding van de frequentieomvormer naar de motor is vereist. De EMC-prestaties van flexibele leidingen lopen zeer uiteen en hiervoor is informatie van de fabrikant vereist.
- Sluit de afgeschermde/gewapende leiding van motorkabels en stuurkabels aan beide uiteinden aan op aarde. Soms is het niet mogelijk om het scherm aan beide uiteinden aan te sluiten. In deze gevallen is het belangrijk om het scherm aan te sluiten op de frequentieomvormer. Zie ook *Aarding van gevlochten, afgeschermde/gewapende stuurkabels*.

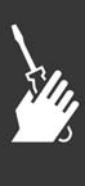

- Vermijd afsluiting van de afscherming/wapening met gedraaide uiteinden (pigtails). Een dergelijke afsluiting vergroot de afschermingsimpedantie bij hoge frequenties, wat het rendement bij hoge frequenties vermindert. Gebruik in plaats daarvan kabelklemmen of EMC-goedgekeurde kabelpakkingen met lage impedantie.
- Vermijd waar mogelijk het gebruik van onafgeschermde/ongewapende motorkabels of stuurkabels binnen behuizingen voor de omvormer(s).

Plaats de afscherming zo dicht mogelijk bij de verbindingen.

In de afbeelding is een voorbeeld van een EMC-correcte elektrische installatie weergegeven van een IP 20-frequentieomvormer. De frequentieomvormer is in een installatiekast met een uitgangsschakelaar gemonteerd en op een PLC aangesloten, die in een afzonderlijke behuizing is geïnstalleerd. Andere manieren voor het maken van de installatie kunnen ook goede EMC-prestaties opleveren, mits de bovenstaande richtlijnen in acht worden genomen.

Danfoss

Wanneer de installatie niet volgens de richtlijnen wordt uitgevoerd en onafgeschermde kabels en stuurkabels worden gebruikt, wordt wel aan de immuniteitsvereisten maar niet aan sommige emissievereisten voldaan. Zie *EMC-testresultaten*.

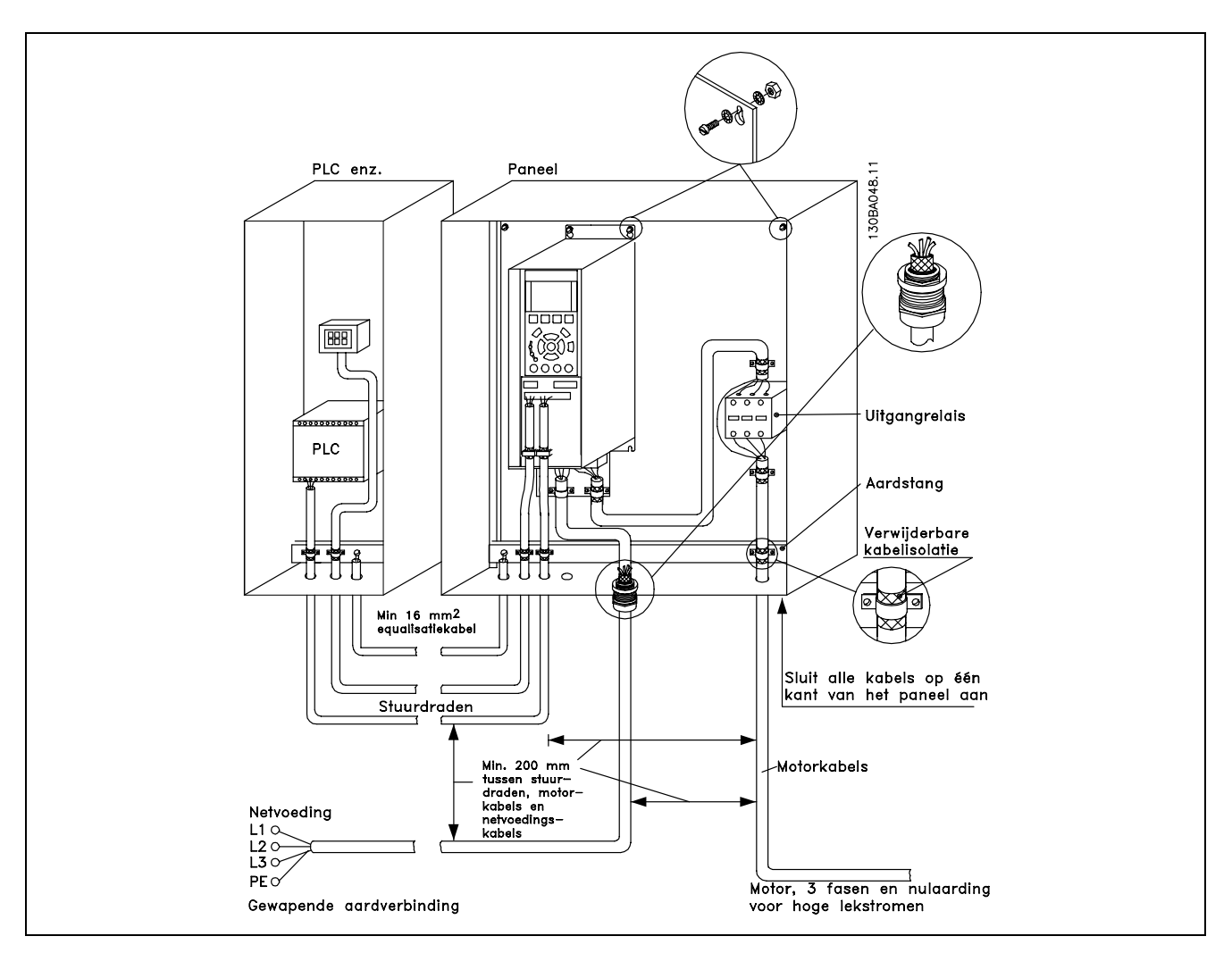

EMC-correcte elektrische installatie van een IP 20-frequentieomvormer.

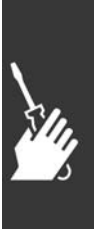

Danfoss

 $\equiv$  Installeren  $\equiv$ 

#### " **EMC-correcte kabels**

Danfoss beveelt het gebruik aan van gevlochten, afgeschermde/gewapende kabels om te zorgen voor optimale EMC-immuniteit van de stuurkabels en EMC-emissie van de motorkabels.

Het vermogen van een kabel om de inkomende en uitgaande straling van elektrische interferentie te reduceren, hangt af van de overdrachtsimpedantie  $(Z_T)$ . De afscherming van een kabel is doorgaans ontworpen om de overdracht van elektrische interferentie te verminderen. Een afscherming met een lagere waarde voor de overdrachtsimpedantie  $(Z_T)$  is echter effectiever dan een afscherming met een hogere waarde voor de overdrachtsimpedantie  $(Z_T)$ .

De overdrachtsimpedantie ( $Z_T$ ) wordt zelden door kabelfabrikanten aangegeven, maar het is vaak mogelijk om de overdrachtsimpedantie ( $Z_T$ ) te schatten door naar de kabel te kijken en het fysieke ontwerp te evalueren.

De overdrachtsimpedantie ( $Z_T$ ) kan worden geschat op basis van de volgende factoren:

- Het geleidingsvermogen van het afschermingsmateriaal.
- De contactweerstand tussen de afzonderlijke afschermingsgeleiders.
- De afdekking van de afscherming, dat wil zeggen het fysieke gebied van de kabel dat door de afscherming wordt bedekt, vaak als percentage weergegeven.
- Afschermingstype, dat wil zeggen gevlochten of ineengedraaid patroon.
- a. Koperdraad bekleed met aluminium.
- b. Ineengedraaide koperdraad of draadkabel van gewapend staal.
- c. Enkellaagse gevlochten koperdraad met diverse percentages afschermingsdekking. Dit is de typische Danfoss-referentiekabel.
- d. Dubbellaags gevlochten koperdraad.
- e. Dubbellaags gevlochten koperdraad met een magnetische, afgeschermde/gewapende tussenlaag.
- f. Kabel die in koperen of stalen buis loopt.
- g. Loden kabel met wanddikte van 1,1 mm.

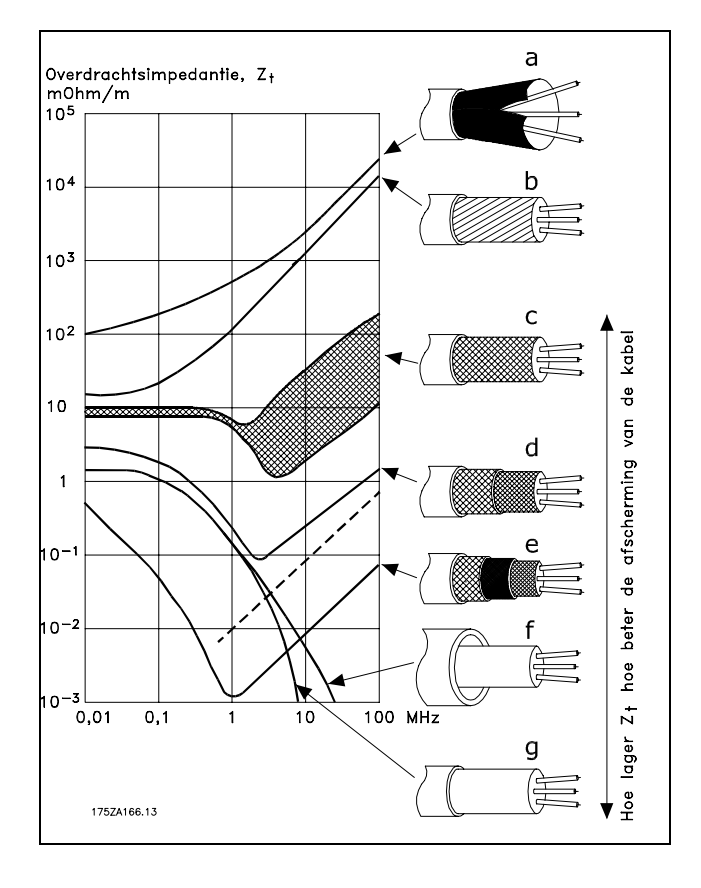

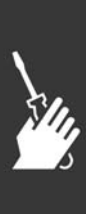

Danfoss

# $\equiv$  Installeren  $\equiv$

#### □ Aarding van afgeschermde/gewapende **stuurkabels**

Stuurkabels moeten over het algemeen gevlochten en afgeschermd/gewapend zijn en de afscherming moet door middel van een kabelklem met beide uiteinden aan de metalen behuizing van de eenheid verbonden zijn.

In de onderstaande afbeelding wordt aangegeven hoe correcte aarding tot stand wordt gebracht en wat u moet doen in geval van twijfel.

- a. **Correcte aarding** Stuurkabels en kabels voor seriële communicatie moeten aan beide uiteinden kabelklemmen hebben om te zorgen voor optimaal elektrisch contact.
- b. **Onjuiste aarding** Gebruik geen gedraaide kabeluiteinden (pigtails). Deze draaiing verhoogt de afschermingsimpedantie bij hoge frequenties.
- c. **Beveiliging met betrekking tot aardpotentieel tussen PLC en VLT** Als het aardpotentieel van de frequentieomvormer en het PLC (enz.) verschillend zijn, kan er elektrische interferentie optreden die het hele systeem verstoort. Dit probleem kan worden opgelost door een potentiaalvereffeningskabel naast de stuurkabel aan te sluiten. Minimumkabeldoorsnede: 16 mm2.
- d. **Voor aardlussen van 50/60 Hz** Als er zeer lange stuurkabels worden gebruikt, kunnen er aardlussen van 50/60 Hz ontstaan. Dit probleem kan worden opgelost door één uiteinde van de afscherming te aarden via een condensator van 100 nF (korte pinlengte).
- e. Kabels voor seriële communicatie Ruisstromen met lage frequentie tussen twee frequentieomvormers kunnen worden geëlimineerd door één uiteinde van de afscherming aan te sluiten op klem 61. Deze klem wordt via een interne RC-koppeling geaard. Gebruik gedraaide kabelparen om de differentiaalmodus-interferentie tussen de geleiders te verminderen.

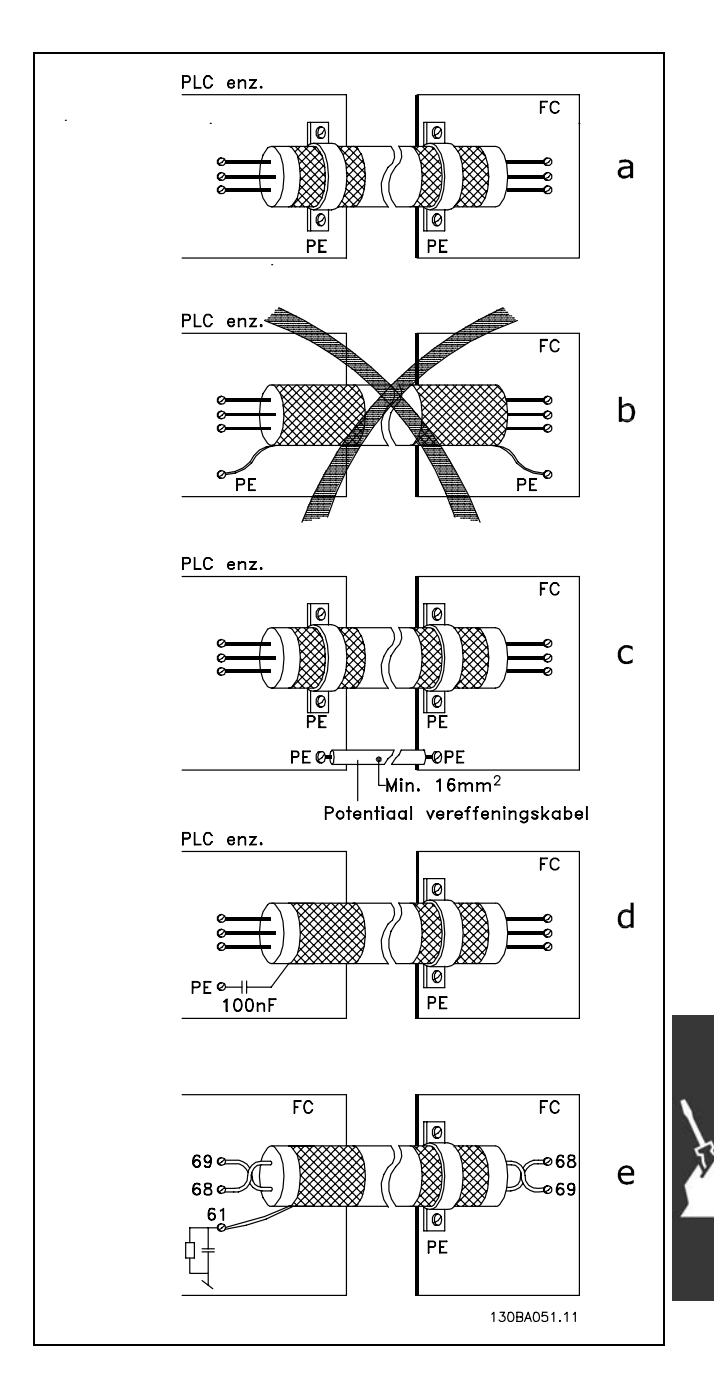

<u>Danfoss</u>

 $I_1$   $I_5$   $I_7$ 

 $-$  Installeren  $-$ 

Harmonische stromen

#### " **Netvoedingsinterferentie/Harmonischen**

Een frequentieomvormer absorbeert een niet-sinusvormige stroom, wat de ingangsstroom IRMS zal verhogen. Een niet-sinusvormige stroom wordt door middel van een Fourier-analyse getransformeerd en opgesplitst in sinus-golfstromen met verschillende frequenties, d.w.z. verschillende harmonische stromen I  $_N$  met 50 Hz als basisfrequentie:

De harmonische stromen dragen niet rechtstreeks bij tot de vermogensopname, maar verhogen het warmteverlies in de installatie (transformator, kabels). Daarom is het bij installaties met een hoog percentage gelijkrichterbelasting belangrijk om de harmonische stromen op een laag peil te houden teneinde overbelasting in de transformator en hoge temperatuur in de kabels te vermijden.

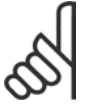

#### **NB!:**

Sommige harmonische stromen kunnen storing veroorzaken in communicatie-apparatuur die op dezelfde transformator is aangesloten of in samenhang met installaties voor de correctie van de arbeidsfactor resonanties veroorzaken.

Harmonische stromen vergeleken met de RMS-ingangsstroom:

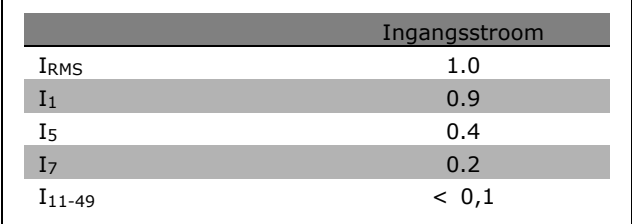

Ter verzekering van lage harmonische stromen heeft de frequentieomvormer standaard tussenkringspoelen. Hierdoor wordt de ingangsstroom I RMS in de regel met 40 % verminderd.

De spanningsvervorming op de netvoeding is afhankelijk van de omvang van de harmonische stromen vermenigvuldigd met de netimpedantie voor de betreffende frequentie. De totale spanningsvervorming THD wordt berekend op basis van de individuele spanningsharmonischen met de volgende formule:

$$
THD\% = \sqrt{U_{5}^{2} + U_{7}^{2} + \dots + U_{N}^{2}} \quad \left(U_{N} \%\text{of } U\right)
$$

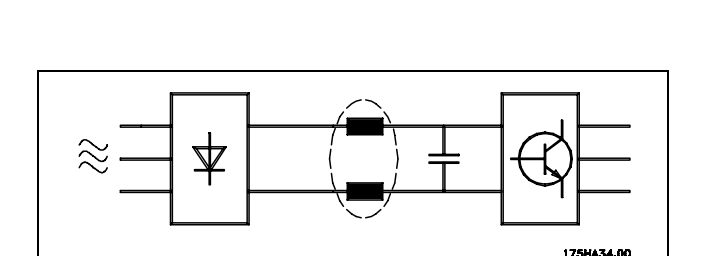

Hz 50 Hz 250 Hz 350 Hz

Danfoss

 $\equiv$  Installeren  $\equiv$ 

#### □ Residual Current Device

Als extra beveiliging kan gebruik worden gemaakt van RCD-schakelaars, nulaarding of aarding, op voorwaarde dat de installatie voldoet aan de lokale veiligheidsvoorschriften.

Een aardingsfout kan in de ontladingsstroom een gelijkstroom veroorzaken.

Bij gebruik van RCD-schakelaars moeten deze voldoen aan de lokale voorschriften. De relais dienen geschikt te zijn voor het beschermen van driefaseapparatuur met een bruggelijkrichter en een korte ontladingsstroom bij het inschakelen. Zie het gedeelte *Aardlekstroom* voor meer informatie.

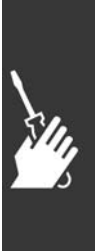

Danfoss

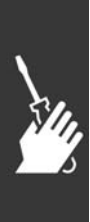

Danfoss

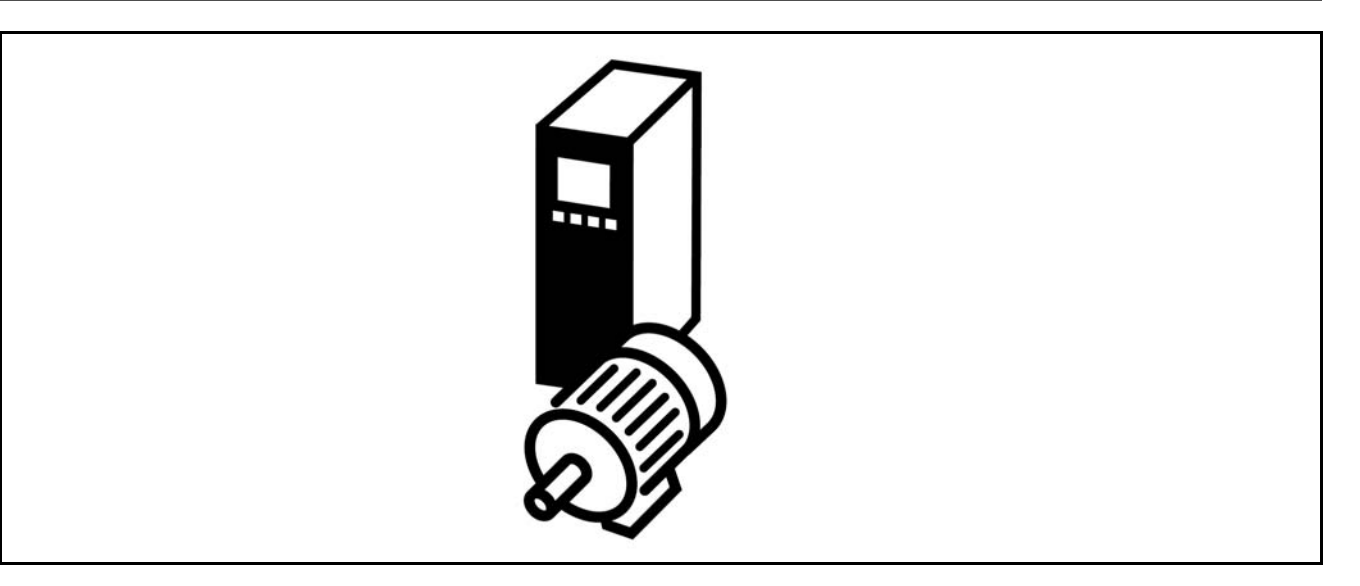

#### □ Start/Stop

Klem 18 = start/stop par. 5-10 [8] *Start* Klem 27 = Niet in bedrijf par. 5-12 [0] *Niet in bedrijf* (Standaard Vrijloop geïnv. Klem 37 = Veilige stop (alleen FC 302)

Par. 5-10 *Digitale ingang = Start* (standaard) Par. 5-12 *Digitale ingang = Vrijloop* geïnv. (standaard)

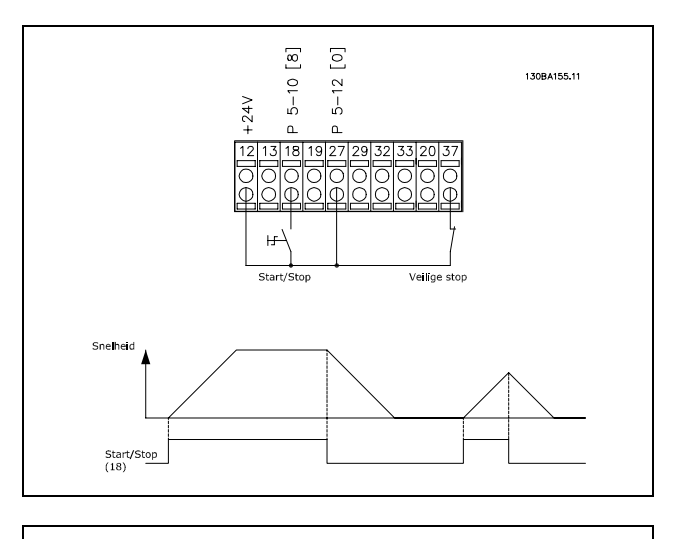

#### □ **Pulsstart/stop**

Klem 18 = Start/stop par. 5-10 [9] *Pulsstart* Klem  $27 =$  Stop par. 5-12 [6] *Stop geïnv*. Klem 37 = Vrijloop na stop (veilig)

Par. 5-10 *Klem 18 digitale ingang = Pulsstart* Par. 5-12 *Klem 27 digitale ingang* = *Stop geïnv*.

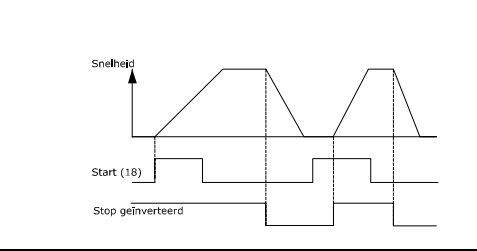

 $\begin{bmatrix} 9 \end{bmatrix}$  $\tilde{c}$  $5 - 12$ 

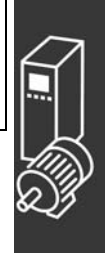

#### □ Potentiometerreferentie

Spanningsreferentie via een potentiometer.

Par. 3-15 *Referentiebron 1* [1] = *Anal. ingang 53* Par. 6-10 *Klem 53 lage spanning* = 0 Volt Par. 6-11 *Klem 53 hoge spanning* = 10 Volt Par. 6-14 *Klem 53 lage ref./terugkopp. waarde* = 0 TPM Par. 6-15 *Klem 53 hoge ref./terugkopp. waarde* = 1.500 TPM Schakelaar S201 = OFF  $(U)$ 

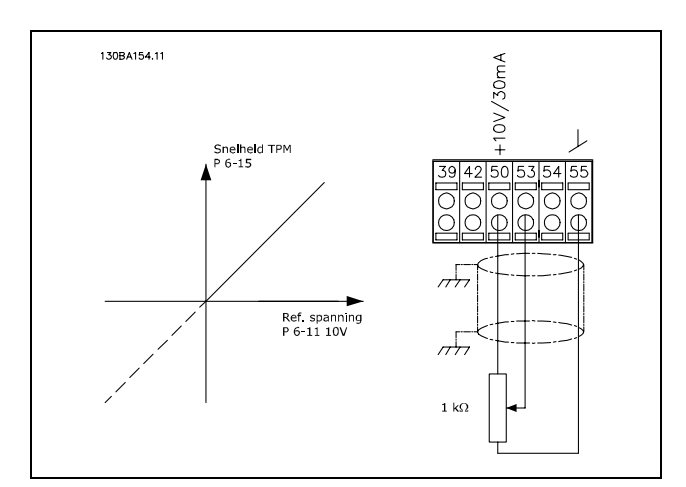

Danfoss

#### " **Encoderaansluiting**

Het doel van deze richtlijn is om het instellen van de encoderaansluiting naar de FC 302 te vereenvoudigen. Voordat wordt begonnen met het instellen van de encoder, worden de basisinstellingen voor een snelheidsregeling met terugkoppeling weergegeven.

**Encoderaansluiting naar FC 302**

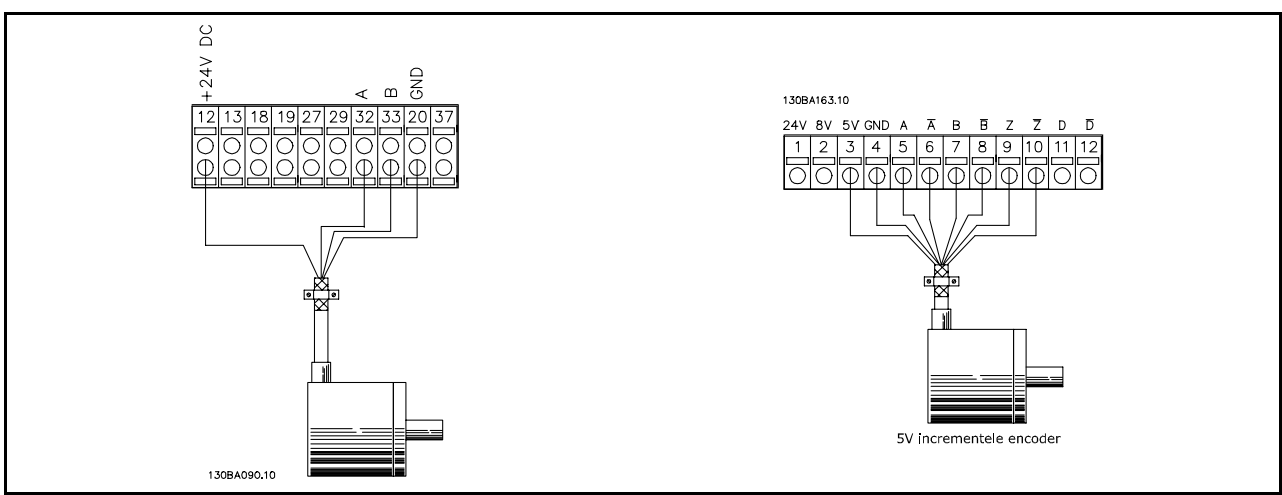

#### " **Encoderrichting**

De encoderrichting wordt bepaald door de volgorde waarin de pulsen de omvormer binnenkomen. Rechtsom (CW - clockwise) houdt in dat kanaal A 90 elektrische graden eerder is dan kanaal B. Linksom (CCW - counter clockwise) houdt in dat kanaal B 90 elektrische graden eerder is dan kanaal A. De richting kan worden bepaald door in het asuiteinde te kijken.

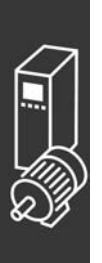

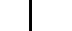

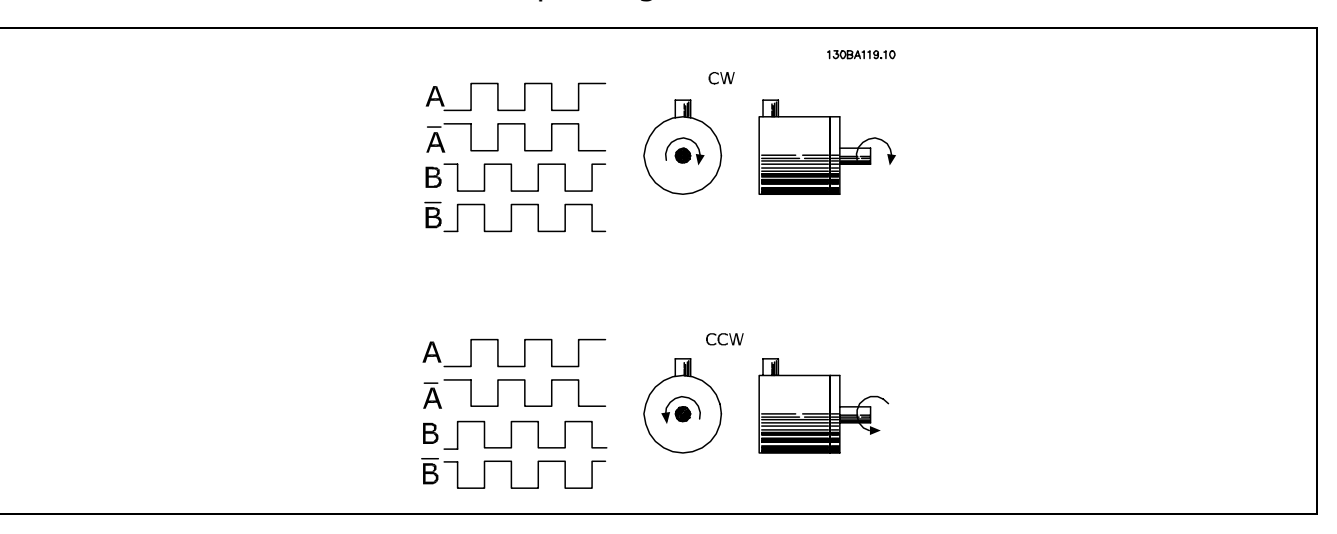

### □ Omvormersysteem met gesloten lus

Een omvormersysteem bestaat gewoonlijk uit meerdere componenten, zoals:

- **Motor**
- **·** Toevoegen (Tandwielkast) (Mechanische rem)
- FC 302 AutomationDrive
- **Encoder als terugkoppelingssysteem**
- Remweerstand voor dynamisch remmen
- **Overbrenging**
- **Belasting**

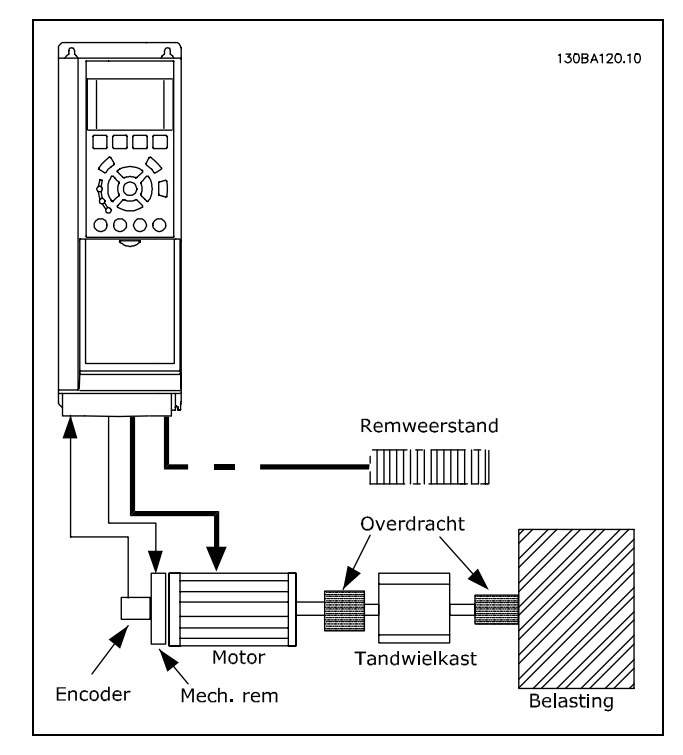

**Basisinstellingen voor een FC 302 met een snelheidsregeling met gesloten lus**

Bij toepassingen waar het gebruik van een mechanische rem vereist is, is gewoonlijk een remweerstand nodig.

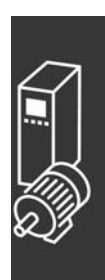

#### □ Programmeren van koppelbegrenzing en stop

In toepassingen met een externe elektromechanische rem, zoals hijstoepassingen, is het mogelijk de frequentieomvormer te stoppen via een "standaard" stopcommando, terwijl tegelijkertijd de externe elektromechanische rem wordt geactiveerd.

Het hieronder gegeven voorbeeld illustreert de programmering van de aansluitingen van de frequentieomvormer.

De externe rem kan worden verbonden met relais 1 of 2, zie *Bediening van mechanische rem*. Programmeer klem 27 als Vrijloop geïnv. [2] of Vrijloop & reset inv. [3] en programmeer klem 29 als Klem 29 modus Uitgang [1] en Koppelbegr. & stop [27].

#### Beschrijving:

Indien een stopcommando actief is via klem 18 en de frequentieomvormer de waarde van de koppelbegrenzing niet heeft bereikt, zal de motor uitlopen tot 0 Hz.

Indien de frequentieomvormer de waarde van de koppelbegrenzing heeft bereikt en een stopcommando wordt geactiveerd, zal klem 29 Uitgang (ingesteld op Koppelbegr. & stop [27]) worden geactiveerd. Het signaal naar klem 27 l verandert van "logische 1" naar "logische 0" en de motor start tot vrijloop, waardoor het hijsen zal worden gestopt, zelfs wanneer de omvormer zelf het vereiste koppel niet aankan (d.w.z. door een overmatige overbelasting).

- Start/stop via klem 18 Par. 5-10 Start [8]
- Snelle stop via klem 27 Par. 5-12 Vrijloop geïnv. [2]
- Klem 29 Uitgang Par 5-02 Klem 29 modus Uitgang [1] Par. 5-31 Koppelbegr. & stop [27]
- Relaisuitgang [0] (Relais 1) Par. 5-40 Mech. rembesturing [32]

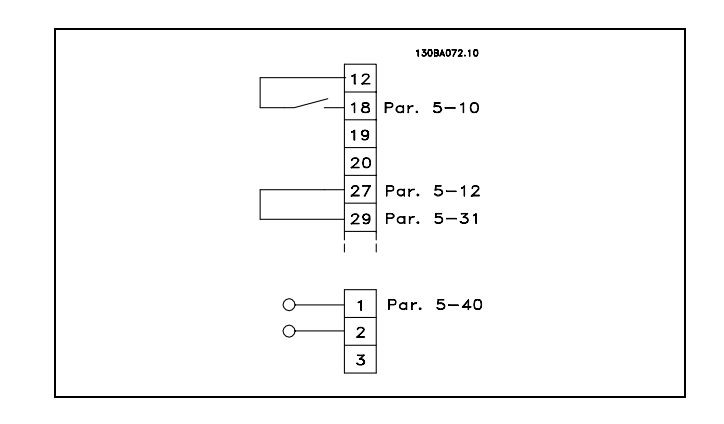

Danfoss

#### □ Automatische aanpassing motorgegevens **(AMA)**

AMA is een algoritme voor het meten van de elektrische motorparameters van een stilstaande motor. AMA levert dus zelf geen koppel.

Het gebruik van AMA is nuttig bij het in bedrijf stellen van systemen en het optimaal afstemmen van de frequentieomvormer op de gebruikte motor. Deze functie wordt met name gebruikt wanneer de fabrieksinstelling niet van toepassing is op de aangesloten motor.

Par. 1-29 geeft de keuze tussen een volledige AMA waarbij alle elektrische motorparameters worden ingesteld en een beperkte AMA waarbij alleen de statorweerstand Rs wordt ingesteld.

De duur van een volledige AMA varieert van enkele minuten voor kleine motoren tot meer dan 15 minuten voor grote motoren.

**Beperkingen en voorwaarden:**

- Om te zorgen dat AMA de motorparameters optimaal kan bepalen, moeten de juiste gegevens van het motortypeplaatje worden ingevoerd in parameter 1-20 tot 1-26.
- ï Voor de beste aanpassing van de frequentieomvormer wordt aanbevolen de AMA uit te voeren bij een koude motor. Wanneer een AMA meerdere keren achter elkaar wordt uitgevoerd, kan de motor warm worden, waardoor de statorweerstand Rs toeneemt. Dit is normaal gesproken echter geen probleem.

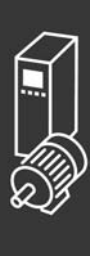

- AMA kan alleen worden uitgevoerd als de nominale motorstroom minstens 35 % van de nominale uitgangsstroom van de frequentieomvormer bedraagt. AMA kan worden uitgevoerd op maximaal één extra grote motor.
- · Het is mogelijk om een beperkte AMA-test uit te voeren met een geïnstalleerd LC-filter. Vermijd het uitvoeren van een volledige AMA met een LC-filter. Als een algemene instelling is vereist, verwijdert u het LC-filter om een volledige AMA te kunnen uitvoeren. Plaats het LC-filter terug na voltooiing van de AMA.
- Als motoren parallel zijn gekoppeld, voert u eventueel alleen de beperkte AMA uit.
- ï Voer geen volledige AMA uit bij gebruik van synchroonmotoren. Voer bij gebruik van synchroonmotoren een beperkte AMA uit en stel de uitgebreide motorgegevens handmatig in. De AMA-functie is niet van toepassing op permanente magneetmotoren.
- ï De frequentieomvormer levert geen motorkoppel tijdens een AMA. Tijdens een AMA mag de toepassing de motoras beslist niet laten draaien, wat bv. wel eens voorkomt bij "windmilling" in ventilatiesystemen. Dit verstoort de AMA-functie.

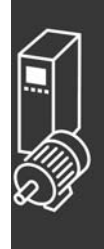

Danfoss

#### □ Programmering Smart Logic Control

Een nieuwe nuttige functie in de FC 302 is de Smart Logic Control (SLC). In toepassingen waar een PLC een eenvoudige reeks uitvoert, kan de SLC basistaken overnemen van de hoofdbesturing.

SLC is bedoeld om te reageren op gebeurtenissen die zijn verstuurd naar of gegenereerd in de FC 302. De frequentieomvormer zal vervolgens de voorgeprogrammeerde actie uitvoeren.

#### " **SLC-toepassingsvoorbeeld**

Enkele reeks 1:

Starten - aanlopen - draaien op een referentiesnelheid van 2 s - uitlopen en as vasthouden tot stop.

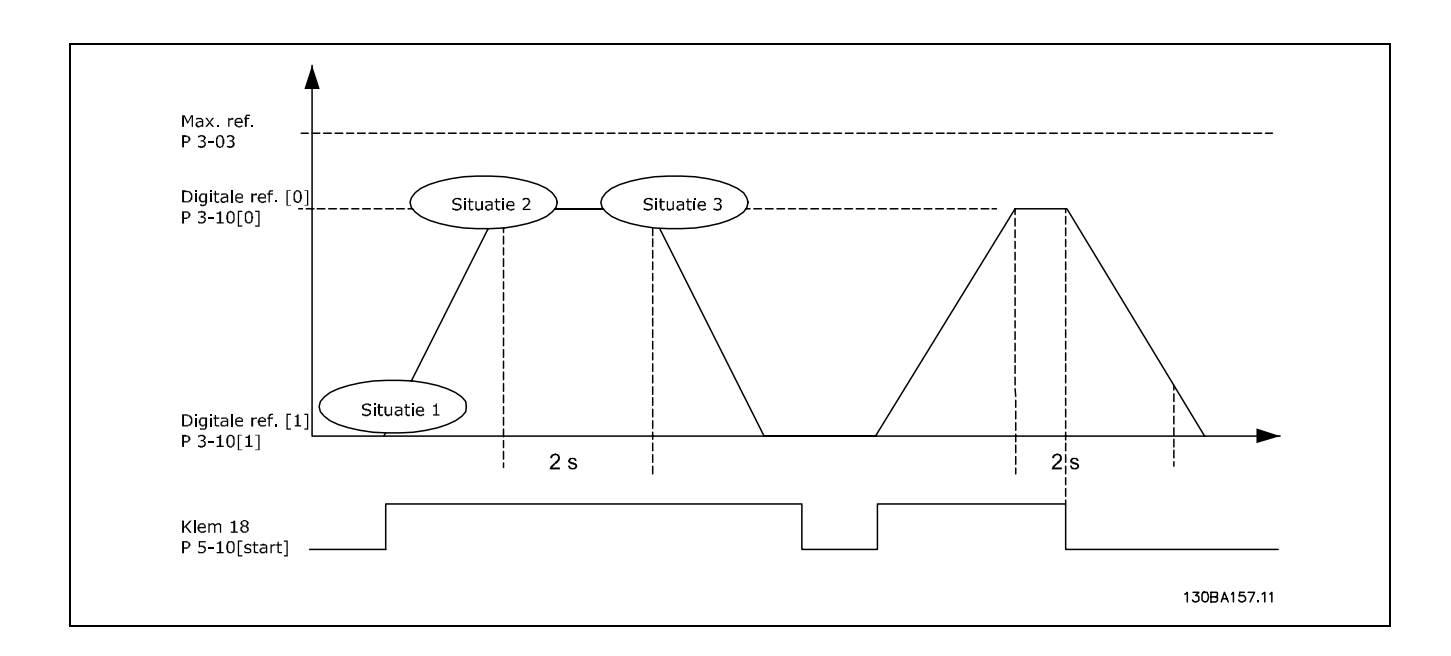

Stel de aan- en uitlooptijden in par. 3-41 en 3-42 in op de gewenste tijd.<br>  $t_{ramp} = \frac{t_{acc}*n_{norm}[par.1-25]}{\Delta ref[tpm]}$ 

Stel klem 27 in op *Niet in bedrijf* (par. 5-12). Stel Ingestelde ref. 0 tot eerste vooraf ingestelde snelheid (par. 3-10 [0]) in als percentage

van max. referentiesnelheid (par. 3-03). Bijv.: 60 % Stel vooraf ingestelde referentie 1 tot tweede vooraf ingestelde snelheid (par. 3-10 [1]). Bijv.: 0 % (nul). Stel timer 0 in voor constante draaisnelheid in par. 13-20 [0]. Bijv.: 2 s

Stel Gebeurtenis 1 in par. 13-51 [1] in op *TRUE* [1]. Stel Gebeurtenis 2 in par. 13-51 [2] in op *Op referentie* [4]. Stel Gebeurtenis 3 in par. 13-51 [3] in op *Time-out 0* [30]. Stel Gebeurtenis 4 in par. 13-51 [1] in op *FALSE* [0]. Stel Actie 1 in par. 13-52 [1] in op *Kies ingest. ref. 0* [10].

Stel Actie 2 in par. 13-52 [2] in op *Start timer 0* [29]. Stel Actie 3 in par. 13-52 [3] in op *Kies ingest. ref. 1* [11]. Stel Actie 4 in par. 13-52 [4] in op *Geen actie* [1].

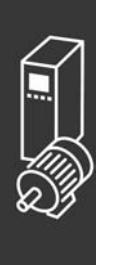

## FC 300 Design Guide

# $-$  Toepassingsvoorbeeld  $-$

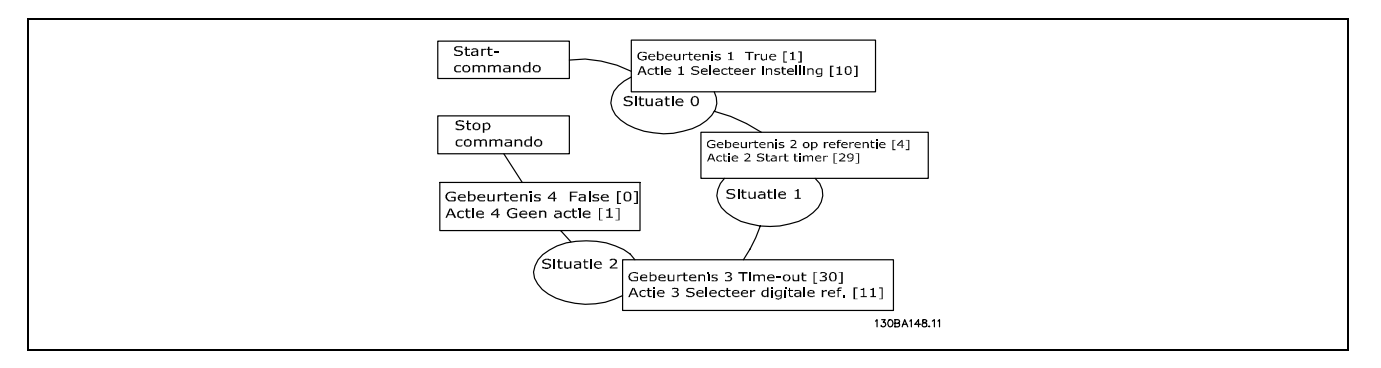

Stel de Smart Logic Control in par. 13-00 in op Aan.

Start/stopcommando wordt gegeven via klem 18. Als een stopsignaal wordt gegeven, zal de frequentieomvormer uitlopen en vervolgens naar de vrije modus gaan.

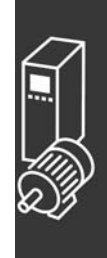

Danfoss

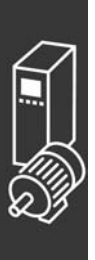

Danfoss

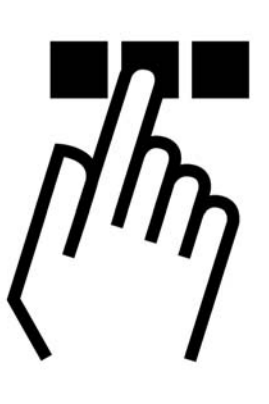

# " **Grafisch en numeriek lokaal bedieningspaneel**

# □ Programmeren via het grafische, lokale **bedieningspaneel**

Onderstaande instructies gelden voor het grafische LCP (LCP 102):

De functies van het bedieningspaneel zijn onderverdeeld in vier groepen:

- 1. Grafisch display met statusregels.
- 2. Menutoetsen en indicatielampjes parameters wijzigen en schakelen tussen displayfuncties.
- 3. Navigatietoetsen en indicatielampjes (LEDís).
- 4. Bedieningstoetsen en indicatielampjes (LED's).

Alle gegevens worden weergegeven op een grafisch LCP-display dat maximaal vijf items van bedrijfsgegevens kan tonen wanneer [Status] wordt weergegeven.

**Displayregels:**

- a. **Statusregel:**statusmeldingen met pictogrammen en afbeeldingen.
- b. **Regel 1-2:** regels met bedieningsinformatie over gegevens die door de gebruiker zijn gedefinieerd of geselecteerd. Er kan maximaal één nieuwe regel worden toegevoegd via de toets [Status].
- c. **Statusregel:** statusmeldingen met tekst.

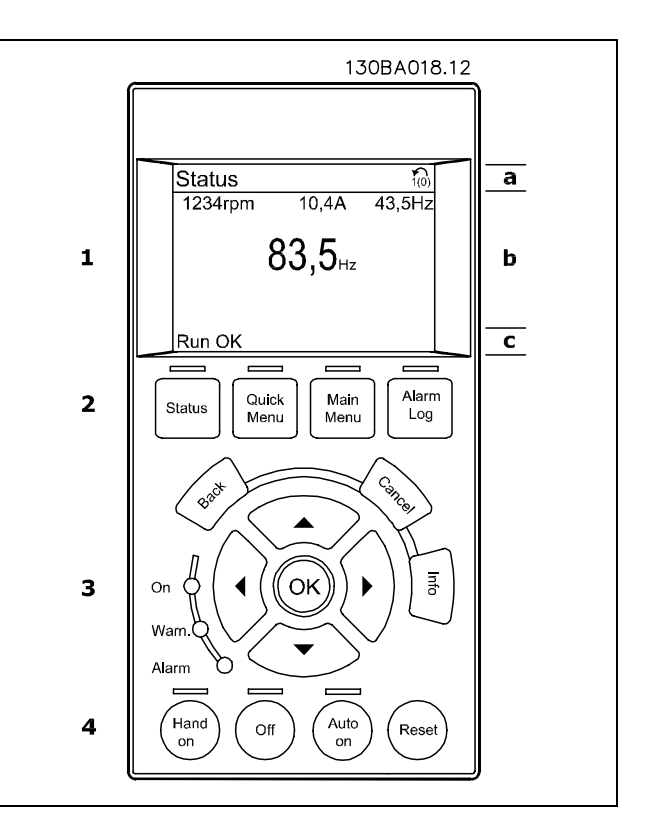

Het LCD-display heeft achtergrondverlichting en maximaal 6 alfanumerieke regels. De displayregels geven de draairichting (pijl), geselecteerde setup en de setup voor programmering Het display is onderverdeeld in 3 delen:

Het **bovenste gedeelte** toont maximaal 2 metingen in de normale bedrijfsstatus.

De bovenste regel in het **middelste gedeelte** toont maximaal 5 metingen met bijbehorende eenheid, ongeacht de status (behalve bij een alarm/waarschuwing).

Het **onderste gedeelte** toont de status van de frequentieomvormer in de statusmodus.

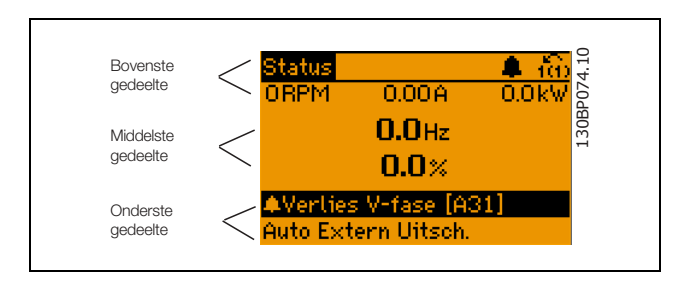

Danfoss

De actieve setup (geselecteerd als Actieve setup in par. 0-10) wordt weergegeven. Bij het programmeren van een andere setup dan de Actieve setup, zal het nummer van de setup die wordt geprogrammeerd aan de rechterkant verschijnen.

**Aanpassing contrast display**

Druk op [Status] en [▲] om het display donkerder te maken Druk op [Status] en [▼] om het display helderder te maken

De meeste parameterinstellingen voor de FC 300 kunnen onmiddellijk worden gewijzigd via het bedieningspaneel, tenzij er een wachtwoord is aangemaakt via par. 0-60 *Wachtw. hoofdmenu* of par. 0-65 *Wachtwoord snelmenu*.

**Indicatielampjes (LEDís):**

Als bepaalde drempelwaarden worden overschreden, gaan de alarm- en/of waarschuwings-LEDís branden. Er worden een status- en alarmtekst op het bedieningspaneel weergegeven. De spannings-LED gaat branden wanneer de frequentieomvormer wordt voorzien van spanning via het net, een DC-busklem of een externe 24 V-voeding. Tegelijkertijd is de achtergrondverlichting ingeschakeld.

- Groene LED/On: de besturingssectie werkt.
- Gele LED/Warn.: geeft een waarschuwing aan.
- Knipperende rode LED/Alarm: geeft een alarm aan.

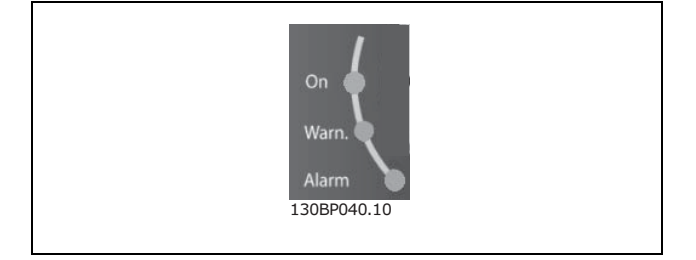

#### **LCP-toetsen**

De bedieningstoetsen zijn onderverdeeld naar functie. De toetsen onder het display en de indicatie-LEDís dienen voor het instellen van de parameters en het selecteren van de displayweergave tijdens normaal bedrijf.

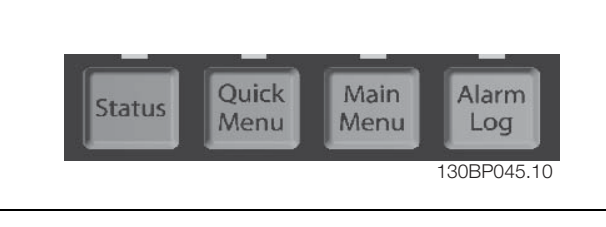

**[Status]** geeft de status weer van de frequentieomvormer en/of de motor aan. U kunt 3 verschillende uitlezingen kiezen door op de [Status]-toets te drukken:

5-regelige uitlezing, 4-regelige uitlezing of Smart Logic Control.

**[Status]** dient om de displaymodus te selecteren of om naar de displaymodus terug te schakelen vanuit de modi Snelmenu, Hoofdmenu of Alarm. De toets [Status] dient tevens om te schakelen tussen de enkele en dubbele uitleesmodi.

**[Quick Menu]** is voor snelle toegang tot verschillende snelmenuís, zoals:

- Persoonlijk menu
- Snelle setup
- Gemaakte wijzigingen
- Logboekgegevens

Gebruik **[Quick Menu]** om de parameters te programmeren die horen bij het Snelmenu. Het is mogelijk om direct te schakelen tussen Snelmenu en Hoofdmenu.

**[Main Menu]** wordt gebruikt voor het programmeren van alle parameters.

Het is mogelijk om direct te schakelen tussen Hoofdmenu en Snelmenu.

De parametersnelkoppeling kan worden uitgevoerd door de **[Main Menu]**-toets gedurende 3 seconden in te drukken. De parametersnelkoppeling geeft directe toegang tot elke mogelijke parameter.

**[Alarm Log]** toont een overzicht van de laatste vijf alarmmeldingen (genummerd A1-A5). U kunt aanvullende gegevens over een alarm krijgen door via de pijltjestoetsen naar het alarmnummer te gaan en op [OK] te drukken. U krijgt nu informatie over de toestand van uw frequentieomvormer net voordat de alarmmodus werd ingeschakeld.

**[Back]** brengt u een stap of laag terug in de navigatiestructuur.

**[Cancel]** annuleert uw laatste wijziging of commando, zolang het display niet is gewijzigd.

**[Info]** geeft informatie over een commando, parameter of functie in elk mogelijk scherm. [Info] geeft uitgebreide informatie wanneer u hulp nodig hebt. Verlaat de infomodus door op [Info], [Back] of [Cancel] te drukken.

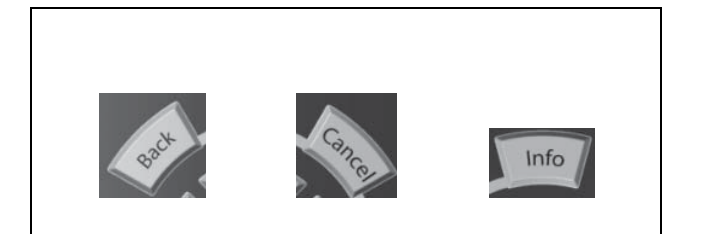

#### **Navigatietoetsen**

Gebruik de vier pijltjestoetsen om te bewegen tussen de verschillende opties in **[Quick Menu]**, **[Main Menu]** en **[Alarm log]**. Gebruik de toetsen om de cursor te verplaatsen.

Danfoss

Gebruik **[OK]** om een parameter te selecteren die wordt gemarkeerd door de cursor en om de wijziging van een parameter te bevestigen.

**Lokale bedieningstoeten** voor lokale bediening bevinden zich onder aan het bedieningspaneel.

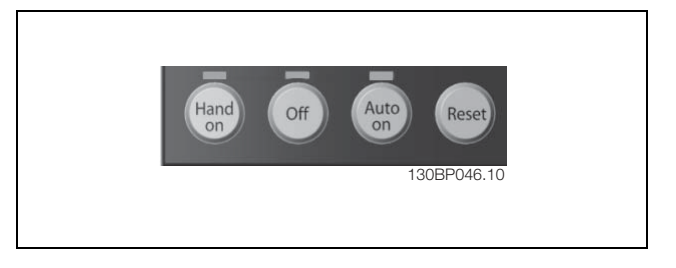

**[Hand on]** maakt het mogelijk om de frequentieomvormer via het LCP te besturen. Met [Hand on] wordt ook de motor gestart, waarna het mogelijk is om de gegevens voor de motorsnelheid via de pijltjestoetsen in te stellen. De toets kan worden ingesteld als *Ingesch.* [1] of *Uitgesch.* [0] via par. 0-40 *[Hand on]-toets op LCP*. Externe stopsignalen die via stuursignalen of een seriële bus worden geactiveerd, zullen een 'start'-commando via het LCP tenietdoen.

De volgende stuursignalen zullen actief blijven wanneer [Hand on] wordt geactiveerd:

- $[Hand on] [Off] [Auto on]$
- **Reset**
- Vrijloop na stop, geïnverteerd
- ï Omkeren
- Setupselectie lsb Setupselectie msb
- Stopcommando via seriële communicatie
- Snelle stop
- DC-rem

**[Off]**wordt gebruikt om de aangesloten motor te stoppen. De toets kan worden ingesteld als *Ingesch*. [1] of *Uitgesch*. [0] via parameter 0-41 *[Off]-toets op LCP*. Als er geen externe stopfunctie is geselecteerd en de toets [Off] inactief is, kan de motor worden gestopt door de spanning uit te schakelen.

**[Auto On]** wordt gebruikt als de frequentieomvormer gestuurd moet worden via stuurklemmen en/of seriële communicatie. Als een startsignaal naar de stuurklemmen en/of de bus wordt gestuurd, start de frequentieomvormer. De toets kan worden ingesteld als *Ingesch.* [1] of *Uitgesch.* [0] via par. 0-42 *[Auto on]-toets op LCP*.

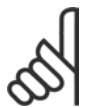

## **NB!:**

Een actief HAND-OFF-AUTO-signaal via de digitale ingangen heeft een hogere prioriteit dan de bedieningstoetsen [Hand on] - [Auto on].

**[Reset]** wordt gebruikt om de frequentieomvormer te resetten na een alarm (trip). Het kan worden ingesteld als *Ingesch.* [1] of *Uitgesch.* [0] via par. 0-43 *[Reset]-toets op LCP*.

De **parametersnelkoppeling** kan worden uitgevoerd door de [Main Menu]-toets gedurende 3 seconden in te drukken. De parametersnelkoppeling geeft directe toegang tot elke mogelijke parameter.

Danfoss

# $-$  Programmeren  $-$

#### □ Snel overzetten van parameterinstellingen

Wanneer de setup van een frequentieomvormer voltooid is, kunt u de gegevens het beste opslaan in het LCP of op een pc met behulp van de MCT 10 setup-software.

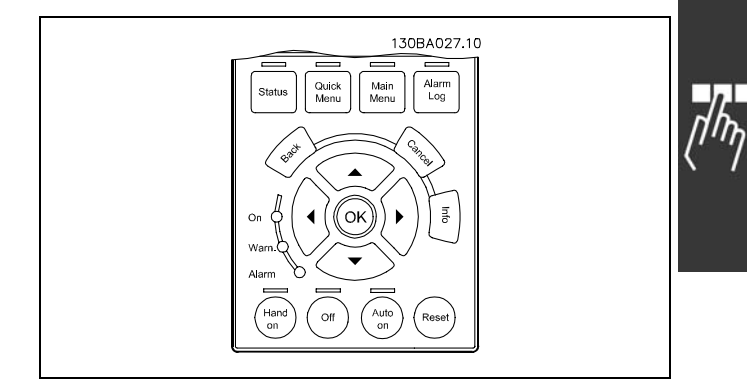

**Gegevensopslag in het LCP:**

- 1. Ga naar par. 0-50 *LCP-kopie*
- 2. Druk op de [OK]-toets
- 3. Selecteer Alles naar LCP
- 4. Druk op de [OK]-toets

Alle parameterinstellingen worden nu opgeslagen in het LCP, wat wordt aangegeven in de voortgangsbalk. Druk op [OK] als 100 % is bereikt.

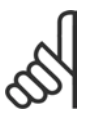

# **NB!:**

Stop de motor vóór u deze handeling uitvoert.

U kunt het LCP nu aansluiten op een andere frequentieomvormer en de parameterinstellingen naar die frequentieomvormer kopiëren.

**Gegevensoverdracht van LCP naar frequentieomvormer:**

- 1. Ga naar par. 0-50 *LCP-kopie*
- 2. Druk op de [OK]-toets
- 3. Selecteer *Alles vanaf LCP*
- 4. Druk op de [OK]-toets

De parameterinstellingen die in het LCP waren opgeslagen worden nu gekopieerd naar de frequentieomvormer, wat wordt aangegeven in de voortgangsbalk. Druk op [OK] als 100 % is bereikt.

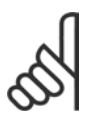

# **NB!:**

Stop de motor vóór u deze handeling uitvoert.

 $-$  Programmeren  $-$ 

#### " **Displaymodus**

Bij normaal bedrijf kunnen permanent maximaal 5 verschillende bedieningsvariabelen worden aangegeven in het middelste gedeelte: 1.1, 1.2, 1.3, 2 en 3.

#### " **Displaymodus - Uitleesstatus selecteren**

Schakelen tussen de drie verschillende uitlezingen is mogelijk door op de [Status]-toets te drukken. De bedrijfsvariabelen met een andere opmaak worden weergegeven in elk statusscherm - zie hierna.

De tabel toont de metingen die u kunt koppelen aan elk van de bedrijfsvariabelen. Geef de koppelingen via par. 0-20, 0-21, 0-22, 0-23 en 0-24.

Elke uitgelezen parameter die is geselecteerd in par. 0-20 tot par. 0-24 wordt gekenmerkt door een eigen schaal en cijfers achter een eventueel decimaalteken. Bij grotere numerieke waarden van een parameter worden minder cijfers weergegeven achter het decimaalteken. Voorbeeld: Uitlezing stroom 5,25 A; 15,2 A 105 A.

**Statusscherm I:**

Deze uitleesstatus is standaard actief na een start of initialisatie.

Gebruik [INFO] voor informatie over de meetkoppelingen met de weergegeven bedrijfsvariabelen (1.1, 1.2, 1.3, 2 en 3). Zie de bedrijfsvariabelen weergegeven in het afgebeelde scherm.

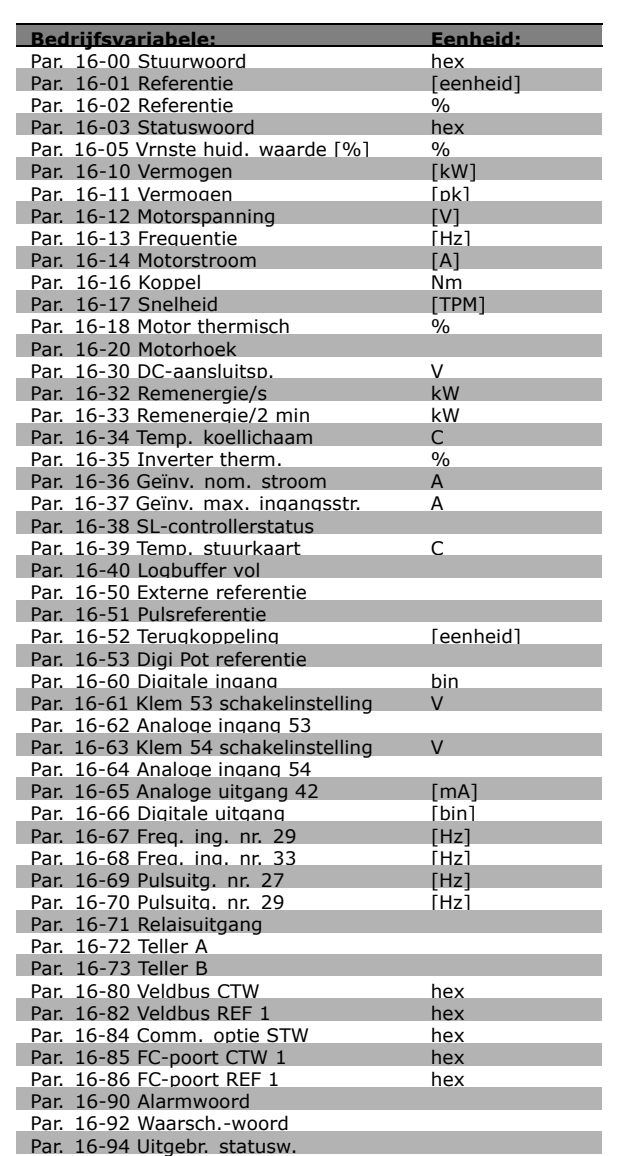

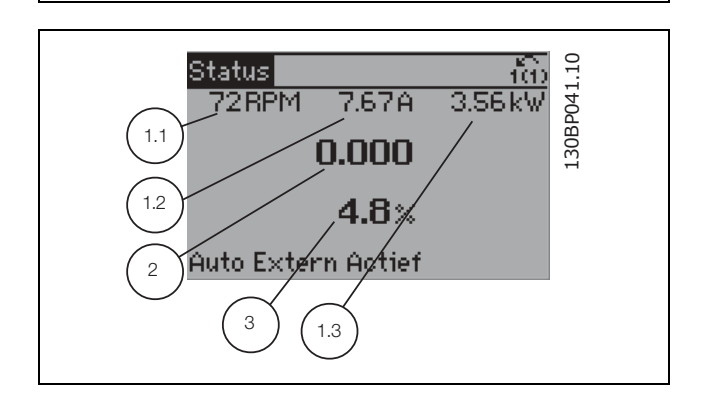

 $-$  Programmeren  $-$ 

Danfoss

#### **Statusscherm II:**

**Statusscherm III:**

Zie de bedrijfsvariabelen (1.1, 1.2, 1.3 en 2) weergegeven in het afgebeelde scherm. In het voorbeeld zijn Snelheid, Motorstroom, Motorvermogen en Frequentie als variabelen geselecteerd in de eerste en tweede regel.

Deze status geeft de gebeurtenis en de actie weer van de Smart Logic Control. Zie het gedeelte *Smart Logic Control* voor meer informatie.

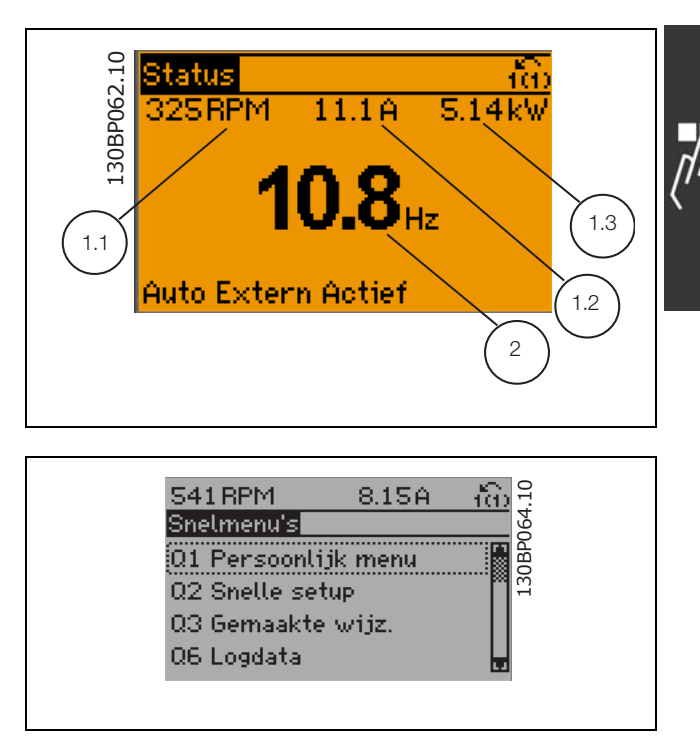

#### " **Parametersetup**

De FC 300-serie kan worden gebruikt voor vrijwel alle toepassingen. Daarom is het aantal parameters vrij groot. De serie biedt een keuze tussen twee programmeermodi - Hoofdmenu en Snelmenu. De eerste biedt toegang tot alle parameters. De tweede leidt de gebruiker door de parameters die het mogelijk maken om de frequentieomvormer te gebruiken.

Onafhankelijk van de programmeermodus waarin het apparaat zich bevindt, zal de wijziging van een parameter zowel in de modus Hoofdmenu als in de modus Snelmenu zichtbaar zijn.

#### □ Toetsfuncties van Snelmenu

Als u op [Quick Menu] drukt, wordt een overzicht weergegeven van de functies in het snelmenu. Selecteer *Persoonlijk menu* om de ingestelde persoonlijke parameters weer te geven. Deze parameters zijn ingesteld via par. 0-25 *Persoonlijk menu*. Er kunnen maximaal 20 parameters worden toegevoegd in dit menu.

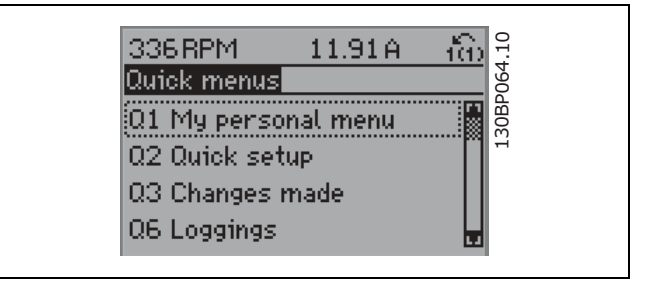

Selecteer *Snelle setup* om met behulp van een beperkt aantal parameters de motor bijna optimaal af te stellen. De standaardinstellingen voor de overige parameters houden rekening met de gewenste stuurfuncties en de configuratie van de signaalingangen/uitgangen (stuurklemmen).

U kunt een parameter selecteren met behulp van de pijltjestoetsen. De beschikbare parameters worden in de tabel hiernaast weergegeven.

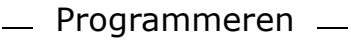

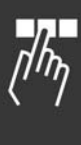

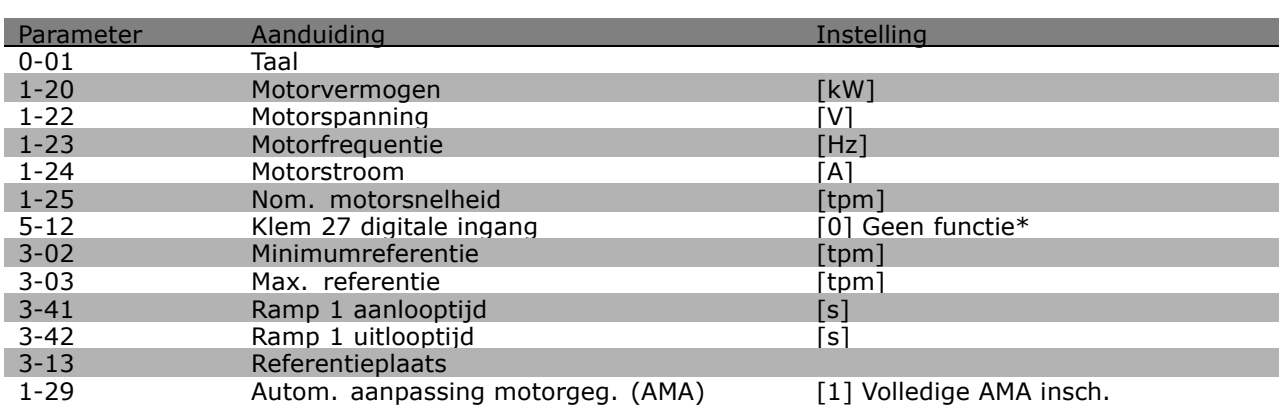

\* Als er voor klem 27 geen aansluiting is geselecteerd, is er ook geen aansluiting naar +24 V nodig voor klem 27.

Selecteer *Gemaakte wijz.* voor informatie over:

- ï de laatste 10 wijzigingen. Gebruik de navigatietoetsen om door de laatste 10 gewijzigde parameters te bladeren.
- de wijzigingen die sinds de standaardinstelling zijn gemaakt.

Selecteer *Logdata* voor informatie over de uitlezingen in de displayregel. De informatie wordt als grafiek weergegeven.

Het is alleen mogelijk om de ingestelde displayparameters in par. 0-20 en 0-24 te bekijken. Er kunnen maximaal 120 voorbeelden in het geheugen worden opgeslagen voor later gebruik.

#### " **Modus Hoofdmenu**

De modus Hoofdmenu wordt geactiveerd door op de toets [Main Menu] te drukken. Het display toont de uitlezing die hiernaast is weergegeven. De middelste en onderste gedeelten van het display tonen een lijst met parametergroepen die met behulp van de knoppen omhoog/omlaag kunnen worden geselecteerd.

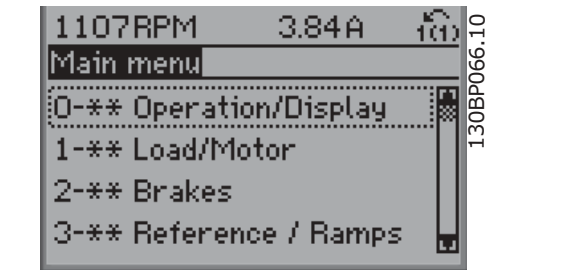

Danfoss

Elke parameter heeft een naam en een getal die altijd hetzelfde zijn, onafhankelijk van de programmeermodus. In de modus Hoofdmenu zijn de parameters in groepen verdeeld. Het eerste cijfer van het parameternummer (vanaf links) geeft het groepsnummer van de parameter aan.

Alle parameters kunnen worden gewijzigd in het Hoofdmenu. Afhankelijk van de geselecteerde setup (par. 1-00), kunnen sommige parameters echter "ontbreken". Bijv. open lus verbergt alle PID-parameters en bij andere actieve opties zijn meer parametergroepen zichtbaar.

# $-$  Programmeren  $-$

#### " **Parameterselectie**

In het hoofdmenu zijn de parameters in groepen verdeeld. U kunt een parametergroep selecteren met behulp van de navigatietoetsen.

De volgende parametergroepen zijn beschikbaar:

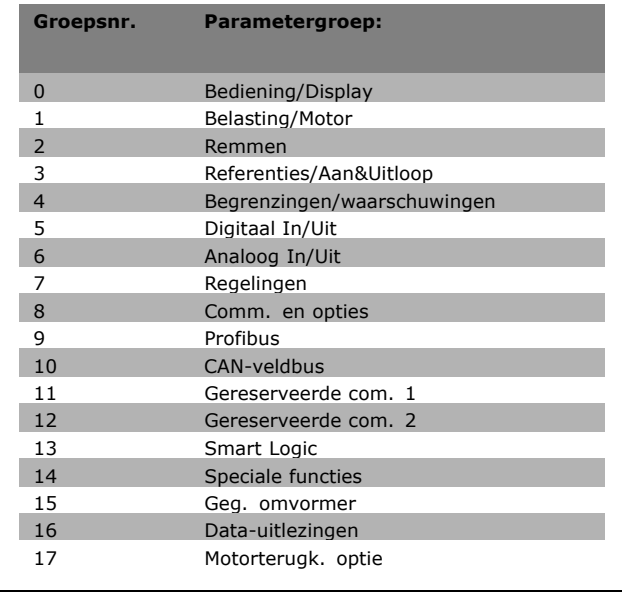

Nadat u een parametergroep hebt geselecteerd, kunt u een parameter selecteren met behulp van de navigatietoetsen.

Het middelste gedeelte van het display toont het nummer en de naam van de parameter, evenals de geselecteerde parameterwaarde.

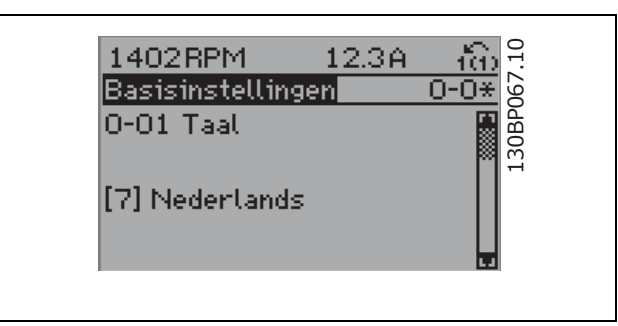

#### " **Gegevens wijzigen**

Voor het wijzigen van gegevens geldt dezelfde procedure, ongeacht of de parameter is geselecteerd via het Snelmenu of het Hoofdmenu. Druk op [OK] de geselecteerde parameter te wijzigen. De procedure voor het wijzigen van gegevens is verschillend al naargelang de geselecteerde parameter een numerieke waarde of een tekstwaarde vertegenwoordigt.

#### " **Wijzigen van een tekstwaarde**

Indien de geselecteerde parameter een tekstwaarde heeft, wordt de tekstwaarde gewijzigd door middel van de navigatietoetsen omhoog/omlaag. De toets omhoog verhoogt de waarde en de toets omlaag verlaagt de waarde. Plaats de cursor op de waarde die u wilt opslaan en druk op [OK].

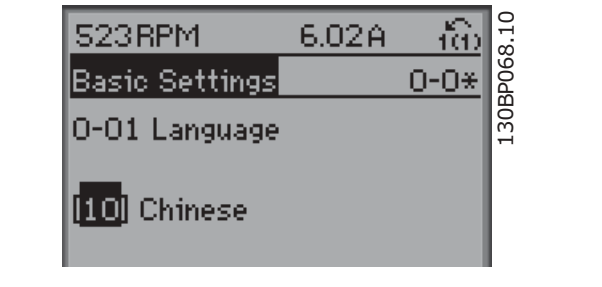

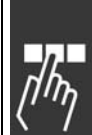

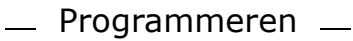

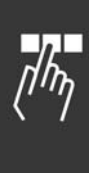

### " **Wijzigen van een groep numerieke gegevenswaarden**

Indien de gekozen parameter een numerieke gegevenswaarde vertegenwoordigt, kunt u de gekozen gegevenswaarde wijzigen met behulp van de navigatietoetsen <> en omhoog/omlaag. Gebruik de navigatietoetsen <> om de cursor horizontaal te verplaatsen.

Gebruik de navigatietoetsen omhoog/omlaag om de gegevenswaarde te wijzigen. De toets omhoog verhoogt de gegevenswaarden en de toets omlaag verlaagt de gegevenswaarde. Plaats de cursor op de waarde die u wilt opslaan en druk op [OK].

### □ Oneindig variabele wijziging van numerieke **gegevenswaarde**

Indien de gekozen parameter een numerieke gegevenswaarde vertegenwoordigt, selecteert u eerst een cijfer met behulp van de navigatietoetsen <>.

Wijzig het gekozen cijfer oneindig traploos met behulp van de navigatietoetsen omhoog/omlaag. Het gekozen cijfer wordt aangegeven door de cursor. Plaats de cursor op het cijfer dat u wilt opslaan en druk op [OK].

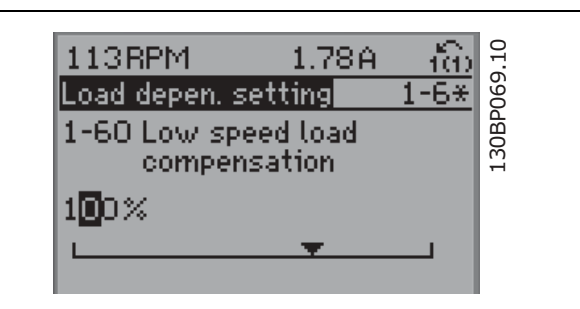

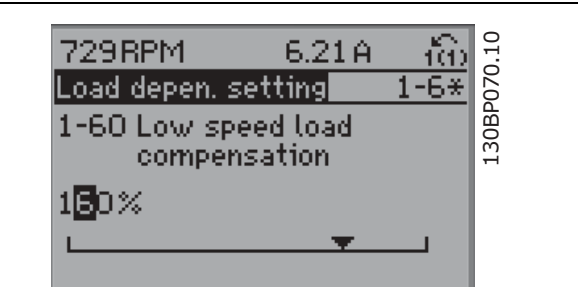

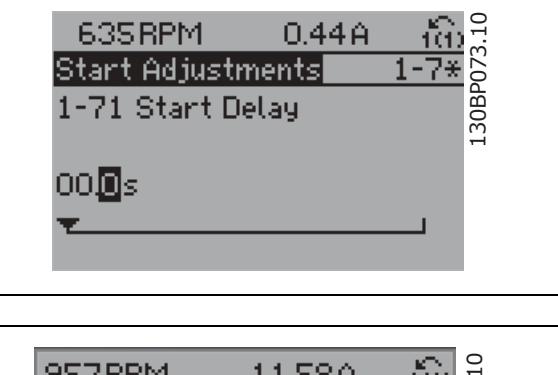

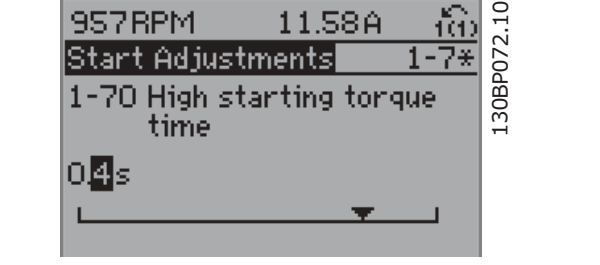

# $-$  Programmeren  $-$

#### □ Gegevenswaarde wijzigen, Stap-voor-Stap

Bepaalde parameters kunnen stap voor stap of traploos gewijzigd worden. Dit geldt voor *Motorvermogen* (par. 1-20), *Motorspanning* (par. 1-22 ) en *Motorfrequentie* (par. 1-23).

Dit betekent dat de parameters niet alleen als een groep van numerieke gegevenswaarden maar ook als traploos regelbare numerieke gegevenswaarden kunnen worden gewijzigd.

#### □ Uitlezing en programmering van geïn-

#### **dexeerde parameters**

Parameters worden geïndexeerd wanneer ze in een roterende stapel worden geplaatst. Par. 15-30 to 15-32 bevat een foutlog dat kan worden uitgelezen. Kies een parameter, druk op [OK] en gebruik de navigatietoetsen omhoog/omlaag om door het waardelog te bladeren.

Gebruik par. 3-10 als een ander voorbeeld:

Selecteer de parameter, druk op [OK] en gebruik de navigatietoetsen omhoog/omlaag om door de geïndexeerde waarden te bladeren. Wijzig de waarde van de parameter door de geïndexeerde waarde te selecteren en op de toets [OK ] te drukken. De waarde wordt gewijzigd met de toetsen omhoog/omlaag. Accepteer de nieuwe instelling door op [OK] te drukken. Druk op [CANCEL] om af te breken. Druk op [Back] om de parameter te verlaten.

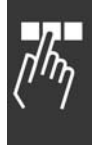

# $-$  Programmeren  $-$

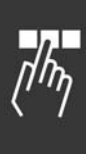

### □ Programmering van het numerieke **lokale bedieningspaneel** De onderstaande instructies zijn van toepassing

op het numerieke LCP (LCP 101). De functies van het bedieningspaneel zijn onderverdeeld in vier groepen:

- 1. Numeriek display.
- 2. Menutoetsen en indicatielampjes parameters wijzigen en schakelen tussen displayfuncties.
- 3. Bedieningstoetsen en indicatielampjes (LEDís).
- 4. Bedieningstoetsen en indicatielampjes (LED's).

#### **Displayregel:**

**Statusregel: statusmeldingen met pictogrammen en numerieke waarden.**

**Indicatielampjes (LEDís):**

- ï Groene LED/Aan: geeft aan of de besturingssectie is ingeschakeld.
- Gele LED/Wrn.: geeft een waarschuwing aan.
- Knipperende rode LED/Alarm: geeft een alarm aan.

#### **LCP-toetsen**

**[Menu]** geeft toegang tot de volgende modi:

- **Status**
- Snelle setup
- **Hoofdmenu**

**Statusmodus:** geeft de status aan van de frequentieomvormer of de motor.

Als zich een alarm voordoet, schakelt het NLCP automatisch naar de statusmodus.

Er kan een aantal alarmen worden weergegeven.

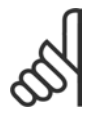

#### **NB!:**

Het kopiëren van parameters is niet mogelijk met het numerieke lokale bedieningspaneel LCP 101.

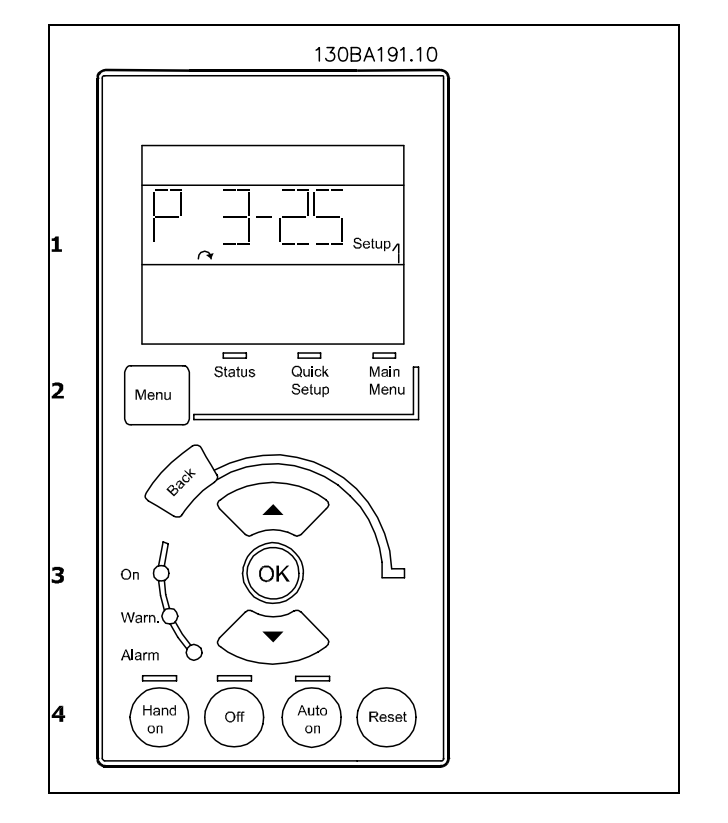

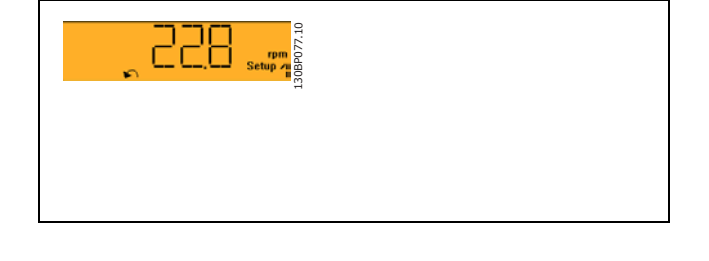

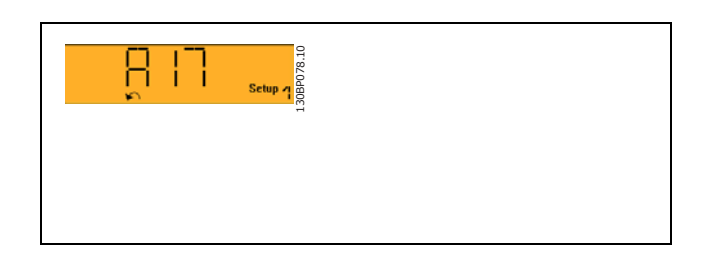

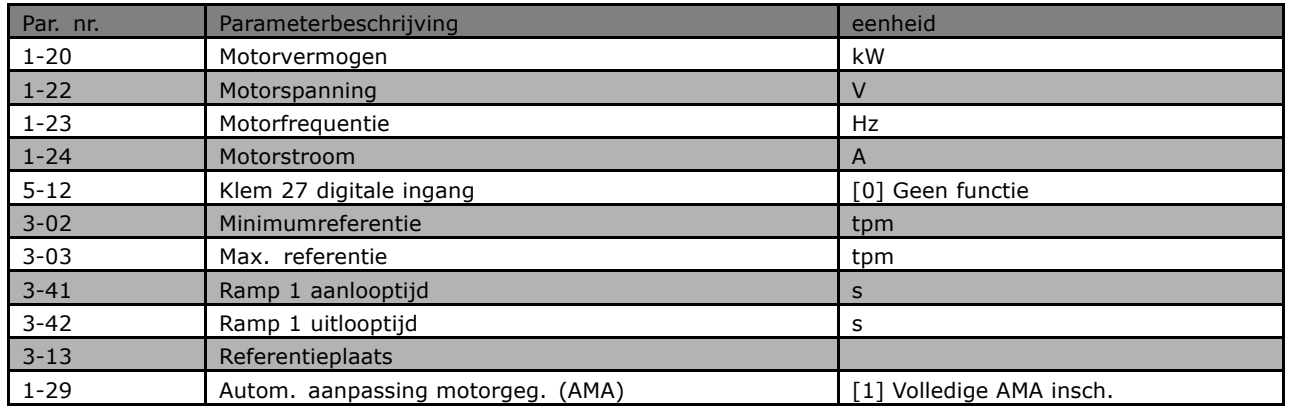

Danfoss

**[Main Menu]** is voor het programmeren van alle parameters.

De parameterwaarden kunnen met de

pijltjestoetsen omhoog/omlaag worden gewijzigd wanneer de waarde knippert.

Selecteer het hoofdmenu door een aantal keren op de [Menu]-toets te drukken.

Selecteer de parametergroep [xx-\_\_]

en druk op [OK]

Selecteer de parameter [\_\_-xx] en druk op [OK] Selecteer het arraynummer en druk op [OK] als de parameter een arrayparameter is. Selecteer de gewenste gegevenswaarde

en druk op [OK]

Gebruik **[Back]** om een stap terug te gaan **De pijltjestoetsen [**∧**] [**∨**]** dienen om te wisselen tussen commando's en te bewegen binnen parameters.

#### " **Lokale bedieningstoetsen**

De toetsen voor de lokale bediening bevinden zich onder aan het bedieningspaneel.

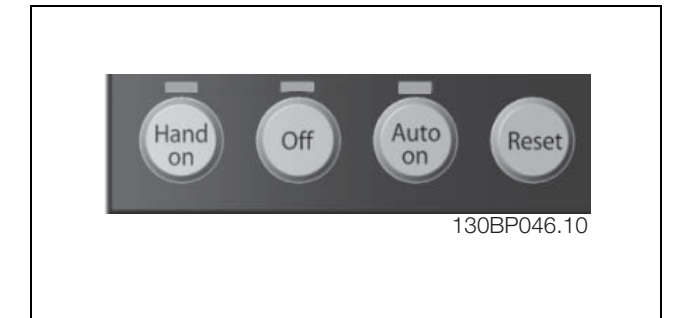

130BP079.10

30BP079.

**[Hand on]** maakt het mogelijk om de frequentieomvormer via het LCP te besturen. [Hand on] start ook de motor, waarna het mogelijk is om de gegevens voor de motorsnelheid in te stellen via de pijltjestoetsen. De toets kan worden ingesteld als *Ingesch*. [1] of *Uitgesch*. [0] via par. 0-40 *[Hand on]-toets op LCP*. Externe stopsignalen die via stuursignalen of een seriële bus worden geactiveerd, zullen een 'start'-commando via het LCP tenietdoen.

De volgende stuursignalen zullen actief blijven wanneer [Hand on] wordt geactiveerd:

- $[Hand on] [Off] [Auto on]$
- **Reset** 
	- Vrijloop na stop, geïnverteerd
	- ï Omkeren
	- Setupkeuze lsb Setupkeuze msb
	- Stopcommando via seriële communicatie
	- Snelle stop
	- DC-rem

**[Off]** stopt de aangesloten motor. De toets kan worden ingesteld als *Ingesch*. [1] of *Uitgesch*. [0] via parameter 0-41 *[Off]-toets op LCP*.

Als er geen externe stopfunctie is geselecteerd en de toets [Off] inactief is, kan de motor worden gestopt door de spanning af te schakelen.

**[Auto On]** maakt het mogelijk om de frequentieomvormer te sturen via stuurklemmen en/of seriële communicatie. Als een startsignaal naar de stuurklemmen en/of de bus wordt gestuurd, start de frequentieomvormer. De toets kan worden ingesteld als *Ingesch*. [1] of *Uitgesch*. [0] via par. 0-42 *[Auto on]-toets op LCP*.

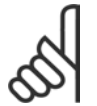

# **NB!:**

Een actief HAND-OFF-AUTO-signaal via de digitale ingangen heeft een hogere prioriteit dan de bedieningstoetsen [Hand on] en [Auto on].

**[Reset]** wordt gebruikt om de frequentieomvormer na een alarm (trip) te resetten. Het kan worden ingesteld als *Ingesch*. [1] of *Uitgesch*. [0] via par. 0-43 *[Reset]-toets op LCP*.

#### □ Standaardinstellingen herstellen door **middel van initialisatie.**

De frequentieomvormer kan op twee verschillende manieren worden geïnitialiseerd, waarbij de standaardinstellingen worden hersteld:

Aanbevolen initialisatie (via par. 14-22)

- 1. Selecteer par. 14-22
- 2. Druk op [OK]
- 3. Selecteer *Initialisatie*
- 4. Druk op [OK]
- 5. Schakel de netvoeding af en wacht tot het display is uitgeschakeld.
- 6. Sluit de netvoeding weer aan de frequentieomvormer is gereset.

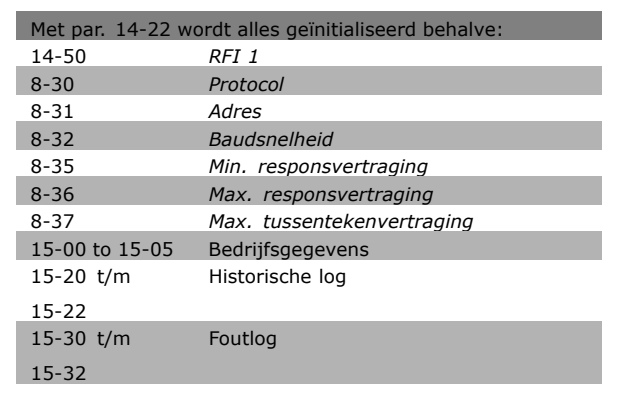
#### Handmatige initialisatie

- 1. Schakel de netvoeding af en wacht tot het display is uitgeschakeld.
- 2a. Druk tegelijkertijd op [Status] [Main Menu] - [OK] terwijl het grafisch display, LCP 102 wordt ingeschakeld.
- 2b. Druk op [Menu] terwijl het numerieke display, LCP 101 wordt ingeschakeld.
- 3. Laat de toetsen los na 5 s.
- 4. De frequentieomvormer is nu ingesteld volgens de standaardinstellingen.

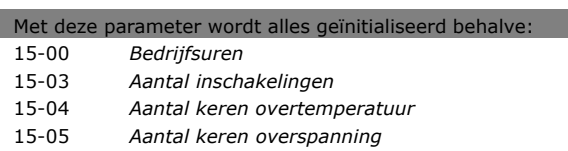

Danfoss

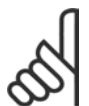

### **NB!:**

Bij het uitvoeren van een handmatige initialisatie worden ook de instellingen voor seriële communicatie, RFI-filter (par. 14-50) en foutlog gereset.

Danfoss

# " **Parameterselectie**

De parameters voor de FC 300 zijn verdeeld in diverse parametergroepen om een eenvoudige selectie mogelijk te maken van de juiste parameters voor een optimale werking van de frequentieomvormer. 0-xx Bedienings- en displayparameters

- **•** Basisinstellingen, setupinstellingen
- Display- en bedieningsparameters voor het selecteren van uitlezingen, setupselecties en kopieerfuncties.

1-xx De belastings- en motorparameters bevatten alle parameters die betrekking hebben op de belasting en de motor.

2-xx Remparameters

- DC-rem
- Dynamische rem (Remweerstand)
- Mechanische rem
- Overspanningsregeling

3-xx Referenties en aan/uitloopparameters, inclusief de DigiPot-functie.

4-xx Begrenzingen en waarschuwingen; instelling van begrenzingen en waarschuwingsparameters

5-xx Digitale in- en uitgangen, inclusief relaisregelingen.

6-xx Analoge in- en uitgangen

7-xx Regelaars; parameters voor het instellen van snelheids- en procesregelingen

8-xx Communiciatie- en optieparameters voor het instellen van de parameters voor de FC RS485- en FC USB-poorten

- 9-xx Profibus-parameters
- 10-xx DeviceNet- en CAN-veldbusparameters
- 13-xx Smart Logic Control-parameters
- 14-xx Parameters voor speciale functies
- 15-xx Parameters m.b.t. omvormergegevens
- 16-xx Uitlezingsparameters
- 17-xx Encoderoptieparameters

# " **Parameters: bedrijf en display**

#### □ 0-0<sup>\*</sup> Bediening/Display

Parameters die betrekking hebben op de basisfuncties van de frequentieomvormer, de functie van de LCP-toetsen en de configuratie van het LCP-display.

#### □ 0-0\* Basisinstellingen

Parametergroep voor het instellen van de basisfuncties van de frequentieomvormer.

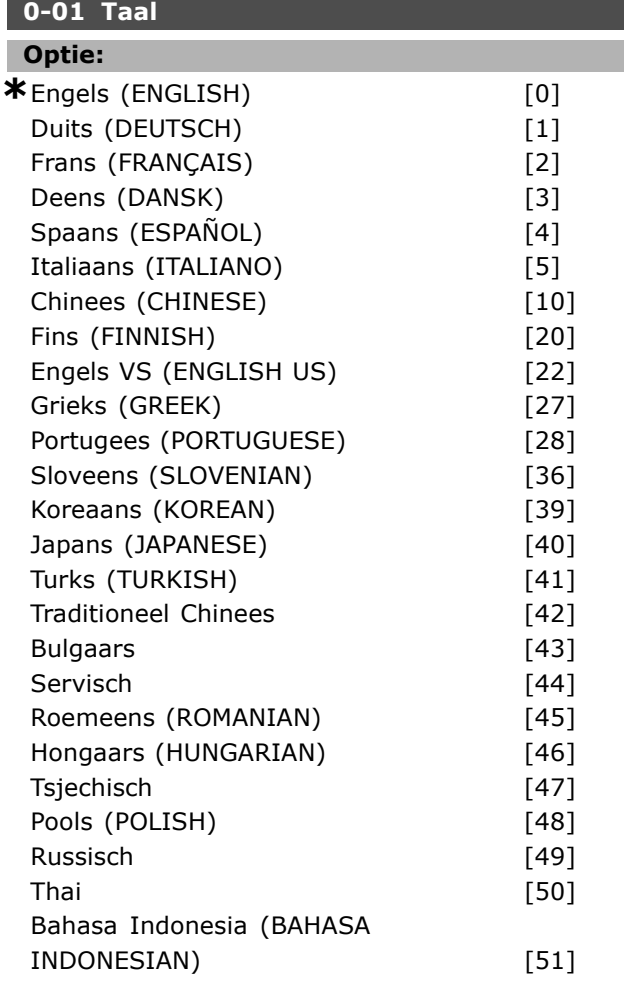

#### **Functie:**

Bepaalt welke taal wordt gebruikt op het display.

De frequentieomvormer kan worden geleverd met 4 verschillende taalpakketten. Engels en Duits zijn opgenomen in alle pakketten. Het Engels kan niet worden gewist of gemanipuleerd.

Taalpakket 1 bestaat uit: Engels, Duits, Frans, Deens, Spaans, Italiaans en Fins.

Taalpakket 2 bestaat uit:

Engels, Duits, Chinees, Koreaans, Japans, Thai en Bahasa Indonesia.

Taalpakket 3 bestaat uit:

Engels, Duits, Sloveens, Bulgaars, Servisch, Roemeens, Hongaars, Tsjechisch en Russisch.

#### Taalpakket 4 bestaat uit:

Engels, Duits, Spaans, Engels VS, Grieks, Braziliaans Portugees, Turks en Pools.

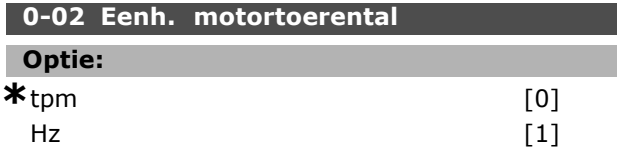

#### **Functie:**

Stel in of de parameters voor de motorsnelheid (zoals referenties, terugkoppelingen en begrenzingen) worden weergegeven op basis van de assnelheid (in tpm) of de uitgangsfrequentie naar de motor (Hz). Deze parameter kan niet worden gewijzigd terwijl de motor loopt.

#### **0-03 Regionale instellingen**

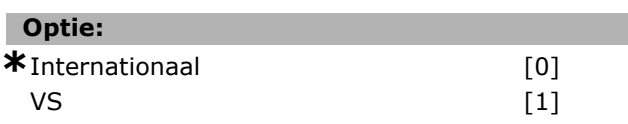

#### **Functie:**

Selecteer *Internationaal* [0] om de eenheid voor par. 1-20 *Motorverm*. in te stellen op kW en de standaardwaarde voor par. 1-23 *Motorfrequentie* in te stellen op 50 Hz. Selecteer *VS* [1] om de eenheid voor par. 1-21 *Motorverm.* in te stellen op pk en de standaardwaarde voor par. 1-23 *Motorfrequentie* in te stellen op 60 Hz. Deze parameter kan niet worden gewijzigd terwijl de motor loopt.

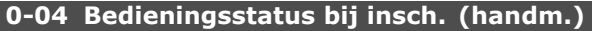

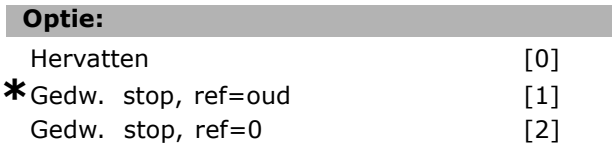

#### **Functie:**

Selecteer de bedieningsmodus wanneer de netspanning weer wordt ingeschakeld na een uitschakeling in de handmatige (lokale) bedieningsmodus.

Selecteer *Hervatten* [0] om de frequentieomvormer op te starten met de lokale referentie en de start/stop-instellingen (gegeven via de

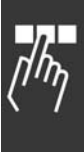

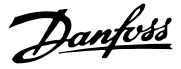

Danfoss

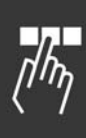

[START/STOP]-toetsen) die vlak voor uitschakeling van de netvoeding van kracht waren. Selecteer *Gedw. stop, ref = oud* [1] als de frequentieomvormer de opgeslagen lokale referentie moet gebruiken wanneer de netspanning weer wordt ingeschakeld en op [START] wordt gedrukt. Selecteer *Gedw. stop, ref = 0* [2] om de lokale referentie weer op 0 te zetten wanneer de frequentieomvormer weer wordt opgestart.

#### $\square$  0-1\* Setupafhand.

Definieer en beheer de afzonderlijke parametersetups.

#### **0-10 Actieve setup**

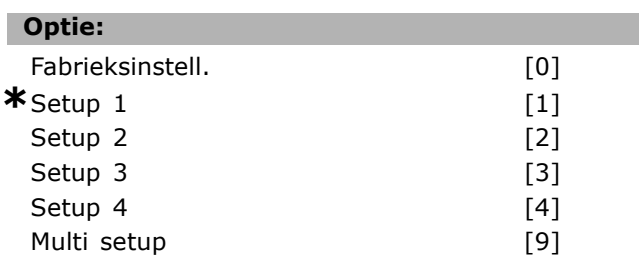

#### **Functie:**

Selecteer de setup voor het besturen van de functies van de frequentieomvormer.

*Fabrieksinstell.* [0] kan niet worden gewijzigd. Deze setup bevat de dataset van Danfoss en kan worden gebruikt als gegevensbron wanneer de andere setups in een bekende staat moeten worden teruggebracht.

*Setup 1* [1] tot *Setup 4* [4] zijn de vier afzonderlijke parametersetups waarbinnen alle parameters kunnen worden geprogrammeerd.

Selecteer *Multi setup* [9] voor externe setupselectie via digitale ingangen en de seriële-communicatiepoort. Deze optie maakt gebruik van de instellingen van par. 0-12 *Setup gekoppeld aan.* Stop de frequentieomvormer voordat u wijzigingen aanbrengt in de functies met en zonder terugkoppeling.

Gebruik par. 0-51 *Kopie setup* om een setup naar een of meer andere setups te kopiëren. Stop de frequentieomvormer alvorens te schakelen tussen setups waarbij de parameters die zijn gemarkeerd als 'niet te wijzigen tijdens bedrijf' verschillende waarden hebben. Om conflicterende instellingen van een bepaalde parameter binnen twee verschillende setups te voorkomen moeten de setups worden gekoppeld via par. 0-12 *Setup gekoppeld aan.* Parameters die niet zijn te wijzigen tijdens bedrijf zijn gemarkeerd als FALSE in de parameterlijst in de sectie *Parameterlijsten*.

#### **0-11 Setup wijzigen**

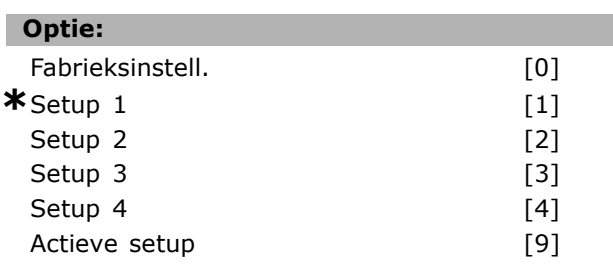

#### **Functie:**

Select de setup die tijdens bedrijf moet worden gewijzigd (d.w.z. geprogrammeerd); de actieve setup dan wel een van de inactieve setups. *Fabrieksinstell.* [0] kan niet worden gewijzigd maar is nuttig als gegevensbron wanneer de andere setups in een bekende staat moeten worden teruggebracht. *Setup 1* [1] tot *Setup 4* [4] kunnen vrij worden gewijzigd tijdens bedrijf, ongeacht welke setup actief is. De *Actieve setup* [9] is ook te wijzigen tijdens bedrijf. Het wijzigen van de geselecteerde setup is mogelijk vanaf diverse bronnen: LCP, FC RS 485, FC USB en vanaf maximaal vijf veldbuslocaties.

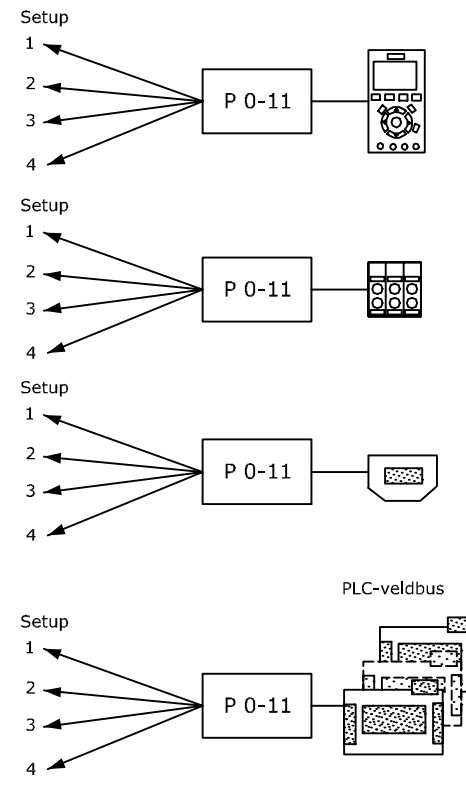

#### 130BA199.10

#### **0-12 Setup gekoppeld aan**

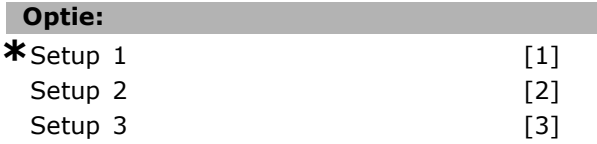

Setup  $4$  [4]

#### **Functie:**

Om tijdens bedrijf probleemloos over te kunnen schakelen naar een andere setup moeten setups met parameters die niet tijdens bedrijf te wijzigen zijn worden gekoppeld. De koppeling zorgt ervoor dat de 'niet te wijzigen tijdens bedrijf' parameters worden gesynchroniseerd wanneer tijdens bedrijf tussen setups wordt geschakeld. 'Niet te wijzigen tijdens bedrijfí parameters zijn gemarkeerd als FALSE in de parameterlijst in de sectie *Parameterlijsten*.

De functie in par. 0-12 voor het koppelen van setups wordt gebruikt door Multi setup in par. 0-10 *Actieve setup*. Multi setup wordt gebruikt om tussen setups te schakelen tijdens bedrijf (d.w.z. terwijl de motor draait). Voorbeeld:

Gebruik Multi setup om van Setup 1 naar Setup 2 te schakelen terwijl de motor draait. Programmeer Setup 1 eerst en zorg er vervolgens voor dat Setup 1 en Setup 2 worden gesynchroniseerd (of 'qekoppeld'). De synchronisatie kan worden uitgevoerd op twee manieren:

1. Wijzig de instelling van par. 0-11 *Setup wijzigen* naar *Setup 2* [2] en stel par. 0-12 *Setup gekoppeld aan* in op *Setup 1* [1]. Dit zal het koppelings(synchronisatie)proces starten.

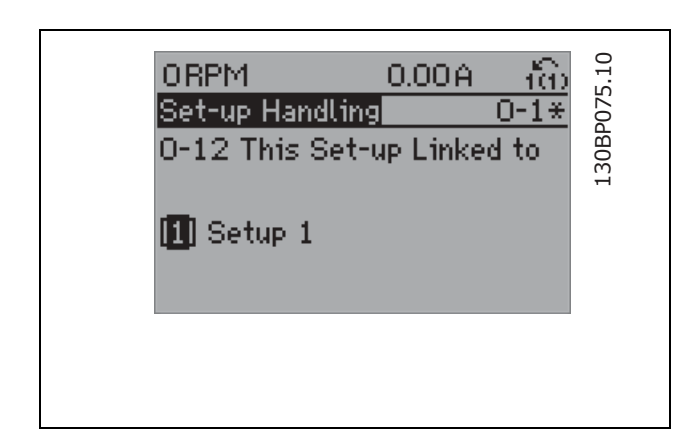

### OF

2. Kopieer Setup 1 naar Setup 2 vanuit Setup

1. Stel par. 0-12 vervolgens in op *Setup 2* [2]. Dit zal het koppelingsproces starten.

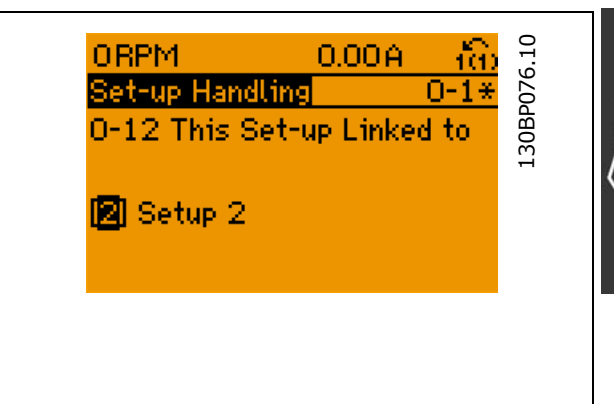

Nadat het koppelen is voltooid zal 0-13 *Uitlez.: Gekopp. setups* {1,2} weergeven om aan te geven dat alle 'niet te wijzigen tijdens bedrijf' parameters identiek zijn in Setup 1 en Setup 2. Als er een wijziging optreedt in een 'niet te wijzigen tijdens bedrijfí parameter, bijv. par. 1-30 *Statorweerstand (Rs)* in Setup 2, zal deze ook automatisch worden aangepast in Setup 1. Het is nu mogelijk om tijdens bedrijf tussen Setup 1 en Setup 2 te schakelen.

### **0-13 Uitlez.: Gekopp. setups**

Array [5]

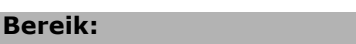

0-255 N/A **\***0 N/A

#### **Functie:**

Geef een overzicht weer van alle setups die zijn gekoppeld via par. 0-12 *Setup gekoppeld* aan. De parameter heeft één index voor elke parametersetup. Elke setup toont de setup-bitset waaraan hij is gekoppeld.

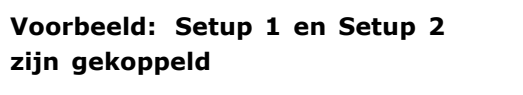

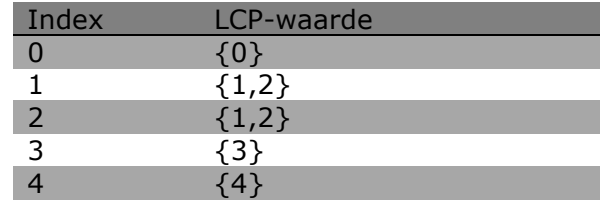

#### **0-14 Uitlez.: Wijzig setups/kanaal**

**Bereik:**

0 - FFF.FFF.FFF **\***AAA.AAA.AAA

 $[1693]$  $[1694]$  $[1695]$  $[3401]$  $[3402]$  $[3403]$  $[3404]$  $[3405]$  $[3406]$  $[3407]$  $[3408]$  $[3409]$  $[3410]$  $[3421]$  $[3422]$  $[3423]$  $[3424]$  $[3425]$  $[3426]$  $[3427]$  $[3428]$  $[3429]$  $[3430]$  $[3440]$  $[3441]$  $[3450]$  $[3451]$  $[3452]$  $[3453]$ **I**34541  $[3455]$  $[3456]$  $[3457]$  $[3458]$  $[3459]$  $[3460]$  $[3461]$  $[3462]$ [9913]  $[9914]$  $[1675]$  $[1676]$  $[1677]$ 

Anal. ingang 53 [1662] Klem 54 schakelinstell. [1663] Anal. ingang 54 [1664] Anal. uitgang 42 [mA] [1665] Dig. uitgang [bin] [1666] Freq. ing. nr. 29 [Hz] [1667] Freq. ing. nr. 33 [Hz] [1668] Pulsuitg. nr. 27 [Hz] [1669] Pulsuitg. nr. 29 [Hz] [1670] Relaisuitgang [bin] [1671]  $Teller A$  [1672] Teller B [1673] Veldbus CTW 1 [1680] Veldbus REF 1 [1682] Comm. optie STW [1684] FC-poort CTW 1 [1685] FC-poort REF 1 [1686] Alarmwoord [1690] Alarmwoord 2 [1691]

### $-$  Programmeren  $-$

**Functie:** Geef de instelling van par. 0-11 *Setup wijzigen* weer voor elk van de vier communicatiekanalen. Wanneer het getal als hex-code wordt weergegeven, zoals op het LCP, geeft elk nummer één kanaal weer. De cijfers 1-4 geven het setupnummer aan, íFí betekent fabrieksinstelling; en íAí betekent

actieve setup. De kanalen zijn, van rechts naar links: LCP, FC-bus, USB, HPFB1.5. Voorbeeld: Het nummer AAAAAA21h betekent dat de FC-bus is ingesteld op Setup 2 via par. 0-11, het LCP is ingesteld op Setup 1 en de overige allemaal de actieve setup gebruiken.

#### " **0-2\* LCP-display**

Definieer het display voor het grafische bedieningspaneel (LCP).

#### Γ

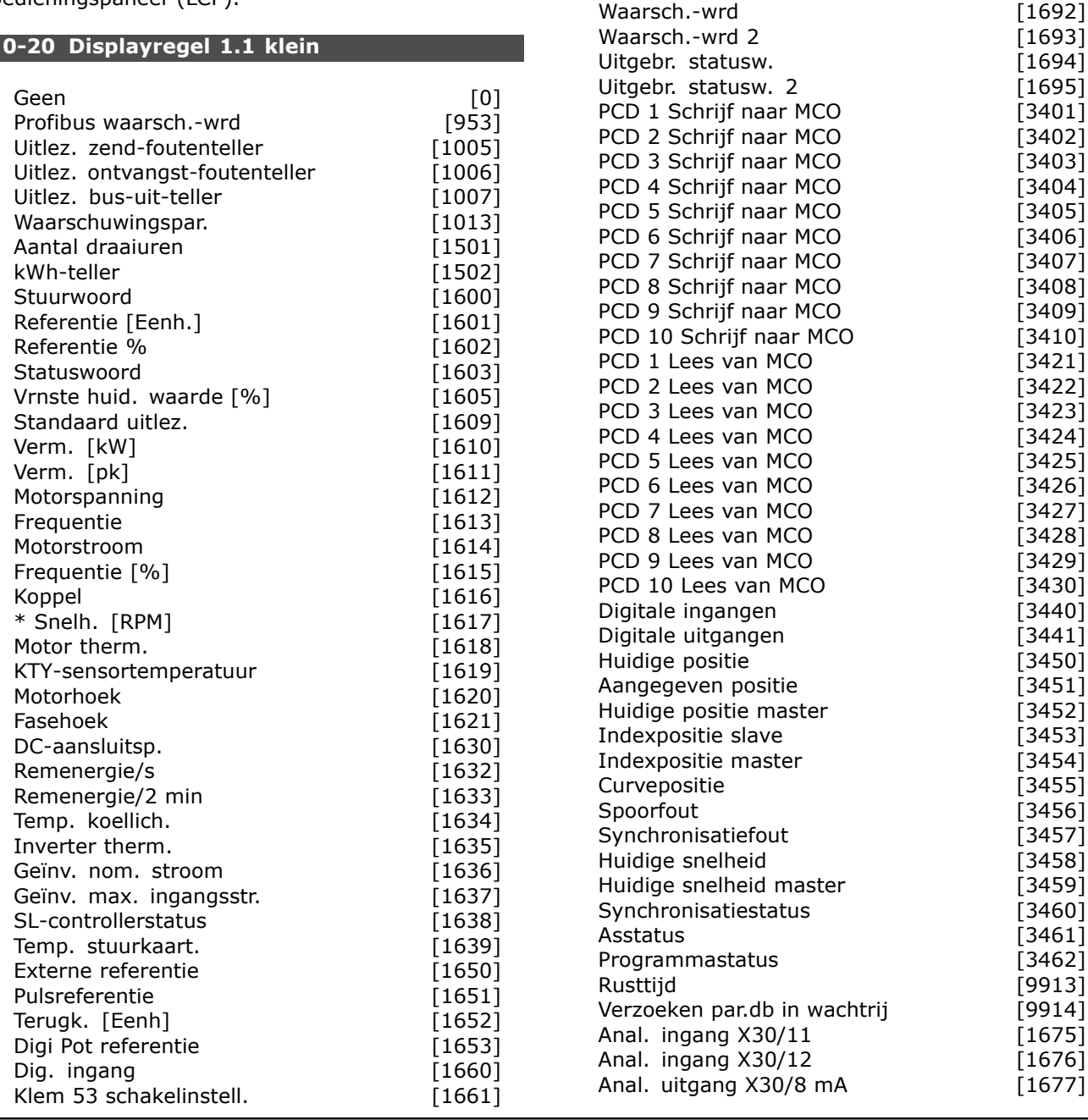

# Danfoss

#### **Functie:**

Selecteer een variabele voor weergave in regel 1, linker positie. *Geen* [0] Geen displaywaarde geselecteerd *Stuurwoord* [1600] Huidige stuurwoord *Referentie [Eenh.]* [1601] Totale referentie (som van digitaal/analoog/vooraf ingesteld/bus/vasthouden ref./inhalen en vertragen) in de geselecteerde eenheid. *Referentie %* [1602] Totale referentie (som van digitaal/analoog/vooraf ingesteld/bus/vasthouden ref./inhalen en vertragen) in procenten. *Statuswoord [binair]* [1603] Huidige statuswoord *Vrnste huid. waarde* [1605] [Hex] EÈn of meer waarschuwingen als hex-code. *Verm. [kW]* [1610] Huidige door de motor verbruikte vermogen in kW. *Verm. [pk]* [1611] Huidige door de motor verbruikte vermogen in pk. *Motorspanning [V]* [1612] Voedingsspanning naar de motor. *Frequentie [Hz]* [1613] Motorfrequentie, d.w.z. de uitgangsfrequentie van de frequentieomvormer in Hz. *Motorstroom [A]* [1614] Fasestroom van de motor, gemeten als effectieve waarde. *Frequentie [%]* [1615] Motorfrequentie, d.w.z. de uitgangsfrequentie van de frequentieomvormer in procenten. *Koppel [%]* [1616] Huidige motorbelasting als een percentage van het nominale motorkoppel. *Snelh. [RPM]* [1617] Snelheid in tpm (toeren per minuut), d.w.z. de snelheid van de motoras met terugkoppeling. *Motor therm.* [1618] Thermische belasting van de motor, berekend via de ETR-functie. *DC-aansluitsp. [V]* [1630] Tussenkringspanning in de frequentieomvormer. *Remenergie/s* [1632] Huidige remvermogen dat naar een externe remweerstand wordt overgebracht. Weergegeven als momentwaarde. *Remenergie/2 min* [1633] Remvermogen dat naar een externe remweerstand wordt overgebracht. Het gemiddelde vermogen wordt voortdurend berekend voor de laatste 120 seconden. *Temp. koellich. [°C]* [1634] Huidige temperatuur van het koellichaam van de frequentieomvormer. De uitschakellimiet is  $95 \pm 5$  °C; opnieuw inschakelen vindt plaats bij 70  $\pm$  5 °C. *Inverter therm.* [1635] Percentage van de belasting van de inverter. *Geïnv. nom. stroom* [1636] Nominale stroom van de frequentieomvormer.

*Geïnv. max. ingangsstroom* [1637] Maximumstroom van de frequentieomvormer. *SL-controllerstatus* [1638] Status van de gebeurtenis zoals uitgevoerd door de regelaar. *Temp. stuurkaart* [1639] Temperatuur van de stuurkaart. *Externe referentie* [1650 ] [%] Som van de externe referenties als een percentage, d.w.z. de som van analoog/puls/bus. *Pulsreferentie* [1651] [Hz] Frequentie in Hz, aangesloten op de digitale ingangen (18, 19 of 32, 33). *Terugk. [Eenh]* [1652] Referentiewaarde van de ingestelde digitale ingang(en). *Dig. ingang* [1660] Signaalstatus van de 6 digitale ingangen (18, 19, 27, 29, 32 en 33). Ingang 18 correspondeert met de meest linkse bit. Signaal laag = 0; Signaal = 1 Klem 53 Schakelinstell. [1661] Instelling van ingangsklem 54. Stroom =  $0$ ; Spanning = 1. *Anal. ingang 53* [1662] Huidige waarde van ingang 53 als referentie of beschermingswaarde. *Klem 54 Schakelinstell.* [1663] Instelling van ingangsklem 54. Stroom =  $0$ ; Spanning = 1. *Anal. ingang 54* [1664] Huidige waarde van ingang 54 als referentie of beschermingswaarde. *Anal. uitgang 42 [mA]* [1665] Huidige waarde van uitgang 42 in mA. Gebruik par. 6-50 om in te stellen welke waarde moet worden weergegeven. *Dig. uitgang [bin]* [1666] Binaire waarde van alle digitale uitgangen. *Freq. ing. nr. 29 [Hz]* [1667] Huidige waarde van de toegepaste frequentie van klem 29 als een pulsingang. *Freq. ing. nr. 33 [Hz]* [1668] Huidige waarde van de toegepaste frequentie van klem 33 als een pulsingang. *Pulsuitg. nr. 27 [Hz]* [1669] Huidige waarde van toegepaste pulsen op klem 27 in de digitale uitgangsmodus. *Pulsuitg. nr. 29 [Hz]* [1670] Huidige waarde van de toegepaste pulsen op klem 29 in de digitale uitgangsmodus. *Veldbus CTW 1* [1680] Stuurwoord (CTW) ontvangen van de busmaster. *Veldbus REF 1* [1682] Belangrijkste referentiewaarde verstuurd met stuurwoord vanaf de busmaster. *Comm. optie STW [bin]* [1684] Uitgebreid statuswoord voor veldbuscommunicatieoptie. *FC-poort CTW 1* [1685] Stuurwoord (CTW) ontvangen van de busmaster. *FC-poort REF 1* [1686] Statuswoord (STW) verstuurd naar de busmaster.

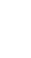

Danfoss

*Alarmwoord [Hex]* [1690] Een of meer alarmen in hex-code. *Alarmwoord 2 [Hex]* [1691] Een of meer alarmen in hex-code. *Waarschuwingswoord [Hex]* [1692] Een of meer waarschuwingen in hex-code. *Waarschuwingswoord 2 [Hex]* [1693] Een of meer waarschuwingen in hex-code. *Statuswoord [Hex]* [1694] Een of meer statuscondities in hex-code. *Uitgebr. statusw. 2 [Hex]* [1695] Een of meer statuscondities in hex-code.

#### **0-21 Displayregel 1.2 klein**

#### **Optie:**

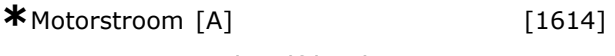

De opties zijn dezelfde als in par. 0-20.

#### **Functie:**

Selecteer een variabele voor weergave in regel 1, middelste positie. De opties zijn dezelfde als beschreven voor par. 0-20 *Displayregel 1.1 klein.*

#### **0-22 Displayregel 1.3 klein**

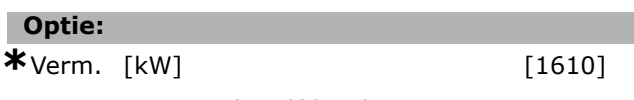

De opties zijn dezelfde als in par. 0-20.

#### **Functie:**

Selecteer een variabele voor weergave in regel 1, rechter positie. De opties zijn dezelfde als beschreven voor par. 0-20 *Displayregel 1.1 klein.*

#### **0-23 Displayregel 2 groot**

#### **Optie:**

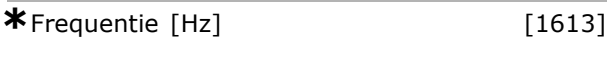

De opties zijn dezelfde als in par. 0-20.

### **Functie:**

Selecteer een variabele voor weergave in regel 2. De opties zijn dezelfde als beschreven voor par. 0-20 *Displayregel 1.1 klein.*

### **0-24 Displayregel 3 groot**

### **Optie:**

 $*$ Referentie [%]  $[1602]$ 

De opties zijn dezelfde als in par. 0-20.

#### **Functie:**

Selecteer een variabele voor weergave in regel 3. De opties zijn dezelfde als beschreven voor par. 0-20 *Displayregel 1.1 klein.*

#### **0-25 Persoonlijk menu**

Array [20]

#### **Bereik:**

0 - 9999

#### **Functie:**

U kunt maximaal 20 parameters programmeren voor het Persoonlijk menu Q1. Dit menu is toegankelijk via [Quick Menu] op het LCP. De parameters worden in het Persoonlijk menu Q1 weergegeven in de volgorde waarin ze zijn geprogrammeerd in deze arrayparameter. Parameters kunnen worden gewist door de waarde in te stellen op '0000'.

#### □ 0-4\* LCP-toetsenbord

Schakel de afzonderlijke toetsen van het LCP-toetsenbord in en uit.

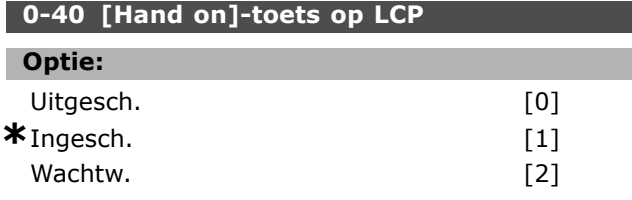

#### **Functie:**

Selecteer *Uitgesch.* [0] om onbedoeld starten van de frequentieomvormer in de Handmodus te voorkomen. Selecteer *Wachtw*. [2] om een onbevoegde start in de Handmodus te voorkomen. Als par. 0-40 is opgenomen in het snelmenu moet het wachtwoord zijn gedefinieerd in par. 0-65 *Wachtwoord snelmenu.*

#### **0-41 [Off]-toets op LCP**

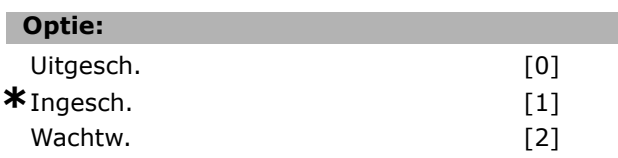

#### **Functie:**

Druk op [Off] en selecteer *Uitgesch*. [0] om een onbedoelde stop van de frequentieomvormer te voorkomen. Druk op [Off] en selecteer *Wachtw*. [2] om een onbevoegde stop te voorkomen. Als par. 0-41 is opgenomen in het snelmenu moet het wachtwoord zijn gedefinieerd in par. 0-65 *Wachtwoord snelmenu.*

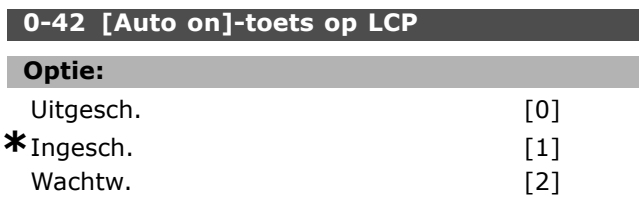

### **Functie:**

Druk op [Auto on] en selecteer *Uitgesch*. [0] om een onbedoelde start van de frequentieomvormer in de Automodus te voorkomen. Druk op [Auto on] en selecteer *Wachtw*. [2] om een onbevoegde start in de Automodus te voorkomen. Als par. 0-42 is opgenomen in het snelmenu moet het wachtwoord zijn gedefinieerd in par. 0-65 *Wachtwoord snelmenu.*

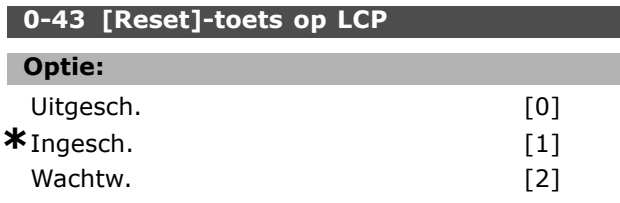

#### **Functie:**

Druk op [Reset] en selecteer *Uitgesch*. [0] om een onbedoelde reset van het alarm te voorkomen. Druk op [Reset] en selecteer *Wachtw*. [2] om een onbevoegde reset te voorkomen. Als par. 0-43 is opgenomen in het snelmenu moet het wachtwoord zijn gedefinieerd in par. 0-65 *Wachtwoord snelmenu.*

#### □ 0-5\* Kopiëren/Opsl.

Kopieer parameterinstellingen tussen setups en van/naar het LCP.

#### 0-50 LCP kopiëren

### **Optie:**

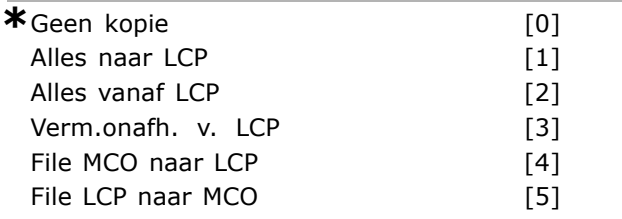

#### **Functie:**

Selecteer *Alles naar LCP* [1] om alle parameters in alle setups uit het geheugen van de frequentieomvormer te kopiëren naar het LCP-geheugen.

Selecteer *Alles vanaf LCP* [2] om alle parameters in alle setups van het LCP-geheugen naar het geheugen van de frequentieomvormer te kopiëren. Selecteer *Verm.onafh. v. LCP* [3] om alleen de parameters te kopiëren die niet afhankelijk zijn van het motorvermogen. De laatste optie kan worden gebruikt om verschillende

omvormers te programmeren voor dezelfde functie zonder de al ingestelde motorgegevens te verstoren. Deze parameter kan niet worden gewijzigd terwijl de motor loopt.

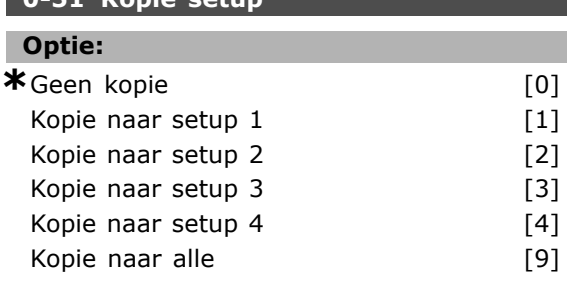

### **Functie:**

**0-51 Kopie setup**

Selecteer *Kopie naar setup 1* [1] om alle parameters in de huidige, te bewerken setup (ingesteld in par. 0-11 Setup wijzigen) te kopiëren naar setup 1. Selecteer de opties voor de andere setup(s) op dezelfde manier. Selecteer *Kopie naar alle* [9] om de parameters in de huidige setup te kopiëren naar de setups 1 tot 4.

#### □ 0-6\* Wachtw.

Definieer beveiligde toegang tot menuís.

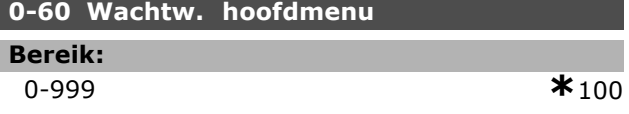

#### **Functie:**

Stel het wachtwoord in voor toegang tot het hoofdmenu via de [Main Menu]-toets. Deze parameter wordt genegeerd als par. 0-61 *Toegang hoofdmenu zonder wachtw.* is ingesteld op *Voll. toeg*. [0].

#### **0-61 Toegang hoofdmenu zonder wachtw.**

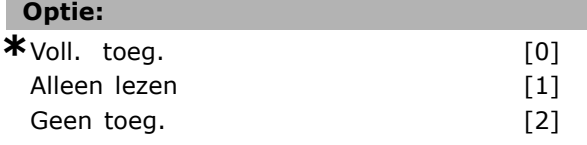

### **Functie:**

Selecteer *Voll. toeg*. [0] om het in par. 0-60 *Wachtw. hoofdmenu* ingestelde wachtwoord uit te schakelen. Selecteer *Alleen lezen* [1] om het onbevoegd bewerken van de snelmenuparameters te voorkomen. Selecteer *Geen toeg.* [2] om het onbevoegd weergeven en bewerken van de hoofdmenuparameters te voorkomen. Als *Voll. toeg.* [0] is geselecteerd, worden parameter 0-60, 0-65 en 0-66 genegeerd.

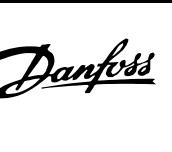

Danfoss

# **0-65 Wachtwoord snelmenu**

0-999 **\***<sup>200</sup>

### **Functie:**

**Bereik:**

Stel het wachtwoord in voor toegang tot het snelmenu via de [Quick Menu]-toets. Deze parameter wordt genegeerd als par. 0-66 *Toegang snelmenu zonder wachtw.* is ingesteld op *Voll. toeg*. [0].

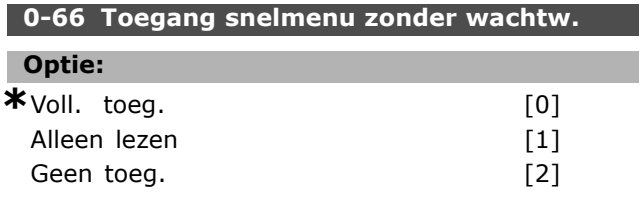

### **Functie:**

Selecteer *Voll.toeg*. [0] om het wachtwoord in par. 0-65 *Wachtwoord snelmenu* uit te schakelen. Selecteer *Alleen lezen* [1] om het onbevoegd bewerken van de snelmenuparameters te voorkomen. Selecteer *Geen toeg.* [2] om het onbevoegd weergeven en bewerken van de snelmenuparameters te voorkomen. Deze parameter wordt genegeerd als par. 0-61 *Toegang hoofdmenu zonder wachtw.* is ingesteld op *Voll. toeg*. [0].

### " **Parameters: belasting en motor**

### □ 1-0<sup>\*</sup> Alg. instellingen

Bepaal of de frequentieomvormer op basis van snelheidsregeling of koppelregeling moet werken; en of de interne PID-regelaar actief moet zijn.

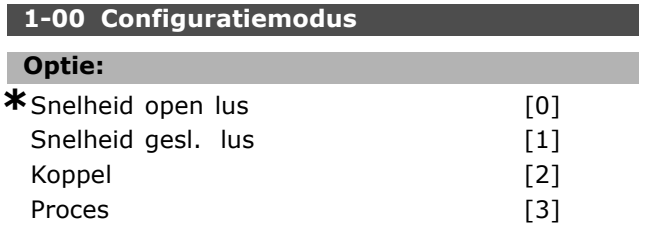

#### **Functie:**

Stel het toepassingsbesturingsprinccipe in dat moet worden gebruikt wanneer een afstandsreferentie (via analoge ingang) actief is. Een afstandsreferentie kan alleen actief zijn wanneer par. 3-13 *Referentieplaats* is ingesteld op [0] of [1]. *Snelheid open lus* [0]: voor het instellen van de snelheidsregeling (zonder terugkoppelingssignaal van de motor) met automatische slipcompensatie om te zorgen voor een bijna constante snelheid bij wisselende belastingen.

De compensaties zijn actief, maar kunnen worden uitgeschakeld via de Belasting/motor parametergroep 1-0\*.

*Snelheid gesl. lus* [1]: schakelt encoderterugkoppeling vanaf de motor in. Zorg voor een volledig houdkoppel bij 0 tpm.

Geef voor een verhoogde snelheidsnauwkeurigheid een terugkoppelingssignaal en stel de snelheids-PID-regeling in.

*Koppel* [2]: sluit het encodersnelheidsterugkoppelingssignaal aan op de encoderingang. Is alleen mogelijk met de optie *Flux met enc.terugk*., par. 1-01 *Motorbesturingsprincipe*.

*Proces* [3]: maakt het mogelijk om procesregeling toe te passen in de frequentieomvormer. De parameters voor de procesregeling staan in par. groep 7-2\* en 7-3\*.

Deze parameter kan niet worden gewijzigd terwijl de motor loopt.

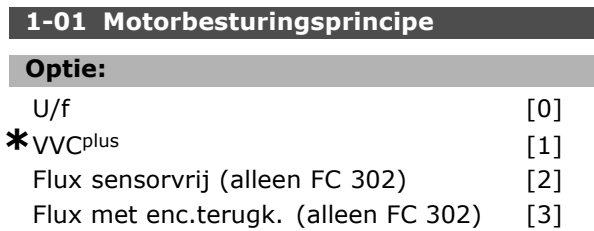

#### **Functie:**

Selecteer het motorbesturingsprincipe dat moet worden gebruikt.

Selecteer *U/f* [0], een speciale motormodus, voor parallel aangesloten motoren in speciale motortoepassingen. Wanneer U/f is geselecteerd, kunnen de kenmerken van het besturingsprincipe worden gewijzigd in par. 1-55 en 1-56.

Selecteer *VVCplus* [1] voor een Voltage Vector Control-principe dat geschikt is voor de meeste toepassingen. Het belangrijkste voordeel van besturing via VVCplus is dat het gebruik maakt van een robuust motormodel.

Selecteer *Flux sensorvrij* [2], d.w.z.

Flux-vectorbesturing zonder encoderterugkoppeling; dit zorgt voor een eenvoudige installatie en is bestand tegen plotselinge wijzigingen in de belasting. Selecteer *Flux met enc.terugk.* [3] voor een zeer hoge nauwkeurigheid ten aanzien van snelheid en koppelregeling, geschikt voor de meest veeleisende toepassingen.

De beste asprestatie wordt gewoonlijk verkregen in de twee Flux-vectorbesturingsmodi *Flux met enc.terugk*. [3] en *Flux sensorvrij* [2]. Deze parameter kan niet worden gewijzigd terwijl de motor loopt.

#### **1-02 Flux motorterugk.bron**

#### **Optie:**

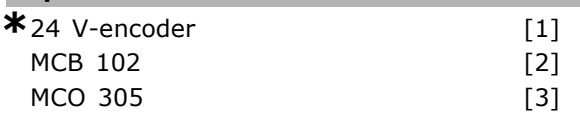

#### **Functie:**

Selecteer de interface voor het ontvangen van terugkoppeling van motor of proces. *24V-encoder* [1] is een A- en B-kanaalencoder die alleen kan worden aangesloten op de digitale ingangsklemmen 32/33. De klemmen 32/33 moeten worden ingesteld op *Geen functie. MCB 102* [2] is een encodermoduleoptie die kan worden geconfigureerd in parametergroep 17-\*\* *Parameters - Encoderingang. MCO 305* [3] is een optie voor positionering, synchronisatie en programmering. Deze parameter kan niet worden gewijzigd terwijl de motor loopt.

Deze parameter is alleen beschikbaar voor FC 302.

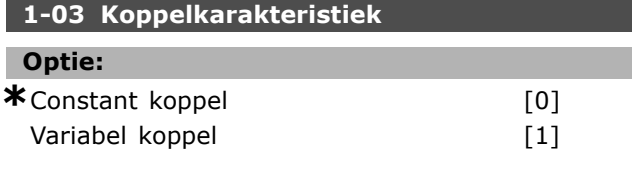

Danfoss

Danfoss

Auto Energie Optim. [2]

## **Functie:**

Selecteer de vereiste koppelkarakteristiek. VT en AEO zijn beide energiebesparingsopties. *Constant koppel* [0]: Het afgegeven motorasvermogen zal een constant koppel produceren bij een variabele snelheidsregeling. *Variabel koppel* [1]: Het afgegeven motorasvermogen zal een variabel koppel produceren bij een variabele snelheidsregeling. Stel het variabele koppelniveau in par. 14-40 *VT-niveau* in. *Auto Energie Optim.* [2]: Deze functie zorgt voor een automatische optimalisatie van het energieverbruik door de magnetisering en de frequentie te minimaliseren via par. 14-41 *Min. magnetisering AEO* en par. 14-42 *Min. AEO-frequentie.*

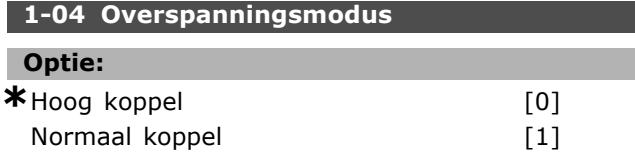

### **Functie:**

*Hoog koppel* [0] staat een overkoppel tot 160 % toe. *Normaal koppel* [1] is bedoeld voor overmaatse motoren - staat een overkoppel tot 110 % toe. Deze parameter kan niet worden gewijzigd terwijl de motor loopt.

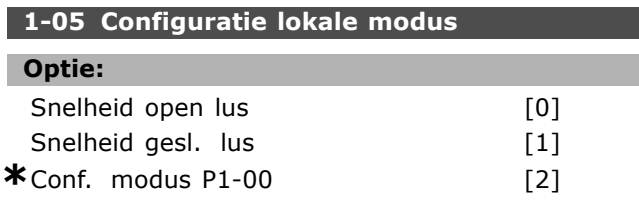

### **Functie:**

Stel in welke toepassingsconfiguratiemodus (par. 1-00), d.w.z. welk toepassingsbesturingsprincipe, moet worden gebruikt wanneer een lokale (LCP) referentie actief is. Een lokale referentie kan alleen actief zijn als par. 3-13 *Referentieplaats* is ingesteld op [0] of [2]. Standaard is de lokale referentie actief in de Handmodus.

### □ 1-1\* Motorselectie

Parametergroep voor het instellen van de algemene motorgegevens.

Deze parametergroep kan niet worden gewijzigd terwijl de motor loopt.

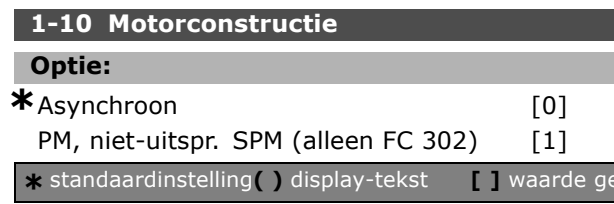

#### **Functie:**

Stel het type motorconstructie in.

Selecteer *Asynchroon* [0] voor asynchrone motoren. Selecteer *PM, niet-uitspr. SPM (alleen FC 302)* [1] voor permanent-magneetmotoren (PM). Houd er rekening mee dat PM-motoren zijn onderverdeeld in twee groepen, met op de buitenzijde gemonteerde (niet uitspringende) of interne (uitspringende) magneten.

De motorconstructie kan een asynchrone of permanent-magneet (PM)-motor zijn.

### " **1-2\* Motordata**

Parametergroep 1-2\* bevat vanaf het motortypeplaatje voor de aangesloten motor ingevoerde gegevens.

De parameters in parametergroep 1-2\* kunnen niet worden gewijzigd terwijl de motor loopt.

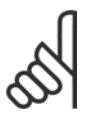

### **NB!:**

Het wijzigen van de waarde van deze parameters beïnvloedt de instelling van andere parameters.

### **1-20 Motorverm. [kW]**

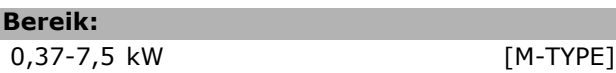

### **Functie:**

Stel het nominale motorvermogen in kW in overeenkomstig de gegevens van het motortypeplaatje. De standaardwaarde komt overeen met het nominale vermogen van de eenheid. Deze parameter kan niet worden gewijzigd terwijl de motor loopt.

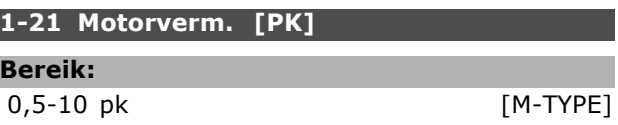

### **Functie:**

Г

Stel het nominale vermogen in pk in overeenkomstig de gegevens van het motortypeplaatje. De standaardwaarde komt overeen met het nominale vermogen van de eenheid.

Deze parameter kan niet worden gewijzigd terwijl de motor loopt.

### **1-22 Motorspanning**

**Bereik:** 200-600 V [M-TYPE]

### **Functie:**

Stel de nominale motorspanning in overeenkomstig de gegevens van het motortypeplaatje. De

standaardwaarde komt overeen met het nominale vermogen van de eenheid. Deze parameter kan niet worden gewijzigd terwijl de motor loopt.

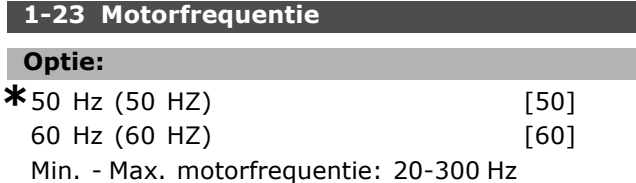

#### **Functie:**

Stel de motorfrequentie in overeenkomstig de gegevens van het motortypeplaatje. Het is tevens mogelijk om de waarde voor de motorfrequentie oneindig variabel in te stellen. Als er een andere waarde dan 50 Hz of 60 Hz is ingesteld, is het noodzakelijk om de belastingonafhankelijke instellingen in par. 1-50 tot 1-53 te wijzigen. Voor 87 Hz-bedrijf met 230/400 V-motoren stelt u de motortypeplaatjegegevens in voor 230 V/50 Hz. Wijzig par. 4-13 *Motorsnelh. hoge begr. [RPM]* en par. 3-03 *Max. referentie* voor de 87 Hz-toepassing. Deze parameter kan niet worden gewijzigd terwijl de motor loopt.

#### **1-24 Motorstroom**

**Bereik:**

Afhankelijk van de motor.

#### **Functie:**

Stel de nominale motorstroom in overeenkomstig de gegevens van het motortypeplaatje. De gegevens worden gebruikt voor de berekening van koppel, motorbeveiliging en dergelijke. Deze parameter kan niet worden gewijzigd terwijl de motor loopt.

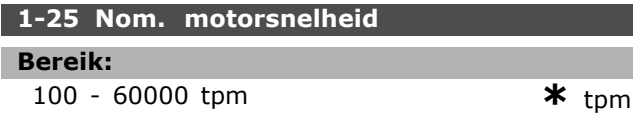

#### **Functie:**

Voer de nominale motorsnelheid in overeenkomstig de gegevens van het motortypeplaatje. De gegevens worden gebruikt voor de berekening van motorcompensaties. Deze parameter kan niet worden gewijzigd terwijl de motor loopt.

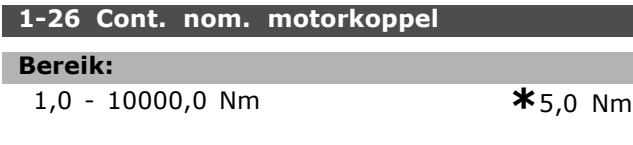

#### **Functie:**

Voer de waarde in op basis van de gegevens van het motortypeplaatje. De standaardwaarde komt overeen met het nominale vermogen.

Deze parameter is beschikbaar als par. 1-10 *Motorconstructie* is ingesteld op *PM, niet-uitspr. SPM* [1], d.w.z. dat de parameter alleen geldig is voor PM-motoren en SPM-motoren zonder uitspringende polen. Deze parameter kan niet worden gewijzigd terwijl de motor loopt.

Danfoss

#### **1-29 Autom. aanpassing motorgeg. (AMA)**

### **Optie:**  $\star$ Uit [0] Volledige AMA insch. [1] Beperkte AMA insch. [2]

#### **Functie:**

De AMA-functie optimaliseert de dynamische motorprestaties door een automatische optimalisatie van de geavanceerde motorparameters (par. 1-30 tot par. 1-35) terwijl de motor stationair loopt. Stel het type AMA in. *Volledige AMA insch.* [1] voert een AMA uit voor de statorweerstand RS, de rotorweerstand  $R_r$ , de statorlekreactantie  $x_1$ , de rotorlekreactantie X<sub>2</sub> en de hoofdreactantie Xh. Selecteer deze optie als een LC-filter wordt gebruikt tussen de omvormer en de motor. **FC 301:**De volledige AMA voorziet niet in een meting van Xh voor de FC 301. In plaats daarvan wordt de Xh-waarde bepaald op basis van de motordatabase. Par. 1-35 *Hoofdreactantie (Xh)* kan worden gewijzigd om te zorgen voor optimale startprestaties. *Beperkte AMA insch.* [2] voert een beperkte AMA uit waarbij alleen de statorweerstand Rs in het systeem wordt bepaald. Activeer de AMA-functie door de [Hand on]-toets in te drukken nadat u [1] of [2] hebt geselecteerd. Zie ook de sectie *Automatische aanpassing motorgegevens*. Na een normale reeks toont het scherm: 'Druk op [OK] om AMA te voltooiení. Na het indrukken van de [OK]-toets is de frequentieomvormer gereed voor bedrijf. Opmerking:

- Voor de beste aanpassing van de frequentieomvormer wordt aanbevolen AMA uit te voeren met een koude motor.
- AMA kan niet worden uitgevoerd terwijl de motor loopt.
- AMA kan niet worden uitgevoerd bij permanente-magneetmotoren.

Danfoss

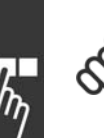

#### **NB!:**

Het is belangrijk om de motorparameters in 1-2\* Motorgegevens juist in te stellen, aangezien deze deel uitmaken

van het AMA-algoritme. Een AMA moet worden uitgevoerd om te zorgen voor optimale dynamische motorprestaties. Dit kan tot 10 minuten duren, afhankelijk van de vermogensklasse van de motor.

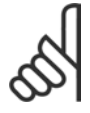

# **NB!:**

Voorkom dat tijdens AMA een extern koppel wordt gegenereerd.

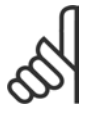

### **NB!:**

Als een van de instellingen in par. 1-2\* Motorgegevens wordt gewijzigd, worden par. 1-30 tot 1-39 teruggezet naar de

standaardinstelling. Deze parameter kan niet worden gewijzigd terwijl de motor loopt.

#### " **1-3\* Geav. Motordata**

Parameters voor geavanceerde motorgegevens. De motorgegevens in par. 1-30 tot 1-39 moeten in overeenstemming met de betreffende motor worden ingesteld om de motor optimaal te laten lopen. De standaardinstellingen zijn gebaseerd op gemeenschappelijke motorparameterwaarden van standaardmotoren. Als de motorparameters niet juist zijn ingesteld, kan dit een storing van het omvormersysteem tot gevolg hebben. Als de motorgegevens niet bekend zijn, wordt aangeraden om een AMA (Automatische aanpassing motorgegevens) uit te voeren. Zie ook de paragraaf *Automatische aanpassing motorgegevens*. Tijdens de AMA-procedure worden alle motorparameters aangepast, met uitzondering van het traagheidsmoment van de rotor en de ijzerverliesweerstand (par. 1-36).

De parameters 1-3\* en 1-4\* kunnen niet worden gewijzigd terwijl de motor loopt.

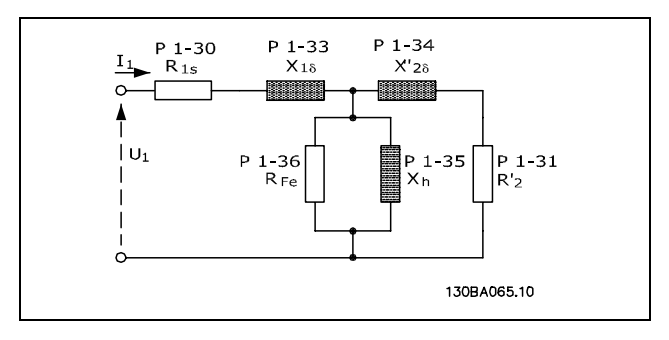

**Motorequivalentiediagram voor een asynchrone motor**

#### **1-30 Statorweerstand (Rs)**

# **Optie:**

Ohm Afhankelijkvanmotorgeg.

#### **Functie:**

Stel de statorweerstandswaarde in. Voer de waarde in op basis van het datablad voor de motor of voer een AMA uit met een koude motor. Deze parameter kan niet worden gewijzigd terwijl de motor loopt.

#### **1-31 Rotorweerstand (Rr)**

#### **Optie:**

Ohm Afhankelijkvanmotorgeg.

#### **Functie:**

Een fijnafstelling van Rr zal de asprestaties verbeteren. Stel de rotorweerstandswaarde in op basis van een van de volgende methodes:

- 1. Voer een AMA uit op een koude motor. De frequentieomvormer meet de waarde via de motor. Alle compensaties worden gereset op 100 %.
- 2. Voer de Rr-waarde handmatig in. Vraag de waarde op bij de leverancier van de motor.
- 3. Gebruik de Rr-standaardinstelling. De frequentieomvormer bepaalt de instelling op basis van de gegevens van het motortypeplaatje.

Deze parameter kan niet worden gewijzigd terwijl de motor loopt.

#### **1-33 Statorlek-reactantie (X1)**

### **Optie:**

Ohm Afhankelijkvanmotorgeg.

#### **Functie:**

Stel de statorlekreactantie van de motor in op een van de volgende manieren:

- 1. Voer een AMA uit op een koude motor. De frequentieomvormer zal de waarde meten via de motor.
- 2. Voer de  $X_1$ -waarde handmatig in. Vraag de waarde op bij de leverancier van de motor.
- 3. Gebruik de  $X_1$ -standaardinstelling. De frequentieomvormer bepaalt de instelling op basis van de gegevens van het motortypeplaatje.

Deze parameter kan niet worden gewijzigd terwijl de motor loopt.

#### **1-34 Rotorlekreactantie (X2)**

#### **Optie:**

Ohm Afhankelijkvanmotorgeg.

#### **Functie:**

Stel de rotorlekreactantie van de motor in op een van de volgende manieren:

- 1. Voer een AMA uit op een koude motor. De frequentieomvormer zal de waarde meten via de motor.
- 2. Voer de X2-waarde handmatig in. Vraag de waarde op bij de leverancier van de motor.
- 3. Gebruik de X2-standaardinstelling. De frequentieomvormer bepaalt de instelling op basis van de gegevens van het motortypeplaatje.

Deze parameter kan niet worden gewijzigd terwijl de motor loopt.

#### **1-35 Hoofdreactantie (Xh)**

### **Optie:**

Ohm Afhankelijkvanmotorgeg.

#### **Functie:**

Stel de hoofdreactantie van de motor in op een van de volgende manieren:

- 1. Voer een AMA uit op een koude motor. De frequentieomvormer zal de waarde meten via de motor.
- 2. Voer de Xh-waarde handmatig in. Vraag de waarde op bij de leverancier van de motor.
- 3. Gebruik de Xh-standaardinstelling. De frequentieomvormer bepaalt de instelling op basis van de gegevens van het motortypeplaatje.

Deze parameter kan niet worden gewijzigd terwijl de motor loopt.

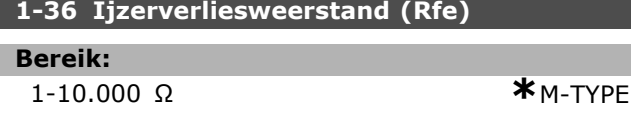

#### **Functie:**

Voer de RFe-waarde in die nodig is om de ijzerverliezen in de motor te compenseren. De RFe-waarde kan niet worden gevonden via een AMA.

De R<sub>Fe</sub>-waarde is vooral belangrijk in koppelregelingstoepassingen. Laat par. 1-36 op de standaardinstelling staan als RFe onbekend is. Deze parameter kan niet worden gewijzigd terwijl de motor loopt.

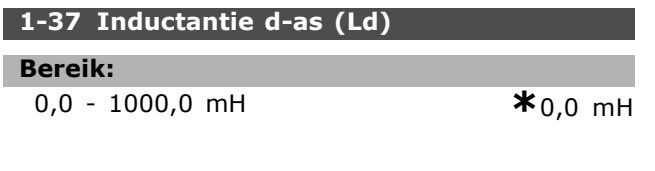

#### **Functie:**

Stel de waarde voor de inductantie van de d-as in. Raadpleeg het datablad voor de permanent-magneetmotor voor de juiste waarde. Deze parameter is alleen actief als par. 1-10 *Motorconstructie* is ingesteld op *PM, niet uitspr. SPM* [1] (Permanent-Magneetmotor). Deze parameter is alleen beschikbaar voor FC 302. Deze parameter kan niet worden gewijzigd

terwijl de motor loopt.

#### **1-39 Motorpolen**

#### **Optie:**

Afhankelijk van het motortype

Waarde 2-100 polen **\***4-polige motor

#### **Functie:**

Stel het aantal motorpolen in.

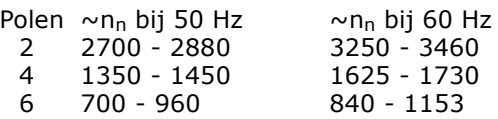

De tabel geeft het aantal polen weer voor normale snelheidsbereiken voor verschillende typen motoren. Motoren die voor andere frequenties zijn ontworpen, moeten afzonderlijk worden gedefinieerd. De waarde voor de motorpolen is altijd een even getal, omdat het verwijst naar het totale aantal polen en niet het aantal paren. De frequentieomvormer stelt par. 1-39 in eerste instantie in op basis van par. 1-23 *Motorfrequentie* en par. 1-25 *Nom. motorsnelheid*. Deze parameter kan niet worden gewijzigd terwijl de motor loopt.

#### □ 1-4<sup>\*</sup> LCP-toetsenbord

Schakel de afzonderlijke toetsen op het lokale bedieningspaneel in en uit.

#### **1-40 Tegen-EMK bij 1000 TPM**

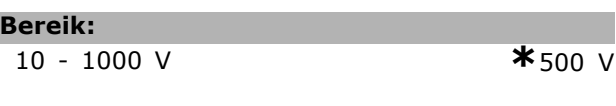

#### **Functie:**

Stel de nominale tegen-EMK in voor een motor die draait op 1000 tpm. Deze parameter is alleen actief als par. 1-10 *Motorconstructie* is ingesteld op *PM-motor* [1] (permanente-magneetmotor). Deze parameter is alleen beschikbaar voor FC 302. Deze parameter kan niet worden gewijzigd terwijl de motor loopt.

**\*** standaardinstelling**( )** display-tekst **[ ]** waarde gebruikt voor communicatie via seriÎle communicatiepoort.

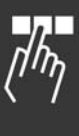

Danfoss

L ı

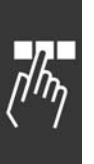

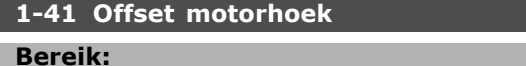

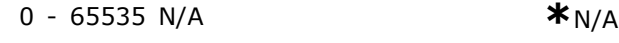

### **Functie:**

Stel de juiste offset-hoek tussen de PM-motor en de indexpositie (enkele winding) van de aangesloten encoder of resolver in. Het waardebereik van 0-65535 komt overeen met 0-2 \* pi (radialen). De waarde voor de offset-hoek is als volgt te bepalen: Pas een DC-houdstroom toe na het opstarten van de omvormer en voer in deze parameter de waarde van par. 16-20 *Motorhoek* in. Deze parameter is alleen actief als par. 1-10 *Motorconstructie* is ingesteld op *PM, niet uitspr. SPM* [1] (Permanent-Magneetmotor). Deze parameter kan niet worden gewijzigd

terwijl de motor loopt.

### □ 1-5<sup>\*</sup> Bel. onafh. inst.

Parameters voor motorinstellingen die niet afhankelijk zijn van de belasting.

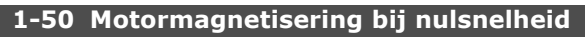

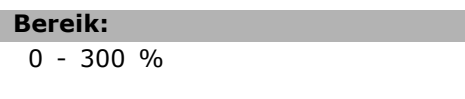

### **Functie:**

Gebruik deze parameter in combinatie met par. 1-51 *Min. snelh. norm. magnetisering [TPM]* om een andere thermische belasting op de motor te verkrijgen bij lage snelheid.

Voer een waarde in die een percentage van de nominale magnetiseringsstroom aangeeft. Als de instelling te laag is, wordt het koppel op de motoras mogelijk verminderd.

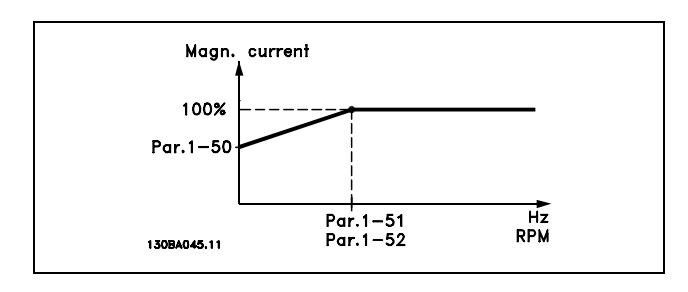

#### **1-51 Min. snelh. norm. magnetisering [TPM]**

**Bereik:**

10-300 tpm **\***15 tpm

 $*$  100 %

#### **Functie:**

Stel de gewenste snelheid voor normale magnetiseringsstroom in. Als de snelheid lager wordt ingesteld dan de motorslipfrequentie hebben de parameters 1-50 *Motormagnetisering bij nulsnelheid* en 1-51 geen betekenis. Gebruik deze parameter in combinatie met par. 1-50. Zie de tekening voor par. 1-50.

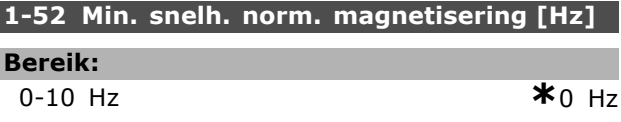

#### **Functie:**

Stel de gewenste frequentie voor normale magnetiseringsstroom in. Als de frequentie lager is ingesteld dan de motorslipfrequentie zijn par. 1-50 *Motormagnetisering bij nulsnelheid* en par. 1-51 *Min. snelh. norm. magnetisering [TPM]* niet actief. Deze parameter wordt gebruikt in combinatie met par. 1-50. Zie de tekening voor par. 1-50.

### **1-53 Model versch.frequentie**

#### **Bereik:**

4,0 - 50,0 Hz **\***6,7 Hz

Danfoss

### **Functie:**

**Versch. Flux-model**

Voer de frequentiewaarde voor het schakelen tussen twee modellen om de motorsnelheid te bepalen. Kies een waarde op basis van de instellingen in par. 1-00 *Configuratiemodus* en par. 1-01 *Motorbesturingsprincipe*. Er zijn twee opties: schakelen tussen Fluxmodel 1 en Fluxmodel 2; of schakelen tussen variabele-stroommodus en Fluxmodel 2. Deze parameter is alleen beschikbaar voor FC 302. Deze parameter kan niet worden gewijzigd terwijl de motor loopt.

#### **Fluxmodel 1 - Fluxmodel 2**

Dit model wordt gebruikt als par. 1-00 is ingesteld op *Snelheid gesl. lus* [1] of *Koppel* [2] en par. 1-01 is ingesteld op *Flux met enc.terugk.* [3] Met deze parameter is het mogelijk om een wijziging aan te brengen in het omschakelpunt waarbij de FC 302 schakelt tussen Fluxmodel 1 en Fluxmodel 2, wat nuttig is bij sommige toepassingen met een gevoelige snelheids- of koppelregeling.

Programmeren

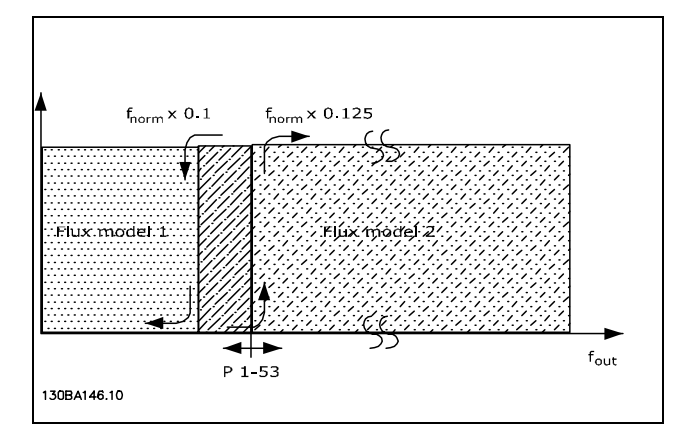

**Par. 1-00 = Snelheid gesl. lus [1] of Koppel [2] en par. 1-01 = Flux met enc. terugk. [3]**

**Variabele stroom - Fluxmodel - Sensorvrij** Dit model wordt gebruikt als par. 1-00 is ingesteld op *Snelheid open lus* [0] en par. 1-01 is ingesteld op *Flux sensorvrij* [2].

Bij gebruik van de snelheidsregeling zonder terugkoppeling in de fluxmodus wordt de snelheid bepaald op basis van de stroommeting. Onder f<sub>norm</sub> x 0,1 werkt de omvormer op basis van een variabel stroommodel. Boven fnorm x 0,125 werkt de frequentieomvormer op basis van een Fluxmodel.

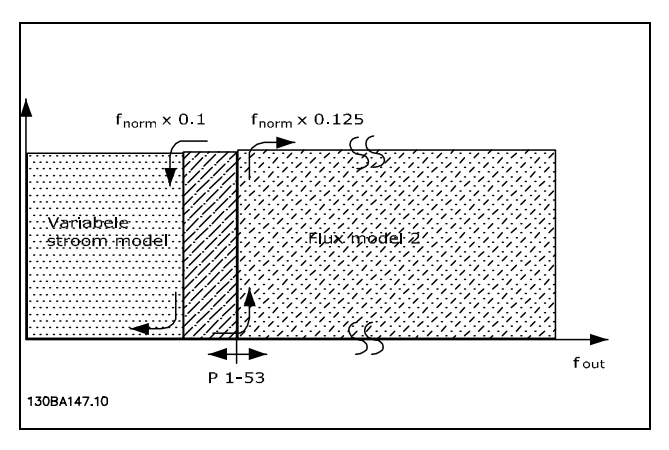

**Par. 1-00 = Snelheid open lus [0] Par. 1-01 = Flus sensorvrij [2]**

#### **1-55 U/f-karakteristiek - U**

#### **Bereik:**

0,0 - max. motorspanning**\***Uitdrukkingslimiet V

#### **Functie:**

Stel de spanning bij elk frequentiepunt in om handmatig een U/f-karakteristiek te verkrijgen die overeenkomt met de motor.

De frequentiepunten worden ingesteld in par. 1-56 *U/f-karakteristiek - F*

Deze parameter is een arrayparameter [0-5] en is alleen toegankelijk als par. 1-01 *Motorbesturingsprincipe* is ingesteld op *U/f* [0].

#### **1-56 U/f-karakteristiek - F**

#### **Bereik:**

0,0 - max. motorfrequentie

#### **Functie:**

Stel de frequentiepunten in om handmatig een U/f-karakteristiek te verkrijgen die overeenkomt met de motor. De spanning bij elk punt wordt ingesteld in par. 1-55 *U/f-karakteristiek - U* Deze parameter is een arrayparameter [0-5] en is alleen toegankelijk als par. 1-01 *Motorbesturingsprincipe* is ingesteld op *U/f* [0].

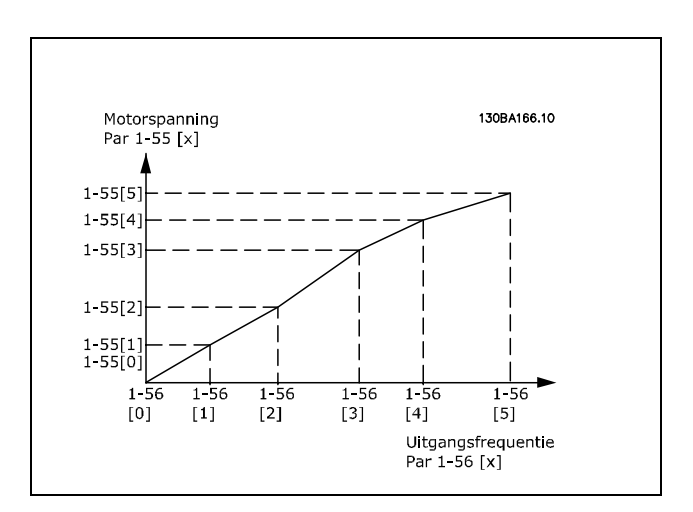

#### □ 1-6<sup>\*</sup> Bel. afh. inst.

Parameters voor de motorinstellingen die afhankelijk zijn van de belasting.

#### **1-60 Belast. comp. bij lage snelheid**

## **Bereik:**

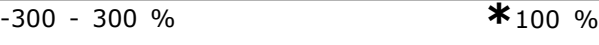

### **Functie:**

Voer de %-waarde in voor compensatie van de spanning in verhouding tot de belasting bij een met lage snelheid draaiende motor en verkrijg zo de optimale U/f-karakteristiek. Het vermogen van de motor bepaalt het frequentiebereik waarbinnen deze parameter actief is.

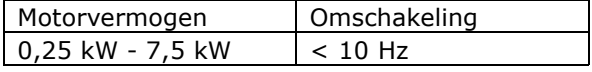

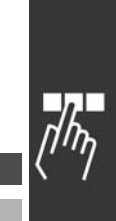

Danfoss

**\***Uitdrukkingslimiet Hz

Danfoss

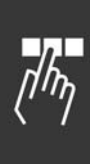

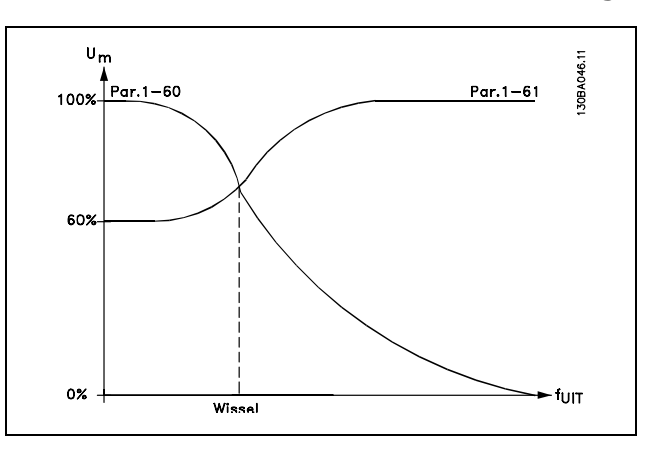

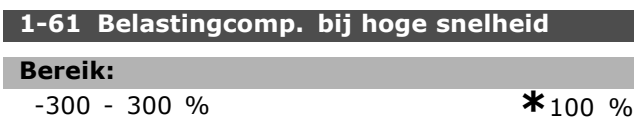

#### **Functie:**

Voer de %-waarde in voor compensatie van de spanning in verhouding tot de belasting bij een op hoge snelheid draaiende motor en verkrijg zo de optimale U/f-karakteristiek. Het vermogen van de motor bepaalt het frequentiebereik waarbinnen deze parameter actief is.

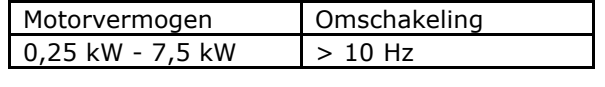

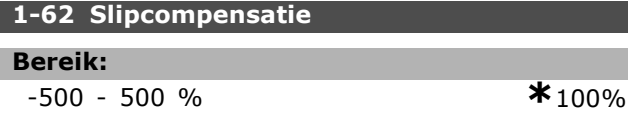

### **Functie:**

Voer de %-waarde voor slipcompensatie in ter compensatie van toleranties in de waarde van  $n_{M,N}$ . De slipcompensatie wordt automatisch berekend op basis van de nominale motorsnelheid  $n_{M,N}$ . Deze functie is niet actief wanneer par. 1-00 *Configuratiemodus* is ingesteld op *Snelheid gesl. lus* [1] of *Koppel* [2] Koppelregeling met snelheidsterugkoppeling of wanneer par. 1-01 *Motorbesturingsprincipe* is ingesteld op *U/f* [0] speciale motormodus.

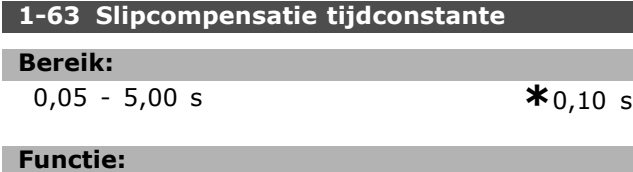

Voer de reactiesnelheid van de slipcompensatie in. Een hoge waarde resulteert in een trage reactie en een lage waarde resulteert in een snelle reactie. Stel een langere tijd in als bij lage frequenties resonantieproblemen optreden.

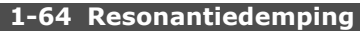

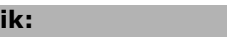

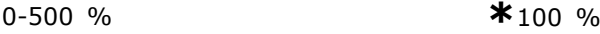

#### **Functie:**

**Bereik:**

Stel de resonantiedempingswaarde in. Stel par. 1-64 en par. 1-65 *Resonantiedemping* t*ijdconstante* in om problemen met hoogfrequentresonantie te helpen elimineren. Verhoog de waarde van par. 1-64 om resonantietrilling te verminderen.

#### **1-65 Resonantiedemping tijdconstante**

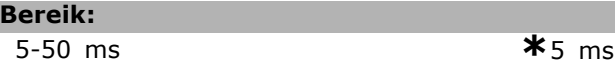

#### **Functie:**

Stel par. 1-64 *Resonantiedemping* en par. 1-65 in om problemen met hoogfrequente resonantie te helpen elimineren. Voer de tijdconstante in die de beste demping oplevert.

#### **1-66 Min stroom bij lage snelh.**

#### **Bereik:**

0 - Variabele begrenzing % **\***100 %

#### **Functie:**

Stel de minimale motorstroom bij lage snelheid in, zie par. 1-53 *Model versch.frequentie.* Het verhogen van deze stroom verbetert het motorkoppel bij lage snelheden.

Par. 1-66 wordt alleen ingeschakeld wanneer par. 1-00 *Configuratiemodus* is ingesteld op *Snelheid open lus* [0]. De omvormer draait met een constante stroom door de motor voor snelheden onder 10 Hz. Voor snelheden boven 10 Hz wordt de motor geregeld door het fluxmodel in de omvormer. Par. 4-16 *Koppelbegrenzing motormodus* en/of par. 4-17 *Koppelbegrenzing generatormodus* past par. 1-66 automatisch aan. Par. 1-66 wordt aangepast door de parameter met de hoogste waarde. De ingestelde waarde in par. 1-66 is samengesteld uit de stroom die door het koppel wordt gegenereerd en de magnetiseringsstroom. Voorbeeld: Stel par. 4-16 *Koppelbegrenzing motormodus* in op 100 % en par. 4-17 *Koppelbegrenzing generatormodus* op 60 %. Par. 1-66 wordt automatisch ingesteld op circa 127 %, afhankelijk van grootte van de motor. Deze parameter is alleen beschikbaar voor FC 302.

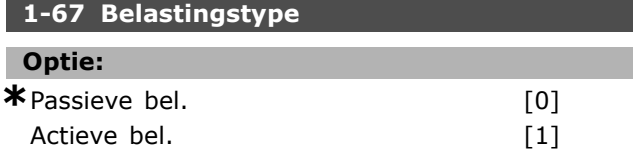

#### **Functie:**

Selecteer *Passieve bel.* [0] voor lopende-band-, ventilator- en pomptoepassingen. Selecteer *Actieve bel.* [1] voor hijstoepassingen. Wanneer *Actieve bel.* [1] is geselecteerd, moet par. 1-66 *Min. stroom bij lage snelh.* worden ingesteld op een niveau dat overeenkomt met het maximale koppel. Deze parameter is alleen beschikbaar voor FC 302.

#### **1-68 Min. traagheid**

#### **Bereik:**

0 - Variabele begrenzingelijk van motorgegevens

#### **Functie:**

Stel het minimale traagheidsmoment van het mechanische systeem in. Par. 1-68 en 1-69 *Max. traagheid* worden gebruikt om de proportionele versterking voor de snelheidsregeling van tevoren aan te passen, zie par. 7-02 *Snelheids-PID, prop. versterking.* Deze parameter is alleen beschikbaar voor FC 302.

#### **1-69 Max. traagheid**

#### **Bereik:**

0 - Variabele bestemanelijk van motorgegevens

#### **Functie:**

Stel het maximale traagheidsmoment van het mechanische systeem in. Par. 1-68 *Min. traagheid* en 1-69 worden gebruikt om de proportionele versterking voor de snelheidsregeling van tevoren aan te passen, zie par. 7-02 *Snelheids-PID, prop. versterking.* Deze parameter is alleen beschikbaar voor FC 302.

#### □ 1-7<sup>\*</sup> Startaanpassingen

Parameters voor het instellen van speciale startfuncties van de motor.

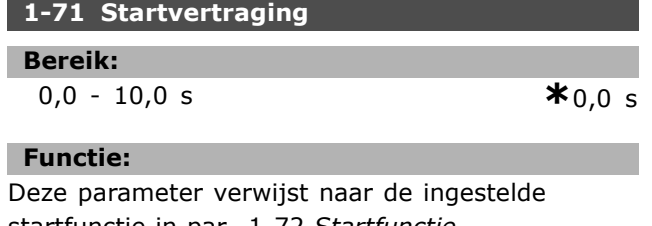

startfunctie in par. 1-72 *Startfunctie.* Voer de vereiste vertragingstijd voorafgaand aan acceleratie in.

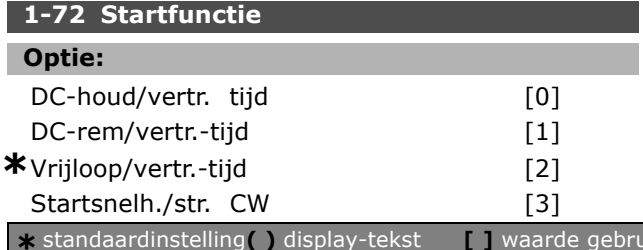

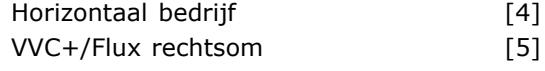

#### **Functie:**

Selecteer de startfunctie die actief is tijdens de startvertraging. Deze parameter is gekoppeld aan par. 1-71 *Startvertraging.* Selecteer *DC-houd/vertr. tijd* [0] om de motor gedurende de startvertraging te voorzien van een DC-houdstroom (par. 2-00). Selecteer *DC-rem/vertr.-tijd* [1] om de motor gedurende de startvertraging te voorzien van een DC-remstroom (par. 2-01). Selecteer *Vrijloop/vertr.-tijd* [2] om de asvrijloop van de omvormer vrij te geven tijdens de startvertragingstijd (inverter uit). [3] en [4] zijn alleen mogelijk in combinatie met VVC+. Selecteer *Startsnelh./str. CW* [3] om tijdens de startvertragingstijd de beschreven functie in par. 1-74 *Startsnelh. [TPM]* en par. 1-76 *Startstroom* te verkrijgen. Ongeacht de waarde die door het referentiesignaal wordt toegepast zal de uitgangssnelheid overeenkomen met de startsnelheid in par. 1-74 of 1-75 en zal de uitgangsstroom overeenkomen met de instelling van de startstroom in par. 1-76 *Startstroom.* Deze functie wordt vooral gebruikt bij hijstoepassingen zonder contragewicht en in het bijzonder bij toepassingen met een Cone-motor, waarbij de start rechtsom gebeurt, gevolgd door draaien in de referentierichting. Selecteer *Horizontaal bedrijf* [4] om tijdens de startvertraging de in par. 1-74 en par. 1-76 beschreven functie te verkrijgen. De motor zal in de referentierichting draaien. Als het referentiesignaal gelijk is aan nul (0), zal par. 1-74 *Startsnelh. [TPM]* worden genegeerd en zal de uitgangssnelheid gelijk zijn aan nul (0). De uitgangsspanning komt overeen met de instelling van de startstroom in par. 1-76 *Startstroom*. Selecteer *VVC+/Flux rechtsom* [5] om alleen de in par. 1-74 *(Startsnelheid tijdens de startvertragingstijd)* beschreven functie te verkrijgen. De startstroom wordt automatisch berekend. Deze functie gebruikt de startsnelheid alleen tijdens de startvertraging. Ongeacht de waarde die door het referentiesignaal wordt ingesteld, zal de uitgangssnelheid overeenkomen met de ingestelde startsnelheid in par. 1-74. *Startsnelh./str. CW* [3] en *VVC+/Flux rechtsom* [5] worden typisch gebruikt in hijstoepassingen. *Horizontaal bedrijf* [4] wordt met name gebruikt

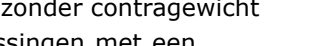

**\*** standaardinstelling**( )** display-tekst **[ ]** waarde gebruikt voor communicatie via seriÎle communicatiepoort.

Danfoss

<u>Danfoss</u>

in toepassingen met een contragewicht en een horizontale beweging.

#### **1-73 Vlieg. start [TPM]**

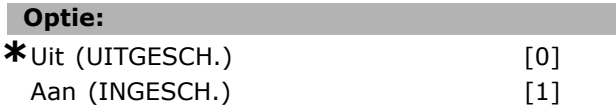

#### **Functie:**

Deze functie maakt het mogelijk een motor op te vangen wanneer deze vrij draait als gevolg van een netstoring.

Selecteer *Uitgesch.* [0] als deze functie niet gewenst is.

Selecteer *Ingesch.* [1] als de frequentieomvormer in staat moet zijn een draaiende motor 'op te vangen' en te besturen.

Wanneer par. 1-73 is ingeschakeld, hebben par. 1-71 *Startvertraging* en par. 1-72 *Startfunctie* geen functie.

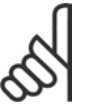

## **NB!:**

Deze functie wordt niet aanbevolen voor hijstoepassingen.

#### **1-74 Startsnelh.[TPM]**

**Bereik:**

0-600 tpm **\***0 tpm

#### **Functie:**

Stel de startsnelheid in. Na het startsignaal springt de motoruitgangssnelheid naar de ingestelde waarde. Deze parameter kan worden gebruikt voor hijstoepassingen (schuifankermotoren). Stel de startfunctie in par. 1-72 *Startfunctie* in op [3], [4] of [5] en stel in par. 1-71 *Startvertraging* een startvertragingstijd in. Er moet een referentiesignaal aanwezig zijn.

### **1-75 Startsnelh. [Hz]**

**Bereik:**

0-500 Hz **\***0 Hz

#### **Functie:**

Stel de startsnelheid van de motor in. Na het startsignaal springt de motoruitgangssnelheid naar de ingestelde waarde. Deze parameter kan worden gebruikt voor hijstoepassingen (schuifankermotoren). Stel de startfunctie in par. 1-72 *Startfunctie* in op [3], [4] of [5] en stel in par. 1-71 *Startvertraging* een startvertragingstijd in. Er moet een referentiesignaal aanwezig zijn.

#### **1-76 Startstroom**

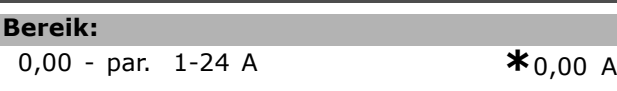

#### **Functie:**

Bepaalde motoren, zoals schuifankermotoren, hebben extra stroom/startsnelheid (boost) nodig om de mechanische remkracht te deactiveren. Wijzig par. 1-74 *Startsnelh. [TPM]* en par. 1-76 om deze boost in te stellen. Voer de waarde in die nodig is voor het deactiveren van de mechanische rem. Stel par. 1-72 *Startfunctie* in op [3] of [4] en stel in par. 1-71 *Startvertraging* een startvertragingstijd in. Er moet een referentiesignaal aanwezig zijn.

#### □ 1-8<sup>\*</sup> Stopaanpassingen

Parameters voor het instellen van speciale stopfuncties van de motor.

#### **1-80 Functie bij stop**

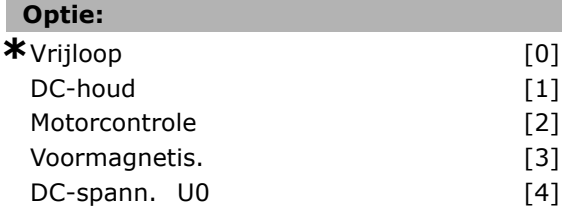

#### **Functie:**

Selecteer de functie van de frequentieomvormer na een stopcommando of wanneer de frequentie is uitgelopen naar de instelling van par. 1-81 *Min. snelh. functie bij stop [RPM].* Selecteer *Vrijloop* [0] om de motor in vrije modus te laten. Selecteer *DC-houd* [1] om de motor te voorzien van een DC-houdstroom (par. 2-00). Selecteer *Motorcontrole* [2] om te controleren of er een motor is aangesloten. Selecteer *Voormagnetis*. [3] om een magnetisch veld op te bouwen wanneer de motor wordt

gestopt. De motor kan nu snel een koppel produceren bij het starten.

#### **1-81 Min. snelh. functie bij stop [RPM]**

#### **Bereik:**

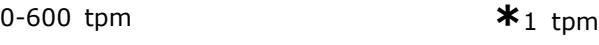

#### **Functie:**

Stel de snelheid in waarbij par. 1-80 *Functie bij stop* wordt geactiveerd.

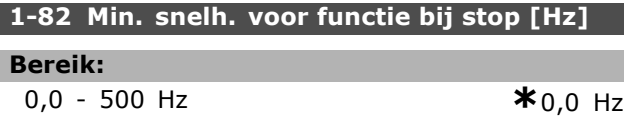

#### **Functie:**

Stel de uitgangsfrequentie in waarbij par. 1-80 *Functie bij stop* wordt geactiveerd.

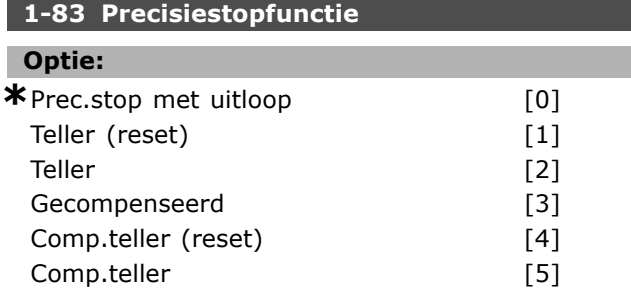

#### **Functie:**

Selecteer *Prec.stop met uitloop* [0] voor een hoge herhalingsnauwkeurigheid op het stoppunt. Selecteer *Teller* (met of zonder reset) om de frequentieomvormer te laten draaien vanaf de ontvangst van een pulsstartsignaal totdat het door de gebruiker geprogrammeerde aantal pulsen in par. 1-84 *Prec. stoptellerwaarde* is ontvangen bij ingangsklem 29 of 33. Een intern stopsignaal zal de normale uitlooptijd (par. 3-42, 3-52, 3-62 of 3-72) activeren. De tellerfunctie wordt geactiveerd (start de timing) op de flank van het startsignaal (wanneer

het van stop naar start gaat).

*Gecompenseerd* [3]: Om op precies hetzelfde punt te stoppen, ongeacht de huidige snelheid, wordt het stopsignaal intern vertraagd wanneer de huidige snelheid lager is dan de maximumsnelheid (ingesteld in par. 4-13).

*Teller* en *Gecompenseerd* kunnen worden gecombineerd met of zonder reset.

*Teller (reset)* [1]. Na elke precisiestop wordt het aantal pulsen dat tijdens de uitloop naar 0 tpm is geteld, teruggezet naar 0.

*Teller* [2]. Het aantal pulsen dat tijdens de uitloop naar 0 tpm is geteld, wordt afgetrokken van de tellerwaarde in par. 1-84.

Deze parameter kan niet worden gewijzigd terwijl de motor loopt.

### **1-84 SnellePrec. stoptellerwaarde**

#### **Bereik:**

0 - 999999999 **\***<sup>100000</sup>

#### **Functie:**

Stel de tellerwaarde in die moet worden gebruikt in de geïntegreerde precisiestopfunctie, par. 1-83.

De maximaal toegestane frequentie op klem 29 of 33 is 110 kHz.

#### **1-85 Precisiestop snelh.comp.**

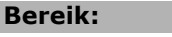

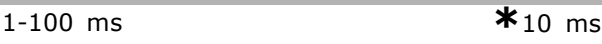

#### **Functie:**

Stel de vertragingstijd in voor de sensoren, PLC's, enz. voor gebruik in par. 1-83 *Precisiestopfunctie.* Bij een stopmodus met snelheidscompensatie zal de vertragingstijd bij verschillende frequenties een belangrijke invloed hebben op de stopfunctie.

#### □ 1-9<sup>\*</sup> Motortemperatuur

Parameters voor het instellen van temperatuurbeveiligingsfuncties voor de motor.

#### **1-90 Therm. motorbeveiliging**

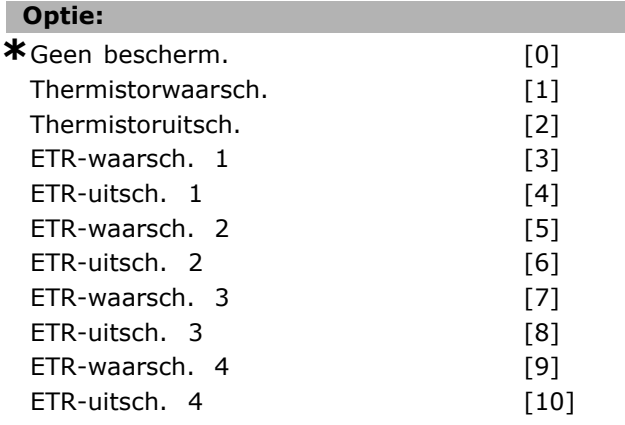

#### **Functie:**

De frequentieomvormer bepaalt de motortemperatuur voor de motorbeveiliging op twee verschillende manieren:

- Via een thermistorsensor die is verbonden met een van de analoge of digitale ingangen (par. 1-93 *Thermistorbron*).
- Via een berekening ( $ETR = Electronic Terminal$ Relay) van de thermische belasting op basis van de feitelijke belasting en tijd. De berekende thermische belasting wordt vergeleken met de nominale motorstroom  $I_{M,N}$  en de nominale motorfrequentie  $f_{M,N}$ . De berekeningen schatten de behoefte aan een lagere belasting bij lagere snelheden, omdat er minder koeling is door de ingebouwde ventilator.

Selecteer *Geen bescherm.* [0] als er bij overbelasting van de motor geen waarschuwing of uitschakeling vereist is.

Selecteer *Thermistorwaarsch*. [1] om een waarschuwing te genereren als de aangesloten

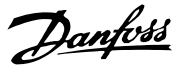

Danfoss

thermistor in de motor reageert vanwege een overtemperatuur van de motor. Selecteer *Thermistoruitsch*. [2] als de frequentieomvormer moet uitschakelen als de aangesloten thermistor in de motor reageert vanwege een overtemperatuur van de motor.

De uitschakelwaarde van de thermistor is > 3 kΩ.

Integreer een thermistor (PTC-sensor) in de motor als beveiliging van de wikkelingen.

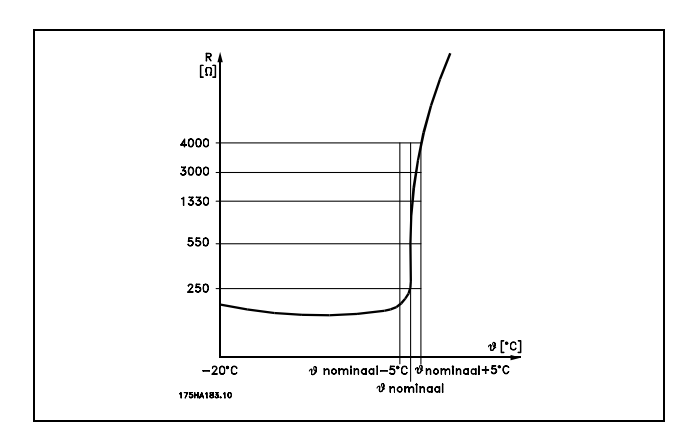

Motorbeveiliging kan met behulp van diverse technieken worden geïmplementeerd: PTC-sensor in motorwikkelingen; thermo-mechanische schakelaar (type Klixon); of Electronic Terminal Relay (ETR). Zie parametergroep 1-9\* *Motortemperatuur.*

Bij gebruik van een digitale ingang en 24 V als voeding:

Voorbeeld: De frequentieomvormer schakelt uit (trip) wanneer de motortemperatuur te hoog wordt. Parametersetup: Stel par. 1-90 *Therm. motorbeveiliging* in

op *Thermistoruitsch.* [2]

Stel par. 1-93 *Thermistorbron* in op *Dig. ingang 33* [6]

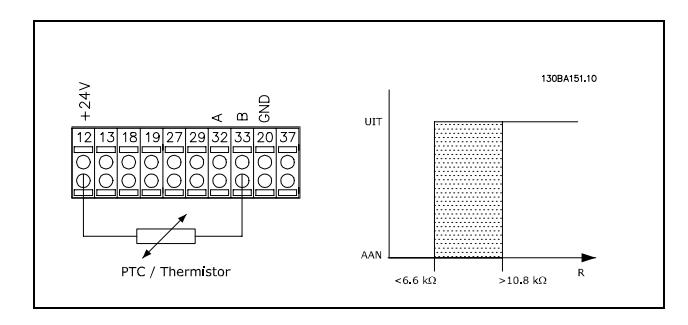

Bij gebruik van een digitale ingang en

#### 10 V als voeding:

\* standaardinstelling indisplay-tekst **[ ]** waarde gebruikt voor communicatie via seriële communicatiepoort.

Voorbeeld: De frequentieomvormer schakelt uit (trip) wanneer de motortemperatuur te hoog wordt. Parametersetup: Stel par. 1-90 *Therm. motorbeveiliging* in op *Thermistoruitsch.* [2] Stel par. 1-93 *Thermistorbron* in op *Dig. ingang 33* [6]

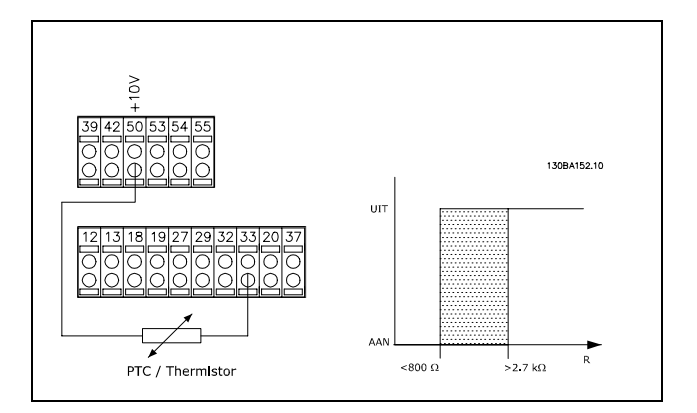

Bij gebruik van een analoge ingang en 10 V als voeding:

Voorbeeld: De frequentieomvormer schakelt uit (trip) wanneer de motortemperatuur te hoog wordt. Parametersetup: Stel par. 1-90 *Therm. motorbeveiliging* in

op *Thermistoruitsch.* [2] Stel par. 1-93 *Thermistorbron* in op *Anal. ingang 54* [2]

Selecteer geen referentiebron.

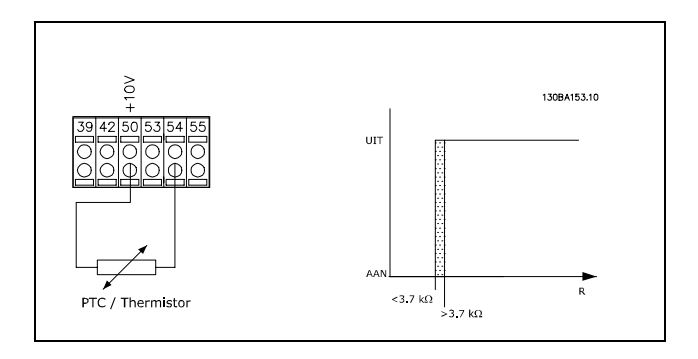

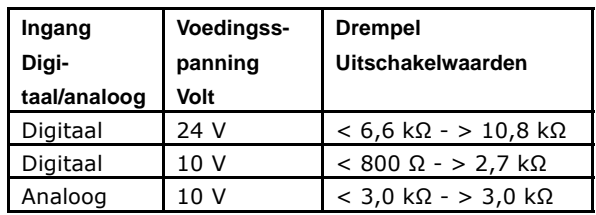

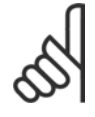

#### **NB!:**

Controleer of de gekozen voedingsspanning overeenkomt met de specificatie van het gebruikte thermistorelement.

Selecteer *ETR-waarsch. 1-4* om een waarschuwing op het display weer te geven bij overbelasting van de motor.

Selecteer *ETR-uitsch. 1-4* om de frequentieomvormer uit te schakelen bij overbelasting van de motor.

Programmeer een waarschuwingssignaal via een van de digitale uitgangen. Het signaal wordt gegeven in geval van een waarschuwing en als de frequentieomvormer uitschakelt (thermische waarschuwing).

De ETR (Electronic Terminal Relay) functies 1-4 zullen de belasting berekenen wanneer de setup waarin ze zijn geselecteerd, actief is. ETR zal bijvoorbeeld een berekening starten wanneer setup 3 is geselecteerd. Voor de Noord-Amerikaanse markt: de ETR-functies leveren een beveiliging tegen overbelasting van de motor van klasse 20 conform NEC.

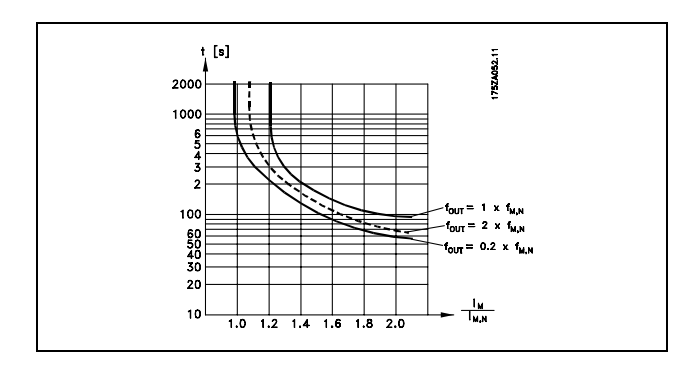

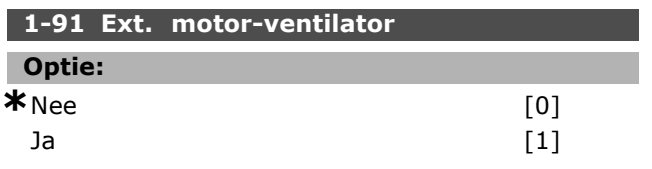

#### **Functie:**

Selecteer *Nee* [0] als geen externe ventilator nodig is, d.w.z. als de motor wordt gereduceerd bij lage snelheden.

Selecteer *Ja* [1] om een externe motorventilator (externe ventilatie) te gebruiken, zodat bij lage snelheden geen reductie van de motor nodig is. Onderstaande grafiek wordt gevolgd als de motorstroom lager is dan de nominale motorstroom (zie par. 1-24). Als de motorstroom hoger is dan de nominale stroom zal de werkingstijd toch afnemen alsof er geen ventilator geïnstalleerd is.

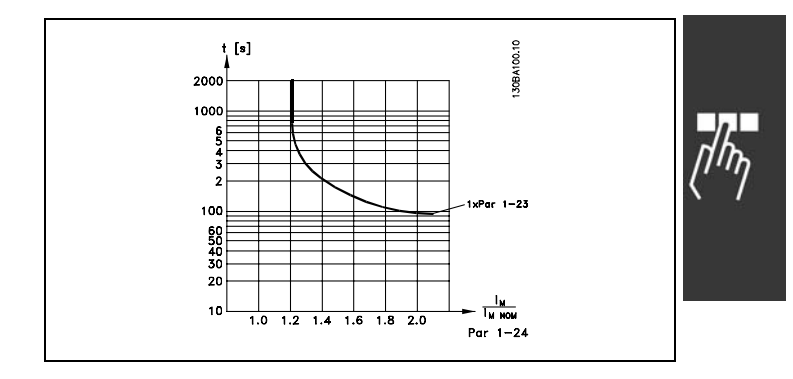

Danfoss

Deze parameter kan niet worden gewijzigd terwijl de motor loopt.

### **1-93 Thermistorbron**

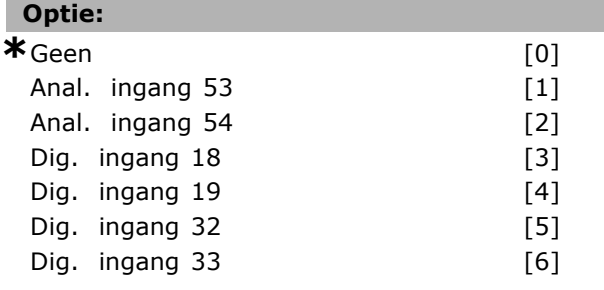

#### **Functie:**

Selecteer de ingang waarop de thermistor (PTC-sensor) moet worden aangesloten. Het is niet mogelijk om een analoge ingang [1] of [2] te selecteren wanneer de analoge ingang al wordt gebruikt als referentiebron (ingesteld in par. 3-15 *Referentiebron 1*, 3-16 *Referentiebron 2* of 3-17 *Referentiebron 3*).

Deze parameter kan niet worden gewijzigd terwijl de motor loopt.

<u>Danfoss</u>

# " **Parameters: remmen**

### " **2-\*\* Remmen**

Parametergroep voor het instellen van remfuncties in de frequentieomvormer.

### " **2-0\* Remmen**

Parametergroep voor het configureren van de DC-rem en de DC-houdfuncties.

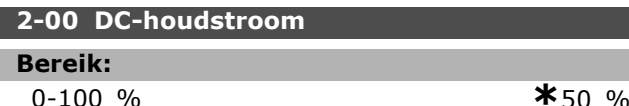

# **Functie:**

Stel de houdstroom in als een percentage van de nominale motorstroom  $I_{M,N}$  die is ingesteld in par. 1-24. 100 % DC-houdstroom komt overeen met I<sub>M,N</sub>. Deze parameter dient om de motorfunctie (houdkoppel) te handhaven of om de motor voor te verwarmen.

Deze parameter is actief als *DC-houd* is geselecteerd in par. 1-72 *Startfunctie* [0] of par. 1-80 *Functie bij stop* [1].

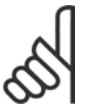

# **NB!:**

De maximumwaarde is afhankelijk van de nominale motorstroom. **NB!:**

Vermijd 100 % stroom gedurende een langere periode, omdat dit de motor kan beschadigen.

### **2-01 DC-remstroom**

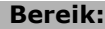

0 - 100 % **\***50 %

#### **Functie:**

Stel de waarde voor stroom in als een percentage van de nominale motorstroom  $I_{M,N}$ , zie par. 1-24 *Motorstroom*. 100 % DC-remstroom komt overeen met  $I_{M,N}$ .

DC-remstroom wordt toegepast na een stopcommando, wanneer de snelheid lager is dan de ingestelde begrenzing in par. 2-03 *Inschakelsnelh. DC-rem;* wanneer de functie DC-rem geïnverteerd actief is; of via de seriële-communicatiepoort. De remstroom is actief gedurende de ingestelde periode in par. 2-02 *DC-remtijd.*

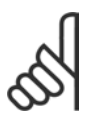

### **NB!:**

De maximumwaarde is afhankelijk van de nominale motorstroom.

### **NB!:**

Vermijd 100 % stroom gedurende een langere periode, omdat dit de motor kan beschadigen.

### **2-02 DC-remtijd**

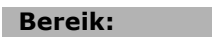

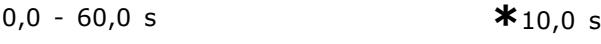

#### **Functie:**

Bepaal hoe lang de ingestelde DC-remstroom in par. 2-01 na activering moet worden toegepast.

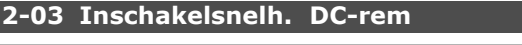

### **Bereik:**

L

0 - par. 4-13 tpm **\***0 tpm

#### **Functie:**

Bepaal de inschakelsnelheid van de DC-rem bij activering van de in par. 2-01 ingestelde DC-remstroom na een stopcommando.

#### □ 2-1<sup>\*</sup> Remenergie-functie

Parametergroep voor het selecteren van de parameters voor dynamisch remmen.

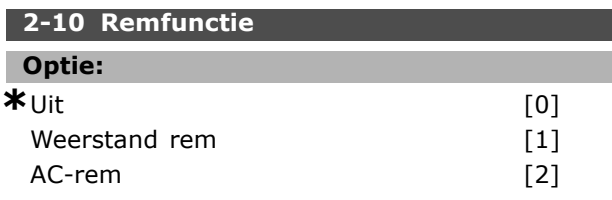

#### **Functie:**

Selecteer *Uit* [0] als geen remweerstand is geïnstalleerd.

Selecteer *Weerstand rem* [1] als een remweerstand is opgenomen in het systeem om overtollige remenergie als warmte af te voeren. De aansluiting van een remweerstand laat een hogere DC-tussenkringspanning tijdens het remmen (generatorwerking) toe. De functie *Weerstand rem* is alleen actief bij frequentieomvormers met een ingebouwde dynamische rem.

### **2-11 Remweerstand (ohm)**

#### **Optie:**

Ohm Afhankelijkvaneenheidverm.

#### **Functie:**

Stel de weerstandswaarde in ohm in. Deze waarde wordt gebruikt voor het bewaken van het vermogen naar de remweerstand in par. 2-13 *Bewaking remvermogen*. Deze parameter is alleen actief bij frequentieomvormers met een ingebouwde dynamische rem.

#### **2-12 Begrenzing remvermogen (kW)**

### **Bereik:** 0,001 - Variabele begrenzing kW **\***kW

#### **Functie:**

Stel de bewakingslimiet in voor het remvermogen dat wordt overgebracht naar de weerstand. De bewakingslimiet is een product van de maximale werkcyclus (120 s) en het maximale vermogen van de remweerstand tijdens die werkcyclus. Zie onderstaande formule.

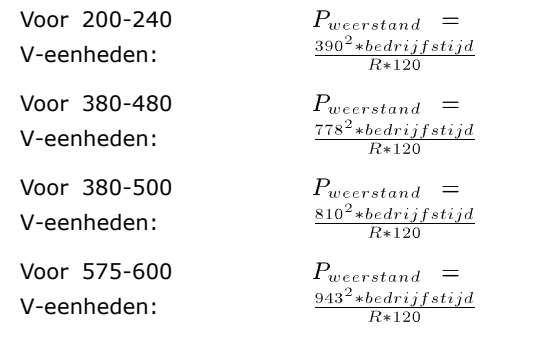

Deze parameter is alleen actief bij frequentieomvormers met een ingebouwde dynamische rem.

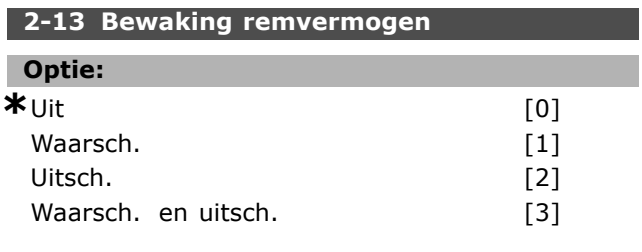

#### **Functie:**

Deze parameter is alleen actief bij frequentieomvormers met een ingebouwde dynamische rem. Deze parameter zorgt voor bewaking van het vermogen naar de remweerstand. Het vermogen wordt berekend op basis van de waarde van de weerstand (par. 2-11 *Remweerstand (ohm)*), de DC-tussenkringspanning en de tijd die de weerstand in bedrijf is.

Selecteer *Uit* [0] als geen bewaking van het remvermogen nodig is.

Selecteer *Waarsch.* [1] om een waarschuwing op het display weer te geven wanneer het vermogen dat gedurende 120 seconden wordt afgegeven, hoger is dan 100 % van de bewakingslimiet (par. 2-12 *Begrenzing remvermogen kW)*).

De waarschuwing verdwijnt wanneer het afgegeven vermogen lager wordt dan 80 % van de bewakingslimiet.

Selecteer *Uitsch.* [2] om de frequentieomvormer uit te schakelen en een alarm weer te geven

wanneer het berekende vermogen hoger is dan 100 % van de bewakingslimiet.

Selecteer *Waarsch. en uitsch.* [3] om beide bovengenoemde functies te activeren, inclusief waarschuwing, uitschakeling (trip) en alarm. Als vermogensbewaking is ingesteld op *Uit* [0] of *Waarsch*. [1] zal de remfunctie actief blijven, zelfs wanneer de bewakingslimiet is overschreden. Dit kan leiden tot thermische overbelasting van de weerstand. Het is ook mogelijk om een waarschuwing te genereren via een relais-/digitale uitgang. De meetnauwkeurigheid van de vermogensbewaking is afhankelijk van de nauwkeurigheid van de weerstand (beter dan  $\pm$  20 %).

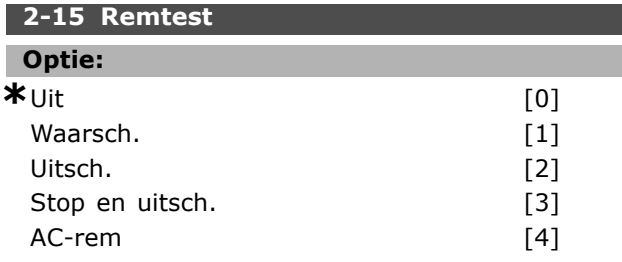

#### **Functie:**

Selecteer een test/bewakingsfunctie om de aansluiting naar de remweerstand te controleren, of om te controleren of een remweerstand aanwezig is, en een waarschuwing of alarm weer te geven in geval van een fout. De remtest wordt uitgevoerd bij inschakeling van de frequentieomvormer en tijdens het remmen. De IGBT-remtest wordt echter uitgevoerd als er niet wordt geremd. Een waarschuwing of uitschakeling (trip) deactiveert de remfunctie. De testvolgorde is als volgt:

- 1. De rimpelamplitude van de DC-tussenkring wordt gemeten gedurende 300 ms zonder remmen.
- 2. De rimpelamplitude van de DC-tussenkring wordt gemeten gedurende 300 ms met geactiveerde rem.
- 3. Als de rimpelamplitude van de DC-tussenkring tijdens het remmen lager is dan de rimpelamplitude van de DC-tussenkring voor het remmen + 1 %. Remtest mislukt; geef een waarschuwing of alarm.
- 4. Als de rimpelamplitude van de DC-tussenkring tijdens het remmen hoger is dan de rimpelamplitude van de DC-tussenkring voor het remmen + 1 %. Remtest OK.

Selecteer *Uit* [0] om de remweerstand en de rem-IGBT te bewaken in verband met kortsluiting

Danfoss

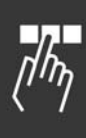

tijdens bedrijf. Als er kortsluiting optreedt, wordt een waarschuwing weergegeven.

Selecteer *Waarsch.* [1] om de remweerstand en rem-IGBT te bewaken in verband met kortsluiting en bij inschakeling van de frequentieomvormer een remtest uit te voeren.

Selecteer *Uitsch.* [2] om de remweerstand te bewaken op kortsluiting of ontkoppeling, of om de rem-IGBT te bewaken op kortsluiting. Als er een fout optreedt, zal de frequentieomvormer uitschakelen en een alarm weergeven (uitschakeling met blokkering).

Selecteer *Stop en uitsch.* [3] om de remweerstand te bewaken op kortsluiting of ontkoppeling, of om de rem-IGBT te bewaken op kortsluiting. Als er een fout optreedt, zal de frequentieomvormer uitlopen tot vrijloop en vervolgens uitschakelen. Er wordt een alarm weergegeven voor uitschakeling met blokkering.

Selecteer *AC-rem* [4] om de remweerstand te bewaken op kortsluiting of ontkoppeling, of om de rem-IGBT te bewaken op kortsluiting. Als er een fout optreedt, zal de frequentieomvormer een gecontroleerde uitloop uitvoeren. Deze optie is alleen beschikbaar voor FC 302.

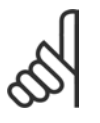

### **NB!:**

NB!: Om een waarschuwing die verband houdt met *Uit* [0] of *Waarsch*. [1] op te heffen, moet de netvoeding worden

afgeschakeld en opnieuw worden aangesloten. De fout moet eerst worden opgeheven. Bij *Uit* [0] of *Waarsch*. [1] blijft de frequentieomvormer functioneren, zelfs als er een fout is gevonden.

Deze parameter is alleen actief bij frequentieomvormers met een ingebouwde dynamische rem.

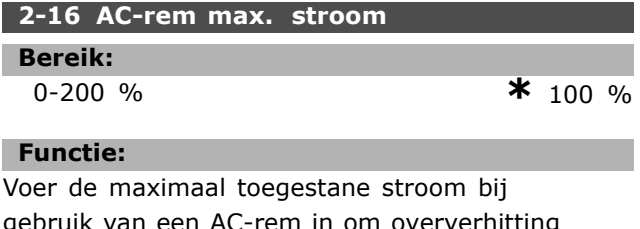

gebruik van een AC-rem in om oververhitting van de motorwikkelingen te voorkomen. De AC-remfunctie is alleen beschikbaar voor Fluxmodus (alleen FC 302).

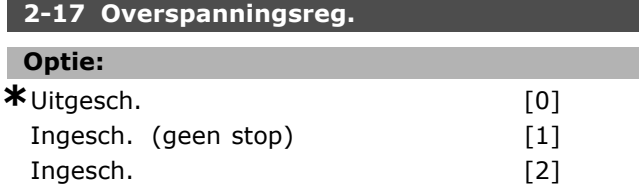

#### **Functie:**

De overspanningsregeling (OVC) beperkt de kans op een uitschakeling (trip) van de omvormer als gevolg van een overspanning op de DC-tussenkring die wordt veroorzaakt door genererend vermogen van de belasting. Selecteer *Uitgesch.* [0] als OVC niet nodig is. Selecteer *Insch.* [2] om OVC te activeren. Selecteer *Ingesch. (geen stop)* [1] om OVD te activeren behalve wanneer een stopsignaal wordt gebruikt om de frequentieomvormer te stoppen.

#### " **2-2\* Mechanische rem**

Parameters voor de instellingen voor de besturing van een elektro-magnetische (mechanische) rem, met name vereist voor hijstoepassingen. Om een mechanische rem te besturen is een relaisuitgang (relais 1 of relais 2) of een geprogrammeerde digitale uitgang (klem 27 of 29) nodig. Deze uitgang moet op momenten dat de frequentieomvormer niet in staat is de motor te íhoudení, bijvoorbeeld vanwege een te hoge belasting, gewoonlijk gesloten zijn. Selecteer *Mech. rembesturing* [32] in par. 5-40 *Functierelais*, par. 5-30 *Klem 27 dig. uitgang*, of par. 5-31 *Klem 29 dig. uitgang* voor toepassingen met een elektromagnetische rem. Als *Mech. rembesturing* [32] is geselecteerd, wordt de mechanische rem gesloten tijdens het starten totdat de uitgangsstroom hoger is dan het geselecteerde niveau in par. 2-20 *Stroom bij vrijgave rem.* Tijdens het stoppen wordt de mechanische rem geactiveerd wanneer de snelheid lager wordt het ingestelde niveau in par. 2-21 *Snelheid remactivering [TPM]*. Als de frequentieomvormer in een alarmtoestand of een overstroom- of overspanningstoestand terechtkomt, wordt de mechanische rem onmiddellijk ingeschakeld. Dit is ook het geval tijdens een veilige stop.

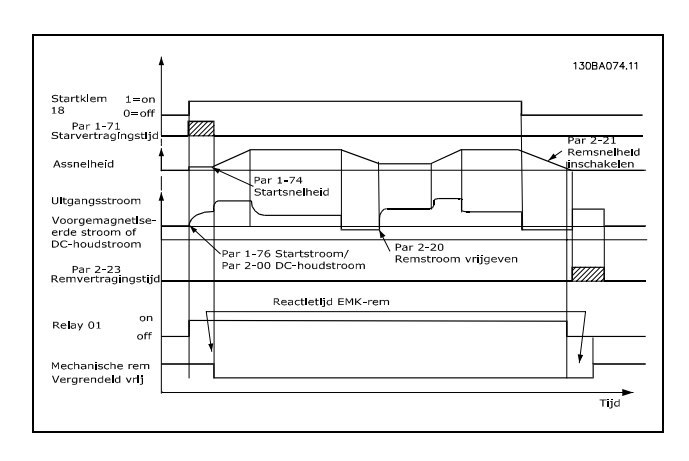

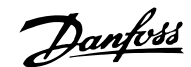

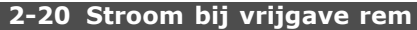

#### **Bereik:**

0,00 - par. 16-37 A **\*** 0,00 A

#### **Functie:**

L

Stel de motorstroom in voor vrijgave van de mechanische rem als er een startconditie aanwezig is. De bovengrens wordt ingesteld in par. 16-37 Geïnv. max. stroom.

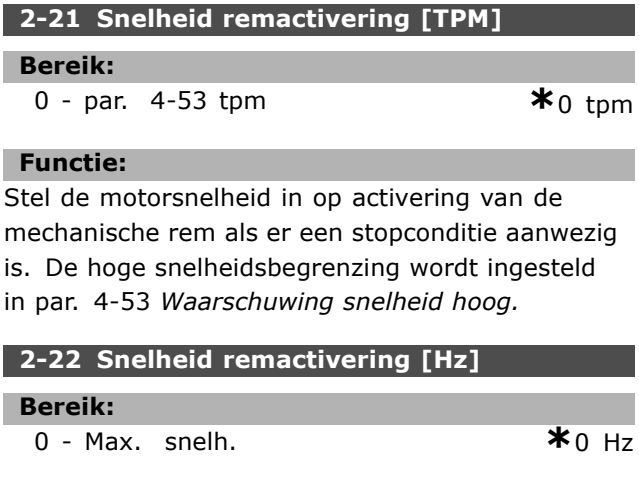

#### **Functie:**

Stel de motorfrequentie in voor activering van de mechanische rem bij aanwezigheid van een stopconditie.

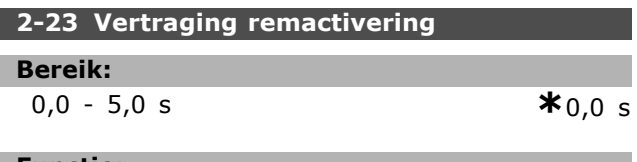

### **Functie:**

Stel de remvertragingstijd in voor de vrijloop na de uitlooptijd. De as wordt stilgehouden met een volledig houdkoppel. Zorgt ervoor dat de mechanische rem de belasting heeft geblokkeerd voordat de motor in vrijloopmodus komt. Zie de sectie *Mechanische rembesturing.*

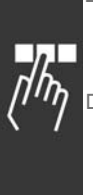

### " **Parameters: referentie/aan- /uitloop**

### " **3-\*\* Ref./Ramp.**

Parameters voor het gebruiken van referenties, het instellen van begrenzingen en het configureren van de reactie van de frequentieomvormer op wijzigingen.

#### □ 3-0<sup>\*</sup> Ref. begrenz.

Parameters voor het instellen van de referentie-eenheid, begrenzingen en bereiken.

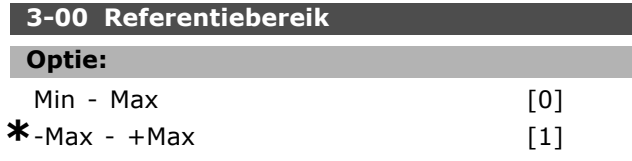

#### **Functie:**

Stel het bereik voor het referentiesignaal en het terugkoppelingssignaal in. Signaalwaarden kunnen alleen positief zijn, of positief en negatief. De minimumbegrenzing mag een negatieve waarde zijn, tenzij *Snelheid gesl. lus* [1] is geselecteerd in par. 1-00 *Configuratiemodus*.

Selecteer *Min. - Max* [0] voor enkel positieve waarden.

Selecteer -Max - +Max [1] voor zowel positieve als negatieve waarden.

#### **3-01 Referentie/terugk.eenheid**

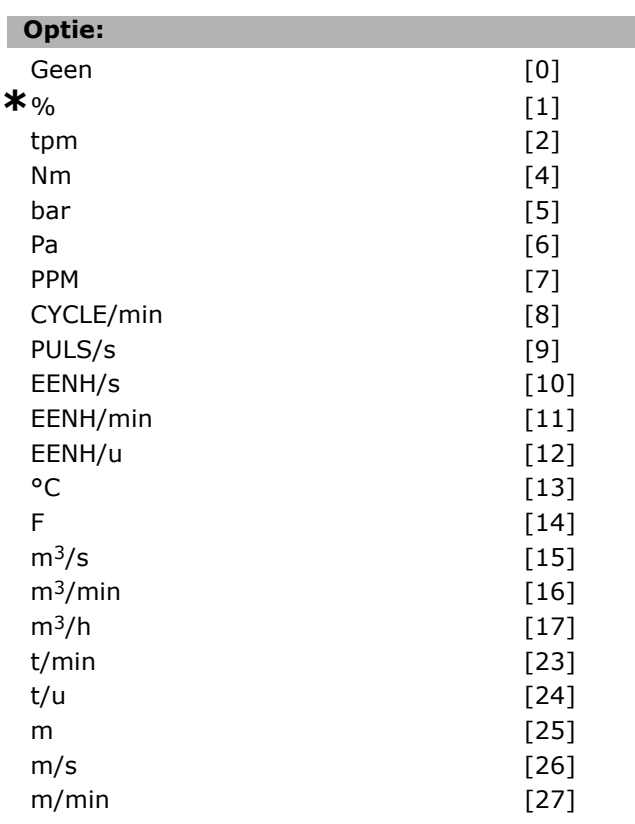

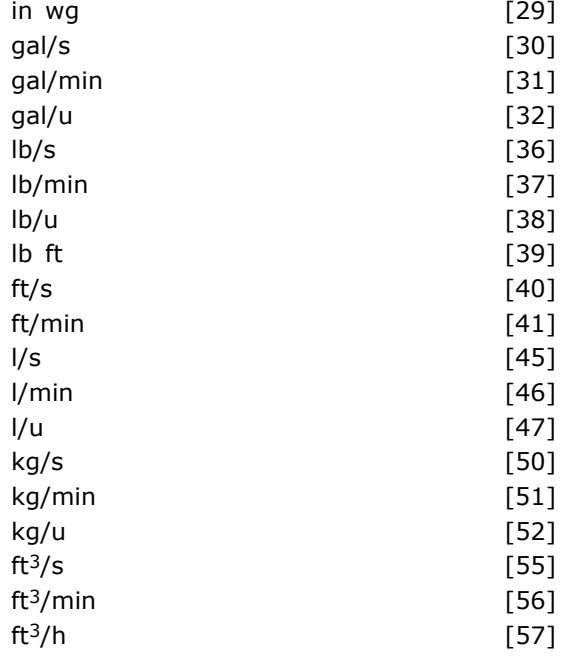

#### **Functie:**

Stel in welke eenheid moet worden gebruikt voor referenties en terugkoppelingen voor de Proces-PID-regeling.

#### **3-02 Minimumreferentie**

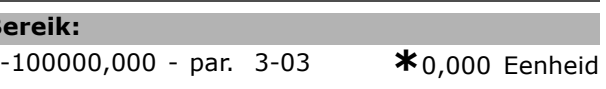

#### **Functie:**

**Bereik:**

Stel de minimumreferentie in. De minimumreferentie is de laagste waarde die kan worden verkregen als alle referenties bij elkaar worden opgeteld. De minimumreferentie is alleen van toepassing als par. 3-00 *Referentiebereik* is ingesteld op *Min - Max* [0]. De minimumreferentie komt overeen met

- de geselecteerde configuratie in par. 1-00 *Configuratiemodus*: voor *Snelheid gesl. lus* [1], tpm; voor *Koppel* [2], Nm.

- de geselecteerde eenheid in par. 3-01 *Referentie/terugk.eenheid.*

#### **3-03 Max. referentie**

**Bereik:**

Par. 3-02 - 100000,000 **\***1500,000 Eenheid

#### **Functie:**

Stel de maximumreferentie in. De maximumreferentie is de hoogste waarde die kan worden verkregen door alle referenties bij elkaar op te tellen. De eenheid van de maximumreferentie komt overeen met

Danfoss

- de geselecteerde configuratie in par. 1-00 *Configuratiemodus:* voor *Snelheid gesl. lus* [1], tpm; voor *Koppel* [2], Nm. - de geselecteerde eenheid in par. 3-01 *Referentie/terugk.eenheid.*

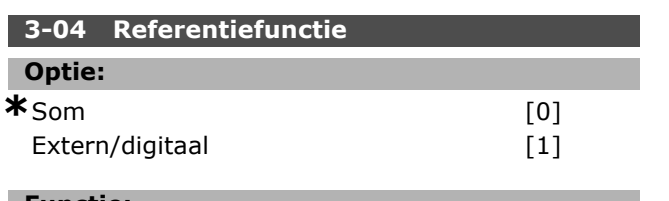

#### **Functie:**

Selecteer *Som* [0] om de externe en digitale referentiebronnen bij elkaar op te tellen. Selecteer *Extern/digitaal* [1] om enkel de digitale of de externe referentiebron te gebruiken.

#### " **3-1\* Referenties**

Parameters voor het instellen van de referentiebronnen.

Selecteer de vooraf ingestelde referentie(s). Selecteer *Ingest. ref. bit 0/1/2* [16], [17] of [18] voor de corresponderende digitale ingangen in parametergroep 5-1\* *Dig. ingangen.*

#### **3-10 Ingestelde ref.**

Array [8]

#### **Bereik:**

-100,00 - 100,00 % **\***0.00%

#### **Functie:**

Voer maximaal acht verschillende digitale referenties (0-7) in deze parameter in, door middel van arrayprogrammering. De digitale referentie wordt gegeven als een percentage van de waarde Ref<sub>MAX</sub> (par. 3-03 Max. referentie) of als een percentage van de andere externe referenties. Als een Ref<sub>MIN</sub> 0 (par. 3-02 *Minimumreferentie*) is geprogrammeerd, wordt de digitale referentie als een percentage berekend op basis van het totale referentiebereik, d.w.z. het verschil tussen Ref<sub>MAX</sub> en Ref<sub>MIN</sub>. Vervolgens wordt de waarde opgeteld bij Ref<sub>MIN</sub>. Wanneer gebruik wordt gemaakt van digitale referenties, moet *Ingesteld ref. bit 0/1/2* [16], [17] of [18] worden geselecteerd voor de betreffende digitale ingangen in parametergroep 5-1\* Digitale ingangen.

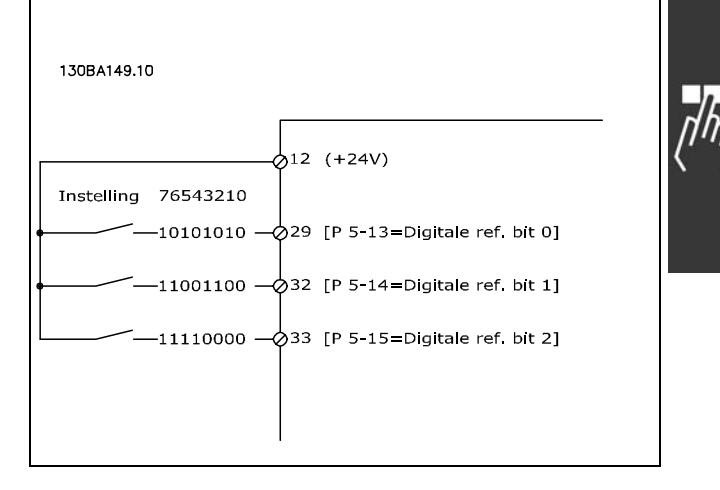

#### **3-11 Jog-snelheid [Hz]**

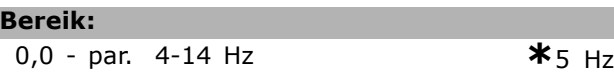

#### **Functie:**

L

De jog-snelheid is de vaste uitgangssnelheid waarbij de frequentieomvormer functioneert wanneer de jog-functie is geactiveerd. Zie ook par. 3-80.

#### **3-12 Versnell.-/vertrag.-waarde**

#### **Bereik:**

0,00 - 100,00 % **\***0.00 %

Danfoss

#### **Functie:**

Voer een procentuele (relatieve) waarde in die moet worden opgeteld bij of afgetrokken van de actuele referentie voor respectievelijk Inhalen of Vertragen. Als *Inhalen* is geselecteerd via een van de digitale ingangen (par. 5-10 tot par. 5-15), zal de procentuele (relatieve) waarde worden opgeteld bij de totale referentie. Als *Vertragen* is geselecteerd via een van de digitale ingangen (par. 5-10 tot par. 5-15), zal de procentuele (relatieve) waarde worden afgetrokken van de totale referentie. Uitgebreidere functionaliteit is te verkrijgen via de DigiPot-functie. Zie parametergroep 3-9\* *Dig. Pot.meter.*

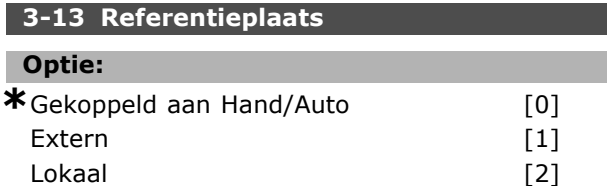

#### **Functie:**

Selecteer welke referentieplaats moet worden geactiveerd.

Danfoss

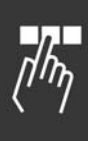

Selecteer *Gekoppeld aan Hand/Auto* [0] om de lokale referentie te gebruiken in de Handmodus; of de afstandsreferentie in de automatische modus. Selecteer *Extern* [1] om de afstandsreferentie zowel in de Handmodus als de Automodus te gebruiken. Selecteer *Lokaal* [2] om de lokale referentie zowel in de Handmodus als de Automodus te gebruiken.

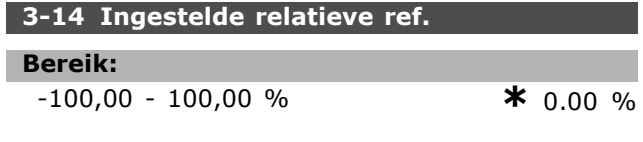

#### **Functie:**

Voer een vaste waarde (in %) in die moet worden opgeteld bij de variabele waarde (gedefinieerd in par. 3-18 *Rel. schaling van referentiebron*). De som van de vaste en variabele waarden (Y in onderstaande afbeelding) wordt vermenigvuldigd met de actuele referentie (X in onderstaande afbeelding). Deze uitkomst wordt vervolgens opgeteld bij de actuele referentie (X+X\*Y/100) om de totale actuele referentie te geven.

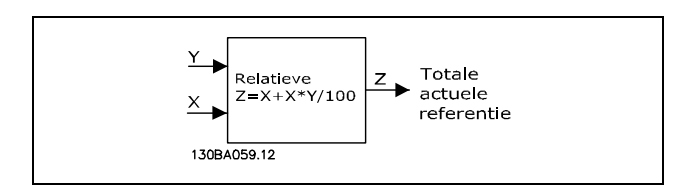

#### **3-15 Referentiebron 1**

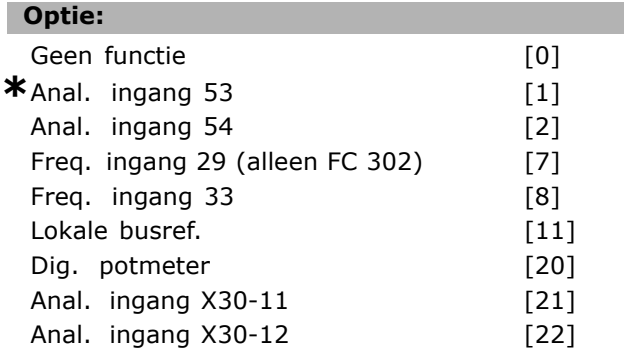

#### **Functie:**

Stel in welke referentie-ingang moet worden gebruikt voor het eerste referentiesignaal. Par. 3-15, 3-16 en 3-17 definiëren maximaal drie verschillende referentiesignalen. De som van deze referentiesignalen bepaalt de actuele referentie. Deze parameter kan niet worden gewijzigd terwijl de motor loopt.

#### **3-16 Referentiebron 2**

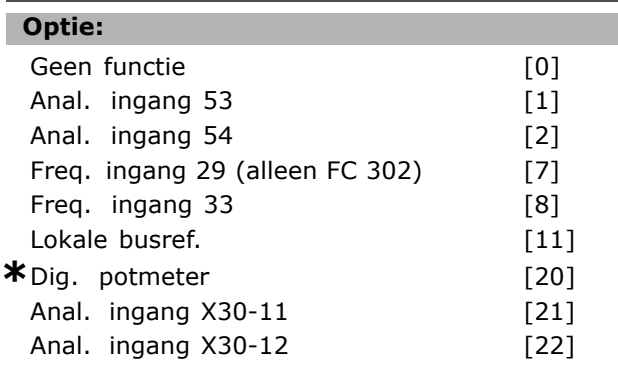

### **Functie:**

Stel in welke referentie-ingang moet worden gebruikt voor het tweede referentiesignaal. Par. 3-15, 3-16 en 3-17 definiëren maximaal drie verschillende referentiesignalen. De som van deze referentiesignalen bepaalt de actuele referentie. Deze parameter kan niet worden gewijzigd terwijl de motor loopt.

#### **3-17 Referentiebron 3**

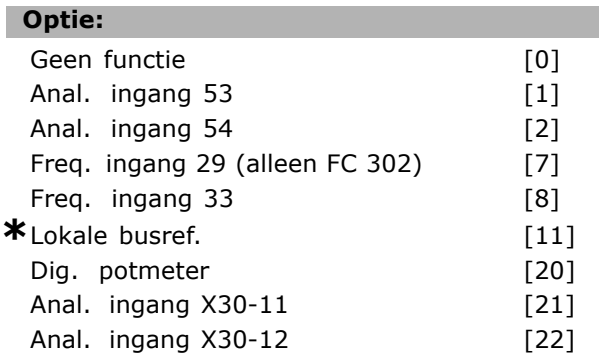

#### **Functie:**

Stel in welke referentie-ingang moet worden gebruikt voor het derde referentiesignaal. Par. 3-15, 3-16 en 3-17 definiëren maximaal drie verschillende referentiesignalen. De som van deze referentiesignalen bepaalt de actuele referentie. Deze parameter kan niet worden gewijzigd terwijl de motor loopt.

#### **3-18 Rel. schaling van referentiebron**

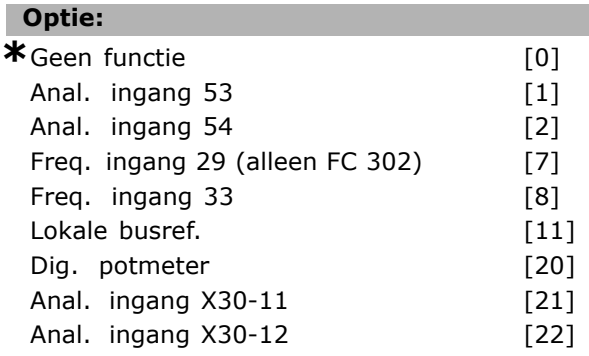

#### **Functie:**

Voer een variabele waarde in die moet worden opgeteld bij de vaste waarde (gedefinieerd in par. 3-14 *Ingestelde relatieve ref.*). De som van de vaste en variabele waarden (Y in onderstaande afbeelding) wordt vermenigvuldigd met de actuele referentie (X in onderstaande afbeelding). Deze uitkomst wordt vervolgens opgeteld bij de actuele referentie (X+X\*Y/100) om de totale actuele referentie te geven.

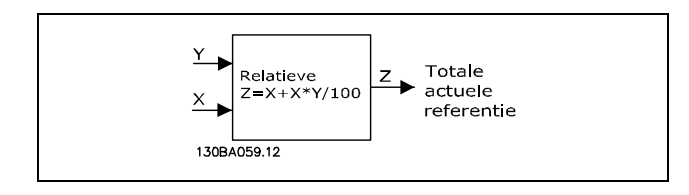

Deze parameter kan niet worden gewijzigd terwijl de motor loopt.

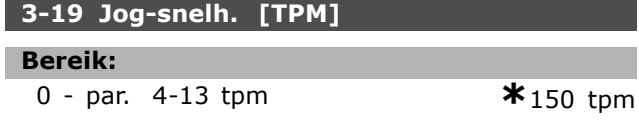

#### **Functie:**

Voer een waarde in voor de jogsnelheid n<sub>JOG</sub>, wat een vaste uitgangssnelheid is. De frequentieomvormer loopt op deze snelheid wanneer de jogfunctie is ingeschakeld. De maximale begrenzing is ingesteld in par. 4-13 *Motorsnelh. hoge begr. [RPM].* Zie ook par. 3-80.

#### □ Aan/uitlopen

#### **3-4\* Ramp 1**

Configureer de aan/uitloopparameters voor elk van de vier aan/uitlopen (par. 3-4\*, 3-5\*, 3-6\* and 3-7\*): type aan/uitloop, aan/uitlooptijden (duur van acceleratietijden en deceleratie) en het niveau voor de schokcompensatie voor S-curven.

Stel eerst de lineaire aan/uitlooptijden in op basis van de afbeeldingen en formules.

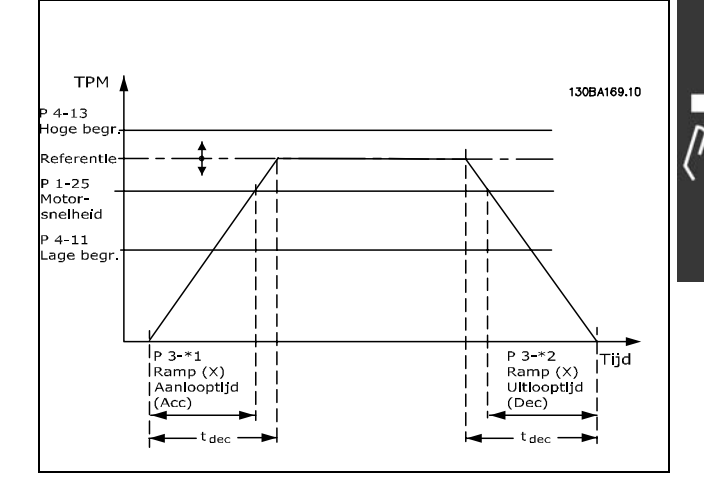

Danfoss

Als S-curves zijn geselecteerd moet het niveau van de non-lineaire schokcompensatie worden ingesteld. Stel de schokcompensatie in door de verhouding te definiëren voor de aan- en uitlooptijden waarbij acceleratie en deceleratie variabel zijn (d.w.z. toenemen of afnemen). De instellingen voor acceleratie en deceleratie voor de S-curve worden uitgedrukt als een percentage van de huidige aan/uitlooptijd.

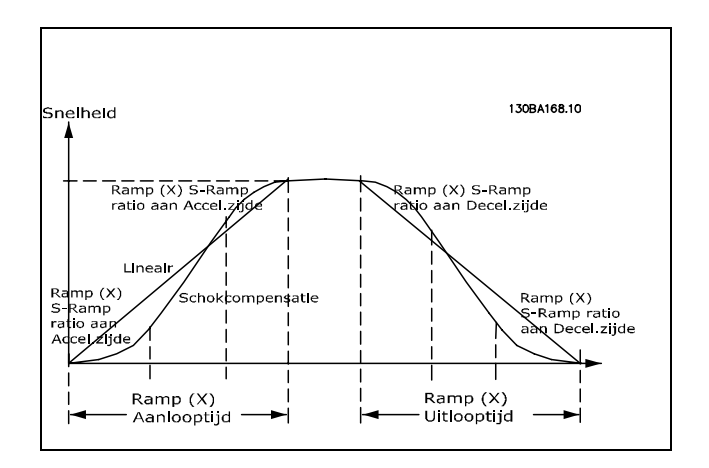

# **3-40 Ramp 1 type**

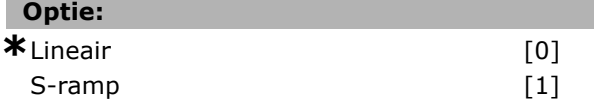

#### **Functie:**

Selecteer het gewenste type ramp, afhankelijk van de vereisten met betrekking tot versnelling/vertraging.

Een lineaire aanloop zorgt voor een constante versnelling tijdens het aanlopen. Een S-ramp zorgt voor een niet-lineaire versnelling en biedt zo compensatie voor schokbewegingen in de toepassing.

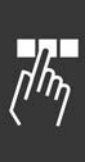

### **3-41 Ramp 1 aanlooptijd**

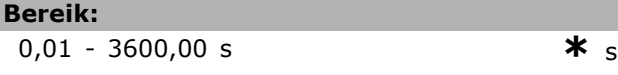

#### **Functie:**

Voer de aanlooptijd in, d.w.z. de versnellingstijd van 0 tpm tot de nominale motorsnelheid  $n_{M,N}$ (par. 1-25). Stel de aanlooptijd zo in dat de uitgangsstroom tijdens het aanlopen de stroomgrens in par. 4-18 niet overschrijdt. De waarde 0,00 komt overeen met 0,01 s in snelheidsmodus. Zie uitlooptijd in par. 3-42.

$$
Par. 3 - 41 = \frac{t_{acc} * n_{norm} [par. 1 - 25]}{\Delta \, ref \, [tpm]} [s]
$$

#### **3-42 Ramp 1 uitlooptijd**

#### **Bereik:**

 $0,01 - 3600,00 s$  \* s

#### **Functie:**

Voer de uitlooptijd in, d.w.z. de tijd die nodig is om te vertragen van de nominale motorsnelheid  $n_{M,N}$  (par. 1-25) tot 0 tpm. Stel de uitlooptijd zo in dat er in de inverter geen overspanning ontstaat als gevolg van de generatorwerking van motor, en zo dat de opgewekte stroom de ingestelde stroomgrens in par. 4-18 niet overschrijdt. De waarde 0,00 komt overeen met 0,01 s in snelheidsmodus. Zie aanlooptijd in par. 3-41.

$$
Par. 3 - 42 = \frac{t_{acc} * n_{norm} [par. 1 - 25]}{\Delta \, ref \, [tpm]} [s]
$$

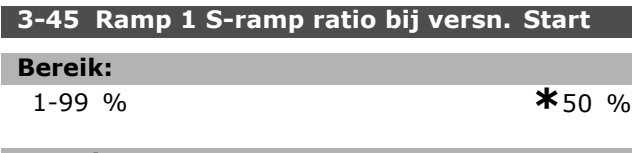

#### **Functie:**

Stel het gedeelte van de totale aanlooptijd (par. 3-41) in waarin het versnellingskoppel toeneemt. Hoe hoger het percentage, hoe hoger de verkregen schokcompensatie; hierdoor zal het aantal koppelschokken in de toepassing dus verminderen.

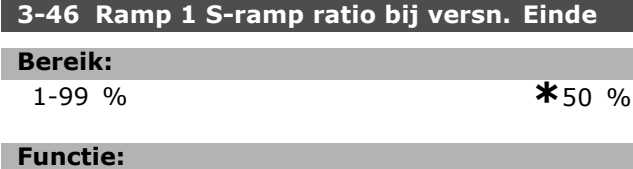

Stel het gedeelte van de totale aanlooptijd (par. 3-41) in waarin het versnellingskoppel afneemt. Hoe hoger het percentage, hoe hoger de verkregen schokcompensatie; hierdoor zal het aantal koppelschokken in de toepassing dus verminderen.

Danfoss

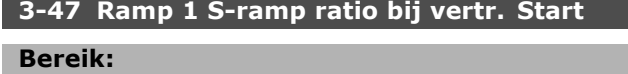

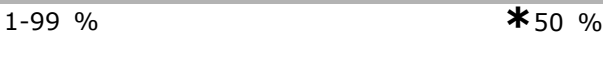

### **Functie:**

Stel het gedeelte van de totale uitlooptijd (par. 3-42) in waarin het vertragingskoppel toeneemt. Hoe hoger het percentage, hoe hoger de verkregen schokcompensatie; hierdoor zal het aantal koppelschokken in de toepassing dus verminderen.

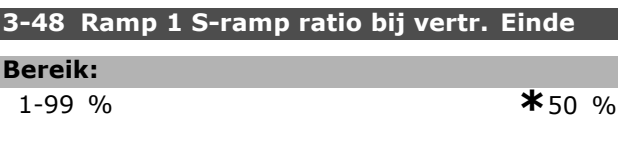

#### **Functie:**

I

Stel het gedeelte van de totale uitlooptijd (par. 3-42) in waarin het vertragingskoppel afneemt. Hoe hoger het percentage, hoe hoger de verkregen schokcompensatie; hierdoor zal het aantal koppelschokken in de toepassing dus verminderen.

### □ 3-5<sup>\*</sup> Ramp 2

Stel de aan/uitloopparameters in, zie 3-4\*.

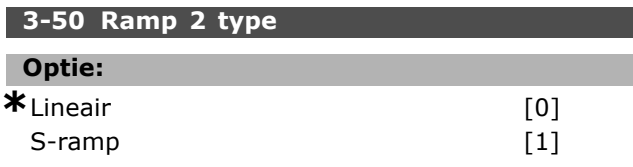

#### **Functie:**

Selecteer het type ramp, afhankelijk van de vereisten met betrekking tot versnelling/vertraging. Een lineaire aanloop zorgt voor een constante versnelling tijdens het aanlopen. Een S-ramp zorgt voor een niet-lineaire versnelling en biedt zo compensatie voor schokbewegingen in de toepassing.

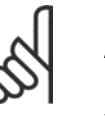

**NB!:**

Als S-ramp [1] is geselecteerd en de referentie tijdens het aan/uitlopen wordt gewijzigd, kan de aan/uitlooptijd

worden verlengd om te zorgen voor een schokvrije beweging, wat kan resulteren in een langere start- of stopweg.

Extra aanpassingen van de S-rampverhoudingen of starters voor omschakelingen kunnen noodzakelijk zijn.

#### **3-51 Ramp 2 aanlooptijd**

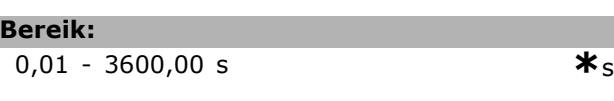

\* standaardinstelling | display-tekst | | waarde gebruikt voor communicatie via seriële communicatiepoort.

I.

Danfoss

#### **Functie:**

Voer de aanlooptijd in, d.w.z. de versnellingstijd van 0 tpm tot de nominale motorsnelheid  $n_{M,N}$ (par. 1-25). Stel de aanlooptijd zo in dat de uitgangsstroom tijdens het aanlopen de stroomgrens in par. 4-18 niet overschrijdt. De waarde 0,00 komt overeen met 0,01 s in snelheidsmodus. Zie uitlooptijd in par. 3-52.

$$
Par.3 - 51 = \frac{t_{acc} * n_{norm} [par.1 - 25]}{\Delta ref [TPM]} [s]
$$

#### **3-52 Ramp 2 uitlooptijd**

**Bereik:**

0,01 - 3600,00 s **\***<sup>s</sup>

#### **Functie:**

Voer de uitlooptijd in, d.w.z. de tijd die nodig is om te vertragen van de nominale motorsnelheid  $n_{M,N}$  (par. 1-25) tot 0 tpm. Stel de uitlooptijd zo in dat er in de inverter geen overspanning ontstaat als gevolg van de generatorwerking van motor, en zo dat de opgewekte stroom de ingestelde stroomgrens in par. 4-18 niet overschrijdt. De waarde 0,00 komt overeen met 0,01 s in snelheidsmodus. Zie aanlooptijd in par. 3-51.

$$
Par.3 - 52 = \frac{t_{dec} * n_{norm} [par.1 - 25]}{\Delta ref [TPM]}
$$
 [s]

#### **3-55 Ramp 2 S-ramp ratio bij versn. Start**

**Bereik:**

1-99 % **\***50 %

#### **Functie:**

Stel het gedeelte van de totale aanlooptijd (par. 3-51) in waarin het versnellingskoppel toeneemt. Hoe hoger het percentage, hoe hoger de verkregen schokcompensatie; hierdoor zal het aantal koppelschokken in de toepassing dus verminderen.

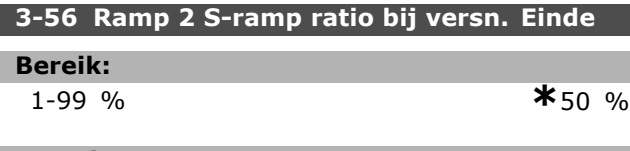

#### **Functie:**

Stel het gedeelte van de totale aanlooptijd (par. 3-51) in waarin het versnellingskoppel afneemt. Hoe hoger het percentage, hoe hoger de verkregen schokcompensatie; hierdoor zal het aantal koppelschokken in de toepassing dus verminderen.

#### **3-57 Ramp 2 S-ramp ratio bij vertr. Start**

```
Bereik:
```
1-99 % **\***50 %

#### **Functie:**

Stel het gedeelte van de totale uitlooptijd (par. 3-52) in waarin het vertragingskoppel toeneemt. Hoe hoger het percentage, hoe hoger de verkregen schokcompensatie; hierdoor zal het aantal koppelschokken in de toepassing dus verminderen.

#### **3-58 Ramp 2 S-ramp ratio bij vertr. Einde**

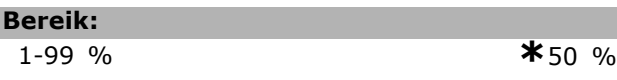

#### **Functie:**

Stel het gedeelte van de totale uitlooptijd (par. 3-52) in waarin het vertragingskoppel afneemt. Hoe hoger het percentage, hoe hoger de verkregen schokcompensatie; hierdoor zal het aantal koppelschokken in de toepassing dus verminderen.

#### " **3-6\* Ramp 3**

Stel de aan/uitloopparameters in, zie 3-4\*.

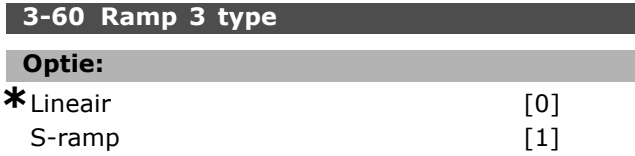

#### **Functie:**

Selecteer het type ramp, afhankelijk van de vereisten met betrekking tot versnelling/vertraging. Een lineaire aanloop zorgt voor een constante versnelling tijdens het aanlopen. Een S-ramp zorgt voor een niet-lineaire versnelling en biedt zo compensatie voor schokbewegingen in de toepassing.

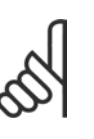

**NB!:**

Als *S-ramp* [1] is geselecteerd en de referentie tijdens het aan/uitlopen wordt gewijzigd, kan de aan/uitlooptijd

worden verlengd om te zorgen voor een schokvrije beweging, wat kan resulteren in een langere start- of stopweg.

Extra aanpassingen van de S-rampverhoudingen of starters voor omschakelingen kunnen noodzakelijk zijn.

#### **3-61 Ramp 3 aanlooptijd**

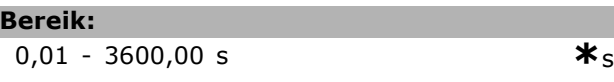

Danfoss

### **Functie:**

Voer de aanlooptijd in, d.w.z. de versnellingstijd van 0 tpm tot de nominale motorsnelheid  $n_{M,N}$ (par. 1-25). Stel de aanlooptijd zo in dat de uitgangsstroom tijdens het aanlopen de stroomgrens in par. 4-18 niet overschrijdt. De waarde 0,00 komt overeen met 0,01 s in snelheidsmodus. Zie uitlooptijd in par. 3-62.

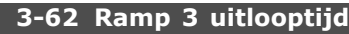

#### **Bereik:**

 $0,01 - 3600,00 s$  \*

#### **Functie:**

Voer de uitlooptijd in, d.w.z. de tijd die nodig is om te vertragen van de nominale motorsnelheid nM,N (par. 1-25) tot 0 tpm. Stel de uitlooptijd zo in dat er in de inverter geen overspanning ontstaat als gevolg van de generatorwerking van motor, en zo dat de opgewekte stroom de ingestelde stroomgrens in par. 4-18 niet overschrijdt. De waarde 0,00 komt overeen met 0,01 s in snelheidsmodus. Zie aanlooptijd in par. 3-61.

$$
Par.3 - 62 = \frac{t_{dec} * n_{norm} [par.1 - 25]}{\Delta ref [TPM]}
$$
 [s]

#### **3-65 Ramp 3 S-ramp ratio bij versn. Start**

**Bereik:**

1-99 % **\***50 %

### **Functie:**

Stel het gedeelte van de totale aanlooptijd (par. 3-61) in waarin het versnellingskoppel toeneemt. Hoe hoger het percentage, hoe hoger de verkregen schokcompensatie; hierdoor zal het aantal koppelschokken in de toepassing dus verminderen.

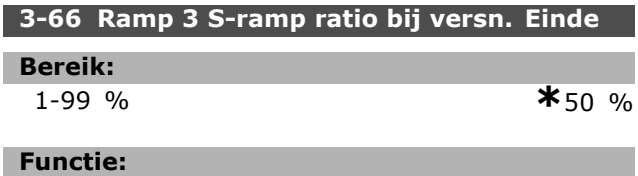

Stel het gedeelte van de totale aanlooptijd (par. 3-61) in waarin het versnellingskoppel afneemt. Hoe hoger het percentage, hoe hoger de verkregen schokcompensatie; hierdoor zal het aantal koppelschokken in de toepassing dus verminderen.

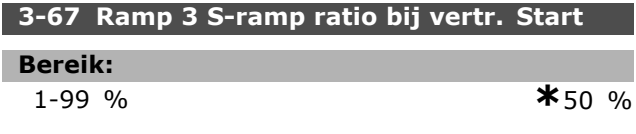

#### **Functie:**

Stel het gedeelte van de totale uitlooptijd (par. 3-62) in waarin het vertragingskoppel toeneemt. Hoe hoger het percentage, hoe hoger de verkregen schokcompensatie; hierdoor zal het aantal koppelschokken in de toepassing dus verminderen.

#### **3-68 Ramp 3 S-ramp ratio bij vertr. Einde**

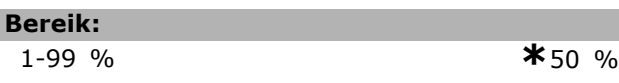

#### **Functie:**

Stel het gedeelte van de totale uitlooptijd (par. 3-62) in waarin het vertragingskoppel afneemt. Hoe hoger het percentage, hoe hoger de verkregen schokcompensatie; hierdoor zal het aantal koppelschokken in de toepassing dus verminderen.

### □ 3-7<sup>\*</sup> Ramp 4

Stel de aan/uitloopparameters in, zie 3-4\*.

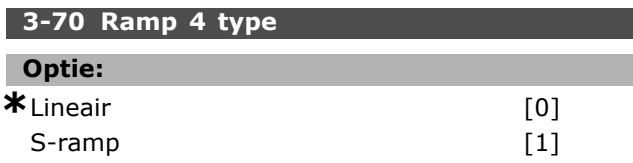

#### **Functie:**

Selecteer het type ramp, afhankelijk van de vereisten met betrekking tot versnelling/vertraging. Een lineaire aanloop zorgt voor een constante versnelling tijdens het aanlopen. Een S-ramp zorgt voor een niet-lineaire versnelling en biedt zo compensatie voor schokbewegingen in de toepassing.

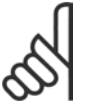

# **NB!:**

Als S-ramp [1] is geselecteerd en de referentie tijdens het aan/uitlopen wordt gewijzigd, kan de aan/uitlooptijd

worden verlengd om te zorgen voor een schokvrije beweging, wat kan resulteren in een langere start- of stopweg.

Extra aanpassingen van de S-rampverhoudingen of starters voor omschakelingen kunnen noodzakelijk zijn.

### **3-71 Ramp 4 aanlooptijd**

### **Bereik:**

0,01 - 3600,00 s **\***<sup>s</sup>

### **Functie:**

Voer de aanlooptijd in, d.w.z. de versnellingstijd van 0 tpm tot de nominale motorsnelheid  $n_{M,N}$ (par. 1-25). Stel de aanlooptijd zo in dat

Danfoss

de uitgangsstroom tijdens het aanlopen de stroomgrens in par. 4-18 niet overschrijdt. De waarde 0,00 komt overeen met 0,01 s in snelheidsmodus. Zie uitlooptijd in par. 3-72.

$$
Par.3 - 71 = \frac{t_{acc} * n_{norm} [par.1 - 25]}{\Delta ref [TPM]} [s]
$$

#### **3-72 Ramp 4 uitlooptijd**

#### **Bereik:**

0,01 - 3600,00 s **\***<sup>s</sup>

#### **Functie:**

Voer de uitlooptijd in, d.w.z. de tijd die nodig is om te vertragen van de nominale motorsnelheid n<sub>M,N</sub> (par. 1-25) tot 0 tpm. Stel de uitlooptijd zo in dat er in de inverter geen overspanning ontstaat als gevolg van de generatorwerking van motor, en zo dat de opgewekte stroom de ingestelde stroomgrens in par. 4-18 niet overschrijdt. De waarde 0,00 komt overeen met 0,01 s in snelheidsmodus. Zie aanlooptijd in par. 3-71.

$$
Par.3 - 72 = \frac{t_{dec} * n_{norm} [par.1 - 25]}{\Delta \, ref \, [tpm]} \, [s]
$$

#### **3-75 Ramp 4 S-ramp ratio bij versn. Start**

#### **Bereik:**

1-99 % **\***50 %

#### **Functie:**

Stel het gedeelte van de totale aanlooptijd (par. 3-71) in waarin het versnellingskoppel toeneemt. Hoe hoger het percentage, hoe hoger de verkregen schokcompensatie; hierdoor zal het aantal koppelschokken in de toepassing dus verminderen.

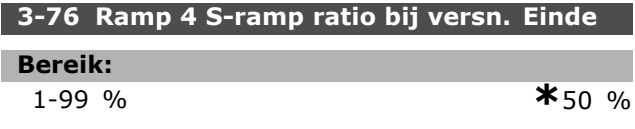

#### **Functie:**

Stel het gedeelte van de totale aanlooptijd (par. 3-71) in waarin het versnellingskoppel afneemt. Hoe hoger het percentage, hoe hoger de verkregen schokcompensatie; hierdoor zal het aantal koppelschokken in de toepassing dus verminderen.

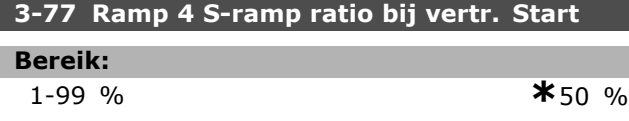

#### **Functie:**

Stel het gedeelte van de totale uitlooptijd (par. 3-72) in waarin het vertragingskoppel toeneemt. Hoe hoger het percentage, hoe hoger de verkregen schokcompensatie; hierdoor zal het aantal koppelschokken in de toepassing dus verminderen.

#### **3-78 Ramp 4 S-ramp ratio bij vertr. Einde**

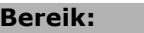

1-99 % **\***50 %

#### **Functie:**

Stel het gedeelte van de totale uitlooptijd (par. 3-72) in waarin het vertragingskoppel afneemt. Hoe hoger het percentage, hoe hoger de verkregen schokcompensatie; hierdoor zal het aantal koppelschokken in de toepassing dus verminderen.

#### " **3-8\* Andere Ramps**

Stel de parameters in voor speciale aan/uitlopen, zoals Jog of Snelle stop.

#### **3-80 Jog ramp-tijd**

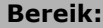

 $0.01 - 3600.00$  s  $\ast$ s

#### **Functie:**

Stel de jog-aan/uitlooptijd in die nodig is om te versnellen/vertragen tussen 0 tpm en de nominale motorfrequentie  $n_{M,N}$  die is ingesteld in par. 1-25 *Nom. motorsnelheid*). Zorg ervoor dat de totale uitgangsstroom die nodig is voor de betreffende jog-aan/uitlooptijd niet hoger is dan de ingestelde stroomgrens in par. 4-18. De jog-aan/uitlooptijd start wanneer er via het bedieningspaneel, een geselecteerde digitale ingang of de seriële-communicatiepoort een jog-signaal wordt gegeven.

Danfoss

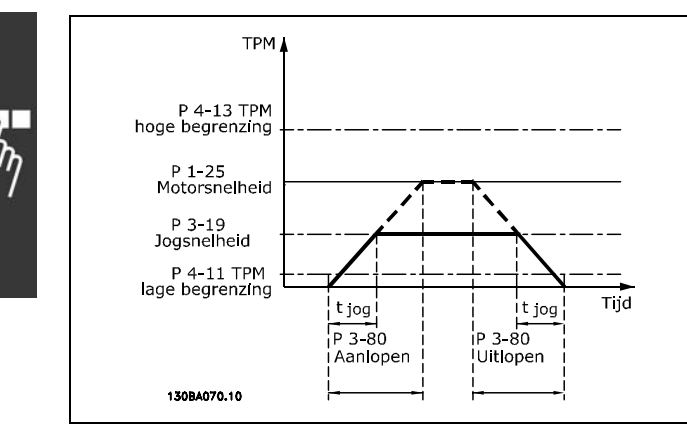

$$
Par.3 - 80 = \frac{t_{jog} * n_{norm} [par.1 - 25]}{\Delta jog \; snelheid [par.3 - 19]} [s
$$

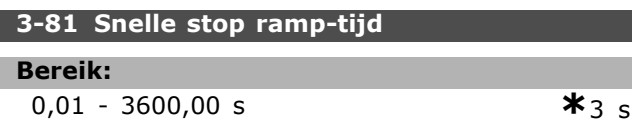

#### **Functie:**

Voer de uitlooptijd voor de snelle stop in, d.w.z. de vertragingstijd van het nominale motortoerental tot 0 tpm. Zorg ervoor dat er geen overspanning ontstaat in de inverter als gevolg van de regeneratieve werking van de motor die nodig is om de betreffende uitlooptijd te realiseren. Zorg er tevens voor dat de opgewekte stroom die nodig is om de betreffende uitlooptijd te realiseren, de in par. 4-18 ingestelde stroomgrens niet overschrijdt. De snelle stop wordt geactiveerd door middel van een signaal op een geselecteerde digitale ingang of via de seriële-communicatiepoort.

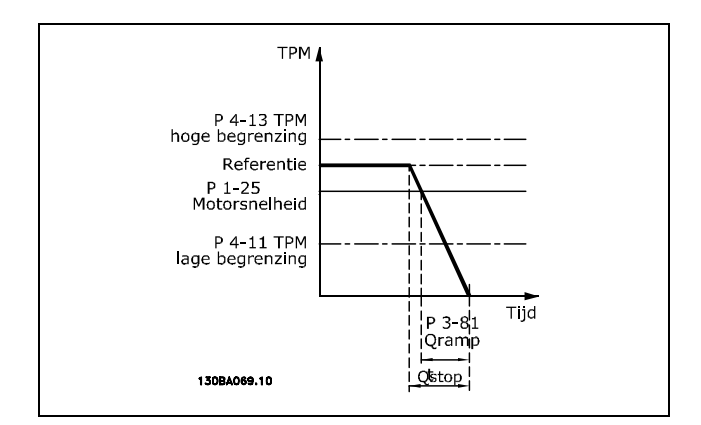

 $Par.3-81 = \frac{t_{Qstop} * n_{norm} [par.1-25]}{\Delta \log ref [tpm]} [s]$ 

#### □ 3-9<sup>\*</sup> Dig. pot.meter

De digitale-potentiometerfucntie stelt de gebruiker in staat om de actuele referentie te verhogen of te verlagen door de setup voor de digitale ingangen aan te passen via de functies VERHOGEN, VERLAGEN of WISSEN. Om de functie te activeren, moet minstens één digitale ingang worden ingesteld op VERHOGEN of VERLAGEN.

#### **3-90 Stapgrootte**

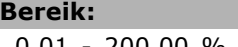

0,01 - 200,00 % **\***0.10 %

#### **Functie:**

Stel de stapgrootte in voor VERHOGEN/VERLAGEN als een percentage van de nominale snelheid die is ingesteld in par. 1-25. Als VERHOGEN/VERLAGEN is geactiveerd, zal de totale referentie worden verhoogd/verlaagd met de ingestelde waarde in deze parameter.

#### **3-91 Ramp-tijd**

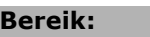

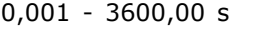

#### $*_{1,00} s$

#### **Functie:**

Stel de aan/uitlooptijd in, d.w.z. de tijd die nodig is om de referentie aan te passen naar 0 of 100 % van de ingestelde digitale-potentiometerfunctie (VERHOGEN, VERLAGEN of WISSEN). Als VERHOGEN/VERLAGEN wordt geactiveerd gedurende een tijd die langer is dan de vertragingstijd is ingesteld in par. 3-95 zal de actuele referentie aan/uitlopen op basis van deze aan/uitlooptijd. De aan/uitlooptijd is gedefinieerd als de tijd die nodig is om de referentie aan te passen op basis van de stapgrootte die is ingesteld in par. 3-90 *Stapgrootte.*

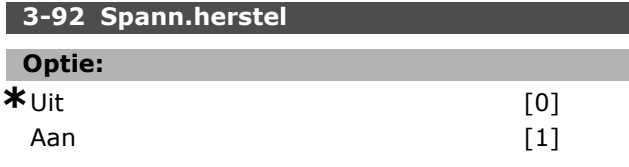

#### **Functie:**

Selecteer *Uit* [0] om de digitale-potentiometerreferentie na inschakeling van de omvormer terug te zetten naar 0 %.

Selecteer *Aan* [1] om de meest recente digitale-potentiometerreferentie opnieuw te gebruiken na inschakeling van de omvormer.
I

I

L

# $-$  Programmeren  $-$

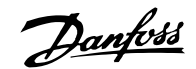

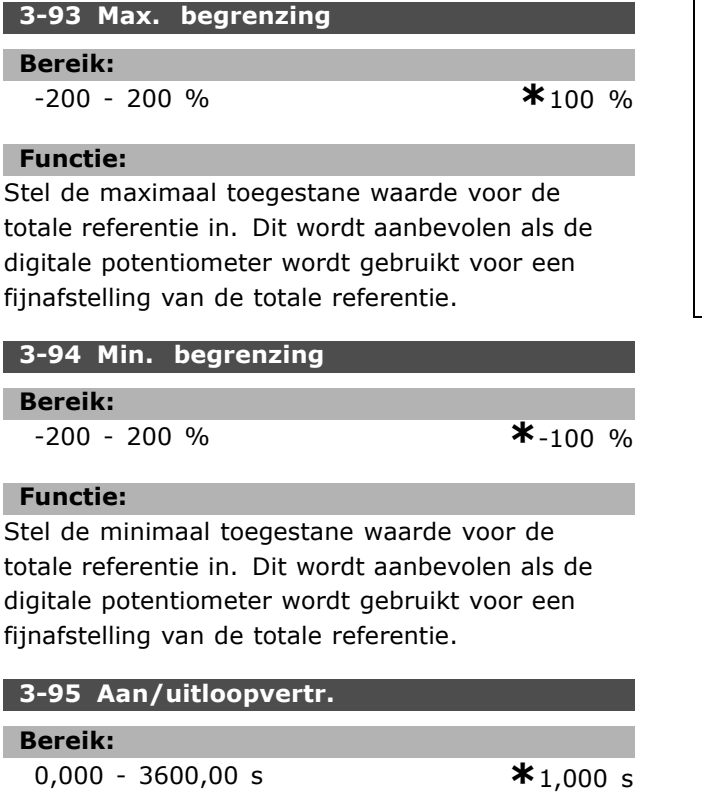

### **Functie:**

Stel de vertraging in die nodig is vanaf activering van de digitale-potentiometerfunctie tot aan het moment dat de frequentieomvormer begint met het aan/uitlopen van de referentie. Met een vertraging van 0 ms zal de referentie gaan aan/uitlopen zodra VERHOGEN/VERLAGEN wordt geactiveerd. Zie ook par. 3-91 *Ramp-tijd*

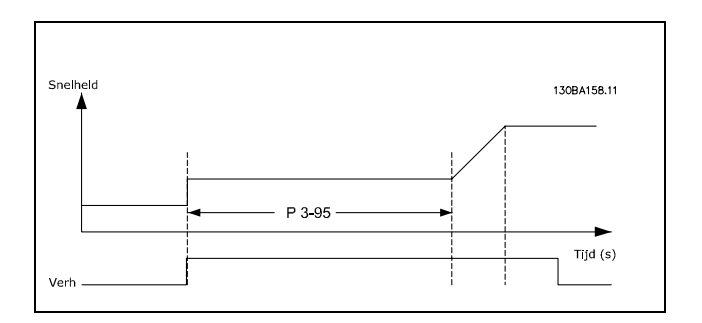

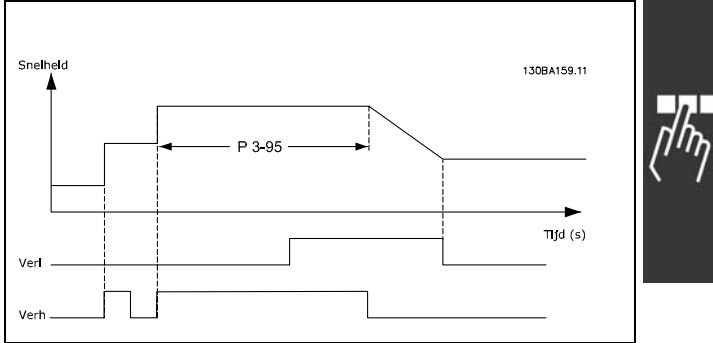

Danfoss

# **Parameters: begrenzingen/waarschuwingen**

# 14-\*\* Begr./waarsch.

Parametergroep voor het configureren van begrenzingen en waarschuwingen.

# " **4-1\* Motorbegr.**

Definieer de koppel-, stroom- en snelheidsbegrenzingen voor de motor en de reactie van de frequentieomvormer wanneer de begrenzingen worden overschreden.

Een begrenzing kan een melding op het display genereren. Een waarschuwing genereert altijd een melding op het display of op de veldbus. Een bewakingsfunctie kan zorgen voor een waarschuwing of een uitschakeling (trip), waarna de frequentieomvormer zal stoppen en een alarmmelding zal genereren.

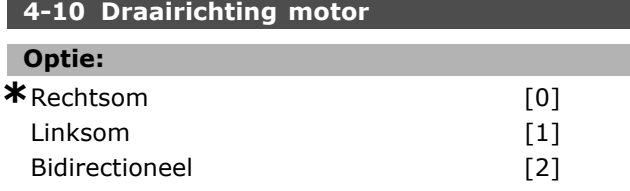

# **Functie:**

Stel de gewenste draairichting(en) van de motor in. Gebruik deze parameter om ongewenste omkering te voorkomen. Wanneer par. 1-00 *Configuratiemodus* is ingesteld op *Proces* [3], wordt par. 4-10 standaard ingesteld op *Rechtsom* [0]. De instelling in par. 4-10 beperkt de instelmogelijkheden voor par. 4-13 niet. Deze parameter kan niet worden gewijzigd terwijl de motor loopt.

# **4-11 Motorsnelh. lage begr. [RPM] Bereik:**

$$
0 - par. 4-13 t
$$

 $\bullet$  pm  $\bullet$  **\*** 0 tpm

#### **Functie:**

Stel de minimumbegrenzing voor de motorsnelheid in. De Motorsnelh. lage begr. kan worden ingesteld op de door de fabrikant aanbevolen minimale motorsnelheid. De Motorsnelh. lage begr. mag de instelling in par. 4-13 *Motorsnelh. hoge begr. [RPM] niet overschrijden.*

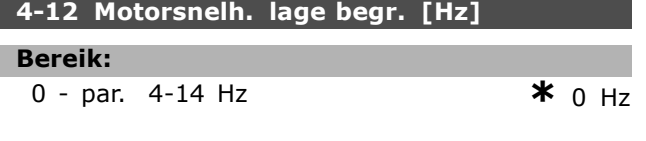

### **Functie:**

Stel de lage begrenzing voor de motorsnelheid in. De lage begrenzing voor de motorsnelheid kan worden ingesteld overeenkomstig de minimale uitgangsfrequentie van de motoras. De lage begrenzing van de motorsnelheid mag niet hoger zijn dan de instelling in par. 4-14 *Motorsnelh. hoge begr. [Hz]*.

#### **4-13 Motorsnelh. hoge begr. [RPM]**

#### **Bereik:**

Par. 4-11 - Variabele begrenzing tp**\***3600. TPM

#### **Functie:**

Voer de maximumbegrenzing voor de motorsnelheid in. De Motorsnelh. hoge begr. kan worden ingesteld op de door de fabrikant aanbevolen maximale nominale motorsnelheid. De Motorsnelh. hoge begr. moet hoger zijn dan de instelling in par. 4-11 *Motorsnelh. lage begr. [RPM].*

#### **NB!:**

De uitgangsfrequentiewaarde van de frequentieomvormer mag geen

waarde hebben die hoger is dan

1/10 van de schakelfrequentie.

#### **4-14 Motorsnelh. hoge begr. [Hz]**

#### **Bereik:**

Par. 4-12 - Variabele begrenzing Hz **\*** 120 Hz

#### **Functie:**

Voer de hoge begrenzing voor de motorsnelheid in. De hoge begrenzing voor de motorsnelheid kan worden ingesteld overeenkomstig de door de fabrikant aanbevolen maximale uitgangsfrequentie van de motoras. De hoge begrenzing voor de motorsnelheid moet hoger zijn dan de instelling in par. 4-12 *Motorsnelh. lage begr. [Hz].*

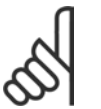

# **NB!:**

De uitgangsfrequentiewaarde van de frequentieomvormer mag nooit een waarde hebben die hoger is dan

1/10 van de schakelfrequentie.

# **4-16 Koppelbegrenzing motormodus**

#### **Bereik:**

0,0 - Variabele begrenzing % **\***160.0 %

#### **Functie:**

Stel de maximale koppelbegrenzing voor motorwerking in. De koppelbegrenzing is actief in het snelheidsbereik tot en met de ingestelde nominale motorsnelheid in par. 1-25 *Nom.*

Danfoss

*motorsnelheid*. Om de motor te beschermen tegen het bereiken van het uitvalkoppel is de standaardinstelling 1,6 x het nominale motorkoppel (berekende waarde). Zie ook par. 14-25 *Uitsch.vertr. bij Koppelbegr.* voor meer informatie. Als een instelling in par. 1-00 tot par. 1-26 wordt gewijzigd, wordt par. 4-16 niet automatisch teruggezet naar de standaardinstelling.

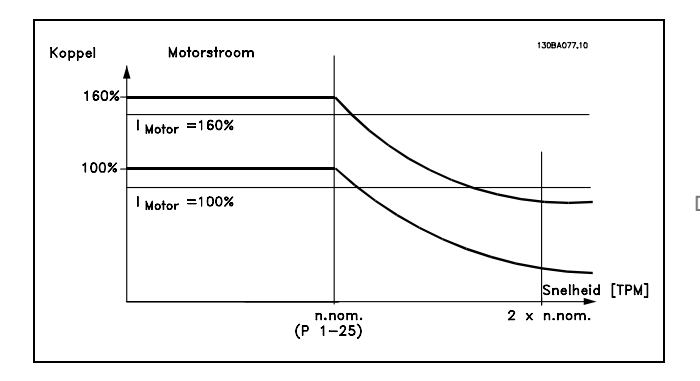

Als par. 4-16 wordt gewijzigd terwijl par. 1-00 *Configuratiemodus* is ingesteld op *Snelh. open lus* [0] wordt par. 1-66 *Min. stroom bij lage snelh.* automatisch aangepast.

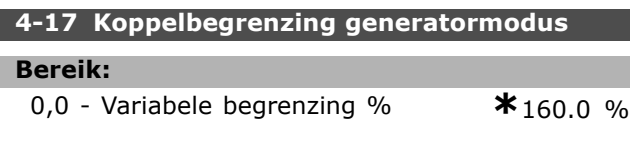

#### **Functie:**

Stel de maximale koppelbegrenzing voor generatorwerking in. De koppelbegrenzing is actief in het snelheidsbereik tot en met de nominale motorsnelheid (par. 1-25). Zie de illustratie voor par. 4-16 *Koppelbegrenzing motormodus* en par. 14-25 *Uitsch.vertr. bij Koppelbegr.* voor meer informatie. Wanneer een instelling in par. 1-00 tot par. 1-26 wordt gewijzigd, wordt par. 4-17 niet automatisch teruggezet naar de standaardinstelling.

#### **4-18 Stroombegr.**

#### **Bereik:**

0,0 - Variabele begrenzing % **\***160.0 %

#### **Functie:**

Voer de stroomgrens voor motor- en generatorwerking in. Om de motor te beschermen

tegen het bereiken van het uitvalkoppel is de standaardinstelling 1,6 x het nominale motorkoppel (berekende waarde). Als een instelling in par. 1-00 tot par. 1-26 wordt gewijzigd, wordt par. 4-18 niet automatisch teruggezet naar de standaardinstelling.

#### **4-19 Max. uitgangsfreq.**

```
Bereik:
```
0,0 - 1000,0 Hz **\***132,0 Hz

#### **Functie:**

Stel de waarde voor de maximale uitgangsfrequentie in. Par. 4-19 specificeert een absolute begrenzing van de uitgangsfrequentie van de omvormer voor een verbeterde veiligheid voor toepassingen waarbij ongewenste overtoeren moeten worden vermeden. Deze absolute begrenzing geldt voor alle configuraties, ongeacht de instelling in par. 1-00. Deze parameter kan niet worden gewijzigd terwijl de motor loopt.

## □ 4-3\* Bew. motorterugk.

Deze parametergroep bevat instellingen voor het bewaken en afhandelen van motorterugkoppelingsapparatuur zoals encoders en resolvers.

**4-30 Motorterugkoppelingsverliesfunctie**

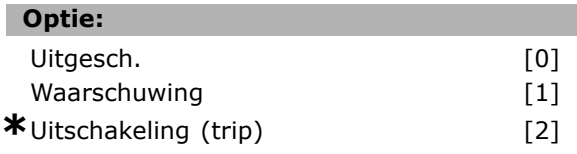

#### **Functie:**

Stel in hoe de frequentieomvormer moet reageren na detectie van een terugkoppelingsfout, d.w.z. wanneer de afwijking van het terugkoppelingssignaal ten opzicht van de uitgangssnelheid groter is dan is ingesteld in par. 4-31 *Motorterugkoppelingssnelh. fout* gedurende de tijd die is ingesteld in par. 4-32 *Motorterugkoppelingsverliestime-out*. Selecteer *Uitgesch.* [0] als geen actie nodig is. Selecteer *Waarschuwing* [1] om alleen een waarschuwing te genereren. De frequentieomvormer zal in bedrijf blijven. Selecteer *Uitschakeling (trip)* [2] om de frequentieomvormer uit te schakelen.

#### **4-31 Motorterugkoppelingssnelh. fout**

#### **Bereik:**

1-600 tpm **\***300 tpm

#### **Functie:**

Stel de maximaal toegestane volgfout tussen de berekende en de feitelijke uitgangssnelheid van de mechanische as in.

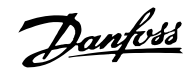

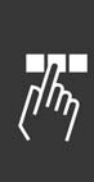

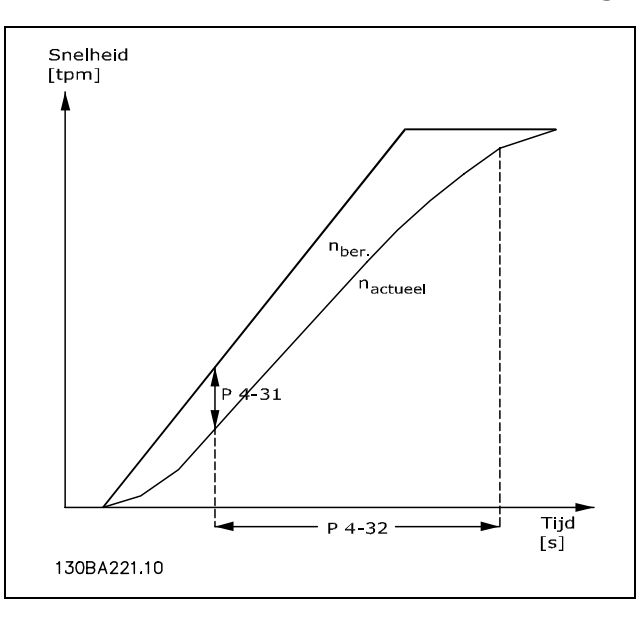

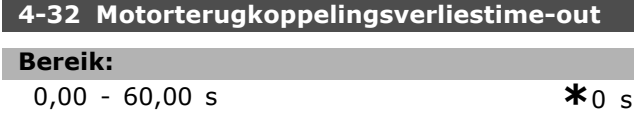

### **Functie:**

Stel in gedurende welke time-outtijd een fout die groter is dan de ingestelde volgfout in par. 4-31 *Motorterugkoppelingssnelh. fout*, is toegestaan.

#### $\Box$  4-5\* Aanp. waarsch.

Definieer instelbare waarschuwingsbegrenzingen voor stroom, snelheid, referentie en terugkoppeling. Waarschuwingen worden weergegeven op het display, een geprogrammeerde uitgang of een seriële bus.

Waarschuwingen worden weergegeven op het display, de geprogrammeerde uitgang of de seriële bus.

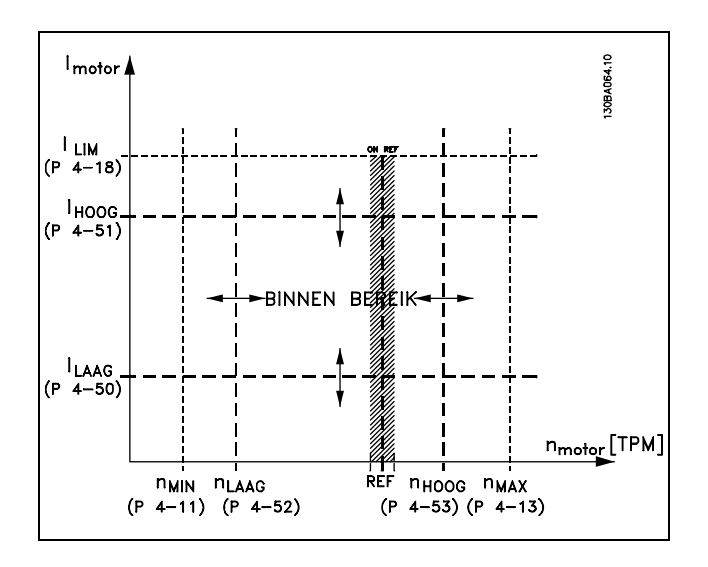

#### **4-50 Waarschuwing stroom laag**

#### **Bereik:**

0,00 - par. 4-51 A **\***0,00 A

# **Functie:**

Stel de waarde voor  $I_{\text{LOW}}$  in. Wanneer de motorstroom lager wordt dan deze begrenzing (ILOW) verschijnt op het display de melding CURRENT LOW (STROOM LAAG). De signaaluitgangen kunnen worden geprogrammeerd voor het genereren van een statussignaal via klem 27 of 29 en via relaisuitgang 01 of 02. Zie de afbeelding in deze paragraaf.

### **4-51 Waarschuwing stroom hoog**

#### **Bereik:**

Par. 4-50 - par. 16-37 A **\***par. 16-37 A

#### **Functie:**

Stel de waarde voor I<sub>HIGH</sub> in. Wanneer de motorstroom deze begrenzing (IHIGH) overschrijdt, verschijnt op het display de melding CURRENT HIGH (STROOM HOOG). De signaaluitgangen kunnen worden geprogrammeerd voor het genereren van een statussignaal via klem 27 of 29 en via relaisuitgang 01 of 02. Zie de afbeelding in deze paragraaf.

#### **4-52 Waarschuwing snelheid laag**

# **Bereik:**

0 - par. 4-53 tpm **\***0 tpm

#### **Functie:**

Stel de waarde voor  $n_{LOW}$  in. Wanneer de motorsnelheid onder deze begrenzing (nLOW) komt, verschijnt op het display de melding SPEED LOW (SNELHEID LAAG). De signaaluitgangen kunnen worden geprogrammeerd voor het genereren van een statussignaal via klem 27 of 29 en via relaisuitgang 01 of 02. Programmeer het signaal voor de lage begrenzing van de motorsnelheid n<sub>LOW</sub> binnen het normale werkbereik van de frequentieomvormer. Zie de afbeelding in deze paragraaf.

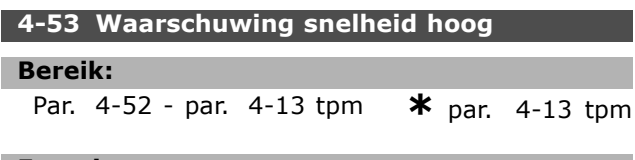

#### **Functie:**

Stel de waarde voor n<sub>HIGH</sub> in. Wanneer de motorstroom deze begrenzing (n<sub>HIGH</sub>) overschrijdt,

verschijnt op het display de melding CURRENT HIGH (STROOM HOOG). De signaaluitgangen kunnen worden geprogrammeerd voor het genereren van een statussignaal via klem 27 of 29 en via relaisuitgang 01 of 02. Programmeer het signaal voor de hoge begrenzing van de motorsnelheid n<sub>HIGH</sub> binnen het normale werkbereik van de frequentieomvormer. Zie de afbeelding in deze paragraaf.

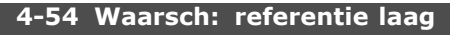

#### **Bereik:**

-999999,999 - 999999,999 **\*** -999999.999

#### **Functie:**

Stel de lage referentiebegrenzing in. Als de huidige referentie lager wordt dan deze begrenzing geeft het display Ref laag aan. De signaaluitgangen kunnen worden geprogrammeerd om een statussignaal te genereren via klem 27 of 29 en via relaisuitgang 01 of 02.

#### **4-55 Waarsch: referentie hoog**

#### **Bereik:**

-999999,999 - 999999,999 **\*** 999999.999

# **Functie:**

Stel de hoge referentiebegrenzing in. Als de huidige referentie hoger wordt dan deze begrenzing geeft het display Ref hoog aan. De signaaluitgangen kunnen worden geprogrammeerd om een statussignaal te genereren via klem 27 of 29 en via relaisuitgang 01 of 02.

#### **4-56 Waarsch: terugk. laag**

**Bereik:**

-999999,999 - 999999,999 **\*** -999999.999

**Functie:**

Stel de lage terugkoppelingsbegrenzing in. Als de terugkoppeling lager wordt dan deze begrenzing geeft het display Terugk. laag aan. De signaaluitgangen kunnen worden geprogrammeerd om een statussignaal te genereren via klem 27 of 29 en via relaisuitgang 01 of 02.

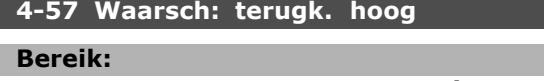

-999999,999 - 999999,999 **\*** 999999.999

#### **Functie:**

Stel de hoge terugkoppelingsbegrenzing in. Als de terugkoppeling hoger wordt dan deze begrenzing geeft het display Terugk. hoog aan. De signaaluitgangen kunnen worden geprogrammeerd om een statussignaal te genereren via klem 27 of 29 en via relaisuitgang 01 of 02.

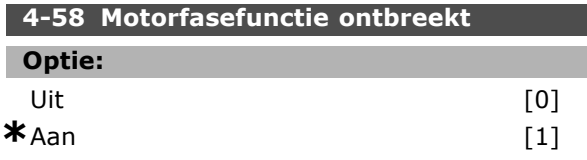

#### **Functie:**

Selecteer *Aan* om een alarm weer te geven in geval van een ontbrekende motorfase. Selecteer *Uit* om geen alarm weer te geven in geval van een ontbrekende motorfase. Als de motor echter met slechts twee fasen loopt, kan deze worden beschadigd door oververhitting. Het handhaven van de instelling *Aan* wordt dan ook sterk aanbevolen. Deze parameter kan niet worden gewijzigd terwijl de motor loopt.

#### " **4-6\* Snelh.-bypass**

Definieer de snelheidsbypassgebieden voor de aan/uitlopen.

Bij sommige systemen dienen bepaalde uitgangsfrequenties/snelheden te worden vermeden om problemen met resonantie in het systeem te voorkomen. Er kunnen maximaal vier frequentieof snelheidsbereiken worden vermeden.

#### **4-60 Bypass-snelh. vanaf [RPM]**

Array [4]

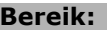

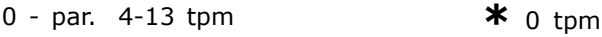

#### **Functie:**

Bij sommige systemen dienen bepaalde uitgangssnelheden te worden vermeden om problemen met resonantie in het systeem te voorkomen. Stel de lage begrenzing van de te vermijden snelheden in.

**4-61 Bypass-snelh. vanaf [Hz]**

Array [4]

#### **Bereik:**

0 - par. 4-14 Hz  $\star$  0 Hz

#### **Functie:**

Bij sommige systemen dienen bepaalde uitgangssnelheden te worden vermeden om problemen met resonantie in het systeem te

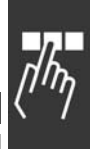

Danfoss

voorkomen. Stel de lage begrenzing van de te vermijden snelheden in.

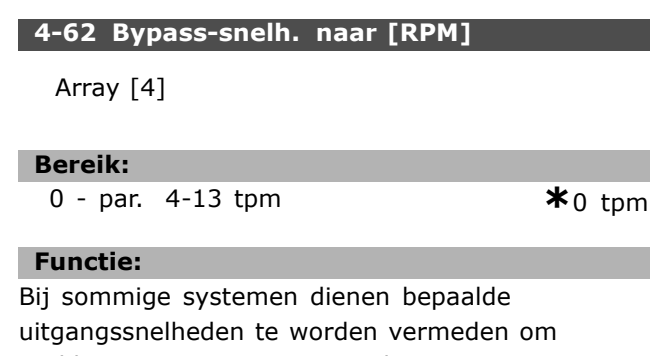

problemen met resonantie in het systeem te voorkomen. Voer de hoge begrenzingen van de te vermijden snelheden in.

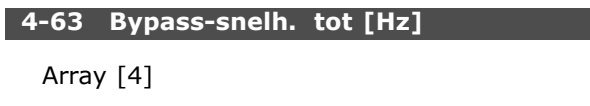

#### **Bereik:**

0 - par. 4-14 Hz  $\star$  0 Hz

# **Functie:**

Bij sommige systemen dienen bepaalde uitgangssnelheden te worden vermeden om problemen met resonantie in het systeem te voorkomen. Voer de hoge begrenzingen van de te vermijden snelheden in.

# " **Parameters: digitaal in/uit**

#### " **5-\*\* Digitaal In/Uit**

Parametergroep voor het configureren van digitale in- en uitgangen.

#### " **5-0\* Dig. I/O-modus**

Parameters voor het configureren van de I/O-modus. NPN/PNP en het instellen van I/O als Ingang of Uitgang.

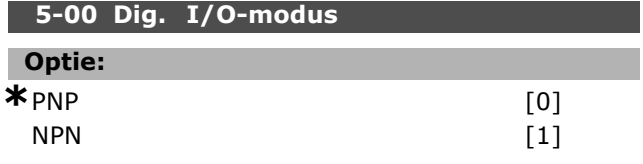

#### **Functie:**

Digitale ingangen en geprogrammeerde digitale uitgangen zijn vooraf te programmeren voor gebruik in PNP- of NPN-systemen. Selecteer *PNP* [0] systemen als gereageerd

moet worden op positieve directionele pulsen (). PNP-systemen worden verlaagd tot GND. Selecteer *NPN* [1] systemen als gereageerd moet worden op negatieve directionele pulsen (). NPN-systemen worden verhoogd tot +24 V, intern in de frequentieomvormer.

Deze parameter kan niet worden gewijzigd terwijl de motor loopt.

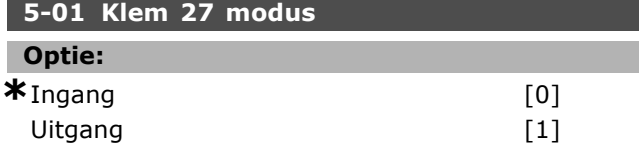

#### **Functie:**

Selecteer *Ingang* [0] om klem 27 in te stellen als een digitale ingang.

Selecteer *Uitgang* [1] om klem 27 in te stellen als een digitale uitgang.

Deze parameter kan niet worden gewijzigd terwijl de motor loopt.

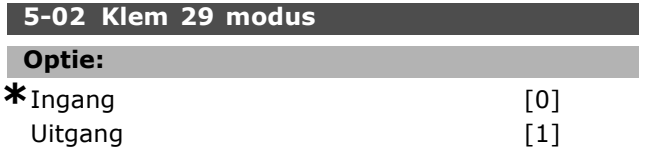

#### **Functie:**

Selecteer Ingang [0] om klem 29 in te stellen als een digitale ingang.

Selecteer Uitgang [1] om klem 29 in te stellen als een digitale uitgang.

Deze parameter is alleen beschikbaar voor FC 302.

Deze parameter kan niet worden gewijzigd terwijl de motor loopt.

#### " **5-1\* Dig. ingangen**

Parameters voor het configureren van de ingangsfuncties voor de ingangsklemmen. De digitale ingangen worden gebruikt om verschillende functies van de frequentieomvormer in te stellen. Alle digitale ingangen kunnen worden ingesteld op de volgende functies:

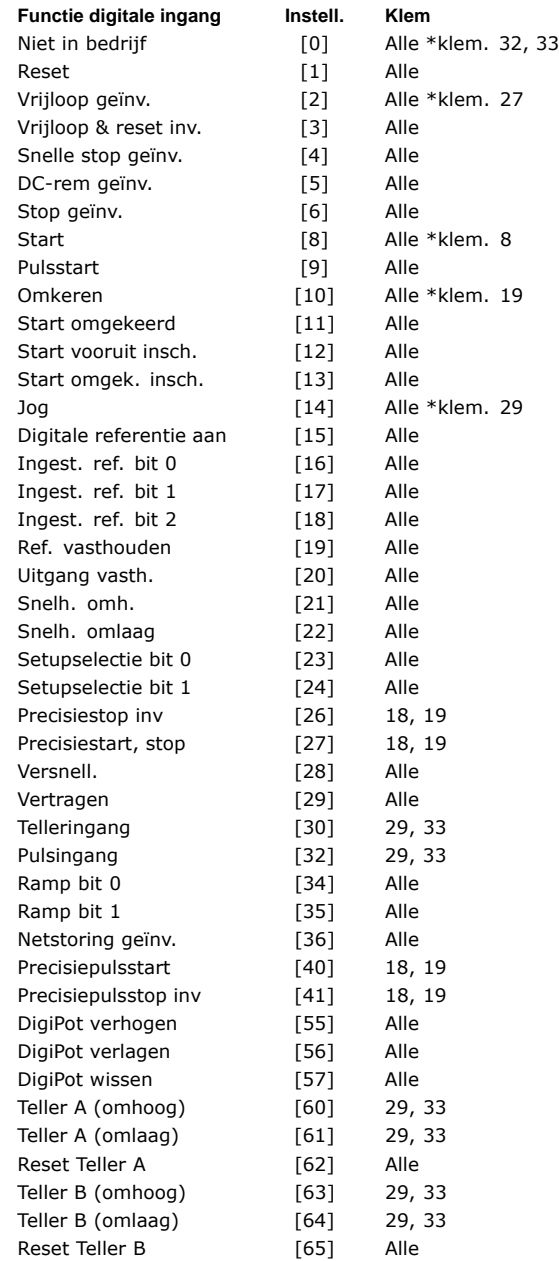

Alle = klem 18, 19, 27, 29, 32, 33, X30/2, X30/3, X30/4. X30/ geeft de klemmen op MCB 101 aan. Klem 29 is alleen beschikbaar voor FC 302.

Functies die specifiek zijn voor één digitale ingang worden in de betreffende parameter vermeld.

Danfoss

Alle digitale ingangen kunnen worden ingesteld op de volgende functies:

- Niet in bedrijf [0]: De frequentieomvormer zal niet reageren op signalen die naar de klem worden gestuurd.
- **Reset [1]: Reset de frequentieomvormer na een** TRIP/ALARM. Niet elk alarm kan gereset worden.
- **Vrijloop geïnv. [2]: (standaard voor** digitale ingang 27): Vrijloop na stop, ingang geïnverteerd (NC). De frequentieomvormer laat de motor vrijlopen. Logische '0' => vrijloop na stop.
- **Vrijloop & reset inv. [3]: Reset en vrijloop** na stop, ingang geïnverteerd (NC). De frequentieomvormer laat de motor vrijlopen en voert vervolgens een reset van de omvormer uit. Logische '0' => vrijloop na stop en reset.
- **Snelle stop geïnv.** [4]: Ingang geïnverteerd (NC). Genereer een stop op basis van uitlooptijd van de snelle stop die is ingesteld in par. 3-81. Wanneer de motor stopt, bevindt de as zich in de vrije stand. Logische '0' => snelle stop.
- **DC-rem geïnv. [5]: Ingang geïnverteerd voor** DC-rem (NC). Stopt de motor door gedurende een bepaalde tijd gelijkstroom toe te voeren. Zie par. 2-01 tot par. 2-03. Deze functie is alleen actief wanneer de waarde in par. 2-02 niet 0 is. Logische '0' => DC-remmen.
- **Stop geïnv. [6]: Geïnverteerde stopfunctie.** Genereer een stopfunctie wanneer de geselecteerde klem van logisch niveau '1' naar í0í gaat. De stop wordt uitgevoerd op basis van de geselecteerde uitlooptijd (par. 3-42, 3-52, 3-62 en 3-72).

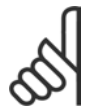

# **NB!:**

### Wanneer de frequentieomvormer de koppelbegrenzing heeft bereikt en een stopopdracht heeft ontvangen, zal hij

mogelijk niet vanzelf stoppen. Om ervoor te zorgen dat de frequentieomvormer stopt, moet een digitale uitgang worden ingesteld op *Koppelbegr. & stop* [27] en moet deze digitale uitgang worden aangesloten op een digitale ingang die als vrijloop is ingesteld.

- **Start [8] (standaard voor digitale ingang 18):** Selecteer start voor een start/stopcommando. Logische '1' = start, logische '0' = stop.
- Pulsstart [9]: Als gedurende minstens 2 ms een puls wordt gegeven, wordt de motor gestart. Bij activering van Stop geïnv. wordt de motor gestopt.
- **Omkeren [10]: (standaard voor digitale** ingang 19). Wijzig de draairichting van de

motoras. Logische '1' leidt tot omkeren. Het omkeersignaal wijzigt alleen de draairichting. Het activeert de startfunctie niet. Selecteer bidirectioneel in par. 4-10 *Draairichting motor.* De functie is niet actief als par. 1-00 *Configuratiemodus* is ingesteld op *Snelheid gesl. lus* [1] of *Koppel* [2].

Danfoss

- **Start omgekeerd [11]: Gebruik deze** instelling voor start/stop en voor omkeren via dezelfde draad. Gelijktijdige startsignalen zijn niet toegestaan.
- Start vooruit insch. [12]: Gebruik deze instelling wanneer de motoras bij het starten alleen rechtsom moet draaien.
- Start omgek. insch. [13]: Gebruik deze instelling als de motoras bij het starten linksom moet draaien.
- **Jog [14] (standaard voor digitale ingang** 29): Gebruik deze instelling om te schakelen tussen externe referentie en digitale referentie. Selecteer *Extern/digitaal* [2] in par. 2-14. Logische '0' = externe referenties actief; Logische  $1'$  = een van de vier referenties is actief overeenkomstig de onderstaande tabel.
- **Digitale ref. aan [15]: Gebruik deze instelling** om te schakelen tussen externe referentie en digitale referentie. Hiervoor moet *Extern/ingest.* [1] echter zijn geselecteerd in parameter 3-04. Logisch '0' = externe referentie actief; logisch '1' = een van de acht digitale referenties is actief.
- **Ingest. ref. bit 0 [16]: De vooraf ingestelde** referentiebits 0, 1 en 2 maken het mogelijk om een van de acht vooraf ingestelde referenties te selecteren overeenkomstig onderstaande tabel.
- Ingest. ref. bit 1 [17]: Vergelijkbaar met Ingest. ref. bit 0 [16]
- ï **Ingest. ref. bit 2 [18]:** Vergelijkbaar met Ingest. ref. bit 0 [16]

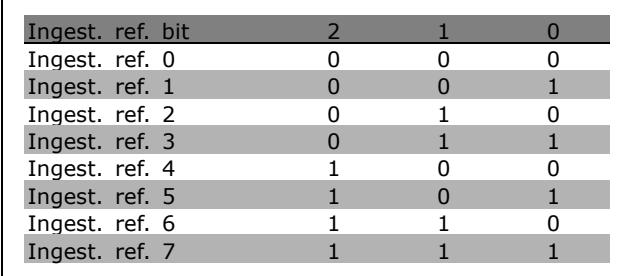

ï **Ref. vasthouden [19]**: Houd de huidige referentie vast. De vastgehouden referentie is nu het punt van inschakelen/de voorwaarde om

Snelh. omh. en Snelh. omlaag te gebruiken. Als Snelh. omh./omlaag wordt gebruikt, volgt de snelheidsverandering altijd Ramp 2 (par. 3-51 en 3-52) in het bereik 0 - par. 3-03 *Max. referentie.*

Uitgang vasth. [20]: Houd de huidige motorfrequentie (Hz) vast. De vastgehouden motorfrequentie is nu het inschakelpunt/de voorwaarde voor het gebruik van Snelh. omh. en Snelh. omlaag. Als Snelh. omh./omlaag wordt gebruikt, volgt de snelheidsverandering altijd Ramp 2 (par. 3-51 en 3-52) in het bereik 0 - par. 1-23 *Motorfrequentie*.

**NB!:**

Als Uitgang vasth. actief is, kan de frequentieomvormer niet gestopt worden via een laag 'start [13]'-signaal.

De frequentieomvormer wordt gestopt via een klem die is ingesteld op Vrijloop geïnv. [2] of Vrijloop & reset inv.

**Snelh. omh. [21]: Selecteer Snelh. omh.** en Snelh. omlaag als digitale besturing voor het verhogen/verlagen van de snelheid is gewenst (motorpotentiometer). Selecteer Ref. vasthouden of Uitgang vasth. om deze functie te activeren. Als Snelh. omh. wordt geactiveerd voor minder dan 400 ms, wordt de totale referentie verhoogd met 0,1 %. Als Snelh. omh. wordt geactiveerd voor meer dan 400 ms, zal de totale referentie uitlopen op basis van Ramp 2 in par. 3-41.

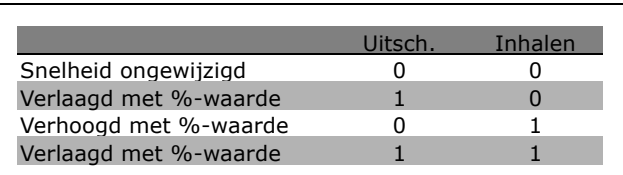

- ï **Snelh. omlaag [22]**: Vergelijkbaar met Versnell. [21].
- Setupselectie bit 0 [23]: Selecteer Setupselectie bit 0 of Selectiesetup bit 1 om een van de vier setups te selecteren. Stel par. 0-10 *Actieve setup* in op *Multi setup.*
- Setupselectie bit 1 [24] (standaard voor digitale ingang 32): Vergelijkbaar met Setupselectie bit 0 [23].
- **Precisiestop inv [26]:Verleng het** stopsignaal om een snelheidsonafhankelijke precisiestop te geven.

De functie Precisiestop inv is beschikbaar voor klem 18 of 19.

Danfoss

Precisiestart, stop [27]: Gebruik deze wanneer *Prec.stop met uitloop* [0] is geselecteerd in par. 1-83 Precisiestopfunctie.

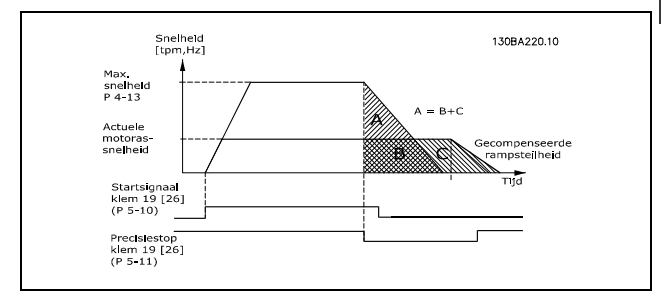

- Versnell. [28]: Selecteer Versnell./Vertragen om de in par. 3-12 ingestelde referentiewaarde te verhogen of te verlagen.
- ï **Vertragen [29]**: Vergelijkbaar met Versnell. [28].
- ï **Telleringang [30]**: Selecteer Telleringang om de Precisiestopfunctie in par. 1-83 te gebruiken als Tellerstop of snelheidgecompenseerde tellerstop, met of zonder reset. De tellerwaarde moet worden ingesteld in par. 1-84.
- ï **Pulsingang [32]**: Selecteer Pulsingang wanneer een pulsreeks wordt gebruikt als referentie of terugkoppeling. Het schalen wordt uitgevoerd via parametergroep 5-5\*.
- **Ramp bit 0 [34]**
- ï **Ramp bit 1 [35]**
- Netstoring geïnv. [36]: Selecteer deze functie om par. 14-10 *Netstoring* te activeren. Netstoring geïnv. is actief in een logische '0'-situatie.
- Precisiepulsstop inv [41]: Verzend een pulsstopsignaal wanneer de precisiestopfunctie is geactiveerd in par. 1-83 *Precisiestopfunctie.* Zie optie [26]. De functie Precisiepulsstop inv is beschikbaar voor klem 18 of 19.
- ï **DigiPot verhogen [55]**: Gebruik de ingang als een VERHOOG-signaal naar de digitale-potentiometerfunctie die wordt beschreven in parametergroep 3-9\*.
- ï **DigiPot verlagen [56]**: Gebruikt de ingang als een VERLAAG-signaal naar de digitale-potentiometerfunctie die wordt beschreven in parametergroep 3-9\*.
- ï **DigiPot wissen [57**]: Gebruik de ingang om de digitale-potentiometerreferentie die wordt beschreven in parametergroep 3-9\*, te WISSEN.

Danfoss

- 
- Teller A [60]: (alleen voor klem 29 of 33) Ingang om de telling in de SLC-teller stapsgewijs te verhogen.
- Teller A [61]: (alleen voor klem 29 of 33) Ingang om de telling in de SLC-teller stapsgewijs te verlagen.
- **Reset Teller A [62]: Ingang om teller** A te resetten.
- Teller B [63]: (alleen voor klem 29 of 33) Ingang om de telling in de SLC-teller stapsgewijs te verhogen.
- Teller B [64]: (alleen voor klem 29 of 33) Ingang om de telling in de SLC-teller stapsgewijs te verlagen.
- **Reset Teller B [65]: Ingang om teller** B te resetten.

### **5-10 Klem 18 digitale ingang**

#### **Functie:**

Selecteer een functie uit de beschikbare lijst voor de digitale ingang.

#### **5-11 Klem 19 digitale ingang**

#### **Functie:**

Selecteer een functie uit de beschikbare lijst voor de digitale ingang.

#### **5-12 Klem 27 digitale ingang**

#### **Functie:**

Selecteer een functie uit de beschikbare lijst voor de digitale ingang.

#### **5-13 Klem 29 digitale ingang**

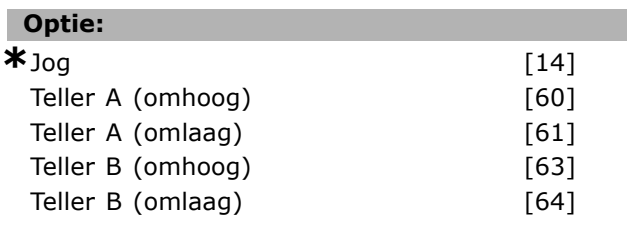

#### **Functie:**

Selecteer een functie uit de lijst voor de digitale ingang en de extra opties [60], [61], [63] en [64]. Tellers worden gebruikt bij Smart Logic Control-functies. Deze parameter is alleen beschikbaar voor FC 302.

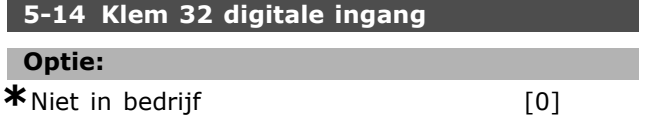

#### **Functie:**

Selecteer een functie uit de lijst voor de digitale ingang. Tellers worden gebruik voor de Smart Logic Control-functie.

# **5-15 Klem 33 digitale ingang**

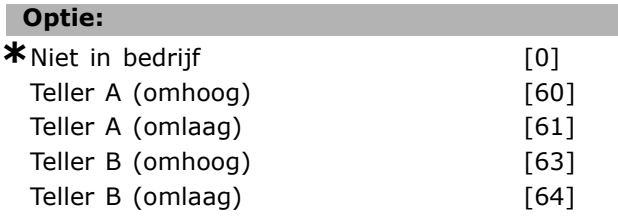

#### **Functie:**

Selecteer een functie uit de lijst voor de digitale ingang en de extra opties [60], [61], [63] en [64]. Tellers worden gebruik voor de Smart Logic Control-functie.

#### **5-16 Klem X30/3 digitale ingang**

#### **Optie:**

\*Niet in bedrijf [0]

#### **Functie:**

Deze parameter is actief wanneer optiemodule MCB 101 is geïnstalleerd in de frequentieomvormer.

#### **5-17 Klem X30/4 digitale ingang**

#### **Optie:**

\*Niet in bedrijf [0]

#### **Functie:**

Deze parameter is actief wanneer optiemodule MCB 101 is geïnstalleerd in de frequentieomvormer.

#### **5-18 Klem X30/4 digitale ingang**

#### **Optie:**

\*Niet in bedrijf [0]

### **Functie:**

Deze parameter is actief wanneer optiemodule MCB 101 is geïnstalleerd in de frequentieomvormer.

#### " **5-3\* Dig. uitgangen**

Parameters voor het configureren van de uitgangsfuncties voor de uitgangsklemmen. De 2 digitale halfgeleideruitgangen zijn gemeenschappelijk voor klem 27 en 29. Stel de I/O-functie voor klem 27 in par. 5-01 *Klem 27 modus* in en stel de I/O-functie voor klem 29 in par. 5-02 *Klem 29 modus* in. Deze parameters kunnen niet worden gewijzigd wanneer de motor loopt.

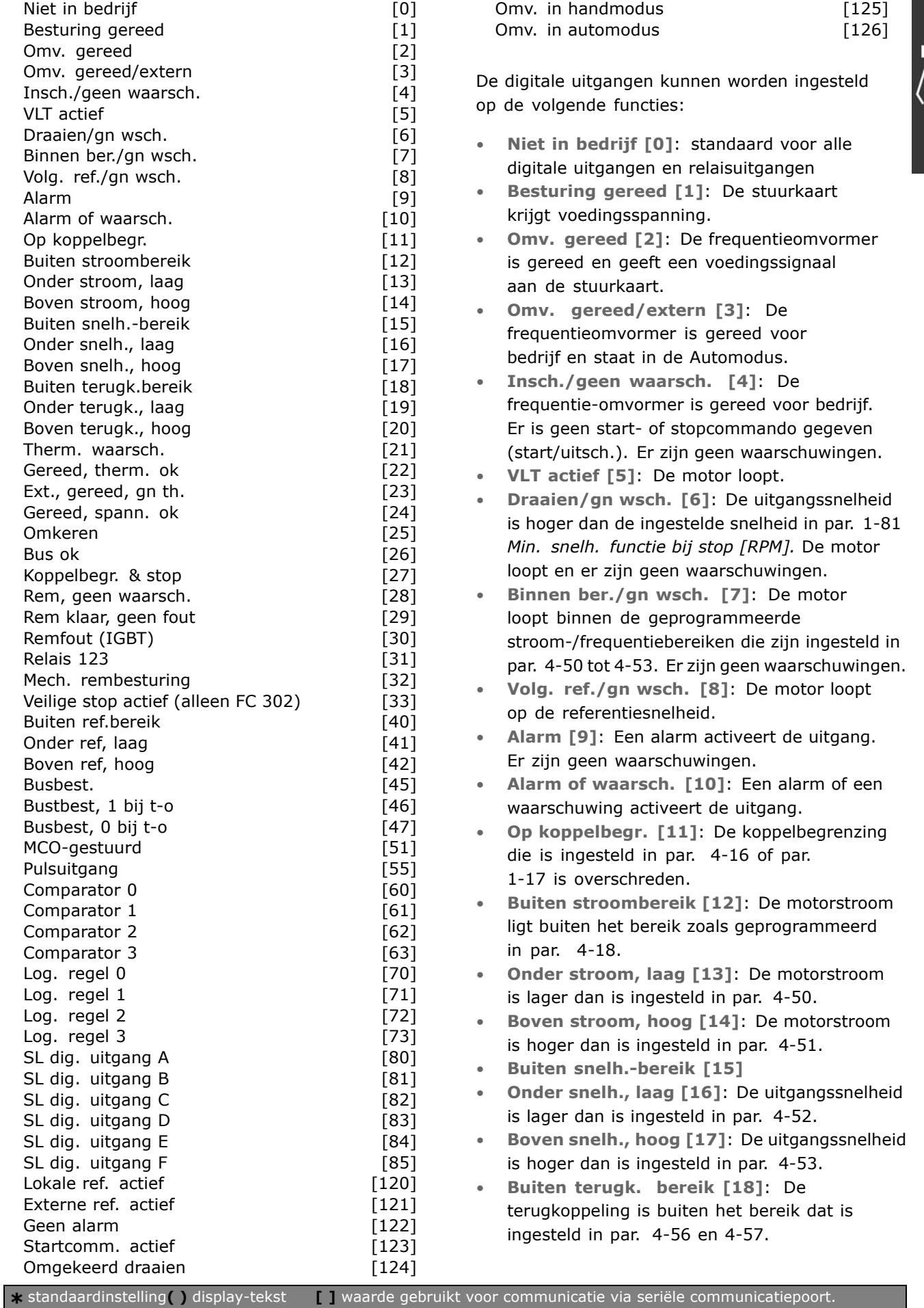

 $\frac{1}{\sqrt{n_{\gamma}}}$ 

- 
- ï **Onder terugk., laag: [19]**: De koppeling is lager dan de begrenzing die is ingesteld in par. 4-56 *Waarsch: terugk. laag.*
- Boven terugk., hoog [20]: De terugkoppeling is hoger dan de begrenzing die is ingesteld in par. 4-57 *Waarsch: Terugk. hoog.*
- ï **Therm. waarsch. [21]**: Een thermische waarschuwing wordt gegeven als de temperatuurgrens in de motor, frequentieomvormer, remweerstand of thermistor is overschreden.
- Gereed, therm. ok [22]: De frequentieomvormer is gereed voor bedrijf en er is geen waarschuwing wegens overtemperatuur.
- Ext., gereed, therm. ok [23]: De frequentieomvormer is gereed voor bedrijf en staat in de Automodus. Er is geen waarschuwing wegens overtemperatuur.
- Gereed, spann. ok [24]: De frequentieomvormer is gereed voor bedrijf en de netspanning ligt binnen het aangegeven spanningsbereik (zie de sectie *Algemene specificaties*).
- **Omkeren [25]:** Logische '1' = relais geactiveerd, 24 V DC wanneer de motor rechtsom draait. Logische '0' = relais niet geactiveerd, geen signaal wanneer de motor linksom draait.
- **Bus ok [26]:** Actieve communicatie (geen time-out) via de seriële communicatiepoort.
- ï **Koppelbegr. & stop [27]**: Gebruik deze functie bij vrijloop na stop en in koppelbegrenzingssituatie. Het signaal is logisch í0í wanneer de frequentieomvormer een stopsignaal heeft ontvangen en de koppelbegrenzing heeft bereikt.
- ï **Rem, geen waarsch. [28]**: De rem is actief en er zijn geen waarschuwingen.
- **Rem klaar, geen fout [29]: De rem is** bedrijfsklaar en er zijn geen fouten.
- **Remfout (IGBT) [30]: De uitgang** is logisch '1' wanneer de IGBT-rem is kortgesloten. Gebruik deze functie om de frequentieomvormer te beschermen als er een fout optreedt in de remmodules. Gebruik de uitgang/het relais om de netvoeding van de frequentieomvormer uit te schakelen.
- Relais 123 [31]: Het relais wordt geactiveerd als *Stuurwoord* [0] is geselecteerd in parametergroep 8-\*\*.
- ï **Mech. rembesturing [32]**: Maakt het mogelijk om een externe mechanische rem te besturen. Zie de beschrijving in de sectie *Besturing van mechanische rem* en parametergroep 2-2\*.

ï **Veilige stop actief [33]**: Geeft aan dat de Veilige stop op klem 37 is geactiveerd.

Danfoss

- Buiten ref.bereik [40]
- Onder ref, laag [41]
- Boven ref, hoog [42]
- Busbest. [45]
- Busbest, 1 bij t-o [46]
- Busbest, 0 bij t-o [47]
- MCO-gestuurd [51]
- Pulsuitgang [55]
- **Comparator 0 [60]: Zie parametergroep** 13-1\*. De uitgang zal hoog worden als Comparator 0 als TRUE wordt geëvalueerd. In overige gevallen zal de uitgang laag zijn.
- **Comparator 1 [61]: Zie parametergroep** 13-1\*. De uitgang zal hoog worden als Comparator 2 als TRUE wordt geëvalueerd. In overige gevallen zal de uitgang laag zijn.
- ï **Comparator 2 [62]**: Zie parametergroep 13-1\*. De uitgang zal hoog worden als Comparator 2 als TRUE wordt geëvalueerd. In overige gevallen zal de uitgang laag zijn.
- ï **Comparator 3 [63]**: Zie parametergroep 13-1\*. De uitgang zal hoog worden als Comparator 3 als TRUE wordt geëvalueerd. In overige gevallen zal de uitgang laag zijn.
- Log. regel 0 [70]: Zie parametergroep 13-4\*. De uitgang zal hoog worden als Log. regel 0 als TRUE wordt geëvalueerd. In overige gevallen zal de uitgang laag zijn.
- Log. regel 1 [71]: Zie parametergroep 13-4<sup>\*</sup>. De uitgang zal hoog worden als Log. regel 1 als TRUE wordt geëvalueerd. In overige gevallen zal de uitgang laag zijn.
- Log. regel 2 [72]: Zie parametergroep 13-4\*. De uitgang zal hoog worden als Log. regel 2 als TRUE wordt geëvalueerd. In overige gevallen zal de uitgang laag zijn.
- Log. regel 3 [73]: Zie parametergroep 13-4\*. De uitgang zal hoog worden als Log. regel 3 als TRUE wordt geëvalueerd. In overige gevallen zal de uitgang laag zijn.
- ï **SL dig. uitgang A [80]**: Zie par. 13-52 *SL-controlleractie.* De ingang zal hoog worden wanneer de Smart Logic Action [38] *Dig. uitgang A hoog* wordt uitgevoerd. De ingang zal laag worden wanneer de Smart Logic Action [32] *Dig. uitgang A laag* wordt uitgevoerd.
- ï **SL dig. uitgang B [81]**: Zie par. 13-52 *SL-controlleractie.* De ingang zal hoog worden wanneer de Smart Logic Action [39] *Dig. uitgang B hoog* wordt uitgevoerd. De ingang zal laag worden wanneer de Smart Logic Action [33] *Dig. uitgang B laag* wordt uitgevoerd.

Danfoss

- ï **SL dig. uitgang C [82]**: Zie par. 13-52 *SL-controlleractie.* De ingang zal hoog worden wanneer de Smart Logic Action [40] *Dig. uitgang C hoog* wordt uitgevoerd. De ingang zal laag worden wanneer de Smart Logic Action [34] *Dig. uitgang C laag* wordt uitgevoerd.
- ï **SL dig. uitgang D [83]**: Zie par. 13-52 *SL-controlleractie.* De ingang zal hoog worden wanneer de Smart Logic Action [41] *Dig. uitgang D hoog* wordt uitgevoerd. De ingang zal laag worden wanneer de Smart Logic Action [35] *Dig. uitgang D laag* wordt uitgevoerd.
- ï **SL dig. uitgang E [84]**: Zie par. 13-52 *SL-controlleractie.* De ingang zal hoog worden wanneer de Smart Logic Action [42] *Dig. uitgang E hoog* wordt uitgevoerd. De ingang zal laag worden wanneer de Smart Logic Action [36] *Dig. uitgang E laag* wordt uitgevoerd.
- ï **SL dig. uitgang F [85]**: Zie par. 13-52 *SL-controlleractie.* De ingang zal hoog worden wanneer de Smart Logic Action [43] *Dig. uitgang F hoog* wordt uitgevoerd. De ingang zal laag worden wanneer de Smart Logic Action [37] *Dig. uitgang F laag* wordt uitgevoerd.
- Lokale ref. actief [120]: De uitgang is hoog als par. 3-13 *Referentieplaats* = *Lokaal* [2] of als par. 3-13 *Referentieplaats* = *Gekoppeld Hand/Auto* [0] terwijl het LCP op dat moment in de [Hand on]-modus staat.
- **Externe ref. actief [121]: De uitgang is hoog** als par. 3-13 *Referentieplaats* = *Extern* [1] of *Gekoppeld Hand/Auto* [0] terwijl het LCP op dat moment in de [Auto on]-modus staat.
- **Geen alarm [122]: De uitgang is hoog** als er geen alarm aanwezig is.
- **Startcomm. actief [123]: De uitgang is hoog** als er een actief startcommando is (bijv. via digitale busaansluiting, [Hand on] of [Auto on]), en er geen stop- of startcommando actief is).
- **Omgekeerd draaien [124]: De uitgang** is hoog als de omvormer linksom loopt (het logische product van de statusbits 'actief' EN 'omkeren').
- **Omv. in handmodus [125]: De uitgang** is hoog als de omvormer in de handmodus staat (zoals aangegeven door de LED boven [Hand on]).
- **Omv. in automodus [126]: De uitgang** is hoog wanneer de omvormer in de Automodus staat (zoals aangegeven door de LED boven [Auto on]).

### **5-30 Klem 27 dig. uitgang**

# **Optie:**

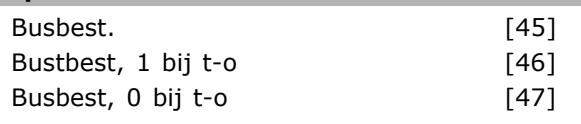

### **Functie:**

Selecteer *Busbest.* [45] om de uitgang via een bus te besturen. De status van de uitgang wordt ingesteld in par. 5-90. De uitgangsstatus wordt vastgehouden in geval van een bustime-out. Selecteer *Busbest, 1 bij t-o* [46] om de uitgang via een bus te besturen. De status van de uitgang wordt ingesteld in par. 5-90. In geval van een bustime-out wordt de uitgangsstatus hoog  $(1 =$ aan) gezet. Selecteer *Busbest, 0 bij t-o* [47] om de uitgang via een bus te besturen. De status van de uitgang wordt ingesteld in par. 5-90. In geval van een bustime-out wordt de uitgangsstatus laag  $(0 = \text{uit})$  gezet.

#### **5-31 Klem 29 digitale uitgang**

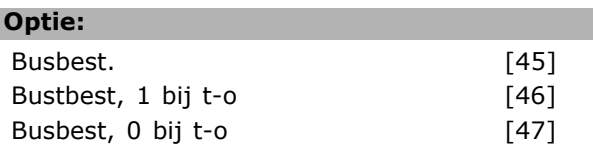

#### **Functie:**

I

Selecteer *Busbest,* [45] om de uitgang via een bus te besturen. De status van de uitgang wordt ingesteld in par. 5-90. De uitgangsstatus wordt vastgehouden in geval van een bustime-out. Selecteer *Busbest, 1 bij time-out* [46] om de uitgang via een bus te besturen. De status van de uitgang wordt ingesteld in par. 5-90. In geval van een bustime-out wordt de uitgangsstatus hoog (Aan) gezet.

Selecteer *Busbest, 0 bij t-o* [47] om de uitgang via een bus te besturen. De status van de uitgang wordt ingesteld in par. 5-90. In geval van een bustime-out wordt de uitgangsstatus laag  $(0 = \text{uit})$  gezet.

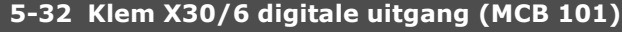

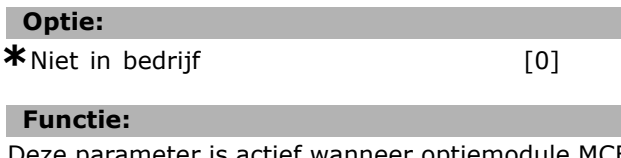

parameter is actief wanneer op 101 is geïnstalleerd in de frequentieomvormer.

#### **5-33 Klem X30/7 digitale uitgang (MCB 101)**

**\***Niet in bedrijf [0]

**Optie:**

Danfoss

# " **5-4\* Relais**

**Functie:**

Parameters voor het configureren van de tijdslimieten en de uitgangsfuncties voor de relais.

Deze parameter is actief wanneer optiemodule MCB 101 is geïnstalleerd in de frequentieomvormer.

## **5-40 Functierelais**

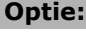

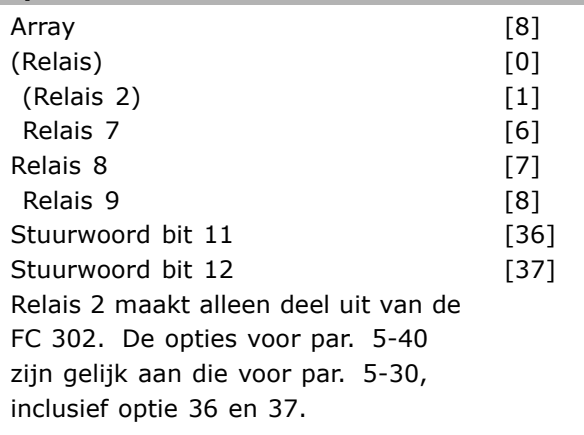

#### **Functie:**

Selecteer de opties om de functie van de relais in te stellen.

Maak een keuze tussen de interne mechanische relais in een arrayfunctie.

Voorbeeld: par. 5-4\*  $\rightarrow$  'OK'  $\rightarrow$  Functie Relais  $\rightarrow$  $'OK' \rightarrow [0] \rightarrow 'OK' \rightarrow \text{selecteer function}$  Relais nr. 1 heeft arraynr. [0]. Relaisnr. 2 heeft arraynr. [1]. Wanneer relaisoptie MCB 105 in de omvormer is geïnstalleerd, zijn de volgende relaisopties beschikbaar:

Relais 7  $\rightarrow$  Par. 5-40 [6] Relais  $8 \rightarrow$  Par. 5-40 [7] Relais  $9 \rightarrow$  Par. 5-40 [8]

Selecteer de relaisfuncties vanuit dezelfde lijst als voor uitgangsfuncties met een vaste status, zie par. 5-3\* en onderstaande informatie.

*Stuurwoord bit 11* [36]: Bit 11 in het stuurwoord bestuurt relais 01. Zie sectie *Stuurwoord volgens het FC-profiel (CTW)*. Deze optie is alleen beschikbaar in par. 5-40. *Stuurwoord bit 12* [37]: Bit 12 in het stuurwoord

bestuurt relais 02. Zie sectie *Stuurwoord*

# *volgens het FC-profiel (CTW)*.

**5-41 Aan-vertr., relais**

Array [8] (Relais 1 [0], Relais 2 [1], Relais 7 [6], Relais 8 [7], Relais 9 [8])

#### **Bereik:**

0,01 - 600,00 s **\***0,01 s

#### **Functie:**

Stel de vertraging voor de inschakeltijd van het relais in. Selecteer een van de beschikbare interne mechanische relais en MCO 105 in een arrayfunctie. Zie par. 5-40.

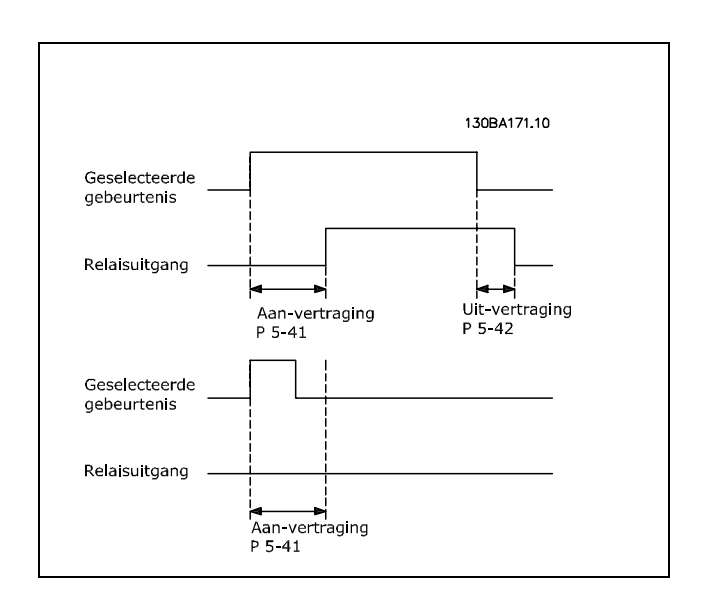

#### **5-42 Uit-vertr., relais**

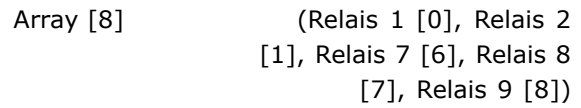

#### **Bereik:**

0,01 - 600,00 s **\***0,01 s

#### **Functie:**

Stel de vertraging voor de uitschakeltijd van het relais in. Selecteer een van de beschikbare interne mechanische relais en MCO 105 in een arrayfunctie. Zie par. 5-40.

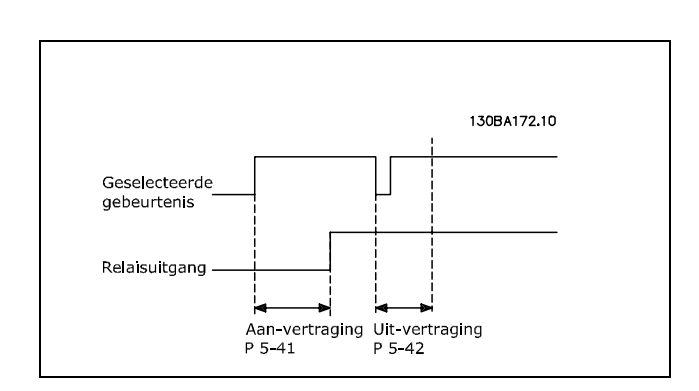

Danfoss

Als de conditie voor de geselecteerde gebeurtenis zich wijzigt voordat de timer voor de aanof uitvertraging is verstreken, blijft de relaisuitgang ongewijzigd.

#### " **5-5\* Pulsingang**

De pulsingangparameters worden gebruikt om een geschikt raamwerk te definiëren voor de pulsreferenties door de schaling en filterinstellingen voor de pulsingangen in te stellen. Ingangsklem 29 of 33 functioneert als frequentiereferentie-ingang. Stel klem 29 (par. 5-13) of klem 33 (par. 5-15) in op *Pulsingang* [32]. Als klem 29 wordt gebruikt als ingang, moet par. 5-01 worden ingesteld op *Ingang* [0].

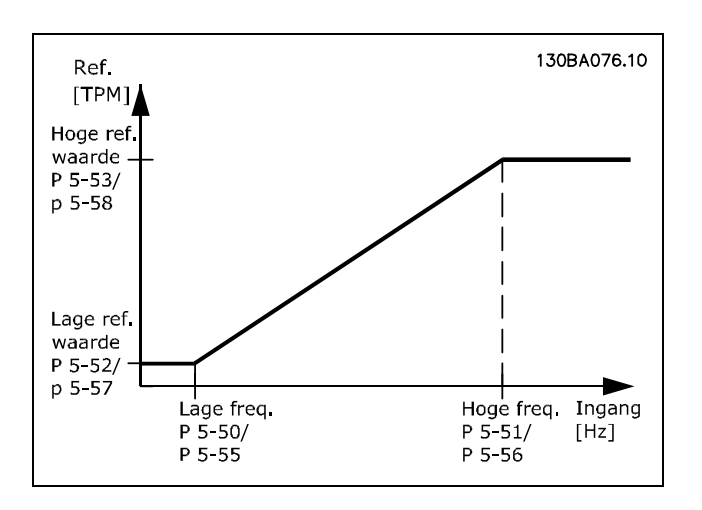

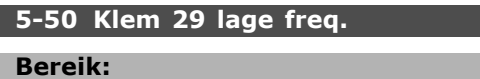

0 - 110000 Hz **\***100 Hz

#### **Functie:**

Stel de lage begrenzing voor de frequentie in die overeenkomt met de lage motorassnelheid (d.w.z. lage referentiewaarde) in par. 5-52. Zie het schema in deze paragraaf.

Deze parameter is alleen beschikbaar voor FC 302.

#### **5-51 Klem 29 hoge freq.**

#### **Bereik:**

0 - 110000 Hz **\***100 Hz

#### **Functie:**

Stel de hoge begrenzing voor de frequentie in die overeenkomt met de hoge motorassnelheid (d.w.z. hoge referentiewaarde) in par. 5-53.

Deze parameter is alleen beschikbaar voor FC 302.

#### **5-52 Klem 29 lage ref./terugk. waarde**

#### **Bereik:**

-1000000,000 - par. 5-53 **\*** 0.000

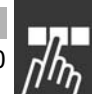

#### **Functie:**

Stel de lage begrenzing voor de referentiewaarde in voor de motorassnelheid [tpm]. Dit is tevens de laagste terugkoppelingswaarde, zie ook par. 5-57. Stel klem 29 in als een digitale uitgang (par. 5-02 = *Uitgang* [1] en par. 5-13 = relevante waarde). Deze parameter is alleen beschikbaar voor FC 302.

#### **5-53 Klem 29 hoge ref./terugk. waarde**

#### **Bereik:**

Par. 5-52 - 1000000,000 **\***1500.000

#### **Functie:**

Stel de hoge referentiewaarde [tpm] voor de motorassnelheid en de hoge terugkoppelingswaarde in, zie ook par. 5-58. Stel klem 29 in als een digitale uitgang (par. 5-02 = *Uitgang* [1] en par.  $5-13$  = relevante waarde). Deze parameter is alleen beschikbaar voor FC 302.

**5-54 Pulsfilter tijdconstante nr. 29**

#### **Bereik:**

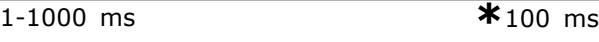

#### **Functie:**

Stel de tijdconstante voor het pulsfilter in. Het pulsfilter dempt oscillaties van het terugkoppelingssignaal, wat een voordeel is als er veel ruis in het systeem optreedt. Een hoge waarde voor de tijdconstante zorgt voor een betere demping maar verhoogt ook de vertragingstijd door het filter. Deze parameter is alleen beschikbaar voor FC 302. Deze parameter kan niet worden gewijzigd terwijl de motor loopt.

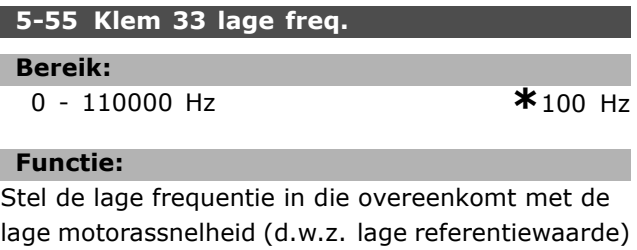

in par. 5-57. Zie het schema in deze paragraaf.

### **5-56 Klem 33 hoge freq.**

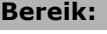

0 - 110000 Hz **\***100 Hz

# 1 Programmeren <sub>—</sub>

#### **Functie:** Stel de hoge frequentie in die overeenkomt met de hoge motorassnelheid (d.w.z. hoge referentiewaarde) in par. 5-58.

**5-57 Klem 33 lage ref./terugk. waarde Bereik:** -100000,000 - par. 5-58) **\***0.000

#### **Functie:**

Stel de lage referentiewaarde [tpm] voor de motorassnelheid in. Dit is tevens de lage terugkoppelingswaarde, zie ook par. 5-52.

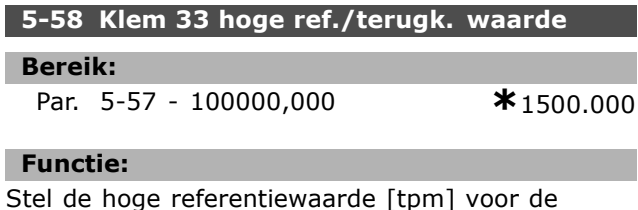

Stel de hoge referentiewaarde [tpm] voor de motorassnelheid in. Zie ook par. 5-53 *Klem 29 hoge ref./terugk. waarde*.

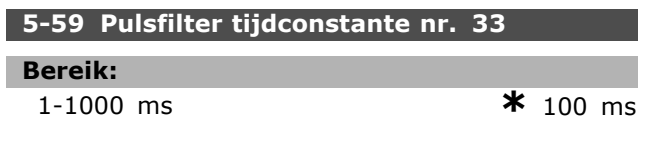

#### **Functie:**

Stel de tijdconstante voor het pulsfilter in. Het laagdoorlaatfilter vermindert de invloed en dempt trillingen op het terugkoppelingssignaal vanaf de besturing.

Dit kan bijvoorbeeld een voordeel zijn wanneer er veel ruis in het systeem optreedt. Deze parameter kan niet worden gewijzigd terwijl de motor loopt.

#### " **5-6\* Pulsuitgangen**

Parameters voor het configureren van de schalingsen uitgangsfuncties of pulsuitgangen. De pulsuitgangen zijn toegewezen aan klem 27 of 29. Stel klem 27 in op uitgang in par. 5-01 en klem 29 als uitgang in par. 5-02.

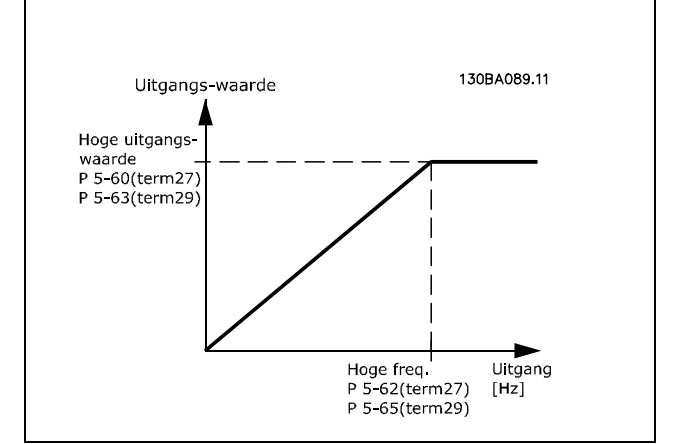

Danfoss

Opties voor het uitlezen van uitgangsvariabelen:

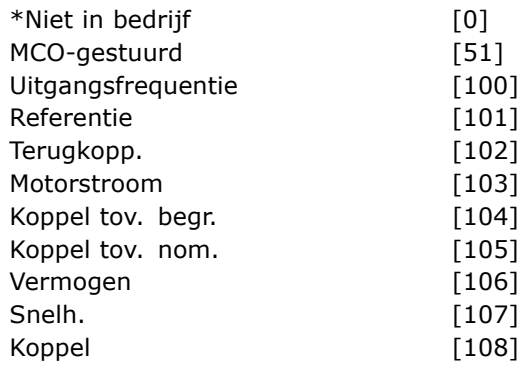

#### **Functie:**

Parameters voor het configureren van de schalingsen uitgangsfuncties of pulsuitgangen. De pulsuitgangen zijn toegewezen aan klem 27 of 29. Stel klem 27 in op uitgang in par. 5-01 en klem 29 als uitgang in par. 5-02.

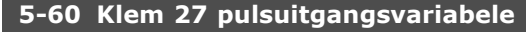

# **Optie:**

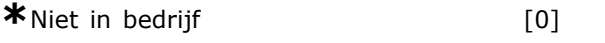

## **Functie:**

Selecteer de variabele voor uitlezing van klem 27. Deze parameter kan niet worden gewijzigd terwijl de motor loopt.

#### **5-62 Pulsuitgang max. freq. nr. 27**

**Bereik:** 0-32000 Hz **\***5000 Hz

#### **Functie:**

Stel de maximumfrequentie voor klem 27 in overeenkomstig de uitgangsvariabele die is geselecteerd in par. 5-60. Deze parameter kan niet worden gewijzigd terwijl de motor loopt.

# Danfoss

#### **5-63 Klem 29 pulsuitgangsvariabele**

**Optie:**

**\***Niet in bedrijf [0]

#### **Functie:**

Selecteer de variabele voor uitlezing van klem 29. Deze parameter is alleen beschikbaar voor FC 302. Deze parameter kan niet worden gewijzigd terwijl de motor loopt.

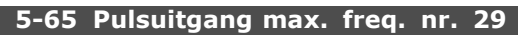

#### **Bereik:**

0-32000 Hz **\***5000 Hz

#### **Functie:**

Stel de maximumfrequentie voor klem 29 in overeenkomstig de uitgangsvariabele die is geselecteerd in par. 5-63.

Deze parameter kan niet worden gewijzigd terwijl de motor loopt.

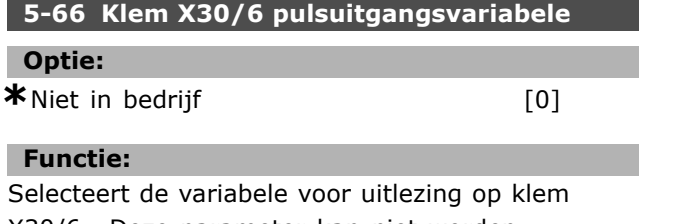

X30/6. Deze parameter kan niet worden gewijzigd terwijl de motor loopt.

Deze parameter is actief wanneer optiemodule MCB 101 is geïnstalleerd in de frequentieomvormer.

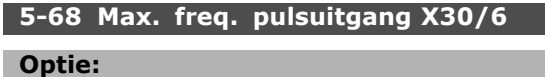

**\***Niet in bedrijf [0]

#### **Functie:**

Stelt de maximumfrequentie in op klem X30/6 die verwijst naar de uitgangsvariabele in par. 5-66. Deze parameter kan niet worden gewijzigd terwijl de motor loopt.

Deze parameter is actief wanneer optiemodule MCB 101 is geïnstalleerd in de frequentieomvormer.

#### □ 5-7<sup>\*</sup> 24 V encoder-ing.

Parameters voor het configureren van de 24 V-encoder.

Sluit de 24 V-encoder aan op klem 12 (24 V DC-voeding), klem 32 (Kanaal A), klem 33 (Kanaal B) en klem 20 (GND). De digitale ingangen 32/33 zijn actief als encoderingangen wanneer *24 V encoder* is geselecteerd in par. 1-02 en 7-00. De gebruikte encoder is een 24 V-type met dubbel kanaal (A en B). Max. ingangsfrequentie: 110 kHz.

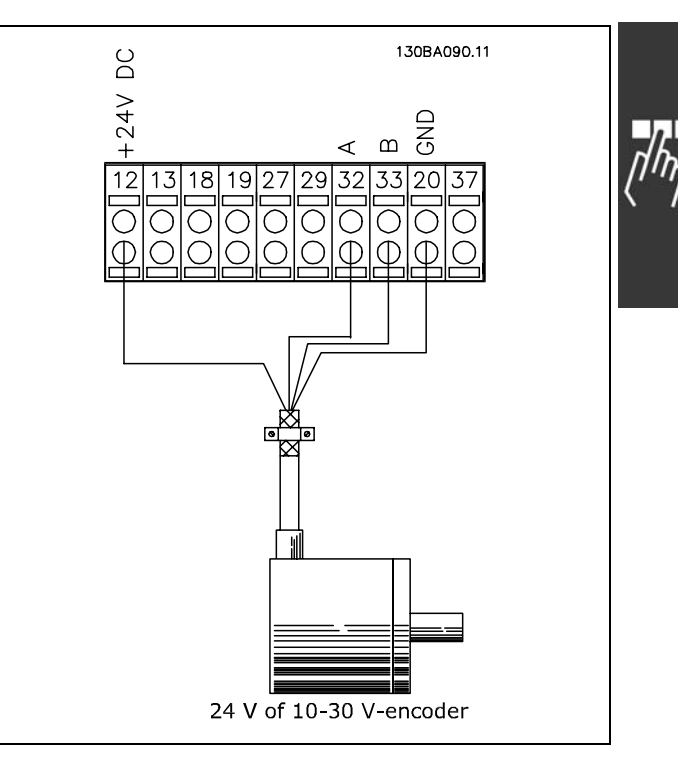

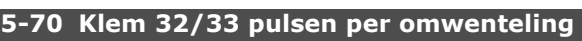

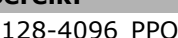

128-4096 PPO **\***1024 PPR

#### **Functie:**

**Bereik:**

Stel het aantal encoderpulsen per omwenteling van de motoras in. Lees de juiste waarde af van de encoder.

Deze parameter kan niet worden gewijzigd terwijl de motor loopt.

#### **5-71 Klem 32/33 encoderrichting**

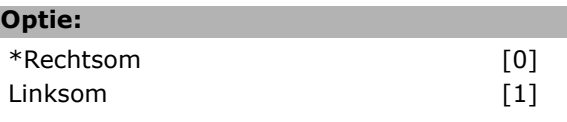

#### **Functie:**

Wijzig de gedetecteerde draairichting van de encoder zonder de bedrading naar de encoder te veranderen. Selecteer *Rechtsom* [0] om kanaal A 90° (elektrische graden) na kanaal B te zetten als de encoderas rechtsom draait. Selecteer *Linksom* [1] om kanaal A 90° (elektrische graden) voor kanaal B te zetten wanneer de encoderas rechtsom draait. Deze parameter kan niet worden gewijzigd terwijl de motor loopt.

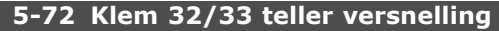

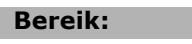

1,0 - 60000 N/A **\***1 N/A

# **Functie:**

Stel de tellerwaarde in voor een versnellingsratio tussen encoder en aandrijfas. De teller is gerelateerd aan de encoderas en de noemer is gerelateerd aan de aandrijfas. Gebruik deze parameter om een vermenigvuldiger op de encoderterugkoppeling toe te passen ter compensatie van de verhouding tussen de encoder- en motoromwentelingen. Voorbeeld:

Snelheid op de encoderas is 1000 tpm en snelheid op de aandrijfas is 3000 tpm:

Par. 5-72 = 1000 en par. 5-73 = 3000, of par.  $5-72 = 1$  en par.  $5-73 = 3$ .

Als het motorbesturingsprincipe is ingesteld op *Flux met enc. terugk.* [3] in par. 1-01 moet de versnellingsratio tussen motor en encoder

1:1 zijn (geen versnelling).

Deze parameter kan niet worden gewijzigd terwijl de motor loopt.

#### **5-73 Klem 32/33 noemer versnelling**

#### **Bereik:**

1,0 - 60000 N/A **\***1 N/A

#### **Functie:**

Stel de noemerwaarde in voor een versnellingsratio tussen encoder en aandrijfas. De teller is gerelateerd aan de encoderas en de noemer is gerelateerd aan de aandrijfas. Zie ook par. 5-72. Deze parameter kan niet worden gewijzigd terwijl de motor loopt.

#### □ 5-9<sup>\*</sup> Via busbesturing

Deze parametergroep selecteert digitale en relaisuitgangen via een veldbusinstelling.

#### **5-90 Dig. & relaisbesturing bus**

#### **Bereik:**

0 - FFFFFFFF

#### **Functie:**

Deze parameter houdt de busgestuurde status van de digitale uitgangen en relais vast. Een logische '1' geeft aan dat de uitgang hoog of actief is.

Een logische í0í geeft aan dat de uitgang laag of inactief is.

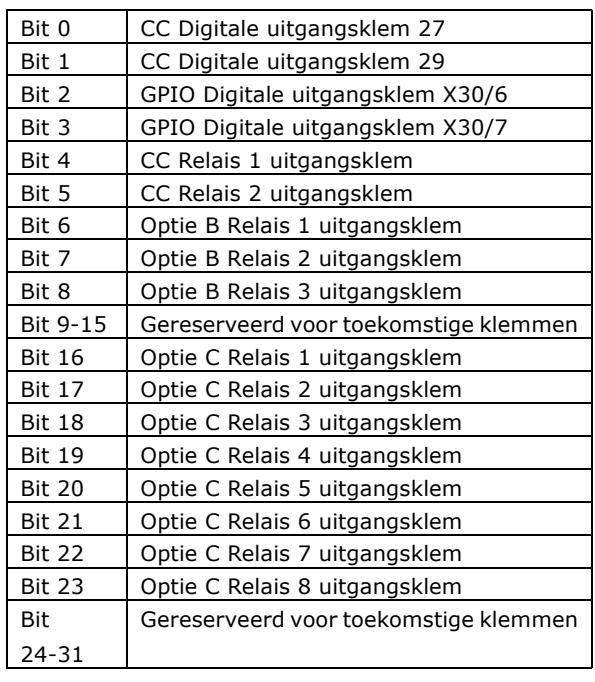

Danfoss

# " **Parameters: analoog in/uit**

#### □ 6-\*\* Analoog In/Uit

Parametergroep voor het configureren van de analoge in- en uitgangen.

#### " **6-0\* Anal. I/O-modus**

Parametergroep voor het instellen van de analoge I/O-configuratie.

De FC 300 is uitgerust met 2 analoge ingang ingangen: Klem 53 en 54. De analoge ingangen op FC 302 zijn kunnen naar keuze worden gebruikt als spannings- (-10 V - +10 V) of stroomingang (0/4 - 20 mA).

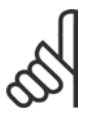

# **NB!:**

De thermistors kunnen worden aangesloten op een analoge of digitale ingang.

#### **6-00 Live zero time-out-tijd**

**Bereik:**

1-99 s **\*** 10 s

#### **Functie:**

Stel de live zero time-out-tijd in. Live zero time-out-tijd is actief voor analoge ingangen, d.w.z. klem 53 of klem 54, ingesteld voor stroom en gebruikt als referentie- of terugkoppelingsbron. Als de waarde van het referentiesignaal dat is ingesteld voor de stroomingang, lager wordt dan 50 % van de in par. 6-10, par. 6-12, par. 6-20 of par. 6-22 ingestelde waarde gedurende een langere periode dan de in par. 6-00 ingestelde tijd, zal de in par. 6-01 geselecteerde functie worden geactiveerd.

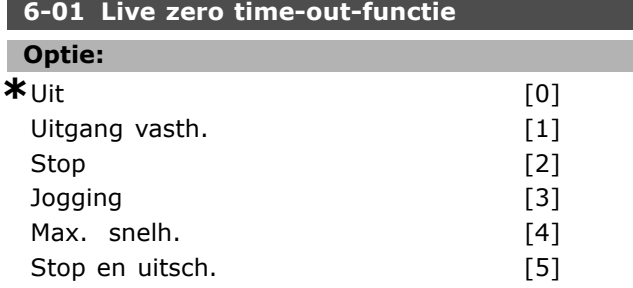

#### **Functie:**

Selecteer de time-out-functie. De ingestelde functie in par. 6-01 wordt geactiveerd als het ingangssignaal op klem 53 of 54 minder dan 50 % bedraagt van de ingestelde waarde in par. 6-10, 6-12, 6-20 of 6-22 gedurende de tijd die is ingesteld in par. 6-00. Als meerdere time-outs gelijktijdig verstrijken, zal de frequentieomvormer de time-out-functies in de volgende volgorde van belangrijkheid afhandelen:

- 1. Par. 6-01 *Live zero time-out-functie*
- 2. Par. 5-74 *Encoderverliesfunctie*
- 3. Par. 8-04 *Time-out-functie stuurwoord* De uitgangsfrequentie van de frequentieomvormer kan:

De uitgangsfrequentie van de frequentieomvormer kan:

- [1] worden vastgehouden op de huidige waarde
- [2] worden geforceerd naar stop
- [3] worden geforceerd naar de jogsnelheid
- [4] worden geforceerd naar de maximumsnelheid
- [5] worden geforceerd naar stop, gevolgd door uitschakeling

Deze parameter kan niet worden gewijzigd terwijl de motor loopt.

#### □ 6-1<sup>\*</sup> Anal. ingang 1

Parameters voor het configureren van de schaling en begrenzingen voor analoge ingang 1 (klem 53).

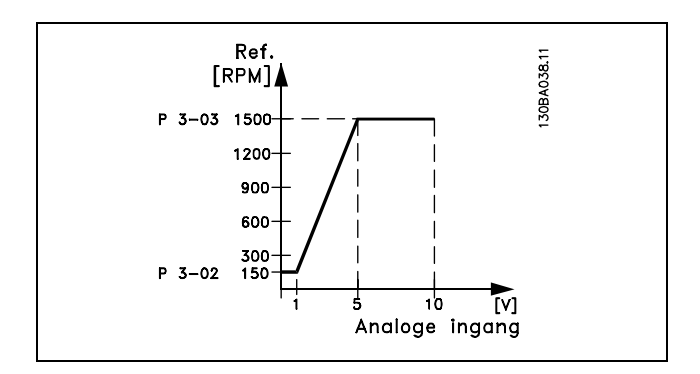

#### **6-10 Klem 53 lage spanning**

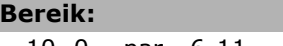

-10,.0 - par. 6-11 **\*** 0,07 V

#### **Functie:**

Stel de waarde voor lage spanning in. Deze schaalwaarde voor de analoge ingang moet overeenkomen met de minimumreferentiewaarde die is ingesteld in par. 3-02. Zie ook *Gebruik van referenties.*

#### **6-11 Klem 53 hoge spanning**

#### **Bereik:**

**Par.** 6-10 tot 10,0 V **\*** 10.0 V

#### **Functie:**

Stel de waarde voor hoge spanning in. Deze schaalwaarde voor de analoge ingang moet

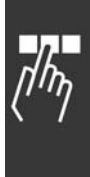

Danfoss

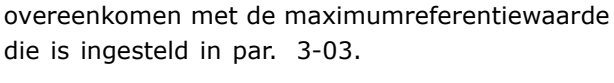

# **6-12 Klem 53 lage stroom**

**Bereik:** 0,0 tot par. 6-13 mA **\***0,14 mA

**Functie:**

Stel de waarde voor lage stroom in. Dit referentiesignaal moet overeenkomen met de minimumreferentiewaarde die is ingesteld in par. 3-02. De waarde moet worden ingesteld op > 2 mA om de Live zero time-out-functie in par. 6-01 te activeren.

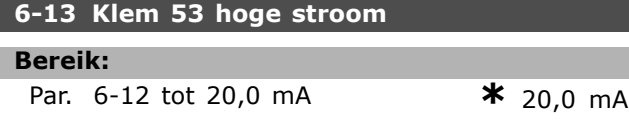

#### **Functie:**

Stel de waarde van het referentiesignaal in die overeenkomt met de maximumreferentiewaarde die is ingesteld in par. 3-03.

#### **6-14 Klem 53 lage ref./ terugkopp. waarde**

#### **Bereik:**

-1000000,000 tot par. 6-15 **\*** 0,000 Eenheid

#### **Functie:**

Stel de schaalwaarde van de analoge ingang in die overeenkomt met de minimumreferentiewaarde die is ingesteld in par. 3-02.

# **6-15 Klem 53 hoge ref./terugkopp. waarde**

#### **Bereik:**

Par. 6-14 tot 1000000,000**\*** 1500,000 Eenheid

#### **Functie:**

Voer de schaalwaarde van de analoge ingang in die overeenkomt met de maximumreferentiewaarde die is ingesteld in par. 3-03.

# **6-16 Klem 53 filter tijdconstante**

#### **Bereik:**

0,001 - 10,000 s **\***0,001 s

#### **Functie:**

Stel de tijdconstante in. Dit betreft de tijdconstante voor een digitale eerste-aanvraag laagdoorlaatfilter voor het onderdrukken van elektrische ruis op klem 53. Een hoge waarde voor de tijdconstante zorgt voor een betere demping maar verhoogt ook de vertragingstijd door het filter. Deze parameter kan niet worden gewijzigd terwijl de motor loopt.

### □ 6-2<sup>\*</sup> Anal. ingang 2

Parameters voor het configureren van de schaling en begrenzingen voor analoge ingang 2 (klem 54).

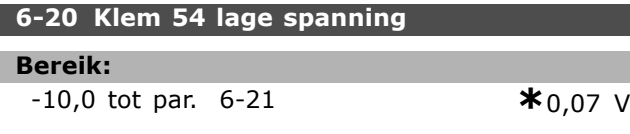

#### **Functie:**

 $-$  Programmeren  $-$ 

Stel de waarde voor lage spanning in. Deze schaalwaarde voor de analoge ingang moet overeenkomen met de minimumreferentiewaarde die is ingesteld in par. 3-02. Zie ook *Gebruik van referenties.*

#### **6-21 Klem 54 hoge spanning**

#### **Bereik:**

**Par.** 6-20 tot 10,0 V **\***10,0 V

#### **Functie:**

Stel de waarde voor hoge spanning in. Deze schaalwaarde voor de analoge ingang moet overeenkomen met de maximumreferentiewaarde die is ingesteld in par. 3-03.

#### **6-22 Klem 54 lage stroom**

**Bereik:** 0,0 tot par. 6-23 mA

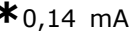

#### **Functie:**

Stel de waarde voor lage stroom in. Dit referentiesignaal moet overeenkomen met de minimumreferentiewaarde die is ingesteld in par. 3-02. De waarde moet worden ingesteld op > 2 mA om de Live zero time-out-functie in par. 6-01 te activeren.

#### **6-23 Klem 54 hoge stroom**

#### **Bereik:**

Par. 6-22 tot 20,0 mA **\***20,0 mA

#### **Functie:**

Stel de waarde van het referentiesignaal in die overeenkomt met de maximumreferentiewaarde die is ingesteld in par. 3-03.

#### **6-24 Klem 54 lage ref./ terugkopp. waarde**

#### **Bereik:**

-1000000,000 tot par. 6-25 **\*** 0,000 Eenheid

#### **Functie:**

Stel de schaalwaarde van de analoge ingang in die overeenkomt met de minimumreferentiewaarde die is ingesteld in par. 3-02.

<u>Danfoss</u>

#### **6-25 Klem 54 hoge ref./terugkopp. waarde**

#### **Bereik:**

Par. 6-24 tot 1000000,000 **\***1500,000 Eenheid

#### **Functie:**

Voer de schaalwaarde van de analoge ingang in die overeenkomt met de maximumreferentiewaarde die is ingesteld in par. 3-03.

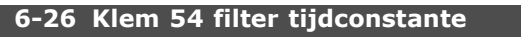

#### **Bereik:**

0,001 - 10,000 s **\*** 0,001 s

#### **Functie:**

Stel de tijdconstante in. Dit betreft de tijdconstante voor een digitale eerste-aanvraag laagdoorlaatfilter voor het onderdrukken van elektrische ruis op klem 54. Een hoge waarde voor de tijdconstante zorgt voor een betere demping maar verhoogt ook de vertragingstijd door het filter. Deze parameter kan niet worden gewijzigd terwijl de motor loopt.

#### □ 6-3<sup>\*</sup> Anal. ingang 3 (MCB 101)

Parametergroep voor het configureren van de schaling en begrenzingen voor analoge ingang 3 (X30/11) die op optiemodule MCB 101 wordt geplaatst.

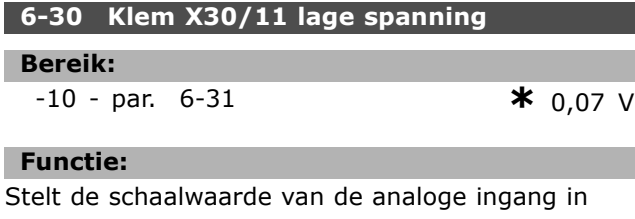

overeenkomstig de minimumreferentiewaarde (ingesteld in par. 3-02).

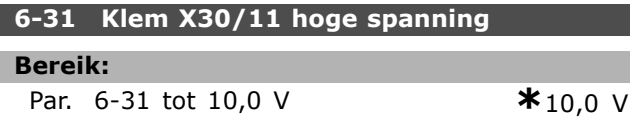

#### **Functie:**

Deze parameter stelt de waarde van het schalingssignaal van de analoge ingang in overeenkomstig de maximumreferentiewaarde (ingesteld in par. 3-03).

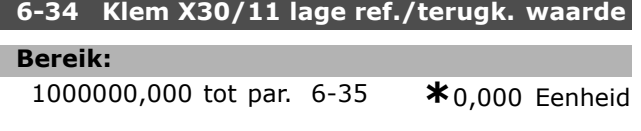

#### **Functie:**

Stelt de schaalwaarde van de analoge ingang overeenkomstig de minimum referentiewaarde (ingesteld in par. 3-02).

#### **6-35 Klem X30/11 hoge ref./terugk. waarde**

#### **Bereik:**

```
Par. 6-34 tot 1000000,000 *1500,000 Eenheid
```
#### **Functie:**

Stelt de schaalwaarde van de analoge ingang in overeenkomstig de maximum referentiewaarde (ingesteld in par. 3-03).

#### **6-36 Klem X30/11 filtertijdconstante**

0,001-10,000 s **\***0,001 s

$$
\boldsymbol{\kappa}_{0,001\text{ s}}
$$

#### **Functie:**

**Bereik:**

Tijdconstante voor een digitale eerste-aanvraag laagdoorlaatfilter voor het onderdrukken van elektrische ruis op klem X30/11. Par. 6-36 kan niet worden gewijzigd terwijl de motor loopt.

#### □ **6-4\* Anal. ingang 4 (MCB 101)**

Parametergroep voor het configureren van de schaling en begrenzingen voor analoge ingang 4 (X30/12) die op optiemodule MCB 101 wordt geplaatst.

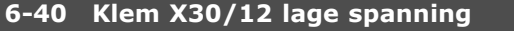

**Bereik:**

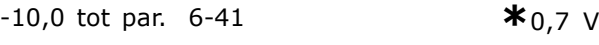

#### **Functie:**

Stelt de schaalwaarde van de analoge ingang in overeenkomstig de minimumreferentiewaarde (ingesteld in par. 3-02).

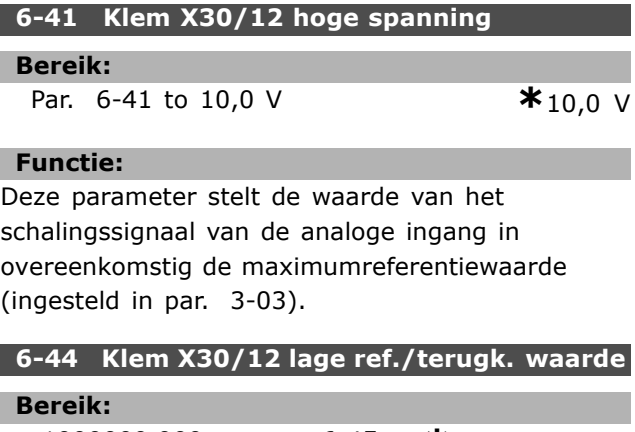

-1000000,000 tot par. 6-45 **\***0,000 Eenheid

# Danfoss

# Programmeren

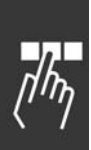

# **Functie:**

Stelt de schaalwaarde van de analoge ingang overeenkomstig de minimum referentiewaarde (ingesteld in par. 3-02).

# **6-45 Klem X30/12 hoge ref./terugk. waarde Bereik:**

Par. 6-44 tot 1000000,000 **\***1500,000 Eenheid

#### **Functie:**

Stelt de schaalwaarde van de analoge ingang in overeenkomstig de maximum referentiewaarde (ingesteld in par. 3-03).

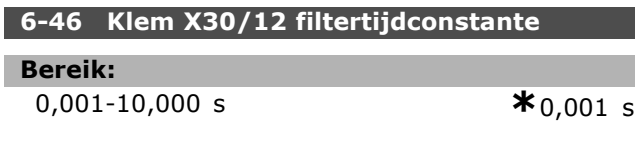

#### **Functie:**

Tijdconstante voor een digitale eerste-aanvraag laagdoorlaatfilter voor het onderdrukken van elektrische ruis op klem X30/12.

Par. 6-46 kan niet worden gewijzigd terwijl de motor loopt.

### □ **6-5\* Anal. uitgang 1 (MCB 101)**

Parameters voor het configureren van de schaling en begrenzingen voor analoge uitgang 1, d.w.z. klem 42. Analoge uitgangen zijn stroomuitgangen: 0/4 - 20 mA. De gemeenschappelijke klem (klem 39) wordt voor zowel de gemeenschappelijke analoge als de gemeenschappelijke digitale aansluiting gebruikt en heeft hetzelfde elektrische potentiaal. De resolutie op de analoge uitgang is 12-bits.

#### **6-50 Klem 42 uitgang**

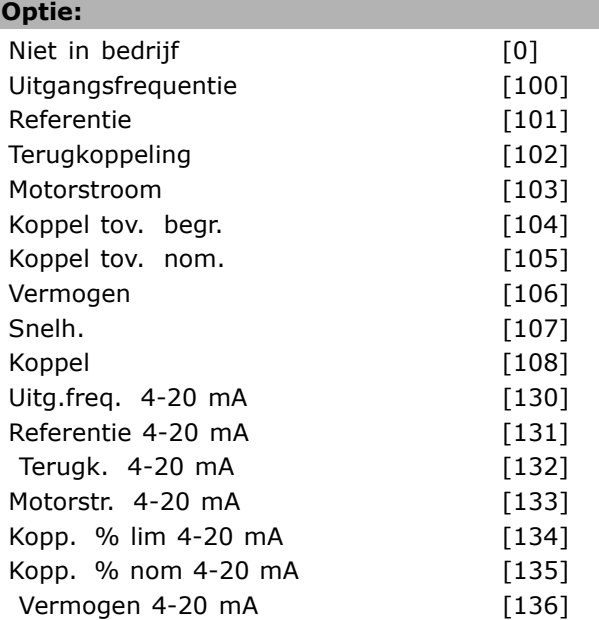

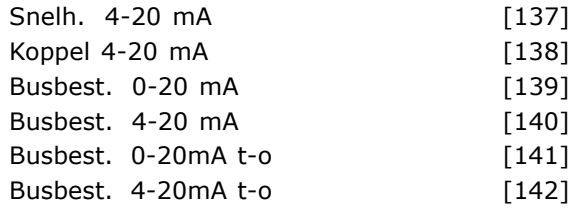

#### **Functie:**

Selecteer de functie voor klem 42 als een analoge stroomuitgang.

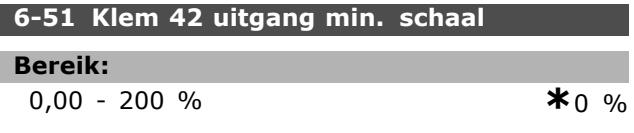

#### **Functie:**

Schaal de minimale uitgangswaarde van het geselecteerde analoge signaal op klem 42 als een percentage van de maximale signaalwaarde. Als bijvoorbeeld 0 mA (of 0 Hz) gewenst is bij 25 % van de maximale uitgangswaarde moet 25 % worden geprogrammeerd. Schaalwaarden tot 100 % kunnen nooit hoger zijn dan de bijbehorende instelling in par. 6-52.

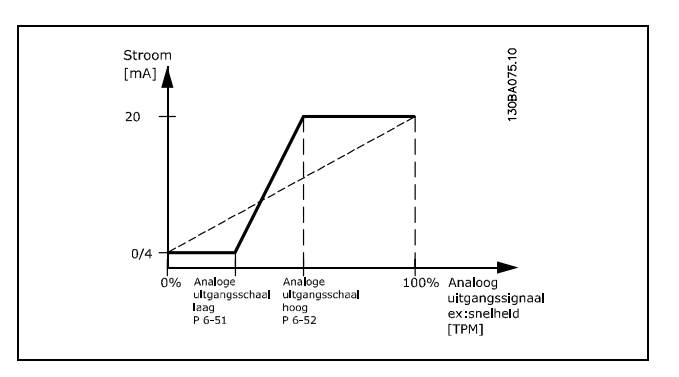

#### **6-52 Klem 42 uitgang max. schaal**

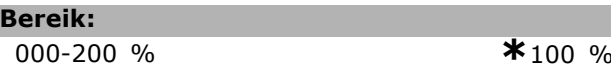

#### **Functie:**

Schaal de maximale uitgangswaarde van het geselecteerde analoge signaal op klem 42. Stel de waarde in op de maximumwaarde van de stroomsignaaluitgang. Schaal de uitgangswaarde om een stroom van minder dan 20 mA te geven bij volledige schaling; of 20 mA bij een uitgangswaarde onder de 100 % van de maximale signaalwaarde. Als 20 mA de gewenste uitgangsstroom is bij een waarde tussen 0 en 100 % van de uitgang bij volledige schaling moet de procentuele waarde in de parameter worden geprogrammeerd, d.w.z. 50

 $% = 20$  mA. Als een stroom tussen 4 en 20 mA is gewenst bij een maximale uitgang (100 %) kunt u de procentuele waarde als volgt berekenen:

 $20\ mA/gewenste\ maximale\ stroom\ *\ 100\%$ 

d.w.z. 
$$
10 mA = \frac{20}{10} * 100 = 200\%
$$

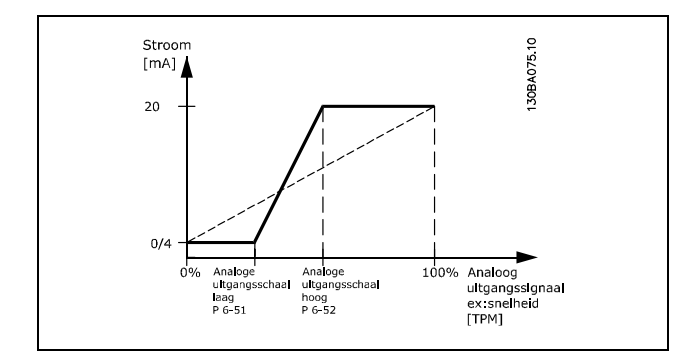

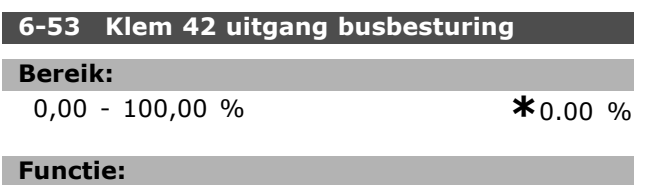

Houdt het niveau van uitgang 42 vast in als de uitgang wordt bestuurd door een bus.

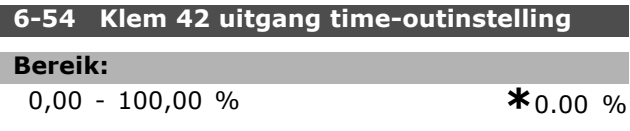

#### **Functie:**

Houdt het vooraf ingestelde niveau van uitgang 42 vast.

Als een bustime-out en een time-outfunctie zijn geselecteerd in par. 6-50 wordt de uitgang ingesteld op dit niveau.

#### □ 6-6\* Anal. uitgang 2 (MCB 101)

Analoge uitgangen zijn stroomuitgangen: 0/4 - 20 mA. De gemeenschappelijke klem (klem X30/7) wordt voor de gemeenschappelijke analoge aansluiting gebruikt en heeft hetzelfde elektrische potentiaal. De resolutie op de analoge uitgang is 12-bits.

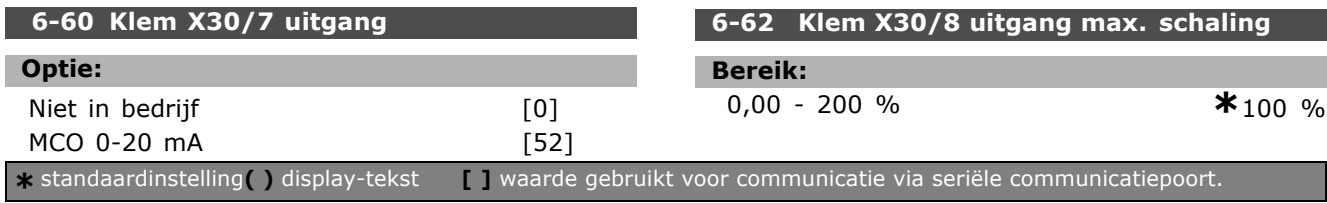

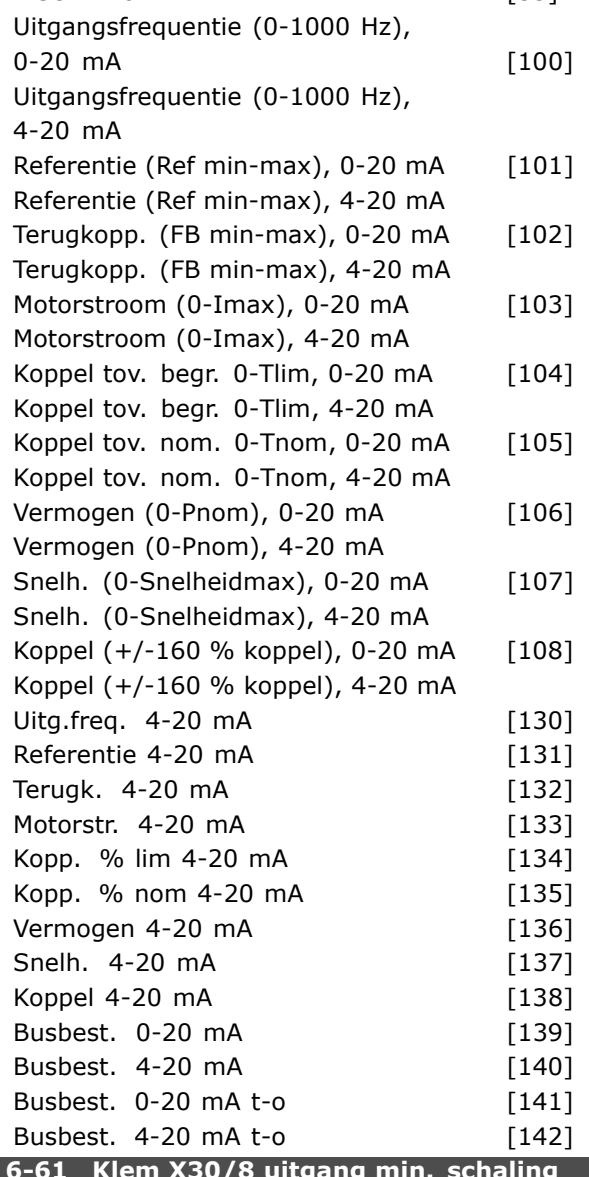

MCO 4-20 mA [53]

**6-61 Klem X30/8 uitgang min. schaling**

# **Bereik:**

0,00 - 200 % **\***0 %

#### **Functie:**

Schaalt de minimale uitgang van het geselecteerde analoge signaal op klem X30/8. Schaal de minimumwaarde als percentage van de maximale signaalwaarde, d.w.z. als 0 mA (of 0 Hz) gewenst is bij 25 % van de maximale uitgangswaarde, moet 25 % worden geprogrammeerd. Als deze waarde lager is dan 100 % kan hij nooit hoger zijn dan de bijbehorende instelling in par. 6-62. Deze parameter is actief wanneer optiemodule MCB 101 is geïnstalleerd in de frequentieomvormer.

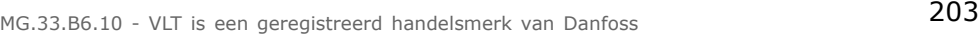

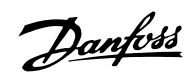

Danfoss

# **Functie:**

Schaalt de maximale uitgang van het geselecteerde analoge signaal op klem X30/8. Schaal de waarde op basis van de gewenste maximumwaarde van de stroomsignaaluitgang. De uitgang kan worden geschaald om een stroom van minder dan 20 mA te geven na volledige schaling of 20 mA bij een uitgang met een maximale signaalwaarde van minder dan 100 %. Als 20 mA de gewenste uitgangsstroom is bij een waarde tussen 0 en 100 % van de uitgang met volledige schaling, moet de procentuele waarde in de parameter worden geprogrammeerd, d.w.z. 50 % = 20 mA. Als een stroom tussen 4 en 20 mA is gewenst bij een maximale uitgang (100 %), kunt u de procentuele waarde als volgt berekenen:

 $20\;mA/gewenste\;maximale\;stroom\;*\;100\%$ 

d.w.z. 10 
$$
mA = \frac{20}{10} * 100 = 200\%
$$

# Danfoss

# " **Parameters: regelaars**

#### " **7-\*\* Regelaars**

Parametergroep voor het configureren van toepassingsregelingen.

#### □ 7-0\* Snelh.-PID-reg.

Parameters voor het configureren van de snelheids-PID-regeling.

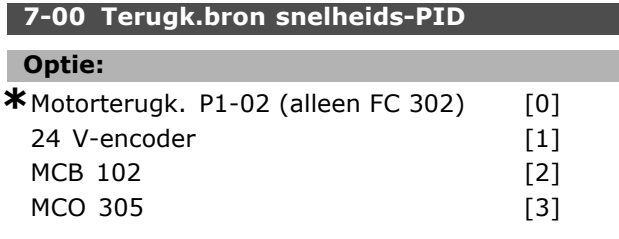

#### **Functie:**

Selecteer de encoder voor terugkoppeling. De terugkoppeling kan afkomstig zijn van een andere encoder (typisch gemonteerd op de toepassing zelf) dan de op de motor bevestigde encoderterugkoppeling die in par. 1-02 is geselecteerd.

Deze parameter kan niet worden gewijzigd terwijl de motor loopt.

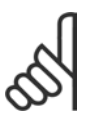

#### **NB!:**

Als afzonderlijke encoders worden gebruikt (alleen FC 302) voor het aan/uitlopen van instellingen moeten

de parameters in de groepen 3-4\*, 3-5\*, 3-6\*, 3-7\* en 3-8\* worden aangepast op basis van de versnellingsratio tussen de beide encoders.

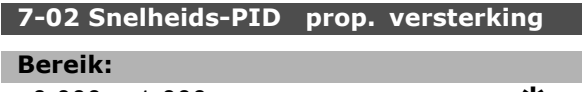

0,000 - 1,000 **\*** 0.015

#### **Functie:**

Stel de proportionele versterking voor de snelheidsregelaar in. De proportionele versterking versterkt de fout (d.w.z. de afwijking tussen het terugkoppelingssignaal en het instelpunt). Deze parameter wordt gebruikt met de regeling *Snelheid open lus* [0] en *Snelheid gesl. lus* [1] die worden ingesteld in par. 1-00*.* Een hoge versterking zorgt voor een snelle regeling. Als de versterking echter te hoog is, kan het proces instabiel worden.

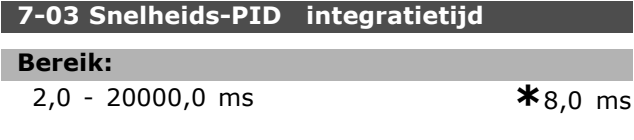

#### **Functie:**

Stel de integratietijd voor de snelheidsregeling in; deze bepaalt hoe snel de interne PID-regelaar fouten corrigeert. Hoe groter de fout, hoe sneller de versterking toeneemt. De integratietijd zorgt voor een vertraging van het signaal en heeft dus een dempend effect. Daarom kan hij worden gebruikt om een snelheidsfout bij stationair draaien te elimineren. Een korte integratietijd zorgt voor een snelle regeling. Als de integratietijd echter te kort is, kan het proces instabiel worden. Een extreem lange integratietijd schakelt de integratieactie uit en zal leiden tot aanzienlijke afwijkingen van de vereiste referentie, aangezien de procesregelaar te veel tijd nodig heeft om fouten te reguleren. Deze parameter wordt gebruikt met de regeling *Snelheid open lus* [0] en *Snelheid gesl. lus* [1] die worden ingesteld in par. 1-00 *Configuratiemodus.*

#### **7-04 Snelheids-PID differentiatietijd**

#### **Bereik:**

0,0 - 200,0 ms **\***30,0 ms

#### **Functie:**

Stel de differentiatietijd voor de snelheidsregelaar in. De differentiator reageert niet op constante fouten. Hij zorgt voor een versterking die proportioneel is met de mate waarin de snelheidsterugkoppeling zich wijzigt. Hoe sneller de fout zich wijzigt, hoe groter de versterking is die de differentiator levert. De versterking is proportioneel met de snelheid waarmee de fout zich wijzigt. Als deze parameter op nul wordt ingesteld, wordt de differentiator uitgeschakeld. Deze parameter wordt gebruikt met de regeling *Snelheid gesl. lus* [1] die wordt ingesteld in par. 1-00.

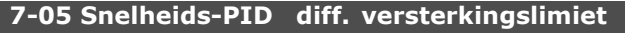

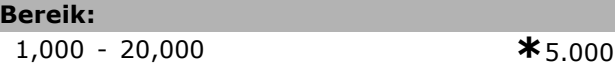

#### **Functie:**

Г

Stel een begrenzing in voor de door de differentiator geleverde versterking. Aangezien de differentiële versterking bij hogere frequenties toeneemt, kan het nuttig zijn de versterking te begrenzen. Stel bijvoorbeeld een zuivere D-link in bij lage frequenties en een constante D-link bij hogere frequenties. Deze parameter wordt gebruikt met de regeling *Snelheid gesl. lus* [1] die wordt ingesteld in par. 1-00.

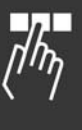

1,0 - 100,0 ms **\*** 10,0 ms

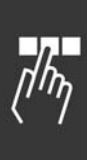

### **7-06 Snelheids-PID, laagdoorl.filtertijd**

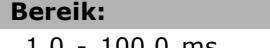

#### **Functie:**

Stel een tijdconstante in voor het laagdoorlaatfilter voor de snelheidsregeling. Het laagdoorlaatfilter verbetert prestaties in stationaire toestand en dempt oscillaties op het terugkoppelingssignaal. Dit is een voordeel als er veel ruis in het systeem optreedt. Als er bijvoorbeeld een tijdconstante (τ) van 100 ms is geprogrammeerd, zal de uitschakelfrequentie voor het laagdoorlaatfilter  $1/0,1 = 10$  RAD/s bedragen, wat overeenkomt met  $(10/2 \times p) = 1.6$  Hz. De PID-regelaar reguleert alleen een terugkoppelingssignaal dat varieert met een frequentie van minder dan 1,6 Hz. Als het terugkoppelingssignaal met een hogere frequentie dan 1,6 Hz varieert, zal de PID-regelaar niet reageren.

Denk eraan dat extreme filtering nadelig is voor dynamische prestaties.

Deze parameter wordt gebruikt met de regeling *Snelheid gesl. lus* [1] en *Koppel* [2] die worden ingesteld in par. 1-00.

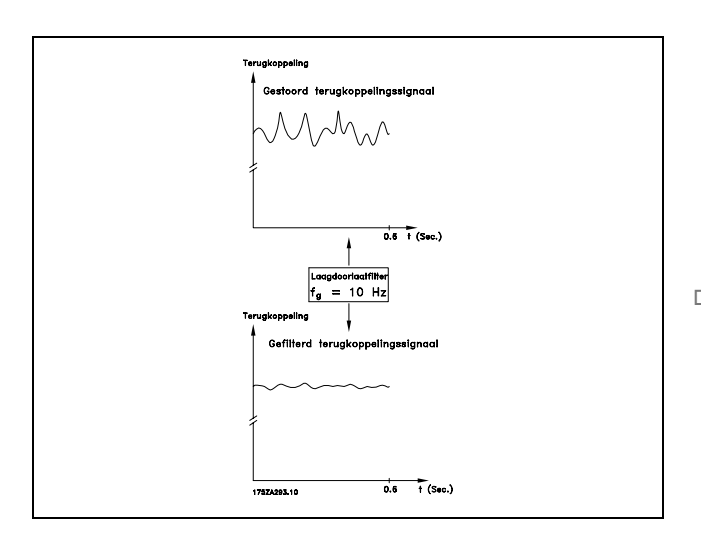

#### □ 7-2\* Procesreg. Terugk.

Selecteer de terugkoppelingsbronnen voor de Proces-PID-regeling en stel in hoe deze terugkoppeling moet worden afgehandeld.

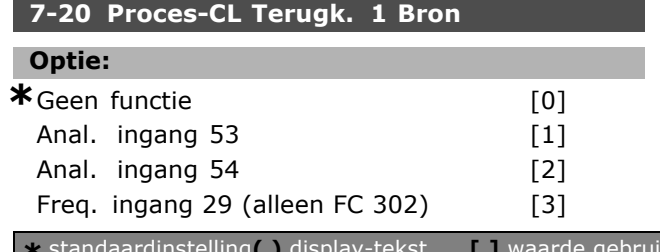

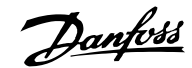

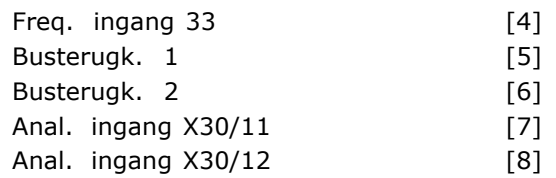

#### **Functie:**

Het daadwerkelijke terugkoppelingssignaal bestaat uit de som van maximaal twee verschillende ingangssignalen.

Stel in welke ingang op de frequentieomvormer moet worden gebruikt als de bron voor het eerste van deze signalen. Het tweede ingangssignaal wordt ingesteld in par. 7-22.

#### **7-22 Proces-CL Terugk. 2 Bron**

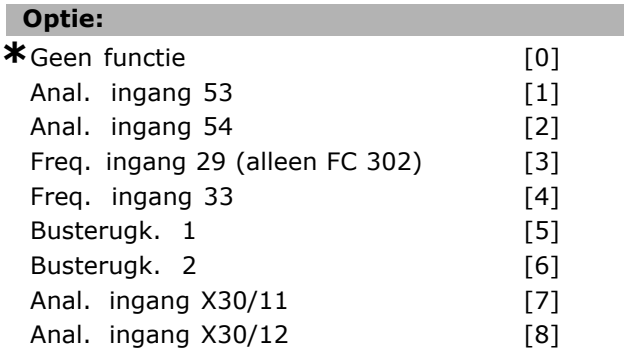

#### **Functie:**

Het daadwerkelijke terugkoppelingssignaal bestaat uit de som van maximaal twee verschillende ingangssignalen. Stel in welke ingang op de frequentieomvormer moet worden gebruikt als de bron voor het tweede van deze signalen. Het eerste ingangssignaal wordt ingesteld in par. 7-21

#### " **7-3\* Proces-PID-reg.**

Parameters voor het configureren van de Proces-PID-regeling.

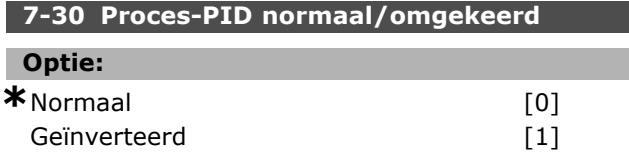

#### **Functie:**

Selecteer *Normaal* [0] om de procesregeling in te stellen voor het verhogen van de uitgangsfrequentie. Selecteer *Geïnverteerd* [1] om de procesregeling in te stellen voor het verlangen van de uitgangsfrequentie. Normale en geïnverteerde regeling worden geïmplementeerd door een verschil te introduceren tussen het referentiesignaal en het terugkoppelingssignaal.

 $kt$  voor communicatie via seriële communicatiepoort.

<u>Danfoss</u>

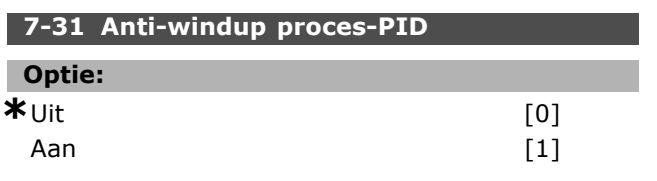

#### **Functie:**

Selecteer *Uit* [0] om te stoppen met het reguleren van een fout wanneer de uitgangsfrequentie niet meer kan worden aangepast.

Selecteer *Aan* [1] om door te gaan met het reguleren van een fout wanneer de uitgangsfrequentie niet kan worden verhoogd of verlaagd.

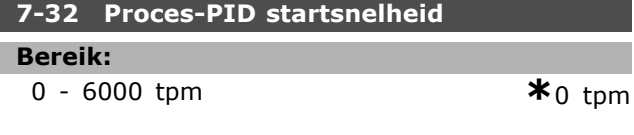

#### **Functie:**

Snel de motorsnelheid in die bereikt moet worden als een startsignaal voor de PID-regeling. Bij inschakeling zal de frequentieomvormer aanlopen en vervolgens werken volgens snelheidsregeling zonder terugkoppeling. Wanneer de startsnelheid voor de proces-PID eenmaal is bereikt, zal de frequentieomvormer overschakelen naar proces-PID-regeling.

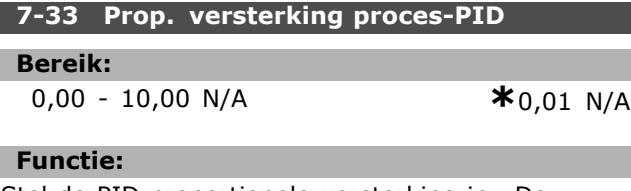

Stel de PID proportionele versterking in. De proportionele versterking vermenigvuldigt de fout tussen het instelpunt en het terugkoppelingssignaal.

#### **7-34 Integratietijd proces-PID**

#### **Bereik:**

0,01 - 10000,00 **\***10000,00 s

#### **Functie:**

Stel de PID-integratietijd in. De integrator levert een toenemende versterking bij een constante fout tussen het instelpunt en het terugkoppelingssignaal. De integratietijd is de tijd die de integrator nodig heeft om dezelfde versterking te bereiken als de proportionele versterking.

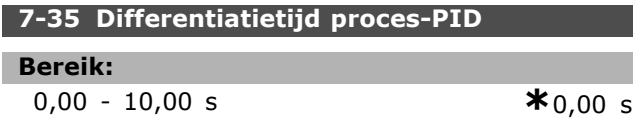

#### **Functie:**

Stel de PID-differentiatietijd in. De differentiator reageert niet op een constante fout maar biedt alleen versterking wanneer de fout verandert. Hoe korter de PID-differentiatietijd, hoe hoger de versterking van de differentiator.

#### **7-36 Proces-PID diff. versterkingslimiet**

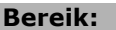

1,0 - 50,0 N/A **\***5,0 N/A

#### **Functie:**

Stel een begrenzing in voor de differentiatorversterking (DG). Als er geen begrenzing is ingesteld, zal de DG toenemen bij snelle veranderingen. Begrens de DG om een zuivere differentiatorversterking te verkrijgen bij langzame veranderingen en een constante differentiatorversterking bij snelle veranderingen.

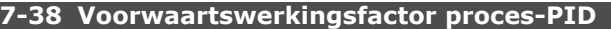

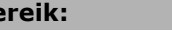

0 - 500 % **\***0 %

#### **Functie:**

**Bereik:**

Stel de PID-voorwaartsfactor (FF-factor) in. De FF-factor stuurt een constant deel van het referentiesignaal voorbij de PID-regelaar, zodat de PID-regeling alleen van invloed is op het overige deel van het stuursignaal. Elke wijziging van deze parameter zal dus van invloed zijn op de motorsnelheid. Wanneer de FF-factor wordt ingeschakeld, zorgt dit bij wijzigingen van het instelpunt voor minder doorschot en een hogere dynamiek. Par. 7-38 is actief wanneer par. 1-00 *Configuratiemodus* is ingesteld op *Proces* [3].

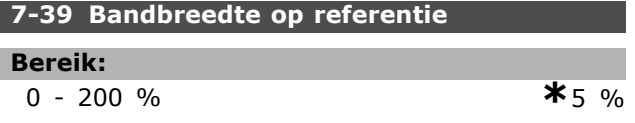

#### **Functie:**

Stel de waarde voor bandbreedte op referentie in. Wanneer de PID-regelfout (het verschil tussen de referentie en de terugkoppeling) minder is dan de ingestelde waarde in deze parameter zal het Op referentie statusbit hoog, oftewel 1, zijn.

Danfoss

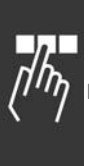

# " **Parameters: communicatie en opties**

#### " **8-\*\* Comm. en opties**

Parametergroep voor het configureren van communicatie en opties.

#### " **8-0\* Alg. instellingen**

Algemene instellingen voor communicatie en opties.

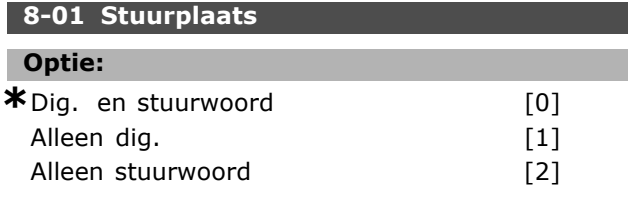

#### **Functie:**

Selecteer *Dig. en stuurwoord* [0] voor een regeling die gebruik maakt van zowel digitale ingang als stuurwoord.

Selecteer *Alleen dig.* [1] voor een regeling die enkel gebruik maakt van digitale ingangen. Selecteer *Alleen stuurwoord* [2] voor een regeling die enkel gebruik maakt van stuurwoord. De instelling van deze parameter heeft een hogere prioriteit dan de instellingen in par. 8-50 tot 8-56.

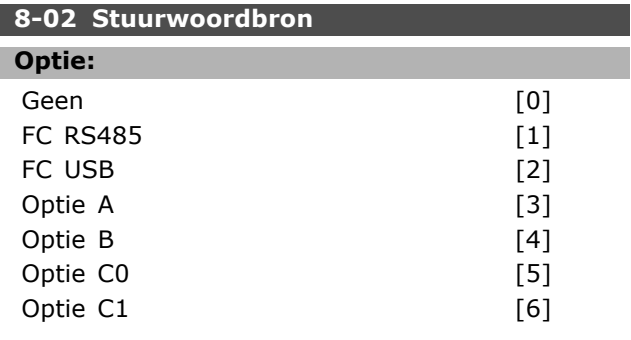

#### **Functie:**

Selecteer de bron voor het stuurwoord: een of twee seriële interfaces of vier geïnstalleerde opties. Tijdens de eerste inschakeling stelt de frequentieomvormer deze parameter automatisch in op *Optie A* [3] als hij detecteert dat er een geldige busoptie is geïnstalleerd in sleuf A. Als de optie is verwijderd, detecteert de frequentieomvormer een wijziging in de configuratie en wordt par. 8-02 weer ingesteld op de standaardinstelling *FC RS485*, waarna de frequentieomvormer uitschakelt. Als een optie na de eerste inschakeling wordt geïnstalleerd, wordt de instelling van par. 8-02 niet gewijzigd, maar schakelt de omvormer uit (trip) en toont het display: Alarm 67 *Optie gewijzigd*. Deze parameter kan niet worden gewijzigd terwijl de motor loopt.

#### **8-03 Time-out-tijd stuurwoord**

### **Bereik:**

0,1 - 18000,0 s **\***1,0 s

#### **Functie:**

Stel de maximumtijd in die mag verstrijken tussen de ontvangst van twee opeenvolgende telegrammen. Overschrijding van deze tijd betekent dat de seriële communicatie is gestopt. In dat geval wordt de geselecteerde functie in par. 8-04 *Time-out-functie stuurwoord* uitgevoerd. De time-outteller wordt geactiveerd door een geldig stuurwoord. De time-outteller wordt niet ingeschakeld door een a cyclische DP V1.

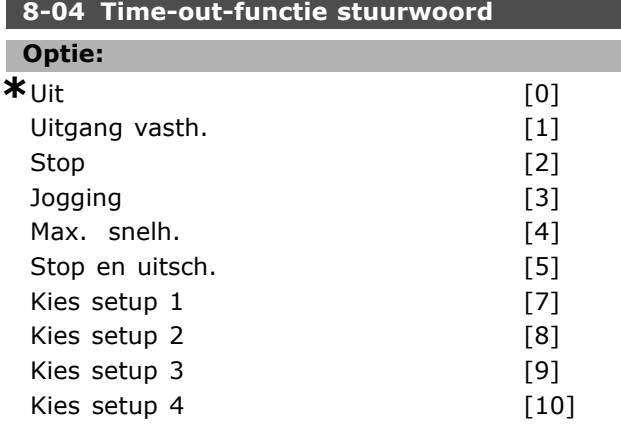

#### **Functie:**

Selecteer de time-out-functie. De time-outfunctie wordt geactiveerd als het stuurwoord niet is bijgewerkt binnen de tijd die is aangegeven in par. 8-03 *Stuurwoord time-out-tijd*.

- Uit [0]: Hervat besturing via seriële bus (veldbus of standaard) op basis van het meest recente stuurwoord.
- *Uitgang vasth.* [1]: Houdt de uitgangsfrequentie vast totdat de communicatie weer wordt hervat.
- *Stop* [2]: Stop met automatische herstart wanneer de communicatie weer wordt hervat.
- Jogging<sup>[3]</sup>: Laat de motor lopen op de jog-frequentie totdat de communicatie weer wordt hervat.
- Max. snelh. [4]: Laat de motor lopen op de maximumfrequentie totdat de communicatie wordt hervat.
- Stop en uitsch. [5]: Stopt de motor en reset de frequentieomvormer om deze opnieuw te laten starten. via de veldbus, via de reset-knop op het LCP of via een digitale ingang.
- *Kies setup 1-4* [7]-[10]: Deze optie wijzigt de setup bij het hervatten van de

communicatie na een stuurwoordtime-out. Wanneer de communicatie wordt hervat en de time-outsituatie wordt opgeheven, bepaalt par. 8-05 *Einde-time-out-functie* of de setup die voor de time-out werd gebruikt moet worden hervat of dat de setup die werd geselecteerd als gevolg van de time-out-functie moet worden vastgehouden. De volgende configuratie is vereist om de setup na een time-out te wijzigen: Stel par. 0-10 *Actieve setup* in op *Multi setup* [9] en selecteer de relevante koppeling in par. 0-12 *Setup gekoppeld aan.*

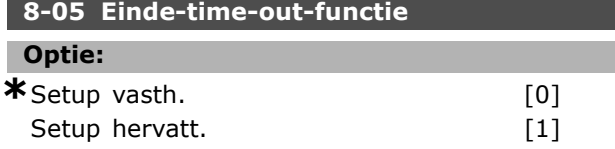

#### **Functie:**

Selecteer de uit te voeren actie na het ontvangen van een geldig stuurwoord na een time-out. Deze parameter is alleen actief wanneer par. 8-04 is ingesteld op *Setup 1-4.*

*Vasthouden:* De frequentieomvormer houdt de setup vast die is geselecteerd in par. 8-04 en geeft een waarschuwing totdat par. 8-06 wisselt. Daarna gaat de frequentieomvormer verder in de oorspronkelijke setup.

*Hervatten:* De frequentieomvormer gaat verder in de setup die voor de time-out actief was.

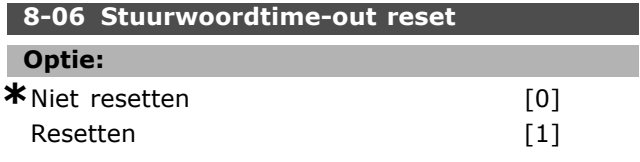

#### **Functie:**

Selecteer *Resetten* [1] om de frequentieomvormer na een stuurwoordtime-out terug te zetten naar de originele setup. Wanneer de waarde is ingesteld op *Resetten* [1] voert de frequentieomvormer de reset uit en keert dan onmiddellijk terug naar de instelling *Niet resetten* [0]. Selecteer *Niet resetten* [0] om na een stuurwoordtime-out de ingestelde setup in par. 8-04 *Kies setup 1-4* vast te houden. Deze parameter is alleen actief wanneer *Setup vasth.* [0] is geselecteerd in par. 8-05 *Einde-time-out-functie.*

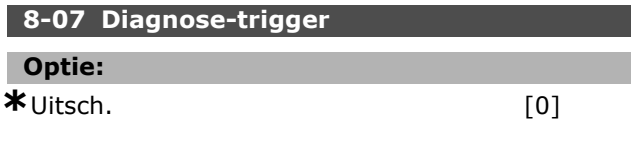

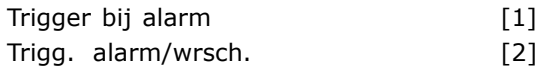

#### **Functie:**

Deze parameter schakelt de diagnosefunctie van de omvormer in, regelt deze en staat uitbreiding van de diagnosegegevens toe tot 24 bytes. Hij heeft alleen betrekking op Profibus.

- *Uitsch.* [0]: Verzend geen uitgebreide diagnosegegevens, zelfs niet wanneer zij in de frequentieomvormer voorkomen.
- *Trigger bij alarm* [1]: Verzend uitgebreide diagnosegegevens als een of meer alarmen verschijnen in alarmpar. 16-90 of 9-53.
- *Trigg. alarm/wrsch.* [2]: Verzend uitgebreide diagnosegegevens als een of meer alarmen of waarschuwingen worden weergegeven in alarmparameter 16-90, 9-53 of waarschuwingsparameter 16-92.

De inhoud van het uitgebreide diagnoseframe is als volgt:

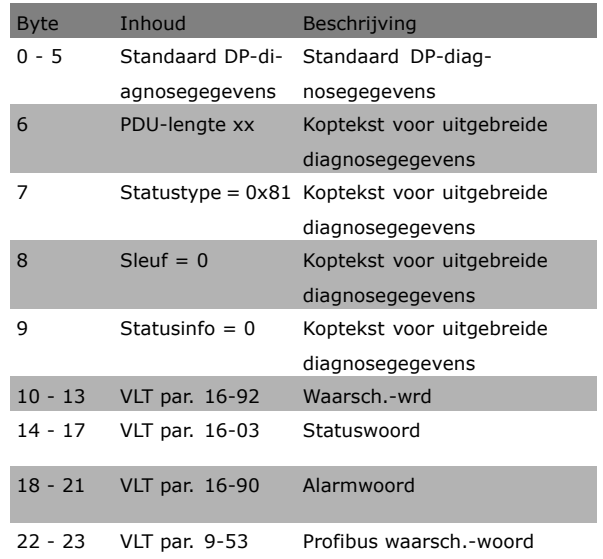

Het inschakelen van de diagnosefunctie kan meer busverkeer veroorzaken. De diagnosefuncties worden niet door alle veldbustypen ondersteund.

#### □ 8-1<sup>\*</sup> Stuurwoordinst.

Parameters voor het configureren van de optie Stuurwoordprofiel.

#### **8-10 Stuurwoordprofiel**

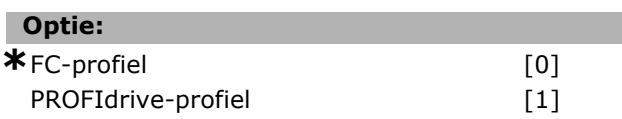

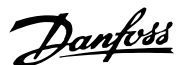

Danfoss

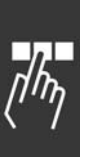

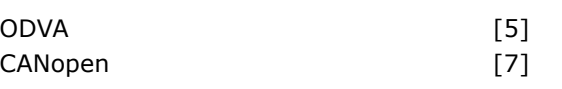

# **Functie:**

Stel in op basis van welke geïnstalleerde veldbus de stuur- en statuswoorden moeten worden geïnterpreteerd. Op het LCP worden alleen de opties weergegeven die relevant zijn voor de geïnstalleerde veldbus in sleuf A.

Zie de sectie *Seriële communicatie via RS 485-interface* in het hoofdstuk *Programmeren* voor aanwijzingen voor het selecteren van *FC-profiel* [0] en *PROFIdrive-profiel* [1].

Raadpleeg de Bedieningshandleiding voor de geïnstalleerde veldbus voor extra aanwijzingen voor het selecteren van *PROFIdrive-profiel* [1], *ODVA* [5] en *CANopen* [7].

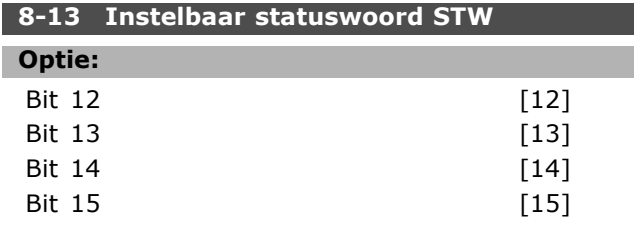

#### **Functie:**

Deze parameter maakt de configuratie van bit 12-15 in het statuswoord mogelijk.

**Std. profiel [1]:** De functie van de bit komt overeen met het standaardprofiel dat is geselecteerd in par. 8-10.

**Alleen alarm 68 [2]:** De bit wordt alleen ingesteld in geval van Alarm 68.

**Trip muv alarm 68 [3]:** De bit wordt ingesteld in geval van een uitschakeling (trip), behalve als de uitschakeling wordt uitgevoerd via Alarm 68. **T37 DI-status [16]:** De bit geeft de

status van klem 37 weer.

í0í geeft aan dat T37 laag is (veilige stop) í1í geeft aan dan T37 hoog is (normaal)

#### □ 8-3\* FC-poortinst.

Parameters voor het configureren van de FC-poort.

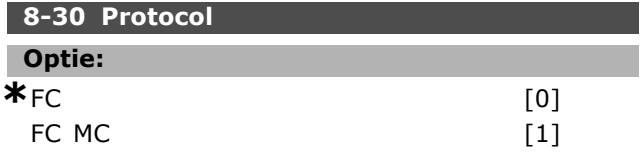

#### **Functie:**

Stel het protocol voor de (standaard) FC-poort in.

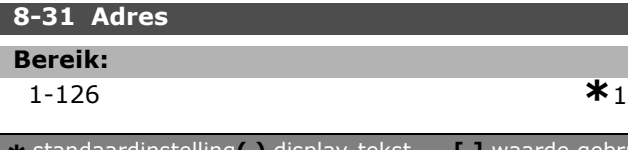

#### **Functie:**

Stel een adres voor de (standaard) FC-poort in. Geldig bereik: 1-126.

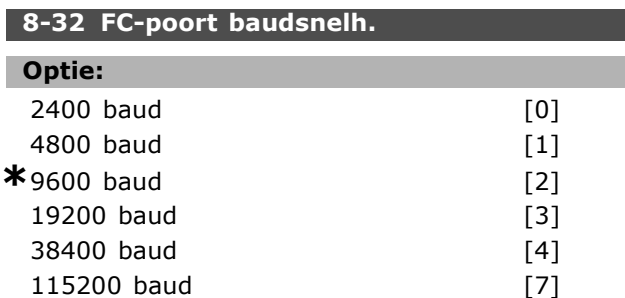

#### **Functie:**

Selecteer de baudsnelheid voor de (standaard) FC-poort.

#### **8-35 Min. responsvertr.**

# **Bereik:** 1-500 ms **\***10 ms

#### **Functie:**

Specificeer de minimale vertragingstijd tussen het ontvangen van een verzoek en het verzenden van een respons. Deze wordt gebruikt om omkeervertragingen van het modem af te handelen.

#### **8-36 Max. responsvertr.**

# **Bereik:**

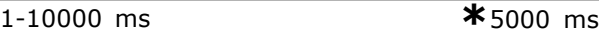

#### **Functie:**

Specificeer de maximaal toegestane vertragingstijd tussen het versturen van een verzoek en het ontvangen van een respons. Een overschrijding van deze vertraging zal een stuurwoordtime-out veroorzaken.

#### **8-37 Max. tss.-tekenvertr.**

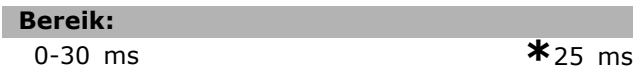

#### **Functie:**

Specificeer de maximaal toegestane tijdsinterval tussen de ontvangst van twee bytes. Deze parameter activeert een time-out als de transmissie onderbroken wordt. Deze parameter is alleen actief wanneer par. 8-30 *Protocol* is ingesteld op *FC MC* [1].

#### " **8-5\* Digitaal/Bus**

Parameters voor het configureren van het stuurwoord in combinatie met Digitaal/Bus.

<u>Danfoss</u>

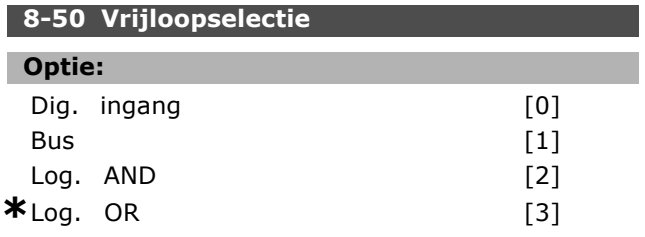

### **Functie:**

Stel in of de vrijloopfunctie via de klemmen (digitale ingang) en/of via de bus moet worden bestuurd.

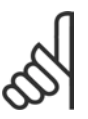

# **NB!:**

Deze parameter is alleen actief wanneer par. 8-01 *Stuurplaats* is ingesteld op *Dig. en stuurwoord* [0].

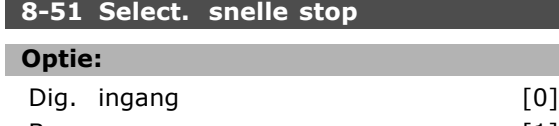

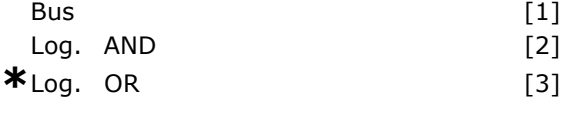

#### **Functie:**

Stel in of de snelle-stopfunctie via de klemmen (digitale ingang) en/of via de bus moet worden bestuurd.

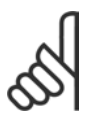

#### **NB!:**

Deze parameter is alleen actief wanneer par. 8-01 *Stuurplaats* is ingesteld op *Dig. en stuurwoord* [0].

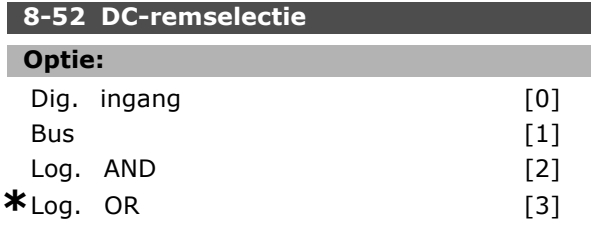

#### **Functie:**

Stel in of de DC-rem via de klemmen (digitale ingang) en/of via de veldbus moet worden bestuurd.

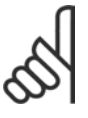

# **NB!:**

Deze parameter is alleen actief wanneer par. 8-01 *Stuurplaats* is ingesteld op *Dig. en stuurwoord* [0].

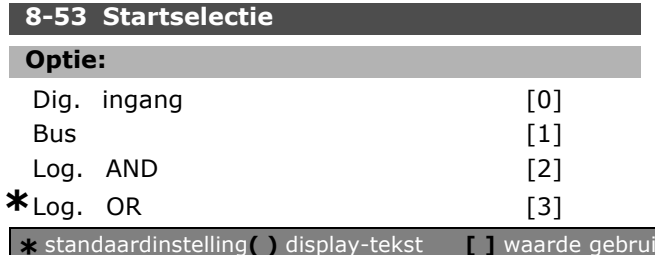

#### **Functie:**

Stel in of de startfunctie van de frequentieomvormer via de klemmen (digitale ingang) en/of via de veldbus moet worden bestuurd.

Selecteer *Bus* [1] om het startcommando te activeren via de seriële-communicatiepoort of de veldbusoptie.

Selecteer *Log. AND* [2] om het startcommando te activeren via de veldbus/seriële-communicatiepoort EN bovendien via een van de digitale ingangen. Selecteer *Log. OR* [3] om het startcommando te activeren via de veldbus/seriële-communicatiepoort OF via een van de digitale ingangen.

# **NB!:**

Deze parameter is alleen actief wanneer par. 8-01 *Stuurplaats* is ingesteld op *Dig. en stuurwoord* [0].

#### **8-54 Omkeerselectie**

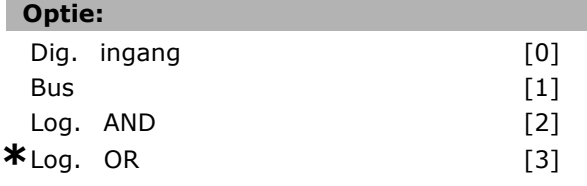

### **Functie:**

Stel in of de omkeerfunctie van de frequentieomvormer via de klemmen (digitale ingang) en/of via de veldbus moet worden bestuurd.

Selecteer *Bus* [1] om het omkeercommando te activeren via de seriële-communicatiepoort of de veldbusoptie.

Selecteer *Log. AND* [2] om het omkeercommando te activeren via de veldbus/seriële-communicatiepoort EN bovendien via een van de digitale ingangen. Selecteer *Log. OR* [3] om het omkeercommando te activeren via de veldbus/seriële-communicatiepoort OF via een van de digitale ingangen.

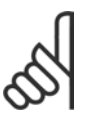

### **NB!:**

Deze parameter is alleen actief wanneer par. 8-01 *Stuurplaats* is ingesteld op *Dig. en stuurwoord* [0].

#### **8-55 Setupselectie**

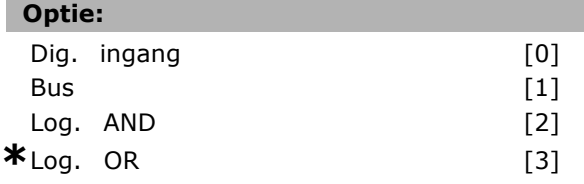

 $\overline{\text{1}}$  ikt voor communicatie via seriële communicatiepoort.

Danfoss

### **Functie:**

Stel in of de setupselectie van de frequentieomvormer via de klemmen (digitale ingang) en/of via de veldbus moet worden bestuurd. Selecteer *Bus* [1] om de setupselectie te activeren via de seriële-communicatiepoort of de veldbusoptie. Selecteer *Log. AND* [2] om de setupselectie te activeren via de veldbus/seriële-communicatiepoort EN bovendien via een van de digitale ingangen. Selecteer *Log. OR* [3] om de setupselectie te activeren via de veldbus/seriële-communicatiepoort OF via een van de digitale ingangen.

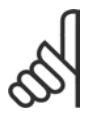

# **NB!:**

Deze parameter is alleen actief wanneer par. 8-01 *Stuurplaats* is ingesteld op *Dig. en stuurwoord* [0].

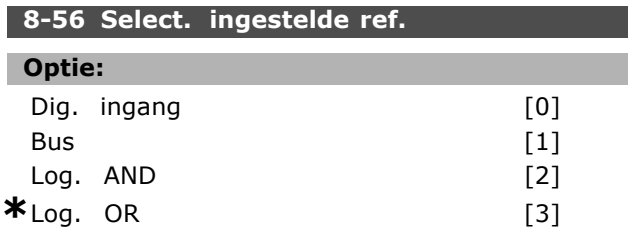

#### **Functie:**

Stel in of de selectie van de ingestelde referentie van de frequentieomvormer via de klemmen (digitale ingang) en/of via de veldbus moet worden bestuurd. Selecteer *Bus* [1] om de selectie van de ingestelde referentie te activeren via de seriële-communicatiepoort of de veldbusoptie. Selecteer *Log. AND* [2] om de selectie van de ingestelde referentie te activeren via de veldbus/seriële-communicatiepoort EN bovendien via een van de digitale ingangen. Selecteer *Log. OR* [3] om de selectie van de ingestelde referentie te activeren via de veldbus/seriële-communicatiepoort OF via een

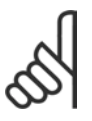

# **NB!:**

van de digitale ingangen.

Deze parameter is alleen actief wanneer par. 8-01 *Stuurplaats* is ingesteld op *Dig. en stuurwoord* [0].

### □ 8-9<sup>\*</sup> Bus-jog

Parameters voor het configureren de bus-jog.

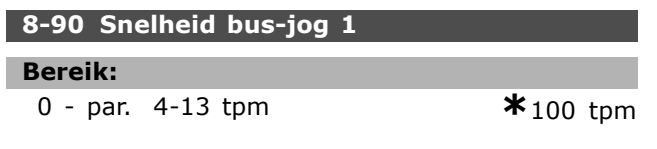

#### **Functie:**

Stel de jogsnelheid in. Dit is een vaste jogsnelheid die wordt geactiveerd via de seriële-communicatiepoort of de veldbusoptie.

#### **8-91 Snelheid bus-jog 2**

#### **Bereik:**

0 - par. 4-13 tpm **\***200 tpm

#### **Functie:**

Stel de jogsnelheid in. Dit is een vaste jogsnelheid die wordt geactiveerd via de seriële-communicatiepoort of de veldbusoptie.

# Danfoss

# " **Parameters: Profibus**

#### " **9-\*\* Profibus**

Parametergroep voor alle Profibus-specifieke parameters.

#### **9-15 PCD-schrijfconfig.**

Array [10]

# **Optie:**

Geen 3-02 Minimumreferentie 3-03 Max. referentie 3-12 Versnell.-/vertrag.-waarde 3-41 Ramp 1 aanlooptijd 3-42 Ramp 1 uitlooptijd 3-51 Ramp 2 aanlooptijd 3-52 Ramp 2 uitlooptijd 3-80 Jog ramp-tijd 3-81 Snelle stop ramp-tijd 4-11 Motorsnelh. lage begr. [RPM] 4-13 Motorsnelh. hoge begr. [RPM] 4-16 Koppelbegrenzing motormodus 4-17 Koppelbegrenzing generatormodus 7-28 Minimumterugkoppeling 7-29 Maximumterugkoppeling 8-90 Snelheid bus-jog 1 8-91 Snelheid bus-jog 2 16-80 Veldbus CTW 1 16-82 Veldbus REF 1 34-01 PCD 1 Schrijf naar MCO 34-02 PCD 2 Schrijf naar MCO 34-03 PCD 3 Schrijf naar MCO 34-04 PCD 4 Schrijf naar MCO 34-05 PCD 5 Schrijf naar MCO 34-06 PCD 6 Schrijf naar MCO 34-07 PCD 7 Schrijf naar MCO 34-08 PCD 8 Schrijf naar MCO 34-09 PCD 9 Schrijf naar MCO 34-10 PCD 10 Schrijf naar MCO

#### **Functie:**

Selecteer de parameters die moeten worden toegekend aan PCD 3 tot 10 van de telegrammen. Het nummer van de beschikbare PCD's is afhankelijk van het telegramtype. De waarden in PCD 3 tot 10 worden vervolgens als gegevenswaarden naar de geselecteerde parameters geschreven. Het is echter ook mogelijk om een standaard Profibus-telegram te definiëren in par. 9-22.

#### **9-16 PCD-leesconfig.**

Array [10]

# **Optie:**

Geen 16-00 Stuurwoord 16-01 Referentie [Eenh.] 16-02 Referentie % 16-03 Statuswoord 16-04 Vrnste huid. waarde [eenh] 16-05 Vrnste huid. waarde [%] 16-09 Standaard uitlez. 16-10 Verm. [kW] 16-11 Verm. [pk] 16-12 Motorspanning 16-13 Frequentie 16-14 Motorstroom 16-16 Koppel 16-17 Snelh. [RPM] 16-18 Motor therm. 16-19 KTY-sensortemperatuur 16-21 Fasehoek 16-30 DC-aansluitsp. 16-32 Remenergie/s 16-33 Remenergie/2 min 16-34 Temp. koellich. 16-35 Inverter therm. 16-38 SL-controllerstatus 16-39 Temp. stuurkaart 16-50 Externe referentie 16-51 Pulsreferentie 16-52 Terugk. [Eenh] 16-53 Digi Pot referentie 16-60 Dig. ingang 16-61 Klem 53 schakelinstell. 16-62 Anal. ingang 53 16-63 Klem 54 schakelinstell. 16-64 Anal. ingang 54 16-65 Anal. uitgang 42 [mA] 16-66 Dig. uitgang [bin] 16-67 Freq. ing. nr. 29 [Hz] 16-68 Freq. ing. nr. 33 [Hz] 16-69 Pulsuitg. nr. 27 [Hz] 16-70 Pulsuitg. nr. 29 [Hz] 16-71 Relaisuitgang [bin] 16-84 Comm. optie STW [Binair] 16-85 FC-poort CTW 1 16-90 Alarmwoord 16-91 Alarmwoord 2 16-92 Waarsch.-wrd 16-93 Waarsch.-wrd 2 16-94 Uitgebr. statusw. 16-95 Uitgebr. statusw. 2 34-21 PCD 1 Lees van MCO 34-22 PCD 2 Lees van MCO 34-23 PCD 3 Lees van MCO

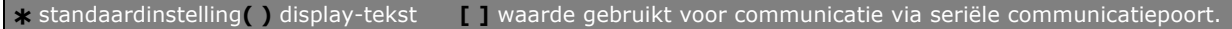

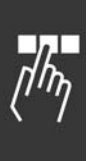

34-24 PCD 4 Lees van MCO 34-25 PCD 5 Lees van MCO 34-26 PCD 6 Lees van MCO 34-27 PCD 7 Lees van MCO 34-28 PCD 8 Lees van MCO 34-29 PCD 9 Lees van MCO 34-30 PCD 10 Lees van MCO 34-40 Dig. ingangen 34-41 Dig. uitgangen 34-50 Huidige positie 34-51 Aangegeven positie 34-52 Huidige positie master 34-53 Indexpositie slave 34-54 Indexpositie master 34-55 Curvepositie 34-56 Spoorfout 34-57 Synchronisatiefout 34-58 Huidige snelheid 34-59 Huidige snelheid master 34-60 Synchronisatiestatus 34-61 Asstatus 34-62 Programmastatus

#### **Functie:**

Selecteer de parameters die moeten worden toegekend aan PCD 3 tot 10 van de telegrammen. Het nummer van de beschikbare PCDís is afhankelijk van het telegramtype. PCD 3-10 houdt de huidige gegevenswaarde van de geselecteerde parameters vast. Voor standaard Profibus-telegrammen, zie par. 9-22.

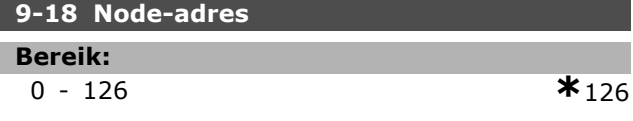

#### **Functie:**

Stel het stationadres in deze parameter of in de hardwareschakelaar in. Om het stationadres in par. 9-18 te wijzigen, moet de hardwareschakelaar worden ingesteld op 126 of 127 (d.w.z. alle schakelaars op 'aan'). Anders zal deze parameter de huidige instelling van de schakelaar weergeven.

# **9-22 Telegramkeuze Optie:** Standaardtelegram 1 [1] PPO 1 [101] PPO 2 [102] PPO 3 [103] PPO 4 [104] PPO 5 [105] PPO 6 [106] PPO 7 [107]

Danfoss

# Programmeren

 $*$ PPO 8 [108]

#### **Functie:**

Stel een standaard Profibus-telegramconfiguratie voor de frequentieomvormer in, als een alternatief voor het gebruik van de vrij configureerbare telegrammen in par. 9-15 en 9-16.

#### **9-23 Signaalparameters**

Array [1000]

#### **Optie:**

Geen 3-02 Minimumreferentie 3-03 Max. referentie 3-12 Versnell.-/vertrag.-waarde 3-41 Ramp 1 aanlooptijd 3-42 Ramp 1 uitlooptijd 3-51 Ramp 2 aanlooptijd 3-52 Ramp 2 uitlooptijd 3-80 Jog ramp-tijd 3-81 Snelle stop ramp-tijd 4-11 Motorsnelh. lage begr. 4-13 Motorsnelh. hoge begr. 4-16 Koppelbegrenzing motormodus 4-17 Koppelbegrenzing generatormodus 7-28 Min. terugkoppeling 7-29 Max. terugkoppeling 8-90 Snelheid bus-jog 1 8-91 Snelheid bus-jog 2 16-00 Stuurwoord 16-01 Referentie [Eenh.] 16-02 Referentie % 16-03 Statuswoord 16-04 Vrnste huid. waarde [eenh] 16-05 Vrnste huid. waarde [%] 16-10 Verm. [kW] 16-11 Verm. [pk] 16-12 Motorspanning 16-13 Frequentie 16-14 Motorstroom 16-16 Koppel 16-17 Snelh. [RPM] 16-18 Motor therm. 16-19 KTY-sensortemperatuur 16-21 Fasehoek 16-30 DC-aansluitsp. 16-32 Remenergie/s 16-33 Remenergie/2 min. 16-34 Temp. koellich. 16-35 Inverter therm. 16-38 SL-controllerstatus 16-39 Temp. stuurkaart.

16-50 Externe referentie

Danfoss

# Programmeren

34-57 Synchronisatiefout 34-58 Huidige snelheid 34-59 Huidige snelheid master 34-60 Synchronisatiestatus 34-61 Asstatus 34-62 Programmastatus

#### **Functie:**

Deze parameter bevat een lijst van signalen die kunnen worden geselecteerd in par. 9-15 en 9-16.

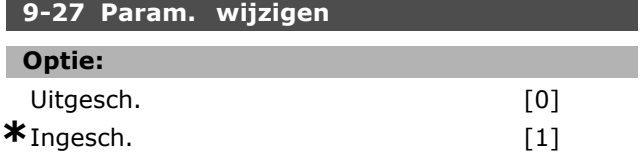

#### **Functie:**

Parameters kunnen worden gewijzigd via Profibus, de standaard RS 485-interface of het LCP. Selecteer *Uitgesch.* [0] om wijzigingen via Profibus uit te schakelen.

#### **9-28 Procesregeling**

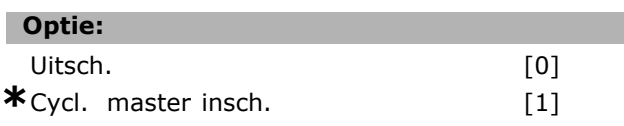

#### **Functie:**

Procesregeling (instellen van stuurwoord, snelheidsreferentie en procesdata) is mogelijk via Profibus of de standaard veldbus, maar niet via beide tegelijkertijd. Lokale besturing is altijd mogelijk via het LCP. Besturing via procesregeling is mogelijk via de klemmen of de veldbus, afhankelijk van de instellingen in par. 8-50 tot 8-56. Selecteer *Uitsch.* [0] om procesregeling via Profibus uit te schakelen en procesregeling via een standaard veldbus of Profibus-master, klasse 2, in te schakelen. Selecteer *Cycl. master insch.* [1] om procesregeling via Profibus-master klasse 1 in te schakelen en procesregeling via een standaard veldbus of Profibus-master, klasse 2, uit te schakelen.

16-51 Pulsreferentie 16-52 Terugk. [Eenh] 16-53 Digi Pot referentie 16-60 Dig. ingang 16-61 Klem 53 schakelinstell. 16-62 Anal. ingang 53 16-63 Klem 54 schakelinstell. 16-64 Anal. ingang 54 16-65 Anal. uitgang 42 [mA] 16-66 Dig. uitgang [bin] 16-67 Freq. ing. nr. 29 [Hz] 16-68 Freq. ing. nr. 33 [Hz] 16-69 Pulsuitg. nr. 27 [Hz] 16-70 Pulsuitg. nr. 29 [Hz] 16-80 Veldbus CTW 1 16-82 Veldbus REF 1 16-84 Comm. optie STW 16-85 FC-poort CTW 1 16-90 Alarmwoord 16-91 Alarmwoord 2 16-92 Waarsch.-wrd 16-93 Waarsch.-wrd 2 16-94 Uitgebr. statusw. 16-95 Uitgebr. statusw. 2 34-01 PCD 1 Schrijf naar MCO 34-02 PCD 2 Schrijf naar MCO 34-03 PCD 3 Schrijf naar MCO 34-04 PCD 4 Schrijf naar MCO 34-05 PCD 5 Schrijf naar MCO 34-06 PCD 6 Schrijf naar MCO 34-07 PCD 7 Schrijf naar MCO 34-08 PCD 8 Schrijf naar MCO 34-09 PCD 9 Schrijf naar MCO 34-10 PCD 10 Schrijf naar MCO 34-21 PCD 1 Lees van MCO 34-22 PCD 2 Lees van MCO 34-23 PCD 3 Lees van MCO 34-24 PCD 4 Lees van MCO 34-25 PCD 5 Lees van MCO 34-26 PCD 6 Lees van MCO 34-27 PCD 7 Lees van MCO 34-28 PCD 8 Lees van MCO 34-29 PCD 9 Lees van MCO 34-30 PCD 10 Lees van MCO 34-40 Dig. ingangen 34-41 Dig. uitgangen 34-50 Huidige positie 34-51 Aangegeven positie 34-52 Huidige positie master 34-53 Indexpositie slave 34-54 Indexpositie master 34-55 Curvepositie 34-56 Spoorfout

Danfoss

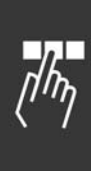

#### **9-53 Profibus waarsch.-wrd**

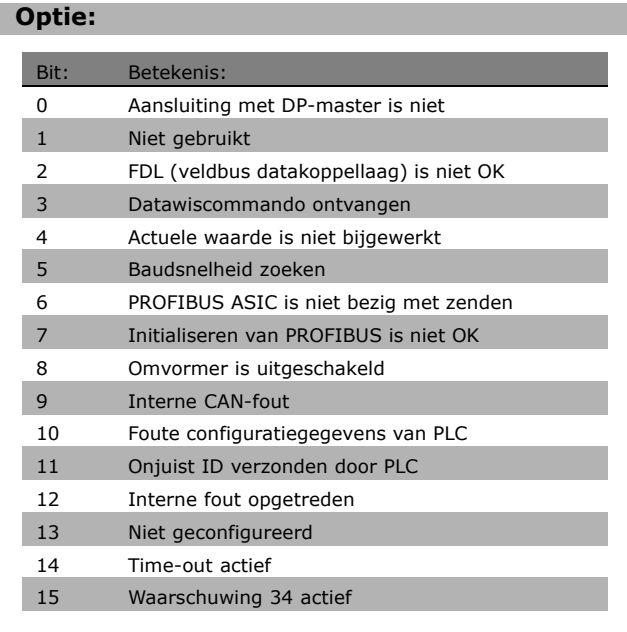

#### **Functie:**

Deze parameter geeft Profibus-communicatiewaarschuwingen weer. Raadpleeg de Profibus Bedieningshandleiding voor meer informatie.

# **9-63 Huid. baudsnelh. Optie:** Alleen lezen 9,6 kbit/s [0]

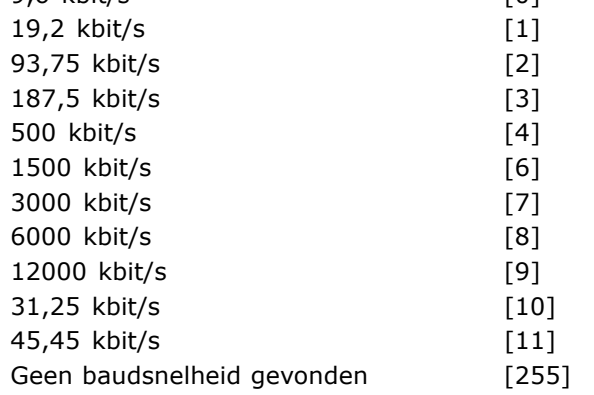

#### **Functie:**

Deze parameter geeft de feitelijke Profibusbaudsnelheid weer. De Profibus-master stelt de baudsnelheid automatisch in.

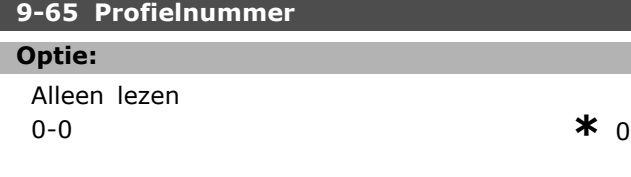

#### **Functie:**

Deze parameter bevat de profielidentificatie. Byte 1 bevat het profielnummer en byte 2 het versienummer van het profiel.

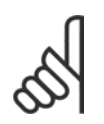

Deze parameter is niet zichtbaar via het LCP.

#### **9-70 Setup wijzigen**

**NB!:**

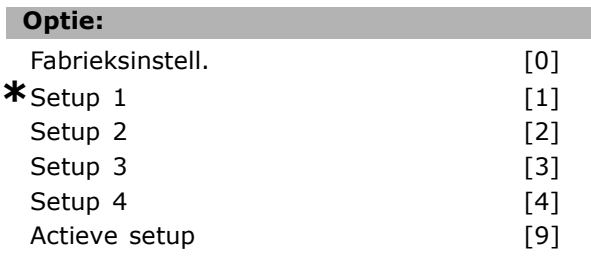

#### **Functie:**

Selecteer de setup die moet worden gewijzigd. Selecteer *Setup 1-4* [1]-[4] om een specifieke setup te wijzigen.

Selecteer *Actieve setup* [9] om de in par. 0-10 geselecteerde setup te volgen.

Selecteer *Fabrieksinstell.* [0] voor de standaardgegevens Deze optie kan worden gebruikt als gegevensbron om de andere setups terug te brengen in een bekende staat. Deze parameter geldt alleen voor LCP en veldbussen. Zie ook par. 0-11 *Setup wijzigen.*

#### **9-71 Datawaarden opsl.**

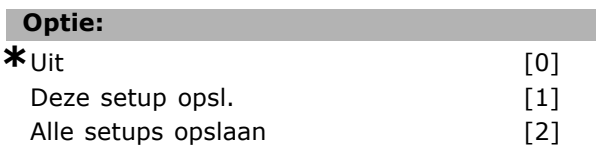

#### **Functie:**

Parameterwaarden die via Profibus worden gewijzigd, worden niet automatisch opgeslagen in een niet-vluchtig geheugen. Gebruik deze parameter om een functie te activeren die alle parameterwaarden in EEPROM (niet-vluchtig geheugen) opslaat, zodat de parameterwaarden bij een uitschakeling bewaard blijven. Selecteer *Uit* [0] om de functie voor opslag in het niet-vluchtige geheugen uit te schakelen. Selecteer *Deze setup opsl.* [1] om alle parameterwaarden van de in par. 9-70 geselecteerde setup op te slaan in het niet-vluchtige geheugen. De waarde keert terug naar *Uit* [0] wanneer alle waarden zijn opgeslagen. Selecteer *Alle setups opsl.* [2] om de parameterwaarden van alle setups op te
Danfoss

# 1 Programmeren <sub>—</sub>

slaan in het niet-vluchtige geheugen. De waarde keert terug naar *Uit* [0] wanneer alle parameterwaarden zijn opgeslagen.

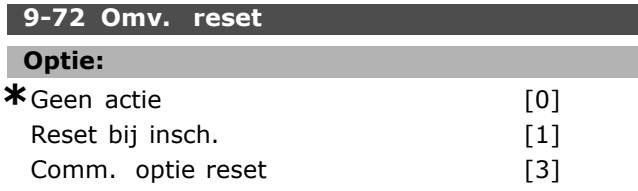

# **Functie:**

Selecteer *Reset bij insch.* [1] om de frequentieomvormer te resetten bij het inschakelen, zoals bij een een inschakelcyclus. Selecteer *Comm. optie reset* [3] om alleen de Profibus-optie te resetten, wat nuttig is na het wijzigen van bepaalde instellingen in parametergroep 9-\*\*, bijv. par. 9-18. Wanneer de frequentieomvormer wordt gereset, verdwijnt deze van de veldbus, wat kan leiden tot een communicatiefout van de master.

## **9-80 Ingestelde par. (1)**

Array [116]

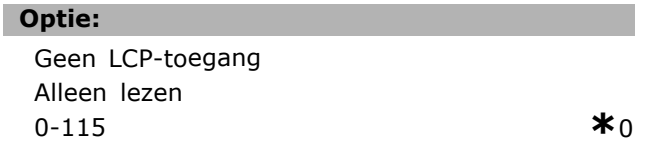

# **Functie:**

Deze parameter geeft een lijst weer met alle ingestelde parameters van de frequentieomvormer die beschikbaar zijn voor Profibus.

### **9-81 Ingestelde par. (2)**

Array [116]

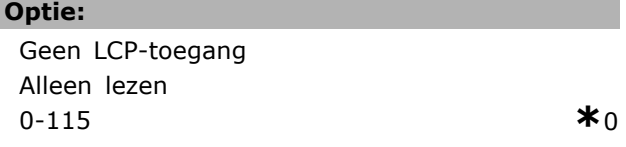

# **Functie:**

Deze parameter geeft een lijst weer met alle ingestelde parameters van de frequentieomvormer die beschikbaar zijn voor Profibus.

#### **9-82 Ingestelde par. (3)**

Array [116]

#### **Optie:**

Geen LCP-toegang

Alleen lezen  $0-115$   $*0$ 

# **Functie:**

Deze parameter geeft een lijst weer met alle ingestelde parameters van de frequentieomvormer die beschikbaar zijn voor Profibus.

#### **9-83 Ingestelde par. (4)**

Array [116]

#### **Optie:**

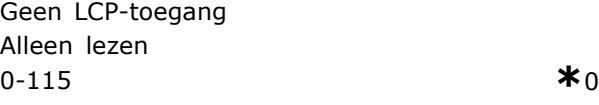

#### **Functie:**

Deze parameter geeft een lijst weer met alle ingestelde parameters van de frequentieomvormer die beschikbaar zijn voor Profibus.

# **9-90 Gewijzigde par. (1)**

Array [116]

#### **Optie:**

Geen LCP-toegang Alleen lezen  $0-115$   $*0$ 

#### **Functie:**

Deze parameter geeft een lijst weer met alle parameters van de frequentieomvormer die afwijken van de standaardinstelling.

#### **9-91 Gewijzigde par. (2)**

Array [116]

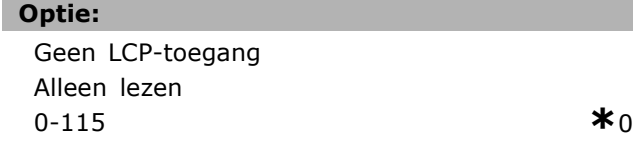

# **Functie:**

Deze parameter geeft een lijst weer met alle parameters van de frequentieomvormer die afwijken van de standaardinstelling.

#### **9-92 Gewijzigde par. (3)**

Array [116]

# **Optie:**

Geen LCP-toegang Alleen lezen

Danfoss

# $0-115$   $*_{0}$

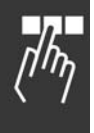

## **Functie:**

Deze parameter geeft een lijst weer met alle parameters van de frequentieomvormer die afwijken van de standaardinstelling.

# **9-93 Gewijzigde par. (4)**

Array [116]

# **Optie:**

Geen LCP-toegang Alleen lezen  $0-115$   $*0$ 

# **Functie:**

Deze parameter geeft een lijst weer met alle parameters van de frequentieomvormer die afwijken van de standaardinstelling.

Danfoss

# " **Parameters: DeviceNet CAN-veldbus**

# " **10-\*\* CAN-veldbus**

Parametergroep voor DeviceNet CANveldbusparameters.

# □ 10-0\* Alg. instellingen

Parametergroep voor het configureren van standaardinstellingen voor CAN-veldbusopties.

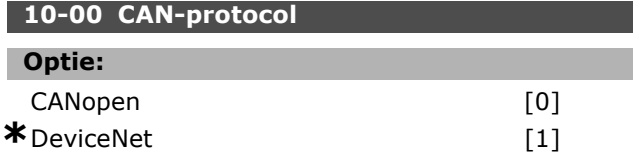

#### **Functie:**

Geef het actieve CAN-protocol weer.

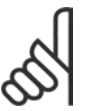

# **NB!:**

De opties zijn afhankelijk van de

geïnstalleerde optie.

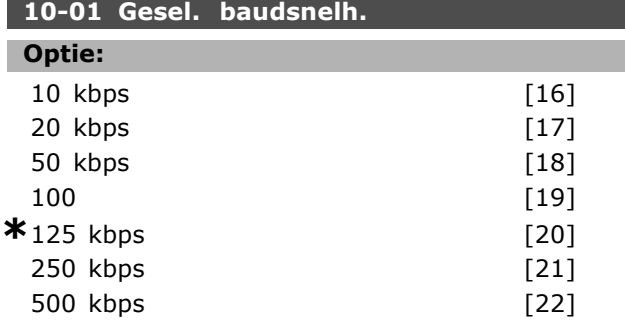

# **Functie:**

Selecteer de overdrachtssnelheid voor de veldbus. De selectie moet overeenkomen met de overdrachtssnelheid van de master en de andere veldbusnodes.

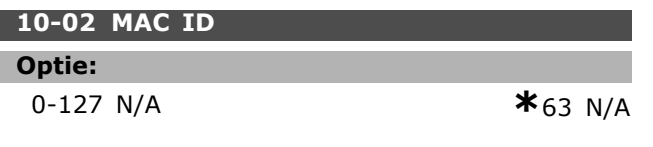

# **Functie:**

Selecteer het stationadres. Elk station dat is aangesloten op hetzelfde DeviceNet-netwerk moet een uniek adres bevatten.

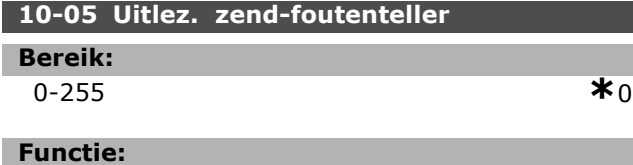

# Geef het aantal zendfouten van de CAN-regelaar na de laatste inschakeling weer.

# **10-06 Uitlez. ontvangst-foutenteller**

**Bereik:**

 $*$ 0 - 255

# **Functie:**

Geef het aantal ontvangstfouten van de CAN-regelaar na de laatste inschakeling weer.

# **10-07 Uitlez. bus-uit-teller**

# **Bereik:**

0-255 N/A **\***0 N/A

# **Functie:**

Geef het aantal Bus-uit-gebeurtenissen na de laatste inschakeling weer.

# " **10-1\* DeviceNet**

Parameters die specifiek zijn voor de DeviceNet-veldbus.

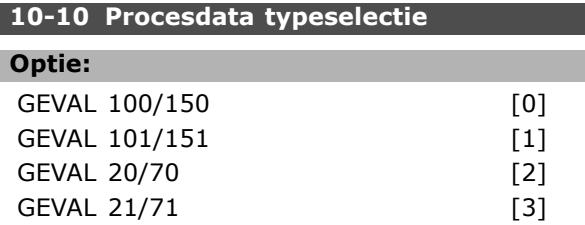

# **Functie:**

Selecteer het Geval (telegram) voor dataoverdracht. De beschikbare Gevallen zijn afhankelijk van de instelling van par. 8-10 *Stuurwoordprofiel.* Wanneer par. 8-10 is ingesteld op *FC-profiel* [0] zijn in par. 10-10 de opties [0] en [1] beschikbaar. Wanneer par. 8-10 is ingesteld op *ODVA* [5] zijn in par. 10-10 de opties [2] en [3] beschikbaar. Gevallen 100/150 en 101/151 zijn specifiek voor Danfoss. Gevallen 20/70 en 21/71 zijn ODVA-specifieke AC-omvormerprofielen. Raadpleeg de DeviceNet Bedieningshandleiding voor aanwijzingen over het selecteren van telegrammen. Houd er rekening mee dat een wijziging van deze parameter onmiddellijk wordt uitgevoerd.

# **10-11 Procesdata config. schrijven**

# **Optie:**

**\***[0] Geen 3-02 Minimumreferentie 3-03 Max. referentie 3-12 Versnell.-/vertrag.-waarde 3-41 Ramp 1 aanlooptijd 3-42 Ramp 1 uitlooptijd 3-51 Ramp 2 aanlooptijd 3-52 Ramp 2 uitlooptijd 3-80 Jog ramp-tijd

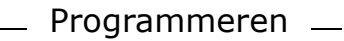

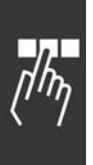

3-81 Snelle stop ramp-tijd 4-11 Motorsnelh. lage begr. [RPM] 4-13 Motorsnelh. hoge begr. [RPM] 4-16 Koppelbegrenzing motormodus 4-17 Koppelbegrenzing generatormodus 7-28 Minimumterugkoppeling 7-29 Maximumterugkoppeling 8-90 Snelheid bus-jog 1 8-91 Snelheid bus-jog 2 16-80 Veldbus CTW 1 (vast) 16-82 Veldbus REF 1 (vast) 34-01 PCD 1 Schrijf naar MCO 34-02 PCD 2 Schrijf naar MCO 34-03 PCD 3 Schrijf naar MCO 34-04 PCD 4 Schrijf naar MCO 34-05 PCD 5 Schrijf naar MCO 34-06 PCD 6 Schrijf naar MCO 34-07 PCD 7 Schrijf naar MCO 34-08 PCD 8 Schrijf naar MCO 34-09 PCD 9 Schrijf naar MCO 34-10 PCD 10 Schrijf naar MCO

# **Functie:**

Selecteer de te schrijven procesgegevens voor Geval 101/151 voor I/O-montage. De elementen [2] en [3] van deze array kunnen worden geselecteerd. De elementen [0] en [1] van het array liggen vast.

# **10-12 Procesdata config. lezen**

# **Optie:**

**\***Geen 16-00 Stuurwoord 16-01 Referentie [Eenh.] 16-02 Referentie % 16-03 Statuswoord (vast) 16-04 Vrnste huid. waarde [eenh] 16-05 Vrnste huid. waarde [%] (vast) 16-10 Verm. [kW] 16-11 Verm. [pk] 16-12 Motorspanning 16-13 Frequentie 16-14 Motorstroom 16-16 Koppel 16-17 Snelh. [RPM] 16-18 Motor therm. 16-19 KTY-sensortemperatuur 16-21 Fasehoek 16-30 DC-aansluitsp. 16-32 Remenergie/s 16-33 Remenergie/2 min. 16-34 Temp. koellich. 16-35 Inverter therm. 16-38 SL-controllerstatus 16-39 Temp. stuurkaart.

16-50 Externe referentie 16-51 Pulsreferentie 16-52 Terugk. [Eenh] 16-53 Digi Pot referentie 16-60 Dig. ingang 16-61 Klem 53 schakelinstell. 16-62 Anal. ingang 53 16-63 Klem 54 schakelinstell. 16-64 Anal. ingang 54 16-65 Anal. uitgang 42 [mA] 16-66 Dig. uitgang [bin] 16-67 Freq. ing. nr. 29 [Hz] 16-68 Freq. ing. nr. 33 [Hz] 16-69 Pulsuitg. nr. 27 [Hz] 16-70 Pulsuitgang nr. 29 [Hz] 16-71 Relaisuitgang [bin] 16-84 Comm. optie STW 16-85 FC-poort CTW 1 16-90 Alarmwoord 16-91 Alarmwoord 2 16-92 Waarsch.-wrd 16-93 Waarsch.-wrd 2 16-94 Uitgebr. statusw. 16-95 Uitgebr. statusw. 2 34-21 PCD 1 Lees van MCO 34-22 PCD 2 Lees van MCO 34-23 PCD 3 Lees van MCO 34-24 PCD 4 Lees van MCO 34-25 PCD 5 Lees van MCO 34-26 PCD 6 Lees van MCO 34-27 PCD 7 Lees van MCO 34-28 PCD 8 Lees van MCO 34-29 PCD 9 Lees van MCO 34-30 PCD 10 Lees van MCO 34-40 Dig. ingangen 34-41 Dig. uitgangen 34-50 Huidige positie 34-51 Aangegeven positie 34-52 Huidige positie master 34-53 Indexpositie slave 34-54 Indexpositie master 34-55 Curvepositie 34-56 Spoorfout 34-57 Synchronisatiefout 34-58 Huidige snelheid 34-59 Huidige snelheid master 34-60 Synchronisatiestatus 34-61 Asstatus 34-62 Programmastatus

# **Functie:**

Selecteer de proces-uitlezingsgegevens voor I/O-montage 101/151. De elementen [2] en [3]

Danfoss

van deze array kunnen worden geselecteerd. De elementen [0] en [1] van het array liggen vast.

# **10-13 Waarschuwingspar.**

**Bereik:**

0 - 65535 N/A **\***0 N/A

# **Functie:**

Geef een DeviceNet-specifiek waarschuwingswoord weer. Voor iedere waarschuwing wordt één bit toegewezen. Raadpleeg de DeviceNet Bedieningshandleiding (MG.33.DX.YY) voor meer informatie.

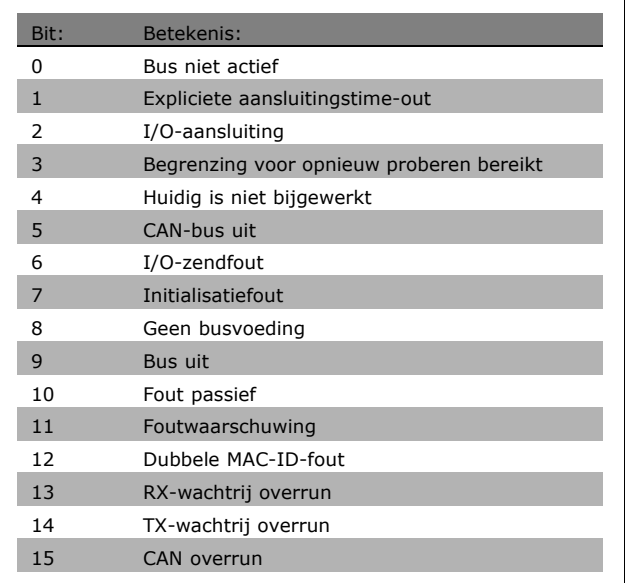

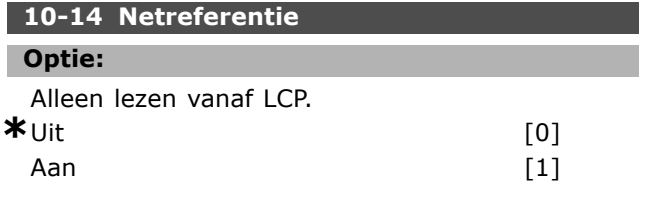

# **Functie:**

Selecteer de referentiebron voor Geval 21/71 en 20/70.

Selecteer *Uit* [0] om een referentie via analoge/digitale ingangen in te schakelen. Selecteer *Aan* [1] om een referentie via de veldbus in te schakelen.

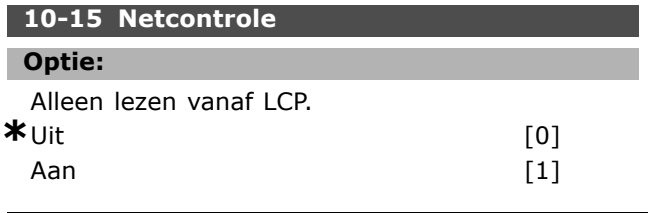

# **Functie:**

Selecteer de stuurbron voor Geval 21/71 en 20/70. Selecteer *Uit* [0] om besturing via analoge/digitale ingangen in te schakelen.

Selecteer *Aan* [1] om besturing via de veldbus in te schakelen.

# □ 10-2<sup>\*</sup> COS-filters

Parameters voor het configureren van de COS-filterinstellingen.

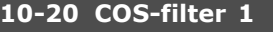

# **Bereik:**

0 - FFFF **\***FFFF

# **Functie:**

Stel de waarde in voor COS-filter 1 voor het instellen van het filtermasker voor het statuswoord. Bij het werken in COS (Change-Of-State) filtert deze functie bits uit het statuswoord die niet moeten worden verzonden als ze veranderen.

# **10-21 COS-filter 2**

# **Bereik:**

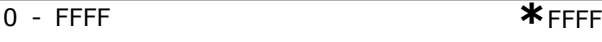

# **Functie:**

Stel de waarde in voor COS-filter 2 voor het instellen van het filtermasker voor de Main Actual Value. Bij het werken in COS (Change-Of-State) filtert deze functie bits uit de Main Actual Value die niet moeten worden verzonden als ze veranderen.

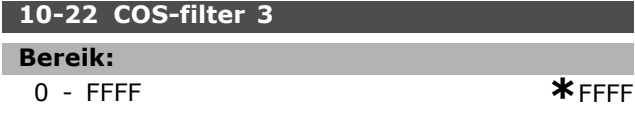

# **Functie:**

Stel de waarde in voor COS-filter 3 voor het instellen van het filtermasker voor PCD 3. Bij het werken in COS (Change-Of-State) filtert deze functie bits uit PCD 3 die niet moeten worden verzonden als ze veranderen.

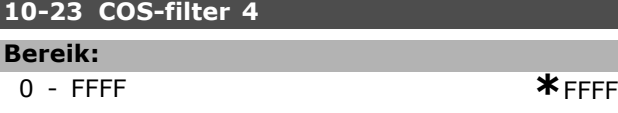

# **Functie:**

Stel de waarde in voor COS-filter 4 voor het instellen van het filtermasker voor PCD 4. Bij het werken in COS (Change-Of-State) filtert deze functie bits uit PCD 4 die niet moeten worden verzonden als ze veranderen.

Danfoss

# " **10-3\* Toeg. parameters**

Parametergroep voor toegang tot geïndexeerde parameters en het definiëren van de programmeringssetup.

# **10-30 Array-index**

# **Bereik:**

0-255 N/A **\***0 N/A

# **Functie:**

Geef de arrayparameters weer. Deze parameter is alleen van toepassing als een DeviceNet-veldbus is geïnstalleerd.

# **10-31 Datawaarden opsl.**

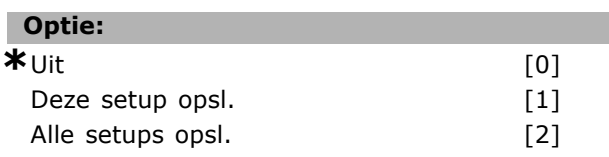

# **Functie:**

Parameterwaarden die via DeviceNet worden gewijzigd, worden niet automatisch opgeslagen in een niet-vluchtig geheugen. Gebruik deze parameter om een functie te activeren die alle parameterwaarden in EEPROM (niet-vluchtig geheugen) opslaat, zodat de parameterwaarden bij een uitschakeling bewaard blijven. Selecteer *Uit* [0] om de functie voor opslag in het niet-vluchtige geheugen uit te schakelen. Selecteer *Deze setup opsl.* [1] om alle parameterwaarden van de actieve setup op te slaan in het niet-vluchtige geheugen. De waarde keert terug naar *Uit* [0] wanneer alle waarden zijn opgeslagen.

Selecteer *Alle setups opsl.* [2] om de parameterwaarden van alle setups op te slaan in het niet-vluchtige geheugen. De waarde keert terug naar *Uit* [0] wanneer alle parameterwaarden zijn opgeslagen.

# **10-32 Revisie DeviceNet Bereik:** 0 - 65535 N/A **\***0 N/A **Functie:** Geef het versienummer voor DeviceNet weer. Deze parameter wordt gebruikt voor EDS-bestandsaanmaak. **10-33 Altijd opslaan Optie:**

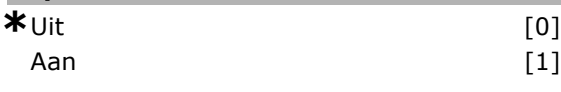

# **Functie:**

Selecteer [0] om de opslag van gegevens in een niet-vluchtig geheugen uit te schakelen. Selecteer [1] om parametergegevens die worden ontvangen via DeviceNet standaard op te slaan in het niet-vluchtige geheugen (EEPROM).

# **10-39 DeviceNet F parameters**

Array [1000]

# **Optie:**

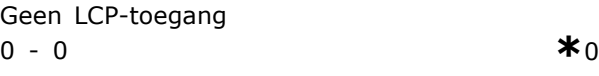

# **Functie:**

Deze parameter wordt gebruikt om de omvormer te configureren via DeviceNet en voor het aanmaken van het EDS-bestand.

Programmeren

# " **Parameterts: Smart Logic Control**

# □ 13-\*\* Programmeerkenmerken

Smart Logic Control (SLC) is in feite een reeks van gebruikersgedefinieerde acties (zie par. 13-52 [x]) die worden uitgevoerd door de SLC als de bijbehorende gebruikersgedefinieerde *gebeurtenis* (zie par. 13-51 [x]) door de SLC wordt geëvalueerd als TRUE. *Gebeurtenissen* en *acties* zijn genummerd en in paren gekoppeld. Dit betekent dat *actie* [0] wordt uitgevoerd wanneer *gebeurtenis* [0] heeft plaatsgevonden (de waarde TRUE heeft gekregen). Hierna worden de omstandigheden van *gebeurtenis* [1] geëvalueerd en bij de evaluatie TRUE wordt *actie* [1] uitgevoerd, enz. Er wordt steeds slechts ÈÈn gebeurtenis geÎvalueerd. Als een *gebeurtenis* wordt geëvalueerd als FALSE gebeurt er niets (in de SLC) tijdens het huidige scaninterval en zullen er geen andere *gebeurtenissen* worden geëvalueerd. Dit betekent dat bij het starten van de SLC *gebeurtenis* [0] (en enkel *gebeurtenis* [0]) tijdens elk scaninterval zal worden geëvalueerd. Alleen als *gebeurtenis* [0] is geëvalueerd als TRUE voert de SLC *actie* [0] uit en begint deze met het evalueren van *gebeurtenis* [1]. Er kunnen 1 tot 20 *gebeurtenissen* en *acties* worden geprogrammeerd. Als de laatste gebeurtenis/actie is geëvalueerd, begint de cyclus opnieuw vanaf *gebeurtenis* [0] / *actie* [0]. De afbeelding toont een voorbeeld met drie gebeurtenissen/acties:

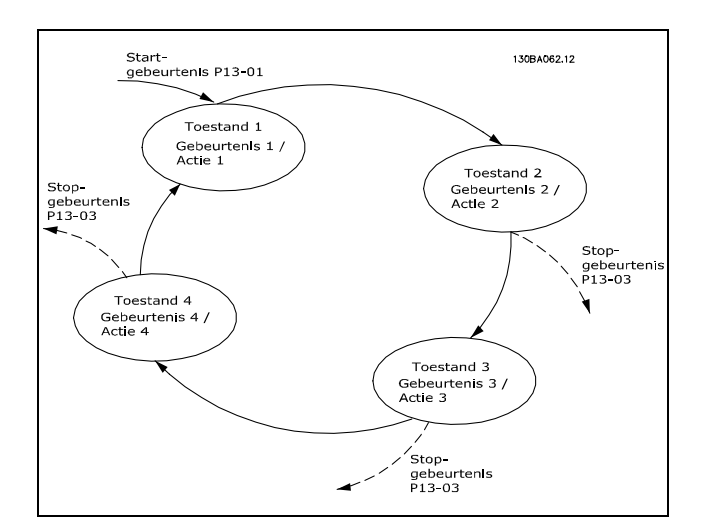

# **SLC starten en stoppen:**

Het starten en stoppen van de SLC kan worden uitgevoerd door *Aan* [1] of *Uit* [0] te selecteren in par. 13-00. De SLC start altijd in status 0 (waarbij *gebeurtenis* [0] wordt geëvalueerd).

De SLC start wanneer de startgebeurtenis (gedefinieerd in par. 13-01 *Gebeurt. starten*) wordt geëvalueerd als TRUE (op voorwaarde dat *Aan* [1] is geselecteerd in par. 13-00). De SLC stopt zodra *Gebeurt. stoppen* (par. 13-02) TRUE is. Par. 13-03 reset alle SLC-parameters en start het programmeren geheel opnieuw.

# □ 13-0<sup>\*</sup> SLC-instellingen

Gebruik de SLC-instellingen om de Smart Logic Control in- en uit te schakelen of te resetten.

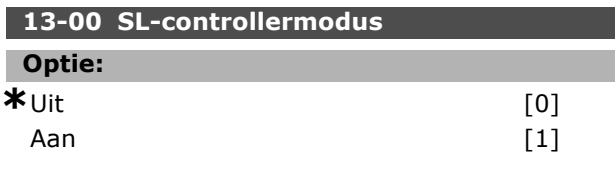

# **Functie:**

ı

Selecteer *Aan* [1] zodat de Smart Logic Control kan inschakelen als er een startcommando aanwezig is, bijv. via een digitale ingang.

Selecteer *Uit* [0] om de Smart Logic Control uit te schakelen.

#### **13-01 Gebeurt. starten**

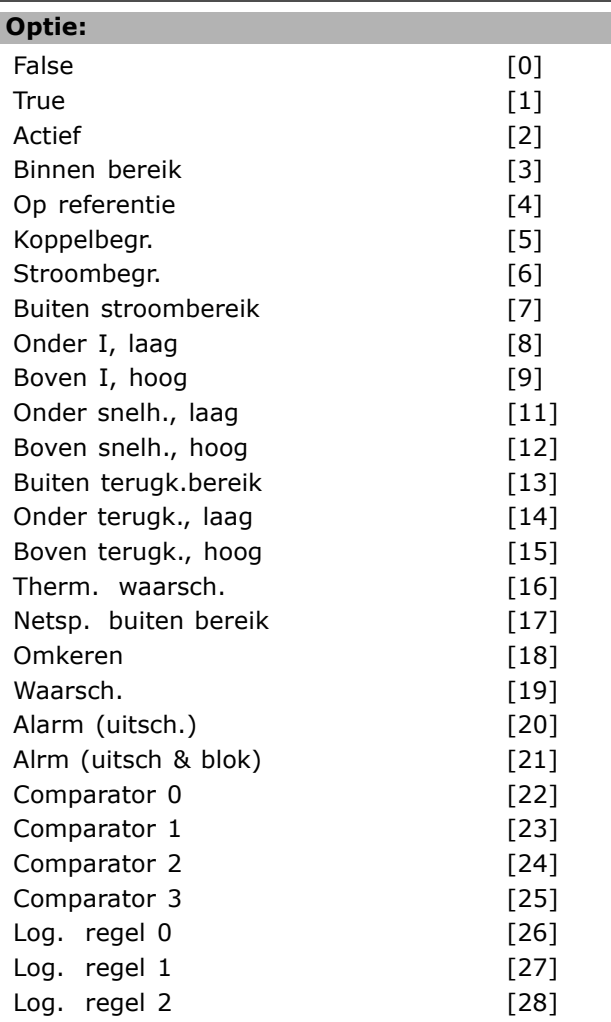

Danfoss

Danfoss

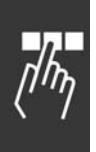

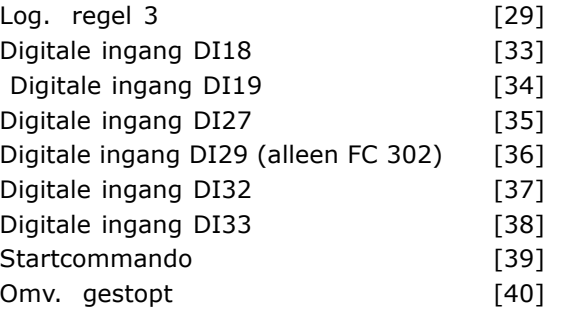

# **Functie:**

Selecteer de boolean input (TRUE of FALSE) voor het activeren van de Smart Logic Control. \**FALSE* [0] (standaardinstelling) voert de vaste waarde van FALSE in de logische regel in. *TRUE* [1] voert de vaste waarde TRUE in de logische regel in. *Actief* [2] Zie parametergroep 5-3\* voor een nadere beschrijving. *Binnen bereik* [3] Zie parametergroep 5-3\* voor een nadere beschrijving. *Op referentie* [4] Zie parametergroep 5-3\* voor een nadere beschrijving. *Koppelbegr.* [5] Zie parametergroep 5-3\* voor een nadere beschrijving. *Stroombegr*. [6] Zie parametergroep 5-3\* voor een nadere beschrijving. *Buiten stroombereik* [7] Zie parametergroep 5-3\* voor een nadere beschrijving. *Onder I, laag* [8] Zie parametergroep 5-3\* voor een nadere beschrijving. *Boven I, hoog* [9] Zie parametergroep 5-3\* voor een nadere beschrijving. *Onder snelh., laag* [11] Zie parametergroep 5-3\* voor een nadere beschrijving. *Boven snelh., hoog* [12] Zie parametergroep 5-3\* voor een nadere beschrijving. *Therm. waarsch.* [16] Zie parametergroep 5-3\* voor een nadere beschrijving. *Netsp. buiten bereik* [17] Zie parametergroep 5-3\* voor een nadere beschrijving. *Omkeren* [18] Zie parametergroep 5-3\* voor een nadere beschrijving. *Waarsch.* [19] Zie parametergroep 5-3\* voor een nadere beschrijving. *Alarm (uitsch.)* [20] Zie parametergroep 5-3\* voor een nadere beschrijving. *Alrm (uitsch & blok)* [21] Zie parametergroep 5-3\* voor een nadere beschrijving. *Comparator 0* [22] Gebruik het resultaat van comparator 0 in de logische regel. *Comparator 1* [23] Gebruik het resultaat van comparator 1 in de logische regel.

*Comparator 2* [24] Gebruik het resultaat van comparator 2 in de logische regel. *Comparator 3* [25] Gebruik het resultaat van comparator 3 in de logische regel. *Log. regel 0* [26] Gebruik het resultaat van logische regel 0 in de logische regel. *Log. regel 1* [27] Gebruik het resultaat van logische regel 1 in de logische regel. *Log. regel 2* [28] Gebruik het resultaat van logische regel 2 in de logische regel. *Log. regel 3* [29] Gebruik het resultaat van logische regel 3 in de logische regel. *Digitale ingang DI18* [33] Gebruik de waarde van DI18 in de logische regel (Hoog = TRUE). *Digitale ingang DI19* [34] Gebruik de waarde van DI19 in de logische regel (Hoog = TRUE). *Digitale ingang DI27* [35] Gebruik de waarde van DI27 in de logische regel (Hoog = TRUE). *Digitale ingang DI29* [36] Gebruik de waarde van DI29 in de logische regel (Hoog = TRUE). *Digitale ingang DI32* [37] Gebruik de waarde van DI32 in de logische regel (Hoog = TRUE). *Digitale ingang DI33* [38] Gebruik de waarde van DI33 in de logische regel (Hoog = TRUE).

# **13-02 Gebeurt. stoppen**

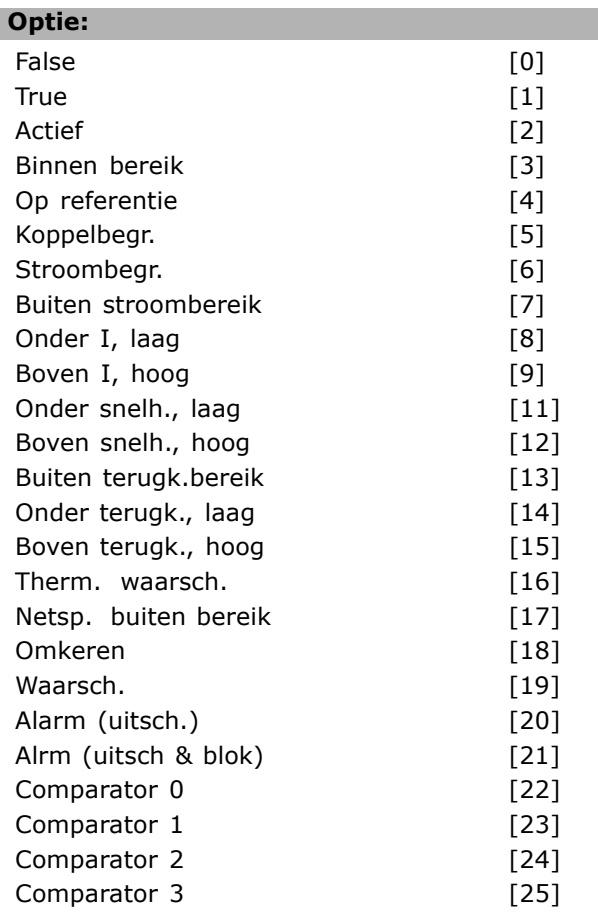

Danfoss

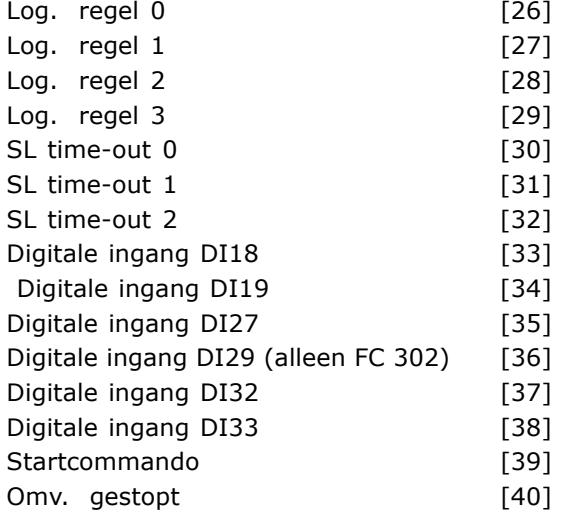

# **Functie:**

Selecteer de boolean input (TRUE of FALSE) voor het activeren van de Smart Logic Control. \**FALSE* [0] (standaardinstelling) voert de vaste waarde van FALSE in de logische regel in. *TRUE* [1] voert de vaste waarde TRUE in de logische regel in. *Actief* [2] Zie parametergroep 5-3\* voor een nadere beschrijving. *Binnen bereik* [3] Zie parametergroep 5-3\* voor een nadere beschrijving. *Op referentie* [4] Zie parametergroep 5-3\* voor een nadere beschrijving. *Koppelbegr.* [5] Zie parametergroep 5-3\* voor een nadere beschrijving. *Stroombegr.* [6] Zie parametergroep 5-3\* voor een nadere beschrijving. *Buiten stroombereik* [7] Zie parametergroep 5-3\* voor een nadere beschrijving. *Onder I, laag* [8] Zie parametergroep 5-3\* voor een nadere beschrijving. *Boven I, hoog* [9] Zie parametergroep 5-3\* voor een nadere beschrijving. *Onder snelh., laag* [11] Zie parametergroep 5-3\* voor een nadere beschrijving. *Boven snelh., hoog* [12] Zie parametergroep 5-3\* voor een nadere beschrijving. *Therm. waarsch.* [16] Zie parametergroep 5-3\* voor een nadere beschrijving. *Netsp. buiten bereik* [17] Zie parametergroep 5-3\* voor een nadere beschrijving. *Omkeren* [18] Zie parametergroep 5-3\* voor een nadere beschrijving. *Waarsch.* [19] Zie parametergroep 5-3\* voor een nadere beschrijving. *Alarm (uitsch.)* [20] Zie parametergroep 5-3\* voor een nadere beschrijving.

*Alrm (uitsch & blok)* [21] Zie parametergroep 5-3\* voor een nadere beschrijving. *Comparator 0* [22] Gebruik het resultaat van comparator 0 in de logische regel. *Comparator 1* [23] Gebruik het resultaat van comparator 1 in de logische regel. *Comparator 2* [24] Gebruik het resultaat van comparator 2 in de logische regel. *Comparator 3* [25] Gebruik het resultaat van comparator 3 in de logische regel. *Log. regel 0* [26] Gebruik het resultaat van logische regel 0 in de logische regel. *Log. regel 1* [27] Gebruik het resultaat van logische regel 1 in de logische regel. *Log. regel 2* [28] Gebruik het resultaat van logische regel 2 in de logische regel. *Log. regel 3* [29] Gebruik het resultaat van logische regel 3 in de logische regel. *Digitale ingang DI18* [33] Gebruik de waarde van DI18 in de logische regel (Hoog = TRUE). *Digitale ingang DI19* [34] Gebruik de waarde van DI19 in de logische regel (Hoog = TRUE). *Digitale ingang DI27* [35] Gebruik de waarde van DI27 in de logische regel (Hoog = TRUE). *Digitale ingang DI29* [36] Gebruik de waarde van DI29 in de logische regel (Hoog = TRUE). *Digitale ingang DI32* [37] Gebruik de waarde van DI32 in de logische regel (Hoog = TRUE). *Digitale ingang DI33* [38] Gebruik de waarde van DI33 in de logische regel (Hoog = TRUE).

# **13-03 SLC resetten**

#### **Optie:**

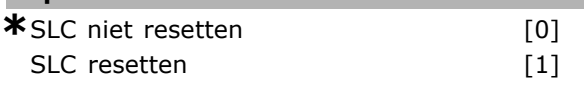

# **Functie:**

Selecteer *SLC resetten* [1] om alle parameters in groep 13 (13-\*) terug te zetten naar de standaardinstellingen. Selecteer \**SLC niet resetten* [0] om de geprogrammeerde instellingen voor alle parameters in groep 13 (13-\*) te handhaven.

## □ 13-1<sup>\*</sup> Comparatoren

Comparatoren worden gebruikt om continue variabelen (bijv. uitgangsfrequentie, uitgangsstroom, analoge ingang, e.d.) te vergelijken met een vaste ingestelde waarde. Comparatoren worden eenmalig geëvalueerd in elk scaninterval. Gebruik het resultaat (TRUE of FALSE) om een gebeurtenis te definiëren (zie par. 13-51) of als boolean input in een logische regel

Danfoss

(zie par. 13-40, 13-42 of 13-44). Alle parameters in deze parametergroep zijn arrayparameters met index 0 tot 3. Selecteer index 0 om comparator 0 te programmeren, index 1 om comparator 1 te programmeren, enzovoort.

### **13-10 Comparator-operand**

Array [4]

# **Optie:**

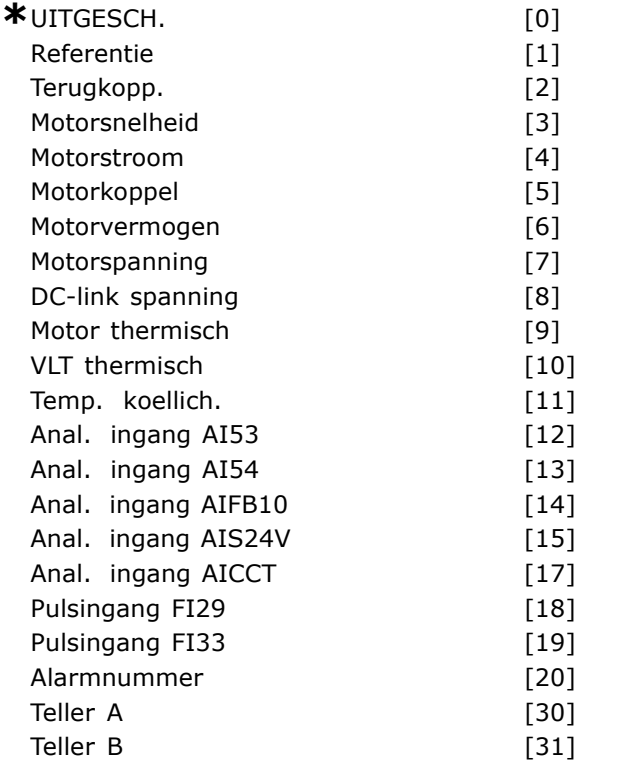

# **Functie:**

Selecteer de variabele die moet worden bewaakt door de comparator. \**FALSE* [0] (standaardinstelling) voert de vaste waarde van FALSE in de logische regel in. *TRUE* [1] voert de vaste waarde TRUE in de logische regel in. *Actief* [2] Zie parametergroep 5-3\* voor een nadere beschrijving. *Binnen bereik* [3] Zie parametergroep 5-3\* voor een nadere beschrijving. *Op referentie* [4] Zie parametergroep 5-3\* voor een nadere beschrijving. *Koppelbegr.* [5] Zie parametergroep 5-3\* voor een nadere beschrijving. *Stroombegr.* [6] Zie parametergroep 5-3\* voor een nadere beschrijving. *Buiten stroombereik* [7] Zie parametergroep 5-3\* voor een nadere beschrijving. *Onder I, laag* [8] Zie parametergroep 5-3\* voor een nadere beschrijving.

*Boven I, hoog* [9] Zie parametergroep 5-3\* voor een nadere beschrijving. *Onder snelh. laag* [11] Zie parametergroep 5-3\* voor een nadere beschrijving. *Boven snelh. hoog* [12] Zie parametergroep 5-3\* voor een nadere beschrijving. *Therm. waarsch.* [16] Zie parametergroep 5-3\* voor een nadere beschrijving. *Netsp. buiten bereik* [17] Zie parametergroep 5-3\* voor een nadere beschrijving. *Omkeren* [18] Zie parametergroep 5-3\* voor een nadere beschrijving. *Waarsch.* [19] Zie parametergroep 5-3\* voor een nadere beschrijving. *Alarm (uitsch.)* [20] Zie parametergroep 5-3\* voor een nadere beschrijving. *Alarm (uitsch & blok)* [21] Zie parametergroep 5-3\* voor een nadere beschrijving. *Comparator 0* [22] Gebruik het resultaat van comparator 0 in de logische regel. *Comparator 1* [23] Gebruik het resultaat van comparator 1 in de logische regel. *Comparator 2* [24] Gebruik het resultaat van comparator 2 in de logische regel. *Comparator 3* [25] Gebruik het resultaat van comparator 3 in de logische regel. *Log. regel 0* [26] Gebruik het resultaat van logische regel 0 in de logische regel. *Log. regel 1* [27] Gebruik het resultaat van logische regel 1 in de logische regel. *Log. regel 2* [28] Gebruik het resultaat van logische regel 2 in de logische regel. *Log. regel 3* [29] Gebruik het resultaat van logische regel 3 in de logische regel. *Digitale ingang DI18* [33] Gebruik de waarde van DI18 in de logische regel (Hoog = TRUE). *Digitale ingang DI19* [34] Gebruik de waarde van DI19 in de logische regel (Hoog = TRUE). *Digitale ingang DI27* [35] Gebruik de waarde van DI27 in de logische regel (Hoog = TRUE). *Digitale ingang DI29* [36] Gebruik de waarde van DI29 in de logische regel (Hoog = TRUE). *Digitale ingang DI32* [37] Gebruik de waarde van DI32 in de logische regel (Hoog = TRUE). *Digitale ingang DI33* [38] Gebruik de waarde van DI33 in de logische regel (Hoog = TRUE).

# **13-11 Comparator-operator**

Array [4]

# **Optie:**

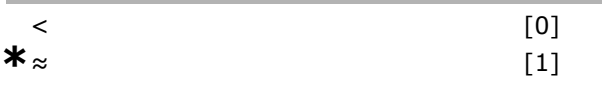

Danfoss

 $>$  [2]

**Functie:**

Selecteer de operator die moet worden

gebruikt in de vergelijking. Selecteer < [0] als het resultaat van de evaluatie TRUE moet zijn indien de in par. 13-10 geselecteerde variabele kleiner is dan de vaste waarde in par. 13-12. Het resultaat zal FALSE zijn indien de in par. 13-10 geselecteerde variabele groter is dan de vaste waarde in par. 13-12. Selecteer > [2] voor de omgekeerde logica van optie  $<$  [0].

Selecteer *≈* [1] als de evaluatie TRUE moet zijn indien de in par. 13-10 geselecteerde variabele ongeveer gelijk is aan de vaste waarde in par. 13-12.

# **13-12 Comparatorwaarde**

Array [4]

# **Bereik:**

-100000,000 - 100000,000 **\***0.000

# **Functie:**

Stel het 'triggerniveau' in voor de variabele die wordt bewaakt door deze comparator. Dit is een arrayparameter die de comparatorwaarden 0 tot 3 bevat.

# □ 13-2<sup>\*</sup> Timers

Deze parametergroep bestaat uit timerparameters. Gebruik het resultaat (TRUE of FALSE) van *timers* om rechtstreeks een *gebeurtenis* te definiëren (zie par. 13-51) of als boolean input in een logische regel (zie par. 13-40, 13-42 of 13-44). Een timer is alleen FALSE wanneer hij is geactiveerd door een actie (d.w.z. Start timer 1 [29]), totdat de ingestelde tijd in deze parameter is verstreken. Daarna wordt hij weer TRUE.

Alle parameters in deze parametergroep zijn arrayparameters met index 0 tot 2. Selecteer index 0 om timer 0 te programmeren, index 1 om timer 1 te programmeren, enzovoort.

# **13-20 Timer SL-controller**

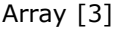

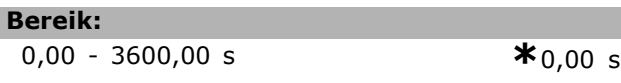

# **Functie:**

I

Stel de waarde in voor de tijdsduur van de FALSE-uitgang van de geprogrammeerde timer. Een timer is alleen FALSE als deze wordt geactiveerd

door een actie (bijv. *Start timer 1* [29]) en totdat de betreffende timerwaarde is verstreken.

# □ 13-4<sup>\*</sup> Log. regels

Combineer maximaal drie boolean input (TRUE/inputs) van timers, comparatoren, digitale ingangen, statusbits en gebeurtenissen die de logische operatoren AND, OR en NOT gebruiken. Selecteer boolean inputs voor de berekening in par. 13-40, 13-42 en 13-44. Definieer de operatoren die worden gebruikt om de geselecteerde ingangen in par. 13-41 en 13-43 logisch te combineren.

**Prioriteit van berekening**

De resultaten van par. 13-40, 13-41 en 13-42 worden als eerste berekend. Het resultaat (TRUE/FALSE) van deze berekening wordt gecombineerd met de instellingen van par. 13-43 en 13-44 en bepaalt zo het eindresultaat (TRUE/FALSE) van de logische regel.

# **13-40 Logische regel Boolean 1**

# Array [4]

ı

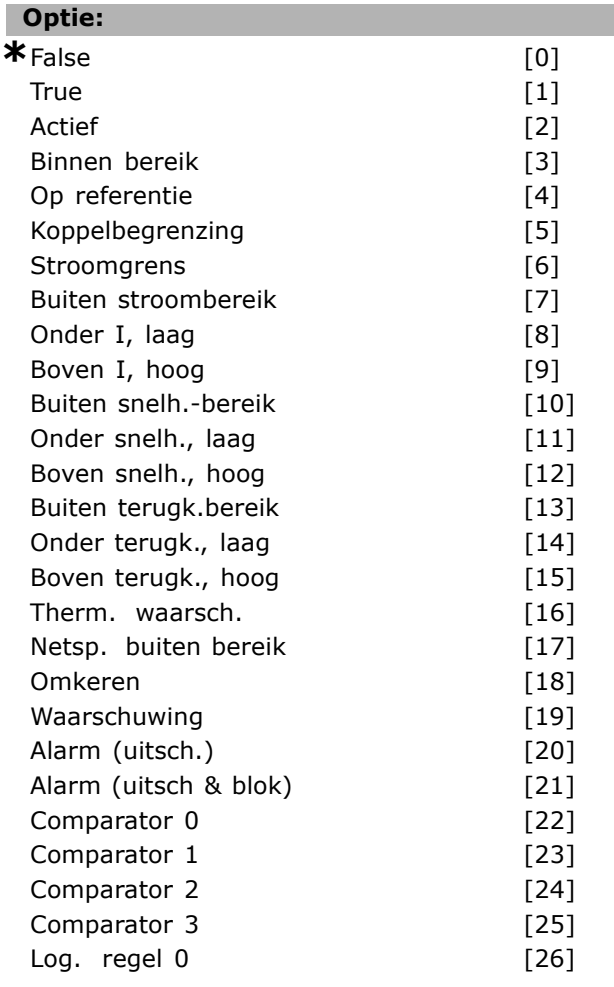

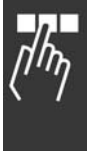

Danfoss

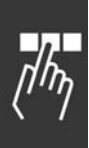

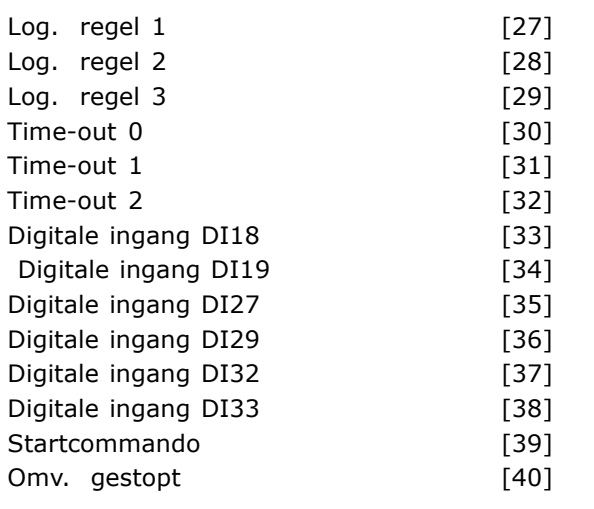

# **Functie:**

Selecteer de eerste boolean input (TRUE of FALSE) voor de geselecteerde logische regel. \**FALSE* [0] (standaardinstelling) voert de vaste waarde van FALSE in de logische regel in. *TRUE* [1] voert de vaste waarde TRUE in de logische regel in. *Actief* [2] Zie parametergroep 5-3\* voor een nadere beschrijving. *Binnen bereik* [3] Zie parametergroep 5-3\* voor een nadere beschrijving. *Op referentie* [4] Zie parametergroep 5-3\* voor een nadere beschrijving. *Koppelbegr.* [5] Zie parametergroep 5-3\* voor een nadere beschrijving. *Stroombegr.* [6] Zie parametergroep 5-3\* voor een nadere beschrijving. *Buiten stroombereik* [7] Zie parametergroep 5-3\* voor een nadere beschrijving. *Onder I, laag* [8] Zie parametergroep 5-3\* voor een nadere beschrijving. *Boven I, hoog* [9] Zie parametergroep 5-3\* voor een nadere beschrijving. *Buiten snelh.-bereik* [10] Zie parametergroep 5-3\* voor een nadere beschrijving. *Onder snelh. laag* [11] Zie parametergroep 5-3\* voor een nadere beschrijving. *Boven snelh. hoog* [12] Zie parametergroep 5-3\* voor een nadere beschrijving. *Buiten terugk.-bereik* [13] Zie parametergroep 5-3\* voor een nadere beschrijving. *Onder terugk. laag* [14] Zie parametergroep 5-3\* voor een nadere beschrijving. *Boven terugk. hoog* [15] Zie parametergroep 5-3\* voor een nadere beschrijving. *Therm. waarsch.* [16] Zie parametergroep 5-3\* voor een nadere beschrijving. *Netsp. buiten bereik* [17] Zie parametergroep 5-3\* voor een nadere beschrijving.

*Omkeren* [18] Zie parametergroep 5-3\* voor een nadere beschrijving. *Waarsch.* [19] Zie parametergroep 5-3\* voor een nadere beschrijving. *Alarm (uitsch.)* [20] Zie parametergroep 5-3\* voor een nadere beschrijving. *Alarm (uitsch & blok)* [21] Zie parametergroep 5-3\* voor een nadere beschrijving. *Comparator 0* [22] Gebruik het resultaat van comparator 0 in de logische regel. *Comparator 1* [23] Gebruik het resultaat van comparator 1 in de logische regel. *Comparator 2* [24] Gebruik het resultaat van comparator 2 in de logische regel. *Comparator 3* [25] Gebruik het resultaat van comparator 3 in de logische regel. *Log. regel 0* [26] Gebruik het resultaat van logische regel 0 in de logische regel. *Log. regel 1* [27] Gebruik het resultaat van logische regel 1 in de logische regel. *Log. regel 2* [28] Gebruik het resultaat van logische regel 2 in de logische regel. *Log. regel 3* [29] Gebruik het resultaat van logische regel 3 in de logische regel. *Time-out 0* [30] Gebruik het resultaat van timer 0 in de logische regel. *Time-out 1* [31] Gebruik het resultaat van timer 1 in de logische regel. *Time-out 2* [32] Gebruik het resultaat van timer 2 in de logische regel. *Digitale ingang DI18* [33] Gebruik de waarde van DI18 in de logische regel (Hoog = TRUE). *Digitale ingang DI19* [34] Gebruik de waarde van DI19 in de logische regel (Hoog = TRUE). *Digitale ingang DI27* [35] Gebruik de waarde van DI27 in de logische regel (Hoog = TRUE). *Digitale ingang DI29* [36] Gebruik de waarde van DI29 in de logische regel (Hoog = TRUE). *Digitale ingang DI32* [37] Gebruik de waarde van DI32 in de logische regel (Hoog = TRUE). *Digitale ingang DI33* [38] Gebruik de waarde van DI33 in de logische regel (Hoog = TRUE).

# **13-41 Logische regel operator 1**

Array [4]

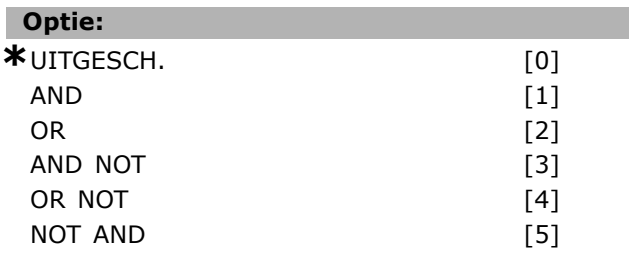

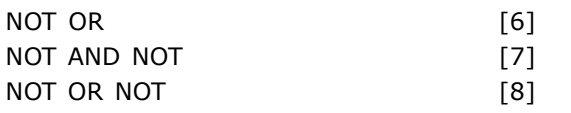

### **Functie:**

Selecteer de logische operator die moet worden gebruikt voor de boolean inputs van par. 13-40 en 13-42. [13-XX] geeft de boolean input van par. 13-\* aan. Selecteer *UITGESCH*. [0] om par. 13-42, 13-43 en 13-44 te negeren. *AND* [1] evalueert de uitdrukking [13- 40] AND [13-42]. *OR* [2] evalueert de uitdrukking [13-40] OR [13-42]. *AND NOT* [3] evalueert de uitdrukking [13-40] AND NOT [13-42]. *OR NOT* [4] evalueert de uitdrukking [13-40] OR NOT [13-42]. *NOT AND* [5] evalueert de uitdrukking NOT [13-40] AND [13-42]. *NOT OR* [6] evalueert de uitdrukking NOT [13-40] OR [13-42]. *NOT AND NOT* [7] evalueert de uitdrukking NOT [13-40] AND NOT [13-42]. *NOT OR NOT* [8] evalueert de uitdrukking NOT [13-40] OR NOT [13-42].

#### **13-42 Logische regel Boolean 2**

#### Array [4]

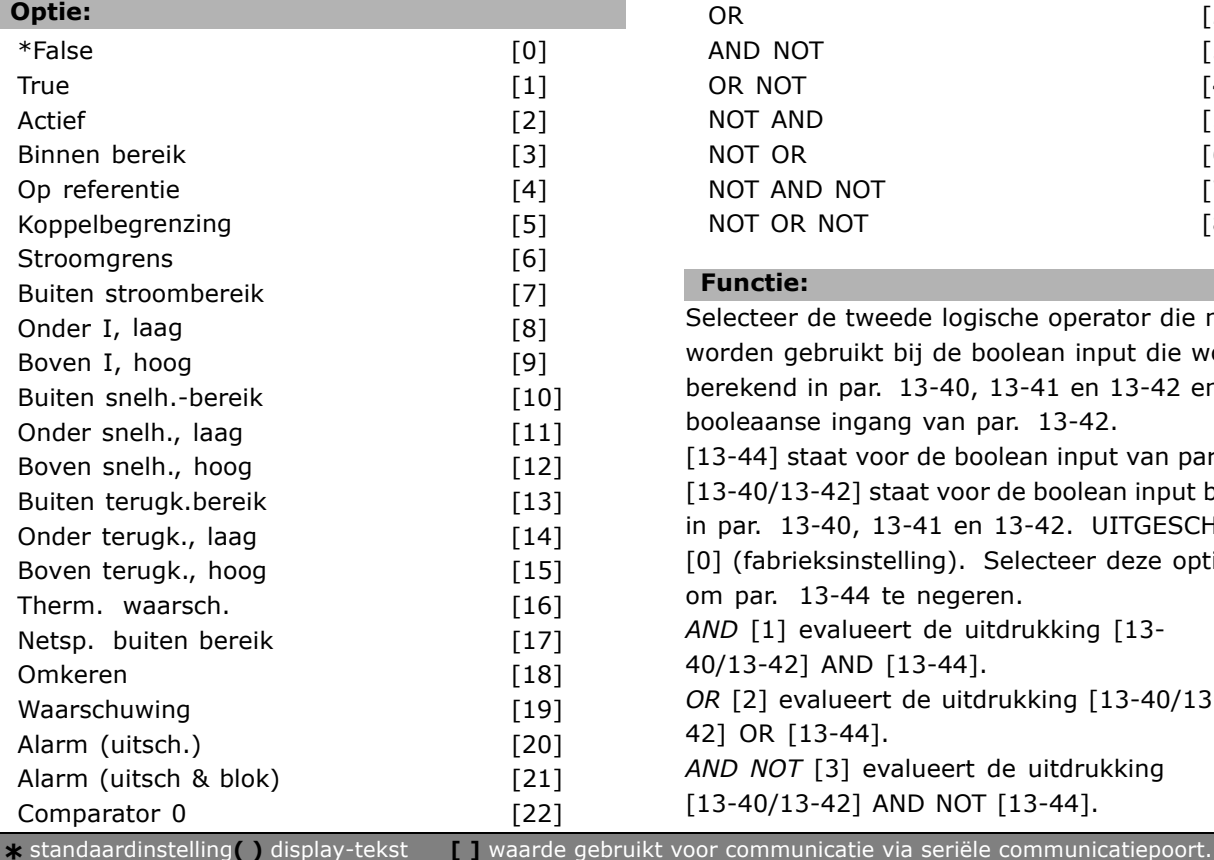

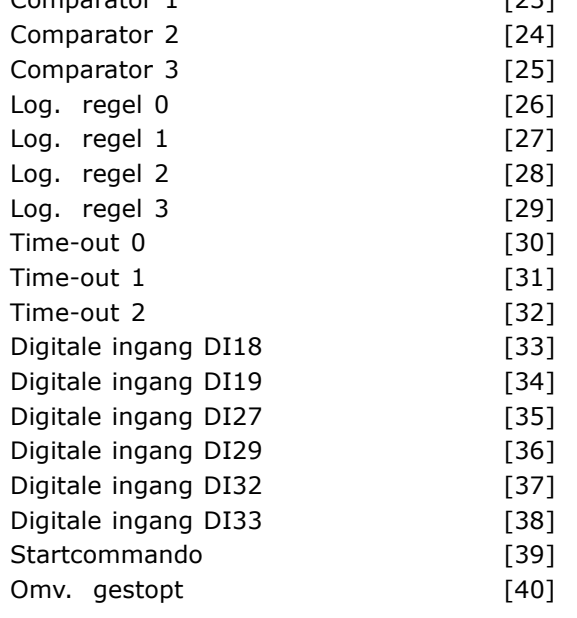

Comparator 1 [23]

#### **Functie:**

Selecteer de tweede boolean input (TRUE of FALSE) voor de geselecteerde logische regel. Zie par. 13-40 voor een nadere uitleg.

#### **13-43 Logische regel operator 2**

#### Array [4]

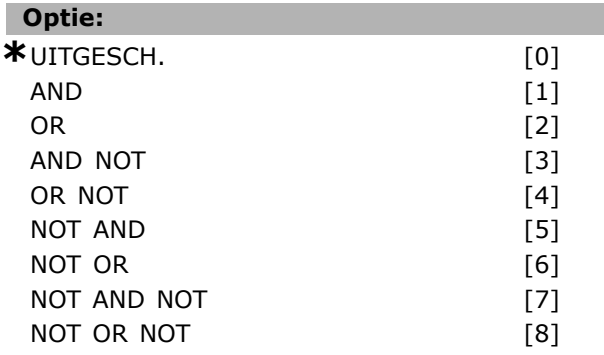

#### **Functie:**

Selecteer de tweede logische operator die moet worden gebruikt bij de boolean input die wordt berekend in par. 13-40, 13-41 en 13-42 en de booleaanse ingang van par. 13-42. [13-44] staat voor de boolean input van par. 13-44. [13-40/13-42] staat voor de boolean input berekend in par. 13-40, 13-41 en 13-42. UITGESCH. [0] (fabrieksinstelling). Selecteer deze optie om par. 13-44 te negeren. *AND* [1] evalueert de uitdrukking [13- 40/13-42] AND [13-44]. *OR* [2] evalueert de uitdrukking [13-40/13- 42] OR [13-44]. *AND NOT* [3] evalueert de uitdrukking [13-40/13-42] AND NOT [13-44].

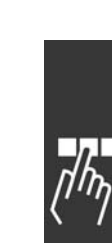

Danfoss

Danfoss

*OR NOT* [4] evalueert de uitdrukking [13-40/13-42] OR NOT [13-44]. *NOT AND* [5] evalueert de uitdrukking NOT [13-40/13-42] AND [13-44]. *NOT OR* [6] evalueert de uitdrukking NOT [13-40/13-42] OR [13-44]. *NOT AND NOT* [7] evalueert de uitdrukking NOT [13-40/13-42] AND NOT [13-44]. *NOT OR NOT* [8] evalueert de uitdrukking NOT [13-40/13-42] OR NOT [13-44].

# **13-44 Logische regel Boolean 3**

Array [4]

# **Optie:**

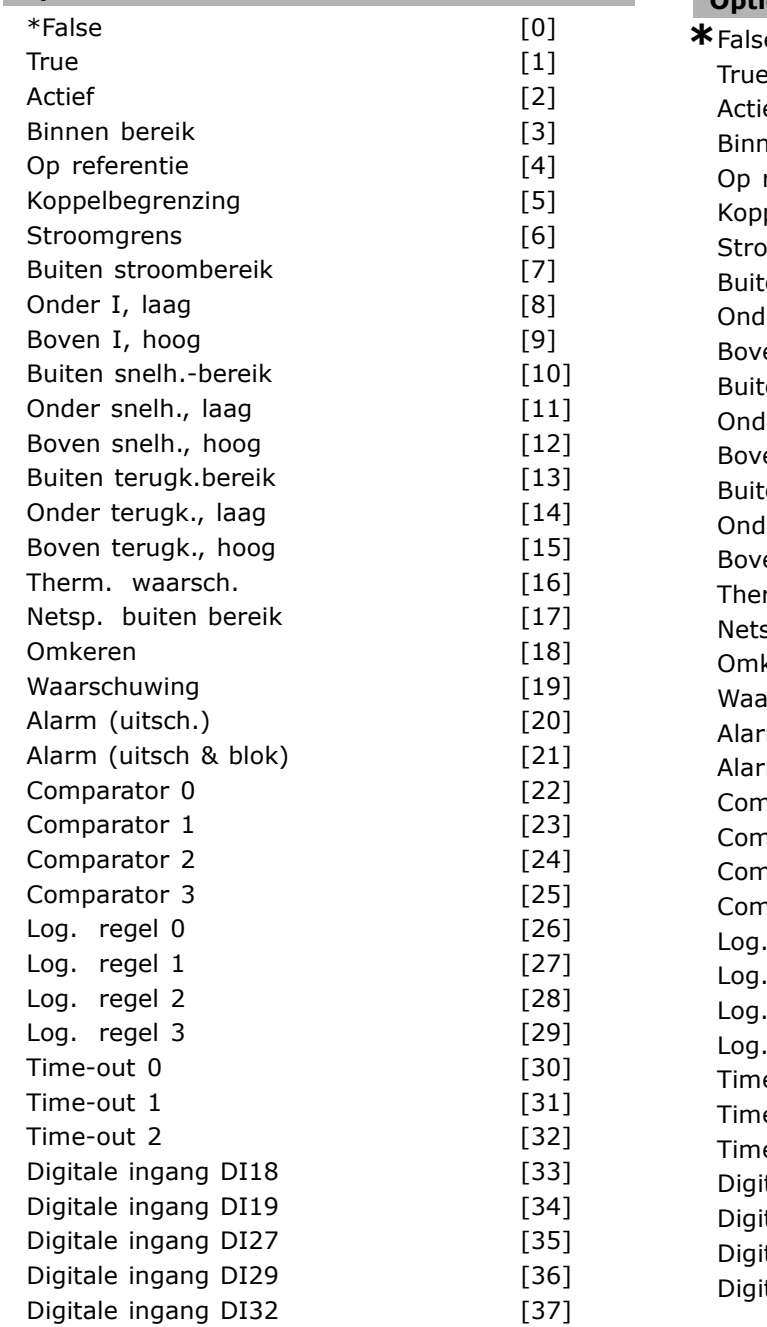

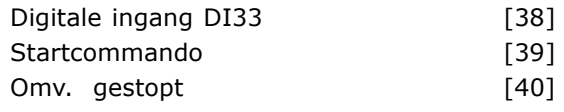

#### **Functie:**

Selecteer de derde boolean input (TRUE of FALSE) voor de geselecteerde logische regel.

# □ 13-5<sup>\*</sup> Standen

Parameters voor het programmeren van de Smart Logic Controller.

# **13-51 SL-controllergebeurt.**

Array [20]

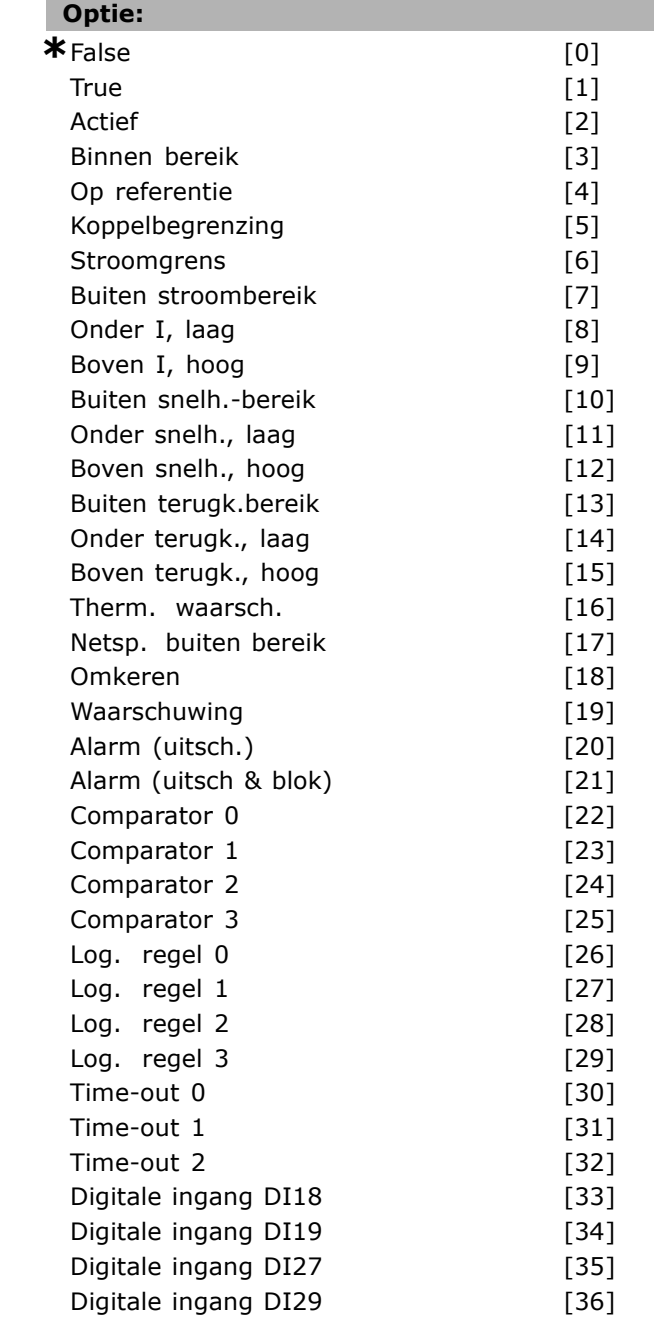

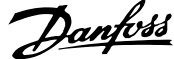

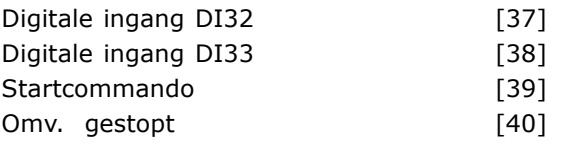

# **Functie:**

Selecteer de boolean input (TRUE of FALSE) om de Smart Logic Control-gebeurtenis te definiëren. \**FALSE* [0] voert de vaste waarde FALSE in de gebeurtenis in. *TRUE* [1] voert de vaste waarde TRUE in de gebeurtenis in. *Actief* [2] Zie parametergroep 5-3\* voor een nadere beschrijving. *Binnen bereik* [3] Zie parametergroep 5-3\* voor een nadere beschrijving. *Op referentie* [4] Zie parametergroep 5-3\* voor een nadere beschrijving. *Koppelbegr.* [5] Zie parametergroep 5-3\* voor een nadere beschrijving. *Stroombegr.* [6] Zie parametergroep 5-3\* voor een nadere beschrijving. *Buiten stroombereik* [7] Zie parametergroep 5-3\* voor een nadere beschrijving. *Boven I, laag* [8] Zie parametergroep 5-3\* voor een nadere beschrijving. *Onder I, hoog* [9] Zie parametergroep 5-3\* voor een nadere beschrijving. *Buiten snelh.-bereik* [10] Zie parametergroep 5-3\* voor een nadere beschrijving. *Boven freq. laag* [11] Zie parametergroep 5-3\* voor een nadere beschrijving. *Onder freq. hoog* [12] Zie parametergroep 5-3\* voor een nadere beschrijving. *Buiten terugk.-bereik* [13] Zie parametergroep 5-3\* voor een nadere beschrijving. *Onder terugk. laag* [14] Zie parametergroep 5-3\* voor een nadere beschrijving. *Boven terugk. hoog* [15] Zie parametergroep 5-3\* voor een nadere beschrijving. *Therm. waarsch.* [16] Zie parametergroep 5-3\* voor een nadere beschrijving. *Netsp. buiten bereik* [17] Zie parametergroep 5-3\* voor een nadere beschrijving. *Omkeren* [18] Zie parametergroep 5-3\* voor een nadere beschrijving. *Waarsch.* [19] Zie parametergroep 5-3\* voor een nadere beschrijving. *Alarm (uitsch.)* [20] Zie parametergroep 5-3\* voor een nadere beschrijving. *Alarm (uitsch & blok)* [21] Zie parametergroep 5-3\* voor een nadere beschrijving. *Comparator 0* [22] Gebruik het resultaat van comparator 0 in de gebeurtenis.

*Comparator 1* [23] Gebruik het resultaat van comparator 1 in de gebeurtenis. *Comparator 2* [24] Gebruik het resultaat van comparator 2 in de gebeurtenis. *Comparator 3* [25] Gebruik het resultaat van comparator 3 in de gebeurtenis. *Log. regel 0* [26] Gebruik het resultaat van logische regel 0 in de gebeurtenis. *Log. regel 1* [27] Gebruik het resultaat van logische regel 1 in de gebeurtenis. *Log. regel 2* [28] Gebruik het resultaat van logische regel 2 in de gebeurtenis. *Log. regel 3* [29] Gebruik het resultaat van logische regel 3 in de gebeurtenis. *Time-out 0* [30] Gebruik het resultaat van timer 0 in de gebeurtenis. *Time-out 1* [31] Gebruik het resultaat van timer 1 in de gebeurtenis. *Time-out 2* [32] Gebruik het resultaat van timer 2 in de gebeurtenis. *Digitale ingang DI18* [33] Gebruik de waarde van DI18 in de gebeurtenis (Hoog = TRUE). *Digitale ingang DI19* [34] Gebruik de waarde van DI19 in de gebeurtenis (Hoog = TRUE). *Digitale ingang DI27* [35] Gebruik de waarde van DI27 in de gebeurtenis (Hoog = TRUE). *Digitale ingang DI29* [36] Gebruik de waarde van DI29 in de gebeurtenis (Hoog = TRUE). *Digitale ingang DI32* [37] Gebruik de waarde van DI32 in de gebeurtenis (Hoog = TRUE). *Digitale ingang DI33* [38] Gebruik de waarde van DI33 in de gebeurtenis (Hoog = TRUE). *Startcommando* [39] Deze gebeurtenis is TRUE als de frequentieomvormer wordt gestart, op welke wijze ook (via een digitale ingang, veldbus of op andere wijze). *Omv. gestopt* [40] Deze gebeurtenis is TRUE als de frequentieomvormer stopt of vrijloopt, op welke wijze ook (via een digitale ingang, veldbus of op andere wijze).

### **13-52 SL-controlleractie**

Array [20]

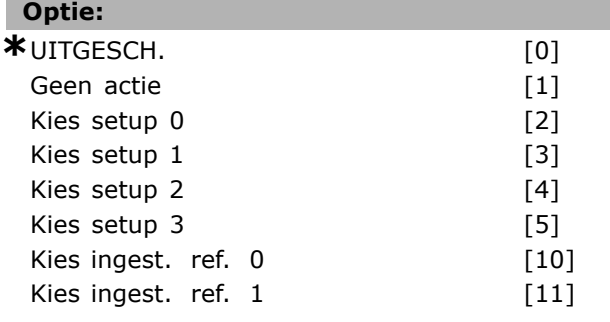

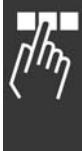

Danfoss

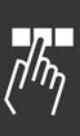

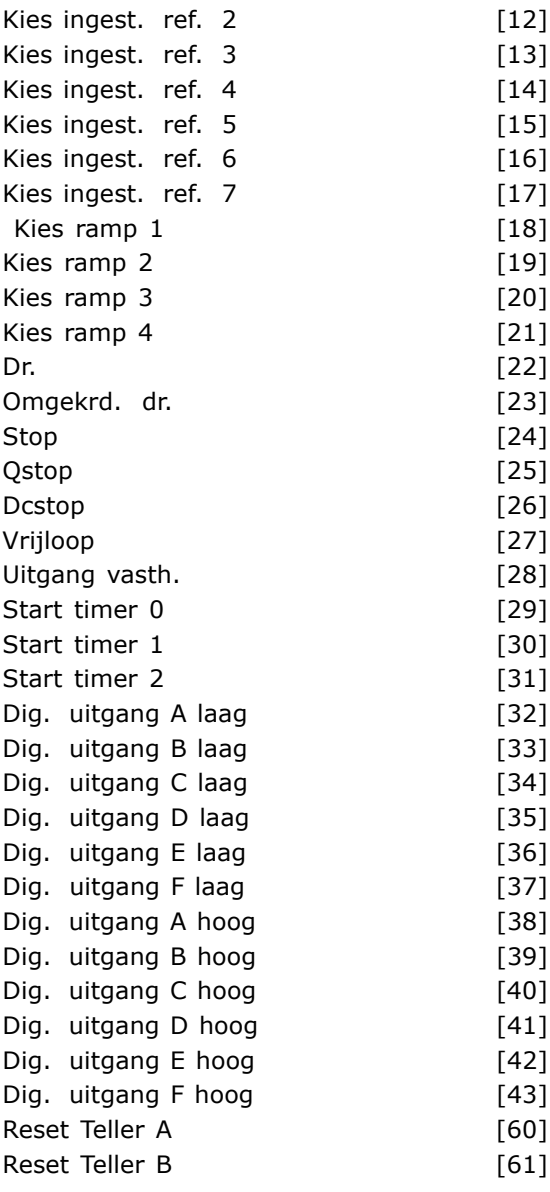

# **Functie:**

Selecteer de actie die overeenkomt met de SLC-gebeurtenis. Acties worden uitgevoerd wanneer de bijbehorende gebeurtenis (gedefinieerd in par. 13-51) als TRUE is geëvalueerd. De volgende acties kunnen worden geselecteerd: *\*UiTGESCH*. [0] *Geen actie* [1]

*Kies setup 1* [2] - wijzigt de actieve setup (par. 0-10) naar '1'.

*Kies setup 2* [3] - wijzigt de actieve setup (par. 0-10) naar '2'.

*Kies setup 3* [4] - wijzigt de actieve setup (par. 0-10) naar '3'.

*Kies setup 4* [5] - wijzigt de actieve setup (par. 0-10) naar '4'. Bij een wijziging van de setup wordt de setup samengevoegd met andere setupcommando's die via de digitale ingangen of een veldbus worden gegeven.

*Kies ingest. ref. 0* [10] - selecteert vooraf ingestelde referentie 0. *Kies ingest. ref. 1* [11] - selecteert vooraf ingestelde referentie 1. *Kies ingest. ref. 2* [12] - selecteert vooraf ingestelde referentie 2. *Kies ingest. ref. 3* [13] - selecteert vooraf ingestelde referentie 3. *Kies ingest. ref. 4* [14] - selecteert vooraf ingestelde referentie 4. *Kies ingest. ref. 5* [15] - selecteert vooraf ingestelde referentie 5. *Kies ingest. ref. 6* [16] - selecteert vooraf ingestelde referentie 6. *Kies ingest. ref. 7* [17] - selecteert vooraf ingestelde referentie 7. Als de actieve, vooraf ingestelde referentie wordt gewijzigd, zal deze worden samengevoegd met de andere vooraf ingestelde referentiecommando's die via de digitale ingangen of een veldbus worden gegeven. *Kies ramp 1* [18] - selecteert aan/uitloop 1. *Kies ramp 2* [19] - selecteert aan/uitloop 2. *Kies ramp 3* [20] - selecteert aan/uitloop 3. *Selecteer ramp 4* [21] - selecteert aan/uitloop 4. *Dr.* [22] - geeft een startcommando aan de frequentieomvormer. *Omgekrd dr.* [23] - geeft een commando voor omgekeerd starten aan de frequentieomvormer. *Stop* [24] - geeft een stopcommando aan de frequentieomvormer. *Qstop* [25] - geeft een snelle-stopcommando aan de frequentieomvormer. *Dcstop* [26] - geeft een DC-stopcommando aan de frequentieomvormer. *Vrijloop* [27] - de frequentieomvormer loopt onmiddellijk vrij. Alle stopcommando's, waaronder het vrijloopcommando, stoppen de SLC. *Uitgang vasth.* [28] - houdt de uitgangsfrequentie van de frequentieomvormer vast. *Start timer 0* [29] - start timer 0, zie par. 13-20 voor een beschrijving. *Start timer 1* [30] - start timer 1, zie par. 13-20 voor een beschrijving. *Start timer 2* [31] - start timer 2, zie par. 13-20 voor een beschrijving. *Dig. uitgang A laag* [32] in - elke uitgang waarvoor 'digitale uitgang 1' is geselecteerd, is laag (uit). *Dig. uitgang B laag* [33] in - elke uitgang waarvoor ídigitale uitgang 2í is geselecteerd, is laag (uit). *Stel digitale uitgang C laag* [34] in - elke uitgang waarvoor 'digitale uitgang 3' is

\* standaardinstelling | display-tekst | | waarde gebruikt voor communicatie via seriële communicatiepoort.

geselecteerd, is laag (uit).

*Dig. uitgang D laag* [35] in - elke uitgang waarvoor ídigitale uitgang 4í is geselecteerd, is laag (uit). *Dig. uitgang E laag* [36] in - elke uitgang waarvoor ídigitale uitgang 5í is geselecteerd, is laag (uit). *Dig. uitgang F laag* [37] in - elke uitgang waarvoor ídigitale uitgang 6í is geselecteerd, is laag (uit). *Dig. uitgang A hoog* [38] in - elke uitgang waarvoor 'digitale uitgang 1' is geselecteerd, is hoog (gesloten). *Dig. uitgang B hoog* [39] in - elke uitgang waarvoor 'digitale uitgang 2' is geselecteerd, is hoog (gesloten). *Dig. uitgang C hoog* [40] in - elke uitgang met 'digitale uitgang 3' is geselecteerd, is hoog (gesloten). *Dig. uitgang D hoog* [41] in - elke uitgang waarvoor 'digitale uitgang 4' is geselecteerd, is hoog (gesloten). *Dig. uitgang E hoog* [42] in - elke uitgang waarvoor 'digitale uitgang 5' is geselecteerd, is hoog (gesloten). *Dig. uitgang F hoog* [43] in - elke uitgang waarvoor 'digitale uitgang 6' is geselecteerd, is hoog (gesloten). *Reset Teller A* [60] - stelt teller A weer in op nul. *Reset Teller B* [61] - stelt teller B weer in op nul.

Danfoss

<u>Danfoss</u>

# " **Parameters: Speciale functies**

# " **14-\*\* Speciale functies**

Parametergroep voor het configureren van speciale functies van de frequentieomvormer.

### □ 14-0<sup>\*</sup> Inverterschakeling

Parameters voor het configureren het schakelen van de inverter.

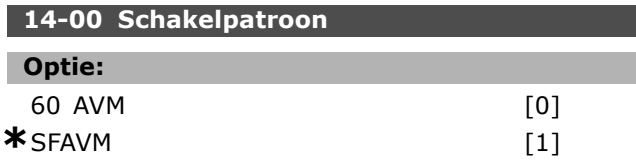

# **Functie:**

Stel het schakelpatroon in: 60 ° AVM of SFAVM.

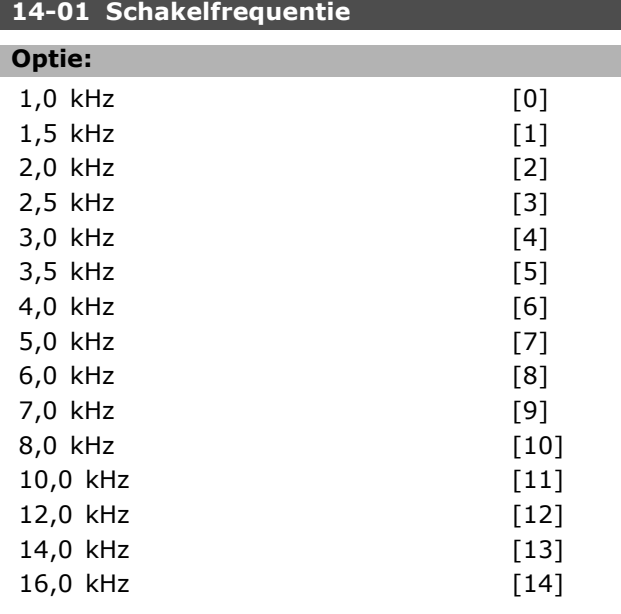

# **Functie:**

Stel de schakelfrequentie van de inverter in. Het wijzigen van de schakelfrequentie kan de akoestische ruis van de motor helpen verminderen.

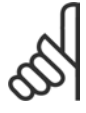

# **NB!:**

De uitgangsfrequentiewaarde van de frequentieomvormer mag nooit hoger zijn dan 1/10 van de schakelfrequentie.

Pas terwijl de motor draait de schakelfrequentie in parameter 4-11 aan, totdat de motor zo weinig mogelijk lawaai maakt. Zie ook par. 14-00 en de paragraaf *Reductie*.

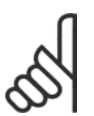

# **NB!:**

Schakelfrequenties van meer dan 5,0 kHz leiden tot automatische reductie van het maximale uitgangsvermogen van de frequentieomvormer.

**14-03 Overmodulatie Optie:** Uit  $[0]$  $*_{Aan}$  [1]

# **Functie:**

Selecteer *Aan* [1] om de overmodulatiefunctie voor de uitgangsspanning in te schakelen, om een uitgangsspanning te verkrijgen die 15 % hoger is dan de voedingsspanning. Selecteer *Uit* [0] als overmodulatie van de

uitgangsspanning niet gewenst is, om koppelrimpels op de motoras te voorkomen. Deze functie kan nuttig zijn voor toepassingen zoals schuurmachines.

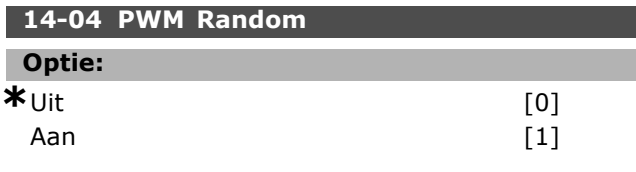

# **Functie:**

Selecteer *Aan* [1] om het geluid van de motorschakeling te wijzigen van een heldere beltoon in een minder opvallende 'witte' ruis. Dit wordt bereikt door op willekeurige wijze het synchronisme van de door de pulsbreedte gemoduleerde uitgangsfasen iets te wijzigen. Selecteer *Uit* [0] als het geluid van de motorschakeling niet hoeft te worden gewijzigd.

# □ 14-1<sup>\*</sup> Netsp. Aan/Uit

Parameters voor het configureren van het bewaken en afhandelen van netstoringen.

# **14-12 Functie bij onbalans netsp.**

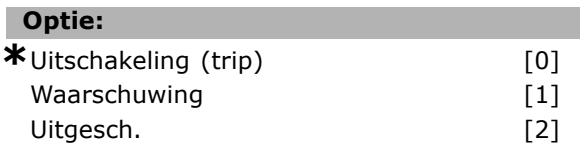

# **Functie:**

Wanneer een ernstige onbalans van het net wordt gedetecteerd:

Selecteer *Uitsch.* [0] om de frequentieomvormer uit te schakelen;

Selecteer *Waarsch.* [1] om een waarschuwing te genereren; of

Selecteer *Uitgesch.* [2] als geen actie nodig is. Werking bij ernstige onbalans van het net vermindert de levensduur van de motor. De condities worden als ernstig beschouwd wanneer de motor continu in bedrijf is met bijna nominale belasting (bijv. een pomp of ventilator die bijna op volle toeren draait).

# □ 14-2<sup>\*</sup> Uitsch. reset

Parameters voor het configureren van de afhandeling van resets, afhandeling van speciale uitschakelingen (trip) en zelftest of initialisatie van de stuurkaart.

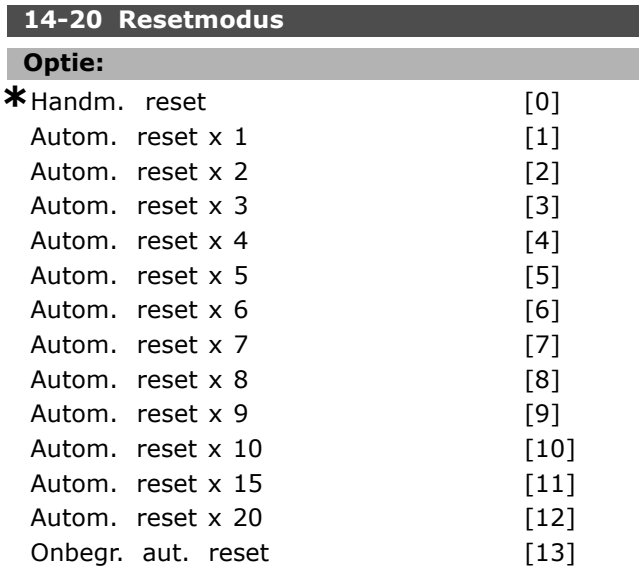

# **Functie:**

Stel in welke resetfunctie wordt gebruikt na een uitschakeling (trip). Na de reset kan de frequentieomvormer opnieuw worden gestart. Selecteer *Handm. reset* [0] om een reset uit te voeren via [RESET] of via de digitale ingangen. Selecteer *Autom. reset x 1 ... x 20* [1]-[12] om tussen één en twintig automatische resets uit te voeren na uitschakeling (trip). Selecteer *Onbegr. aut. reset* [13] om altijd te resetten na een uitschakeling (trip).

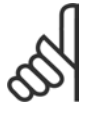

# **NB!:**

Als het ingestelde aantal AUTOMATISCHE resets binnen 10 minuten bereikt wordt, schakelt de frequentieomvormer over

naar *Handm. reset* [0]. Nadat de handmatige reset is uitgevoerd, keert de instelling van par. 14-20 terug naar de oorspronkelijke instelling. Als het aantal AUTOMATISCHE resets niet binnen 10 minuten wordt bereikt of een handmatige reset is uitgevoerd, wordt de interne AUTOMATISCHE RESET-teller weer op nul gezet.

De motor kan onverwachts zonder waarschuwing starten.

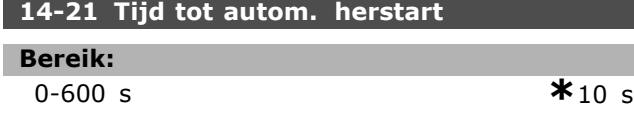

#### **Functie:**

Stel het tijdsinterval tussen de uitschakeling (trip) en de start van de automatische resetfunctie in. Deze parameter is actief wanneer par. 14-20 is ingesteld op *Autom. reset* [1]-[13].

# **14-22 Bedrijfsmodus**

#### **Optie:**

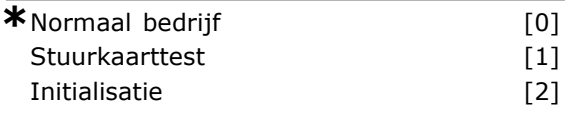

#### **Functie:**

Gebruik deze parameter om normaal bedrijf in te stellen; om tests uit te voeren; of om alle parameters te initialiseren met uitzondering van par. 15-03, 15-04 en 15-05. Deze functie is alleen actief wanneer de frequentieomvormer wordt afgeschakeld en weer ingeschakeld. Selecteer *Normaal bedrijf* [0] voor normaal

bedrijf van de frequentieomvormer met de motor in de geselecteerde toepassing.

Selecteer *Stuurkaarttest* [1] om de analoge en digitale ingangen en de +10 V-stuurspanning te controleren. Voor deze test is een teststekker met interne aansluitingen nodig. Ga voor de stuurkaarttest als volgt te werk:

- 1. Selecteer *Stuurkaarttest* [1].
- 2. Schakel de netvoeding af en wacht tot de displayverlichting uit gaat.
- 3. Zet de schakelaars S201 (A53) en S202  $(A54) = 'ON' / I.$
- 4. Plaats de teststekker (zie hieronder).
- 5. Sluit aan op de netvoeding.
- 6. Voer diverse tests uit.
- 7. De resultaten worden weergegeven op het LCP en de frequentieomvormer komt in een oneindige lus terecht.
- 8. Par. 14-22 wordt automatisch ingesteld op Normaal bedrijf. Schakel na het uitvoeren van een stuurkaarttest de frequentieomvormer af en weer in om in Normaal bedrijf op te starten.

#### **Als de test OK is:**

LCP-uitlezing: Stuurkaart OK.

Schakel de netvoeding af en verwijder de teststekker. De groene LED op de stuurkaart zal gaan branden.

**Als de test is mislukt:** LCP-uitlezing: Stuurkaart I/O-fout.

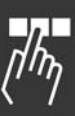

Danfoss

Danfoss

Vervang de frequentieomvormer of de stuurkaart. De rode LED op de stuurkaart gaat branden. Teststekkers (verbindt de volgende klemmen met elkaar): 18 - 27 - 32; 19 - 29 - 33; 42 - 53 - 54

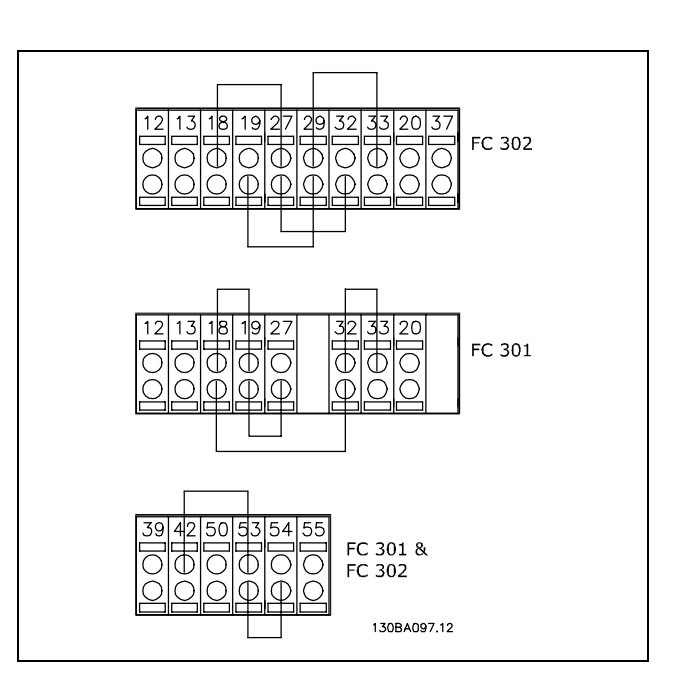

Selecteer *Initialisatie* [2] om alle parameterwaarden terug te zetten naar de standaardinstelling, met uitzondering van par. 15-03, 15-04 en 15-05). De frequentieomvormer zal bij de eerstvolgende inschakeling resetten. Par. 14-22 wordt ook naar de standaardinstelling *Normaal bedrijf* [0] teruggezet.

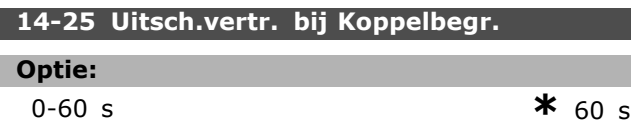

# **Functie:**

Stel de uitschakelvertraging bij koppelbegrenzing in, in seconden. Wanneer het uitgangskoppel de koppelbegrenzingen (par. 4-16 en 4-17) bereikt, wordt een waarschuwing gegenereerd. De frequentieomvormer schakelt uit als de koppelbegrenzingwaarschuwing continu aanwezig is gedurende de tijd die in deze parameter is ingesteld. Schakel de uitschakelvertraging uit door de parameter in te stellen op 60 s = UIT. De thermische bewaking zal nog steeds actief zijn.

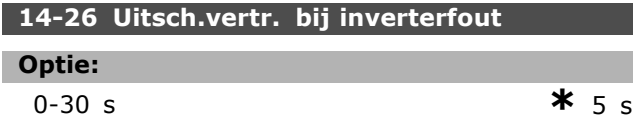

# **Functie:**

Wanneer de frequentieomvormer een overspanning detecteert binnen de ingestelde tijd, zal hij na het verstrijken van deze tijd uitschakelen.

# □ 14-3\* Stroombegr.reg.

De FC 300-serie is uitgerust met een ingebouwde stroombegrenzer die geactiveerd wordt wanneer de motorstroom, en daarmee dus het koppel, hoger is dan de koppelbegrenzingen die zijn ingesteld in par. 4-16 en 4-17. Wanneer de stroombegrenzing wordt bereikt tijdens motor- of generatorwerking zal de frequentieomvormer proberen om het koppel zo snel mogelijk te reduceren tot onder de vooraf ingestelde koppelbegrenzingen, zonder de controle over de motor te verliezen. Terwijl de stroombegrenzing actief is, kan de frequentieomvormer uitsluitend worden gestopt door middel van een digitale ingang die is ingesteld op Vrijloop geïnv. [2] of Vrijloop & reset inv. [3]. Een signaal op klem 18 tot 33 zal pas actief worden wanneer de frequentieomvormer weer uit de buurt van de stroombegrenzing is. Wanneer een digitale ingang is ingesteld op *Vrijloop, geïnv.* [2] of *Vrijloop & reset inv.* [3] maakt de motor geen gebruik van de uitlooptijd, omdat de omvormer vrijloopt. Wanneer een snelle stop mogelijk moet zijn, moet de mechanische remregelingsfunctie worden gebruikt in combinatie met een externe elektro-mechanische rem die is aangesloten op de toepassing.

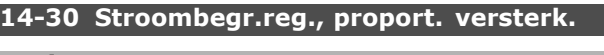

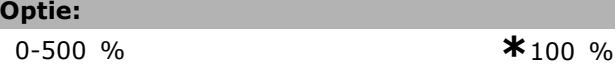

# **Functie:**

Stel de proportionele versterking voor de stroombegrenzer in. De regelaar reageert sneller bij een hogere waarde. Een te hoge instelling leidt tot instabiliteit van de regelaar.

# **14-31 Stroombegr. reg., integratietijd**

# **Optie:**

0,002-2,000 s **\***0,020 s

# **Functie:**

Deze parameter regelt de integratietijd van de stroombegrenzer. De regelaar reageert sneller bij een lagere waarde. Een te lage instelling leidt tot instabiliteit van de regelaar.

<u>Danfoss</u>

# □ 14-4<sup>\*</sup> Energieoptimalis.

Parameters voor het aanpassen van het energieoptimalisatieniveau in zowel de Variabele Koppel-modus (VT) als de Automatische Energieoptimalisatie-modus (AEO).

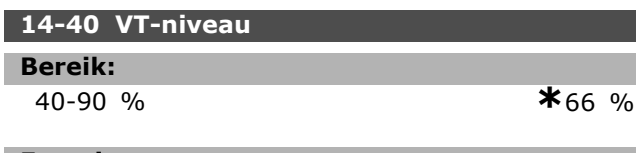

# **Functie:**

Stel het niveau in voor motormagnetisering bij lage snelheid. Het instellen van een lage waarde vermindert het energieverlies in de motor maar vermindert tevens het maximale belastingniveau. Deze parameter kan niet worden gewijzigd terwijl de motor loopt.

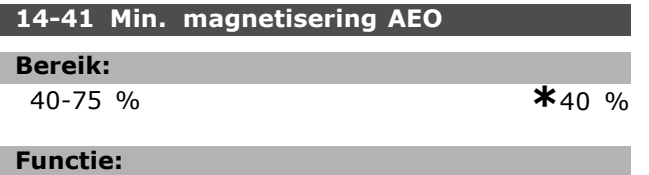

Stel de minimaal toegestane magnetisering voor AEO in. Het instellen van een lage waarde vermindert het energieverlies in de motor maar kan ook de weerstand tegen plotselinge veranderingen in de belasting verminderen.

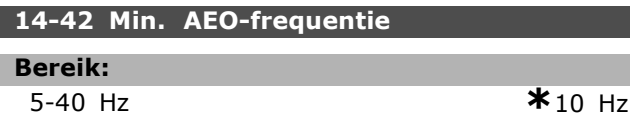

# **Functie:**

Stel de minimumfrequentie in waarbij de Automatische Energieoptimalisatie (AEO) actief is.

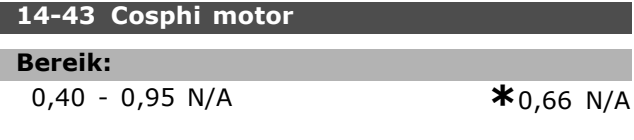

# **Functie:**

Het Cos(phi)-instelpunt wordt automatisch ingesteld voor optimale AEO-prestaties. Deze parameter moet normaliter niet worden gewijzigd. In bepaalde situaties kan het nodig zijn om een nieuwe waarde in te voeren in verband met een fijnafstelling.

# □ 14-5<sup>\*</sup> Omgeving

Stel deze parameters in op *Aan* [1] om ervoor te zorgen dat de frequentieomvormer voldoet aan de EMC-normen. Selecteer *Uit* [0] alleen als de frequentieomvormer wordt gevoed via een geïsoleerde netbron, oftewel IT-net.

# **14-50 RFI-filter**

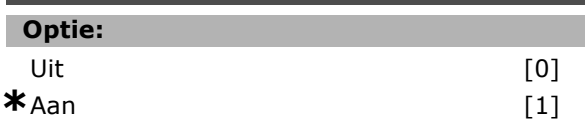

# **Functie:**

Selecteer *Aan* [1] om ervoor te zorgen dat de frequentieomvormer voldoet aan de EMC-normen. Selecteer *Uit* [0] als de frequentieomvormer stroom ontvangt uit een geïsoleerde netbron (nl. IT-net). In deze modus worden de interne RFI-capaciteiten (filtercondensatoren) tussen het chassis en het RFI-filtercircuit voor het net uitgeschakeld om beschadiging van de tussenkring te voorkomen en de aardcapaciteitsstromen te reduceren (volgens IEC 61800-3). Deze parameter is alleen beschikbaar voor FC 302.

# **14-52 Ventilatorreg.**

# **Optie:**

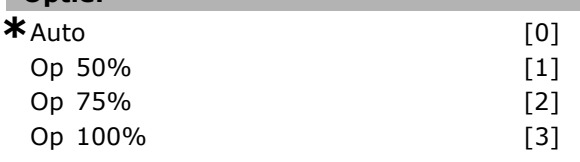

# **Functie:**

Stel de minimale snelheid voor de interne ventilator in.

Selecteer *Auto* [0] om de ventilator alleen te gebruiken wanneer de interne temperatuur van de frequentieomvormer zich binnen het bereik van 35 °C tot circa 55 °C bevindt. De ventilator zal op lage snelheid lopen bij 35 °C en op hoge snelheid bij circa 55 °C.

" **Parameters: omvormergegevens**

# " **15-\*\* Geg. omvormer**

Parametergroep met informatie over de frequentieomvormer, zoals bedrijfsgegevens, hardwareconfiguratie en softwareversies.

### □ 15-0<sup>\*</sup> Bedrijfsgegevens

Parametergroep met bedrijfsgegevens, bijv. bedrijfsuren, kWh-tellers, inschakelingen, enz.

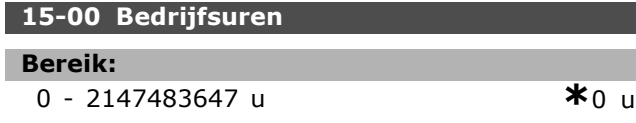

# **Functie:**

Geef weer hoeveel uren de frequentieomvormer in bedrijf is geweest. De waarde wordt opgeslagen wanneer de frequentieomvormer wordt uitgeschakeld.

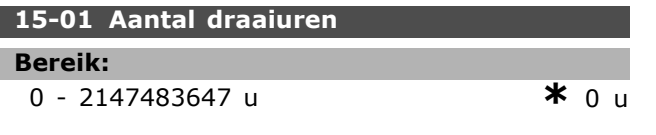

# **Functie:**

Geef weer hoeveel uur de motor heeft gedraaid. Reset de teller in par. 15-07. De waarde wordt opgeslagen wanneer de frequentieomvormer wordt uitgeschakeld.

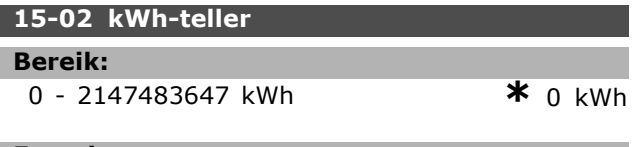

#### **Functie:**

Geef de vermogensopname van de netvoeding in kWh weer als gemiddelde waarde over één uur. Reset de teller in par. 15-06.

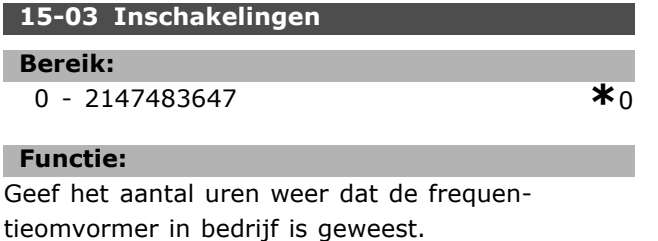

# **15-04 x Overtemp. Bereik:** 0 - 65535 **\***<sup>0</sup>

#### **Functie:**

Programmeren

Geef weer hoeveel temperatuurfouten er voor de frequentieomvormer zijn opgetreden.

Danfoss

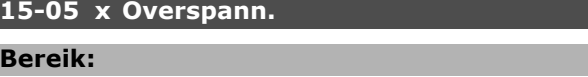

0 - 65535 **\***<sup>0</sup>

# **Functie:**

Geef weer hoe vaak er overspanning van de frequentieomvormer is opgetreden.

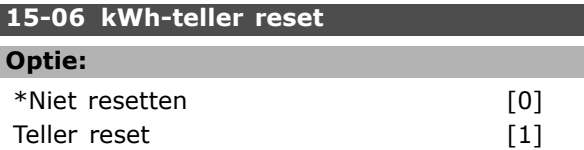

# **Functie:**

Γ

Selecteer *Teller reset* [1] en druk [OK] om de kWh-teller terug te zetten op nul (zie 15-02). Deze parameter kan niet worden geselecteerd via de seriële poort, RS 485.

Selecteer *Niet resetten* [0] als een reset van de kWh-teller niet nodig is.

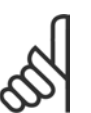

De reset wordt uitgevoerd door op [OK] te drukken.

# **15-07 Draaiurenteller reset**

**NB!:**

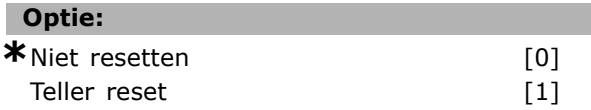

# **Functie:**

Selecteer *Teller reset* [1] en druk [OK] om de draaiurenteller terug te zetten op nul (zie 15-01). Deze parameter kan niet worden geselecteerd via de seriële poort, RS 485. Selecteer *Niet resetten* [0] als een reset van de draaiurenteller niet nodig is.

# □ 15-1<sup>\*</sup> Instellingen datalog

De datalog maakt het mogelijk om continu tot 4 gegevensbronnen (par. 15-10) met afzonderlijke intervallen (par. 15-11) te loggen. Een triggergebeurtenis (par. 15-12) en enkele steekproeven (par. 15-14) worden gebruikt om het loggen conditioneel te starten en te stoppen.

**15-10 Logbron**

Array [4]

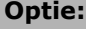

Geen 16-00 Stuurwoord 16-01 Referentie [Eenh.] 16-02 Referentie % 16-03 Statuswoord 16-10 Verm. [kW] 16-11 Verm. [pk] 16-12 Motorspanning 16-13 Frequentie 16-14 Motorstroom 16-16 Koppel 16-17 Snelh. [RPM] 16-18 Motor therm. 16-30 DC-aansluitsp. 16-32 Remenergie/s 16-33 Remenergie/2 min 16-34 Temp. koellich. 16-35 Inverter therm. 16-50 Externe referentie 16-51 Pulsreferentie 16-52 Terugk. [Eenh] 16-60 Dig. ingang 16-62 Anal. ingang 53 16-64 Anal. ingang 54 16-65 Anal. uitgang 42 [mA] 16-66 Dig. uitgang [bin] 16-90 Alarmwoord 16-92 Waarsch.-wrd 16-94 Uitgebr. statusw.

### **Functie:**

Selecteer welke variabelen moeten worden gelogd.

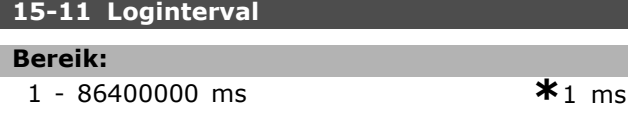

#### **Functie:**

Selecteer het interval in milliseconden tussen alle steekproeven van de variabelen die moeten worden gelogd.

# **15-12 Triggergebeurt.**

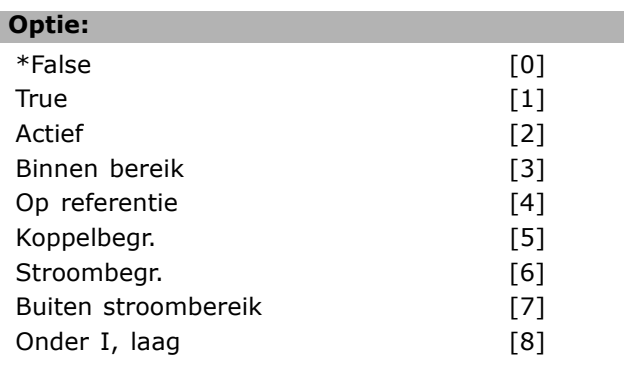

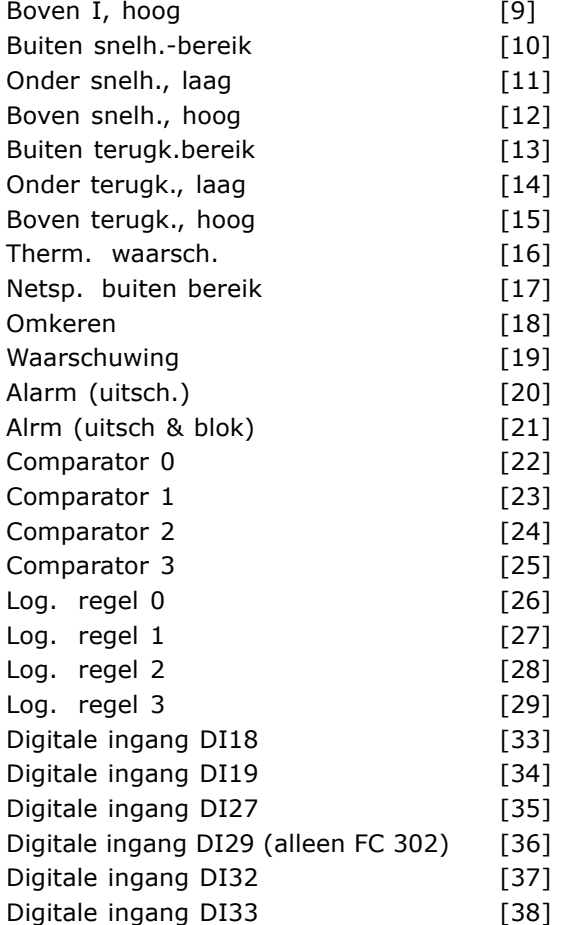

#### **Functie:**

Selecteer de triggergebeurtenis. Als de triggergebeurtenis zich voordoet, wordt een tijdvenster toegepast om de log vast te leggen. De log zal vervolgens een bepaald percentage vasthouden van de steekproeven die voorafgingen aan de triggergebeurtenis (par. 15-14).

#### **15-13 Logmodus**

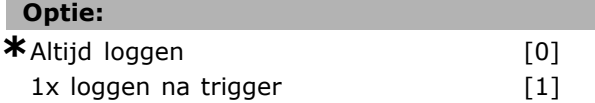

#### **Functie:**

Selecteer *Altijd loggen* [0] om continu te loggen. Selecteer *1x loggen na trigger* [1] om het loggen te starten en te stoppen op basis van par. 15-12 en par. 15-14.

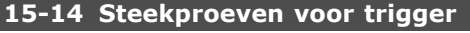

# **Bereik:**

0-100 N/A **\***50 N/A

# **Functie:**

Geef aan welk percentage van alle steekproeven voorafgaand aan een triggergebeurtenis moeten

**\*** standaardinstelling**( )** display-tekst **[ ]** waarde gebruikt voor communicatie via seriÎle communicatiepoort.

Danfoss

Danfoss

worden vastgehouden in het logbestand. Zie ook par. 15-12 en par. 15-13.

# " **15-2\* Hist. log**

Geef tot 50 vastgelegde gegevensitems weer via de arrayparameters in deze parametergroep. Voor alle parameters in de groep geldt dat [0] de meest recente gegevens aanduidt en [49] de oudste gegevens. De gegevens worden gelogd bij elke *gebeurtenis* (niet te verwarren met SLC-gebeurtenissen). *Gebeurtenissen* in deze context worden gedefinieerd als een wijziging in een van de volgende gebieden:

- 1. Digitale ingang
- 2. Digitale uitgangen (niet bewaakt in deze SW-versie)
- 3. Waarschuwingswoord
- 4. Alarmwoord
- 5. Statuswoord
- 6. Stuurwoord
- 7. Uitgebreid statuswoord

*Gebeurtenissen* worden vastgelegd met de waarde en een tijdstempel in ms. Het tijdsinterval tussen twee gebeurtenissen is afhankelijk van het aantal keren dat de *gebeurtenissen* optreden (maximaal één keer per scaninterval). Het vastleggen van data is een continu proces, maar bij het optreden van een alarm wordt de log opgeslagen en worden de waarden op het display weergegeven. Deze functie is bijvoorbeeld nuttig wanneer na een uitschakeling (trip) onderhoud moet worden uitgevoerd. Geef de historische log uit deze parameter weer via de seriële communicatiepoort of via het display.

# **15-20 Hist. log: event**

Array [50]

#### **Bereik:**

 $*$ 0-255 **\***0

# **Functie:**

Geef het type gebeurtenis voor de vastgelegde gebeurtenissen weer.

# **15-21 Hist. log: waarde**

#### Array [50]

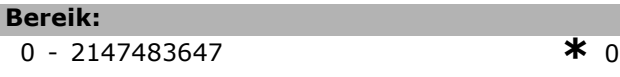

#### **Functie:**

Geef de waarde van de vastgelegde gebeurtenis weer. De gebeurteniswaarden kunnen aan de hand van de volgende tabel worden geïnterpreteerd:

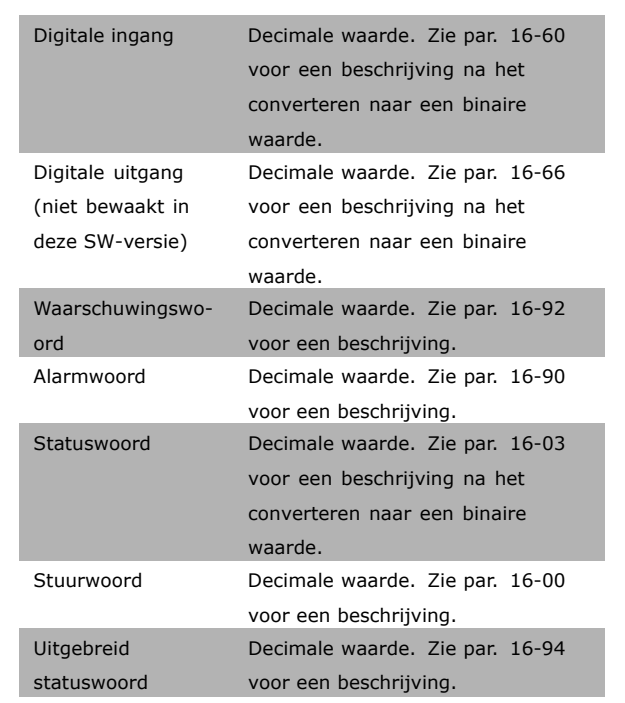

# **15-22 Hist. log: tijd**

Array [50]

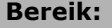

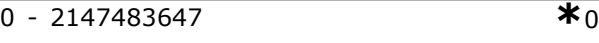

**Functie:**

Geef de tijd weer waarop de vastgelegde gebeurtenis plaatsvond. De tijd wordt gemeten in ms vanaf het moment dat de frequentieomvormer is gestart.

#### □ 15-3<sup>\*</sup> Foutlog

Parameters in deze groep zijn arrayparameters en maken het mogelijk om max. 10 foutlogs weer te geven. [0] staat voor de meest recent opgeslagen gegevens en [9] voor de oudste. Foutcodes, waarden en tijdstempel kunnen worden weergegeven voor alle gelogde gegevens.

#### **15-30 Foutlog: foutcode**

Array [10]

Danfoss

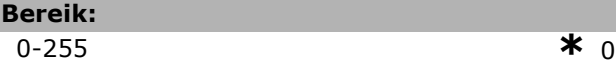

# **Functie:**

L

Geef de foutcode weer en zoek de betekenis ervan op in het hoofdstuk *Problemen verhelpen* in de FC 300 Design Guide.

#### **15-31 Foutlog: waarde**

Array [10]

#### **Bereik:**

-32767 - 32767 **\*** <sup>0</sup>

# **Functie:**

Geef een extra beschrijving van de fout weer. Deze parameter wordt meestal gebruikt in combinatie met alarm 38 'interne fout'.

#### **15-32 Foutlog: tijd**

Array [10]

#### **Bereik:**

0 - 2147483647 **\***<sup>0</sup>

#### **Functie:**

Geef de tijd weer waarop de vastgelegde gebeurtenis plaatsvond. De tijd wordt gemeten in seconden vanaf het moment dat de frequentieomvormer is gestart.

# " **15-4\* ID omvormer**

Parameters met alleen-lezen-informatie over de hardware- en softwareconfiguratie van de frequentieomvormer.

#### **15-40 FC-type**

# **Functie:**

Geef het FC-type weer. De uitlezing is gelijk aan het vermogensveld van de typecodedefinitie van de FC 300-serie, teken 1-6.

# **15-41 Vermogensectie**

# **Functie:**

Geef het FC-type weer. De uitlezing is gelijk aan het vermogensveld van de typecodedefinitie van de FC 300-serie, teken 7-10.

#### **15-42 Spanning**

# **Functie:**

Geef het FC-type weer. De uitlezing is gelijk aan het vermogensveld van de typecodedefinitie van de FC 300-serie, teken 11-12.

\* standaardinstelling ( ) display-tekst **[ ]** waarde gebruikt voor communicatie via seriële communicatiepoort.

#### **15-43 Softwareversie**

#### **Functie:**

Geef de gecombineerde SW-versie (of ípakketversieí) weer, bestaande uit vermogens-SW en besturings-SW.

# **15-44 Bestelde typecode**

# **Functie:**

Geef de typecodereeks weer voor het opnieuw bestellen van de frequentieomvormer met de oorspronkelijke configuratie.

#### **15-45 Huidige typecodereeks**

# **Functie:**

Geef de huidige typecodereeks weer.

**15-46 Bestelnr. freq.-omvormer**

# **Functie:**

Geef het 8-cijferige bestelnummer weer voor het opnieuw bestellen van de frequentieomvormer met de oorspronkelijke configuratie.

#### **15-47 Bestelnr. voedingskaart**

# **Functie:**

Geef het bestelnummer van de voedingskaart weer.

# **15-48 LCP ID-nr.**

#### **Functie:**

Geef het ID-nummer van het LCP weer.

#### **15-49 SW-id stuurkaart**

#### **Functie:**

Geef het softwareversienummer van de stuurkaart weer.

#### **15-50 SW-id voedingskaart**

#### **Functie:**

Geef het softwareversienummer van de voedingskaart weer.

#### **15-51 Serienr. freq.-omvormer**

# **Functie:**

Geef het serienummer van de frequentieomvormer weer.

# **15-53 Serienr. voedingskaart**

## **Functie:**

Geef het serienummer van de voedingskaart weer.

Danfoss

# $\Box$  15-6\* Optie-ident.

Deze alleen-lezen-parametergroep bevat informatie over de hardware- en softwareconfiguratie van de geïnstalleerde opties in sleuf A, B, C0 en C1.

### **15-60 Optie gemonteerd**

#### **Functie:**

Geef weer welk type optie is geïnstalleerd.

#### **15-61 SW-versie optie**

# **Functie:**

Geef de softwareversie van de geïnstalleerde optie weer.

#### **15-62 Bestelnummer optie**

# **Functie:**

Geef het bestelnummer van de geïnstalleerde opties weer.

### **15-63 Serienummer optie**

#### **Functie:**

Geef het serienummer van de geïnstalleerde optie weer.

# **15-70 Optie slot A**

#### **Functie:**

Geef de typecodereeks weer voor de in sleuf A geïnstalleerde optie en een vertaling van de typecodereeks. De vertaling voor typecodereeks 'AX' is bijvoorbeeld 'Geen optie'.

#### **15-71 SW-versie optie slot A**

# **Functie:**

Geef de softwareversie weer voor de in sleuf A geïnstalleerde optie.

#### **15-72 Optie slot B**

# **Functie:**

Geef de typecodereeks weer voor de in sleuf B geïnstalleerde optie en een vertaling van de typecodereeks. De vertaling voor typecodereeks 'BX' is bijvoorbeeld 'Geen optie'.

#### **15-73 SW-versie optie slot B**

#### **Functie:**

Geef de softwareversie weer voor de in sleuf B geïnstalleerde optie.

#### **15-74 Optie in sleuf C**

#### **Functie:**

Geef de typecodereeks weer voor de geïnstalleerde optie in sleuf C en de betekenis van de typecodereeks. Voor typecodereeks 'CXXXX' is de vertaling bijvoorbeeld 'Geen optie'.

#### **15-75 SW-versie optie slot C**

# **Functie:**

Geef de softwareversie weer voor de in sleuf C geïnstalleerde optie.

# " **15-9\* Parameterinfo**

Parameterlijsten

# **15-92 Ingest. parameters**

Array [1000]

# **Bereik:**

0-9999 **\***<sup>0</sup>

#### **Functie:**

Geef een lijst weer met alle ingestelde parameters in de frequentieomvormer. De lijst eindigt met 0.

#### **15-93 Gewijzigde param.**

Array [1000]

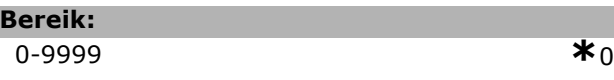

# **Functie:**

Г

Geef een lijst weer met de parameters die zijn gewijzigd ten opzichte van de standaardinstelling. De lijst eindigt met 0. Het kan tot 30 seconden duren voordat wijzigingen na implementatie zichtbaar worden.

# **15-99 Parameter metadata**

Array [23]

#### **Optie:**

0-9999 **\***<sup>0</sup>

# **Functie:**

Deze parameter bevat gegevens die worden gebruikt door de MCT10 software.

Programmeren

# $\Box$  **Parameters: gegevensuitlezingen**

# □ 16-\*\* Data-uitlezingen

Parametergroep voor data-uitlezing, bijv. actuele referenties, spanning, regeling, alarmen, waarschuwingen en statuswoorden.

# □ 16-0<sup>\*</sup> Alg. status

Parameters voor het uitlezen van de algemene status, bijv. de berekende referentie, het actieve stuurwoord, status, enz.

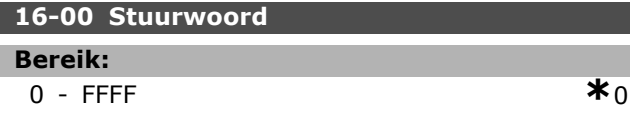

# **Functie:**

Geef het statuswoord weer dat via de seriële-communicatiepoort als hex-code naar de frequentieomvormer wordt verzonden.

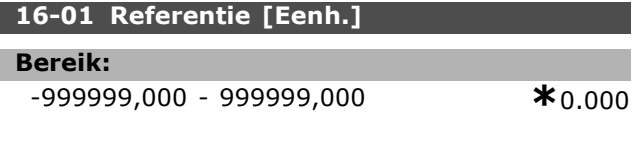

# **Functie:**

Geef de actuele referentiewaarde weer die in de eenheid wordt toegepast op basis van pulsen of op analoge signalen als gevolg van de geselecteerde configuratie in par. 1-00 (Hz, Nm of tpm).

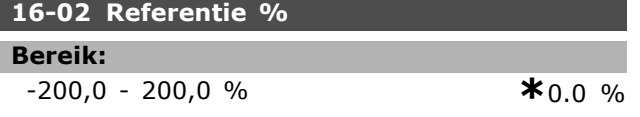

# **Functie:**

Geef de totale referentie weer. De totale referentie is de som van digitale, analoge, vooraf ingestelde, busen vasthoudreferenties, plus inhalen en vertragen.

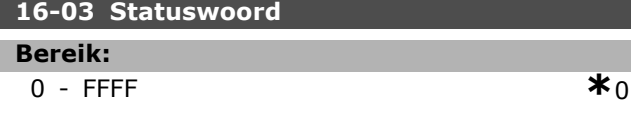

# **Functie:**

Geef het statuswoord weer dat via de seriële-communicatiepoort in hex-code wordt verzonden vanaf de frequentieomvormer.

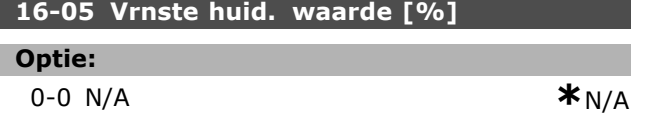

### **Functie:**

Geef het woord van twee bytes weer dat met het statuswoord naar de busmaster wordt verstuurd bij het doorgeven van de Main Actual Value. Raadpleeg de VLT® AutomationDrive FC 300 Profibus Bedieningshandleiding MG.33.CX.YY voor een uitgebreide beschrijving.

# □ 16-1<sup>\*</sup> Motorstatus

Parameters voor het uitlezen van de motorstatus.

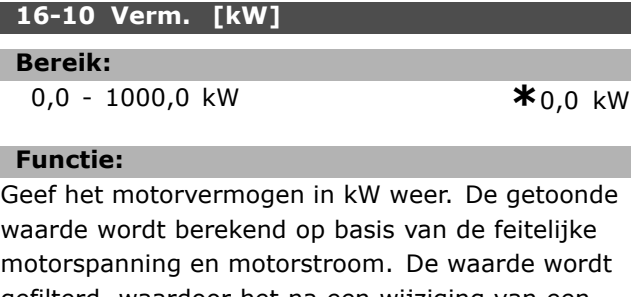

gefilterd, waardoor het na een wijziging van een ingangwaarde circa 1,3 seconde kan duren voordat de uitleesgegevens zijn bijgewerkt.

#### **16-11 Verm. [pk]**

**Bereik:** 0,00 - 1000,00 pk **\***0,00 pk

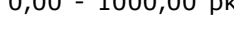

## **Functie:**

Geef het motorvermogen in pk weer. De getoonde waarde wordt berekend op basis van de feitelijke motorspanning en motorstroom. De waarde wordt gefilterd, waardoor het na een wijziging van een ingangwaarde circa 1,3 seconde kan duren voordat de uitleesgegevens zijn bijgewerkt.

#### **16-12 Motorspanning**

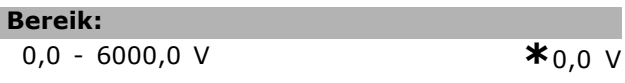

#### **Functie:**

Geef de motorspanning weer, een berekende waarde die wordt gebruikt voor het besturen van de motor.

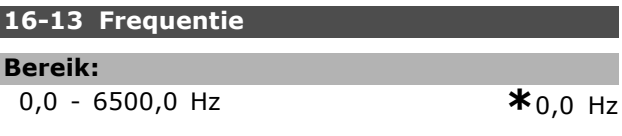

# **Functie:**

ı

Geef de motorfrequentie weer zonder resonantiedemping.

# **16-14 Motorstroom**

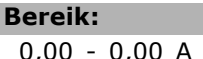

 $*_{0.00 A}$ 

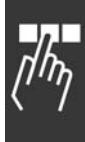

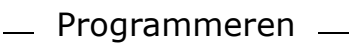

# **Functie:**

Geef de motorstroom weer, gemeten als een gemiddelde waarde, IRMS. De waarde wordt gefilterd, waardoor het na een wijziging van een ingangwaarde circa 1,3 seconde kan duren voordat de uitleesgegevens zijn bijgewerkt.

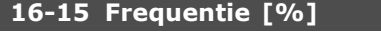

**Bereik:**

0,00 - 0,00 % **\***0.00 %

# **Functie:**

Geef een woord van twee bytes weer dat de huidige motorfrequentie (zonder resonantiedemping) als een percentage (schaal 0000-4000 hex) rapporteert van par. 4-19 *Max. Uitgangsfreq.* Stel par. 9-16 index 1 in om dit mee te sturen met het statuswoord en niet met de MAV.

# **16-16 Koppel**

**Bereik:**

-3000,0 - 3000,0 Nm **\***0,0 Nm

# **Functie:**

Geef de koppelwaarde weer, inclusief teken, die wordt geleverd aan de motoras. De verhouding tussen 160 % motorstroom en koppel in relatie tot het nominale koppel is niet exact lineair. Sommige motoren leveren een koppel hoger dan 160 %. De min. waarde en max. waarde zijn dan ook afhankelijk van de max. motorstroom en de gebruikte motor. De waarde wordt gefilterd, waardoor het na een wijziging van een ingangwaarde circa 1,3 seconde kan duren voordat de uitleesgegevens zijn bijgewerkt.

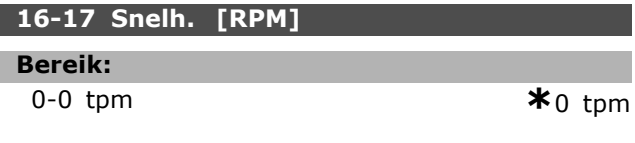

# **Functie:**

Geef het huidige motortoerental (tpm) weer. Bij procesregeling met of zonder terugkoppeling wordt het motortoerental geschat. Bij snelheidsregelingen met terugkoppeling wordt het motortoerental gemeten.

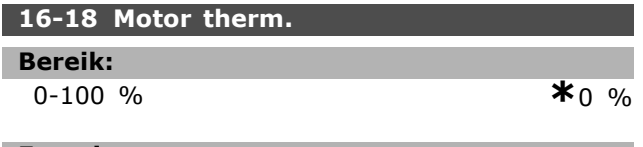

### **Functie:**

Geef de berekende thermische belasting van de motor weer. De uitschakellimiet is 100 %. De berekening is gebaseerd op de ETR-functie die is geselecteerd in par. 1-90.

Danfoss

### **16-19 KTY-sensortemperatuur**

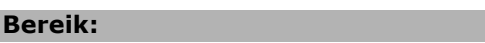

0 - xxx °C **\***0 °C

#### **Functie:**

Geeft de actuele temperatuur weer van de KTY-sensor die in de motor is ingebouwd.

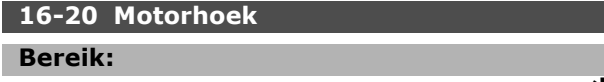

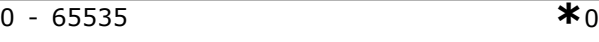

#### **Functie:**

Geef de huidige offset van de encoder/resolverhoek ten opzichte van de indexpositie weer. Het waardebereik van 0-65535 komt overeen met 0-2 \* pi (radialen).

# □ 16-3<sup>\*</sup> Status omvormer

Parameters voor het aangeven van de status van de frequentieomvormer.

#### **16-30 DC-aansluitsp.**

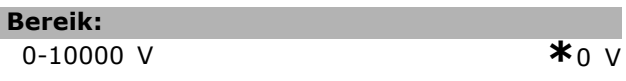

#### **Functie:**

Geef een gemeten waarde weer. De waarde wordt gefilterd, waardoor het na een wijziging van een ingangwaarde circa 1,3 seconde kan duren voordat de uitleesgegevens zijn bijgewerkt.

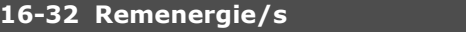

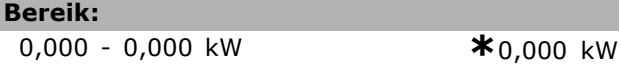

# **Functie:**

Geef het remvermogen weer dat naar een externe remweerstand wordt overgebracht, weergegeven als een momentane waarde.

# **16-33 Remenergie/2 min.**

# **Bereik:**

0,000 - 500,000 kW **\***0,000 kW

# **Functie:**

Geef het remvermogen weer dat naar een externe remweerstand wordt overgebracht. Het gemiddeld vermogen wordt berekend als een gemiddelde over de laatste 120 seconden.

<u>Danfoss</u>

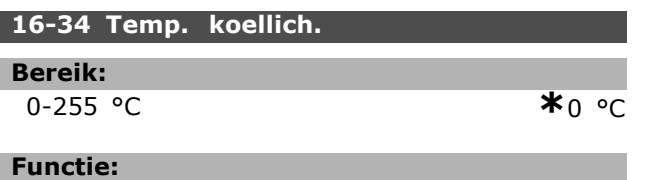

Geef de temperatuur van het koellichaam van de frequentieomvormer weer. De uitschakellimiet is 90  $\pm$  5 °C en de eenheid schakelt opnieuw in bij 60  $\pm$  5 °C.

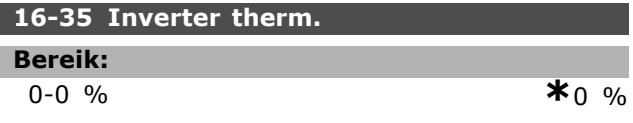

# **Functie:**

Geef de procentuele belasting op de inverter weer.

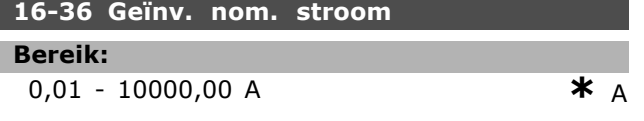

# **Functie:**

Geef de waarde van de nominale stroom van de inverter weer. Deze waarde moet overeenkomen met de gegevens op het motortypeplaatje van de aangesloten motor. De gegevens worden gebruikt voor het berekenen van het koppel, de motorbeveiliging en dergelijke.

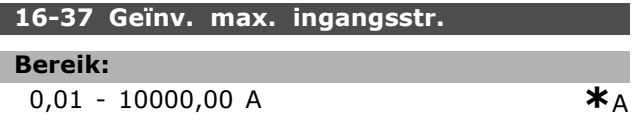

#### **Functie:**

Geef de maximale stroom van de inverter weer. Deze waarde moet overeenkomen met de gegevens op het motortypeplaatje van de aangesloten motor. De gegevens worden gebruikt voor het berekenen van het koppel, de motorbeveiliging en dergelijke.

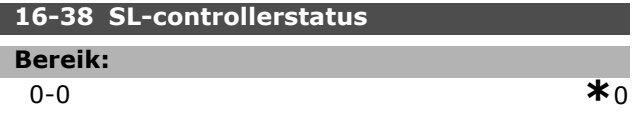

#### **Functie:**

Geef de status weer van de gebeurtenis die wordt uitgevoerd door de SL-controller.

# **16-39 Temp. stuurkaart.**

**Bereik:**

0-100 °C **\***0 °C

# **Functie:**

Geef de temperatuur van de stuurkaart weer in °C.

# **16-40 Logbuffer vol**

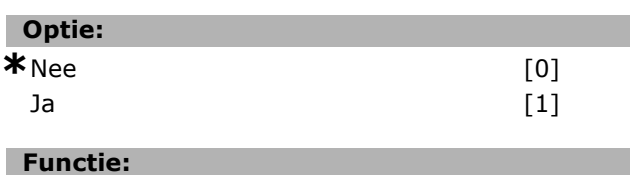

Geef weer of de logbuffer vol is (zie par. 15-1\*). De logbuffer zal nooit vol raken wanneer par 15-13 *Logmodus* is ingesteld op *Altijd loggen* [0].

# □ 16-5<sup>\*</sup> Ref. & terugk.

Parameters voor het aangeven van de referentie en terugkoppelingswaarden.

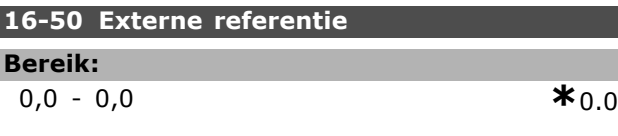

# **Functie:**

ı

ı

Geef de totale referentie weer, de som van digitale, analoge, vooraf ingestelde, bus- en vasthoudreferenties, plus inhalen en vertragen.

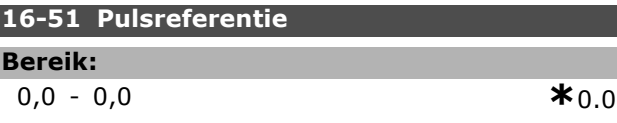

# **Functie:**

Geef de referentiewaarde van de ingestelde digitale ingang(en) weer. De uitlezing kan ook de pulsen van een incrementele encoder weergeven.

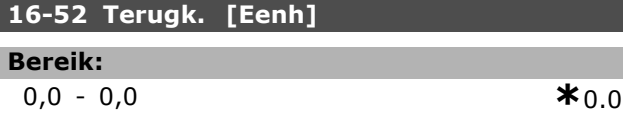

# **Functie:**

Geef de terugkoppelingseenheid weer die het gevolg is van de geselecteerde eenheid en schaling in par. 3-00, 3-01, 3-02 en 3-03.

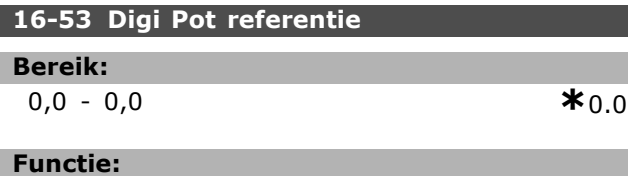

Geef de bijdrage van de digitale potentiometer aan de actuele referentie weer.

# □ 16-6\* In- & uitgangen

Parameters voor het aangeven van de digitale en analoge I/O-poorten.

Danfoss

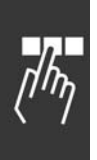

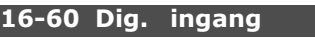

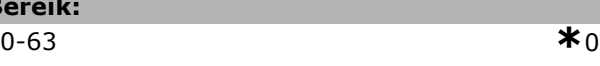

# **Functie:**

**Bereik:**

Geef de signaalstatus van de actieve digitale ingangen weer. Ingang 18 correspondeert met de meest linkse bit. ' $0'$  = geen signaal,  $1'$  = aangesloten signaal.

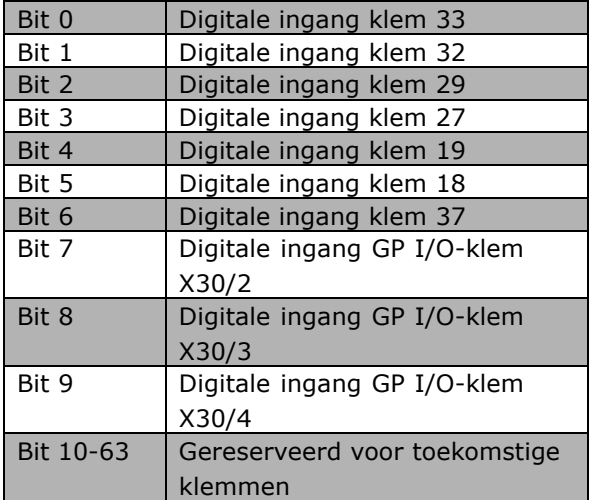

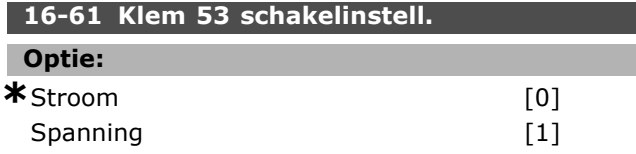

# **Functie:**

Geef de instelling van ingangsklem 53 weer. Stroom =  $0$ ; Spanning = 1.

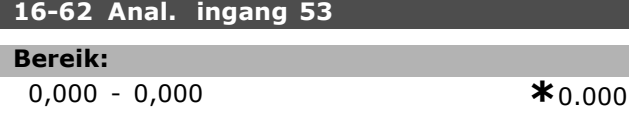

#### **Functie:**

Geef de huidige waarde van ingang 53 weer als referentie- of beschermingswaarde.

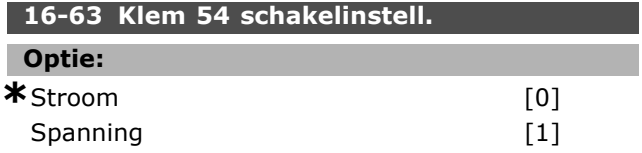

# **Functie:**

Geef de instelling van ingangsklem 54 weer. Stroom =  $0$ ; Spanning = 1.

# **16-64 Anal. ingang 54**

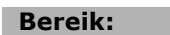

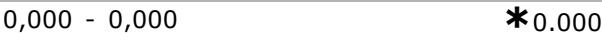

# **Functie:**

Geef de huidige waarde van ingang 54 weer als referentie- of beschermingswaarde.

### **16-65 Anal. uitgang 42 [mA]**

# **Bereik:**

0,000 - 0,000 **\***0.000

### **Functie:**

Geef de huidige waarde van uitgang 42 weer in mA. De getoonde waarde is gebaseerd op de instelling van par. 06-50.

# **16-66 Dig. uitgang [bin]**

**Bereik:**

 $*$ 0 - 3

# **Functie:**

Geef de binaire waarden van alle digitale uitgangen weer.

# **16-67 Freq. ing. nr. 29 [Hz]**

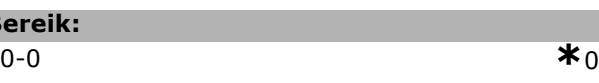

# **Functie:**

**Ber** 

Geeft de huidige frequentiewaarde van klem 29. Deze parameter is alleen beschikbaar voor FC 302.

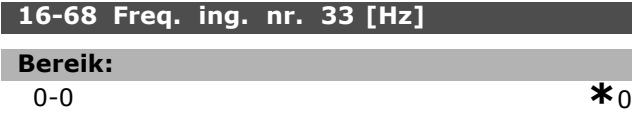

# **Functie:**

Geef de huidige waarde weer van de op klem 29 als pulsingang toegepaste frequentie.

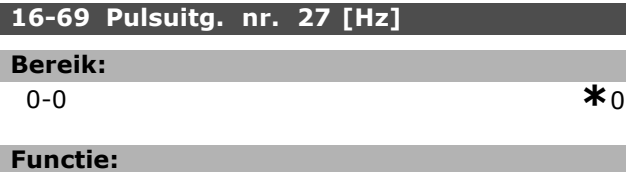

Geef de huidige waarde weer van de op klem 27 toegepaste pulsen in de digitale uitgangsmodus.

# **16-70 Pulsuitg. nr. 29 [Hz]**

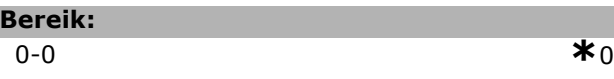

# **Functie:**

Geef de huidige waarde weer van de op klem 29 toegepaste pulsen in de digitale uitgangsmodus. Deze parameter is alleen beschikbaar voor FC 302.

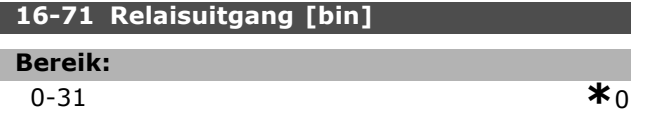

#### **Functie:**

Geef de instellingen van alle relais weer.

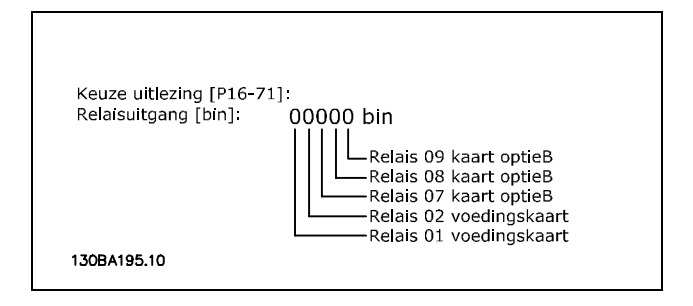

# **16-72 Teller A**

**Bereik:**

 $*$ 0 **\***0

# **Functie:**

Geef de huidige waarde van teller A weer. Tellers zijn nuttig als comparator-operanden, zie par. 13-10. De waarde kan worden gereset of gewijzigd via digitale ingangen (parametergroep 5-1\*) of door gebruikmaking van een SLC-actie (par. 13-52).

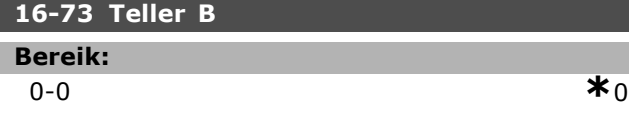

#### **Functie:**

Geef de huidige waarde van teller B weer. Tellers zijn nuttig als comparator-operanden (par. 13-10). De waarde kan worden gereset of gewijzigd via digitale ingangen (parametergroep 5-1\*) of door gebruikmaking van een SLC-actie (par. 13-52).

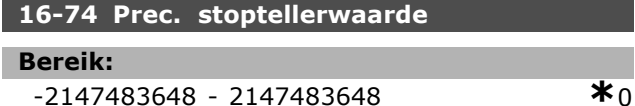

#### **Functie:**

Geeft de actuele tellerwaarde van de precisiestopteller (par. 1-84).

# □ 16-8\* Veldbus & FC-poort

Parameters voor het aangeven van de busreferenties en stuurwoorden.

# **16-80 Veldbus CTW 1**

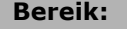

0 - 65535 **\***<sup>0</sup>

# **Functie:**

Geef het stuurwoord (CTW) van twee bytes weer dat afkomstig is van de busmaster. De interpretatie van het stuurwoord hangt af van de geïnstalleerde veldbusoptie en het geselecteerde stuurwoordprofiel in par. 8-10.

Raadpleeg de handleiding voor de betreffende veldbus voor meer informatie.

### **16-82 Veldbus REF 1**

#### **Functie:**

Geef het woord van twee bytes weer dat door de busmaster met het stuurwoord wordt verstuurd om de referentiewaarde in te stellen. Raadpleeg de handleiding voor de betreffende

veldbus voor meer informatie.

# **16-84 Comm. optie STW**

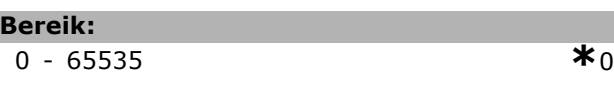

# **Functie:**

Г

Geef het uitgebreide statuswoord voor de veldbuscommunicatieoptie weer. Raadpleeg de handleiding voor de betreffende veldbus voor meer informatie.

# **16-85 FC-poort CTW 1**

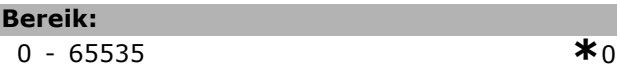

#### **Functie:**

Geef het stuurwoord (CTW) van twee bytes weer dat afkomstig is van de busmaster. De interpretatie van het stuurwoord hangt af van de geïnstalleerde veldbusoptie en het geselecteerde stuurwoordprofiel in par. 8-10.

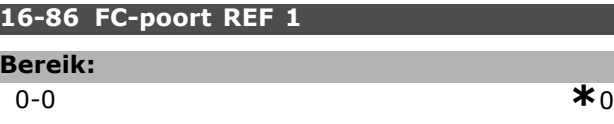

#### **Functie:**

Geef het statuswoord (STW) van twee bytes weer dat naar de busmaster wordt verzonden. De interpretatie van het statuswoord hangt af van de

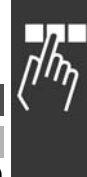

Danfoss

geïnstalleerde veldbusoptie en het geselecteerde stuurwoordprofiel in par. 8-10.

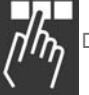

# " **16-9\* Diagnose-uitlez.**

Parameters voor het weergeven van alarm-, waarschuwings- en uitgebreide statuswoorden.

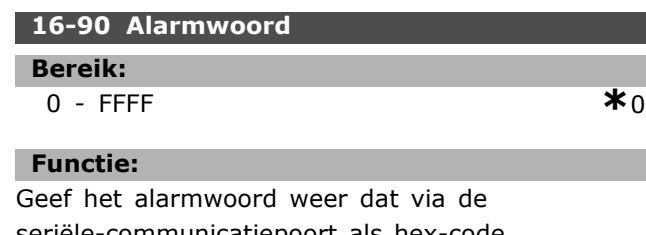

seriële-communicatiepoort als hex-code werd verzonden.

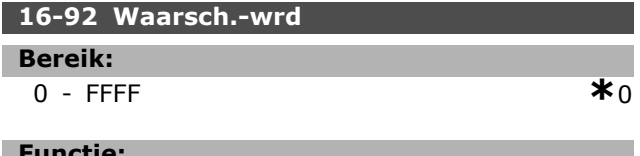

# **Functie:**

Geef het statuswoord weer dat via de seriële-communicatiepoort als hex-code werd verzonden.

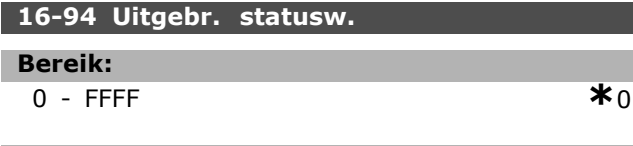

# **Functie:**

Geeft het uitgebreide statuswoord dat via de seriële-communicatiepoort als hex-code werd verzonden.

# " **Parameters: Input van de encoder**

# □ Motorterugk. 17-\*\* Optie

Extra parameters voor het configureren van de terugkoppelingsoptie van de encoder (MCB 102) of de resolver (MCB 103).

# □ 17-1<sup>\*</sup> Incr. enc. interface

Parameters in deze groep zorgen voor de configuratie van de incrementele interface van de MCB 102-optie. Merk op dat de incrementele en de absolute interface gelijktijdig actief zijn.

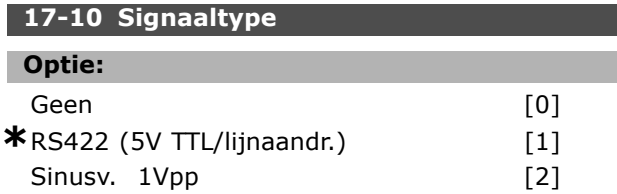

# **Functie:**

Stel het incrementele type (A/B-kanaal) van de gebruikte encoder in. Raadpleeg het datablad van de encoder voor de relevante informatie.

Selecteer *Geen* [0] als de terugkoppelingssensor alleen een absolute encoder is.

Deze parameter kan niet worden gewijzigd terwijl de motor loopt.

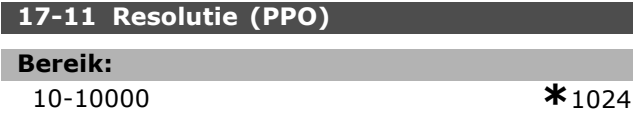

# **Functie:**

Stel de resolutie in van het incrementele spoor, d.w.z. het aantal pulsen of periodes per omwenteling. Deze parameter kan niet worden gewijzigd terwijl de motor loopt.

# " **17-2\* Abs. enc. interface**

Parameters in deze groepen zorgen voor de configuratie van de absolute interface van de MCB 102-optie. Merk op dat de incrementele en de absolute interface gelijktijdig actief zijn.

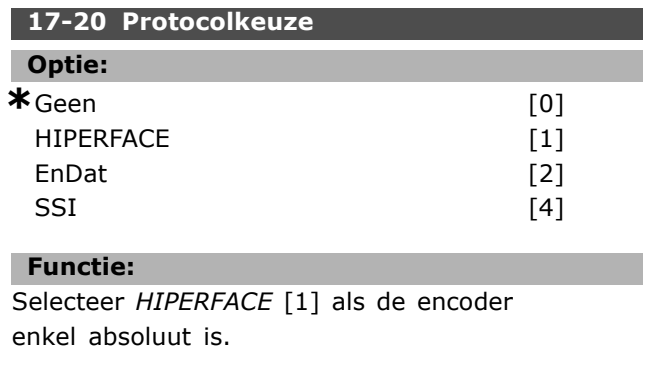

Selecteer *Geen* [0] als de terugkoppelingssensor alleen een incrementele encoder is. Deze parameter kan niet worden gewijzigd terwijl de motor loopt.

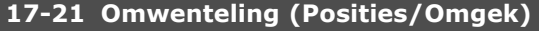

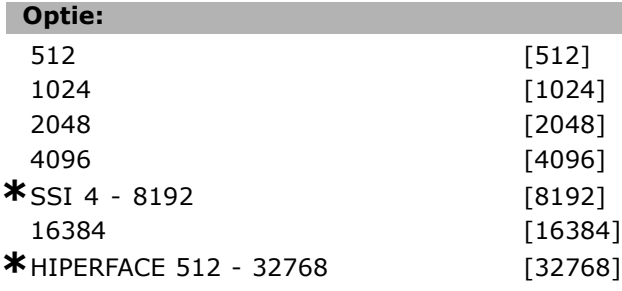

# **Functie:**

Stel de resolutie in van de absolute encoder, d.w.z. het aantal tellen per omwenteling.

Deze parameter kan niet worden gewijzigd terwijl de motor loopt.

# **17-24 SSI-datalengte**

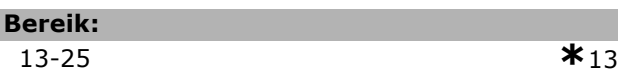

# **Functie:**

Stel het aantal bits voor het SSI-telegram in. Selecteer 13 bits voor encoders met enkele winding 25 bits voor encoders met meerdere windingen.

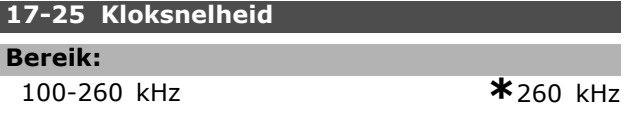

# **Functie:**

I

Stel de SSI-kloksnelheid in. Bij gebruik van lange encoderkabels moet de kloksnelheid worden verminderd.

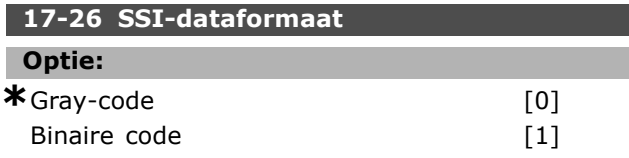

# **Functie:**

Stel het dataformaat voor de SSI-data in. Kies tussen Gray- of binair formaat.

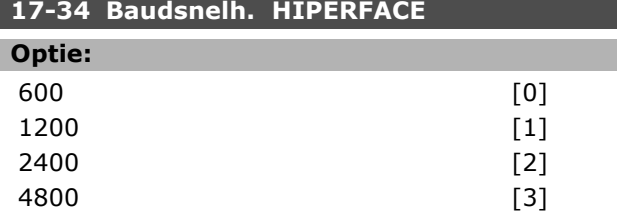

**\*** standaardinstelling**( )** display-tekst **[ ]** waarde gebruikt voor communicatie via seriÎle communicatiepoort.

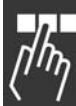

Danfoss

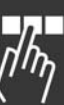

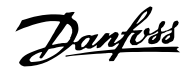

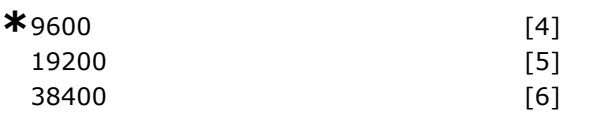

# **Functie:**

Stel de baudsnelheid van de aangesloten encoder in. Deze parameter kan niet worden gewijzigd terwijl de motor loopt.

# □ 17-5\* Resolverinterface

Parametergroep 17-5\* wordt gebruikt om de parameters voor de resolveroptie MCB 103 in te stellen.

De resolverterugkoppeling worden gewoonlijk gebruikt als motorterugkoppeling van permanent-magneetmotoren waarbij par. 1-01 is ingesteld op Flux met enc.terugk.

Resolverparameters kunnen niet worden gewijzigd wanneer de motor loopt.

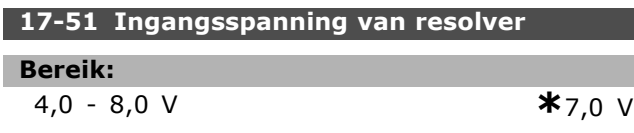

# **Functie:**

Stel de ingangsspanning naar de resolver in. De spanning wordt vermeld als RMS-waarde. De waarde wordt vermeld op het datablad voor resolvers.

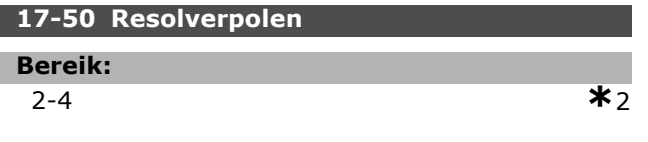

# **Functie:**

Stel het aantal polen van de resolver in. De meeste resolvers hebben 2 polen.

De waarde wordt vermeld op het datablad voor resolvers.

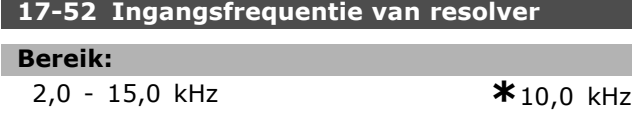

# **Functie:**

Stel de ingangsfrequentie naar de resolver in. De waarde wordt vermeld op het datablad voor resolvers.

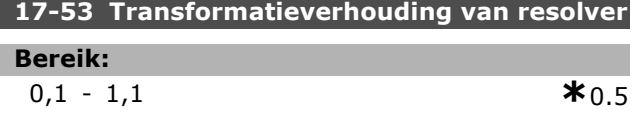

#### **Functie:**

Stel de transformatieverhouding voor de resolver in.

De transformatieverhouding is:

 $T_{ratio} = \frac{V_{Uit}}{V_{In}}$ 

De waarde wordt vermeld op het datablad voor resolvers.

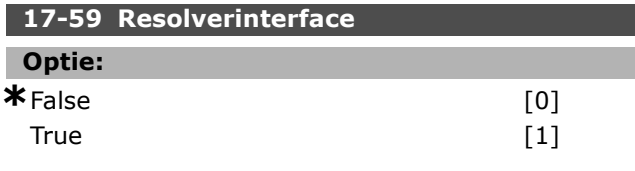

# **Functie:**

Activeer de resolveroptie MCB 103 wanneer de resolverparameters zijn ingesteld.

Om beschadiging van resolvers te voorkomen, moeten par. 17-50 tot par. 17-53 worden ingesteld voordat deze parameter wordt geactiveerd.

# □ 17-6\* Monitoring en toep.

Deze parametergroep bepaalt de selectie van aanvullende functies wanneer de encoderoptie MCB 102 of de resolveroptie MCB 103 in optiesleuf B is geplaatst voor snelheidsterugkoppeling. Bewakings- en toepassingsparameters kunnen niet worden gewijzigd terwijl de motor loopt.

# **17-60 Positieve richting encoder**

#### **Optie:**

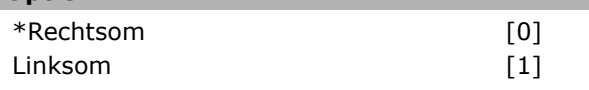

# **Functie:**

Verander de gedetecteerde encoderrichting zonder de bedrading naar de encoder te wijzigen. Deze parameter kan niet worden gewijzigd terwijl de motor loopt.

# **17-61 Bewaking encodersignaal**

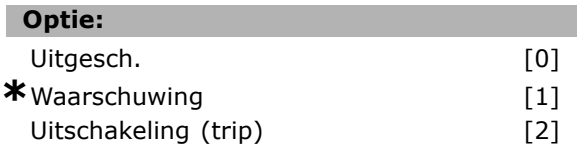

# **Functie:**

Selecteer hoe de frequentieomvormer moet reageren als er een fout wordt gedetecteerd in het encodersignaal. De encoderfunctie in par. 17-61 is een

elektrische controle van het hardwarecircuit in het encodersysteem.

# " **Parameterlijst**

# Wijzigingen tijdens bedrijf

"TRUE" ("WAAR") betekent dat de parameter kan worden gewijzigd terwijl de frequentieomvormer in bedrijf is en "FALSE" ("NIET WAAR") betekent dat de frequentieomvormer moet worden stopgezet voordat er een wijziging kan worden gemaakt.

#### 4-Set-up (4-setup)

'All set-up' (alle setups): de parameter kan afzonderlijk worden ingesteld in elk van de vier setups, d.w.z. dat elke parameter vier verschillende waarden kan hebben. '1 set-up' (1-setup): de parameterwaarde geldt voor alle setups.

# Conversie-index

Het indexcijfer verwijst naar een conversiecijfer dat wordt gebruikt bij het lezen en schrijven van en naar de frequentieomvormer.

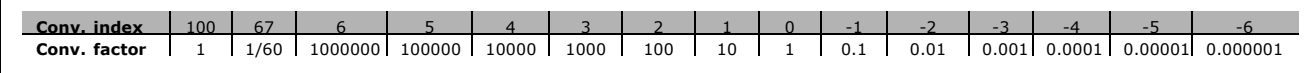

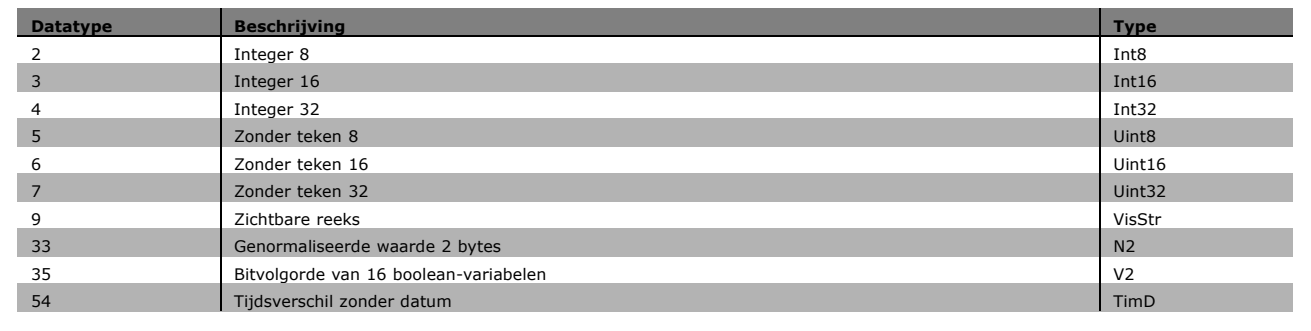

Danfoss

Danfoss

# " **0-\*\* Bediening/Display**

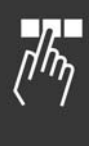

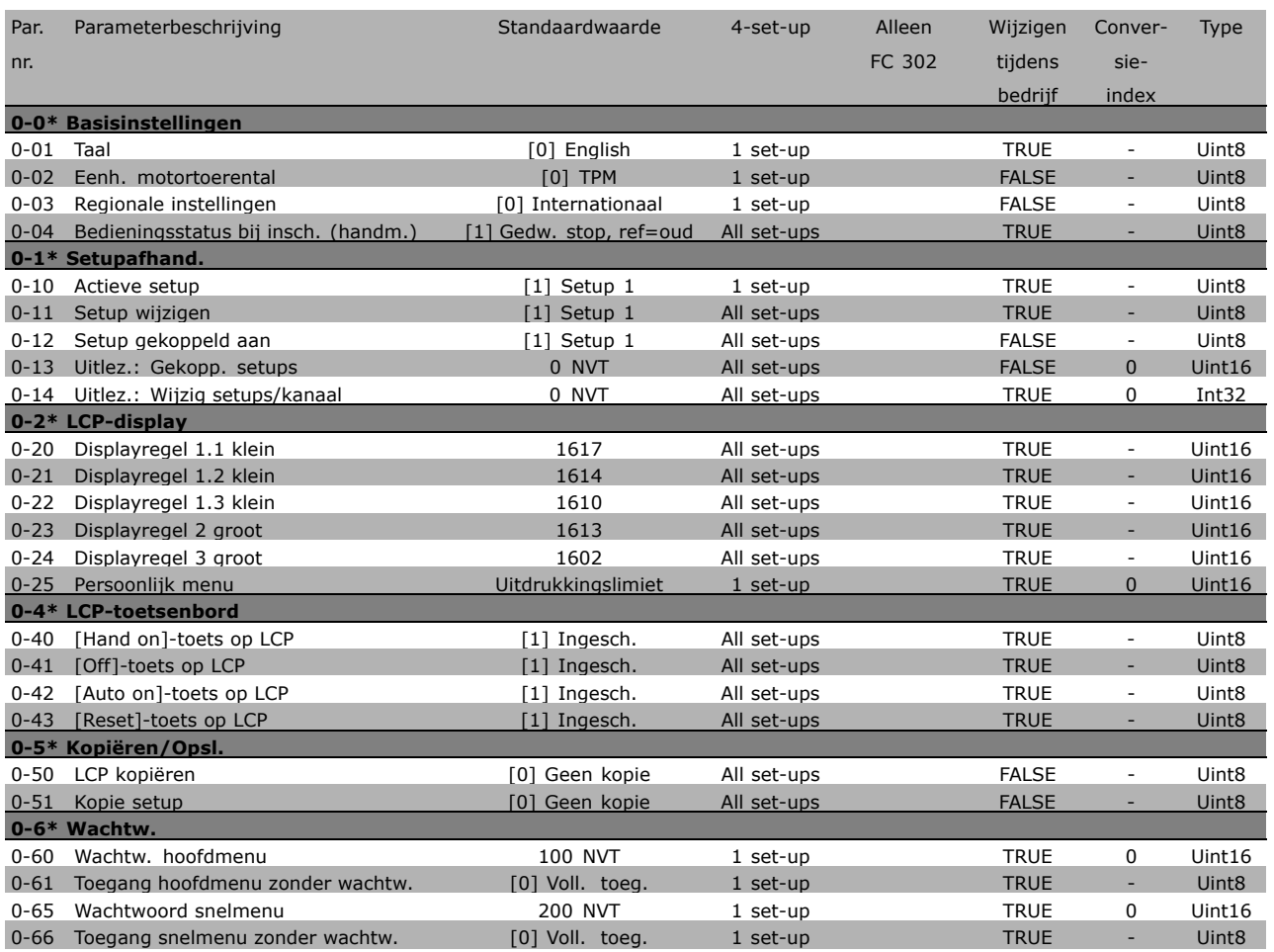
## " **1-\*\* Belasting/Motor**

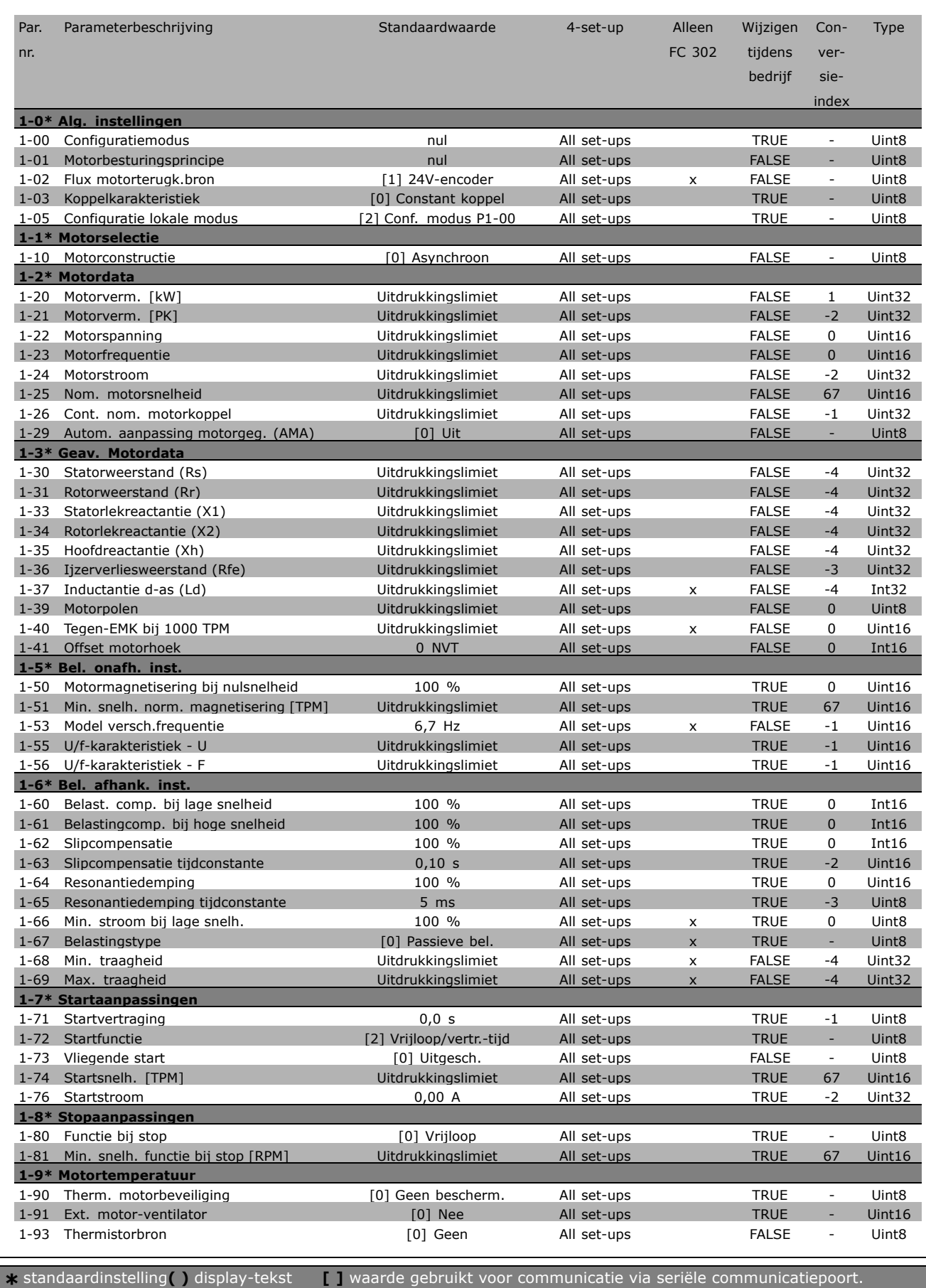

டா

Danfoss

Danfoss

# " **2-\*\* Remmen**

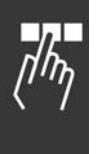

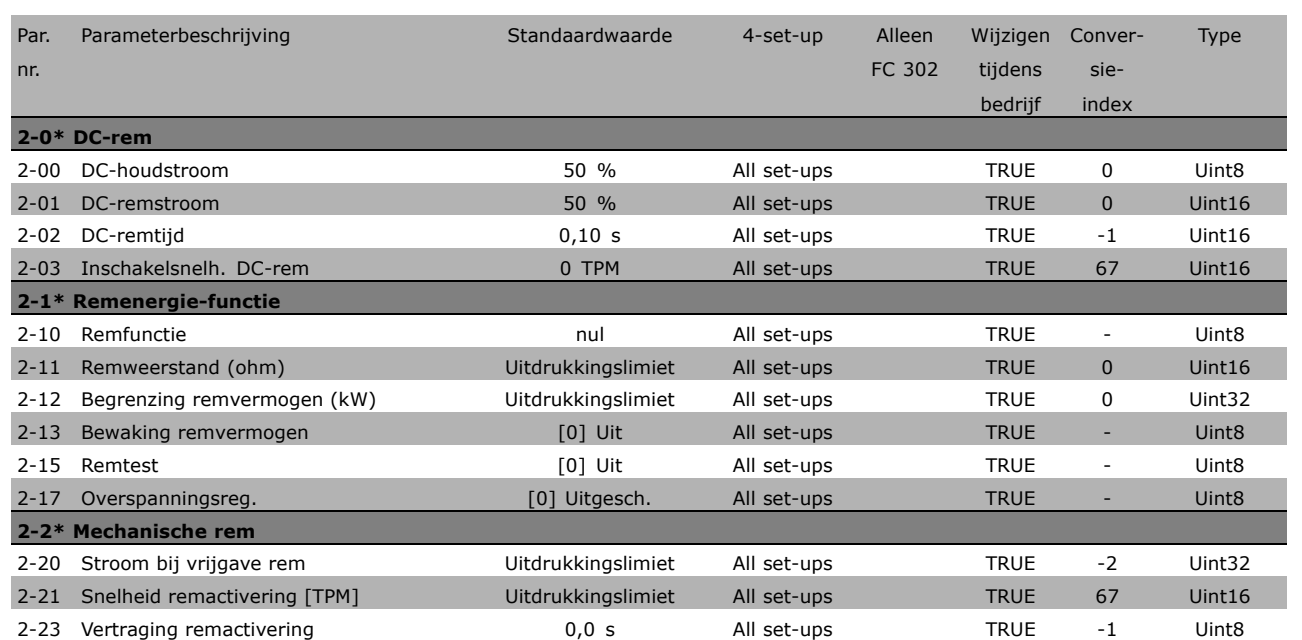

## □ 3-\*\* Ref./Ramp.

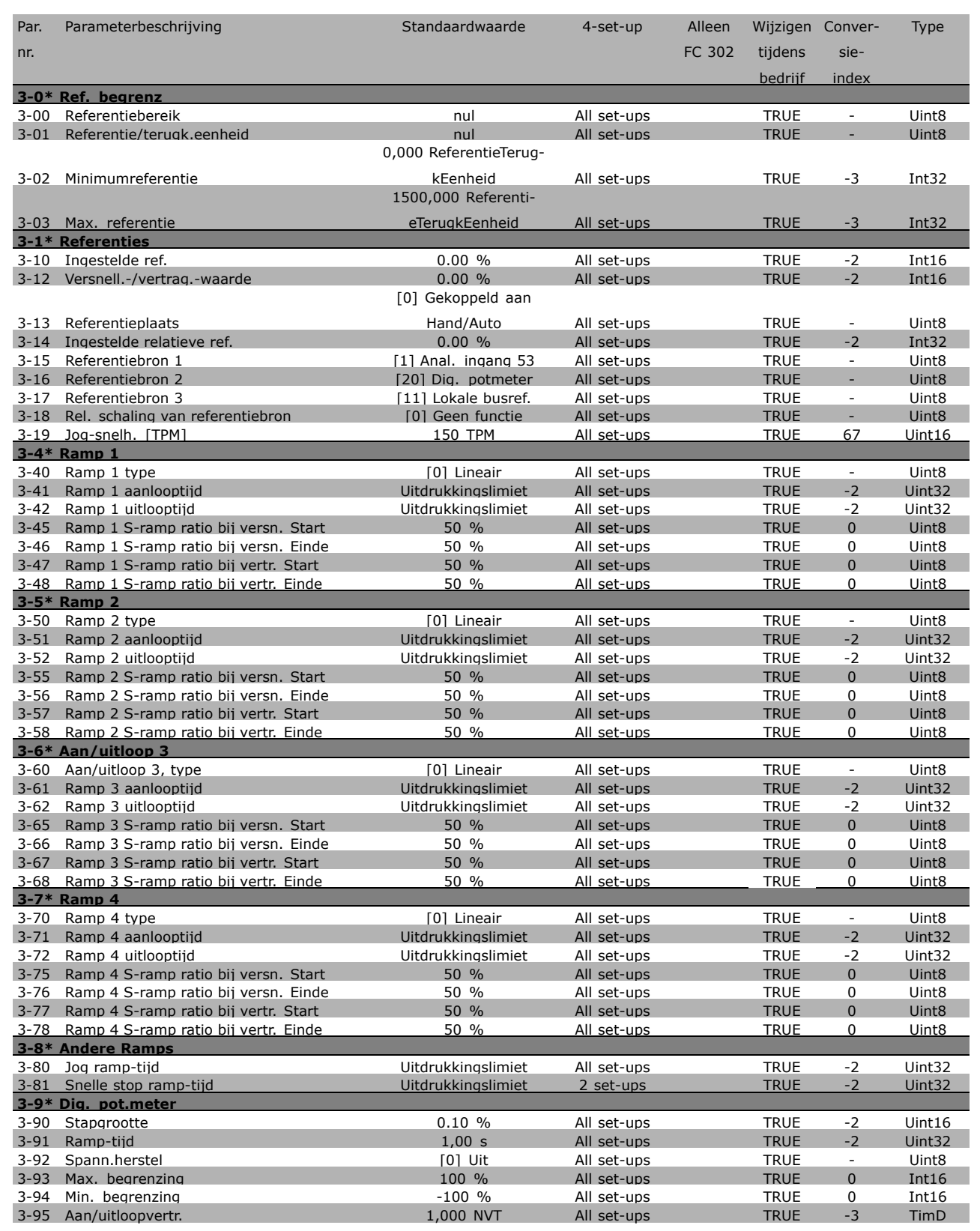

**\*** standaardinstelling indisplay-tekst **[1]** waarde gebruikt voor communicatie via seriële communicatiepoort.

□고

Danfoss

# " **4-\*\* Begr./waarsch.**

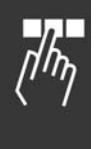

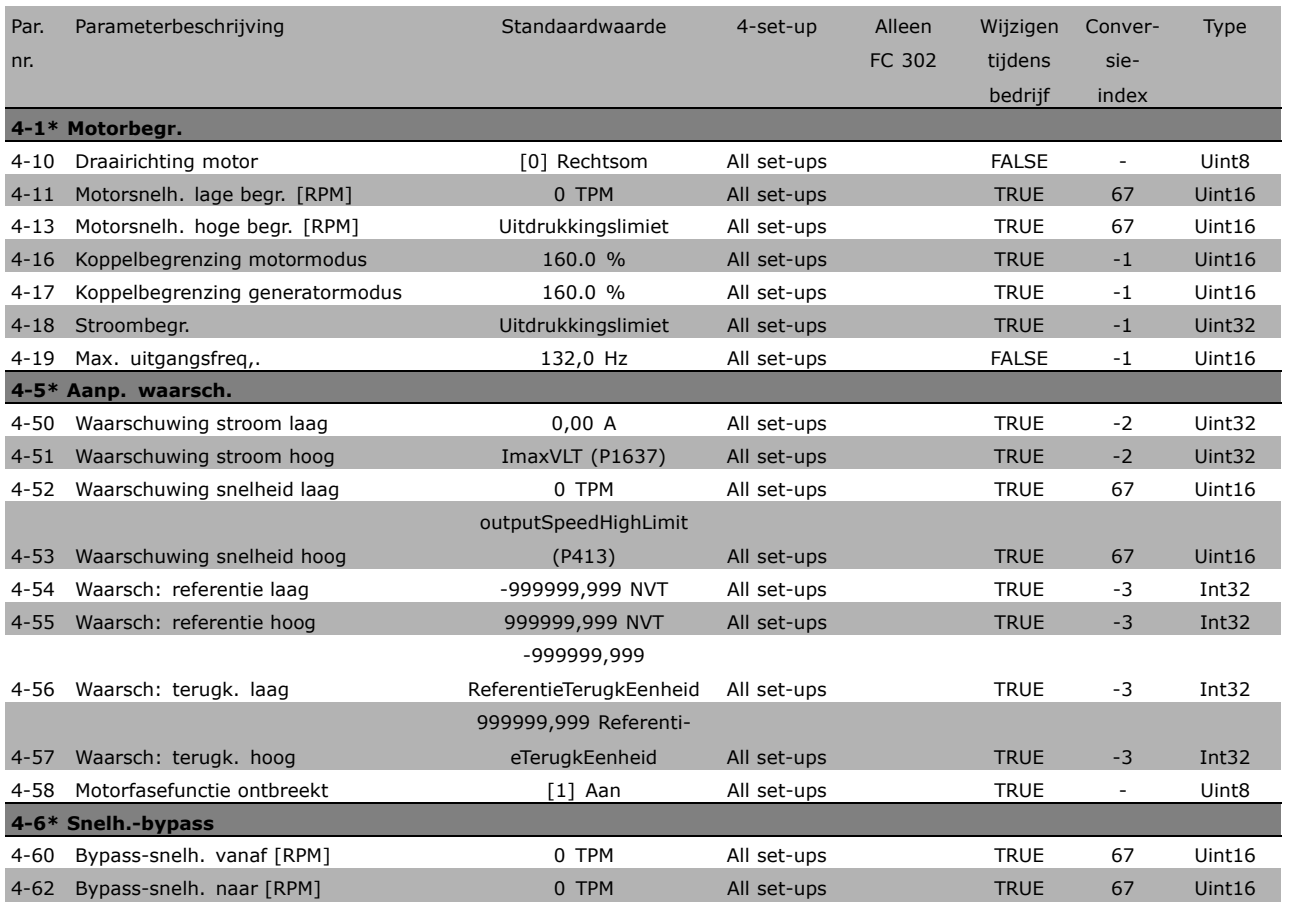

**\*** standaardinstelling ( ) display-tekst **[ ]** waarde gebruikt voor communicatie via seriële communicatiepoort.

## " **5-\*\* Digitaal In/Uit**

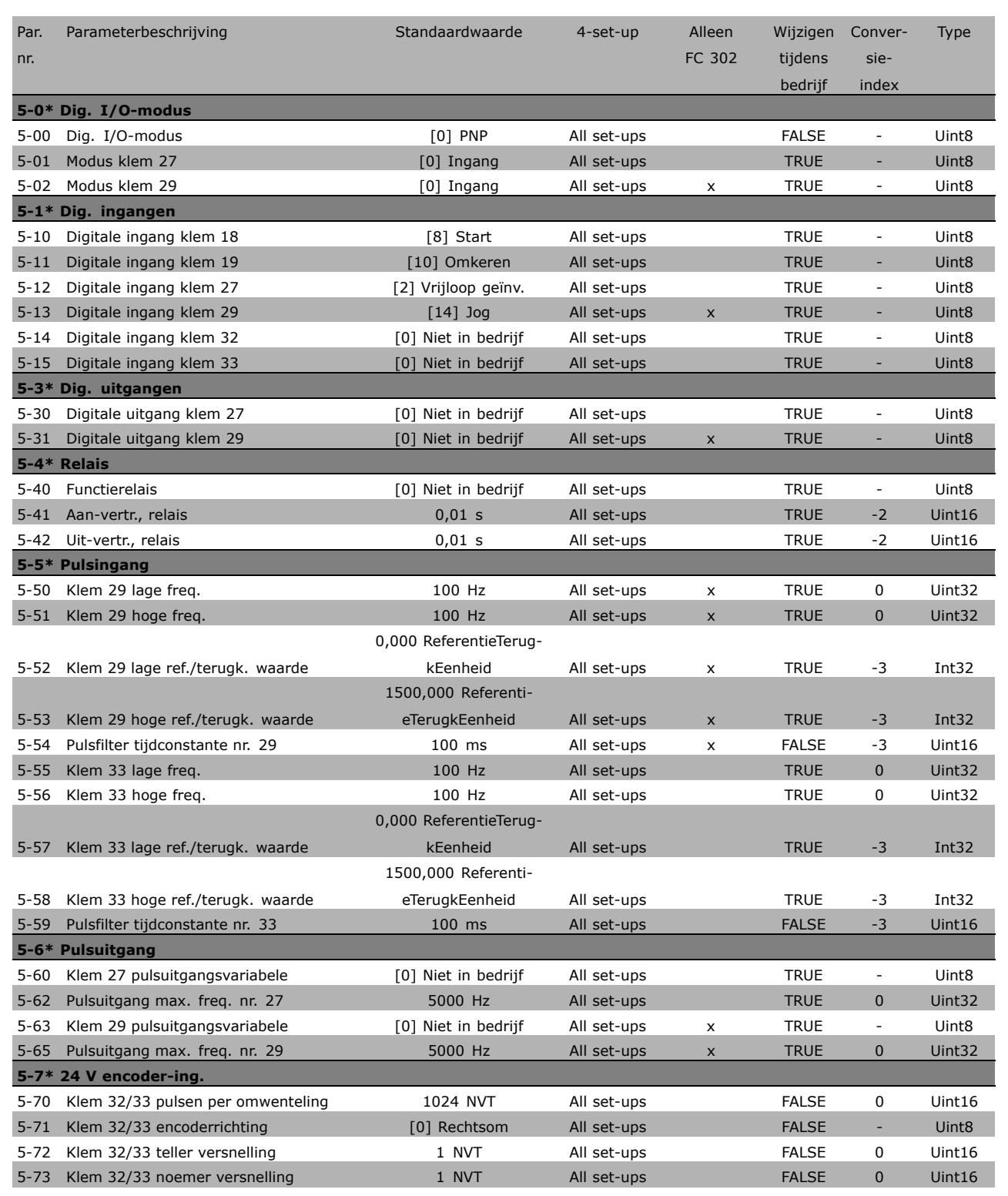

Danfoss

Danfoss

# " **6-\*\* Analoog In/Uit**

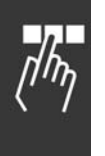

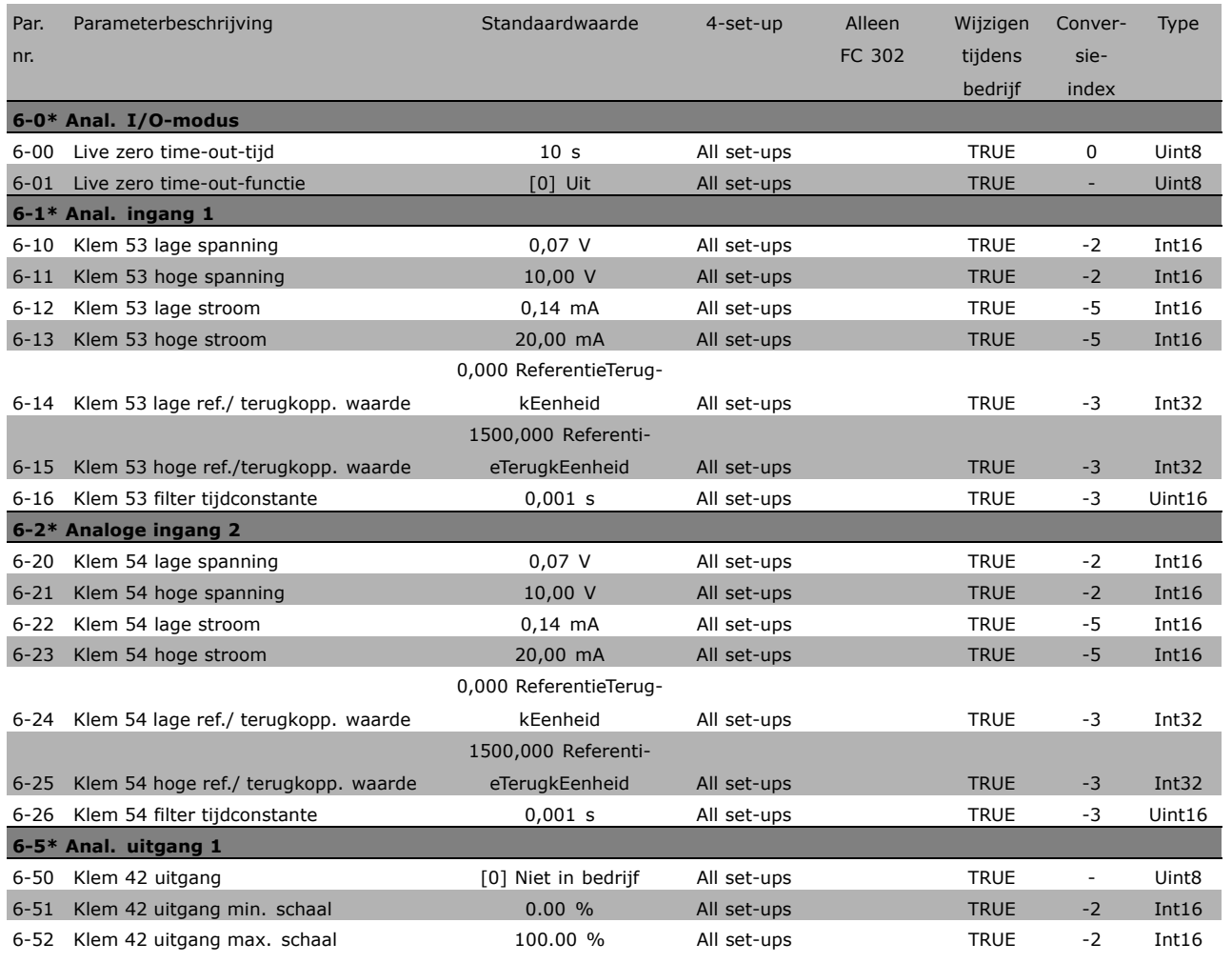

**\*** standaardinstelling ( ) display-tekst **[ ]** waarde gebruikt voor communicatie via seriële communicatiepoort.

## " **7-\*\* Regelaars**

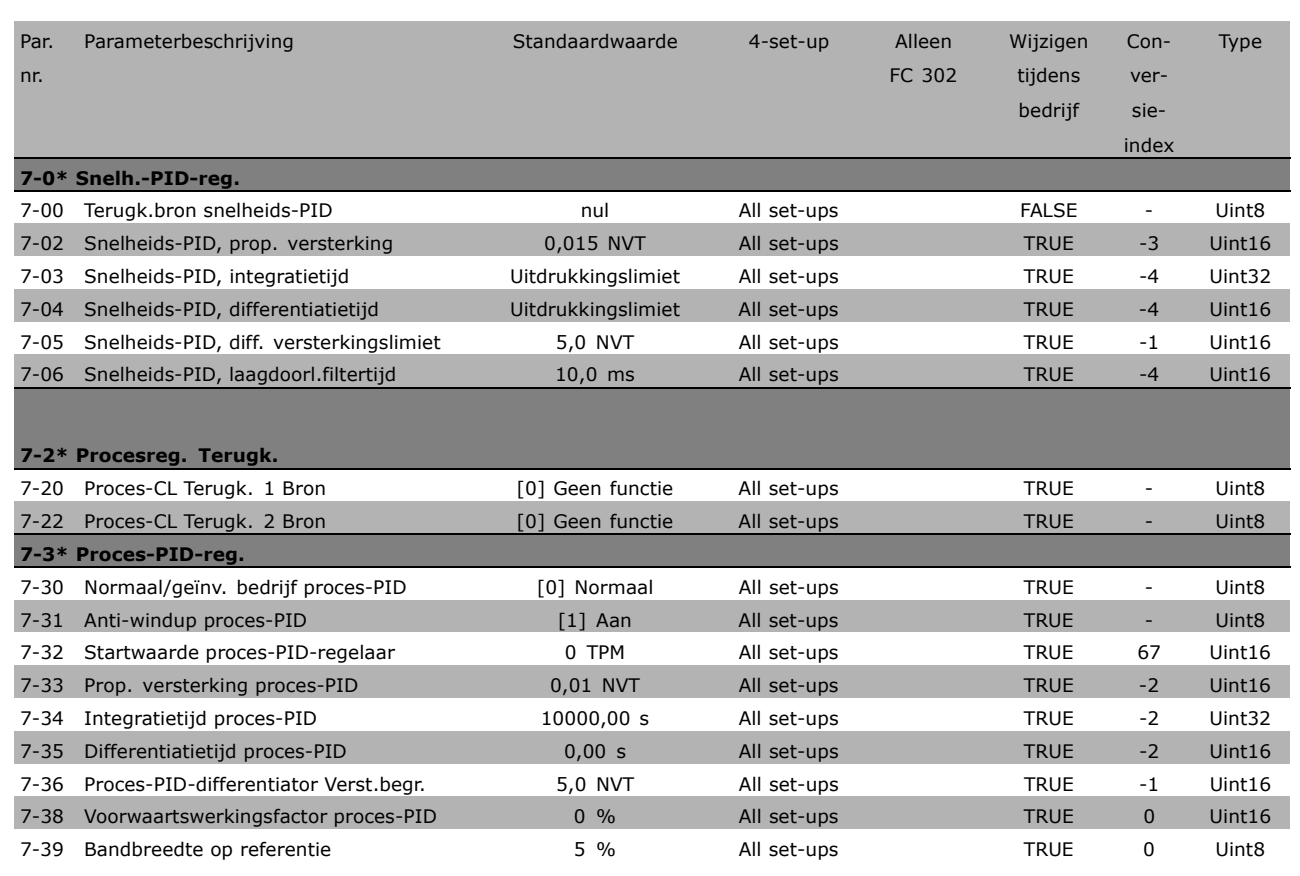

**\*** standaardinstelling ( ) display-tekst **[ ]** waarde gebruikt voor communicatie via seriële communicatiepoort.

 $\Box$ 

Danfoss

# " **8-\*\* Comm. en opties**

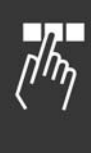

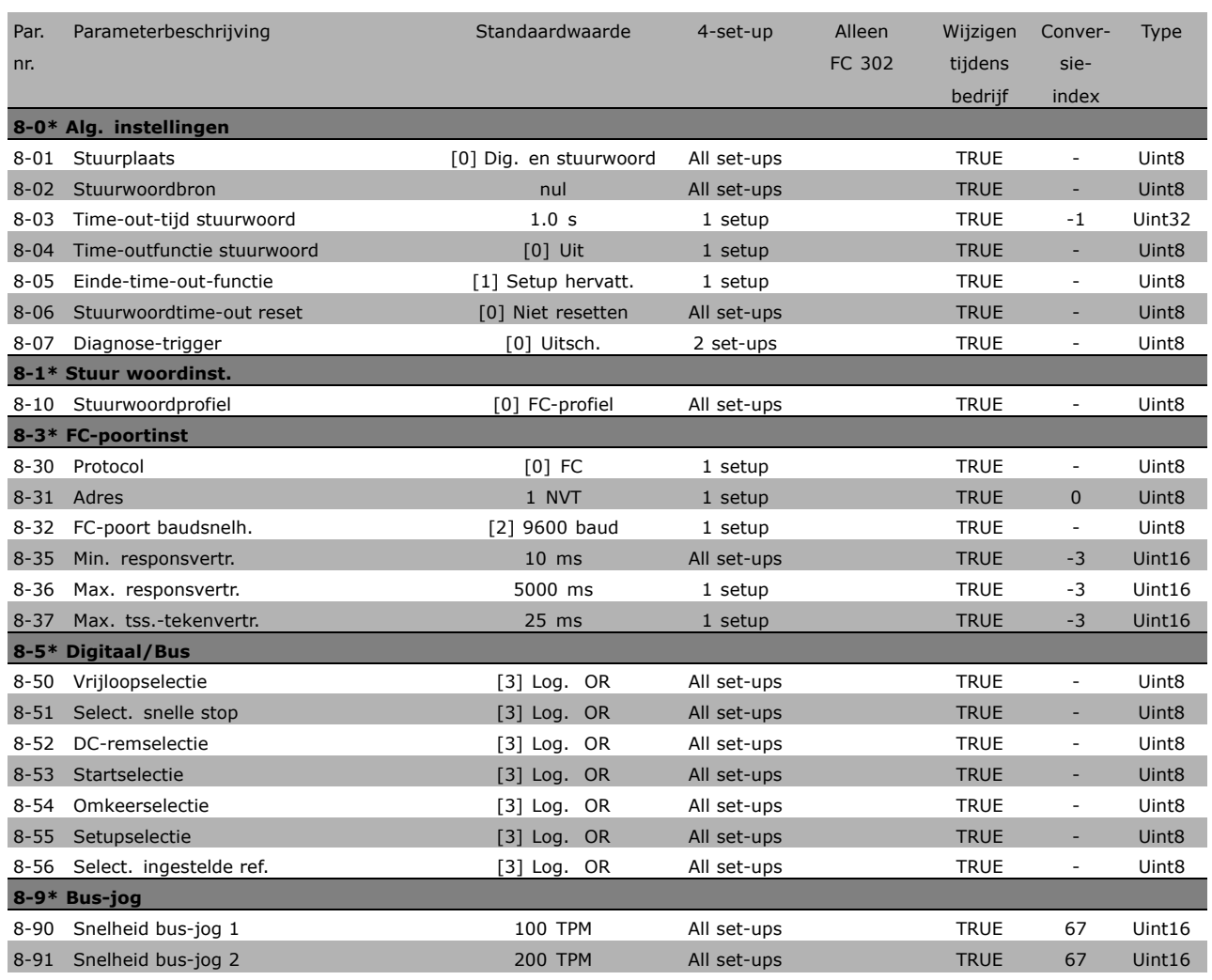

**\*** standaardinstelling ( ) display-tekst **[ ]** waarde gebruikt voor communicatie via seriële communicatiepoort.

### " **9-\*\* Profibus**

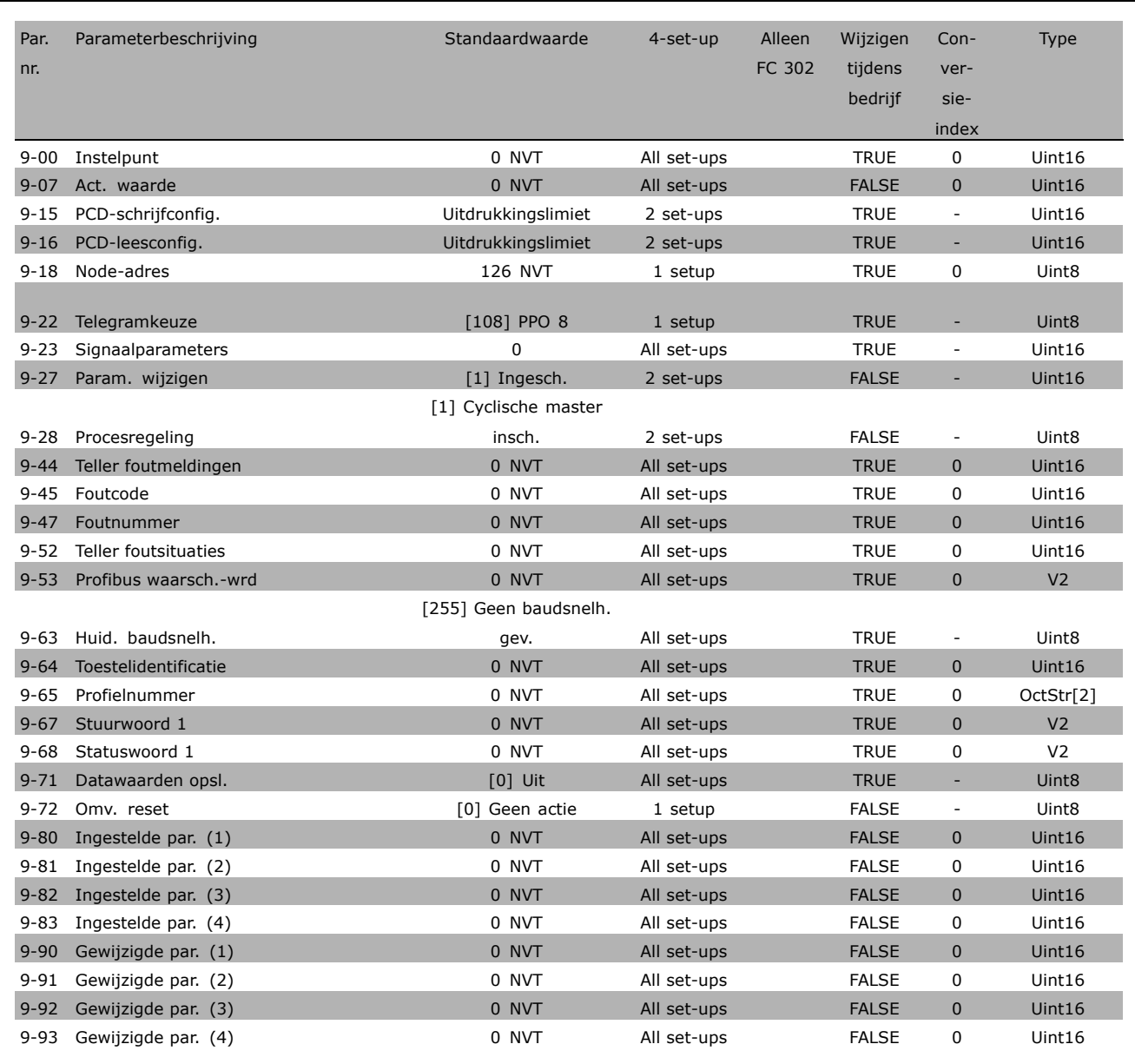

Danfoss

# " **10-\*\* CAN-veldbus**

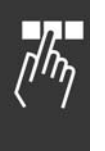

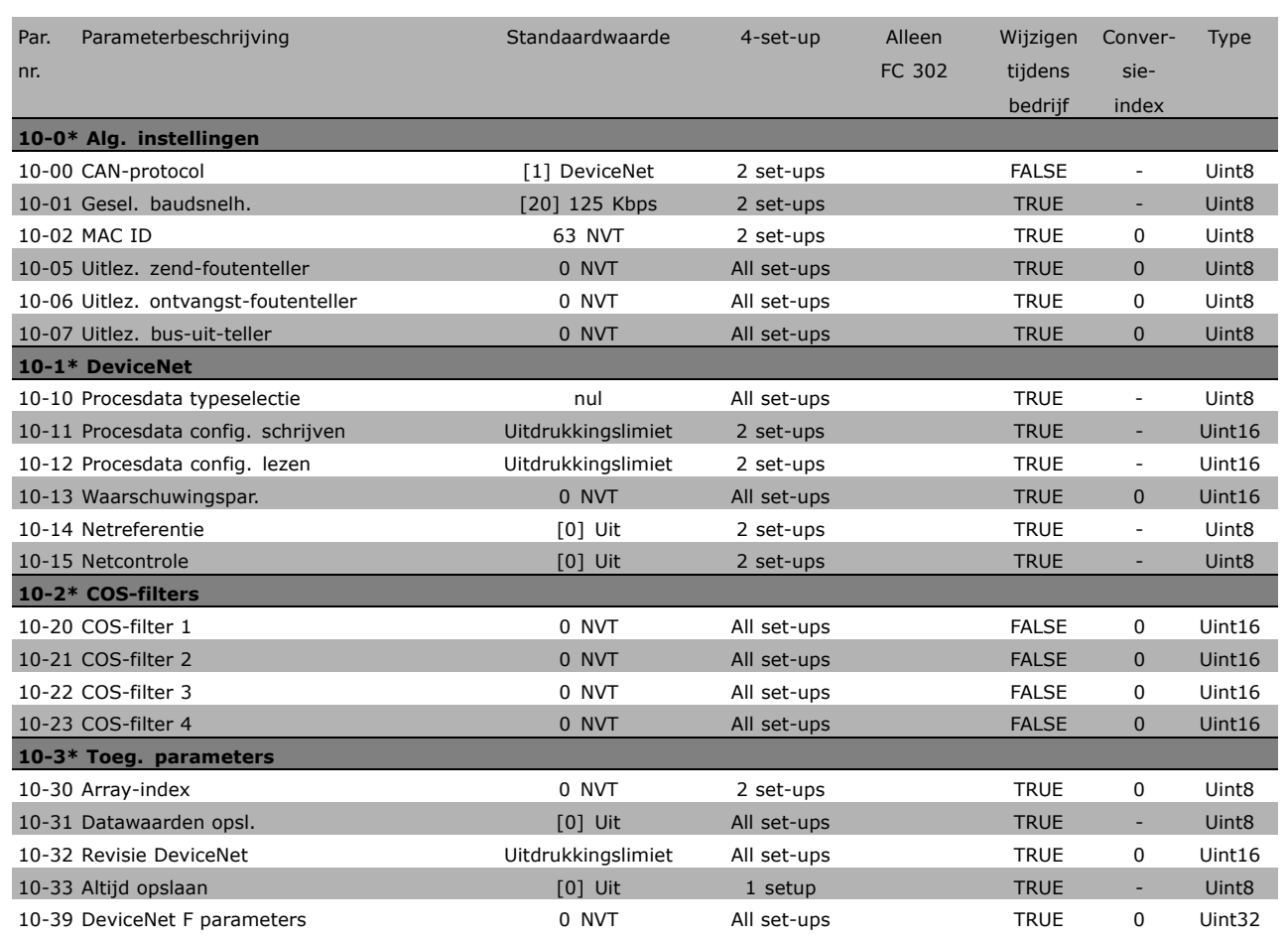

**\*** standaardinstelling ( ) display-tekst **[ ]** waarde gebruikt voor communicatie via seriële communicatiepoort.

# " **13-\*\* Smart Logic**

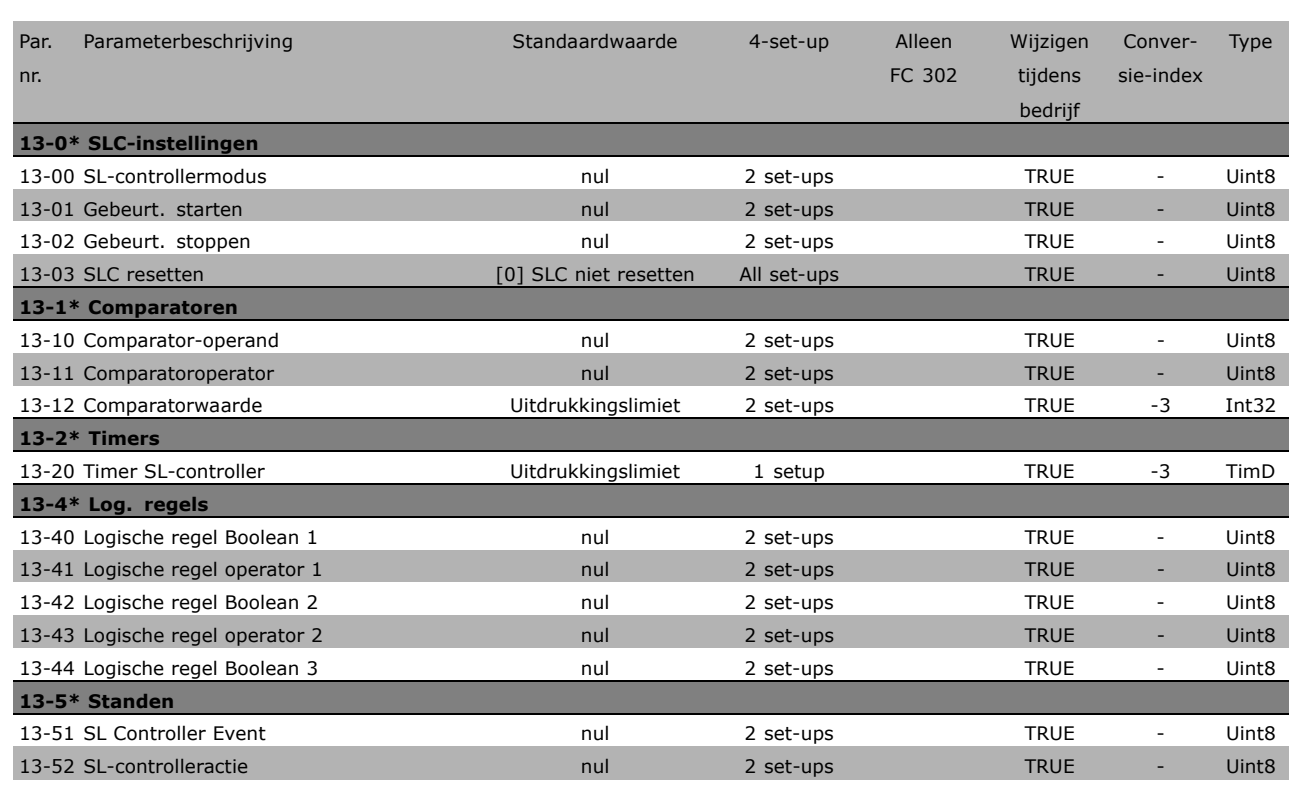

**\*** standaardinstelling indisplay-tekst **[1]** waarde gebruikt voor communicatie via seriële communicatiepoort.

Danfoss

# " **14-\*\* Speciale functies**

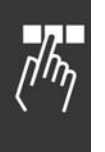

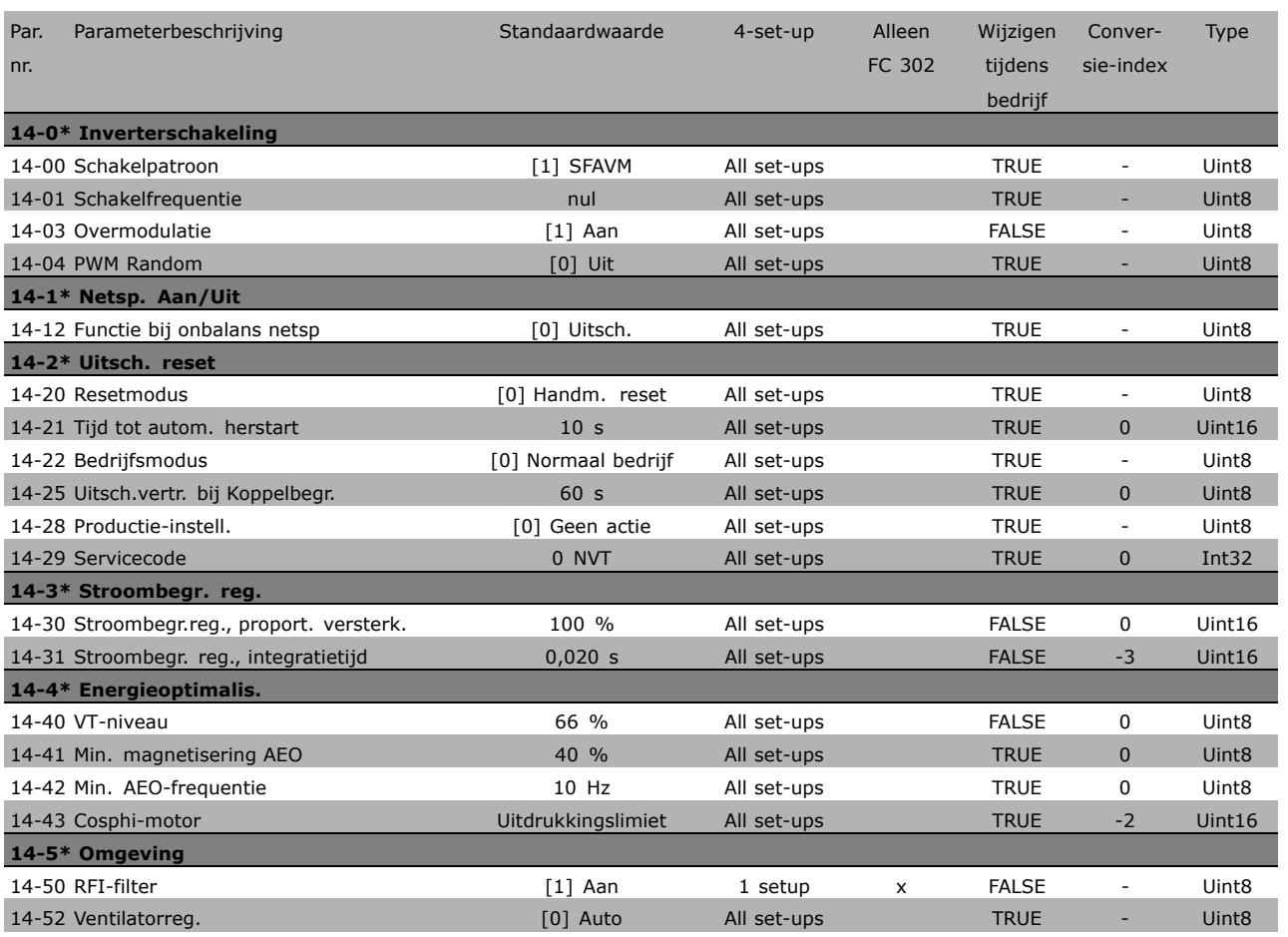

**\*** standaardinstelling ( ) display-tekst **[ ]** waarde gebruikt voor communicatie via seriële communicatiepoort.

### □ 15-\*\* Geg. omvormer

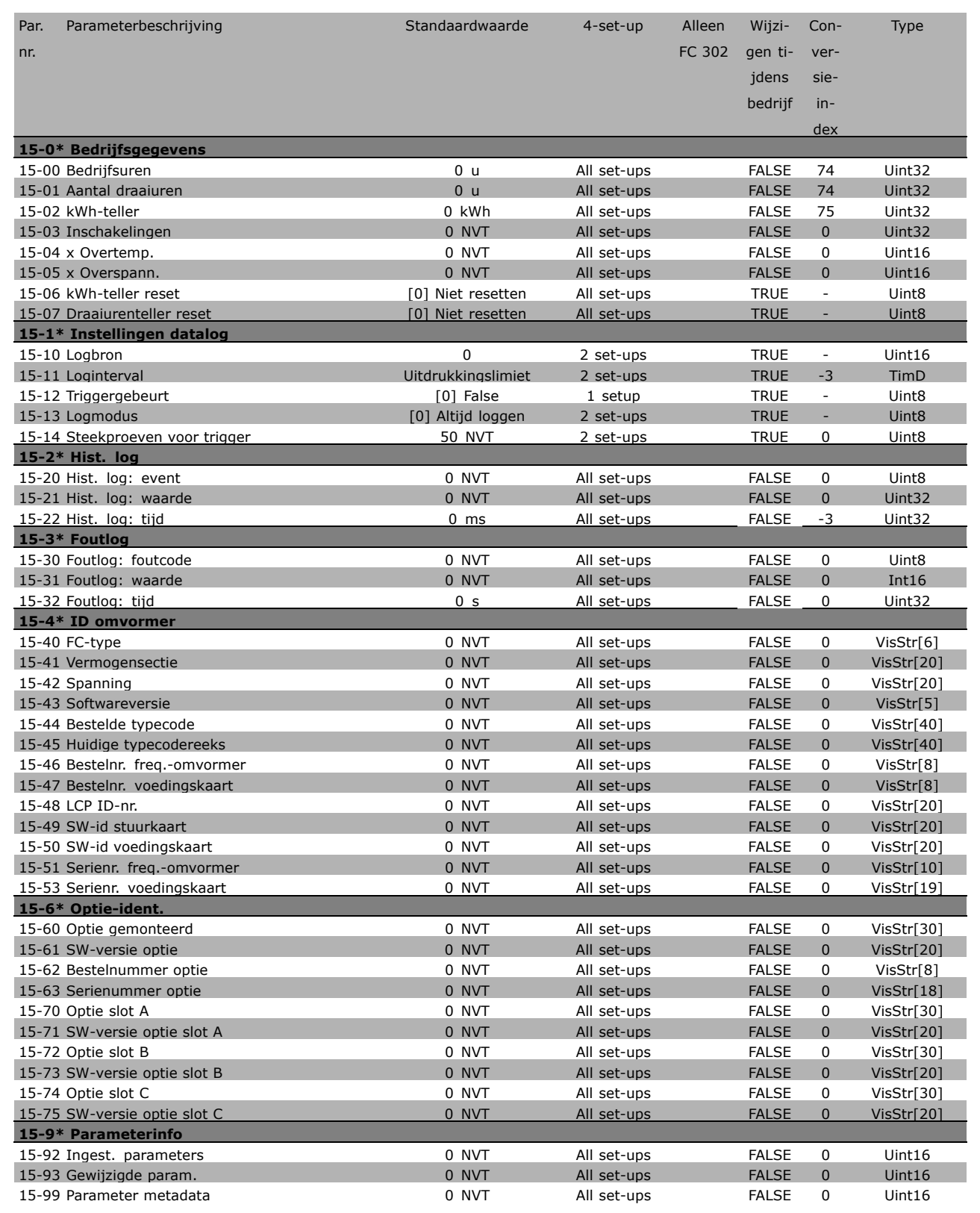

Danfoss

# " **16-\*\* Data-uitlezingen**

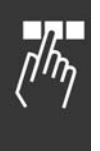

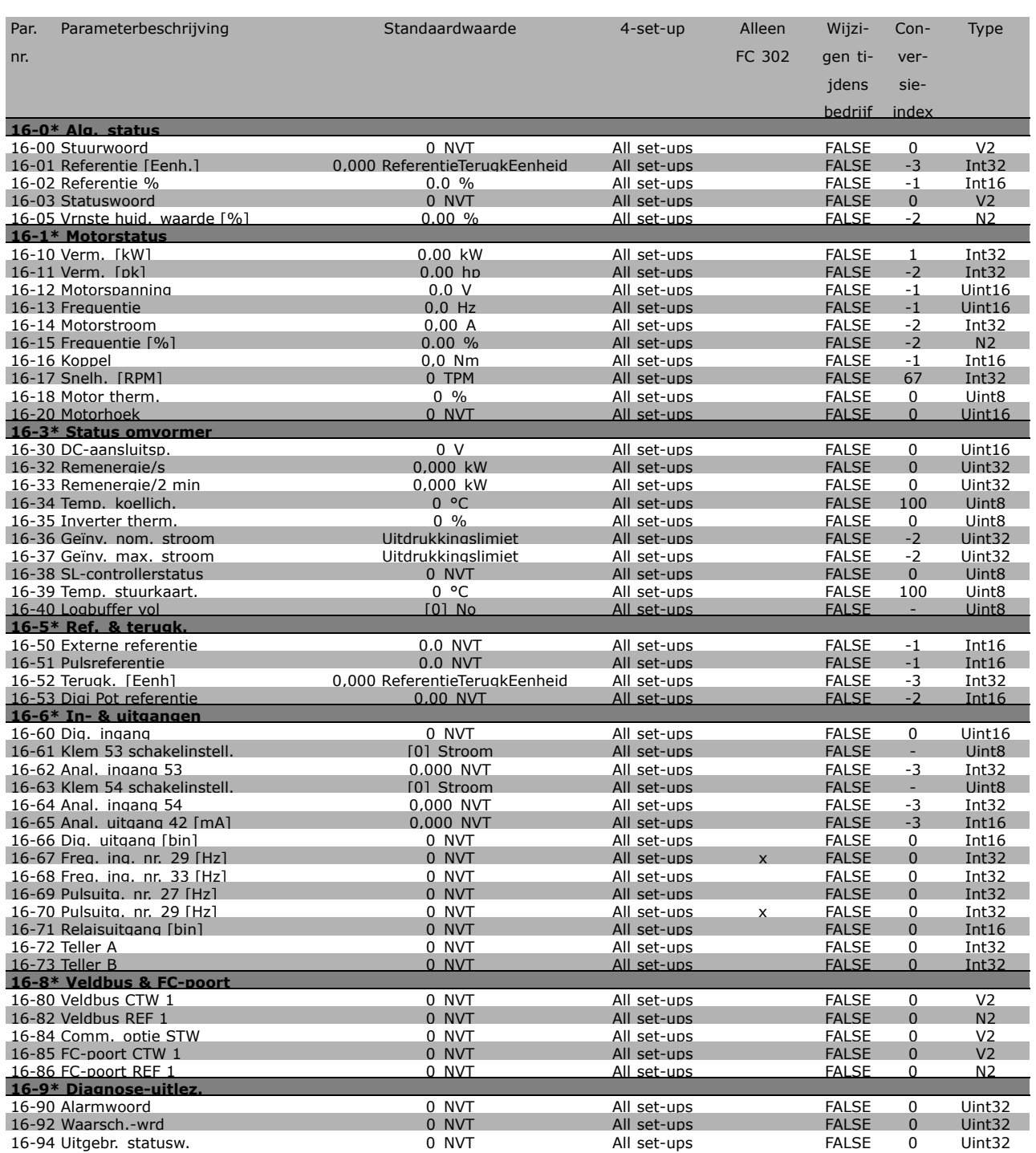

## □ 17-\*\* Motorterugk.optie

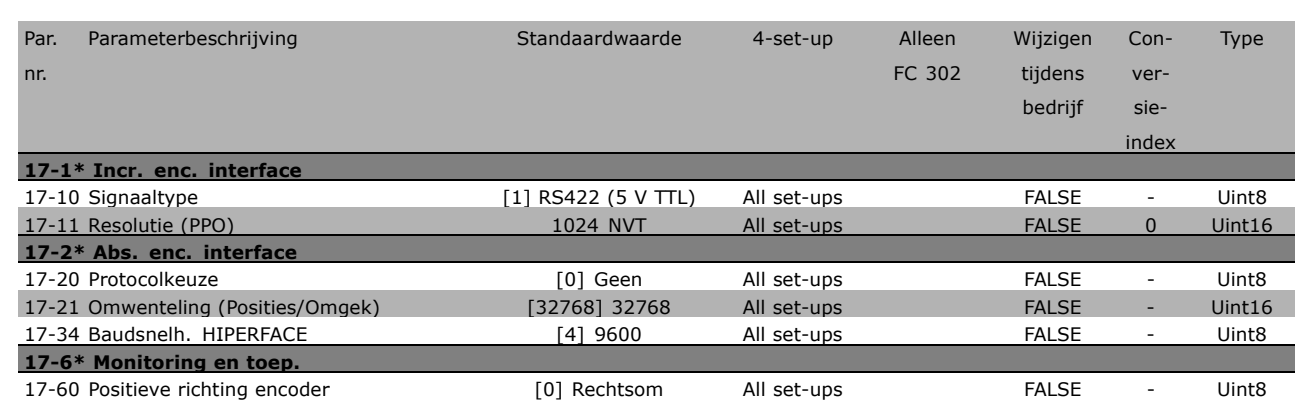

**\*** standaardinstelling indisplay-tekst **[1]** waarde gebruikt voor communicatie via seriële communicatiepoort.

Danfoss

Danfoss

Programmeren

# □ Seriële communicatie via RS485-interface

## □ **Protocollen**

Master-slavecommunicatie.

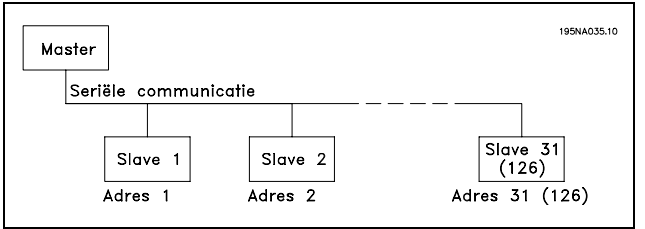

### " **Telegramverkeer**

### Stuur- en antwoordtelegrammen

De master bestuurt de telegramcommunicatie in een master/slave-systeem. Er kunnen maximaal 31 slaves worden verbonden met ÈÈn master, tenzij er versterkers worden gebruikt. In dat geval kunnen er maximaal 126 slaves worden verbonden met één master.

De master zendt voortdurend telegrammen naar de slaves en wacht op hun antwoordtelegrammen. De antwoordtijd van de slaves bedraagt maximaal 50 ms.

Een slave kan alleen een antwoordtelegram verzenden als deze zelf een foutloos telegram heeft ontvangen.

### Broadcast

Een master kan een bepaald telegram tegelijkertijd naar alle slaves zenden die met de bus verbonden zijn. Tijdens deze broadcast-communicatie zendt de slave geen antwoordtelegrammen naar de master of het telegram correct is ontvangen. Broadcast-communicatie wordt opgezet in adresopmaak (ADR), zie *Telegramstructuur*.

### Inhoud van een teken (byte)

Elk overgedragen teken begint met een startbit. Dan volgen 8 databits, dat wil zeggen één byte. Ieder teken wordt gegeven via een pariteitsbit die is ingesteld op "1" wanneer er een even pariteit is (dat wil zeggen een even aantal binaire enen in de 8 databits en de pariteitsbit samen). Het teken eindigt met een stopbit en bestaat dus in totaal uit 11 bits.

### " **Telegramstructuur**

Ieder telegram begint met een startteken (STX) = 02 Hex, gevolgd door een byte die de telegramlengte aangeeft (LGE) en een byte die het adres (ADR) van de frequentieomvormer geeft. Dan volgt een aantal databytes (variabel, afhankelijk van het telegramtype). Het telegram eindigt met een datastuurbyte (BCC).

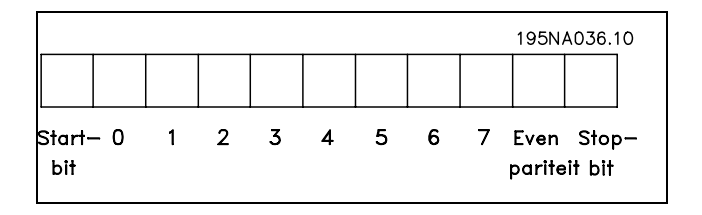

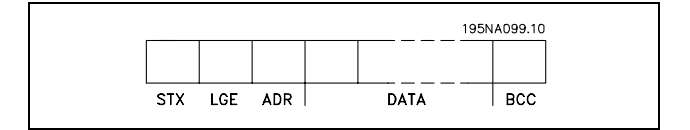

**\*** standaardinstelling**( )** display-tekst **[ ]** waarde gebruikt voor communicatie via seriÎle communicatiepoort.

# Programmeren

### Timing telegram

De communicatiesnelheid tussen een master en een slave hangt af van de baudsnelheid. De baudsnelheid van de frequentieomvormer moet gelijk zijn aan de baudsnelheid van de master (ingesteld in par. 8-32 *Baudsnelheid FC-poort* ).

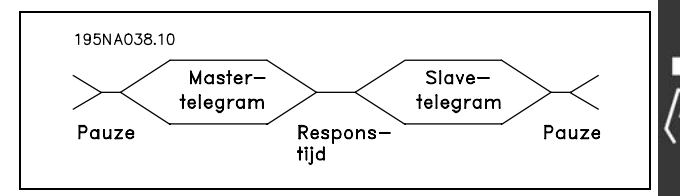

<u>Danfoss</u>

Na een antwoordtelegram van de slave moet er een pauze zijn van ten minste 2 tekens (22 bits) voordat de master een nieuw telegram kan zenden. Bij een baudsnelheid van 9600 baud moet er een pauze van ten minste 2,3 ms zijn. Wanneer de master het telegram heeft voltooid, is de antwoordtijd van de slave aan de master ten hoogste 20 ms, gevolgd door een pauze van ten minste 2 tekens.

- Pauzetiid, min: 2 tekens
- Antwoordtijd, min: 2 tekens
- Antwoordtijd, max: 20 ms

De tijd tussen de afzonderlijke tekens in een telegram mag niet langer zijn dan 2 tekens en het telegram moet binnen 1,5 maal de tijd van een nominaal telegram voltooid zijn. Bij een baudsnelheid van 9600 baud en een telegramlengte van 16 bytes is het telegram na 27,5 ms voltooid.

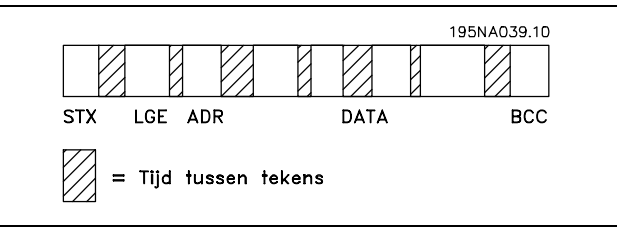

### Telegramlengte (LGE)

De telegramlengte is het aantal databytes plus de adresbyte ADR en de datastuurbyte BCC.

Telegrammen met 4 databytes hebben een lengte van: LGE =  $4 + 1 + 1 = 6$  bytes Telegrammen met 12 databytes hebben een lengte van: LGE =  $12 + 1 + 1 = 14$  bytes Telegrammen met tekst hebben een lengte van 10+n bytes. 10 staat voor de vaste tekens, íní is variabel (afhankelijk van de lengte van de tekst).

### Adres (ADR) van frequentieomvormer

Er kunnen twee verschillende adresformaten worden gebruikt. Het adresbereik van de frequentieomvormer is 1-31 of 1-126.

### 1. Adresopmaak 1-31

De byte voor adresbereik 1-31 heeft het volgende profiel: Bit  $7 = 0$  (adresopmaak 1-31 actief) Bit 6 wordt niet gebruikt Bit  $5 = 1$ : Broadcast, adresbits  $(0-4)$ worden niet gebruikt Bit  $5 = 0$ : Geen broadcast Bit 0-4 = Adres frequentieomvormer 1-31

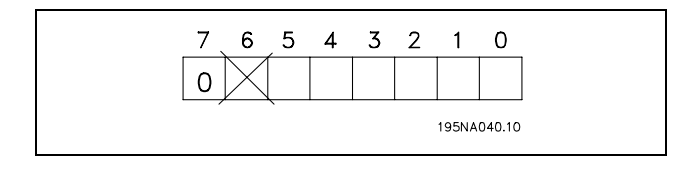

# 2. Adresopmaak 1-126

De byte voor het adresbereik 1-126 heeft het volgende profiel: Bit  $7 = 1$  (adresopmaak 1-126 actief) Bit 0-6 = Adres frequentieomvormer 1-126  $Bit 0-6 = 0$  Broadcast

De slave zendt de ongewijzigde adresbyte terug naar de master in het antwoordtelegram.

## Voorbeeld:

Telegram aan frequentieomvormer met adres 22 (16H) en adresopmaak 1-31:

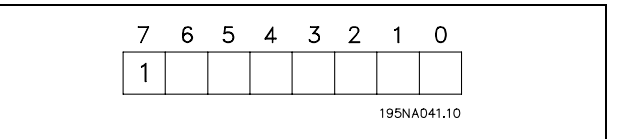

Danfoss

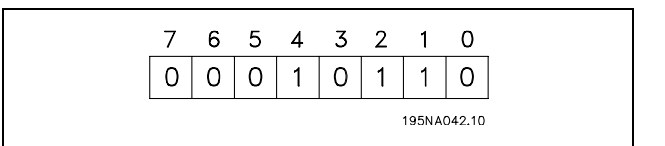

## Datastuurbyte (BCC)

De datastuurbyte wordt in dit voorbeeld uitgelegd: Voordat de eerste byte van het telegram ontvangen is, is de Calculated CheckSum (BCS) 0.

Na ontvangst van de eerste byte (02H):

BCS = BCC EXOR "eerste byte" (EXOR = exclusieve OR)

Elke volgende byte wordt gevolgd door BCS EXOR en geeft een nieuwe BCC, bijv.:

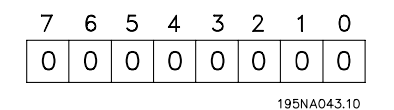

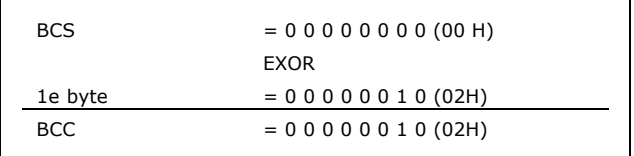

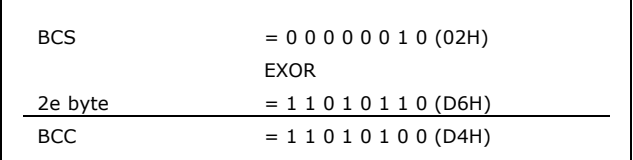

### " **Datateken (byte)**

De structuur van datablokken hangt af van het type telegram. Er zijn drie typen telegrammen; het type geldt voor zowel stuurtelegrammen (master=>slave) als antwoordtelegrammen (slave=>master). De drie telegramtypen zijn:

Parameterblok: gebruikt voor het overdragen van parameters tussen master en slave. Het datablok bestaat uit 12 bytes (6 woorden) en bevat ook het procesblok.

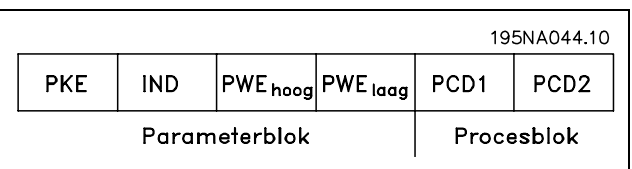

Procesblok: bestaat uit een datablok van vier bytes (twee woorden) en bevat:

- Stuurwoord en referentiewaarde (van master naar slave)
- Statuswoord en actuele uitgangsfrequentie (van slave naar master)

Tekstblok: gebruikt om teksten te lezen of te schrijven via het datablok.

Parametercommando's en antwoorden (AK)

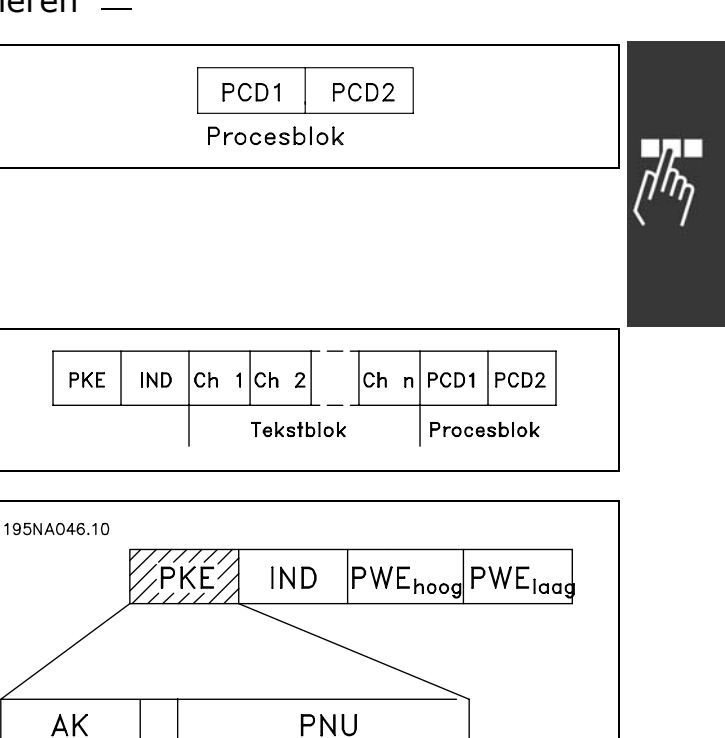

15 14 13 12 11 10 9 8 7 6 5 4 3 2 1 0

Parameter-<br>nummer

gebruikt

Niet

Parameter—<br>commando's<br>en<br>entwoorden

Danfoss

Danfoss

De bitnrs. 12-15 dragen parametercommando's over van master naar slave en sturen het verwerkte antwoord van de slave terug naar de master.

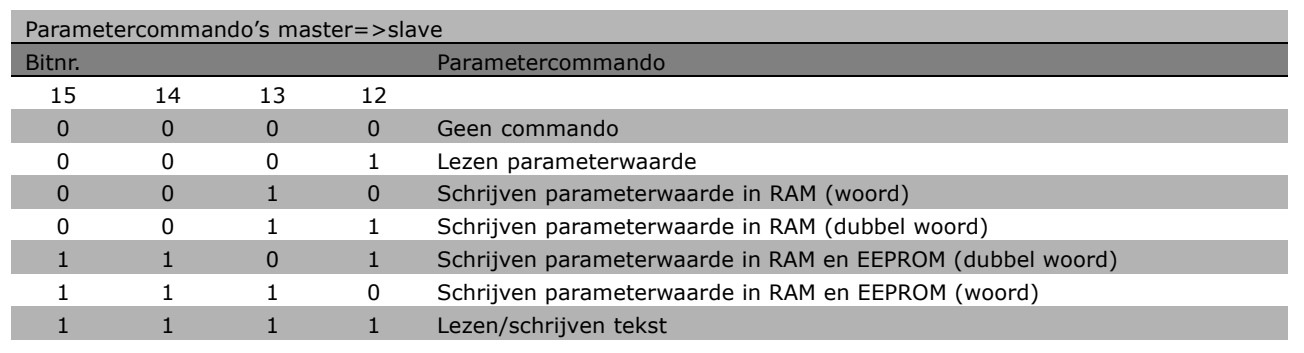

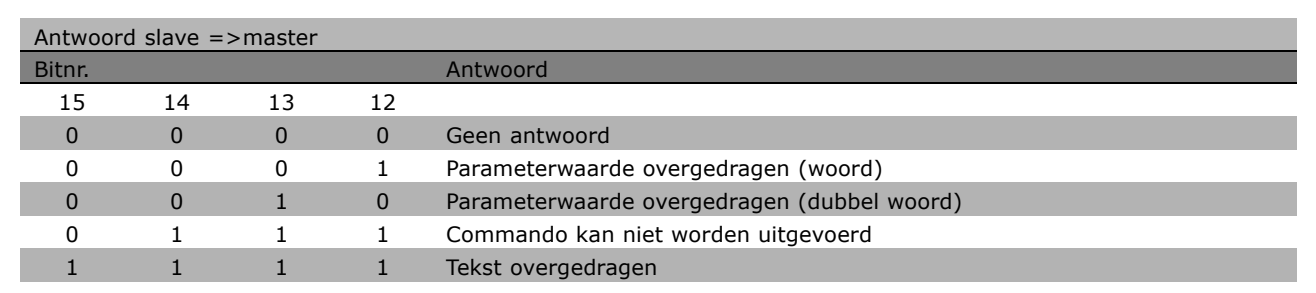

Als het commando niet kan worden uitgevoerd, zal de slave dit antwoord zenden: 0111 *Commando kan niet worden uitgevoerd* en geeft het volgende foutmelding in de parameterwaarde (PWE):

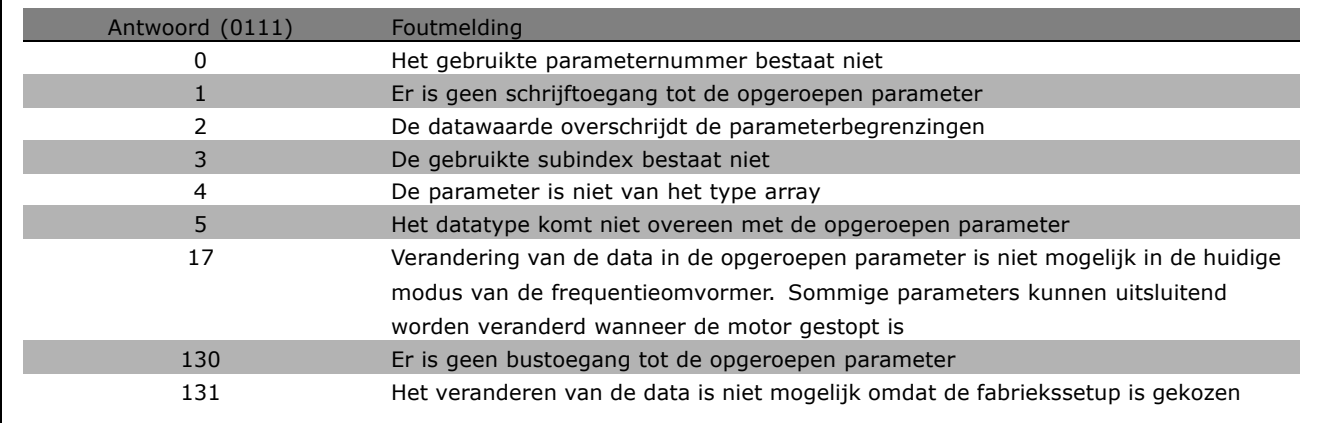

# Parameternummer (PNU)

Bitnrs. 0-10 worden gebruikt voor het verzenden van parameternummers. De functie van een gegeven parameter kan worden afgeleid uit de parameterbeschrijving in het gedeelte *Programmeren*.

**\*** standaardinstelling ) display-tekst | | waarde gebruikt voor communicatie via seriële communicatiepoort.

Programmeren

## Index

De index wordt samen met het parameternummer gebruikt voor lees/schrijftoegang tot de parameters met een index, bijv.. parameter 615 *Foutcode*. De index heeft 2 bytes - een lage byte en een hoge byte. Alleen de lage byte wordt gebruikt als een index.

### Voorbeeld - Index:

De eerste foutcode (index [1]) in par. 15-30 *Foutcode* moet worden gelezen. PKE = 15 FA Hex (lees par. 15-30 *Foutcode*.)  $IND = 0001$  Hex - Indexnr. 1. De frequentieomvormer antwoordt in het parameterwaardeblok (PWE) met een foutcodewaarde van 1-99. Zie *Overzicht van waarschuwingen en alarmen* voor het identificeren van de foutcode.

### Parameterwaarde (PWE)

Het parameterwaardeblok bestaat uit 2 woorden (4 bytes) en de waarde hangt af van het gegeven commando (AK). Als de master een parameterwaarde wil, bevat het PWE-blok geen waarde.

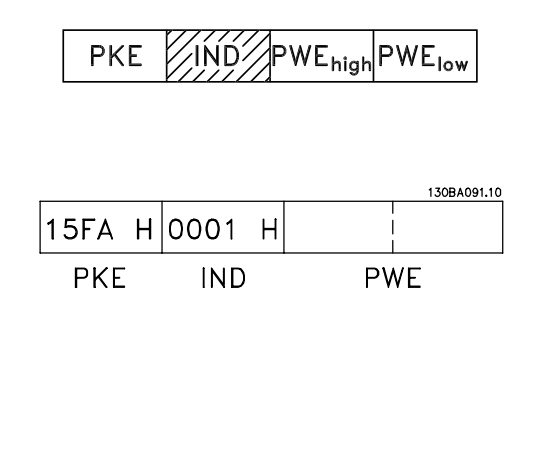

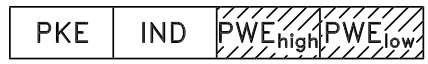

Als u wilt dat een parameter door de master wordt veranderd (schrijven), wordt de nieuwe waarde in het PWE-blok geschreven en naar de slave gezonden.

Als de slave antwoordt op een verzoek om een parameter (leescommando), wordt de actuele parameterwaarde naar het PWE-blok overgebracht en teruggestuurd naar de master.

Als een parameter geen numerieke cijferwaarde bevat maar verschillende dataopties, bijv. par. 0-01 *Taal* waarbij [0] staat voor *Engels*, en [4] voor *Deens*, wordt de datawaarde geselecteerd door een waarde in te voeren in het PWE-blok. Zie *Voorbeeld - Een datawaarde selecteren*.

Via seriële communicatie kunnen alleen parameters worden gelezen met datatype 9 (tekstreeks). Par. 15-40 tot 15-33 *Omvormeridentificatie* is datatype 9. Het is in par. 15-40 *FC-type* bijvoorbeeld mogelijk het vermogen van de eenheid en het netspanningsbereik af te lezen.

Wanneer een tekstreeks wordt overgedragen (lezen), is de lengte van het telegram variabel, aangezien de teksten in lengte variëren. De lengte van het telegram wordt gedefinieerd in de tweede byte van het telegram, LGE genoemd.

Om een tekst via het PWE-blok te kunnen lezen, moet het parametercommando (AK) op 'F' Hex worden ingesteld.

Het indexteken geeft aan of het commando in kwestie een lees- of een schrijfcommando is. In een leescommando moet de index de volgende opmaak hebben:

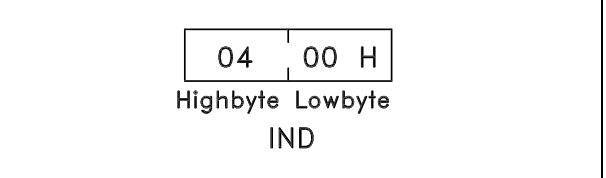

**\*** standaardinstelling**( )** display-tekst **[ ]** waarde gebruikt voor communicatie via seriÎle communicatiepoort.

Danfoss

Danfoss

Sommige frequentieomvormers hebben parameters waarin een tekst kan worden geschreven. Om een tekst te schrijven via het PWE-blok, moet het parametercommando (AK) worden ingesteld op íFí Hex. Voor een schrijfcommando moet de tekst de volgende opmaak hebben:

## Datatypen die door de frequentieomvormer worden ondersteund:

Voorbeeld - Een parameterwaarde schrijven: Wijzig par. 4-14 *Motorsnelheid, hoge begrenzing* in 100 Hz. Na een netfout moet de waarde worden opgeroepen om deze in EEPROM te schrijven. PKE = E19E Hex - Schrijven voor par. 4-14

*Motorsnelheid, hoge begrenzing*

PWELOW = 03E8 Hex - Datawaarde 1000, wat overeenkomt met 100 Hz, zie conversie.

 $IND = 0000$  Hex  $PWE<sub>HIGH</sub> = 0000$  Hex

íZonder tekení betekent dat er geen operationeel teken in het telegram is opgenomen.

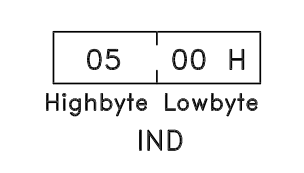

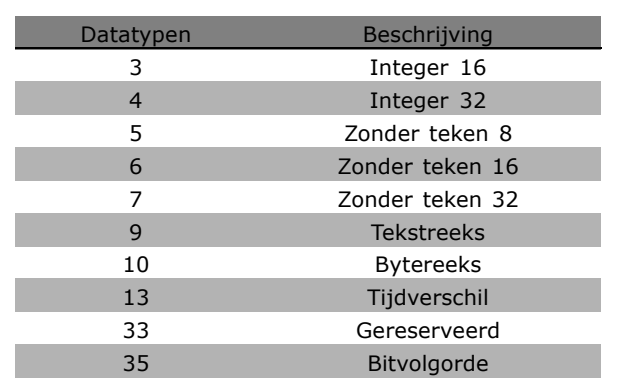

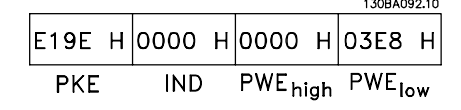

. . . . . . . .

130BA093.10 119Е Н 0000 Н 0000 Н 03Е8 Н **PKE IND** PWE<sub>high</sub> PWE<sub>low</sub>

Voorbeeld - Een parameterwaarde lezen: Vereist een waarde in par. 3-41 *Aanlooptijd 1.* De master zendt het volgende verzoek:

Het antwoord van de slave aan de master is:

PKE = 1155 Hex - lezen par. 3-41 *Aanlooptijd 1*  $IND = 0000$  Hex  $PWE_{HIGH} = 0000$  Hex  $PWE<sub>low</sub> = 0000$  Hex

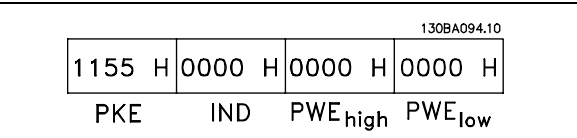

**\*** standaardinstelling**( )** display-tekst **[ ]** waarde gebruikt voor communicatie via seriÎle communicatiepoort.

Als de waarde in par. 3-41 *Aanlooptijd 1* 10 s is, is het antwoord van de slave aan de master:

## Conversie:

In het gedeelte *Fabrieksinstellingen* worden de verschillende attributen van elke parameter weergegeven. Een parameterwaarde wordt alleen als een geheel getal overgebracht. Er moet dus een conversiefactor worden gebruikt om decimalen over te brengen.

## Voorbeeld:

Par. 4-12 *Motorsnelheid, lage begrenzing* heeft een conversiefactor van 0,1. Als de minimumfrequentie op 10 Hz ingesteld moet worden, moet de waarde 100 worden overgedragen. Een conversiefactor van 0,1 betekent dat de overgebrachte waarde met 0,1 vermenigvuldigd zal worden. Een waarde van 100 wordt dus geïnterpreteerd als 10,0.

### □ Proceswoorden

Het blok proceswoorden is verdeeld in twee blokken van 16 bits, die altijd in de gegeven volgorde voorkomen.

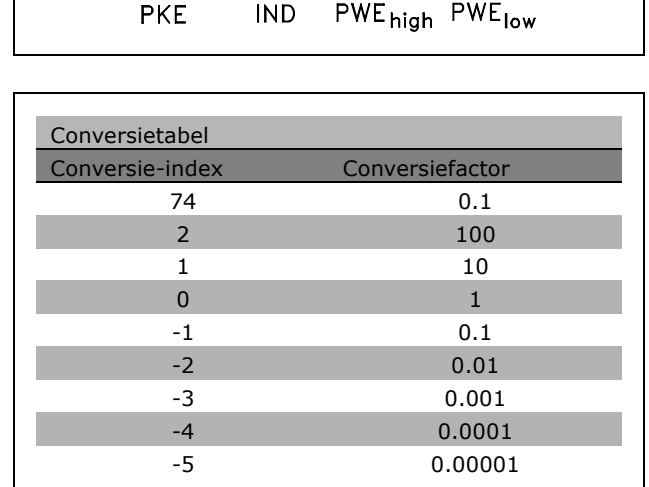

1155 H 0000 H 0000 H 000A H

Danfoss

130BA095.10

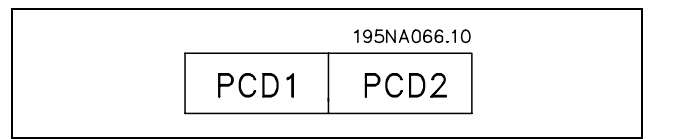

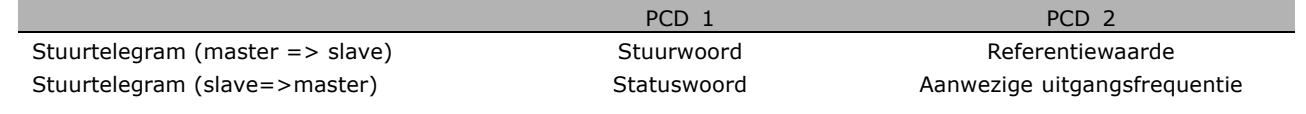

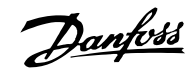

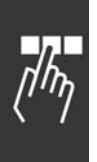

# □ Stuurwoord overeenkomstig het **FC-profiel (CTW)**

Om FC-protocol te kiezen in het stuurwoord moet par. 8-10 *Stuurwoordprofiel* worden ingesteld op *FC-profiel* [0]. Het stuurwoord wordt gebruikt om commando's te verzenden van een master (PLC of PC) naar een slave (frequentieomvormer).

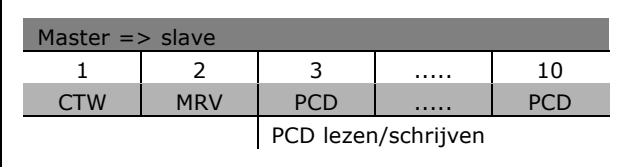

**Beschrijving van de stuurbits**

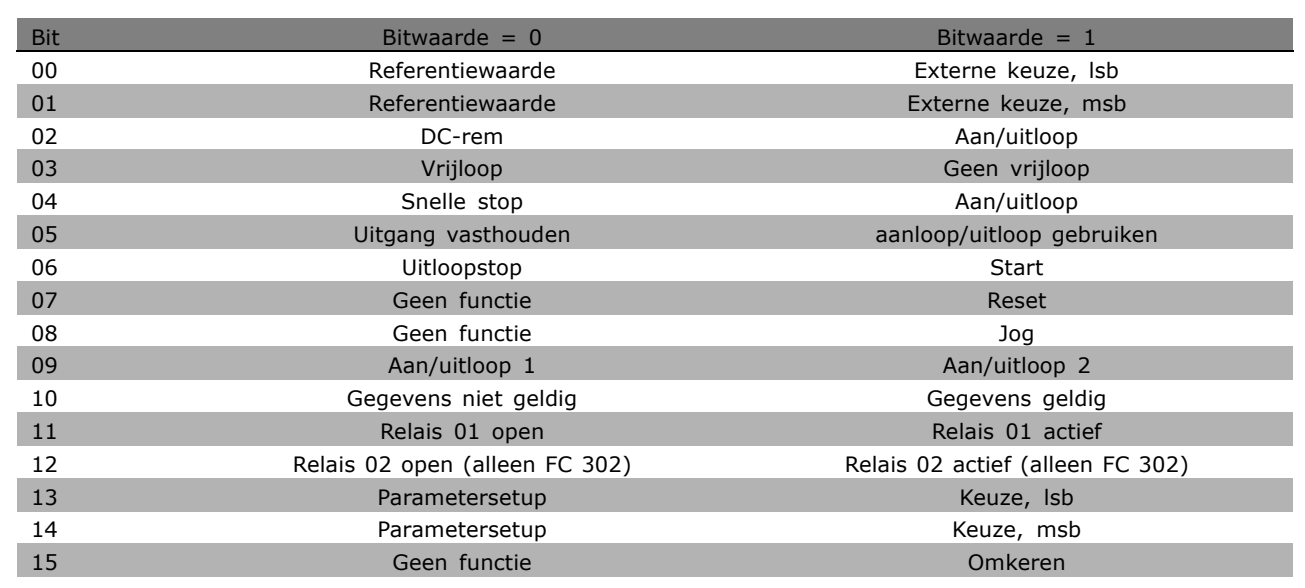

# Bits 00/01

Gebruik bits 00 en 01 om te kiezen tussen de vier referentiewaarden die zijn voorgeprogrammeerd in par. 3-10 *Ingestelde ref.* overeenkomstig de volgende tabel:

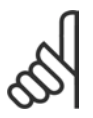

# **NB!:**

Maak een selectie in par. 8-56 *Select. ingestelde ref.* om in te stellen hoe Bit 00/01 via een gateway is gekoppeld aan

de corresponderende functie op de digitale ingangen.

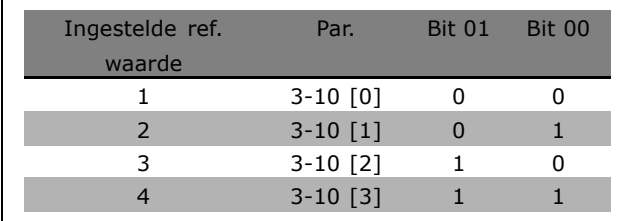

### Bit 02, DC-rem:

Bit 02 = '0': DC-remmen en stoppen. Stel de remstroom en -tijd in via par. 2-01 *DC-remstroom* en 2-02 *DC-remtijd*. Bit 02 = '1' leidt tot uitloop.

**\*** standaardinstelling is display-tekst **[1]** waarde gebruikt voor communicatie via seriële communicatiepoort.

## Bit 03, Vrijloop:

Bit 03 =  $'0'$ : de frequentieomvormer laat de motor onmiddellijk 'qaan' (de uitgangstransistoren zijn 'uitgeschakeld') en loopt vrij uit tot stilstand. Bit  $03 = '1'$ : de frequentieomvormer start de motor als aan de andere startvoorwaarden wordt voldaan.

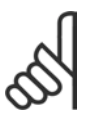

Maak een selectie in par. 8-50 *Vrijloopselectie* om in te stellen hoe Bit 03 via een gateway is gekoppeld aan de corresponderende functie op een digitale ingang.

### Bit 04, Snelle stop:

**NB!:**

Bit 04 = í0í: laat de motorsnelheid uitlopen tot stop (ingesteld in par. 3-81 *Snelle stop ramp-tijd)*.

### Bit 05, Uitgangsfrequentie vasthouden:

Bit  $05 = '0'$ : de huidige uitgangsfrequentie (in Hz) wordt vastgehouden. De vastgehouden uitgangsfrequentie kan nu alleen worden gewijzigd via de digitale ingangen (par. 5-10 tot 5-15) die zijn geprogrammeerd als *Snelh. omh.* en *Snelh. omlaag*.

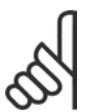

**NB!:**

Als Uitgang vasthouden actief is, kan de frequentieomvormer alleen op de volgende manier worden gestopt:

- Bit 03 Vrijloop na stop
- Bit 02 DC-remmen
- Digitale ingang (par. 5-10 tot 5-15) geprogrammeerd als DC-remmen, Vrijloop na stop of Reset en vrijloop na stop.

### Bit 06, Uitloopstop/start:

Bit 06 = '0': leidt tot stop, waarbij de snelheid van de motor uitloopt naar stop via de geselecteerde uitloopparameter. Bit 06 = í1í: betekent dat de frequentieomvormer de motor kan starten als aan de andere startvoorwaarden wordt voldaan.

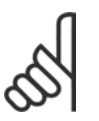

# **NB!:**

Maak een selectie in par. 8-53 *Startselectie* om in te stellen hoe Bit 06 Uitloopstop/start via een gateway is gekoppeld aan de corresponderende functie op een digitale ingang.

Bit 07, Reset: bit 07 = '0': geen reset. Bit 07 = '1': heft een uitschakeling op. Reset wordt geactiveerd op de voorflank van een signaal, dat wil zeggen wanneer logische '0' wordt gewijzigd in logische '1'.

# Bit 08, Jog:

Bit 08 = í1í: de uitgangsfrequentie wordt bepaald door par. 3-19 *Jog-snelh. [TPM]*.

Bit 09, Keuze van aanloop/uitloop 1/2:

bit 09 = '0': Aanloop/uitloop 1 (par. 3-40 tot 3-47) is actief. Bit 09 = '1': Aanloop/uitloop 2 (par. 3-50 tot 3-57) is actief.

Danfoss

Danfoss

# Bit 10, Gegevens niet geldig/Gegevens geldig:

Bepaal of de frequentieomvormer het stuurwoord moet gebruiken of negeren. Bit  $10 = '0'$ : het stuurwoord wordt genegeerd. Bit  $10 = '1'$ : het stuurwoord wordt gebruikt. Deze functie is van belang omdat het telegram altijd een stuurwoord bevat, ongeacht het telegramtype. U kunt het stuurwoord dus uitschakelen als u het niet wilt gebruiken bij het bijwerken of lezen van parameters.

## Bit 11, Relais 01:

bit  $11 = '0'$ : relais niet geactiveerd. Bit  $11 = '1'$ : relais 01 is geactiveerd, mits het stuurwoordbit 11 is geselecteerd in par. 5-40.

## Bit 12, Relais 02 (alleen FC 302):

Bit 12 = '0': relais 02 is niet geactiveerd. Bit 12 = '1': relais 02 is geactiveerd, mits het stuurwoordbit 12 is geselecteerd in par. 5-40.

### Bit 13/14, Setupselectie:

**NB!:**

Gebruik bit 13 en 14 om een van de vier menusetups te selecteren aan de hand van de weergegeven tabel. De functie is alleen beschikbaar wanneer *Multi setup* is geselecteerd in par. 0-10 *Actieve setup*.

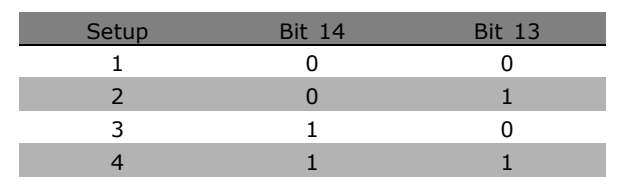

Maak een selectie in par. 8-55 *Setupselectie* om in te stellen hoe Bit 13/14 via een gateway is gekoppeld aan

de corresponderende functie op de digitale ingangen.

# Bit 15 Omkeren:

Bit 15 =  $'0'$ : Niet omkeren. Bit 15 = '1': Omkeren. Bij de standaardinstelling wordt omkeren ingesteld als digitaal in par. 8-54 *Omkeerselectie*. Bit 15 leidt alleen tot omkeren wanneer Ser. communicatie, Log. OR of Log. AND is geselecteerd.

<u>Danfoss</u>

□ Statuswoord volgens het FC-profiel (STW) Het statuswoord wordt gebruikt om de master (bv. een pc) te informeren over de bedieningsmodus van de slave (frequentieomvormer).

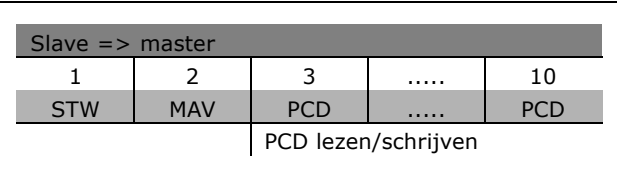

**Beschrijving van de statusbits**

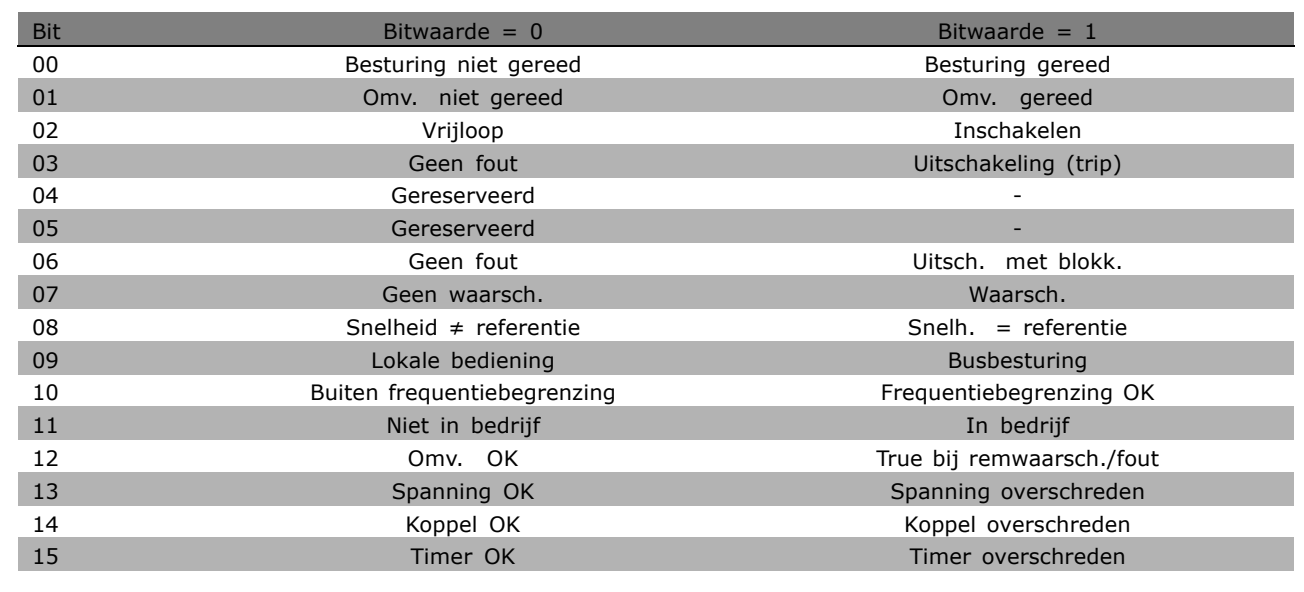

### Bit 00, Besturing niet gereed/gereed:

Bit 00 = "0": De frequentieomvormer wordt uitgeschakeld. Bit 00 = "1": De besturingen van de frequentieomvormer zijn gereed, maar het vermogensdeel hoeft niet noodzakelijkerwijs stroom te ontvangen (in het geval van een externe 24 V-voeding naar de besturingen).

### Bit 01, Omvormer gereed:

Bit 01 = "1": De frequentieomvormer is gereed voor bedrijf, maar er is een vrijloopcommando actief via de digitale ingangen of via seriële communicatie.

# Bit 02, Vrijloop na stop:

Bit 02 = "0": De frequentieomvormer heeft de motor vrijgegeven. Bit 02 = "1": De frequentieomvormer start de motor met een startcommando.

### Bit 03, Geen fout/uitschakeling:

Bit 03 = "0": De frequentieomvormer staat niet in de foutmodus. Bit 03 = "1": De frequentieomvormer wordt uitgeschakeld. Druk op [Reset] om de omvormer weer in bedrijf te stellen.

### Bit 04, Geen fout/fout (geen uitschakeling):

Bit 04 = "0": de frequentieomvormer staat niet in de foutmodus. Bit 04 = "1": de frequentieomvormer geeft een fout aan maar schakelt niet uit.

Bit 05, Niet gebruikt:

Bit 05 wordt niet gebruikt in het statuswoord.

Danfoss

# Bit 06, Geen fout/uitschakeling met blokkering:

Bit 06 = "0": de frequentieomvormer staat niet in de foutmodus. Bit 06 = "1": de frequentieomvormer is uitgeschakeld en geblokkeerd.

# Bit 07, Geen waarschuwing/waarschuwing:

Bit  $07 = "0"$ : er zijn geen waarschuwingen. Bit  $07 = "1"$ : er is een waarschuwing gegeven.

# Bit 08, Snelheid≠ referentie/snelheid = referentie:

Bit 08 = "0": de motor loopt, maar de huidige snelheid verschilt van de ingestelde snelheidsreferentie. Dit kan bv. het geval zijn wanneer de snelheid wordt verhoogd/verlaagd tijdens starten/stoppen. Bit 08 = "1": de motorsnelheid komt overeen met de ingestelde snelheidsreferentie.

# Bit 09, Lokale bediening/busbesturing:

Bit 09 = "0": [STOP/RESET] wordt geactiveerd op de bedieningseenheid of Lokale bediening wordt geselecteerd in par. 3-13 *Referentieplaats*. De frequentieomvormer kan niet via seriële communicatie worden bestuurd. Bit 09 = "1": de frequentieomvormer kan worden bestuurd via de veldbus/seriële communicatie.

# Bit 10, Buiten frequentiebegrenzing:

Bit 10 = "0": de uitgangsfrequentie heeft de ingestelde waarde in par. 4-11 *Motorsnelh. lage begr.* of par. 4-13 *Motorsnelh. hoge begr.* bereikt. Bit 10 = "1": de uitgangsfrequentie bevindt zich binnen de gedefinieerde begrenzingen.

# Bit 11, Niet in bedrijf/in bedrijf:

Bit  $11 = "0"$ : de motor loopt niet. Bit  $11 = "1"$ : de frequentieomvormer heeft een startsignaal gekregen of de uitgangsfrequentie is hoger dan 0 Hz.

# Bit 12, Omvormer OK/gestopt, autostart:

Bit 12 = "0": er is geen tijdelijke overtemperatuur op de inverter. Bit 12 = "1": de inverter stopt vanwege overtemperatuur, maar de eenheid is niet uitgeschakeld en zal doorgaan wanneer de overtemperatuur verdwijnt.

# Bit 13, Spanning OK/begrenzing overschreden:

Bit 13 = "0": er zijn geen spanningswaarschuwingen. Bit 13 = "1": de DC-spanning in de tussenkring van de frequentieomvormer is te laag of te hoog.

# Bit 14, Koppel OK/begrenzing overschreden:

Bit 14 = "0": de motorstroom is lager dan de geselecteerde koppelbegrenzing in par. 4-18 *Stroombegr*. Bit 14 = "1": de koppelbegrenzing in par. 4-18 *Stroombegr.* is overschreden.

# Bit 15, Timer OK/begrenzing overschreden:

Bit 15 = "0": de timers voor thermische motorbeveiliging en thermische VLT-beveiliging hebben de 100 % niet overschreden. Bit  $15 = "1"$ : een van de timers heeft de 100 % overschreden.

**\*** standaardinstelling**( )** display-tekst **[ ]** waarde gebruikt voor communicatie via seriÎle communicatiepoort.

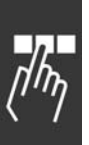

 $-$  Programmeren  $-$ 

□ Stuurwoord volgens het Profidrive**profiel (CTW)**

Het stuurwoord wordt gebruikt om commando's te versturen van een master (bv. een pc) naar een slave.

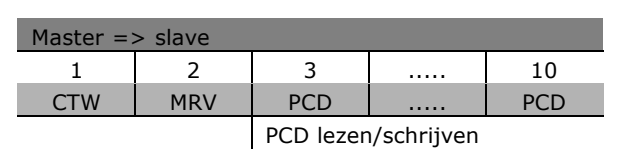

Danfoss

**Beschrijving van de stuurbits**

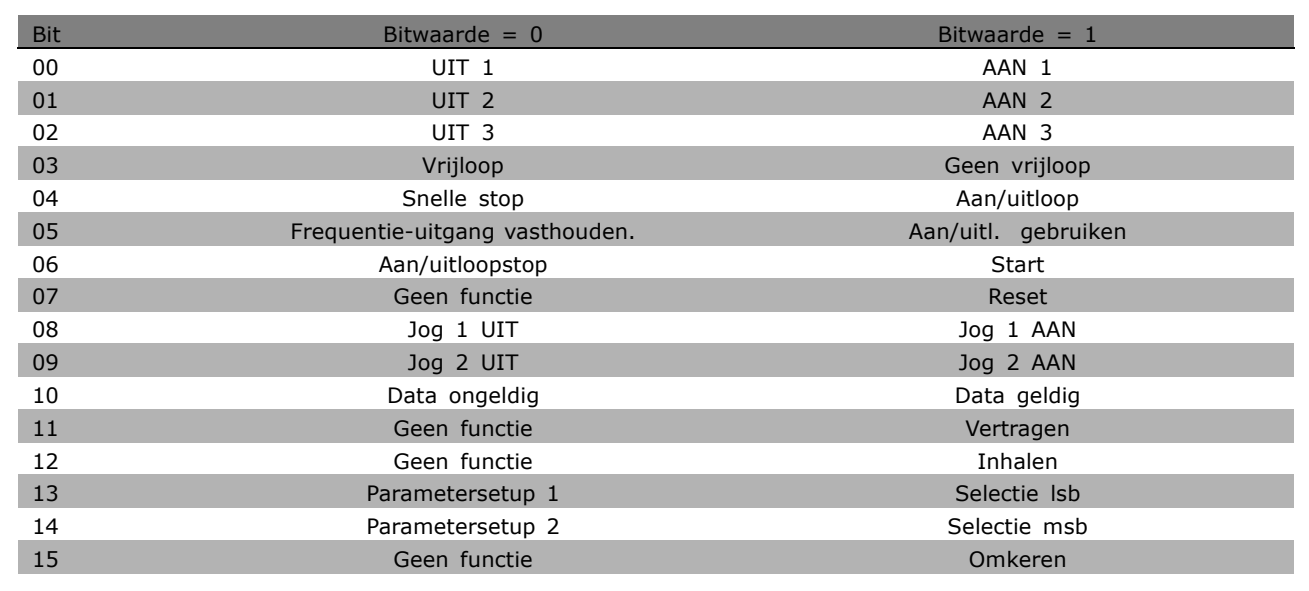

### Bit 00, UIT 1/AAN 1:

de standaard uitloopstop maakt gebruik van de aan/uitlooptijden van de huidige geselecteerde aan/uitloop. Bit 00 = "0": leidt tot stop en activeert uitgangsrelais 1 of 2 als de uitgangsfrequentie 0 Hz is en relais 123 is geselecteerd in par.  $5-40$ . Bit 00 = "1": de frequentieomvormer start als aan de andere startvoorwaarden wordt voldaan.

### Bit 01, UIT 2/AAN 2

Bit 01 = "0": leidt tot vrijloop na stop en activeert uitgangsrelais 1 of 2 als de uitgangsfrequentie 0 Hz is en relais 123 is geselecteerd in par. 5-40. Bit  $01 = "1"$ : de frequentieomvormer start als aan de andere startvoorwaarden wordt voldaan.

### Bit 02, UIT 3/AAN 3

Een snelle stop maakt gebruik van de aan/uitlooptijd van par. 2-12. Bit 02 = "0": leidt tot een snelle stop en activeert uitgangsrelais 1 of 2 als de uitgangsfrequentie 0 Hz is en relais 123 is geselecteerd in par. 5-40. Bit 02 = "1": de frequentieomvormer start als aan de andere startvoorwaarden wordt voldaan.

## Bit 03, Vrijloop/Geen vrijloop

Bit 03 = "0": leidt tot een stop. Bit 03 = "1": de frequentieomvormer start als aan de andere startvoorwaarden wordt voldaan.

Danfoss

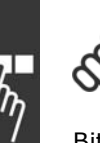

## **NB!:**

De keuze in par. 8-50 *Vrijloopselectie* bepaalt hoe bit 03 gekoppeld is met de corresponderende functie van de digitale ingangen.

# Bit 04, Snelle stop/uitloop

Snelle stop maakt gebruik van de aan/uitlooptijden van par. 3-81. Bit 04 = "0": leidt tot een snelle stop. Bit 04 = "1": de frequentieomvormer start als aan de andere startvoorwaarden wordt voldaan.

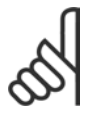

# **NB!:**

De selectie in par. 8-51 *Select. snelle stop* bepaalt hoe bit 04 gekoppeld is met de corresponderende functie van de digitale ingangen.

# Bit 05, Frequentie-uitgang vasthouden/ Aan/uitl. gebruiken

Bit 05 = "0": handhaaft de gegeven uitgangsfrequentie, zelfs als de referentiewaarde wordt gewijzigd. Bit 05 = "1": de frequentieomvormer voert opnieuw regulerende functie uit. Activering vindt plaats op basis van de relevante referentiewaarde.

## Bit 06, Uitloopstop/start

De standaard uitloopstop maakt gebruik van de aan/uitlooptijden van de huidige aan/uitloop. Daarnaast wordt uitgangsrelais 01 of 04 geactiveerd als de uitgangsfrequentie 0 Hz is en relais 123 is geselecteerd in par. 5-40. Bit  $06 = "0"$ : leidt tot een stop. Bit  $06 = "1"$ : de frequentieomvormer start als aan de andere startvoorwaarden wordt voldaan.

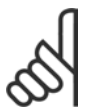

# **NB!:**

De selectie in par. 8-53 bepaalt hoe bit 06 is gekoppeld aan de corresponderende functie van de digitale ingangen.

## Bit 07, Geen functie/reset

Reset na uitschakeling. Bevestigt gebeurtenis in foutbuffer. Bit 07 = "0": Er vindt geen reset plaats. Een reset vindt plaats na uitschakeling, wanneer er een hellingsverandering van bit 07 is naar "1".

# Bit 08, Jog 1 UIT/AAN

Activering van de voorgeprogrammeerde snelheid in par. 8-90 *Snelheid bus-jog 1*. JOG 1 is alleen mogelijk als bit  $04 = "0"$  en bit  $00-03 = "1".$ 

### Bit 09, Jog 2 UIT/AAN

Activering van de voorgeprogrammeerde snelheid in par. 8-91 *Snelheid bus-jog 2*. JOG 2 is alleen mogelijk als bit 04 = "0" en bit 00-03 = "1". Als zowel JOG 1 als JOG 2 zijn geactiveerd (bit 08 en 09 = "1" ), wordt JOG 3 geselecteerd. Dit betekent dat de snelheid (ingesteld in par. 8-92) wordt gebruikt.

### Bit 10, Data ongeldig/geldig

Informeert de frequentieomvormer als het procesdatakanaal (PCD) moet reageren op aanpassingen door de master (bit  $10 = 1$ ) of niet.

### Bit 11, Geen functie/vertragen

Verlaagt de snelheidsreferentiewaarde met de waarde die is ingesteld in par. 3-12 *Versnell.-/vertrag.-waarde*. Bit  $11 = "0"$ : de referentiewaarde wordt niet aangepast. Bit  $11 = "1"$ : de referentiewaarde wordt verlaagd.

### Bit 12, Geen functie/Inhalen

Verhoogt de snelheidsreferentiewaarde met de waarde die is ingesteld in par. 3-12 *Versnell.-/vertrag.-waarde*. Bit 12 = "0": de referentiewaarde wordt niet aangepast. Bit 12 = "1": de referentiewaarde wordt verhoogd. Als zowel de vertraging als de versnelling worden geactiveerd (bit 11 en 12 = "1"), heeft het vertragen de hoogste prioriteit. Dit betekent dat de snelheidsreferentiewaarde wordt verlaagd.

### Bits 13/14, Keuze van setup

Selecteer een van de vier parametersetups via bits 13 en 14 aan de hand van de weergegeven tabel: De functie is alleen beschikbaar als Multisetup is geselecteerd in par. 0-10. De selectie in par. 8-55 *Setupselectie* bepaalt hoe bit 13 en 14 zijn gekoppeld aan de corresponderende functie van de digitale ingangen. Als de motor loopt, kunt u een setup alleen wijzigen als deze is gekoppeld.

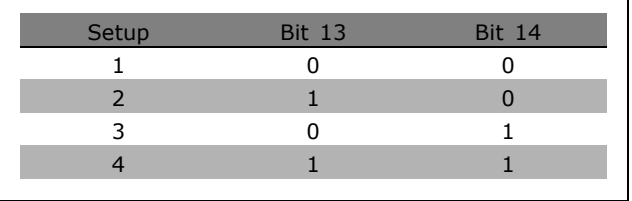

### Bit 15, Geen functie/omkeren

De draairichting van de motor omkeren. Bit 15 = "0": geen omkering. Bit 15 = "1": omkering. De omkering is standaard ingesteld als "Log. OR" in par. 8-54 *Omkeerselectie*. Bit 15 veroorzaakt alleen een omkering wanneer "Bus", "Log. OR" of "Log. AND" is geselecteerd ("Log. AND" echter alleen met betrekking tot klem 9).

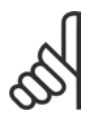

# **NB!:**

Tenzij anders vermeld, is het stuurwoord als een logische "OR" gekoppeld aan de corresponderende functie op de digitale ingangen.

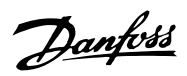

Danfoss

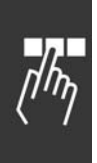

### □ Statuswoord overeenkomstig het **PROFIdrive-profiel (STW)**

Het statuswoord wordt gebruikt om de master (bijv. een pc) te informeren over de status van de slave.

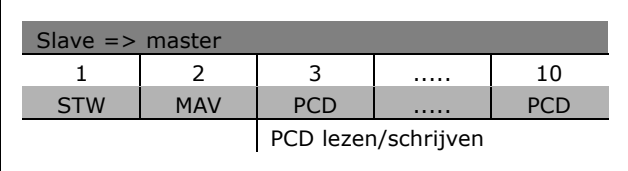

**Beschrijving van de statusbits**

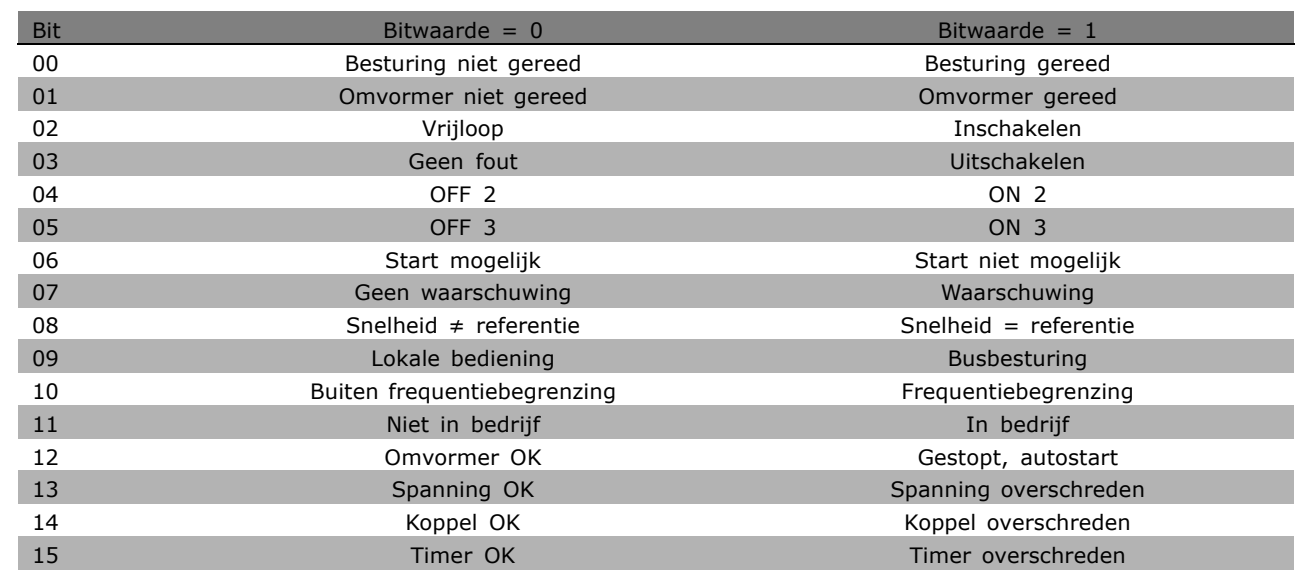

# Bit 00, Besturing niet gereed/gereed

Bit 00 = "0": bit 00, 01 of 02 van het stuurwoord is "0" (OFF 1, OFF 2 of OFF 3) - anders schakelt de frequentieomvormer uit (uitschakeling). Bit 00 = "1": de besturing van de frequentieomvormer is gereed, maar er hoeft geen netvoeding te zijn (in geval van een externe 24 V-voeding van het besturingssysteem).

### Bit 01, VLT niet gereed/gereed

Vergelijkbaar met bit 00 maar met voeding via voedingseenheid. De frequentieomvormer is gereed wanneer deze de noodzakelijke startsignalen ontvangt.

# Bit 02, Vrijloop/inschakelen

Bit  $02 = "0"$ : bit 00, 01 of 02 van het stuurwoord is "0" (OFF 1, OFF 2, of OFF 3 of vrijloop) anders schakelt de frequentieomvormer uit (uitschakeling). Bit  $02 = "1"$ : bit 00, 01 of 02 van het stuurwoord is "1" - de frequentieomvormer wordt niet uitgeschakeld.

# Bit 03, Geen fout/uitschakeling

Bit 03 = "0": geen fout in de frequentieomvormer. Bit 03 = "1": de frequentieomvormer wordt uitgeschakeld. Druk op [Reset] om opnieuw te starten.

# Bit 04, ON 2/OFF 2

Bit 04 = "0": bit 01 in het stuurwoord is "0". Bit 04 = "1": bit 01 van het stuurwoord is "1".

### Bit 05, ON 3/OFF 3

Bit 05 = "0": bit 02 van het stuurwoord is "0". Bit 05 = "1": bit 02 van het stuurwoord is "1".

\* standaardinstelling | display-tekst | | waarde gebruikt voor communicatie via seriële communicatiepoort.

# Programmeren

### Bit 06, Start mogelijk/start niet mogelijk

Bit 06 is altijd "0" als FC-omvormer is geselecteerd in par. 8-10. Als PROFIdrive is geselecteerd in par. 8-10, zal bit 06 "1" zijn na een kennisgeving na uitschakeling, na activering van OFF2 of OFF3 en na inschakeling van de netspanning. Starten niet mogelijk. De frequentieomvormer wordt gereset wanneer bit 00 in het stuurwoord "0" is en bit 01, 02 en 10 "1" zijn.

### Bit 07, Geen waarschuwing/waarschuwing

Bit 07 = "0": geen ongewone situatie. Bit 07 = "1": er is een ongewone status in de frequentieomvormer. Voor meer informatie over waarschuwingen, zie *FC 300 Profibus Bedieningshandleiding*.

### Bit 08, Snelheid ≠ referentie / Snelheid = referentie

Bit 08 = "0": de huidige motorsnelheid wijkt af van de ingestelde snelheidsreferentie. Dit gebeurt bijvoorbeeld wanneer de snelheid wordt gewijzigd tijdens het starten/stoppen via aanloop/uitloop. Bit 08 = "1": de huidige motorsnelheid komt overeen met de ingestelde snelheidsreferentie.

### Bit 09, Lokale besturing/busbesturing

Bit 09 = "0": geeft aan dat de frequentieomvormer wordt gestopt via [Stop] of dat Lokaal is geselecteerd in par.  $0-02$ . Bit  $09 = "1"$ : de frequentieomvormer wordt bestuurd via de seriële interface.

### Bit 10, Buiten frequentiebegrenzing/frequentiebegrenzing OK

Bit 10 = "0": de uitgangsfrequentie ligt buiten de begrenzingen die zijn ingesteld in par. 4-11 en par. 4-13 (Waarschuwingen: Motorsnelheid, lage of hoge begrenzing). Bit 10 = "1": de uitgangsfrequentie bevindt zich binnen de gegeven begrenzingen.

### Bit 11, Niet in bedrijf/in bedrijf

Bit  $11 = "0"$ : de motor loopt niet. Bit  $11 = "1"$ : een startsignaal is actief of de uitgangsfrequentie is hoger dan 0 Hz.

### Bit 12, Omvormer OK/gestopt, autostart

Bit  $12 = "0"$ : de inverter is niet tijdelijk overbelast. Bit  $12 = "1"$ : de inverter stopt wegens overbelasting. De frequentieomvormer wordt echter niet uitgeschakeld (uitschakeling) en zal opnieuw starten als de overbelasting is opgeheven.

### Bit 13, Spanning OK/spanning overschreden

Bit 13 = "0": de spanningsbegrenzingen van de frequentieomvormer zijn niet overschreden. Bit 13 = "1": de DC-spanning in de tussenkring van de frequentieomvormer is te laag of te hoog.

### Bit 14, Koppel OK/koppel overschreden

Bit 14 = "0": de motorstroom is lager dan de koppelbegrenzing die is ingesteld in par. 4-18. Bit 14 = "1": de koppelbegrenzing die is ingesteld in par. 4-18 is overschreden.

### Bit 15, Timer OK/timer overschreden

Bit 15 = "0": de timers voor de thermische motorbeveiliging en de thermische beveiliging van de frequentieomvormer hebben de 100 % niet overschreden. Bit 15 = "1": een van de timers heeft de 100 % overschreden.

Danfoss

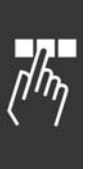

# " **Referentie voor seriÎle communicatie**

De referentie voor seriële communicatie wordt overgedragen aan de frequentieomvormer als een woord van 16 bits. De waarde wordt overgedragen in gehele getallen van  $0 - \pm 32767$  ( $\pm 200$  %). 16384 (4000 Hex) komt overeen met 100 %.

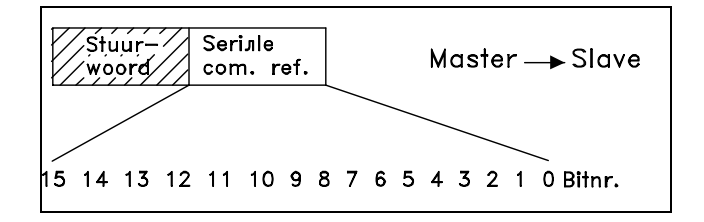

Danfoss

De referentie voor seriële communicatie heeft de volgende opmaak: 0-16384 (4000 Hex)  $\approx$ 0-100 % (par. 3-02 *Minimumref.* tot par. 3-03 *Maximumref.*).

Het is mogelijk om via de seriële referentie de draairichting te veranderen. Dit wordt gedaan door de binaire referentiewaarde naar het 2í complement. Zie voorbeeld.

Voorbeeld - stuurwoord en ref. voor seriële communicatie.:

De frequentieomvormer ontvangt een startcommando en de referentie moet worden ingesteld op 50 % (2000 Hex) van het referentiebereik.

Stuurwoord = 047F Hex => startcommando. Referentie = 2000 Hex => 50 % referentie.

De frequentieomvormer ontvangt een startcommando en de referentie moet op -50 % (-2000 Hex) van het referentiebereik worden ingesteld.

De referentiewaarde wordt eerst geconverteerd in 1í complement en dan wordt binair 1 toegevoegd om 2í complement te verkrijgen:

Stuurwoord = 047F Hex => startcommando. Referentie = E000 Hex => -50 % referentie. 047F H 2000 H Referentie Stuurwoord

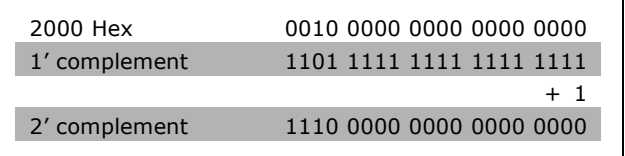

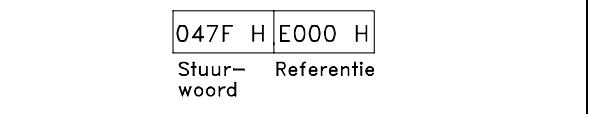

**\*** standaardinstelling**( )** display-tekst **[ ]** waarde gebruikt voor communicatie via seriÎle communicatiepoort.

Programmeren

### □ Actuele uitgangsfrequentie

De waarde van de actuele uitgangsfrequentie van de frequentieomvormer wordt overgedragen als een woord van 16 bits. De waarde wordt overgedragen als gehele getallen  $0 - \pm 32767$  ( $\pm 200$  %). 16384 (4000 Hex) komt overeen met 100 %.

De uitgangsfrequentie heeft de volgende opmaak: 0-16384 (4000 Hex)  $\cong$  0-100 % (Par. 4-12 *Motorsnelheid, lage begrenzing* - par. 4-14 *Motorsnelheid, hoge begrenzing*).

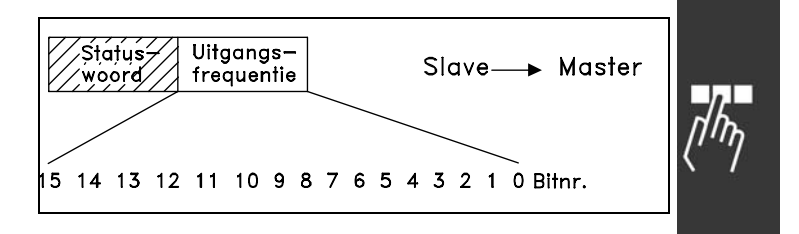

Danfoss

**Voorbeeld - Statuswoord en actuele uitgangsfrequentie:**

De frequentieomvormer informeert de master dat de actuele uitgangsfrequentie 50 % van het nominale frequentiebereik bedraagt. Par. 4-12 *Motorsnelheid, lage begrenzing* = 0 Hz Par. 4-14 *Motorsnelheid, hoge begrenzing* = 50 Hz

Statuswoord =  $0F03$  Hex. Uitgangsfrequentie= 2000 Hex => 50 % van het frequentiebereik, wat overeenkomt met 25 Hz.

□ Voorbeeld 1: voor het besturen van de **omvormer en het uitlezen van parameters** Dit telegram leest par. 16-14 *Motorstroom.*

Telegram naar de frequentieomvormer:

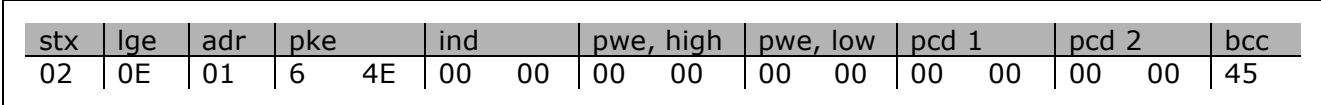

Alle nummers staan in hex-formaat.

Het antwoord van de frequentieomvormer komt overeen met bovenstaand commando, maar *pwe,high* en *pwe,low* bevatten de actuele waarde van par. 16-14 vermenigvuldigd met 100. Als de actuele uitgangsstroom 5,24 A is, is de waarde van de frequentieomvormer 524.

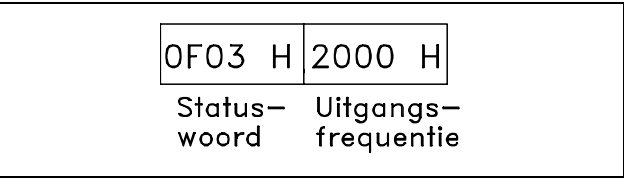

Danfoss

# Programmeren

Antwoord van de frequentieomvormer:

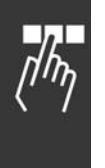

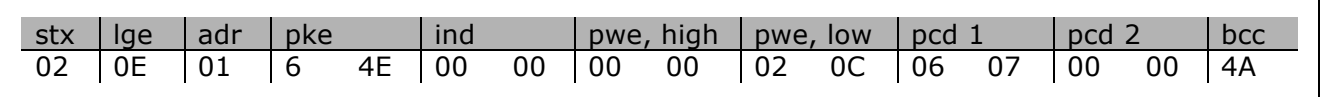

Alle nummers staan in hex-formaat.

*Pcd 1* en *pcd 2* uit voorbeeld 2 kunnen worden gebruikt en toegevoegd aan het voorbeeld. Dit betekent dat het mogelijk is de omvormer te besturen en tegelijkertijd de stroom uit te lezen.

## □ Voorbeeld 2: alleen de omvormer besturen

Met dit telegram wordt het stuurwoord ingesteld op 047C Hex (Startcommando) met een snelheidsreferentie van 2000 Hex (50 %).

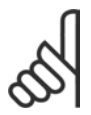

**NB!:** Par. 8-10 is ingesteld op FC-profiel.

Telegram naar de frequentieomvormer: Alle nummers staan in hex-formaat.

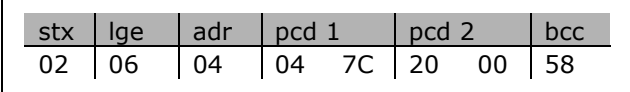

De frequentieomvormer geeft informatie over de status van de omvormer na ontvangst van het commando. Door het commando opnieuw te versturen, zal de *pcd1* worden gewijzigd naar de nieuwe status.

Antwoord van de frequentieomvormer:

Alle nummers staan in hex-formaat.

### " **Parameterbeschrijvingselementen lezen**

De kenmerken van een parameter uitlezen (bijv. *Naam, Standaardwaarde, Conversie*, enz.) met behulp van *Parameterbeschrijvingselementen lezen*.

De tabel toont de beschikbare parameterbeschrijvingselementen:

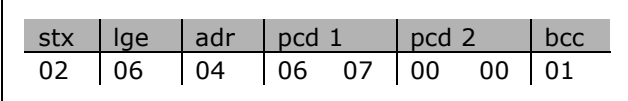

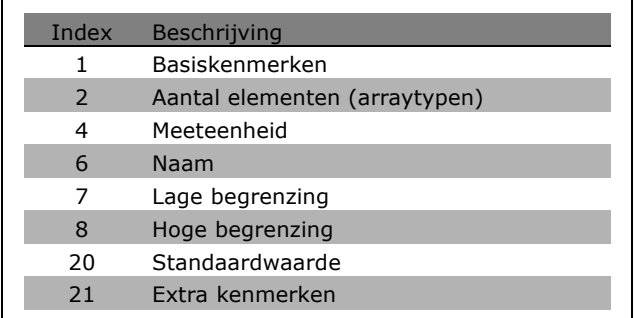

In het volgende voorbeeld is par. 0-01 *Taal* ingesteld op *Parameterbeschrijvingselementen lezen* en is index 1, *Basiskenmerken*, het gevraagde element.

**\*** standaardinstelling**( )** display-tekst **[ ]** waarde gebruikt voor communicatie via seriÎle communicatiepoort.
### $-$  Programmeren  $-$

<span id="page-288-0"></span>**Basiskenmerken (index 1):**

Het commando Basiskenmerken bestaat uit twee delen die het basisgedrag en het datatype weergeven. Basiskenmerken stuurt een 16-bitwaarde terug naar de master in PWELOW.

Het basisgedrag geeft aan of bijvoorbeeld tekst beschikbaar is of dat de parameter een array weergeeft als 1-bitinformatie in de hoge byte van PWELOW.

Het deel 'Datatype' geeft aan of een parameter Teken 16, Zonder teken 32 in de lage byte van PWELOW is.

Basisgedrag PWE hoog:

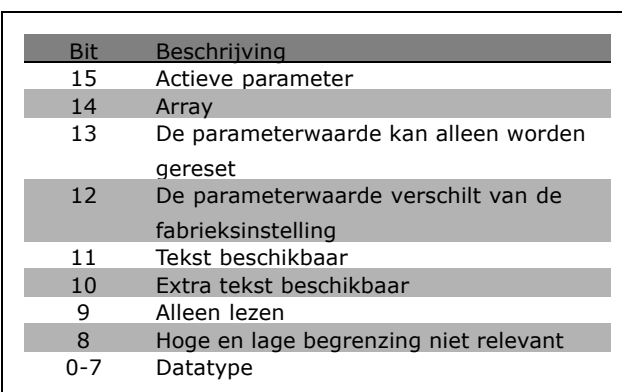

*Actieve parameter* is alleen actief bij communicatie via Profibus.

*Array* betekent dat de parameter een array is.

Als bit 13 waar is, kan de parameter alleen worden gereset en kan er niet naar worden geschreven.

Als bit 12 waar is, verschilt de parameterwaarde van de fabrieksinstelling.

Bit 11 geeft aan of er tekst beschikbaar is.

Bit 10 geeft aan of er extra tekst beschikbaar is. Par. 0-01, *Taal,* bevat bijvoorbeeld tekst voor indexveld 0, *Engels*, en voor indexveld 1, *Duits*.

Als bit 9 waar is, kan de parameter alleen worden gelezen en niet worden gewijzigd.

Als bit 8 waar is, zijn de hoge en lage begrenzing van de parameterwaarde niet relevant.

PWELow datatype

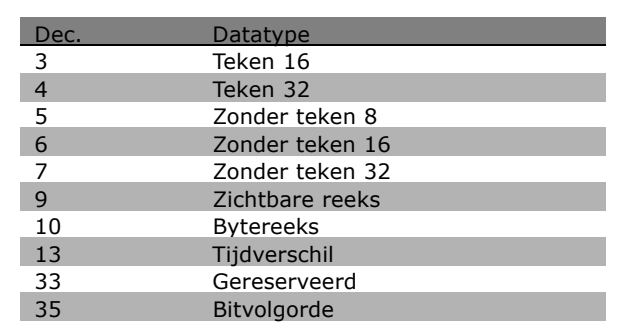

**Voorbeeld**

In dit voorbeeld leest de master de basiskenmerken van parameter 0-01, *Taal*. Het volgende telegram moet naar de frequentieomvormer worden gestuurd:

<u>Danfoss</u>

Danfoss

### $-$  Programmeren  $-$

<span id="page-289-0"></span>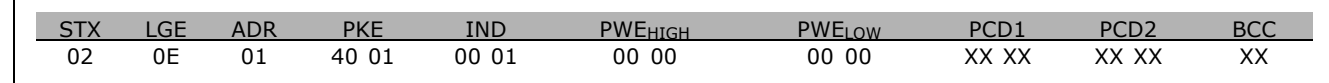

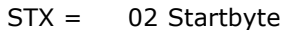

LGE = 0E Lengte van resterend telegram

ADR = Stuurt de frequentieomvormer op adres 1, Danfoss-opmaak

- PKE = 4001; 4 in het veld PKE staat voor *Parameterbeschrijving lezen* en 01 staat voor par. 0-01, *Taal.*
- IND = 0001; 1 geeft aan dat *Basiskenmerken* vereist zijn.

Het antwoord van de frequentieomvormer is:

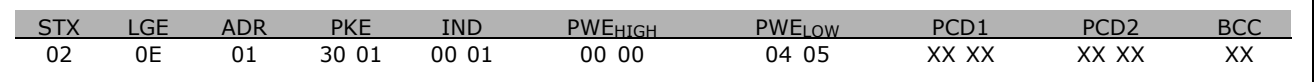

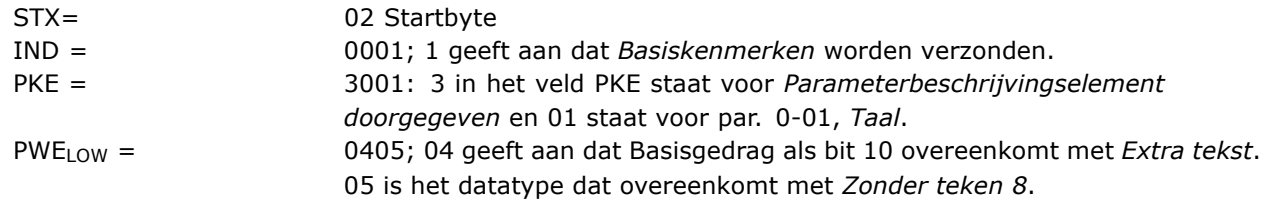

**Aantal elementen (index 2):**

Deze functie geeft het aantal elementen (array) van een parameter weer. Het antwoord aan de master zal staan in PWELOW.

**Conversie en meeteenheid (index 4):** Het commando Conversie en meeteenheid geeft de conversie van een parameter en de maateenheid aan. Het antwoord aan de master zal staan in PWELOW. De conversie-index zal in de hoge byte van PWELOW worden weergegeven en de eenheidsindex in de lage byte van PWELOW. De conversie-index is Teken 8 en de eenheidsindex is Zonder teken 8. Zie de tabellen.

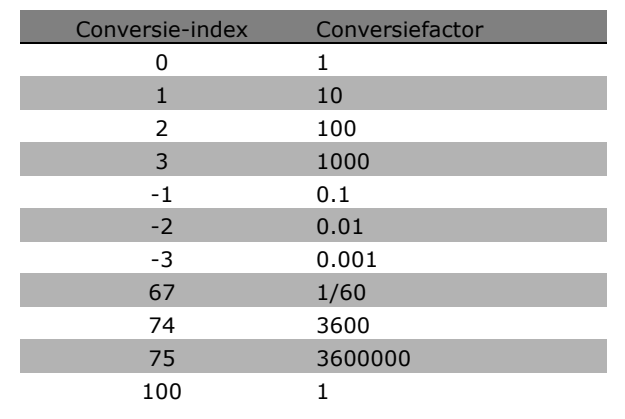

De eenheidsindex definieert de "Meeteenheid". De conversie-index bepaalt hoe de waarde wordt geschaald voor de basisweergave van de "Meeteenheid". De basisweergave is het punt waarbij de conversie-index gelijk is aan "0".

#### Voorbeeld:

Een parameter heeft "eenheidsindex" van 9 en "conversie-index" van 2. De ruwe (integer-) waarde bij lezen is 23. Dit betekent dat er een parameter is met "Vermogen" als eenheid, dat de ruwe waarde met 10 tot de 2e macht moet worden vermenigvuldigd en dat de eenheid W is:  $23 \times 10^2 = 2300$  W.

**\*** standaardinstelling is display-tekst **[1]** waarde gebruikt voor communicatie via seriële communicatiepoort.

# Danfoss

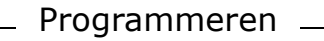

<span id="page-290-0"></span>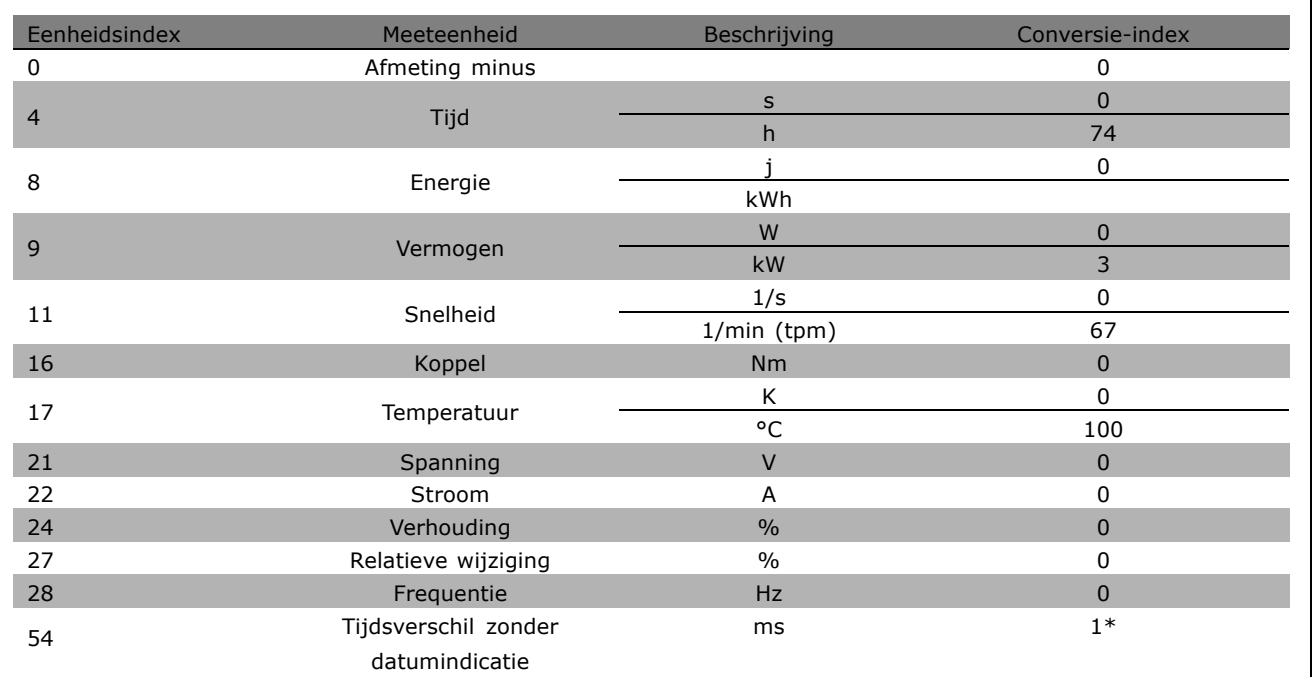

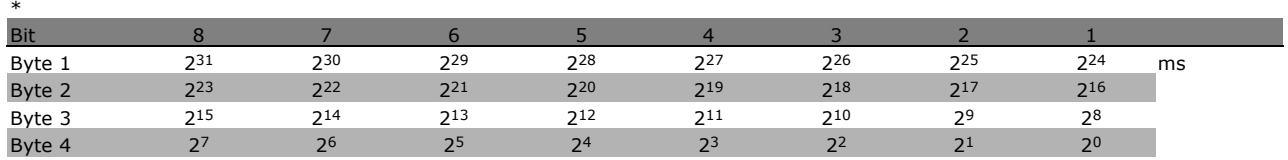

**Naam (index 6):**

De Naam stuurt een tekenreekswaarde terug met de naam van de parameter in ASCII-formaat.

**Voorbeeld:**

in dit voorbeeld leest de master de naam van parameter 0-01, *Taal*.

Het volgende telegram moet naar de frequentieomvormer worden gestuurd:

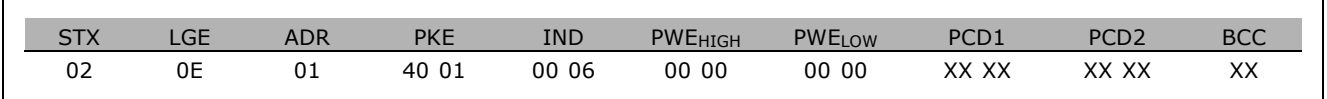

STX = 02 Startbyte

LGE = 0E Lengte van resterend telegram

ADR = Stuurt de frequentieomvormer op adres 1, Danfoss-opmaak

- PKE = 4001; 4 in het veld PKE staat voor *Parameterbeschrijving lezen* en 01 staat voor par. 0-01, *Taal.*
- IND = 0006; 6 geeft aan dat *Namen* vereist is.

Danfoss

### Programmeren

<span id="page-291-0"></span>Het antwoord van de frequentieomvormer is:

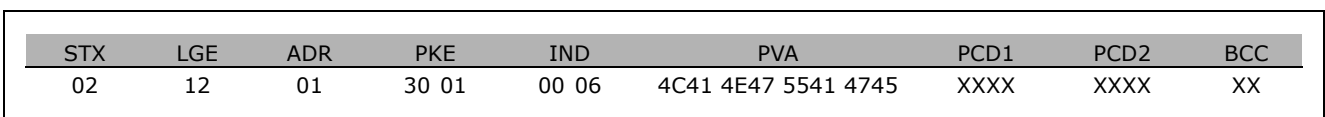

PKE = 3001; 3 is het antwoord voor *Naam* en 01 staat voor par. 0-01, *Taal.*

IND = 00 06; 06 geeft aan dat *Naam* is verzonden.

PVA = 4C 41 4E 47 55 41 47 45

LANGUAGE

Het kanaal met parameterwaarden wordt nu weergegeven als een zichtbare reeks die een ASCII-teken bevat voor elke letter van de naam van de parameter.

### **Lage begrenzing (index 7):**

De Lage begrenzing stuurt de minimumwaarde terug die is toegestaan voor een parameter. Het datatype van Lage begrenzing is dat van de parameter zelf.

#### **Hoge begrenzing (index 8):**

De hoge begrenzing stuurt de maximumwaarde terug die is toegestaan voor een parameter. Het datatype van Hoge begrenzing is dat van de parameter zelf.

#### **Standaardwaarde (index 20):**

De standaardwaarde stuurt de standaardwaarde van een parameter terug; dit is de fabrieksinstelling. Het datatype van Standaardwaarde is dat van de parameter zelf.

#### **Extra kenmerken (index 21):**

Gebruik dit commando om extra informatie over een parameter op te vragen, bijv. *Geen bustoegang, Afhankelijkheid voedingseenheid*, enz. Extra kenmerken stuurt een antwoord terug in PWELOW. Als een bit een logische '1' is, is de voorwaarde waar volgens de onderstaande tabel:

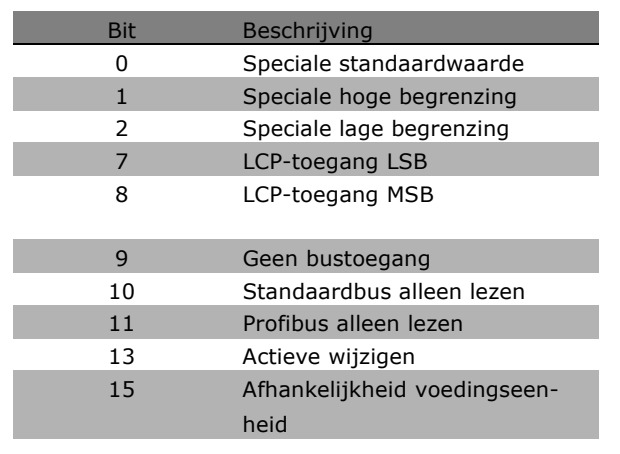

Als bit 0, *Speciale standaardwaarde*, bit 1, *Speciale hoge begrenzing,* of bit 2, *Speciale lage begrenzing,* waar zijn, heeft de parameter waarden die afhankelijk zijn van de voedingseenheid.

Bit 7 en 8 geven de attributen voor de LCP-toegang aan. Zie de tabel.

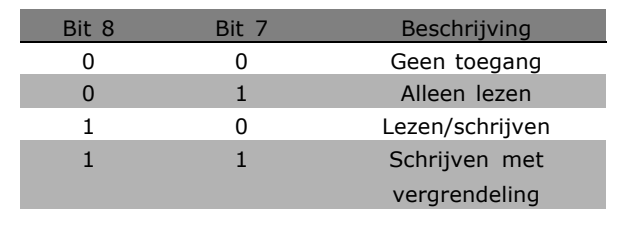

**\*** standaardinstelling**( )** display-tekst **[ ]** waarde gebruikt voor communicatie via seriÎle communicatiepoort.

### 1 Programmeren <sub>—</sub>

<span id="page-292-0"></span>Bit 9 geeft *Geen bustoegang* aan.

Bit 10 en 11 geven aan dat deze parameter alleen kan worden gelezen via de bus. Als bit 13 waar is, kan de parameter niet worden gewijzigd terwijl deze actief is. Als bit 15 waar is, is de parameter afhankelijk van de voedingseenheid.

#### □ **Extra tekst**

Met deze functie kunt u extra tekst lezen indien bit 10, *Extra tekst beschikbaar*, waar is in Basiskenmerken.

Om extra tekst uit te kunnen lezen, moet het parametercommando (PKE) op F Hex worden ingesteld. Zie hiervoor *Databytes.*

Het indexveld wordt gebruikt om aan te geven welk element moet worden gelezen. Indexen moeten zich in het bereik van 1 tot en met 254 bevinden. De index wordt als volgt berekend: Index = Parameterwaarde + 1 (zie onderstaande tabel).

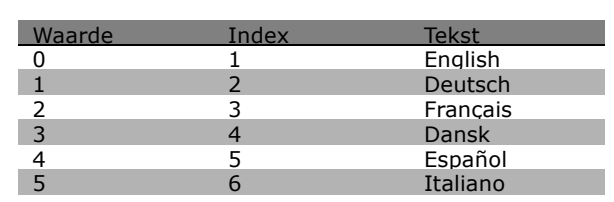

Danfoss

#### **Voorbeeld:**

In dit voorbeeld leest de master extra tekst in par. 0-01, *Taal*. Het telegram is opgezet om gegevenswaarde [0] (*English*) te lezen. Het volgende telegram moet naar de frequentieomvormer worden verzonden:

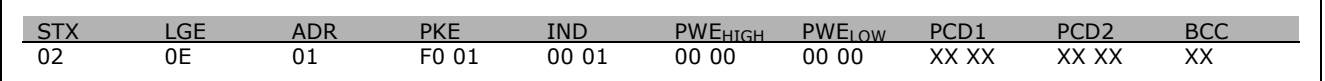

 $STX = 02$  Startbyte<br> $LGE = 0E$  Lengte va

0E Lengte van resterend telegram

ADR = Stuur de VLT frequentieomvormer op adres 1, Danfoss-opmaak

PKE = F001; F in het veld PKE geeft een *Tekst lezen* aan en 01 geeft par. 0-01, *Taal* aan.

 $0001$ ; 1 geeft aan dat tekst-naar-parameterwaarde [0] vereist is

Het antwoord van de frequentieomvormer:

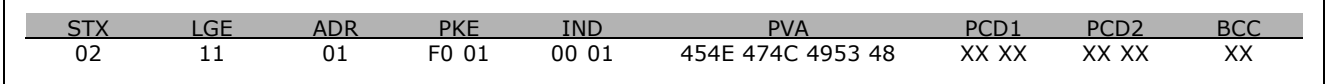

PKE = F001; F is het antwoord voor *Tekst overdragen* en 01 geeft par. 0-01, *Taal* aan.

- IND = 0001; 1 geeft aan dat index [1] is verzonden
- PVA = 45 4E 47 4C 49 53 48 ENGLISH

Het kanaal met parameterwaarden wordt nu weergegeven als een zichtbare reeks die een ASCII-teken bevat voor elke letter van de naam van de index.

**\*** standaardinstelling**( )** display-tekst **[ ]** waarde gebruikt voor communicatie via seriÎle communicatiepoort.

Danfoss

 $-$  Programmeren  $-$ 

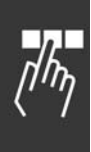

**\*** standaardinstelling isplay-tekst **[1]** waarde gebruikt voor communicatie via seriële communicatiepoort.

Danfoss

## <span id="page-294-0"></span>Oplossen van problemen

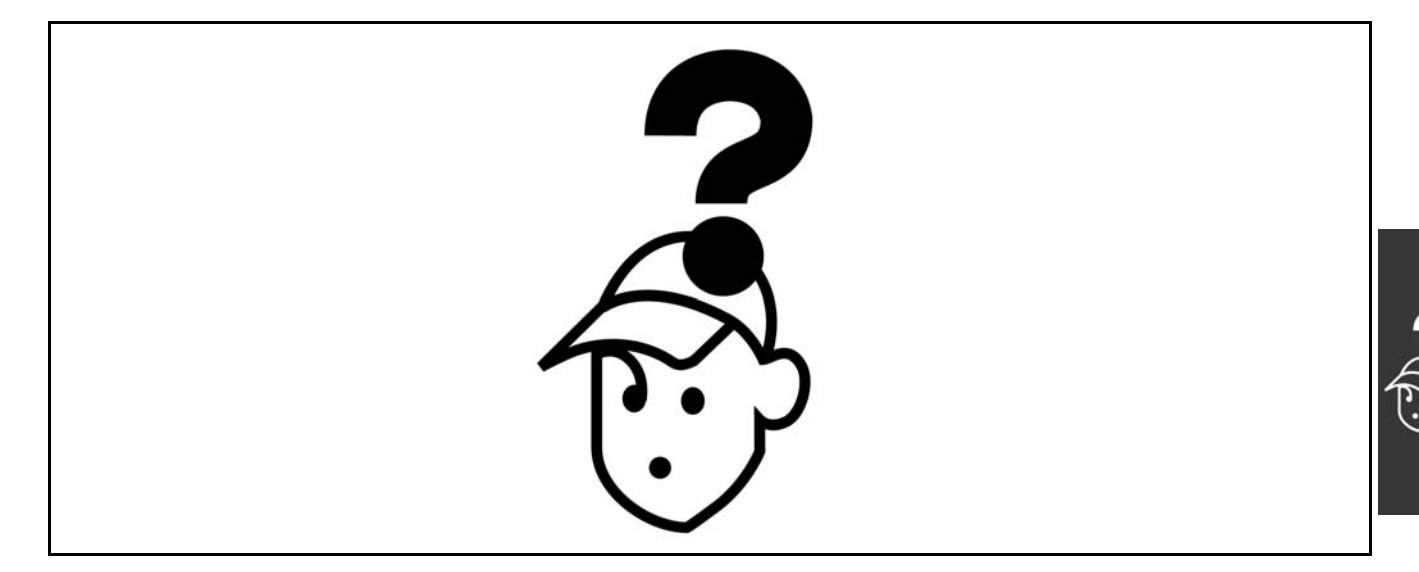

#### " **Waarschuwingen/Alarmmeldingen**

Een waarschuwing of alarm wordt weergeven via de relevante LED aan de voorzijde van de frequentieomvormer en aangeduid via een code op het display.

Een waarschuwing blijft actief totdat het probleem is opgeheven. In bepaalde omstandigheden kan de motor blijven werken. Waarschuwingen kunnen ernstig zijn, maar dit is niet altijd het geval.

Als er een alarm optreedt, zal de frequentieomvormer zijn uitgeschakeld. Alarmen moeten worden gereset om de frequentieomvormer weer op te starten nadat de fout is opgeheven. Dit is mogelijk op drie manieren:

- 1. Via de [RESET]-toets op het bedieningspaneel (LCP).
- 2. Via een digitale ingang met ingestelde 'Reset'-functie.
- 3. Via seriële communicatie/optionele veldbus.

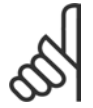

#### **NB!:**

Na een handmatige reset via de [RESET]-toets op het LCP is het nodig om de [AUTO ON]-toets in te drukken om de motor opnieuw te starten.

Als een alarm niet kan worden gereset, komt dit mogelijk doordat de oorzaak nog niet is weggenomen, of omdat er sprake was van een uitschakeling met blokkering (zie tevens de tabel op de volgende pagina).

Alarmen die gepaard gaan met een uitschakeling met blokkering bieden aanvullende beveiliging; in dat geval moet de netvoeding worden uitgeschakeld voordat het alarm kan worden gereset. Nadat de netvoeding weer is ingeschakeld, is de FC 100 niet langer geblokkkeerd en kan deze op bovenstaande wijze worden gereset nadat de fout is opgeheven.

Alarmen die niet gepaard gaan met uitschakeling met blokkering kunnen tevens worden gereset via de automatische resetfunctie in par. 14-20 (Waarschuwing: automatische opheffing slaapstand is mogelijk!)

Wanneer er in de tabel op de volgende pagina een kruisje staat bij zowel waarschuwing als alarm betekent dit dat een alarm wordt voorafgegaan door een waarschuwing of dat u kunt programmeren of een waarschuwing dan wel een alarm moet worden gegenereerd bij een bepaalde fout.

Dit is bijvoorbeeld mogelijk voor parameter 1-90 *Therm. motorbeveiliging*. Na een alarm of uitschakeling (trip) zal de motor blijven vrijlopen en zal er op de FC 100 een alarm en een waarschuwing knipperen. Als het probleem is verholpen, blijft enkel het alarm knipperen.

### $-$  Oplossen van problemen  $-$

Danfoss

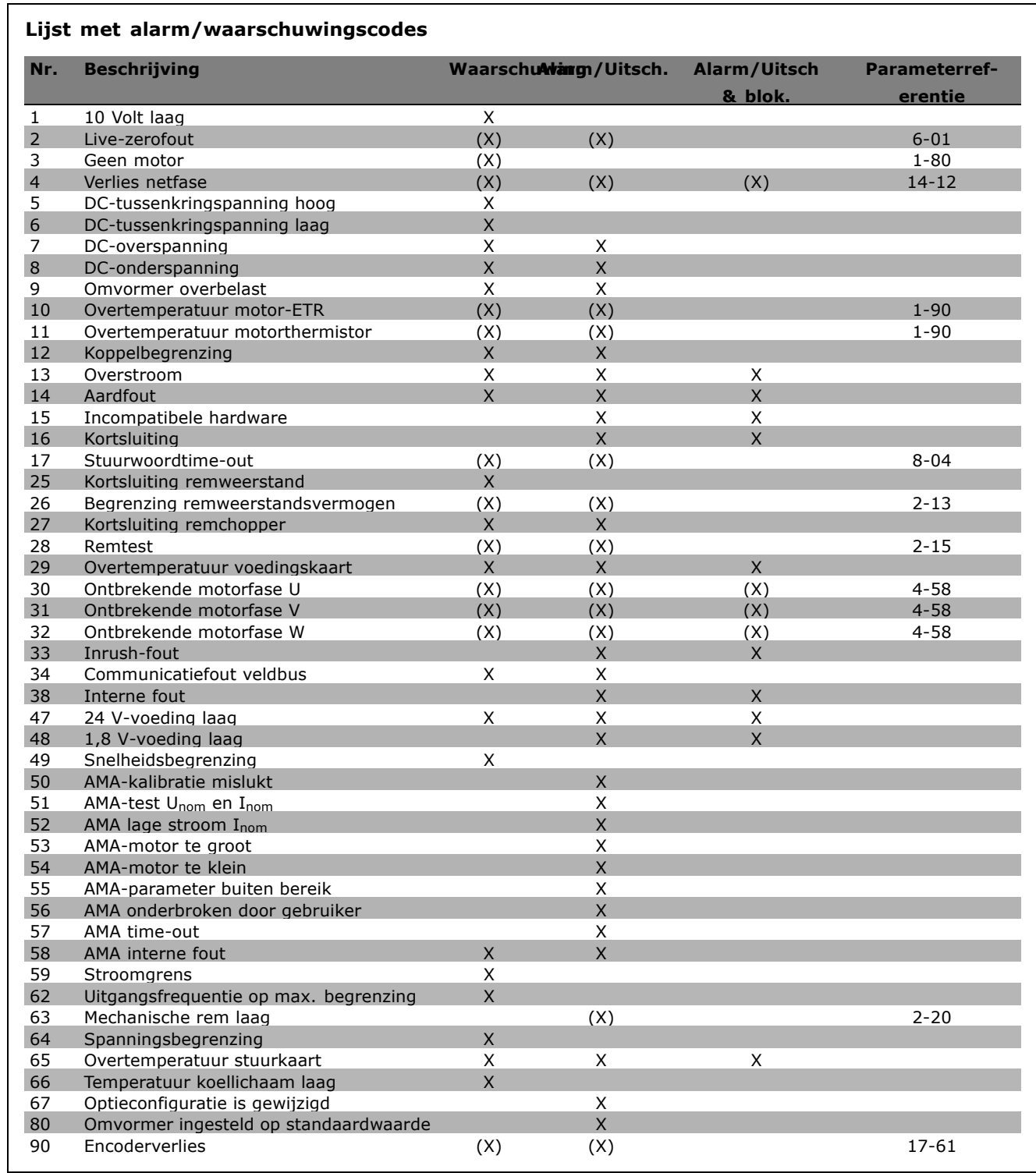

(X) Afhankelijk van parameter

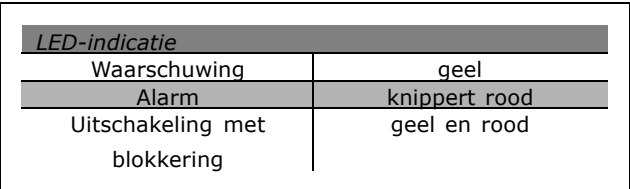

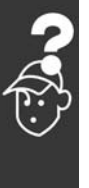

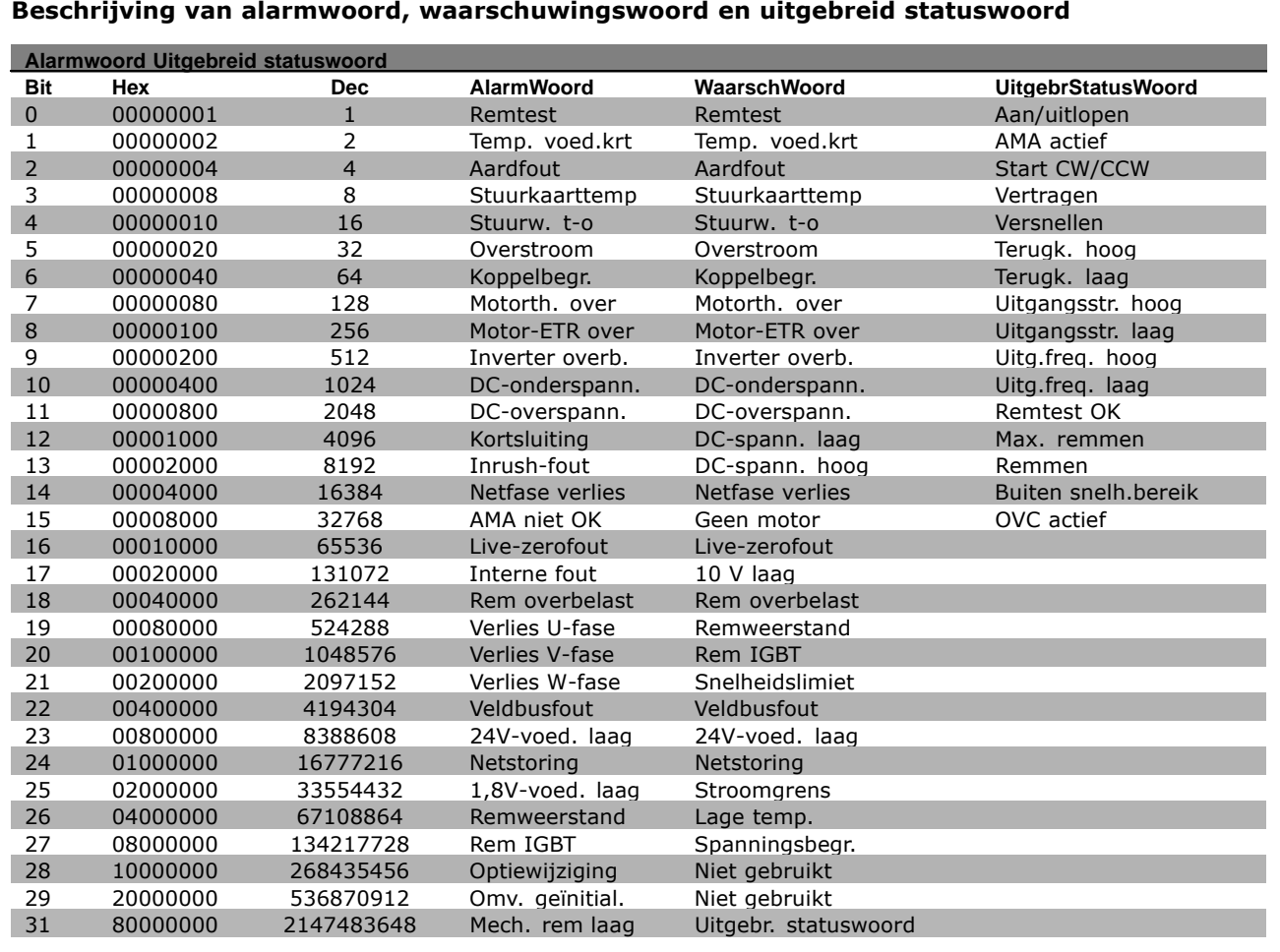

De alarmwoorden, waarschuwingswoorden en uitgebreide statuswoorden kunnen voor diagnose worden uitgelezen via een seriële bus of een optionele veldbus. Zie ook par. 16-90, 16-92 en 16-94.

#### **WAARSCHUWING 1**

**10 V laag:**

De 10 V-spanning van klem 50 op de stuurkaart is minder dan 10 V.

Verminder de belasting van klem 50, omdat de 10 V-spanning overbelast is. Maximaal 15 mA of minimaal 590 Ω.

#### **WAARSCHUWING/ALARM 2**

**Live-zerofout:**

Het signaal op klem 53 of 54 is minder dan 50 % van de waarde die is ingesteld in respectievelijk par. 6-10, 6-12, 6-20 of 6-22.

#### **WAARSCHUWING/ALARM 3**

**Geen motor:**

Er is geen motor aangesloten op de uitgang van de frequentieomvormer.

#### **WAARSCHUWING/ALARM 4**

#### **Verlies netfase**

Een fase ontbreekt aan de voedingszijde of de onbalans in de netspanning is te hoog.

Deze melding verschijnt ook als er een fout optreedt in de ingangsgelijkrichter op de frequentieomvormer. Controleer de voedingsspanning en voedingsstromen naar de frequentieomvormer.

Danfoss

#### <span id="page-297-0"></span>**WAARSCHUWING 5**

**DC-tussenkringspanning hoog:** De spanning in de tussenkring (DC) is hoger dan de overspanningsbegrenzing van het stuursysteem. De frequentieomvormer is nog steeds actief.

### **WAARSCHUWING 6**

**DC-tussenkringspanning laag** De tussenkringspanning (DC) is lager dan de onderspanningsbegrenzing van het besturingssysteem. De frequentieomvormer is nog steeds actief.

#### **WAARSCHUWING/ALARM 7**

**DC-overspanning:** Als de tussenkringspanning hoger is dan de overspanningsbegrenzing schakelt de frequentieomvormer na een bepaalde tijd uit. Mogelijke correcties:

Selecteer *Overspanningsreg.* in par. 2-17 Sluit een remweerstand aan Verleng de aan/uitlooptijd Activeer functies in par. 2-10 Verhoog par. 14-26

Het selecteren van de functie voor overspanningsregeling (OVC) zal de aan- en uitlooptijden verlengen.

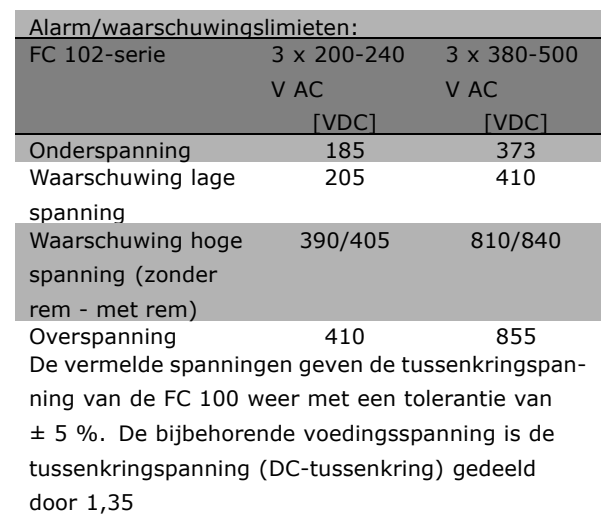

### **WAARSCHUWING/ALARM 8**

**DC-onderspanning:**

Als de tussenkringspanning (DC) lager wordt dan de waarde voor 'Waarschuwing lage spanningí (zie bovenstaande tabel), zal de frequentieomvormer controleren of de 24 V-reservevoeding is aangesloten.

Als geen 24 V-reservevoeding is aangesloten, schakelt de frequentieomvormer uit na een bepaalde tijd die afhankelijk is van de eenheid. Zie *Algemene specificaties* om te controleren

Danfoss

of de voedingsspanning geschikt is voor de frequentieomvormer.

#### **WAARSCHUWING/ALARM 9 Inverter overbelast:**

De frequentieomvormer staat op het punt van uitschakeling wegens overbelasting (te hoge stroom gedurende een te lange tijd). De teller voor de thermo-elektronische inverterbeveiliging geeft een waarschuwing bij 98 % en schakelt uit bij 100 %, waarbij een alarm wordt gegenereerd. De frequentieomvormer kan niet worden gereset totdat de teller onder 90 % staat. De fout is dat de frequentieomvormer te lang met meer dan de nominale stroom is overbelast.

#### **WAARSCHUWING/ALARM 10**

**Overtemperatuur motor-ETR:**

De thermo-elektronische beveiliging (ETR) geeft aan dat de motor te warm is. In par. 1-90 kan worden geselecteerd of de frequentieomvormer een waarschuwing of een alarm moet geven wanneer de teller 100 % bereikt. De fout is dat de motor te lang met meer dan de nominale motorstroom is overbelast. Controleer of de motorparameter 1-24 juist is ingesteld.

#### **WAARSCHUWING/ALARM 11**

**Overtemperatuur motorthermistor:** De thermistor of de thermistoraansluiting is ontkoppeld. In par. 1-90 kan worden geselecteerd of de frequentieomvormer een waarschuwing of een alarm moet geven. Controleer of de thermistor juist is aangesloten tussen klem 53 of 54 (analoge spanningsingang) en klem 50 (+10 V-voeding), of tussen klem 18 of 19 (digitale ingang, alleen PNP) en klem 50. Als er een KTY-sensor wordt gebruikt, moet u controleren op een juiste aansluiting tussen klem 54 en 55.

#### **WAARSCHUWING/ALARM 12 Koppelbegrenzing:**

Het koppel is hoger dan de ingestelde waarde in par. 4-16 (bij motorwerking) of hoger dan de waarde in par. 4-17 (bij generatorwerking).

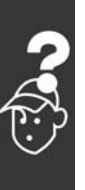

### **WAARSCHUWING/ALARM 13**

#### **Overstroom:**

De piekstroombegrenzing van de omvormer (circa 200 % van de nominale stroom) is overschreden. De waarschuwing zal ongeveer 8-12 s aanhouden, waarna de frequentieomvormer uitschakelt en een alarm geeft. Schakel de frequentieomvormer uit en controleer of de motoras kan worden gedraaid en of de maat van de motor geschikt is voor de frequentieomvormer.

#### **ALARM 14**

#### **Aardfout:**

Er vindt een ontlading plaats van de uitgangsfasen naar de aarde, ofwel in de kabel tussen de frequentieomvormer en de motor of in de motor zelf. Schakel de frequentieomvormer uit en hef de aardfout op.

#### **ALARM 15**

**Incomplete hardware:**

Een gemonteerde optie kan niet worden verwerkt door de huidige stuurkaart (hardware of software).

#### **ALARM 16**

**Kortsluiting:** Er is kortsluiting op de motorklemmen of in de motor zelf. Schakel de frequentieomvormer uit en hef de kortsluiting op.

#### **WAARSCHUWING/ALARM 17**

**Time-out stuurwoord:**

Er is geen communicatie met de frequentieomvormer.

Deze waarschuwing zal alleen actief zijn wanneer par. 8-04 NIET is ingesteld op *Uit*.

Als par. 8-04 is ingesteld op *Stop* en *uitsch.* verschijnt er een waarschuwing en zal de frequentieomvormer uitlopen tot stop, waarbij een alarm wordt gegeven.

Par. 8-03 *Time-out-tijd stuurwoord* kan eventueel worden verhoogd.

#### **WAARSCHUWING 25**

**Kortsluiting remweerstand:**

De remweerstand wordt bewaakt tijdens bedrijf. Als er kortsluiting optreedt, wordt de remfunctie gestopt en een waarschuwing gegeven. De frequentieomvormer functioneert nog wel, zij het zonder de remfunctie. Schakel de frequentieomvormer uit en vervang de remweerstand (zie par. 2-15 *Remtest*).

#### **WAARSCHUWING/ALARM 26**

**Vermogensbegrenzing remweerstand:** Het vermogen dat naar de remweerstand wordt overgebracht wordt berekend als een percentage, als gemiddelde waarde over de laatste 120 s, op basis van de weerstandswaarde van de remweerstand (par. 2-11) en de tussenkringspanning. De waarschuwing wordt gegeven wanneer het afgegeven remvermogen hoger is dan 90 %. Als *Uitsch*. [2] is geselecteerd in par. 2-13 schakelt de frequentieomvormer uit en wordt een alarm gegeven wanneer het afgegeven remvermogen hoger is dan 100 %.

### **WAARSCHUWING/ALARM 27 Remchopperfout:**

De remtransistor wordt bewaakt tijdens bedrijf en bij kortsluiting wordt de remfunctie afgeschakeld en de waarschuwing weergegeven. The frequentieomvormer blijft nog wel actief, maar door de kortsluiting van de remtransistor gaat veel vermogen naar de remweerstand, ook als deze niet actief is.

Schakel de frequentieomvormer uit en verwijder de remweerstand.

Waarschuwing: het risico bestaat dat in het geval van kortsluiting van de remtransistor een aanzienlijke hoeveelheid energie wordt overgebracht naar de remweerstand.

#### **WAARSCHUWING/ALARM 28 Remtest mislukt:**

Remweerstandsfout: de remweerstand is niet aangesloten of werkt niet.

#### **WAARSCHUWING/ALARM 29**

**Overtemperatuur omvormer:** Als de behuizing IP 20 of IP 21/Type 1 is, is de uitschakeltemperatuur van het koellichaam 95  $\circ$ C + 5  $\circ$ C. De temperatuurfout kan niet worden gereset totdat de temperatuur van het koellichaam onder de 70 °C is gezakt. De fout kan worden veroorzaakt door:

- Te hoge omgevingstemperatuur
- Te lange motorkabel

#### **ALARM 30**

**Ontbrekende motorfase U:** Motorfase U tussen frequentieomvormer en motor ontbreekt.

Schakel de frequentieomvormer uit en controleer motorfase U.

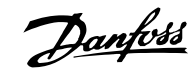

#### <span id="page-299-0"></span>**ALARM 31**

**Ontbrekende motorfase V:** Motorfase V tussen frequentieomvormer en motor ontbreekt. Schakel de frequentieomvormer uit en controleer motorfase V.

#### **ALARM 32**

**Ontbrekende motorfase W:** Motorfase W tussen frequentieomvormer en motor ontbreekt. Schakel de frequentieomvormer uit en controleer motorfase W.

#### **ALARM 33**

**Fout bij het op spanning brengen (inrush-fout):** Er zijn te veel inschakelingen geweest gedurende een korte tijd. Zie het hoofdstuk *Algemene specificaties* voor het toegestane aantal inschakelingen binnen één minuut.

**WAARSCHUWING/ALARM 34 Communicatiefout veldbus:** De veldbus op de communicatieoptiekaart werkt niet.

**ALARM 38 Interne fout:** Neem contact op met uw Danfoss-leverancier. Enkele typische alarmmeldingen: 1299 - OptieSW in sleuf A is te oud 1300 - OptieSW in sleuf B is te oud 1301 - OptieSW in sleuf C0 is te oud 1302 - OptieSW in sleuf C1 is te oud 1315 - OptieSW in sleuf A wordt niet ondersteund (niet toegestaan) 1316 - OptieSW in sleuf B wordt niet ondersteund (niet toegestaan) 1317 - OptieSW in sleuf C0 wordt niet ondersteund (niet toegestaan) 1318 - OptieSW in sleuf C1 wordt niet ondersteund (niet toegestaan) 2315 - Ontbrekende SW-versie in vermogenseenheid.

**WAARSCHUWING 47 24 V-voeding laag:** De externe 24 V DC-reservevoeding kan overbelast zijn. Neem in andere gevallen contact op met uw Danfoss-leverancier.

#### **ALARM 48**

**1,8 V-voeding laag:** Neem contact op met uw Danfoss-leverancier. **WAARSCHUWING 49**

**Snelheidsbegrenzing:** De snelheid wordt begrensd door het ingestelde bereik in par. 4-11 en 4-13.

Danfoss

**ALARM 50 AMA-kalibratie mislukt:** Neem contact op met uw Danfoss-leverancier.

**ALARM 51 AMA-test Unom en Inom:** De instelling van de motorspanning, de motorstroom en het motorvermogen zijn waarschijnlijk onjuist. Controleer de instellingen.

#### **ALARM 52**

**AMA lage Inom:** De motorstroom is te laag. Controleer de instellingen.

**ALARM 53 AMA-motor te groot:** De motor is te groot om AMA te kunnen uitvoeren.

**ALARM 54 AMA-motor te klein:** De motor is te klein om AMA te kunnen uitvoeren.

**ALARM 55 AMA-par. buiten het bereik:** De ingestelde parameterwaarden voor de motor vallen buiten het toegestane bereik.

**ALARM 56 AMA onderbroken door gebruiker:** AMA is onderbroken door de gebruiker.

**ALARM 57 AMA time-out:**

Probeer AMA enkele keren helemaal opnieuw te starten, totdat AMA correct wordt uitgevoerd. Wanneer de AMA verschillende keren kort na elkaar wordt uitgevoerd, kan de motor zo warm worden dat de weerstanden Rs en Rr groter worden. In de meeste gevallen is dit echter niet kritiek.

**WAARSCHUWING/ALARM 58 AMA interne fout:** Neem contact op met uw Danfoss-leverancier.

**WAARSCHUWING 59**

**Stroomgrens:** De stroom is hoger dan de waarde in par. 4-18.

#### **WAARSCHUWING 62**

**Uitgangsfrequentie op max. begrenzing**: De uitgangsfrequentie wordt begrensd door de ingestelde waarde in parameter 4-19.

#### **ALARM 63**

**Mechanische rem laag**:

De huidige motorstroom heeft het niveau van de íremvrijgaveí-stroom niet overschreden binnen de ingestelde tijd voor de startvertraging.

#### **WAARSCHUWING 64**

**Spanningsbegrenzing**:

De combinatie van belasting en snelheid vereisen een motorspanning die hoger is dan de feitelijke DC-tussenkringspanning.

**WAARSCHUWING/ALARM/UITSCHAKELING 65 Overtemperatuur stuurkaart**: Overtemperatuur stuurkaart: De uitschakeltemperatuur voor de stuurkaart is 80 °C.

#### **WAARSCHUWING 66**

**Temperatuur koellichaam laag:** De gemeten temperatuur van het koellichaam is 0 °C. Dit zou kunnen betekenen dat de temperatuursensor defect is. Daarom wordt de ventilatorsnelheid maximaal verhoogd voor het geval het vermogensdeel of de stuurkaart erg warm is.

#### **ALARM 67**

**Optieconfiguratie is gewijzigd:** Een of meer opties zijn toegevoegd of verwijderd sinds de laatste uitschakeling.

#### **ALARM 70**

**Ongeldige frequentieconfiguratie:** De huidige combinatie van stuurkaart en voedingskaart is niet toegestaan.

#### **ALARM 80**

**Omvormer ingesteld op standaardwaarde:** De parameterinstellingen zijn teruggezet naar de standaardinstellingen na een handmatige (drievingerige) reset of via par. 14-22.

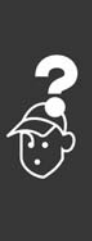

Danfoss

Danfoss

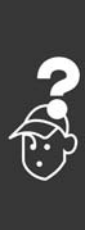

Danfoss

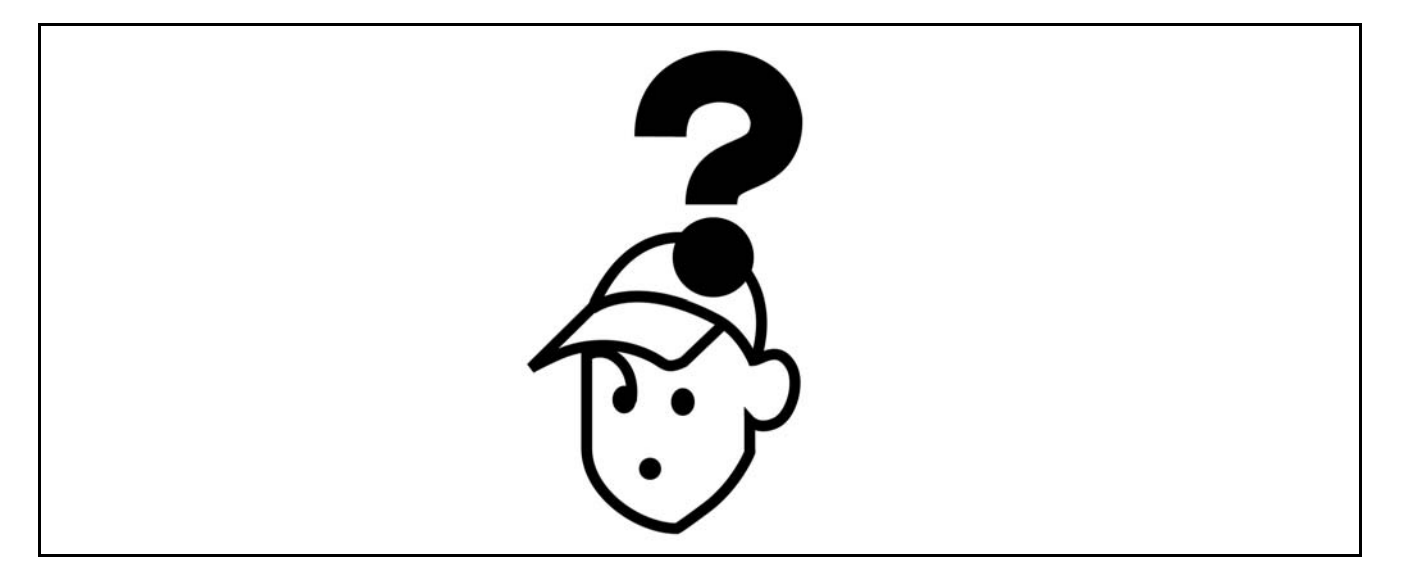

### **A**

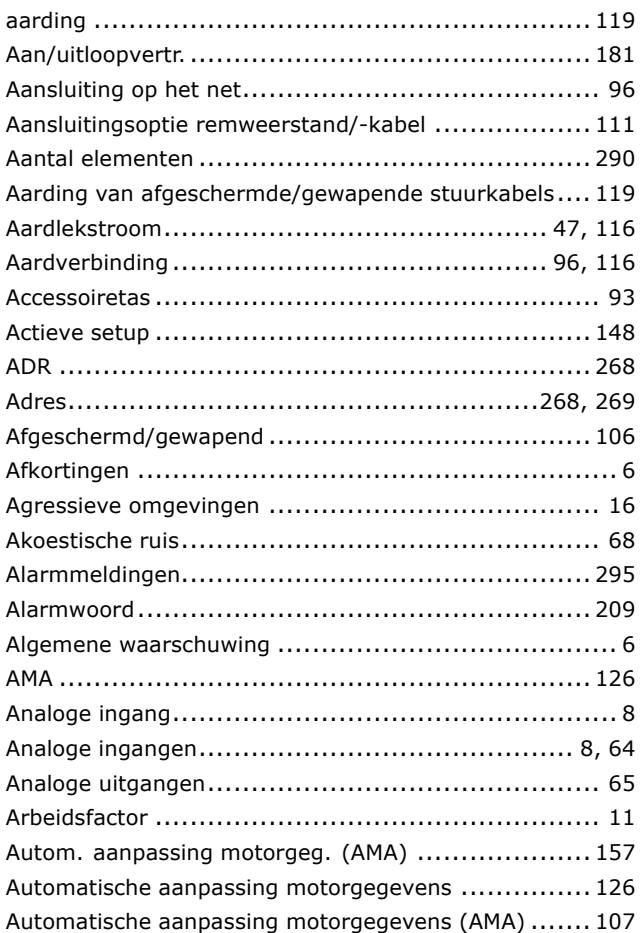

### **B**

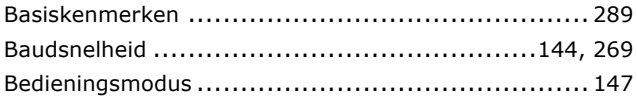

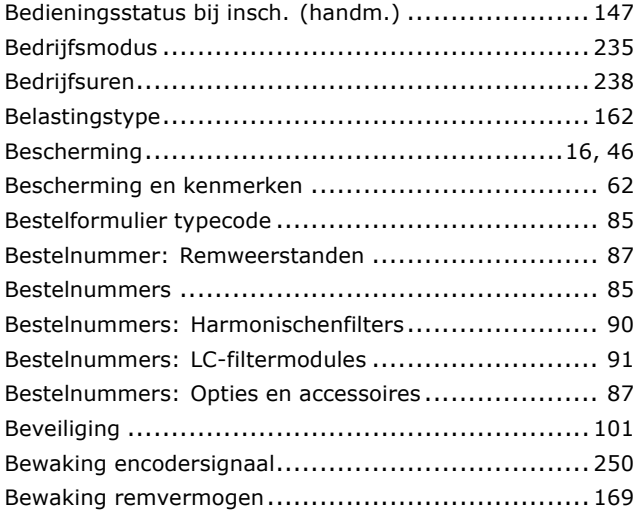

### **C**

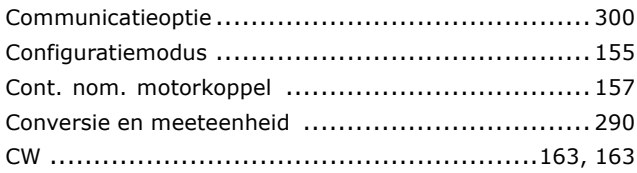

### **D**

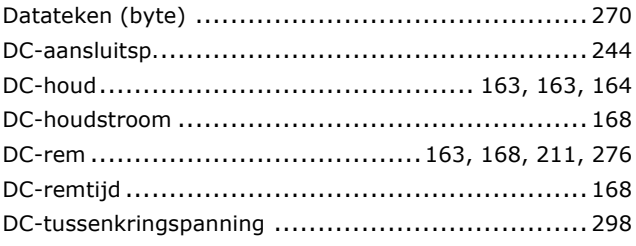

Danfoss

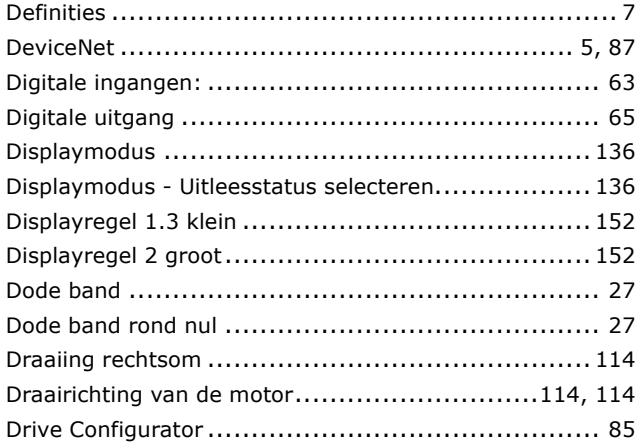

# **E**

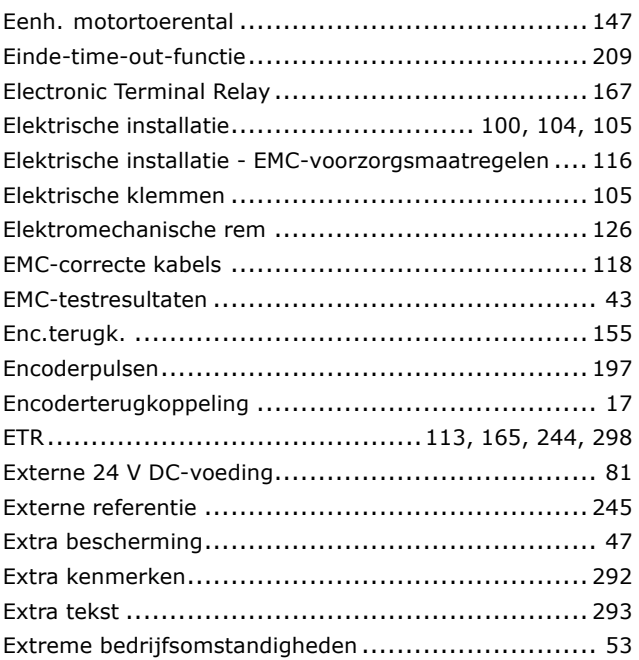

### **F**

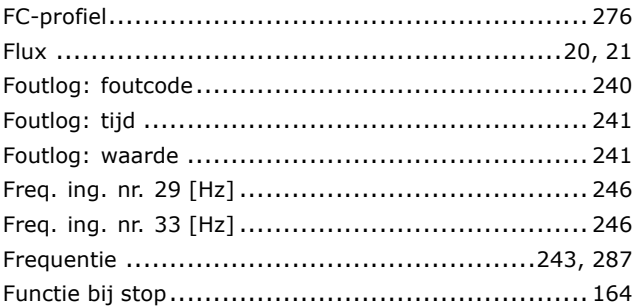

## **G**

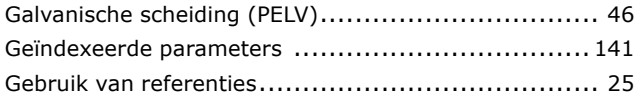

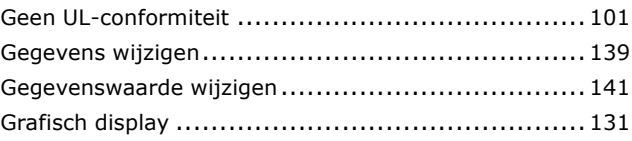

### **H**

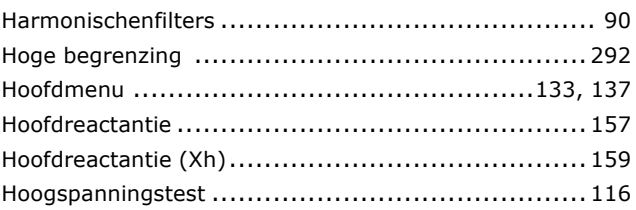

### **I**

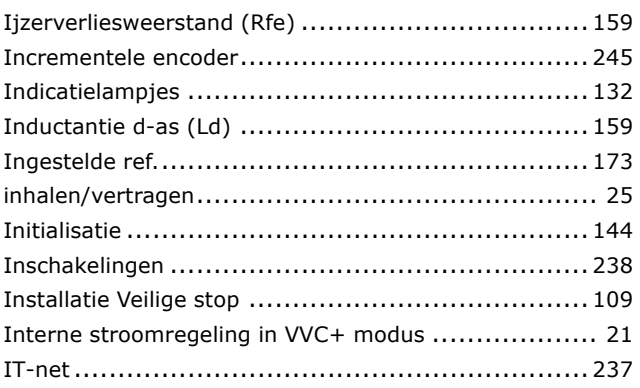

# **J**

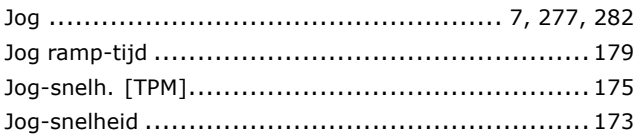

### **K**

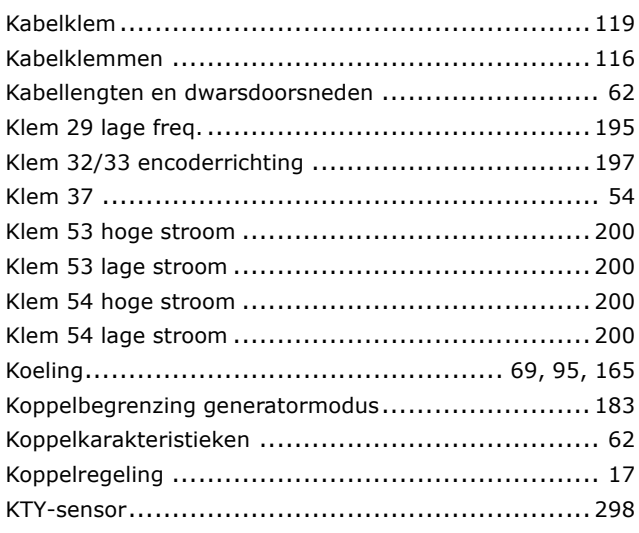

Danfoss

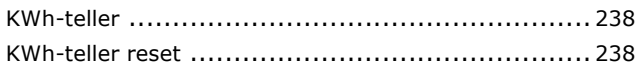

### **L**

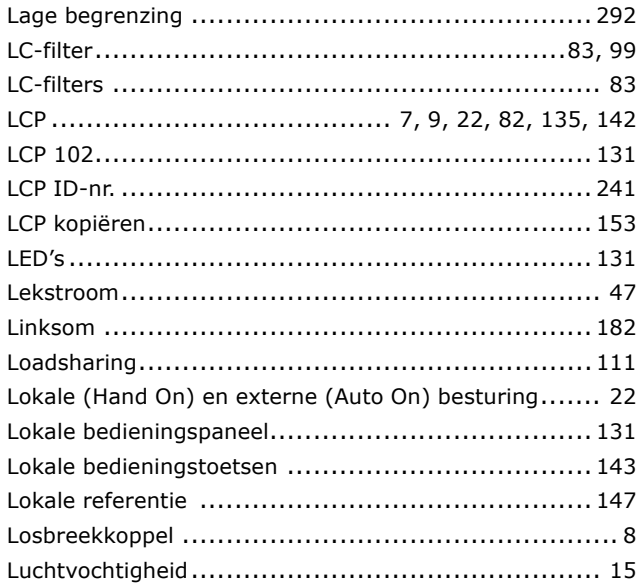

### **M**

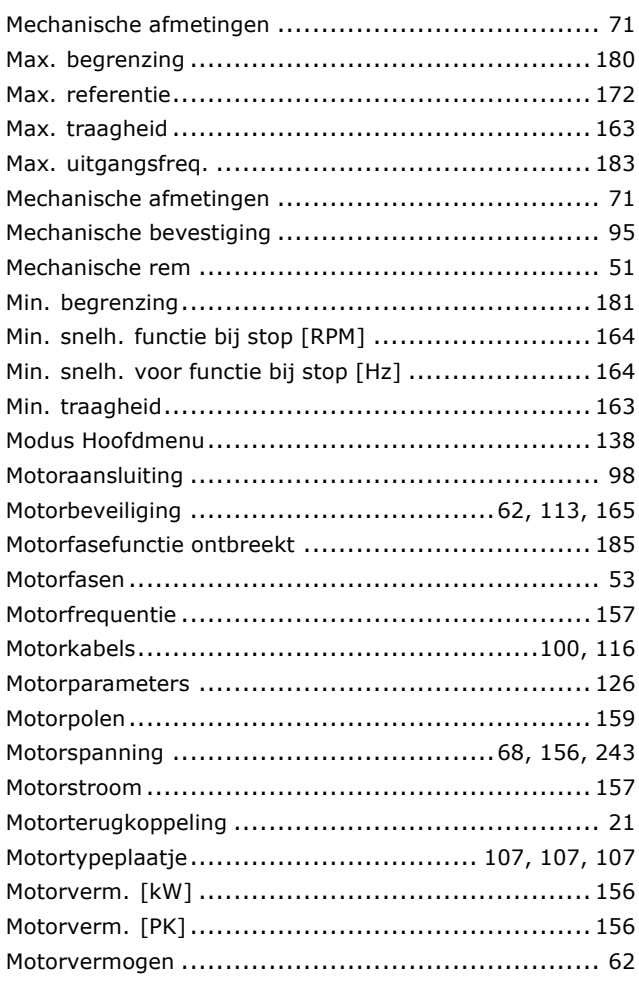

# **N**

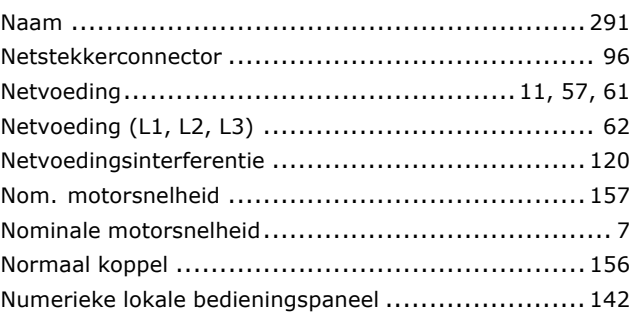

### **O**

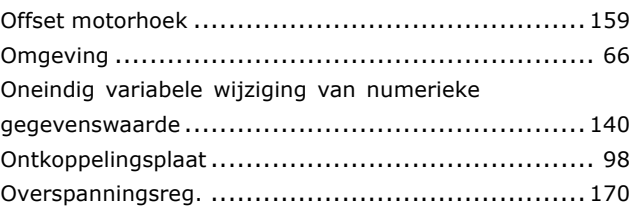

### **P**

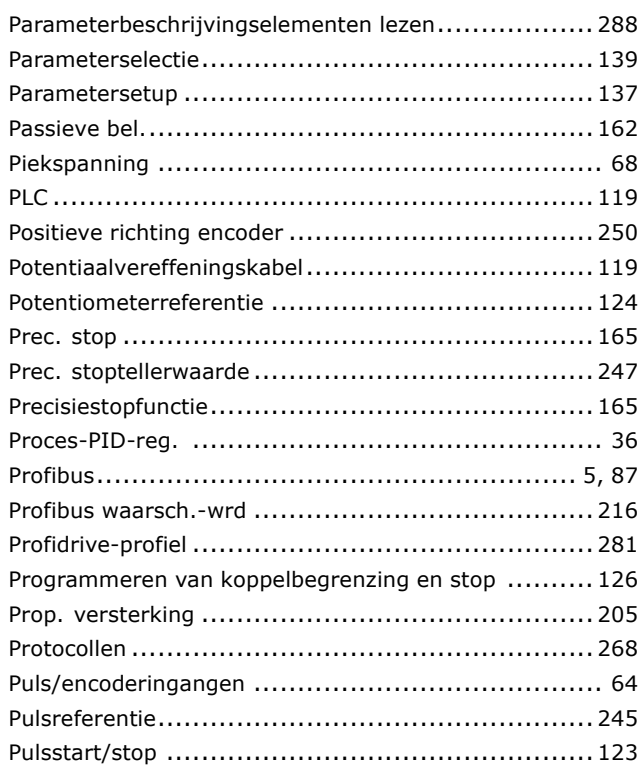

# **Q**

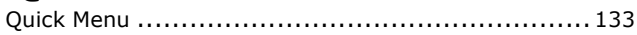

# **R**

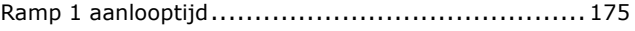

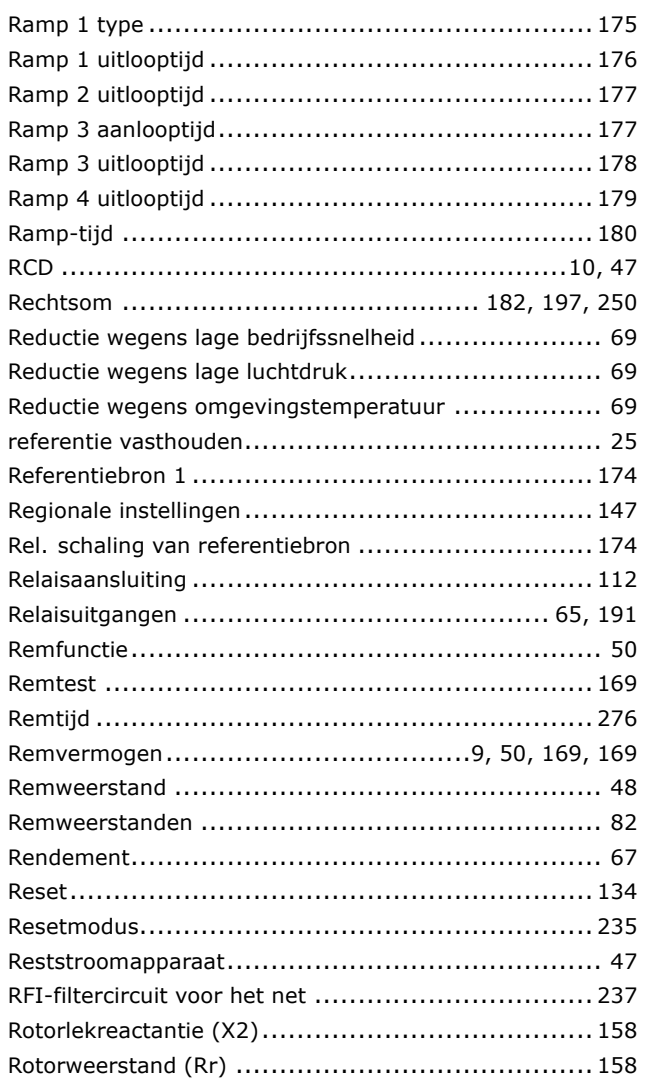

# **S**

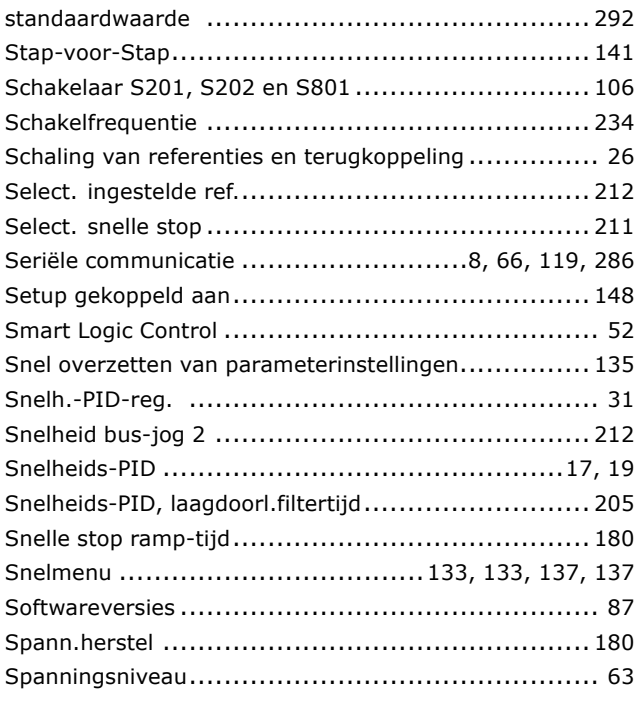

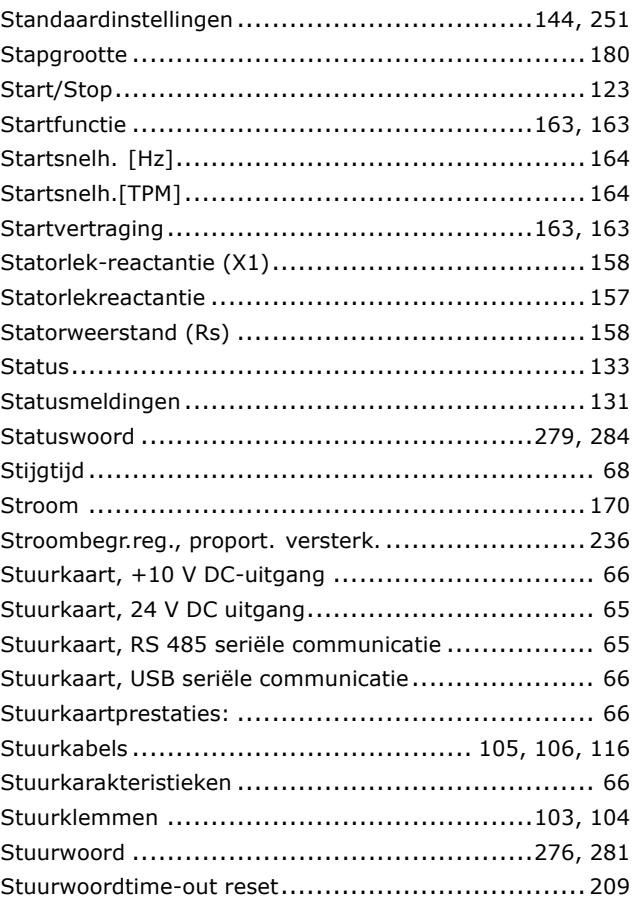

Danfoss

### **T**

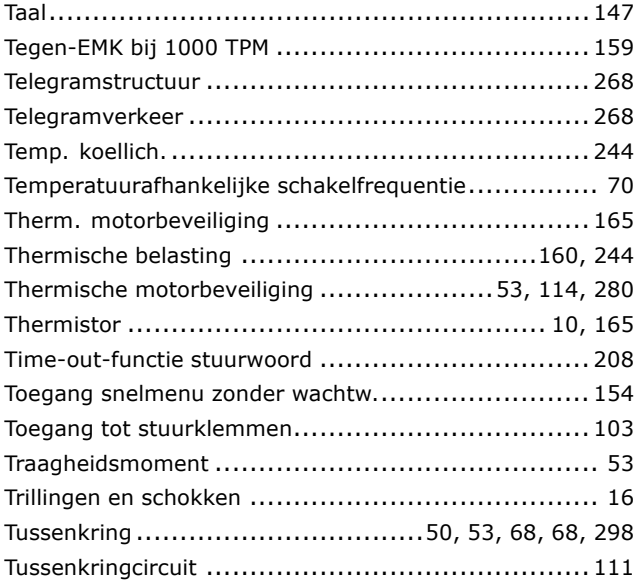

# **U**

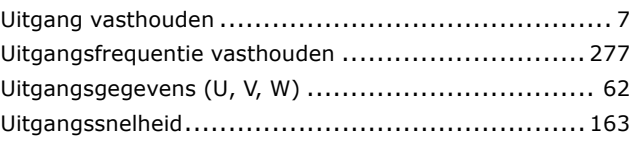

Danfoss

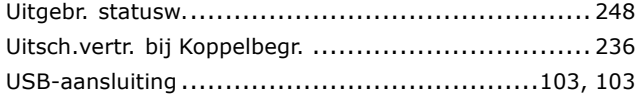

# **V**

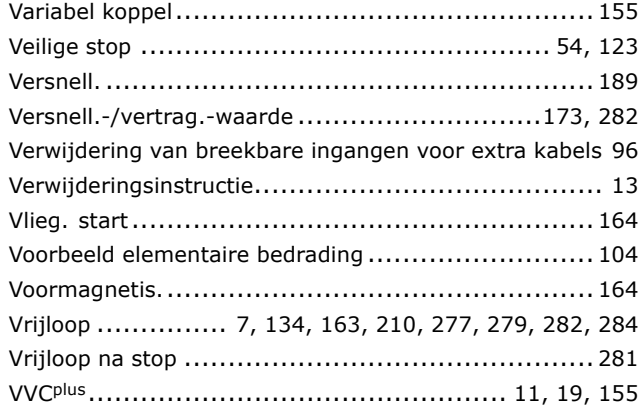

### **W**

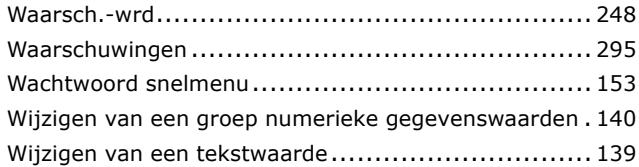

### **Z**

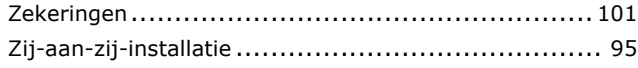

# **2**

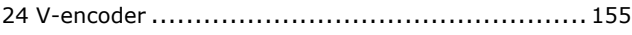

### **[**

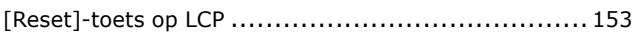